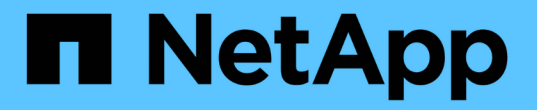

## **BlueXP**备份和恢复文档 BlueXP backup and recovery

NetApp April 30, 2024

This PDF was generated from https://docs.netapp.com/zh-cn/bluexp-backup-recovery/index.html on April 30, 2024. Always check docs.netapp.com for the latest.

# 目录

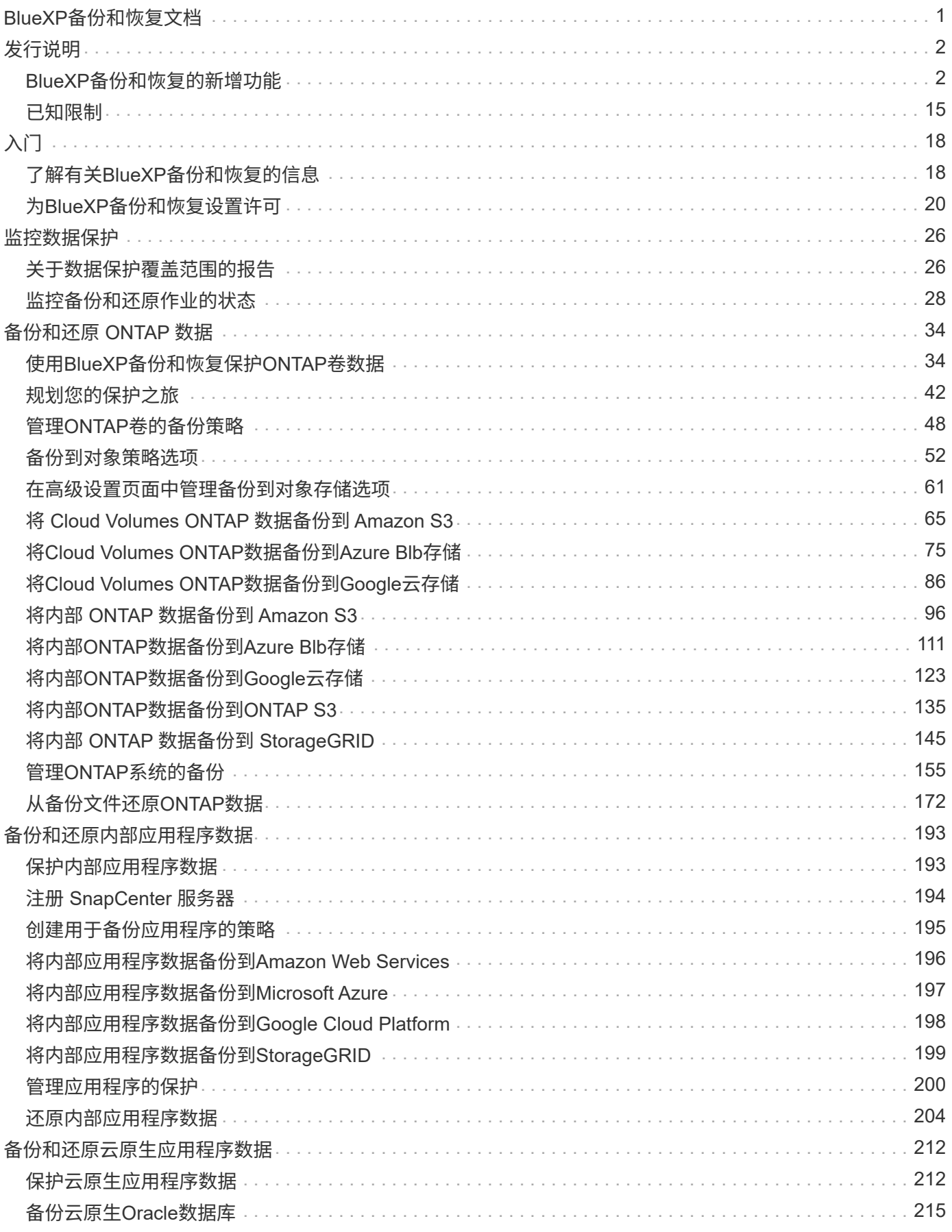

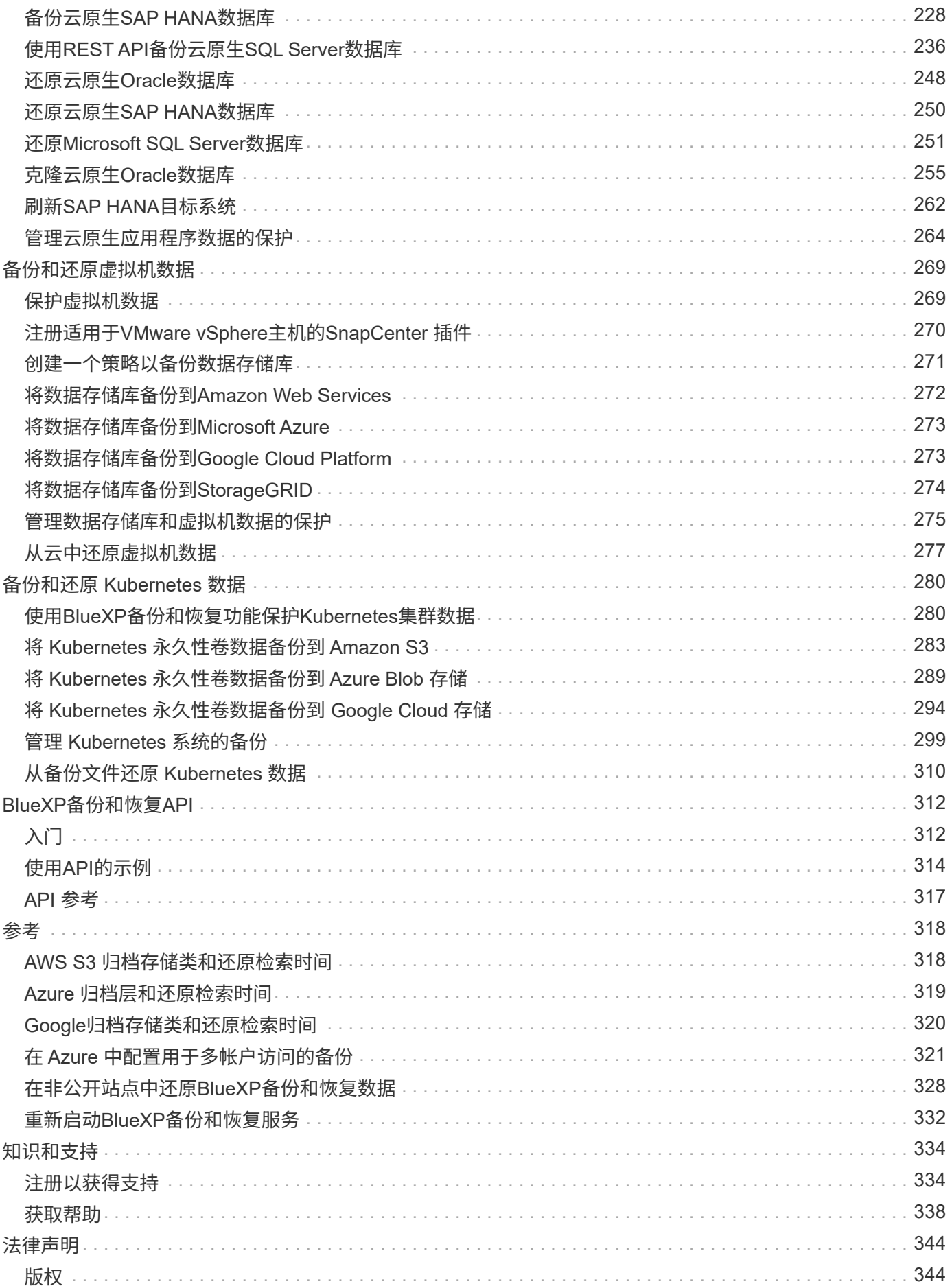

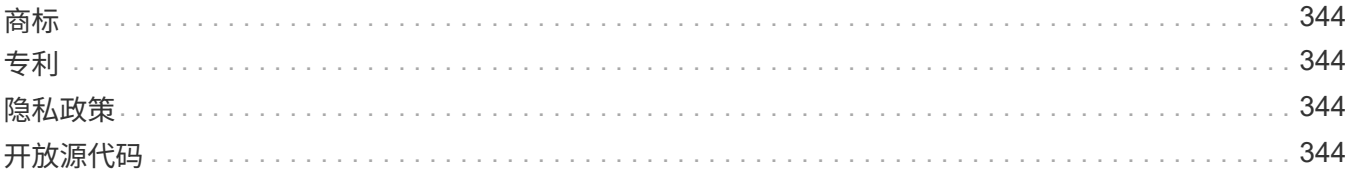

# <span id="page-4-0"></span>**BlueXP**备份和恢复文档

## <span id="page-5-1"></span><span id="page-5-0"></span>**BlueXP**备份和恢复的新增功能

了解BlueXP备份和恢复的新增功能。

## **2024**年**4**月**30**日

能够启用或禁用计划内勒索软件扫描

以前、您可以启用或禁用勒索软件扫描、但无法对计划扫描执行此操作。

在此版本中、您现在可以使用"高级设置"页面上的选项对最新Snapshot副本启用或禁用计划内勒索软件扫描。如 果启用此功能、则默认情况下每周执行一次扫描。您可以将该计划更改为天数或周数、也可以将其禁用、从而节 省成本。

有关详细信息、请参见以下信息:

- ["](https://docs.netapp.com/us-en/bluexp-backup-recovery/task-manage-backup-settings-ontap.html)[管理备份设置](https://docs.netapp.com/us-en/bluexp-backup-recovery/task-manage-backup-settings-ontap.html)["](https://docs.netapp.com/us-en/bluexp-backup-recovery/task-manage-backup-settings-ontap.html)
- ["](https://docs.netapp.com/us-en/bluexp-backup-recovery/task-create-policies-ontap.html)[管理](https://docs.netapp.com/us-en/bluexp-backup-recovery/task-create-policies-ontap.html)[ONTAP](https://docs.netapp.com/us-en/bluexp-backup-recovery/task-create-policies-ontap.html)[卷的策略](https://docs.netapp.com/us-en/bluexp-backup-recovery/task-create-policies-ontap.html)["](https://docs.netapp.com/us-en/bluexp-backup-recovery/task-create-policies-ontap.html)
- ["](https://docs.netapp.com/us-en/bluexp-backup-recovery/concept-cloud-backup-policies.html)[备份到对象策略设置](https://docs.netapp.com/us-en/bluexp-backup-recovery/concept-cloud-backup-policies.html)["](https://docs.netapp.com/us-en/bluexp-backup-recovery/concept-cloud-backup-policies.html)

## **2024**年**4**月**4**日

能够启用或禁用勒索软件扫描

以前、如果在备份策略中启用了勒索软件检测、则在创建第一个备份和还原备份时会自动进行扫描。以前、该服 务会扫描所有Snapshot副本、您无法禁用这些扫描。

在此版本中、您现在可以使用"高级设置"页面上的选项对最新Snapshot副本启用或禁用勒索软件扫描。如果启用 此功能、则默认情况下每周执行一次扫描。

有关详细信息、请参见以下信息:

- ["](https://docs.netapp.com/us-en/bluexp-backup-recovery/task-manage-backup-settings-ontap.html)[管理备份设置](https://docs.netapp.com/us-en/bluexp-backup-recovery/task-manage-backup-settings-ontap.html)["](https://docs.netapp.com/us-en/bluexp-backup-recovery/task-manage-backup-settings-ontap.html)
- ["](https://docs.netapp.com/us-en/bluexp-backup-recovery/task-create-policies-ontap.html)[管理](https://docs.netapp.com/us-en/bluexp-backup-recovery/task-create-policies-ontap.html)[ONTAP](https://docs.netapp.com/us-en/bluexp-backup-recovery/task-create-policies-ontap.html)[卷的策略](https://docs.netapp.com/us-en/bluexp-backup-recovery/task-create-policies-ontap.html)["](https://docs.netapp.com/us-en/bluexp-backup-recovery/task-create-policies-ontap.html)
- ["](https://docs.netapp.com/us-en/bluexp-backup-recovery/concept-cloud-backup-policies.html)[备份到对象策略设置](https://docs.netapp.com/us-en/bluexp-backup-recovery/concept-cloud-backup-policies.html)["](https://docs.netapp.com/us-en/bluexp-backup-recovery/concept-cloud-backup-policies.html)

## **2024**年**3**月**12**日

能够从云备份**"**快速还原**"**到内部**ONTAP**卷

现在、您可以将卷从云存储快速还原到内部ONTAP目标卷。以前、您只能快速还原到Cloud Volumes ONTAP系 统。快速还原非常适合需要尽快提供对卷的访问权限的灾难恢复情形。快速还原比完整卷还原速度快得多;它会 将元数据从云快照还原到ONTAP目标卷。源可能来自AWS S3、Azure Blb、Google云服务或NetApp StorageGRID。

内部ONTAP目标系统必须运行ONTAP 9.14.1或更高版本。

您可以使用浏览和还原过程执行此操作、而不是使用搜索和还原过程。

有关详细信息,请参见 ["](https://docs.netapp.com/us-en/bluexp-backup-recovery/task-restore-backups-ontap.html)[从备份文件还原](https://docs.netapp.com/us-en/bluexp-backup-recovery/task-restore-backups-ontap.html)[ONTAP](https://docs.netapp.com/us-en/bluexp-backup-recovery/task-restore-backups-ontap.html)[数据](https://docs.netapp.com/us-en/bluexp-backup-recovery/task-restore-backups-ontap.html)["](https://docs.netapp.com/us-en/bluexp-backup-recovery/task-restore-backups-ontap.html)。

能够从**Snapshot**和复制副本还原文件和文件夹

以前、您只能从AWS、Azure和Google Cloud Services中的备份副本还原文件和文件夹。现在、您可以从本 地Snapshot副本和复制副本还原文件和文件夹。

您可以使用搜索和还原过程执行此功能、而不是使用浏览和还原过程。

## **2024**年**2**月**1**日

对虚拟机的**BlueXP**备份和恢复进行了增强

- 支持将虚拟机还原到备用位置
- 支持取消数据存储库保护

## **2023**年**12**月**15**日

可用于本地**Snapshot**和复制**Snapshot**副本的报告

以前、您只能对备份副本生成报告。现在、您还可以创建有关本地Snapshot副本和复制Snapshot副本的报告。

通过这些报告、您可以执行以下操作:

- 确保根据组织策略保护关键数据。
- 确保一组卷的备份运行顺畅。
- 为生产数据提供保护证明。

请参见 ["](https://docs.netapp.com/us-en/bluexp-backup-recovery/task-report-inventory.html)[关于数据保护覆盖范围的报告](https://docs.netapp.com/us-en/bluexp-backup-recovery/task-report-inventory.html)["](https://docs.netapp.com/us-en/bluexp-backup-recovery/task-report-inventory.html)。

卷上提供了自定义标记、用于排序和筛选

现在、您可以从ONTAP 9.13.1开始为卷添加自定义标记、以便可以在工作环境内和工作环境之间将卷分组在一 起。这样、您就可以在BlueXP备份和恢复UI页面中对卷进行排序并在报告中进行筛选。

## 目录备份保留**30**天

以前、Catalog.zip备份会保留7天。现在、它们会保留30天。

请参见 ["](https://docs.netapp.com/us-en/bluexp-backup-recovery/reference-backup-cbs-db-in-dark-site.html)[在非](https://docs.netapp.com/us-en/bluexp-backup-recovery/reference-backup-cbs-db-in-dark-site.html)[公](https://docs.netapp.com/us-en/bluexp-backup-recovery/reference-backup-cbs-db-in-dark-site.html)[开](https://docs.netapp.com/us-en/bluexp-backup-recovery/reference-backup-cbs-db-in-dark-site.html)[站点](https://docs.netapp.com/us-en/bluexp-backup-recovery/reference-backup-cbs-db-in-dark-site.html)[中还原](https://docs.netapp.com/us-en/bluexp-backup-recovery/reference-backup-cbs-db-in-dark-site.html)[BlueXP](https://docs.netapp.com/us-en/bluexp-backup-recovery/reference-backup-cbs-db-in-dark-site.html)[备份和恢复数据](https://docs.netapp.com/us-en/bluexp-backup-recovery/reference-backup-cbs-db-in-dark-site.html)["](https://docs.netapp.com/us-en/bluexp-backup-recovery/reference-backup-cbs-db-in-dark-site.html)。

**2023**年**10**月**23**日

以前、必须在启动Snapshot、复制或备份之前创建自定义策略。现在、您可以使用BlueXP备份和恢复UI在备份 激活过程中创建策略。

["](https://docs.netapp.com/us-en/bluexp-backup-recovery/task-create-policies-ontap.html)[详细了解策略](https://docs.netapp.com/us-en/bluexp-backup-recovery/task-create-policies-ontap.html)["](https://docs.netapp.com/us-en/bluexp-backup-recovery/task-create-policies-ontap.html)。

#### 支持按需快速还原**ONTAP**卷

现在、通过BlueXP备份和恢复、可以将卷从云存储"快速还原"到Cloud Volumes ONTAP系统。快速还原非常适 合需要尽快提供对卷的访问权限的灾难恢复情形。快速还原会将元数据从备份文件还原到卷、而不是还原整个备 份文件。

Cloud Volumes ONTAP目标系统必须运行ONTAP 9.13.0或更高版本。 ["](https://docs.netapp.com/us-en/bluexp-backup-recovery/task-restore-backups-ontap.html)[了解有关还原数据的更多信息](https://docs.netapp.com/us-en/bluexp-backup-recovery/task-restore-backups-ontap.html)["](https://docs.netapp.com/us-en/bluexp-backup-recovery/task-restore-backups-ontap.html)。

BlueXP备份和恢复作业监控器还会显示有关快速恢复作业进度的信息。

支持在作业监控器中计划作业

BlueXP备份和恢复作业监控器以前会监控计划的卷到对象存储备份和还原作业、但不会监控通过UI或API计划的 本地Snapshot、复制、备份和还原作业。

BlueXP备份和恢复作业监控器现在包括本地快照、复制以及对象存储备份的计划作业。

["](https://docs.netapp.com/us-en/bluexp-backup-recovery/task-monitor-backup-jobs.html)[了解有关更新的作](https://docs.netapp.com/us-en/bluexp-backup-recovery/task-monitor-backup-jobs.html)[业监控器](https://docs.netapp.com/us-en/bluexp-backup-recovery/task-monitor-backup-jobs.html)[的更多信息](https://docs.netapp.com/us-en/bluexp-backup-recovery/task-monitor-backup-jobs.html)["](https://docs.netapp.com/us-en/bluexp-backup-recovery/task-monitor-backup-jobs.html)。

## **2023**年**10**月**13**日

增强了适用于应用程序的**BlueXP**备份和恢复功能**(**云原生**)**

- Microsoft SQL Server数据库
	- 支持备份、还原和恢复Amazon FSx for NetApp ONTAP上的Microsoft SQL Server数据库
	- 只有通过REST API才支持所有操作。
- SAP HANA系统
	- 在系统刷新期间、系统会使用工作流(而不是脚本)自动挂载和卸载卷
	- 支持添加、删除、编辑、删除、维护、 并使用UI升级插件主机

针对应用程序的**BlueXP**备份和恢复增强功能**(**混合**)**

- 支持数据锁定和勒索软件保护
- 支持将备份从StorageGRID移至归档层
- 支持将MongoDB、MySQL和PostgreSQL应用程序数据从内部ONTAP系统备份到Amazon Web Services 、Microsoft Azure、Google云平台和StorageGRID。您可以根据需要还原数据。

对虚拟机的**BlueXP**备份和恢复进行了增强

• 支持Connector代理部署模式

## **2023**年**9**月**11**日

#### 为**ONTAP**数据提供新的策略管理

此版本支持在用户界面中创建自定义Snapshot策略、复制策略以及用于将ONTAP数据备份到对象存储的策略。

["](https://docs.netapp.com/us-en/bluexp-backup-recovery/task-create-policies-ontap.html)[详细了解策略](https://docs.netapp.com/us-en/bluexp-backup-recovery/task-create-policies-ontap.html)["](https://docs.netapp.com/us-en/bluexp-backup-recovery/task-create-policies-ontap.html)。

支持从**ONTAP S3**对象存储中的卷还原文件和文件夹

以前、如果将卷备份到ONTAP S3对象存储、则无法使用"浏览和还原"功能还原文件和文件夹。此版本取消了此 限制。

["](https://docs.netapp.com/us-en/bluexp-backup-recovery/task-restore-backups-ontap.html)[了解有关还原数据的更多信息](https://docs.netapp.com/us-en/bluexp-backup-recovery/task-restore-backups-ontap.html)["](https://docs.netapp.com/us-en/bluexp-backup-recovery/task-restore-backups-ontap.html)。

能够立即归档备份数据、而不是先写入标准存储

现在、您可以立即将备份文件发送到归档存储、而无需将数据写入标准云存储。对于很少需要从云备份访问数据 的用户或要将备份替换为磁带环境的用户来说、这一点尤其有用。

为备份和还原**SnapLock**卷提供了更多支持

现在、备份和恢复可以备份使用SnapLock合规性或SnapLock企业保护模式配置的FlexVol和FlexGroup卷。要获 得此支持、集群必须运行ONTAP 9.14或更高版本。从ONTAP 9.11.1版开始、支持使用SnapLock企业模式备 份FlexVol卷。早期版本的ONTAP不支持备份SnapLock保护卷。

["](https://docs.netapp.com/us-en/bluexp-backup-recovery/concept-ontap-backup-to-cloud.html)[了解有关保护](https://docs.netapp.com/us-en/bluexp-backup-recovery/concept-ontap-backup-to-cloud.html)[ONTAP](https://docs.netapp.com/us-en/bluexp-backup-recovery/concept-ontap-backup-to-cloud.html)[数据的更多信息](https://docs.netapp.com/us-en/bluexp-backup-recovery/concept-ontap-backup-to-cloud.html)["](https://docs.netapp.com/us-en/bluexp-backup-recovery/concept-ontap-backup-to-cloud.html)。

## **2023**年**8**月**1**日

• 由于增强了安全性、您的Connector现在需要通过出站Internet访问其他端点、以便在公有云 环境中管理备份和恢复资源。如果此端点尚未添加到防火墙的"允许"列表中、您将在UI中看到 有关"服务不可用"或"无法确定服务状态"的错误:

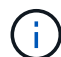

https://netapp-cloud-account.auth0.com

• 现在、如果您使用的是"CVO专业版"软件包、可以将Cloud Volumes ONTAP和BlueXP备份和 恢复捆绑在一起、则需要订阅备份和恢复PAYGO。过去不需要这样做。符合条件的Cloud Volumes ONTAP系统的备份和恢复订阅不会产生任何费用、但在任何新卷上配置备份时需要 此费用。

添加了将卷备份到**S3**配置的**ONTAP**系统上的分段的支持

现在、您可以使用已配置简单存储服务(S3)的ONTAP系统将卷备份到对象存储。内部ONTAP系统和Cloud Volumes ONTAP系统均支持此功能。在云部署和不能访问Internet的内部位置("私有"模式部署)支持此配置。

["](https://docs.netapp.com/us-en/bluexp-backup-recovery/task-backup-onprem-to-ontap-s3.html)[了解更多信息。](https://docs.netapp.com/us-en/bluexp-backup-recovery/task-backup-onprem-to-ontap-s3.html)["](https://docs.netapp.com/us-en/bluexp-backup-recovery/task-backup-onprem-to-ontap-s3.html)。

现在、您可以将受保护卷中的现有**Snapshot**包含在备份文件中

过去、您可以将读写卷中的现有Snapshot副本包含在初始备份文件中并存储到对象存储中(而不是从最新

的Snapshot副本开始)。只读卷(数据保护卷)中的现有Snapshot副本不包含在此备份文件中。现在、您可以选择 在"DP"卷的备份文件中包含较早的Snapshot副本。

备份向导会在备份步骤结束时显示一条提示、您可以在其中选择这些"现有快照"。

#### **BlueXP**备份和恢复不再支持对未来添加的卷进行自动备份

以前、您可以选中备份向导中的复选框、将选定备份策略应用于添加到集群中的所有未来卷。根据用户反馈以及 未使用此功能、此功能已被删除。您需要手动为添加到集群中的任何新卷启用备份。

**"**作业监控**"**页面已更新、新增了一些功能

现在、"作业监控"页面提供了与3-2-1备份策略相关的详细信息。该服务还提供与备份策略相关的其他警报通知。

"备份生命周期"类型筛选器已重命名为"保留"。使用此筛选器可跟踪备份生命周期并确定所有备份副本的到期日 期。"保留"作业类型会捕获在受BlueXP备份和恢复保护的卷上启动的所有Snapshot删除作业。

["](https://docs.netapp.com/us-en/bluexp-backup-recovery/task-monitor-backup-jobs.html)[了解有关更新的作](https://docs.netapp.com/us-en/bluexp-backup-recovery/task-monitor-backup-jobs.html)[业监控器](https://docs.netapp.com/us-en/bluexp-backup-recovery/task-monitor-backup-jobs.html)[的更多信息](https://docs.netapp.com/us-en/bluexp-backup-recovery/task-monitor-backup-jobs.html)["](https://docs.netapp.com/us-en/bluexp-backup-recovery/task-monitor-backup-jobs.html)。

## **2023**年**7**月**6**日

**BlueXP**备份和恢复现在可以计划和创建**Snapshot**副本以及复制的卷

BlueXP备份和恢复现在支持您实施3-2-1策略、在2个不同的存储系统上拥有3个源数据副本、在云中拥有1个副 本。激活后、您将获得:

- 源系统上卷的Snapshot副本
- 复制的卷位于其他存储系统上
- 备份对象存储中的卷

["](https://docs.netapp.com/us-en/bluexp-backup-recovery/concept-protection-journey.html)[详细了解](https://docs.netapp.com/us-en/bluexp-backup-recovery/concept-protection-journey.html)[全](https://docs.netapp.com/us-en/bluexp-backup-recovery/concept-protection-journey.html)[新的](https://docs.netapp.com/us-en/bluexp-backup-recovery/concept-protection-journey.html)[全频谱](https://docs.netapp.com/us-en/bluexp-backup-recovery/concept-protection-journey.html)[备份和还原功能](https://docs.netapp.com/us-en/bluexp-backup-recovery/concept-protection-journey.html)["](https://docs.netapp.com/us-en/bluexp-backup-recovery/concept-protection-journey.html)。

这一新功能也是适用场景恢复操作。您可以从Snapshot副本、复制的卷或云中的备份文件执行还原操作。这 样、您可以灵活地选择满足恢复要求的备份文件、包括恢复成本和速度。

请注意、只有运行ONTAP 9.8或更高版本的集群才支持此新功能和用户界面。如果集群使用的是早期版本的软 件、则可以继续使用先前版本的BlueXP备份和恢复。但是、我们建议您升级到受支持的ONTAP版本、以获得最 新特性和功能。要继续使用旧版软件、请执行以下步骤:

1. 从 \* 卷 \* 选项卡中,选择 \* 备份设置 \* 。

2. 在\_Backup Settings\_页面中,单击\*显示先前BlueXP备份和恢复版本\*的单选按钮。

然后、您可以使用先前版本的软件管理旧集群。

能够创建用于备份到对象存储的存储容器

在对象存储中创建备份文件时、默认情况下、备份和恢复服务会在对象存储中为您创建分段。如果要使用特定名 称或分配特殊属性、您可以自行创建分段。如果要创建自己的存储分段、必须在启动激活向导之前创建它。 ["](https://docs.netapp.com/us-en/bluexp-backup-recovery/concept-protection-journey.html#do-you-want-to-create-your-own-object-storage-container)[了](https://docs.netapp.com/us-en/bluexp-backup-recovery/concept-protection-journey.html#do-you-want-to-create-your-own-object-storage-container) [解如](https://docs.netapp.com/us-en/bluexp-backup-recovery/concept-protection-journey.html#do-you-want-to-create-your-own-object-storage-container)[何](https://docs.netapp.com/us-en/bluexp-backup-recovery/concept-protection-journey.html#do-you-want-to-create-your-own-object-storage-container)[创建对象存储](https://docs.netapp.com/us-en/bluexp-backup-recovery/concept-protection-journey.html#do-you-want-to-create-your-own-object-storage-container)[分段](https://docs.netapp.com/us-en/bluexp-backup-recovery/concept-protection-journey.html#do-you-want-to-create-your-own-object-storage-container)["](https://docs.netapp.com/us-en/bluexp-backup-recovery/concept-protection-journey.html#do-you-want-to-create-your-own-object-storage-container)。

在将备份文件创建备份到StorageGRID系统时、当前不支持此功能。

## **2023**年**7**月**4**日

增强了适用于应用程序的**BlueXP**备份和恢复功能**(**云原生**)**

- SAP HANA系统
	- 支持对具有Azure NetApp Files二级保护的非数据卷和全局非数据卷进行连接和副本还原
- Oracle数据库
	- 支持将Azure NetApp Files上的Oracle数据库还原到备用位置
	- 支持在Azure NetApp Files上为Oracle数据库备份编制Oracle恢复管理器(RMAN)目录
	- 用于将数据库主机置于维护模式以执行维护任务

针对应用程序的**BlueXP**备份和恢复增强功能**(**混合**)**

- 支持还原到备用位置
- 用于挂载Oracle数据库备份
- 支持将备份从GCP移至归档层

虚拟机**BlueXP**备份和恢复增强功能**(**混合**)**

- 支持保护NFS和VMFS类型的数据存储库
- 允许您取消注册适用于VMware vSphere的SnapCenter插件主机
- 支持刷新和发现最新数据存储库和备份

## **2023**年**6**月**5**日

**FlexGroup**卷可以使用**DataLock**和防软件保护进行备份和保护

现在、当集群运行ONTAP 9.13.1或更高版本时、FlexGroup卷的备份策略可以使用DataLock和防软件保护。

#### 新增报告功能

现在、您可以通过报告选项卡生成备份清单报告、其中包括特定帐户、工作环境或SVM清单的所有备份。您还 可以创建数据保护作业活动报告、该报告提供有关Snapshot、备份、克隆和还原操作的信息、这些信息有助于 您监控服务级别协议。请参见 ["](https://docs.netapp.com/us-en/bluexp-backup-recovery/task-report-inventory.html)[关于数据保护覆盖范围的报告](https://docs.netapp.com/us-en/bluexp-backup-recovery/task-report-inventory.html)["](https://docs.netapp.com/us-en/bluexp-backup-recovery/task-report-inventory.html)。

### 作业监视器增强功能

现在、您可以在"作业监控"页面上将\_backup生命周期\_作为作业类型进行查看、以帮助您跟踪整个备份生命周 期。您还可以在BlueXP时间线上查看所有操作的详细信息。请参见 ["](https://docs.netapp.com/us-en/bluexp-backup-recovery/task-monitor-backup-jobs.html)[监控](https://docs.netapp.com/us-en/bluexp-backup-recovery/task-monitor-backup-jobs.html)[备份和还原作](https://docs.netapp.com/us-en/bluexp-backup-recovery/task-monitor-backup-jobs.html)[业](https://docs.netapp.com/us-en/bluexp-backup-recovery/task-monitor-backup-jobs.html)[的](https://docs.netapp.com/us-en/bluexp-backup-recovery/task-monitor-backup-jobs.html)[状态](https://docs.netapp.com/us-en/bluexp-backup-recovery/task-monitor-backup-jobs.html)["](https://docs.netapp.com/us-en/bluexp-backup-recovery/task-monitor-backup-jobs.html)。

#### 针对不匹配的策略标签的附加通知警报

添加了一个新的备份警报: "由于Snapshot策略标签不匹配、未创建备份文件"。如果备份策略中定义的\_label\_ 在Snapshot策略中没有匹配的\_label\_、则不会创建任何备份文件。您需要使用System Manager或ONTAP命令 行界面将缺少的标签添加到卷Snapshot策略中。

["](https://docs.netapp.com/us-en/bluexp-backup-recovery/task-monitor-backup-jobs.html#review-backup-and-restore-alerts-in-the-bluexp-notification-center)[查看](https://docs.netapp.com/us-en/bluexp-backup-recovery/task-monitor-backup-jobs.html#review-backup-and-restore-alerts-in-the-bluexp-notification-center)[BlueXP](https://docs.netapp.com/us-en/bluexp-backup-recovery/task-monitor-backup-jobs.html#review-backup-and-restore-alerts-in-the-bluexp-notification-center)[备份和恢复可以发](https://docs.netapp.com/us-en/bluexp-backup-recovery/task-monitor-backup-jobs.html#review-backup-and-restore-alerts-in-the-bluexp-notification-center)[送](https://docs.netapp.com/us-en/bluexp-backup-recovery/task-monitor-backup-jobs.html#review-backup-and-restore-alerts-in-the-bluexp-notification-center)[的所有](https://docs.netapp.com/us-en/bluexp-backup-recovery/task-monitor-backup-jobs.html#review-backup-and-restore-alerts-in-the-bluexp-notification-center)[警](https://docs.netapp.com/us-en/bluexp-backup-recovery/task-monitor-backup-jobs.html#review-backup-and-restore-alerts-in-the-bluexp-notification-center)[报](https://docs.netapp.com/us-en/bluexp-backup-recovery/task-monitor-backup-jobs.html#review-backup-and-restore-alerts-in-the-bluexp-notification-center)["](https://docs.netapp.com/us-en/bluexp-backup-recovery/task-monitor-backup-jobs.html#review-backup-and-restore-alerts-in-the-bluexp-notification-center)。

自动备份非公开站点中的关键**BlueXP**备份和恢复文件

在无法访问Internet的站点(称为"专用模式"部署)中使用BlueXP备份和恢复时、BlueXP备份和恢复信息仅存储在 本地连接器系统上。这一新功能会自动将关键的BlueXP备份和恢复数据备份到已连接StorageGRID系统上的存 储分段中、以便您可以在必要时将这些数据恢复到新的连接器上。 ["](https://docs.netapp.com/us-en/bluexp-backup-recovery/reference-backup-cbs-db-in-dark-site.html)[了解更多信息。](https://docs.netapp.com/us-en/bluexp-backup-recovery/reference-backup-cbs-db-in-dark-site.html)["](https://docs.netapp.com/us-en/bluexp-backup-recovery/reference-backup-cbs-db-in-dark-site.html)

## **2023**年**5**月**8**日

现在、可以从归档存储和锁定的备份执行文件夹级还原操作

如果已为备份文件配置DataLock和防软件保护、或者备份文件驻留在归档存储中、则现在、如果集群运行的 是ONTAP 9.13.1或更高版本、则支持文件夹级还原操作。

将卷备份到**Google Cloud**时、支持跨区域和跨项目客户管理的密钥

现在、您可以选择与客户管理的加密密钥(CMDK)项目不同的项目中的存储分段。 ["](https://docs.netapp.com/us-en/bluexp-backup-recovery/task-backup-onprem-to-gcp.html#preparing-google-cloud-storage-for-backups)[详细了解如](https://docs.netapp.com/us-en/bluexp-backup-recovery/task-backup-onprem-to-gcp.html#preparing-google-cloud-storage-for-backups)[何](https://docs.netapp.com/us-en/bluexp-backup-recovery/task-backup-onprem-to-gcp.html#preparing-google-cloud-storage-for-backups)[设置您自](https://docs.netapp.com/us-en/bluexp-backup-recovery/task-backup-onprem-to-gcp.html#preparing-google-cloud-storage-for-backups)[己](https://docs.netapp.com/us-en/bluexp-backup-recovery/task-backup-onprem-to-gcp.html#preparing-google-cloud-storage-for-backups)[的](https://docs.netapp.com/us-en/bluexp-backup-recovery/task-backup-onprem-to-gcp.html#preparing-google-cloud-storage-for-backups) [客户](https://docs.netapp.com/us-en/bluexp-backup-recovery/task-backup-onprem-to-gcp.html#preparing-google-cloud-storage-for-backups)[管理加](https://docs.netapp.com/us-en/bluexp-backup-recovery/task-backup-onprem-to-gcp.html#preparing-google-cloud-storage-for-backups)[密密钥](https://docs.netapp.com/us-en/bluexp-backup-recovery/task-backup-onprem-to-gcp.html#preparing-google-cloud-storage-for-backups)["](https://docs.netapp.com/us-en/bluexp-backup-recovery/task-backup-onprem-to-gcp.html#preparing-google-cloud-storage-for-backups)。

### 现在、备份文件支持**AWS**中国地区

现在、如果集群运行的是ONTAP 9.12.1或更高版本、则支持将AWS中国北京(CN-north-1)和宁夏(CN-north-1)区 域作为备份文件的目标。

请注意、分配给BlueXP Connector的IAM策略需要将All \_Resource\_部分下的AWS资源名称"arn"从"aws"更改 为["](https://docs.netapp.com/us-en/bluexp-backup-recovery/task-backup-to-s3.html)AAWS CN";例如"arn: aws-cn: s3::: NetApp-backup-\*"。请参见 "[将](https://docs.netapp.com/us-en/bluexp-backup-recovery/task-backup-to-s3.html) [Cloud Volumes ONTAP](https://docs.netapp.com/us-en/bluexp-backup-recovery/task-backup-to-s3.html) [数据备份](https://docs.netapp.com/us-en/bluexp-backup-recovery/task-backup-to-s3.html) [到](https://docs.netapp.com/us-en/bluexp-backup-recovery/task-backup-to-s3.html) [Amazon S3"](https://docs.netapp.com/us-en/bluexp-backup-recovery/task-backup-to-s3.html) 和 ["](https://docs.netapp.com/us-en/bluexp-backup-recovery/task-backup-onprem-to-aws.html)[将本地](https://docs.netapp.com/us-en/bluexp-backup-recovery/task-backup-onprem-to-aws.html)[ONTAP](https://docs.netapp.com/us-en/bluexp-backup-recovery/task-backup-onprem-to-aws.html) [数据备份到](https://docs.netapp.com/us-en/bluexp-backup-recovery/task-backup-onprem-to-aws.html)[Amazon S3"](https://docs.netapp.com/us-en/bluexp-backup-recovery/task-backup-onprem-to-aws.html) 了解详细信息。

#### 作业监控的增强功能

对于运行ONTAP 9.13.1或更高版本的内部ONTAP 系统,系统启动的作业(例如正在进行的备份操作)现在可在\* 作业监控\*选项卡中找到。早期的ONTAP 版本将仅显示用户启动的作业。

## **2023**年**4**月**14**日

增强了适用于应用程序的**BlueXP**备份和恢复功能**(**云原生**)**

- SAP HANA数据库
	- 支持基于脚本的系统刷新
	- 如果配置了Azure NetApp Files 备份、则支持单文件Snapshot还原
	- 支持插件升级
- Oracle数据库
	- 通过简化非root sudo用户配置增强了插件部署
	- 支持插件升级
	- 支持对Azure NetApp Files 上的Oracle数据库进行自动发现和策略驱动型保护

◦ 支持通过粒度恢复将Oracle数据库还原到原始位置

针对应用程序的**BlueXP**备份和恢复增强功能**(**混合**)**

- 适用于应用程序(混合)的BlueXP备份和恢复由SaaS控制平台驱动
- 修改了混合REST API以与云原生API保持一致。
- 支持电子邮件通知

## **2023**年**4**月**4**日

能够在**"**受限**"**模式下将数据从**Cloud Volumes ONTAP** 系统备份到云

现在、您可以在"受限模式"下从AWS、Azure和GCP商业区域中安装的Cloud Volumes ONTAP 系统备份数据。 这要求您首先在"受限"商业区域安装Connector。 ["](https://docs.netapp.com/us-en/bluexp-setup-admin/concept-modes.html)[详细了解](https://docs.netapp.com/us-en/bluexp-setup-admin/concept-modes.html)[BlueXP](https://docs.netapp.com/us-en/bluexp-setup-admin/concept-modes.html)[部](https://docs.netapp.com/us-en/bluexp-setup-admin/concept-modes.html)[署模式](https://docs.netapp.com/us-en/bluexp-setup-admin/concept-modes.html)["](https://docs.netapp.com/us-en/bluexp-setup-admin/concept-modes.html)。请参见 ["](https://docs.netapp.com/us-en/bluexp-backup-recovery/task-backup-to-s3.html)[将](https://docs.netapp.com/us-en/bluexp-backup-recovery/task-backup-to-s3.html) [Cloud Volumes](https://docs.netapp.com/us-en/bluexp-backup-recovery/task-backup-to-s3.html) [ONTAP](https://docs.netapp.com/us-en/bluexp-backup-recovery/task-backup-to-s3.html) [数据备份到](https://docs.netapp.com/us-en/bluexp-backup-recovery/task-backup-to-s3.html) [Amazon S3"](https://docs.netapp.com/us-en/bluexp-backup-recovery/task-backup-to-s3.html) 和 ["](https://docs.netapp.com/us-en/bluexp-backup-recovery/task-backup-to-azure.html)[将](https://docs.netapp.com/us-en/bluexp-backup-recovery/task-backup-to-azure.html)[Cloud Volumes ONTAP](https://docs.netapp.com/us-en/bluexp-backup-recovery/task-backup-to-azure.html) [数据备份到](https://docs.netapp.com/us-en/bluexp-backup-recovery/task-backup-to-azure.html)[Azure Blob"](https://docs.netapp.com/us-en/bluexp-backup-recovery/task-backup-to-azure.html)。

### 可以使用**API**将内部**ONTAP** 卷备份到**ONTAP S3**

通过API中的新功能、您可以使用BlueXP备份和恢复功能将卷快照备份到ONTAP S3。此功能目前仅适用于内部 部署的ONTAP 系统。有关详细说明、请参见博客 ["](https://community.netapp.com/t5/Tech-ONTAP-Blogs/BlueXP-Backup-and-Recovery-Feature-Blog-April-23-Updates/ba-p/443075#toc-hId—​846533830)[与](https://community.netapp.com/t5/Tech-ONTAP-Blogs/BlueXP-Backup-and-Recovery-Feature-Blog-April-23-Updates/ba-p/443075#toc-hId—​846533830)[ONTAP S3](https://community.netapp.com/t5/Tech-ONTAP-Blogs/BlueXP-Backup-and-Recovery-Feature-Blog-April-23-Updates/ba-p/443075#toc-hId—​846533830)[集](https://community.netapp.com/t5/Tech-ONTAP-Blogs/BlueXP-Backup-and-Recovery-Feature-Blog-April-23-Updates/ba-p/443075#toc-hId—​846533830)[成作为目标](https://community.netapp.com/t5/Tech-ONTAP-Blogs/BlueXP-Backup-and-Recovery-Feature-Blog-April-23-Updates/ba-p/443075#toc-hId—​846533830)["](https://community.netapp.com/t5/Tech-ONTAP-Blogs/BlueXP-Backup-and-Recovery-Feature-Blog-April-23-Updates/ba-p/443075#toc-hId—​846533830)。

#### 可以将**Azure**存储帐户的分区冗余方面从**LRS**更改为**ZRS**

默认情况下、在从Cloud Volumes ONTAP 系统创建到Azure存储的备份时、BlueXP备份和恢复会为Blob容器配 置本地冗余(LRS)以实现成本优化。如果要在不同分区之间复制数据、可以将此设置更改为区域冗余(ZRS)。请 参见的Microsoft说明 ["](https://learn.microsoft.com/en-us/azure/storage/common/redundancy-migration?tabs=portal)[更改存储](https://learn.microsoft.com/en-us/azure/storage/common/redundancy-migration?tabs=portal)[帐户](https://learn.microsoft.com/en-us/azure/storage/common/redundancy-migration?tabs=portal)[的复制](https://learn.microsoft.com/en-us/azure/storage/common/redundancy-migration?tabs=portal)[方](https://learn.microsoft.com/en-us/azure/storage/common/redundancy-migration?tabs=portal)[式](https://learn.microsoft.com/en-us/azure/storage/common/redundancy-migration?tabs=portal)["](https://learn.microsoft.com/en-us/azure/storage/common/redundancy-migration?tabs=portal)。

作业监控的增强功能

- 对于运行ONTAP 9.13.0或更高版本的Cloud Volumes ONTAP 系统、用户启动的备份和还原操作以及系统启 动的作业(如正在进行的备份操作)现在均可在\*作业监控\*选项卡中找到。早期的ONTAP 版本将仅显示用户启 动的作业。
- 除了可以下载CSV文件以报告所有作业之外、现在您还可以下载单个作业的JSON文件并查看其详细信息。 ["](https://docs.netapp.com/us-en/bluexp-backup-recovery/task-monitor-backup-jobs.html#download-job-monitoring-results-as-a-report) [了解更多信息。](https://docs.netapp.com/us-en/bluexp-backup-recovery/task-monitor-backup-jobs.html#download-job-monitoring-results-as-a-report)["](https://docs.netapp.com/us-en/bluexp-backup-recovery/task-monitor-backup-jobs.html#download-job-monitoring-results-as-a-report)。
- 添加了两个新的备份作业警报:"Scheduled job failure"和"Restore job completes but with warnings"。 ["](https://docs.netapp.com/us-en/bluexp-backup-recovery/task-monitor-backup-jobs.html#review-backup-and-restore-alerts-in-the-bluexp-notification-center)[查](https://docs.netapp.com/us-en/bluexp-backup-recovery/task-monitor-backup-jobs.html#review-backup-and-restore-alerts-in-the-bluexp-notification-center) [看](https://docs.netapp.com/us-en/bluexp-backup-recovery/task-monitor-backup-jobs.html#review-backup-and-restore-alerts-in-the-bluexp-notification-center)[BlueXP](https://docs.netapp.com/us-en/bluexp-backup-recovery/task-monitor-backup-jobs.html#review-backup-and-restore-alerts-in-the-bluexp-notification-center)[备份和恢复可以发](https://docs.netapp.com/us-en/bluexp-backup-recovery/task-monitor-backup-jobs.html#review-backup-and-restore-alerts-in-the-bluexp-notification-center)[送](https://docs.netapp.com/us-en/bluexp-backup-recovery/task-monitor-backup-jobs.html#review-backup-and-restore-alerts-in-the-bluexp-notification-center)[的所有](https://docs.netapp.com/us-en/bluexp-backup-recovery/task-monitor-backup-jobs.html#review-backup-and-restore-alerts-in-the-bluexp-notification-center)[警](https://docs.netapp.com/us-en/bluexp-backup-recovery/task-monitor-backup-jobs.html#review-backup-and-restore-alerts-in-the-bluexp-notification-center)[报](https://docs.netapp.com/us-en/bluexp-backup-recovery/task-monitor-backup-jobs.html#review-backup-and-restore-alerts-in-the-bluexp-notification-center)["](https://docs.netapp.com/us-en/bluexp-backup-recovery/task-monitor-backup-jobs.html#review-backup-and-restore-alerts-in-the-bluexp-notification-center)。

## **2023**年**3**月**9**日

文件夹级别的还原操作现在包括所有子文件夹和文件

过去、在还原文件夹时、只会还原该文件夹中的文件、而不会还原子文件夹或子文件夹中的文件。现在、如果您 使用的是ONTAP 9.13.0或更高版本、则会还原选定文件夹中的所有子文件夹和文件。如果顶级文件夹中有多个 嵌套文件夹、则可以节省大量时间和资金。

能够从出站连接受限的站点中的**Cloud Volumes ONTAP**系统备份数据

现在、您可以将数据从AWS和Azure商业区域中安装的Cloud Volumes ONTAP 系统备份到Amazon S3或Azure Blob。这要求您在商业区域的Linux主机上以"受限模式"安装连接器、并在该处部署Cloud Volumes ONTAP系

统。请参见 ["](https://docs.netapp.com/us-en/bluexp-backup-recovery/task-backup-to-s3.html)[将](https://docs.netapp.com/us-en/bluexp-backup-recovery/task-backup-to-s3.html) [Cloud Volumes ONTAP](https://docs.netapp.com/us-en/bluexp-backup-recovery/task-backup-to-s3.html) [数据备份到](https://docs.netapp.com/us-en/bluexp-backup-recovery/task-backup-to-s3.html) [Amazon S3"](https://docs.netapp.com/us-en/bluexp-backup-recovery/task-backup-to-s3.html) 和 ["](https://docs.netapp.com/us-en/bluexp-backup-recovery/task-backup-to-azure.html)[将](https://docs.netapp.com/us-en/bluexp-backup-recovery/task-backup-to-azure.html)[Cloud Volumes ONTAP](https://docs.netapp.com/us-en/bluexp-backup-recovery/task-backup-to-azure.html) [数据备份](https://docs.netapp.com/us-en/bluexp-backup-recovery/task-backup-to-azure.html) [到](https://docs.netapp.com/us-en/bluexp-backup-recovery/task-backup-to-azure.html)[Azure Blob"](https://docs.netapp.com/us-en/bluexp-backup-recovery/task-backup-to-azure.html)。

对作业监控器进行了多项增强

- 作业监控页面添加了高级筛选功能、因此您可以按时间、工作负载(卷、应用程序、虚拟机或Kubernetes)搜 索备份和还原作业。 作业类型、状态、工作环境和Storage VM。您还可以输入自由文本来搜索任何资源、 例如"application\_3"。 ["](https://docs.netapp.com/us-en/bluexp-backup-recovery/task-monitor-backup-jobs.html#searching-and-filtering-the-list-of-jobs)[请参见如](https://docs.netapp.com/us-en/bluexp-backup-recovery/task-monitor-backup-jobs.html#searching-and-filtering-the-list-of-jobs)[何](https://docs.netapp.com/us-en/bluexp-backup-recovery/task-monitor-backup-jobs.html#searching-and-filtering-the-list-of-jobs)[使用高级筛选](https://docs.netapp.com/us-en/bluexp-backup-recovery/task-monitor-backup-jobs.html#searching-and-filtering-the-list-of-jobs)[器](https://docs.netapp.com/us-en/bluexp-backup-recovery/task-monitor-backup-jobs.html#searching-and-filtering-the-list-of-jobs)["](https://docs.netapp.com/us-en/bluexp-backup-recovery/task-monitor-backup-jobs.html#searching-and-filtering-the-list-of-jobs)。
- 对于运行ONTAP 9.13.0或更高版本的Cloud Volumes ONTAP 系统、用户启动的备份和还原操作以及系统启 动的作业(如正在进行的备份操作)现在均可在\*作业监控\*选项卡中找到。早期版本的Cloud Volumes ONTAP 系统和内部ONTAP 系统此时将仅显示用户启动的作业。

## **2023**年**2**月**6**日

### 能够将旧备份文件从**StorageGRID** 系统移动到**Azure**归档存储

现在、您可以将旧备份文件从StorageGRID 系统分层到Azure中的归档存储。这样、您就可以释放StorageGRID 系统上的空间、并通过对旧备份文件使用成本低廉的存储类节省资金。

如果您的内部集群使用的是ONTAP 9.12.1或更高版本、而StorageGRID 系统使用的是11.4或更高版本、则可以 使用此功能。 ["](https://docs.netapp.com/us-en/bluexp-backup-recovery/task-backup-onprem-private-cloud.html#preparing-to-archive-older-backup-files-to-public-cloud-storage)[单击](https://docs.netapp.com/us-en/bluexp-backup-recovery/task-backup-onprem-private-cloud.html#preparing-to-archive-older-backup-files-to-public-cloud-storage)[此](https://docs.netapp.com/us-en/bluexp-backup-recovery/task-backup-onprem-private-cloud.html#preparing-to-archive-older-backup-files-to-public-cloud-storage)[处](https://docs.netapp.com/us-en/bluexp-backup-recovery/task-backup-onprem-private-cloud.html#preparing-to-archive-older-backup-files-to-public-cloud-storage)[了解更多信息](https://docs.netapp.com/us-en/bluexp-backup-recovery/task-backup-onprem-private-cloud.html#preparing-to-archive-older-backup-files-to-public-cloud-storage)["](https://docs.netapp.com/us-en/bluexp-backup-recovery/task-backup-onprem-private-cloud.html#preparing-to-archive-older-backup-files-to-public-cloud-storage)。

可以为**Azure Blob**中的备份文件配置**DataLock**和勒索软件保护

现在、存储在Azure Blob中的备份文件支持DataLock和勒索软件保护。如果您的Cloud Volumes ONTAP 或内 部ONTAP 系统运行的是ONTAP 9.12.1或更高版本、现在您可以锁定备份文件并对其进行扫描、以检测可能的勒 索软件。 ["](https://docs.netapp.com/us-en/bluexp-backup-recovery/concept-cloud-backup-policies.html#datalock-and-ransomware-protection)[详细了解如](https://docs.netapp.com/us-en/bluexp-backup-recovery/concept-cloud-backup-policies.html#datalock-and-ransomware-protection)[何](https://docs.netapp.com/us-en/bluexp-backup-recovery/concept-cloud-backup-policies.html#datalock-and-ransomware-protection)[使用](https://docs.netapp.com/us-en/bluexp-backup-recovery/concept-cloud-backup-policies.html#datalock-and-ransomware-protection)[DataLock](https://docs.netapp.com/us-en/bluexp-backup-recovery/concept-cloud-backup-policies.html#datalock-and-ransomware-protection)[和勒索软件保护来保护备份](https://docs.netapp.com/us-en/bluexp-backup-recovery/concept-cloud-backup-policies.html#datalock-and-ransomware-protection)["](https://docs.netapp.com/us-en/bluexp-backup-recovery/concept-cloud-backup-policies.html#datalock-and-ransomware-protection)。

## 备份和还原**FlexGroup** 卷增强功能

- 现在、您可以在还原FlexGroup 卷时选择多个聚合。在上一版本中、您只能选择一个聚合。
- 现在、Cloud Volumes ONTAP 系统支持FlexGroup 卷还原。在上一个版本中、您只能还原到内部ONTAP 系 统。

**Cloud Volumes ONTAP** 系统可以将较早的备份移动到**Google**归档存储

备份文件最初是在Google标准存储类中创建的。现在、您可以使用BlueXP备份和恢复功能将旧备份分层 到Google Archive存储、以进一步优化成本。上一版本仅在内部ONTAP 集群中支持此功能—现在支持在Google Cloud中部署的Cloud Volumes ONTAP 系统。

现在、您可以通过卷还原操作选择要还原卷数据的**SVM**

现在、您可以将卷数据还原到ONTAP 集群中的不同Storage VM。过去无法选择Storage VM。

#### 增强了对**MetroCluster** 配置中卷的支持

现在、如果使用的是ONTAP 9.12.1 GA或更高版本、则在MetroCluster 配置中连接到主系统时、支持备份。整 个备份配置将传输到二级系统、以便在切换后自动继续备份到云。

["](https://docs.netapp.com/us-en/bluexp-backup-recovery/concept-ontap-backup-to-cloud.html#backup-limitations)[有关详细信息、请参见备份限制](https://docs.netapp.com/us-en/bluexp-backup-recovery/concept-ontap-backup-to-cloud.html#backup-limitations)["](https://docs.netapp.com/us-en/bluexp-backup-recovery/concept-ontap-backup-to-cloud.html#backup-limitations)。

## **2023**年**1**月**9**日

#### 能够将旧备份文件从**StorageGRID** 系统移动到**AWS S3**归档存储

现在、您可以将旧备份文件从StorageGRID 系统分层到AWS S3中的归档存储。这样、您就可以释 放StorageGRID 系统上的空间、并通过对旧备份文件使用成本低廉的存储类节省资金。您可以选择将备份分层 到AWS S3 Glacier或S3 Glacier深度归档存储。

如果您的内部集群使用的是ONTAP 9.12.1或更高版本、而StorageGRID 系统使用的是11.3或更高版本、则可以 使用此功能。 ["](https://docs.netapp.com/us-en/bluexp-backup-recovery/task-backup-onprem-private-cloud.html#preparing-to-archive-older-backup-files-to-public-cloud-storage)[单击](https://docs.netapp.com/us-en/bluexp-backup-recovery/task-backup-onprem-private-cloud.html#preparing-to-archive-older-backup-files-to-public-cloud-storage)[此](https://docs.netapp.com/us-en/bluexp-backup-recovery/task-backup-onprem-private-cloud.html#preparing-to-archive-older-backup-files-to-public-cloud-storage)[处](https://docs.netapp.com/us-en/bluexp-backup-recovery/task-backup-onprem-private-cloud.html#preparing-to-archive-older-backup-files-to-public-cloud-storage)[了解更多信息](https://docs.netapp.com/us-en/bluexp-backup-recovery/task-backup-onprem-private-cloud.html#preparing-to-archive-older-backup-files-to-public-cloud-storage)["](https://docs.netapp.com/us-en/bluexp-backup-recovery/task-backup-onprem-private-cloud.html#preparing-to-archive-older-backup-files-to-public-cloud-storage)。

可以在**Google Cloud**上为数据加密选择您自己由客户管理的密钥

将数据从ONTAP 系统备份到Google云存储时、现在您可以在激活向导中选择自己的客户管理的数据加密密钥、 而不是使用默认的Google管理的加密密钥。只需先在Google中设置客户管理的加密密钥、然后在激活BlueXP备 份和恢复时输入详细信息。

服务帐户不再需要**"**存储管理员**"**角色来在**Google Cloud Storage**中创建备份

在早期版本中、支持BlueXP备份和恢复访问Google Cloud存储分段的服务帐户需要"存储管理员"角色。现在、 您可以创建一个自定义角色、并为该服务帐户分配一组经过精简的权限。 ["](https://docs.netapp.com/us-en/bluexp-backup-recovery/task-backup-onprem-to-gcp.html#preparing-google-cloud-storage-for-backups)[请参见如](https://docs.netapp.com/us-en/bluexp-backup-recovery/task-backup-onprem-to-gcp.html#preparing-google-cloud-storage-for-backups)[何准](https://docs.netapp.com/us-en/bluexp-backup-recovery/task-backup-onprem-to-gcp.html#preparing-google-cloud-storage-for-backups)[备用于备份的](https://docs.netapp.com/us-en/bluexp-backup-recovery/task-backup-onprem-to-gcp.html#preparing-google-cloud-storage-for-backups)[Google](https://docs.netapp.com/us-en/bluexp-backup-recovery/task-backup-onprem-to-gcp.html#preparing-google-cloud-storage-for-backups) [Cloud](https://docs.netapp.com/us-en/bluexp-backup-recovery/task-backup-onprem-to-gcp.html#preparing-google-cloud-storage-for-backups)[存储](https://docs.netapp.com/us-en/bluexp-backup-recovery/task-backup-onprem-to-gcp.html#preparing-google-cloud-storage-for-backups)["](https://docs.netapp.com/us-en/bluexp-backup-recovery/task-backup-onprem-to-gcp.html#preparing-google-cloud-storage-for-backups)。

增加了对在无法访问**Internet**的站点中使用搜索和还原还原还原数据的支持

如果您要将数据从内部ONTAP 集群备份到无法访问Internet的站点(也称为非公开站点或脱机站点)中 的StorageGRID 、则现在可以根据需要使用搜索和还原选项还原数据。此功能要求在脱机站点中部署BlueXP Connector (3.9.25或更高版本)。

["](https://docs.netapp.com/us-en/bluexp-backup-recovery/task-restore-backups-ontap.html#restoring-ontap-data-using-search-restore)[请参见如](https://docs.netapp.com/us-en/bluexp-backup-recovery/task-restore-backups-ontap.html#restoring-ontap-data-using-search-restore)[何](https://docs.netapp.com/us-en/bluexp-backup-recovery/task-restore-backups-ontap.html#restoring-ontap-data-using-search-restore)[使用搜索和](https://docs.netapp.com/us-en/bluexp-backup-recovery/task-restore-backups-ontap.html#restoring-ontap-data-using-search-restore)[放大](https://docs.netapp.com/us-en/bluexp-backup-recovery/task-restore-backups-ontap.html#restoring-ontap-data-using-search-restore)[器](https://docs.netapp.com/us-en/bluexp-backup-recovery/task-restore-backups-ontap.html#restoring-ontap-data-using-search-restore)[还原](https://docs.netapp.com/us-en/bluexp-backup-recovery/task-restore-backups-ontap.html#restoring-ontap-data-using-search-restore)[ONTAP](https://docs.netapp.com/us-en/bluexp-backup-recovery/task-restore-backups-ontap.html#restoring-ontap-data-using-search-restore) [数据](https://docs.netapp.com/us-en/bluexp-backup-recovery/task-restore-backups-ontap.html#restoring-ontap-data-using-search-restore)["](https://docs.netapp.com/us-en/bluexp-backup-recovery/task-restore-backups-ontap.html#restoring-ontap-data-using-search-restore)。 ["](https://docs.netapp.com/us-en/bluexp-setup-admin/task-quick-start-private-mode.html)[请参见如](https://docs.netapp.com/us-en/bluexp-setup-admin/task-quick-start-private-mode.html)[何](https://docs.netapp.com/us-en/bluexp-setup-admin/task-quick-start-private-mode.html)[在](https://docs.netapp.com/us-en/bluexp-setup-admin/task-quick-start-private-mode.html)[脱](https://docs.netapp.com/us-en/bluexp-setup-admin/task-quick-start-private-mode.html)[机](https://docs.netapp.com/us-en/bluexp-setup-admin/task-quick-start-private-mode.html)[站点](https://docs.netapp.com/us-en/bluexp-setup-admin/task-quick-start-private-mode.html)[中](https://docs.netapp.com/us-en/bluexp-setup-admin/task-quick-start-private-mode.html)[安](https://docs.netapp.com/us-en/bluexp-setup-admin/task-quick-start-private-mode.html)[装](https://docs.netapp.com/us-en/bluexp-setup-admin/task-quick-start-private-mode.html)[Connector"](https://docs.netapp.com/us-en/bluexp-setup-admin/task-quick-start-private-mode.html)。

能够以**.csv**报告的形式下载作业监控结果页面

筛选"作业监控"页面以显示您感兴趣的作业和操作后、现在可以生成并下载该数据的.csv文件。然后、您可以分 析这些信息、或者将报告发送给组织中的其他人员。 ["](https://docs.netapp.com/us-en/bluexp-backup-recovery/task-monitor-backup-jobs.html#download-job-monitoring-results-as-a-report)[请参见如](https://docs.netapp.com/us-en/bluexp-backup-recovery/task-monitor-backup-jobs.html#download-job-monitoring-results-as-a-report)[何](https://docs.netapp.com/us-en/bluexp-backup-recovery/task-monitor-backup-jobs.html#download-job-monitoring-results-as-a-report)[生成作](https://docs.netapp.com/us-en/bluexp-backup-recovery/task-monitor-backup-jobs.html#download-job-monitoring-results-as-a-report)[业监控](https://docs.netapp.com/us-en/bluexp-backup-recovery/task-monitor-backup-jobs.html#download-job-monitoring-results-as-a-report)[报告](https://docs.netapp.com/us-en/bluexp-backup-recovery/task-monitor-backup-jobs.html#download-job-monitoring-results-as-a-report)["](https://docs.netapp.com/us-en/bluexp-backup-recovery/task-monitor-backup-jobs.html#download-job-monitoring-results-as-a-report)。

## **2022**年**12**月**19**日

#### **Cloud Backup for Applications**的增强功能

- SAP HANA数据库
	- 支持基于策略备份和还原驻留在Azure NetApp Files 上的SAP HANA数据库
	- 支持自定义策略
- Oracle数据库
	- 添加主机并自动部署插件
	- 支持自定义策略
	- 支持基于策略备份、还原和克隆Cloud Volumes ONTAP 上的Oracle数据库
- 支持基于策略备份和还原驻留在Amazon FSX for NetApp ONTAP 上的Oracle数据库
- 支持使用连接和复制方法还原Oracle数据库
- 支持Oracle 21c
- 支持克隆云原生Oracle数据库

适用于虚拟机的**Cloud Backup**增强功能

- 虚拟机
	- 从内部二级存储备份虚拟机
	- 支持自定义策略
	- 支持Google Cloud Platform (GCP)备份一个或多个数据存储库
	- 支持低成本云存储、例如Glacier、Deep Glacier和Azure Archive

## **2022**年**12**月**6**日

### 所需的**Connector**出站**Internet**访问端点更改

由于Cloud Backup发生了更改、您需要更改以下连接器端点才能成功执行Cloud Backup操作:

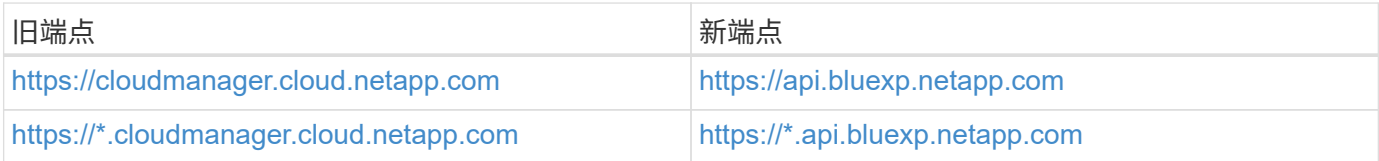

请查看的完整端点列表 ["AWS"](https://docs.netapp.com/us-en/bluexp-setup-admin/task-set-up-networking-aws.html#outbound-internet-access), ["Google Cloud"](https://docs.netapp.com/us-en/bluexp-setup-admin/task-set-up-networking-google.html#outbound-internet-access)或 ["Azure](https://docs.netapp.com/us-en/bluexp-setup-admin/task-set-up-networking-azure.html#outbound-internet-access) [酒店](https://docs.netapp.com/us-en/bluexp-setup-admin/task-set-up-networking-azure.html#outbound-internet-access)["](https://docs.netapp.com/us-en/bluexp-setup-admin/task-set-up-networking-azure.html#outbound-internet-access) 云环境。

## 支持在**UI**中选择**Google Archival**存储类

备份文件最初是在Google标准存储类中创建的。现在、您可以使用Cloud Backup UI在一定天数后将旧备份分层 到Google Archive存储、以便进一步优化成本。

目前、使用ONTAP 9.12.1或更高版本的内部ONTAP 集群支持此功能。目前、此功能不适用于Cloud Volumes ONTAP 系统。

## 支持**FlexGroup** 卷

Cloud Backup现在支持备份和还原FlexGroup 卷。使用ONTAP 9.12.1或更高版本时、您可以将FlexGroup 卷备 份到公有 和私有云存储。如果您的工作环境包含FlexVol 和FlexGroup 卷、则在更新ONTAP 软件后、您可以备 份这些系统上的任何FlexGroup 卷。

#### ["](https://docs.netapp.com/us-en/bluexp-backup-recovery/concept-ontap-backup-to-cloud.html#supported-volumes)[请参见支持的卷](https://docs.netapp.com/us-en/bluexp-backup-recovery/concept-ontap-backup-to-cloud.html#supported-volumes)[类型](https://docs.netapp.com/us-en/bluexp-backup-recovery/concept-ontap-backup-to-cloud.html#supported-volumes)[的完整](https://docs.netapp.com/us-en/bluexp-backup-recovery/concept-ontap-backup-to-cloud.html#supported-volumes)[列表](https://docs.netapp.com/us-en/bluexp-backup-recovery/concept-ontap-backup-to-cloud.html#supported-volumes)["](https://docs.netapp.com/us-en/bluexp-backup-recovery/concept-ontap-backup-to-cloud.html#supported-volumes)。

能够将数据从备份还原到**Cloud Volumes ONTAP** 系统上的特定聚合

在早期版本中、只有在将数据还原到内部ONTAP 系统时、才能选择聚合。现在、在将数据还原到Cloud Volumes ONTAP 系统时、此功能有效。

## **2022**年**11**月**2**日

能够将旧**Snapshot**副本导出到基线备份文件

如果工作环境中的卷具有与备份计划标签匹配的任何本地Snapshot副本(例如、每日、每周等)、则可以将这些历 史快照作为备份文件导出到对象存储。这样、您可以通过将旧的Snapshot副本移动到基线备份副本中来初始化 云中的备份。

在为您的工作环境激活Cloud Backup时、此选项可用。您也可以稍后在中更改此设置 ["](https://docs.netapp.com/us-en/bluexp-backup-recovery/task-manage-backup-settings-ontap.html)[高级设置页面](https://docs.netapp.com/us-en/bluexp-backup-recovery/task-manage-backup-settings-ontap.html)["](https://docs.netapp.com/us-en/bluexp-backup-recovery/task-manage-backup-settings-ontap.html)。

**Cloud Backup**现在可用于归档源系统上不再需要的卷

现在、您可以删除卷的备份关系。如果您希望停止创建新备份文件并删除源卷、但保留所有现有备份文件、则可 以使用此功能提供归档机制。这样、您就可以在将来根据需要从备份文件还原卷、同时从源存储系统中清除空 间。 ["](https://docs.netapp.com/us-en/bluexp-backup-recovery/task-manage-backups-ontap.html#deleting-volume-backup-relationships)[了解如](https://docs.netapp.com/us-en/bluexp-backup-recovery/task-manage-backups-ontap.html#deleting-volume-backup-relationships)[何](https://docs.netapp.com/us-en/bluexp-backup-recovery/task-manage-backups-ontap.html#deleting-volume-backup-relationships)[操作](https://docs.netapp.com/us-en/bluexp-backup-recovery/task-manage-backups-ontap.html#deleting-volume-backup-relationships)["](https://docs.netapp.com/us-en/bluexp-backup-recovery/task-manage-backups-ontap.html#deleting-volume-backup-relationships)。

添加了通过电子邮件和通知中心接收**Cloud Backup**警报的支持

Cloud Backup已集成到BlueXP通知服务中。您可以通过单击BlueXP菜单栏中的通知铃来显示Cloud Backup通 知。此外、您还可以将BlueXP配置为通过电子邮件发送警报通知、以便即使未登录到系统、您也可以了解重要 的系统活动。可以将此电子邮件发送给需要了解备份和还原活动的任何收件人。 ["](https://docs.netapp.com/us-en/bluexp-backup-recovery/task-monitor-backup-jobs.html#use-the-job-monitor-to-view-backup-and-restore-job-status)[了解如](https://docs.netapp.com/us-en/bluexp-backup-recovery/task-monitor-backup-jobs.html#use-the-job-monitor-to-view-backup-and-restore-job-status)[何](https://docs.netapp.com/us-en/bluexp-backup-recovery/task-monitor-backup-jobs.html#use-the-job-monitor-to-view-backup-and-restore-job-status)[操作](https://docs.netapp.com/us-en/bluexp-backup-recovery/task-monitor-backup-jobs.html#use-the-job-monitor-to-view-backup-and-restore-job-status)["](https://docs.netapp.com/us-en/bluexp-backup-recovery/task-monitor-backup-jobs.html#use-the-job-monitor-to-view-backup-and-restore-job-status)。

通过新的高级设置页面、您可以更改集群级别的备份设置

通过此新页面、您可以更改在为每个ONTAP 系统激活Cloud Backup时设置的多个集群级别备份设置。您还可以 修改应用为"默认"备份设置的某些设置。您可以更改的一整套备份设置包括:

- 为ONTAP 系统授予访问对象存储权限的存储密钥
- 分配用于将备份上传到对象存储的网络带宽
- 未来卷的自动备份设置(和策略)
- 归档存储类(仅限AWS)
- 初始基线备份文件中是否包含历史Snapshot副本
- 是否从源系统中删除"每年"快照
- 连接到对象存储的ONTAP IP空间(如果激活期间选择不正确)

["](https://docs.netapp.com/us-en/bluexp-backup-recovery/task-manage-backup-settings-ontap.html)[了解有关管理](https://docs.netapp.com/us-en/bluexp-backup-recovery/task-manage-backup-settings-ontap.html)[集群](https://docs.netapp.com/us-en/bluexp-backup-recovery/task-manage-backup-settings-ontap.html)[级](https://docs.netapp.com/us-en/bluexp-backup-recovery/task-manage-backup-settings-ontap.html)[别](https://docs.netapp.com/us-en/bluexp-backup-recovery/task-manage-backup-settings-ontap.html)[备份设置的更多信息](https://docs.netapp.com/us-en/bluexp-backup-recovery/task-manage-backup-settings-ontap.html)["](https://docs.netapp.com/us-en/bluexp-backup-recovery/task-manage-backup-settings-ontap.html)。

现在、您可以在使用内部部署连接器时使用搜索和还原来还原备份文件

在先前版本中、增加了在内部部署连接器时向公有 云创建备份文件的支持。在此版本中、我们仍支持在您的内 部部署Connector时使用搜索和还原从Amazon S3或Azure Blob还原备份。搜索和还原还支持立即将备份 从StorageGRID 系统还原到内部ONTAP 系统。

目前、在使用搜索和还原从Google Cloud Storage还原备份时、必须在Google Cloud Platform中部署 Connector。

已更新作业监控页面

已对进行了以下更新 ["](https://docs.netapp.com/us-en/bluexp-backup-recovery/task-monitor-backup-jobs.html)[作](https://docs.netapp.com/us-en/bluexp-backup-recovery/task-monitor-backup-jobs.html)[业监控](https://docs.netapp.com/us-en/bluexp-backup-recovery/task-monitor-backup-jobs.html)[页面](https://docs.netapp.com/us-en/bluexp-backup-recovery/task-monitor-backup-jobs.html)["](https://docs.netapp.com/us-en/bluexp-backup-recovery/task-monitor-backup-jobs.html):

- 您可以使用"workload"列筛选页面以查看以下备份服务的作业:卷、应用程序、虚拟机和Kubernetes。
- 如果要查看特定备份作业的这些详细信息、可以为"用户名"和"作业类型"添加新列。
- "作业详细信息"页面将显示为完成主作业而正在运行的所有子作业。
- 此页面每15分钟自动刷新一次、以便您始终可以看到最新的作业状态结果。您可以单击\*刷新\*按钮立即更新 此页面。

#### **AWS**跨帐户备份增强功能

如果要对Cloud Volumes ONTAP 备份使用与源卷不同的AWS帐户、则必须在BlueXP中添加目标AWS帐户凭 据、并且必须将权限"S3:PutBucketPolicy"和"S3:PutBucketOwnershipControls"添加到为BlueXP提供权限 的IAM角色中。过去、您需要在AWS控制台中配置许多设置、而不再需要这样做。

## **2022**年**9**月**28**日

#### **Cloud Backup for Applications**的增强功能

- 支持Google Cloud Platform (GCP)和StorageGRID 备份应用程序一致的快照
- 创建自定义策略
- 支持归档存储
- 备份SAP HANA应用程序
- 备份VMware环境中的Oracle和SQL应用程序
- 从内部二级存储备份应用程序
- 停用备份
- 取消注册SnapCenter 服务器

适用于虚拟机的**Cloud Backup**增强功能

- 支持StorageGRID 备份一个或多个数据存储库
- 创建自定义策略

## **2022**年**9**月**19**日

可以为**StorageGRID** 系统中的备份文件配置**DataLock**和勒索软件保护

上一版本针对存储在Amazon S3存储分段中的备份引入了\_DataLock和勒索软件保护\_。此版本扩展了 对StorageGRID 系统中存储的备份文件的支持。如果集群使用的是ONTAP 9.11.1或更高版本、而StorageGRID 系统运行的是11.6.0.3或更高版本、则可以使用此新的备份策略选项。 ["](https://docs.netapp.com/us-en/bluexp-backup-recovery/concept-cloud-backup-policies.html#datalock-and-ransomware-protection)[详细了解如](https://docs.netapp.com/us-en/bluexp-backup-recovery/concept-cloud-backup-policies.html#datalock-and-ransomware-protection)[何](https://docs.netapp.com/us-en/bluexp-backup-recovery/concept-cloud-backup-policies.html#datalock-and-ransomware-protection)[使用](https://docs.netapp.com/us-en/bluexp-backup-recovery/concept-cloud-backup-policies.html#datalock-and-ransomware-protection)[DataLock](https://docs.netapp.com/us-en/bluexp-backup-recovery/concept-cloud-backup-policies.html#datalock-and-ransomware-protection)[和勒索软件](https://docs.netapp.com/us-en/bluexp-backup-recovery/concept-cloud-backup-policies.html#datalock-and-ransomware-protection) [保护来保护备份](https://docs.netapp.com/us-en/bluexp-backup-recovery/concept-cloud-backup-policies.html#datalock-and-ransomware-protection)["](https://docs.netapp.com/us-en/bluexp-backup-recovery/concept-cloud-backup-policies.html#datalock-and-ransomware-protection)。

请注意、您需要运行的Connector软件版本为3.9.22或更高版本。连接器必须安装在您的内部环境中、并且可以 安装在可访问Internet或不可访问Internet的站点中。

现在、您可以从备份文件中进行文件夹级还原

现在、如果您需要访问某个备份文件(目录或共享)中的所有文件、则可以从该文件还原该文件夹。与还原整个卷

相比、还原文件夹的效率要高得多。在使用ONTAP 9.11.1或更高版本时、可以使用浏览和还原方法以及搜索 和还原方法执行还原操作。此时、您只能选择和还原单个文件夹、并且只会还原该文件夹中的文件、而不会还原 子文件夹或子文件夹中的文件。

现在、可以从已移至归档存储的备份中进行文件级还原

过去、您只能从已移至归档存储的备份文件还原卷(仅限AWS和Azure)。现在、您可以从这些归档备份文件还原 单个文件。在使用ONTAP 9.11.1或更高版本时、可以使用浏览和还原方法以及搜索和还原方法执行还原操作。

现在、文件级还原提供了覆盖原始源文件的选项

过去、还原到原始卷的文件始终会作为前缀为"Restore\_<file\_name>"的新文件进行还原。现在、您可以选择在 将源文件还原到卷上的原始位置时覆盖此源文件。此功能可用于使用浏览和还原方法以及搜索和还原方法执行还 原操作。

拖放以启用云备份到**StorageGRID** 系统

如果 ["StorageGRID"](https://docs.netapp.com/us-en/bluexp-storagegrid/task-discover-storagegrid.html) 备份目标作为工作环境存在于Canvas上、您可以将内部ONTAP 工作环境拖动到目标上以 启动Cloud Backup设置向导。

## <span id="page-18-0"></span>已知限制

已知限制用于说明此产品版本不支持的功能或无法与其正确交互的功能。仔细审查这些限 制。

**ONTAP**卷的备份和还原限制

复制限制

• 一次只能选择一个FlexGroup卷进行复制。您需要分别为每个FlexGroup卷激活备份。

FlexVol卷没有限制—您可以选择工作环境中的所有FlexVol卷并分配相同的备份策略。

- 中支持以下功能 ["BlueXP](https://docs.netapp.com/us-en/bluexp-replication/index.html)[复制服务](https://docs.netapp.com/us-en/bluexp-replication/index.html)["](https://docs.netapp.com/us-en/bluexp-replication/index.html),但在使用BlueXP备份和恢复的复制功能时不能:
	- 不支持从卷A复制到卷B以及从卷B复制到卷C的级联配置支持从卷A复制到卷B
	- 不支持在FSx for ONTAP系统之间复制数据。
	- 不支持创建卷的一次性复制。
- 从内部ONTAP系统创建复制时、如果目标Cloud Volumes ONTAP系统上的ONTAP版本为9.8、9.9或9.11、 则仅允许使用镜像存储策略。

备份到对象限制

- 在没有为备份策略分配任何卷的情况下创建或编辑此策略时、保留的备份数最多可为1018个。为策略分配卷 后、您可以编辑此策略以创建多达4000个备份。
- 备份数据保护(DP)卷时:
	- <sup>。</sup>与SnapMirror标签`APP\_consistent`和`all\_source\_snapshot`的关系不会备份到云。
	- 如果在SnapMirror目标卷上创建Snapshot的本地副本(无论使用的SnapMirror标签如何)、则这

些Snapshot不会作为备份移动到云中。此时、您需要为源DP卷创建一个包含所需标签的Snapshot策略 、以便BlueXP备份和恢复功能对其进行备份。

- 无法将FlexGroup 卷备份移至归档存储。
- 如果集群运行的是ONTAP 9.13.1或更高版本、则FlexGroup卷备份可以使用DataLock和防软件保护。
- 支持 SVM-DR 卷备份,但有以下限制:
	- 仅支持从 ONTAP 二级系统进行备份。
	- 应用于卷的Snapshot策略必须是BlueXP备份和恢复所识别的策略之一、包括每日、每周、每月等 无法 识别默认的"sm\_created"策略(用于\*镜像所有快照\*)、并且DP卷不会显示在可备份的卷列表中。
- MetroCluster 支持:
	- 使用ONTAP 9.12.1 GA或更高版本时、如果连接到主系统、则支持备份。整个备份配置将传输到二级系 统、以便在切换后自动继续备份到云。您无需在二级系统上设置备份(实际上、您会受到限制)。
	- 使用ONTAP 9.12.0及更早版本时、仅支持从ONTAP二级系统进行备份。
	- 目前不支持FlexGroup 卷的备份。
- 数据保护卷不支持使用\*立即备份\*按钮进行临时卷备份。
- 不支持 SM-BC 配置。
- ONTAP 不支持扇出从一个卷到多个对象存储的SnapMirror关系;因此、BlueXP备份和恢复不支持此配置。
- 目前、Amazon S3、Azure和StorageGRID 支持对象存储上的WORM/Compliance模式。这称为DataLock功 能、必须使用BlueXP备份和恢复设置进行管理、而不是使用云提供商界面进行管理。

#### 还原限制

这些限制适用干恢复文件和文件夹的搜索和还原以及浏览和还原方法;除非特别说明。

- 浏览和还原一次最多可还原100个单个文件。
- 搜索和还原一次可以还原1个文件。
- 使用ONTAP 9.13.0或更高版本时、浏览和还原以及搜索和还原可以还原文件夹及其所有文件和子文件夹。

如果使用的ONTAP 版本高于9.11.1、但低于9.13.0、则还原操作只能还原选定文件夹、并且该文件夹中的文 件不会还原子文件夹或子文件夹中的文件。

如果使用的ONTAP 版本早于9.11.1、则不支持文件夹还原。

- 只有当集群运行的是ONTAP 9.13.1及更高版本时、归档存储中的数据才支持目录/文件夹还原。
- 只有当集群运行的是ONTAP 9.13.1及更高版本时、使用DataLock保护的数据才支持目录/文件夹还原。
- FlexGroup 卷备份当前不支持目录/文件夹还原。
- 当前不支持从复制和/或本地快照还原目录/文件夹。
- 不支持从FlexGroup 卷还原到FlexVol 卷、或将FlexVol 卷还原到FlexGroup 卷。
- 要还原的文件必须使用与目标卷上的语言相同的语言。如果语言不同,您将收到一条错误消息。
- 将数据从Azure归档存储还原到StorageGRID 系统时、不支持\_High\_还原优先级。
- 快速还原限制:
- 目标位置必须是使用ONTAP 9.13.0或更高版本的Cloud Volumes ONTAP系统。
- 归档存储中的备份不支持此功能。
- 只有在创建云备份的源系统运行的是ONTAP 9.12.1或更高版本时、才支持FlexGroup卷。
- 只有在创建云备份的源系统运行的是ONTAP 9.11.0或更高版本时、才支持SnapLock卷。

## <span id="page-21-1"></span><span id="page-21-0"></span>了解有关**BlueXP**备份和恢复的信息

BlueXP备份和恢复服务可为内部和云端的NetApp ONTAP 数据、Kubelnetes永久性卷、数 据库和虚拟机提供高效、安全且经济高效的数据保护。备份会自动生成并存储在公有 或私 有云帐户的对象存储中。

该服务可执行块级永久增量复制、并保留所有存储效率、从而显著减少复制和存储的数据量。此外、您只需为受 保护的内容付费、并使用可用的最低成本存储层、这使得BlueXP备份和恢复非常经济高效。

如有必要,您可以将整个 \_volume" 从备份还原到相同或不同的工作环境。备份ONTAP数据时、您还可以选择将 一个文件夹或一个或多个\_files\_从备份还原到相同或不同的工作环境。

["](https://bluexp.netapp.com/cloud-backup)[了解有关](https://bluexp.netapp.com/cloud-backup)[BlueXP](https://bluexp.netapp.com/cloud-backup)[备份和恢复的更多信息](https://bluexp.netapp.com/cloud-backup)["](https://bluexp.netapp.com/cloud-backup)。

备份和恢复可用于:

- 从Cloud Volumes ONTAP 和内部ONTAP 系统备份和还原ONTAP 卷数据。 ["](#page-37-1)[请参见此](#page-37-1)[处](#page-37-1)[的详细功能](#page-37-1)["](#page-37-1)。
- 备份和还原Kubernetes永久性卷。 ["](#page-283-1)[请参见此](#page-283-1)[处](#page-283-1)[的详细功能](#page-283-1)["](#page-283-1)。
- 使用适用于应用程序的BlueXP备份和恢复功能从内部部署ONTAP 系统备份应用程序一致的Snapshot。 ["](#page-196-1)[请](#page-196-1) [参见此](#page-196-1)[处](#page-196-1)[的详细功能](#page-196-1)["](#page-196-1)。
- 使用适用于VMware的BlueXP备份和恢复功能将数据存储库备份到云、并将虚拟机还原回内部vCenter。 ["](#page-272-1)[请](#page-272-1) [参见此](#page-272-1)[处](#page-272-1)[的详细功能](#page-272-1)["](#page-272-1)。

#### ["](https://www.youtube.com/watch?v=DF0knrH2a80)[观](https://www.youtube.com/watch?v=DF0knrH2a80)[看](https://www.youtube.com/watch?v=DF0knrH2a80)[快速](https://www.youtube.com/watch?v=DF0knrH2a80)[演](https://www.youtube.com/watch?v=DF0knrH2a80)[示](https://www.youtube.com/watch?v=DF0knrH2a80)["](https://www.youtube.com/watch?v=DF0knrH2a80)

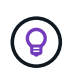

如果将BlueXP Connector部署在云中的政府区域或无法访问Internet的站点(非公开站点)中、 则BlueXP备份和恢复仅支持从ONTAP 系统执行备份和还原操作。使用这些类型的部署方法 时、BlueXP备份和恢复不支持从Kubernetes集群、应用程序或虚拟机执行备份和还原操作。

## **BlueXP**备份和恢复的工作原理

在Cloud Volumes ONTAP 或内部部署ONTAP 系统上启用BlueXP备份和恢复时、此服务将对您的数据执行完整 备份。备份映像中不包含卷快照。初始备份之后,所有额外备份都是增量备份,这意味着只会备份更改的块和新 块。这样可以将网络流量降至最低。

下图显示了组件之间的关系:

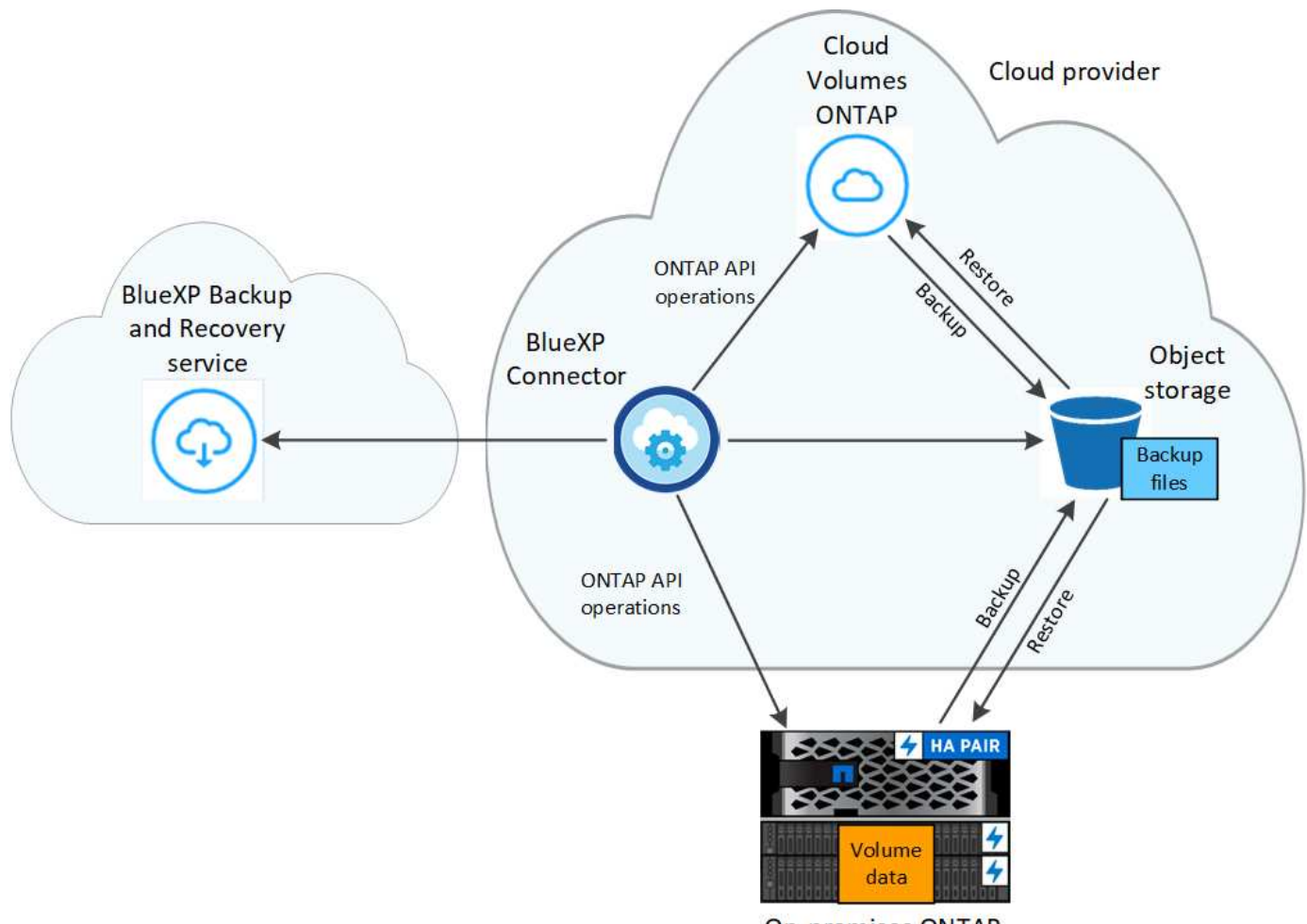

#### **On-premises ONTAP**

## 备份所在位置

备份副本存储在BlueXP在云帐户中创建的对象存储中。每个集群/工作环境都有一个对象存储、BlueXP将对象存 储命名为: netapp-backup-clusteruuid。请确保不要删除此对象存储。

- 在AWS中、BlueXP会启用 ["Amazon S3](https://docs.aws.amazon.com/AmazonS3/latest/dev/access-control-block-public-access.html) [块](https://docs.aws.amazon.com/AmazonS3/latest/dev/access-control-block-public-access.html)[公](https://docs.aws.amazon.com/AmazonS3/latest/dev/access-control-block-public-access.html)[有访问功能](https://docs.aws.amazon.com/AmazonS3/latest/dev/access-control-block-public-access.html)["](https://docs.aws.amazon.com/AmazonS3/latest/dev/access-control-block-public-access.html) 在 S3 存储分段上。
- 在Azure中、BlueXP使用新的或现有的资源组以及Blob容器的存储帐户。BlueXP ["](https://docs.microsoft.com/en-us/azure/storage/blobs/anonymous-read-access-prevent)[阻止](https://docs.microsoft.com/en-us/azure/storage/blobs/anonymous-read-access-prevent)[对](https://docs.microsoft.com/en-us/azure/storage/blobs/anonymous-read-access-prevent) [Blob](https://docs.microsoft.com/en-us/azure/storage/blobs/anonymous-read-access-prevent) [数据的](https://docs.microsoft.com/en-us/azure/storage/blobs/anonymous-read-access-prevent)[公](https://docs.microsoft.com/en-us/azure/storage/blobs/anonymous-read-access-prevent)[有](https://docs.microsoft.com/en-us/azure/storage/blobs/anonymous-read-access-prevent) [访问](https://docs.microsoft.com/en-us/azure/storage/blobs/anonymous-read-access-prevent)["](https://docs.microsoft.com/en-us/azure/storage/blobs/anonymous-read-access-prevent) 默认情况下。
- 在GCP中、BlueXP使用新项目或现有项目、并为Google Cloud Storage存储分段使用存储帐户。
- 在StorageGRID 中、BlueXP会将现有存储帐户用于对象存储分段。
- 在ONTAP S3中、BlueXP使用现有用户帐户作为S3存储分段。

#### 何时执行备份

- 每小时备份从每小时 5 分钟开始。
- 每天的备份在每天午夜后开始。
- 每周备份将在星期日早晨午夜后开始。
- 每月备份从每个月第一天午夜后开始。
- 每年的备份从一年中第一天午夜之后开始。

开始时间取决于每个源 ONTAP 系统上设置的时区。您不能从用户界面计划在用户指定的时间执行备份操作。有 关详细信息,请联系您的系统工程师。

备份副本与您的 **NetApp** 帐户关联

备份副本与关联 ["NetApp](https://docs.netapp.com/us-en/bluexp-setup-admin/concept-netapp-accounts.html) [帐户](https://docs.netapp.com/us-en/bluexp-setup-admin/concept-netapp-accounts.html)["](https://docs.netapp.com/us-en/bluexp-setup-admin/concept-netapp-accounts.html) BlueXP Connector所在位置。

如果在同一个NetApp帐户中有多个连接器、则每个连接器会显示相同的备份列表。其中包括与其他连接器中的 Cloud Volumes ONTAP 和内部 ONTAP 实例关联的备份。

## <span id="page-23-0"></span>为**BlueXP**备份和恢复设置许可

您可以通过从云提供商购买按需购买(PAYGO)或年度市场订阅、或者从NetApp购买自带许 可证(BYOL)来获得BlueXP备份和恢复的许可。要在工作环境中激活BlueXP备份和恢复、 为生产数据创建备份以及将备份数据还原到生产系统、需要有效的许可证。

在阅读其他内容之前,请先阅读一些注释:

- 如果您已在云提供商的市场上为Cloud Volumes ONTAP 系统订阅了按需购买(PAYGO)订阅、则您也会自动 订阅BlueXP备份和恢复。您无需再次订阅。
- BlueXP备份和恢复自带许可证(BYOL)是一种浮动许可证、您可以在与您的BlueXP帐户关联的所有系统中使 用。因此、如果现有BYOL许可证提供了足够的备份容量、则无需再购买一个BYOL许可证。
- 如果您使用的是BYOL许可证、建议同时订阅PAYGO订阅。如果备份的数据超出BYOL许可证的允许范围、 或者许可证期限到期、则备份将通过按需购买订阅继续进行、而不会造成服务中断。
- 将内部 ONTAP 数据备份到 StorageGRID 时,您需要 BYOL 许可证,但云提供商存储空间不需要任何成 本。

["](#page-37-1)[详细了解](#page-37-1)[与](#page-37-1)[使用](#page-37-1)[BlueXP](#page-37-1)[备份和恢复](#page-37-1)[相](#page-37-1)[关的成本。](#page-37-1)["](#page-37-1)

## **30** 天免费试用

如果您在云提供商的市场中注册"按需购买"订阅、则可以获得BlueXP备份和恢复30天免费试用版。免费试用将 在您订阅市场列表时开始。请注意、如果您在部署Cloud Volumes ONTAP系统时支付市场订阅费用、然后在10 天后开始BlueXP备份和恢复免费试用、则您还可以在20天内使用免费试用。

免费试用结束后、您将自动切换到PAYGO订阅、不会中断。如果您决定不继续使用BlueXP备份和恢复、只需执 行以下操作即可 ["](#page-158-0)[从工作](#page-158-0)[环境](#page-158-0)[中取消](#page-158-0)[注册](#page-158-0)[BlueXP](#page-158-0)[备份和恢复](#page-158-0)["](#page-158-0) 在试用结束之前、您不会收到任何费用。

## 使用**BlueXP**备份和恢复**PAYGO**订阅

对于按需购买、您需要通过一个订阅按小时为云提供商支付对象存储成本和NetApp备份许可成本。即使您拥有 免费试用版或自带许可证( BYOL ),也应订阅:

- 订阅可确保在免费试用结束后不会中断服务。试用结束后、系统将根据您备份的数据量按小时向您收费。
- 如果备份的数据超过BYOL许可证允许的数量、则数据备份和还原操作将通过按需购买订阅继续进行。例如 ,如果您拥有 10 TiB BYOL 许可证,则 10 TiB 以上的所有容量均通过 PAYGO 订阅付费。

在免费试用期间、或者如果您未超过BYOL许可证、则不会从按需购买订阅中向您收费。

有几个PAYGO BlueXP备份和恢复计划:

- 一个"云备份"软件包、可用于备份Cloud Volumes ONTAP 数据和内部ONTAP 数据。
- 一个"CVO专业版"软件包、可用于捆绑Cloud Volumes ONTAP 和BlueXP备份和恢复。这包括使用许可证 为Cloud Volumes ONTAP 系统备份的数量不限(备份容量不计入许可容量)。此选项不支持备份内部ONTAP 数据。

请注意、此选项还需要订阅备份和恢复PAYGO、但符合条件的Cloud Volumes ONTAP系统不会产生任何费 用。

• "CVO Edge Cache"软件包具有与"CVO专业版"软件包相同的功能、但也支持 ["BlueXP](https://docs.netapp.com/us-en/bluexp-edge-caching/concept-gfc.html)[边缘缓](https://docs.netapp.com/us-en/bluexp-edge-caching/concept-gfc.html)[存](https://docs.netapp.com/us-en/bluexp-edge-caching/concept-gfc.html)["](https://docs.netapp.com/us-en/bluexp-edge-caching/concept-gfc.html) 服务您有权 为Cloud Volumes ONTAP 系统上每配置3 TiB的容量部署一个BlueXP边缘缓存边缘系统。此选项可通 过Azure和Google Marketplaces使用、但不支持备份内部ONTAP 数据。

["](https://docs.netapp.com/us-en/bluexp-cloud-volumes-ontap/concept-licensing.html#capacity-based-licensing)[详细了解这些](https://docs.netapp.com/us-en/bluexp-cloud-volumes-ontap/concept-licensing.html#capacity-based-licensing)[基](https://docs.netapp.com/us-en/bluexp-cloud-volumes-ontap/concept-licensing.html#capacity-based-licensing)[于](https://docs.netapp.com/us-en/bluexp-cloud-volumes-ontap/concept-licensing.html#capacity-based-licensing)[容](https://docs.netapp.com/us-en/bluexp-cloud-volumes-ontap/concept-licensing.html#capacity-based-licensing)[量](https://docs.netapp.com/us-en/bluexp-cloud-volumes-ontap/concept-licensing.html#capacity-based-licensing)[的](https://docs.netapp.com/us-en/bluexp-cloud-volumes-ontap/concept-licensing.html#capacity-based-licensing)[许](https://docs.netapp.com/us-en/bluexp-cloud-volumes-ontap/concept-licensing.html#capacity-based-licensing)[可证](https://docs.netapp.com/us-en/bluexp-cloud-volumes-ontap/concept-licensing.html#capacity-based-licensing)[包](https://docs.netapp.com/us-en/bluexp-cloud-volumes-ontap/concept-licensing.html#capacity-based-licensing)["](https://docs.netapp.com/us-en/bluexp-cloud-volumes-ontap/concept-licensing.html#capacity-based-licensing)。

使用以下链接从云提供商市场订阅BlueXP备份和恢复:

- AWS ["](https://aws.amazon.com/marketplace/pp/prodview-oorxakq6lq7m4)[有关定](https://aws.amazon.com/marketplace/pp/prodview-oorxakq6lq7m4)[价](https://aws.amazon.com/marketplace/pp/prodview-oorxakq6lq7m4)[详细信息、请访问](https://aws.amazon.com/marketplace/pp/prodview-oorxakq6lq7m4)[BlueXP Marketplace](https://aws.amazon.com/marketplace/pp/prodview-oorxakq6lq7m4)[产](https://aws.amazon.com/marketplace/pp/prodview-oorxakq6lq7m4)[品](https://aws.amazon.com/marketplace/pp/prodview-oorxakq6lq7m4)["](https://aws.amazon.com/marketplace/pp/prodview-oorxakq6lq7m4)。
- Azure 酒店 ["](https://azuremarketplace.microsoft.com/en-us/marketplace/apps/netapp.cloud-manager?tab=Overview)[有关定](https://azuremarketplace.microsoft.com/en-us/marketplace/apps/netapp.cloud-manager?tab=Overview)[价](https://azuremarketplace.microsoft.com/en-us/marketplace/apps/netapp.cloud-manager?tab=Overview)[详细信息、请访问](https://azuremarketplace.microsoft.com/en-us/marketplace/apps/netapp.cloud-manager?tab=Overview)[BlueXP Marketplace](https://azuremarketplace.microsoft.com/en-us/marketplace/apps/netapp.cloud-manager?tab=Overview)[产](https://azuremarketplace.microsoft.com/en-us/marketplace/apps/netapp.cloud-manager?tab=Overview)[品](https://azuremarketplace.microsoft.com/en-us/marketplace/apps/netapp.cloud-manager?tab=Overview)["](https://azuremarketplace.microsoft.com/en-us/marketplace/apps/netapp.cloud-manager?tab=Overview)。
- Google Cloud ["](https://console.cloud.google.com/marketplace/details/netapp-cloudmanager/cloud-manager?supportedpurview=project)[有关定](https://console.cloud.google.com/marketplace/details/netapp-cloudmanager/cloud-manager?supportedpurview=project)[价](https://console.cloud.google.com/marketplace/details/netapp-cloudmanager/cloud-manager?supportedpurview=project)[详细信息、请访问](https://console.cloud.google.com/marketplace/details/netapp-cloudmanager/cloud-manager?supportedpurview=project)[BlueXP Marketplace](https://console.cloud.google.com/marketplace/details/netapp-cloudmanager/cloud-manager?supportedpurview=project)[产](https://console.cloud.google.com/marketplace/details/netapp-cloudmanager/cloud-manager?supportedpurview=project)[品](https://console.cloud.google.com/marketplace/details/netapp-cloudmanager/cloud-manager?supportedpurview=project)["](https://console.cloud.google.com/marketplace/details/netapp-cloudmanager/cloud-manager?supportedpurview=project)。

使用年度合同

每年购买一份年度合同、为BlueXP备份和恢复支付费用。它们提供1年、2年或3年期服务。

如果您从某个市场签有年度合同、则所有BlueXP备份和恢复使用量将从该合同中扣除。您不能将年度市场合同 与BYOL混合搭配使用。

使用AWS时、可从获得两份年度合同 ["AWS Marketplace](https://aws.amazon.com/marketplace/pp/prodview-q7dg6zwszplri) [页面](https://aws.amazon.com/marketplace/pp/prodview-q7dg6zwszplri)["](https://aws.amazon.com/marketplace/pp/prodview-q7dg6zwszplri) 对于Cloud Volumes ONTAP和内部ONTAP系统 :

• 一种 " 云备份 " 计划,可用于备份 Cloud Volumes ONTAP 数据和内部 ONTAP 数据。

如果要使用此选项,请从 Marketplace 页面设置您的订阅,然后再执行 ["](https://docs.netapp.com/us-en/bluexp-setup-admin/task-adding-aws-accounts.html#associate-an-aws-subscription)[将](https://docs.netapp.com/us-en/bluexp-setup-admin/task-adding-aws-accounts.html#associate-an-aws-subscription)[订阅与](https://docs.netapp.com/us-en/bluexp-setup-admin/task-adding-aws-accounts.html#associate-an-aws-subscription)[您的](https://docs.netapp.com/us-en/bluexp-setup-admin/task-adding-aws-accounts.html#associate-an-aws-subscription) [AWS](https://docs.netapp.com/us-en/bluexp-setup-admin/task-adding-aws-accounts.html#associate-an-aws-subscription) [凭](https://docs.netapp.com/us-en/bluexp-setup-admin/task-adding-aws-accounts.html#associate-an-aws-subscription)[据关](https://docs.netapp.com/us-en/bluexp-setup-admin/task-adding-aws-accounts.html#associate-an-aws-subscription)[联](https://docs.netapp.com/us-en/bluexp-setup-admin/task-adding-aws-accounts.html#associate-an-aws-subscription)["](https://docs.netapp.com/us-en/bluexp-setup-admin/task-adding-aws-accounts.html#associate-an-aws-subscription)。请 注意、您还需要使用此年度合同订阅为Cloud Volumes ONTAP 系统付费、因为在BlueXP中、您只能为AWS 凭据分配一个有效订阅。

• 一种"CVO专业人员"计划、可用于捆绑Cloud Volumes ONTAP 和BlueXP备份和恢复。这包括使用许可证 为Cloud Volumes ONTAP 系统备份的数量不限(备份容量不计入许可容量)。此选项不支持备份内部ONTAP 数据。

请参见 ["Cloud Volumes ONTAP](https://docs.netapp.com/us-en/bluexp-cloud-volumes-ontap/concept-licensing.html) [许](https://docs.netapp.com/us-en/bluexp-cloud-volumes-ontap/concept-licensing.html)[可](https://docs.netapp.com/us-en/bluexp-cloud-volumes-ontap/concept-licensing.html)[主](https://docs.netapp.com/us-en/bluexp-cloud-volumes-ontap/concept-licensing.html)[题](https://docs.netapp.com/us-en/bluexp-cloud-volumes-ontap/concept-licensing.html)["](https://docs.netapp.com/us-en/bluexp-cloud-volumes-ontap/concept-licensing.html) 了解有关此许可选项的更多信息。

如果要使用此选项、您可以在创建Cloud Volumes ONTAP 工作环境时设置年度合同、并且BlueXP会提示您 订阅AWS Marketplace。

使用Azure时、可从获取两份年度合同 ["Azure Marketplace](https://azuremarketplace.microsoft.com/en-us/marketplace/apps/netapp.netapp-bluexp)[页面](https://azuremarketplace.microsoft.com/en-us/marketplace/apps/netapp.netapp-bluexp)["](https://azuremarketplace.microsoft.com/en-us/marketplace/apps/netapp.netapp-bluexp) 对于Cloud Volumes ONTAP和内部ONTAP系统 :

• 一种 " 云备份 " 计划,可用于备份 Cloud Volumes ONTAP 数据和内部 ONTAP 数据。

如果要使用此选项,请从 Marketplace 页面设置您的订阅,然后再执行 ["](https://docs.netapp.com/us-en/bluexp-setup-admin/task-adding-azure-accounts.html#subscribe)[将](https://docs.netapp.com/us-en/bluexp-setup-admin/task-adding-azure-accounts.html#subscribe)[订阅与](https://docs.netapp.com/us-en/bluexp-setup-admin/task-adding-azure-accounts.html#subscribe)[您的](https://docs.netapp.com/us-en/bluexp-setup-admin/task-adding-azure-accounts.html#subscribe)[Azure](https://docs.netapp.com/us-en/bluexp-setup-admin/task-adding-azure-accounts.html#subscribe)[凭](https://docs.netapp.com/us-en/bluexp-setup-admin/task-adding-azure-accounts.html#subscribe)[据关](https://docs.netapp.com/us-en/bluexp-setup-admin/task-adding-azure-accounts.html#subscribe)[联](https://docs.netapp.com/us-en/bluexp-setup-admin/task-adding-azure-accounts.html#subscribe)[起](https://docs.netapp.com/us-en/bluexp-setup-admin/task-adding-azure-accounts.html#subscribe)[来](https://docs.netapp.com/us-en/bluexp-setup-admin/task-adding-azure-accounts.html#subscribe) ["](https://docs.netapp.com/us-en/bluexp-setup-admin/task-adding-azure-accounts.html#subscribe)。请注意、您还需要使用此年度合同订阅为Cloud Volumes ONTAP系统付费、因为在BlueXP中、您只能 为Azure凭据分配一个有效订阅。

• 一种"CVO专业人员"计划、可用于捆绑Cloud Volumes ONTAP 和BlueXP备份和恢复。这包括使用许可证 为Cloud Volumes ONTAP 系统备份的数量不限(备份容量不计入许可容量)。此选项不支持备份内部ONTAP 数据。

请参见 ["Cloud Volumes ONTAP](https://docs.netapp.com/us-en/bluexp-cloud-volumes-ontap/concept-licensing.html) [许](https://docs.netapp.com/us-en/bluexp-cloud-volumes-ontap/concept-licensing.html)[可](https://docs.netapp.com/us-en/bluexp-cloud-volumes-ontap/concept-licensing.html)[主](https://docs.netapp.com/us-en/bluexp-cloud-volumes-ontap/concept-licensing.html)[题](https://docs.netapp.com/us-en/bluexp-cloud-volumes-ontap/concept-licensing.html)["](https://docs.netapp.com/us-en/bluexp-cloud-volumes-ontap/concept-licensing.html) 了解有关此许可选项的更多信息。

如果要使用此选项、您可以在创建Cloud Volumes ONTAP工作环境时设置年度合同、BlueXP会提示您订 阅Azure Marketplace。

使用GCP时、请联系您的NetApp销售代表以购买年度合同。此合同在Google Cloud Marketplace中以私人优惠 形式提供。

在NetApp与您共享私人优惠后、您可以在激活BlueXP备份和恢复期间从Google Cloud Marketplace订阅年度计 划。

## 使用**BlueXP**备份和恢复**BYOL**许可证

NetApp 自带许可证的期限为 1 年, 2 年或 3 年。您只需为所保护的数据付费,此费用由要备份的源 ONTAP 卷 的逻辑已用容量( before any 的效率)计算得出。此容量也称为前端 TB (前端 TB )。

BYOL BlueXP备份和恢复许可证是一种浮动许可证、总容量在与您的BlueXP帐户关联的所有系统之间共享。对 于ONTAP 系统、您可以通过运行CLI命令大致估算所需容量 volume show -fields logical-used-byafs 计划备份的卷。

如果您没有BlueXP备份和恢复BYOL许可证、请单击BlueXP右下角的聊天图标购买一个。

或者、如果您有一个不会使用的未分配的基于节点的Cloud Volumes ONTAP 许可证、则可以将其转换为具有相 同美元等价性和相同到期日期的BlueXP备份和恢复许可证。 ["](https://docs.netapp.com/us-en/bluexp-cloud-volumes-ontap/task-manage-node-licenses.html#exchange-unassigned-node-based-licenses)[有关详细信息,请访问此](https://docs.netapp.com/us-en/bluexp-cloud-volumes-ontap/task-manage-node-licenses.html#exchange-unassigned-node-based-licenses)[处](https://docs.netapp.com/us-en/bluexp-cloud-volumes-ontap/task-manage-node-licenses.html#exchange-unassigned-node-based-licenses)["](https://docs.netapp.com/us-en/bluexp-cloud-volumes-ontap/task-manage-node-licenses.html#exchange-unassigned-node-based-licenses)。

您可以使用BlueXP电子钱包管理BYOL许可证。您可以通过BlueXP电子钱包添加新许可证、更新现有许可证以 及查看许可证状态。

#### <span id="page-25-0"></span>获取您的**BlueXP**备份和恢复许可证文件

购买BlueXP备份和恢复(Cloud Backup)许可证后、您可以通过输入BlueXP备份和恢复序列号和NetApp 支持站 点(NSS)帐户或上传NetApp许可证文件(NLG)来激活BlueXP中的许可证。以下步骤显示了如果您计划使用此方 法,如何获取 NLF 许可证文件。

如果您在无法访问Internet的内部站点上运行BlueXP备份和恢复、这意味着您已在中部署BlueXP Connector ["](https://docs.netapp.com/us-en/bluexp-setup-admin/concept-modes.html#private-mode)[私](https://docs.netapp.com/us-en/bluexp-setup-admin/concept-modes.html#private-mode) [有](https://docs.netapp.com/us-en/bluexp-setup-admin/concept-modes.html#private-mode)[模式](https://docs.netapp.com/us-en/bluexp-setup-admin/concept-modes.html#private-mode)["](https://docs.netapp.com/us-en/bluexp-setup-admin/concept-modes.html#private-mode),您需要从连接Internet的系统获取许可证文件。使用序列号和NetApp 支持站点 帐户激活许可证不适用 于专用模式安装。

#### 开始之前

开始之前、您需要了解以下信息:

• BlueXP备份和恢复序列号

从您的销售订单中找到此号码、或者联系客户团队了解此信息。

• BlueXP帐户ID

您可以通过从BlueXP顶部选择\*帐户\*下拉列表、然后单击您的帐户旁边的\*管理帐户\*来查找您的BlueXP帐 户ID。您的帐户 ID 位于概述选项卡中。对于无法访问Internet的专用模式站点,请使用\*ACCOUNT-HARKSITE1\*。

步骤

- 1. 登录到 ["NetApp](https://mysupport.netapp.com) [支持](https://mysupport.netapp.com)[站点](https://mysupport.netapp.com)["](https://mysupport.netapp.com) 然后单击 \* 系统 > 软件许可证 \* 。
- 2. 输入您的BlueXP备份和恢复许可证序列号。

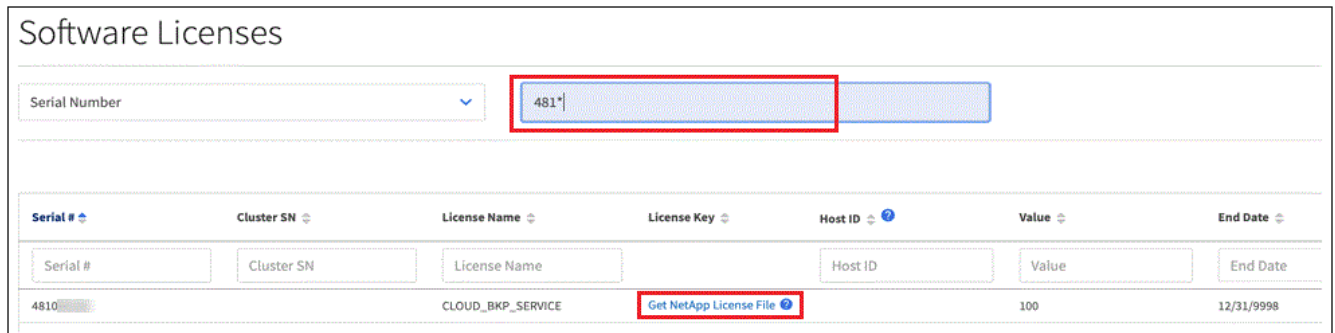

- 3. 在 \* 许可证密钥 \* 列中, 单击 \* 获取 NetApp 许可证文件 \* 。
- 4. 输入您的BlueXP帐户ID (在支持站点上称为租户ID)、然后单击\*提交\*下载许可证文件。

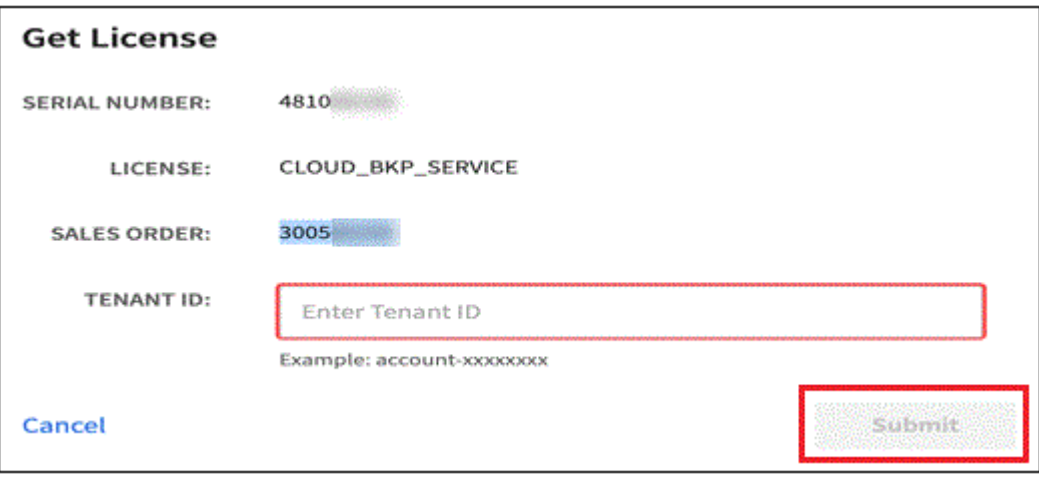

将**BlueXP**备份和恢复**BYOL**许可证添加到您的帐户中

在为NetApp帐户购买BlueXP备份和恢复许可证后、您需要将此许可证添加到BlueXP。

步骤

- 1. 从BlueXP菜单中、单击\*监管>数字电子钱包\*、然后选择\*数据服务许可证\*选项卡。
- 2. 单击 \* 添加许可证 \* 。
- 3. 在 *Add License* 对话框中,输入许可证信息并单击 \* 添加许可证 \* :

◦ 如果您有备份许可证序列号并且知道您的 NSS 帐户,请选择 \* 输入序列号 \* 选项并输入该信息。

◦ 如果您有备份许可证文件(安装在非公开站点时需要),请选择 \* 上传许可证文件 \* 选项,然后按照提 示附加该文件。

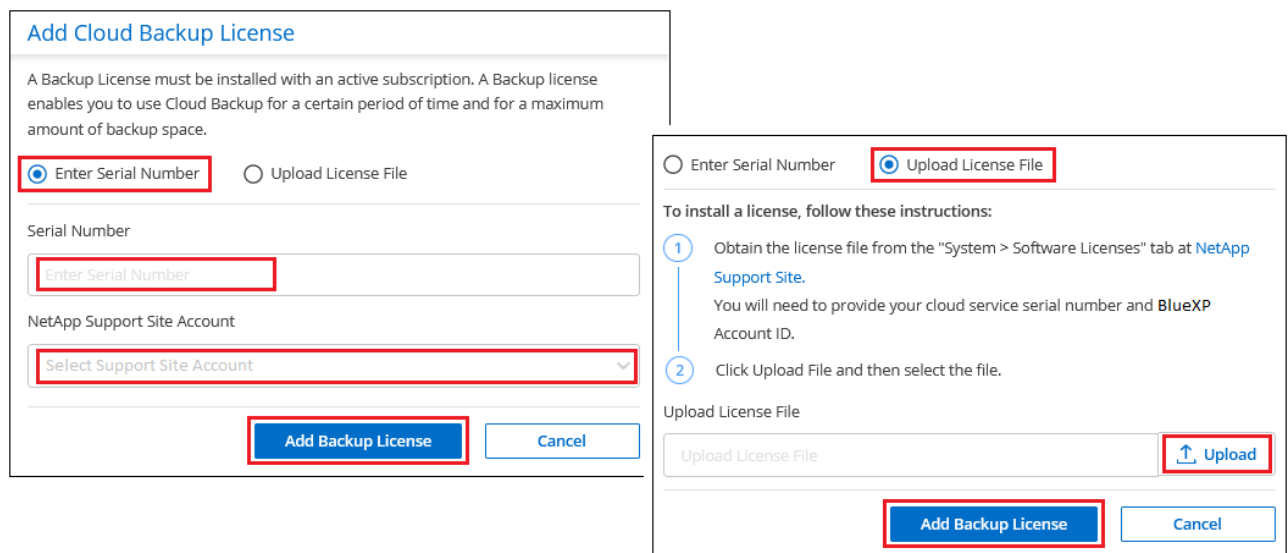

#### 结果

BlueXP添加了许可证、以便BlueXP备份和恢复处于活动状态。

#### 更新**BlueXP**备份和恢复**BYOL**许可证

如果您的许可期限即将到期,或者您的许可容量即将达到限制,您将在备份 UI 中收到通知。此状态也会显示 在BlueXP数字钱包页面和中 ["](https://docs.netapp.com/us-en/bluexp-setup-admin/task-monitor-cm-operations.html#monitoring-operations-status-using-the-notification-center)[通](https://docs.netapp.com/us-en/bluexp-setup-admin/task-monitor-cm-operations.html#monitoring-operations-status-using-the-notification-center)[知](https://docs.netapp.com/us-en/bluexp-setup-admin/task-monitor-cm-operations.html#monitoring-operations-status-using-the-notification-center)["](https://docs.netapp.com/us-en/bluexp-setup-admin/task-monitor-cm-operations.html#monitoring-operations-status-using-the-notification-center)。

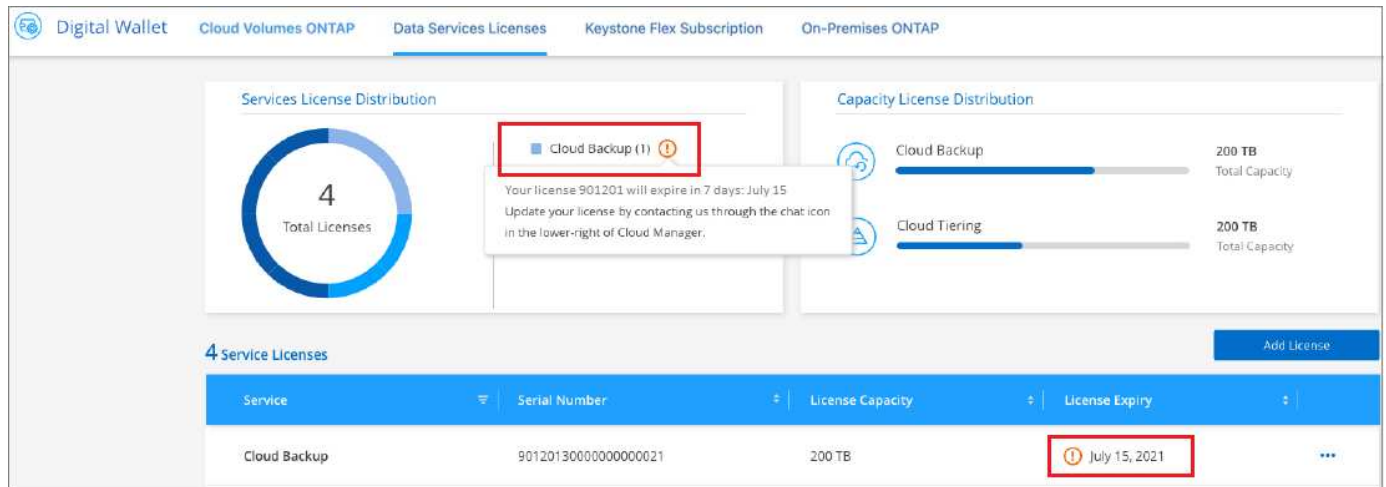

您可以在BlueXP备份和恢复许可证到期之前对其进行更新、以便备份和还原数据的能力不会中断。

步骤

1. 单击BlueXP右下角的聊天图标或联系支持部门、请求延长您的期限或为特定序列号的BlueXP备份和恢复许 可证增加容量。

在您为许可证付费并将其注册到NetApp 支持站点 之后、BlueXP会自动更新BlueXP电子钱包中的许可证、

并且数据服务许可证页面将在5到10分钟内反映此更改。

- 2. 如果BlueXP无法自动更新许可证(例如、安装在非公开站点时)、则需要手动上传许可证文件。
	- a. 您可以 [从](#page-25-0) [NetApp](#page-25-0) [支持](#page-25-0)[站点获](#page-25-0)[取](#page-25-0)[许](#page-25-0)[可证文件](#page-25-0)。
	- b. 在BlueXP数字钱包页面 Data Services Licenss 选项卡上、单击 ... 对于要更新的服务序列号,请单击 \* 更新许可证 \* 。

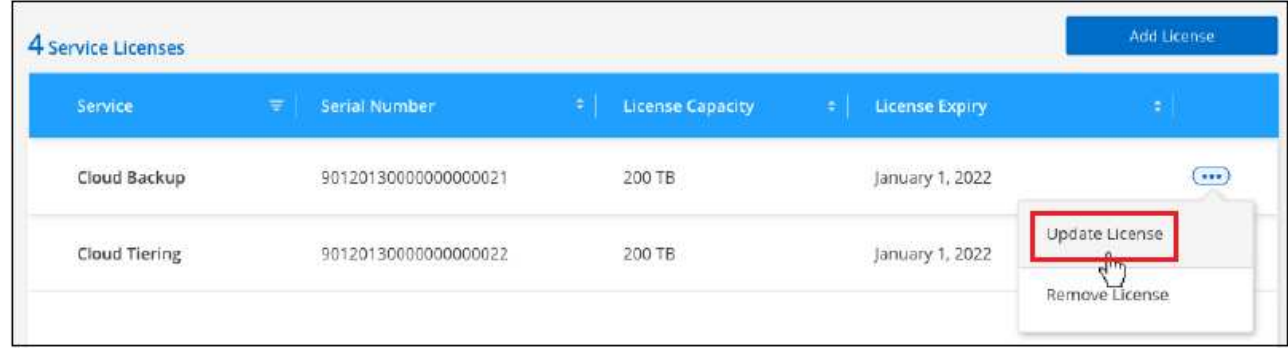

c. 在 *Update License* 页面中,上传许可证文件并单击 \* 更新许可证 \* 。

### 结果

BlueXP会更新许可证、以便BlueXP备份和恢复继续处于活动状态。

#### **BYOL** 许可证注意事项

使用BlueXP备份和恢复BYOL许可证时、如果要备份的所有数据的大小接近容量限制或接近许可证到期日期、 则BlueXP将在用户界面中显示警告。您将收到以下警告:

- 备份达到许可容量的 80% 时,再次达到限制时
- 许可证到期前 30 天,许可证到期后再次

如果您看到这些警告、请使用BlueXP界面右下角的聊天图标续订许可证。

BYOL许可证到期后、可能会发生以下两种情况:

- 如果您正在使用的帐户具有Marketplace PAYGO帐户、备份服务将继续运行、但您将转移到PAYGO许可模 式。您需要为备份所使用的容量付费。
- 如果您正在使用的帐户没有Marketplace帐户、备份服务将继续运行、但您仍会看到警告。

续订BYOL订阅后、BlueXP会自动更新许可证。如果BlueXP无法通过安全Internet连接访问此许可证文件(例如、 安装在非公开站点时)、您可以自行获取此文件并手动将其上传到BlueXP。有关说明,请参见 ["](#page-23-0)[如](#page-23-0)[何](#page-23-0)[更新](#page-23-0)[BlueXP](#page-23-0) [备份和恢复](#page-23-0)[许](#page-23-0)[可证](#page-23-0)["](#page-23-0)。

已转移到 PAYGO 许可证的系统将自动返回到 BYOL 许可证。如果系统运行时没有许可证、则会停止显示警 告。

# <span id="page-29-0"></span>监控数据保护

## <span id="page-29-1"></span>关于数据保护覆盖范围的报告

借助BlueXP备份和恢复报告、您可以确保根据组织定义的策略保护关键数据、并针对合规 性需求提供审计。

BlueXP备份和恢复报告可帮助您完成以下任务:

- 运营可见性:监控您在数据保护、备份成功率和备份窗口与业务需求的一致性方面的服务级别协议。
- 合规性和审计:在您的内部和外部审计流程中使用运营和库存报告、以便持续监控合规性。

 $(i)$ 报告活动会在作业监控日志中进行监控、以便您可以审核所有活动。 ["](#page-31-0)[了解作](#page-31-0)[业监控](#page-31-0)["](#page-31-0)。

## 报告范围

BlueXP备份和恢复报告提供有关以下方面的信息:

- 连接器位置:内部或云端
- 来源:Cloud Volumes ONTAP卷、内部ONTAP卷、应用程序或Kubernetes永久性卷
- 目标:任何云提供商、NetApp StorageGRID或ONTAP S3
- \* ONTAP版本\*: 9.13.0

## 创建备份清单报告

在BlueXP备份和恢复报告选项卡中、您可以创建备份清单报告并筛选其内容。通过备份清单报告、您可以查看 特定帐户、工作环境或SVM清单的所有备份。

备份清单报告显示以下信息及更多信息:

- 帐户、工作环境和SVM
- 受保护卷和非受保护卷
- 备份目标
- 已应用备份策略
- 加密模式(提供程序管理的密钥或用户管理的密钥)
- DataLock和Ransamor保护状态(监管、合规性或无)
- 已启用归档状态
- 备份副本计数
- 备份类型(计划备份或用户启动的临时备份)
- 存储类
- Snapshot 标签

## (†

备份清单报告不包括过期或失败的备份信息。

此报告的顶部包含一个图形、其中显示了以下信息:

- 范围内至少有一个备份的卷计数
- 非活动卷加上活动卷的总数

备份清单报告显示以下图表:

- 卷备份状态:在选定范围内显示受保护卷与非受保护卷的比较结果。
- 按备份计数划分的卷: 按此卷的可用备份副本数对卷进行分组。

#### 步骤

- 1. 从顶部菜单中选择\*Reports\*。
- 2. 选择\*备份清单\*。
- 3. 选择\*创建报告\*。
- 4. 选择帐户、工作环境和SVM。

(ဓူ)

您可以选择多个工作环境和SVM。

- 5. 选择时间范围: 过去24小时、周或月。
- 6. 根据您选择的报告、查看报告部分(Snapshot策略、复制策略或备份策略)。
- 7. (可选)按作业状态筛选结果。
- 8. (可选)选择\*下载CSX\*以.CSV格式导出报告内容。

## 创建数据保护作业活动报告

主动监控可以减少监控生态系统中所有资源所需的工作量。从ONTAP 9.13.0开始、数据保护作业活动报告可提 供有关快照、备份、克隆和还原操作的信息、您可以将这些操作与SLA监控结合使用、并跟踪备份和恢复速率。

报告了适用于Cloud Volumes ONTAP、内部、应用程序和Kubelnetes数据的适用场景BlueXP备份和恢复操作。

"数据保护作业活动"报告显示以下信息及更多信息:

- 帐户、工作环境和SVM
- 作业类型(备份或还原)
- 资源名称(卷或应用程序)
- 作业状态
- 开始和结束时间及持续时间
- 备份作业的策略名称
- 备份作业的Snapshot标签

页面顶部的图表显示以下信息:

- 按类型列出的作业
	- ONTAP卷备份和还原作业的计数
	- 应用程序备份和还原作业计数
	- 虚拟机备份和还原作业计数
	- Kubbernetes备份和还原作业计数
- 日常工作活动

## 步骤

- 1. 从顶部菜单中选择\*Reports\*。
- 2. 选择\*数据保护作业活动\*。
- 3. 选择\*创建报告\*。
- 4. 选择帐户、工作环境和SVM。
- 5. 选择时间范围: 过去24小时、周或月。
- 6. (可选)按作业状态、作业类型(备份或还原)和资源筛选结果。
- 7. (可选)选择\*下载CSX\*以.CSV格式导出报告内容。

## <span id="page-31-0"></span>监控备份和还原作业的状态

您可以监控已启动的本地Snapshot、复制和备份到对象存储作业的状态、并还原已启动的 作业。您可以查看已完成、正在进行或失败的作业、以便诊断和修复问题。使用BlueXP通 知中心、您可以启用通过电子邮件发送通知、以便即使您未登录系统、也可以获得重要系 统活动的通知。使用BlueXP时间线、您可以查看通过UI或API启动的所有操作的详细信 息。

## 在作业监视器上查看作业状态

您可以在\*Job Monitoring\*选项卡中查看所有Snapshot、复制、备份到对象存储和还原操作及其当前状态的列 表。其中包括来自Cloud Volumes ONTAP 、内部ONTAP 、应用程序、虚拟机和Kubernetes系统的操作。每个 操作或作业都有一个唯一的 ID 和一个状态。

状态可以是:

- success
- 正在进行中
- 已排队
- 警告
- 失败

从BlueXP备份和恢复UI和API启动的快照、复制、对象存储备份和还原操作可在作业监控选项卡中找到。

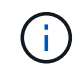

如果您已将ONTAP 系统升级到9.13.x、但在作业监控器中看不到正在进行的计划备份操作、则需 要重新启动BlueXP备份和恢复服务。 ["](#page-335-0)[了解如](#page-335-0)[何重](#page-335-0)[新启动](#page-335-0)[BlueXP](#page-335-0)[备份和恢复](#page-335-0)["](#page-335-0)。

步骤

- 1. 从BlueXP菜单中、选择\*保护>备份和恢复\*。
- 2. 选择\*作业监控\*选项卡。

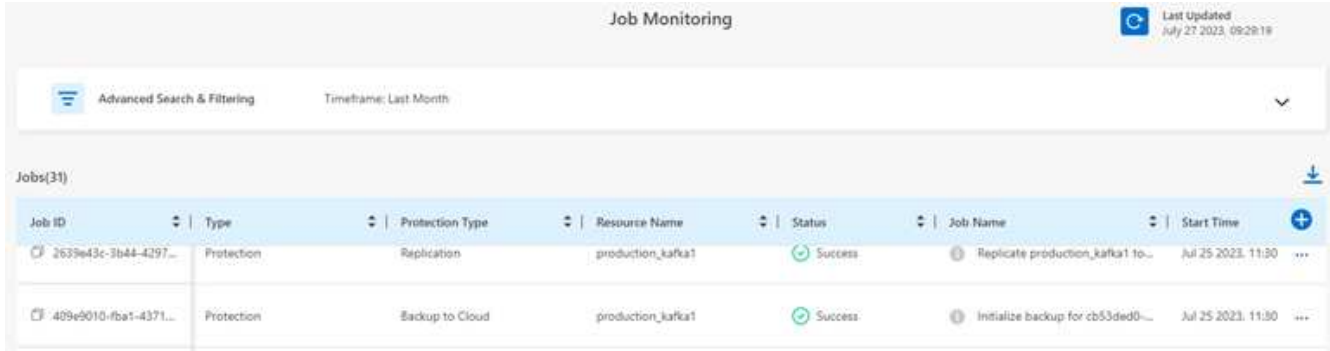

#### 此屏幕截图显示了默认列标题。

3. 显示其他列(工作环境、SVM、用户名、工作负载、策略名称、 Snapshot标签)、选择

搜索和筛选作业列表

您可以使用多个筛选器筛选"作业监控"页面上的操作、例如策略、Snapshot标签、操作类型(保护、还原、保留 或其他)和保护类型(本地Snapshot、复制或备份到云)。

默认情况下、"作业监控"页面显示过去24小时的保护和恢复作业。您可以使用时间范围筛选器更改时间范围。

步骤

- 1. 选择\*作业监控\*选项卡。
- 2. 要以不同方式对结果进行排序、请选择每个列标题、以便按状态、开始时间、资源名称等进行排序。
- 3. 如果要查找特定作业,请选择\*高级搜索和筛选\*区域以打开搜索面板。

使用此面板可以为任何资源输入自由文本搜索、例如"volume 1"或"application 3"。您还可以根据下拉菜单中 的项筛选作业列表。

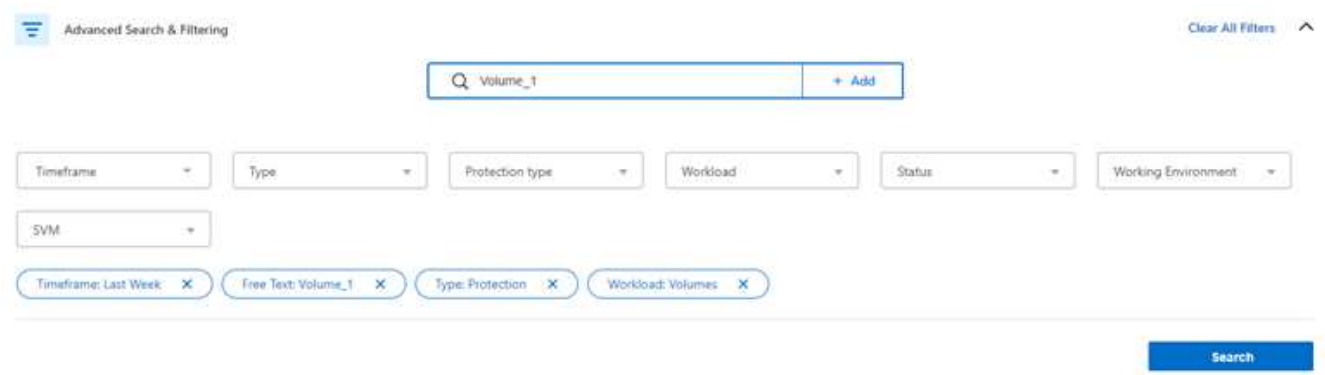

此屏幕截图显示了如何在"过去一周"中搜索名为"Volume\_1"的卷的所有"卷"备份"作业。

大多数筛选器都不言自明。通过"工作负载"筛选器、您可以查看以下类别中的作业:

◦ 卷(Cloud Volumes ONTAP和内部ONTAP卷)

- 应用程序
- 虚拟机
- Kubernetes

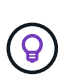

◦ 只有在首次选择工作环境后、才能在特定"SVM"中搜索数据。

◦ 只有在选择"Type"(类型)为"Protection (保护)时、才能使用"Protection type"(保护类型)筛 选器进行搜索。

4.

要立即更新页面、请选择 按钮。否则、此页面将每15分钟刷新一次、以便您始终可以看到最新的作业 状态结果。

查看作业详细信息

您可以查看与特定已完成作业对应的详细信息。您可以以JSON格式导出特定作业的详细信息。

您可以查看作业类型(计划或按需)、SnapMirror备份类型(初始或定期)开始和结束时间、持续时间、从工作环境 传输到对象存储的数据量、平均传输速率、策略名称、启用保留锁定、执行勒索软件扫描、 保护源详细信息和 保护目标详细信息。

还原作业显示备份目标提供商(Amazon Web Services、Microsoft Azure、Google Cloud、内部部署)、S3存储分 段名称、 SVM名称、源卷名称、目标卷、Snapshot标签、已恢复的对象计数、 文件名、文件大小、上次修改日 期和完整文件路径。

步骤

- 1. 选择\*作业监控\*选项卡。
- 2. 选择作业的名称。
- 3. 选择操作菜单 ... 并选择\*查看详细信息\*。

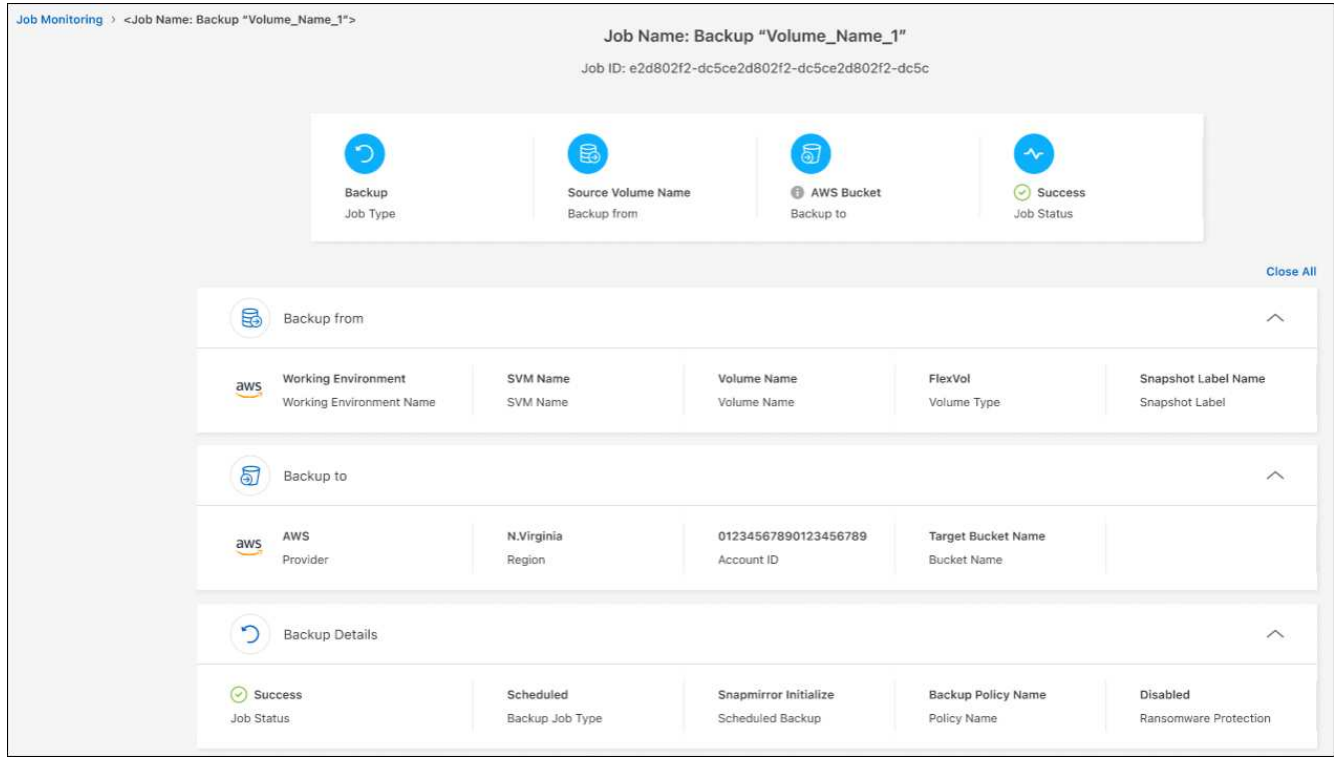

4. 展开每个部分以查看详细信息。

#### 将作业监控结果下载为报告

您可以在对作业监控主页面进行优化后将其内容下载为报告。BlueXP备份和恢复功能会生成并下载.CSV文件、 您可以根据需要查看该文件并将其发送给其他组。CSV文件最多包含10、000行数据。

从作业监控详细信息信息中、您可以下载包含单个作业详细信息的JSON文件。

#### 步骤

- 1. 选择\*作业监控\*选项卡。
- 2. 要下载适用于所有作业的CSV文件、请选择 ↓ 按钮、然后在下载目录中找到该文件。
- 3. 要为单个作业下载JSON文件、请选择操作菜单 ••• 对于作业、请选择\*下载JSON文件\*、然后在下载目录中 找到该文件。

## 查看保留**(**备份生命周期**)**作业

监控保留(或 backup生命周期 )流有助于确保审计完整性、责任和备份安全性。为了帮助您跟踪备份生命周期、 您可能需要确定所有备份副本的到期日期。

备份生命周期作业会跟踪所有已删除的Snapshot副本或要删除的队列中的Snapshot副本。从ONTAP 9.13开始、 您可以在"作业监控"页面上查看所有称为"保留"的作业类型。

"保留"作业类型会捕获在受BlueXP备份和恢复保护的卷上启动的所有Snapshot删除作业。

#### 步骤

1. 选择\*作业监控\*选项卡。

2. 选择\*高级搜索和筛选\*区域以打开搜索面板。

## 查看**BlueXP**通知中心中的备份和还原警报

BlueXP通知中心会跟踪您已启动的备份和还原作业的进度、以便您可以验证操作是否成功。

除了在通知中心中查看警报之外、您还可以将BlueXP配置为通过电子邮件以警报形式发送某些类型的通知、以 便即使您未登录到系统、也可以获得重要系统活动的通知。 ["](https://docs.netapp.com/us-en/bluexp-setup-admin/task-monitor-cm-operations.html)[了解有关通](https://docs.netapp.com/us-en/bluexp-setup-admin/task-monitor-cm-operations.html)[知](https://docs.netapp.com/us-en/bluexp-setup-admin/task-monitor-cm-operations.html)[中](https://docs.netapp.com/us-en/bluexp-setup-admin/task-monitor-cm-operations.html)[心](https://docs.netapp.com/us-en/bluexp-setup-admin/task-monitor-cm-operations.html)[以](https://docs.netapp.com/us-en/bluexp-setup-admin/task-monitor-cm-operations.html)[及](https://docs.netapp.com/us-en/bluexp-setup-admin/task-monitor-cm-operations.html)[如](https://docs.netapp.com/us-en/bluexp-setup-admin/task-monitor-cm-operations.html)[何](https://docs.netapp.com/us-en/bluexp-setup-admin/task-monitor-cm-operations.html)[为备份和还原作](https://docs.netapp.com/us-en/bluexp-setup-admin/task-monitor-cm-operations.html)[业](https://docs.netapp.com/us-en/bluexp-setup-admin/task-monitor-cm-operations.html)[发](https://docs.netapp.com/us-en/bluexp-setup-admin/task-monitor-cm-operations.html)[送](https://docs.netapp.com/us-en/bluexp-setup-admin/task-monitor-cm-operations.html) [警](https://docs.netapp.com/us-en/bluexp-setup-admin/task-monitor-cm-operations.html)[报](https://docs.netapp.com/us-en/bluexp-setup-admin/task-monitor-cm-operations.html)[电子邮](https://docs.netapp.com/us-en/bluexp-setup-admin/task-monitor-cm-operations.html)[件的更多信息](https://docs.netapp.com/us-en/bluexp-setup-admin/task-monitor-cm-operations.html)["](https://docs.netapp.com/us-en/bluexp-setup-admin/task-monitor-cm-operations.html)。

通知中心会显示大量Snapshot、复制、备份到云和还原事件、但只有某些事件会触发电子邮件警报:

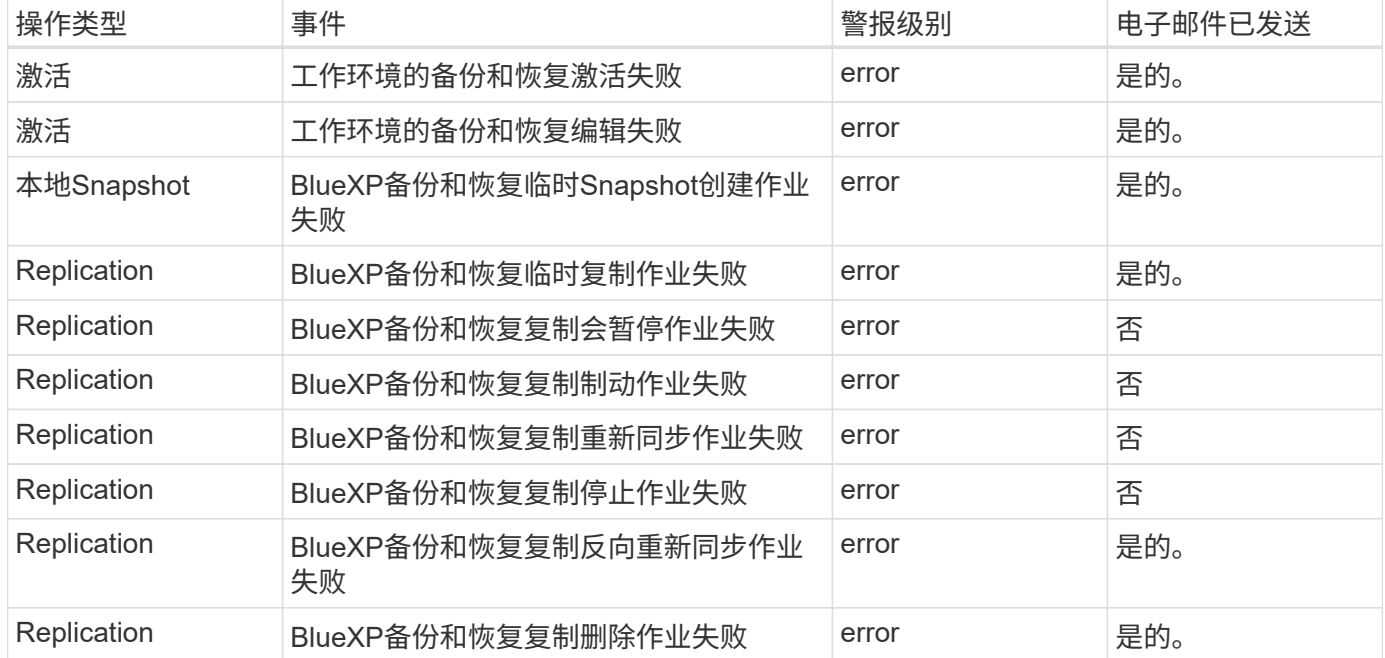

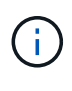

从ONTAP 9.13.0开始、将显示Cloud Volumes ONTAP和内部ONTAP系统的所有警报。对于使 用Cloud Volumes ONTAP 9.13.0和内部ONTAP的系统、仅会显示与"还原作业已完成、但出现警 告"相关的警报。

默认情况下、BlueXP客户管理员会收到所有"严重"和"建议"警报的电子邮件。默认情况下、所有其他用户和收件 人均设置为不接收任何通知电子邮件。您可以向NetApp云帐户中的任何BlueXP用户或需要了解备份和还原活动 的任何其他收件人发送电子邮件。

要接收BlueXP备份和恢复电子邮件警报、您需要在警报和通知设置页面中选择通知严重性类型"严重"、"警告" 和"错误"。

["](https://docs.netapp.com/us-en/bluexp-setup-admin/task-monitor-cm-operations.html)[了解如](https://docs.netapp.com/us-en/bluexp-setup-admin/task-monitor-cm-operations.html)[何](https://docs.netapp.com/us-en/bluexp-setup-admin/task-monitor-cm-operations.html)[为备份和还原作](https://docs.netapp.com/us-en/bluexp-setup-admin/task-monitor-cm-operations.html)[业](https://docs.netapp.com/us-en/bluexp-setup-admin/task-monitor-cm-operations.html)[发](https://docs.netapp.com/us-en/bluexp-setup-admin/task-monitor-cm-operations.html)[送警](https://docs.netapp.com/us-en/bluexp-setup-admin/task-monitor-cm-operations.html)[报](https://docs.netapp.com/us-en/bluexp-setup-admin/task-monitor-cm-operations.html)[电子邮](https://docs.netapp.com/us-en/bluexp-setup-admin/task-monitor-cm-operations.html)[件](https://docs.netapp.com/us-en/bluexp-setup-admin/task-monitor-cm-operations.html)["](https://docs.netapp.com/us-en/bluexp-setup-admin/task-monitor-cm-operations.html)。

步骤

- 1.<br>从BlueXP菜单栏中、选择( <mark>♀ )</mark> 。
- 2. 查看通知。
您可以在BlueXP时间线中查看备份和还原操作的详细信息、以供进一步调查。BlueXP时间线提供了每个事件的 详细信息、无论是用户启动的事件还是系统启动的事件、并显示了在UI中或通过API启动的操作。

["](https://docs.netapp.com/us-en/cloud-manager-setup-admin/task-monitor-cm-operations.html)[了解时](https://docs.netapp.com/us-en/cloud-manager-setup-admin/task-monitor-cm-operations.html)[间线与](https://docs.netapp.com/us-en/cloud-manager-setup-admin/task-monitor-cm-operations.html)[通](https://docs.netapp.com/us-en/cloud-manager-setup-admin/task-monitor-cm-operations.html)[知](https://docs.netapp.com/us-en/cloud-manager-setup-admin/task-monitor-cm-operations.html)[中](https://docs.netapp.com/us-en/cloud-manager-setup-admin/task-monitor-cm-operations.html)[心](https://docs.netapp.com/us-en/cloud-manager-setup-admin/task-monitor-cm-operations.html)[之间](https://docs.netapp.com/us-en/cloud-manager-setup-admin/task-monitor-cm-operations.html)[的](https://docs.netapp.com/us-en/cloud-manager-setup-admin/task-monitor-cm-operations.html)[区别](https://docs.netapp.com/us-en/cloud-manager-setup-admin/task-monitor-cm-operations.html)["](https://docs.netapp.com/us-en/cloud-manager-setup-admin/task-monitor-cm-operations.html)。

# 备份和还原 **ONTAP** 数据

## <span id="page-37-0"></span>使用**BlueXP**备份和恢复保护**ONTAP**卷数据

BlueXP备份和恢复服务提供备份和还原功能、用于保护和长期归档ONTAP卷数据。您可 以实施3-2-1策略、在2个不同的存储系统上为源数据创建3个副本、并在云中创建1个副 本。

激活后、备份和恢复会创建块级永久增量备份、这些备份存储在另一个ONTAP集群上和云中的对象存储中。除 了源卷之外、您还将获得:

- 源系统上卷的Snapshot副本
- 复制的卷位于其他存储系统上
- 备份对象存储中的卷

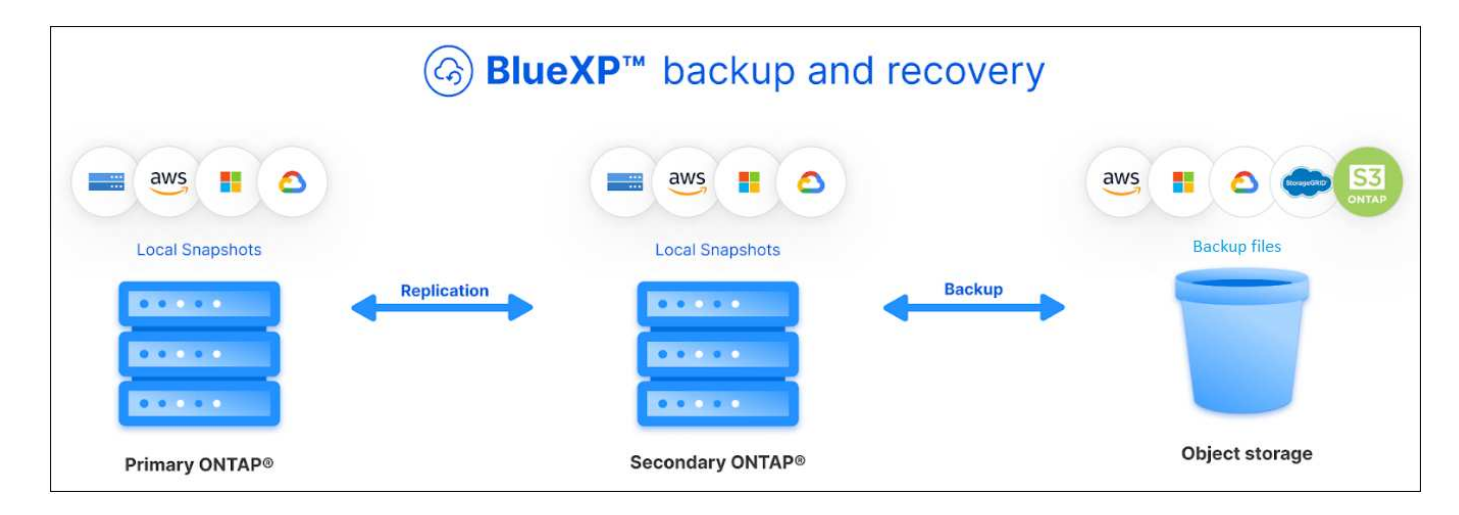

BlueXP备份和恢复利用NetApp的SnapMirror数据复制技术、通过创建Snapshot副本并将其传输到备份位置来确 保所有备份完全同步。

3-2-1方法的优势包括:

- 多个数据副本可提供多层保护、抵御内部(内部)和外部网络安全威胁。
- 多种介质类型可确保在一种介质类型发生物理或逻辑故障时能够进行故障转移。
- 现场副本有助于快速恢复、异地副本随时准备就绪、以防现场副本损坏。

如有必要、您可以将任意备份副本中的整个\_volume\_\_folder、一个或多个\_files\_还原到相同或不同的工作环 境。

#### 功能

复制功能**:**

- 在ONTAP存储系统之间复制数据以支持备份和灾难恢复。
- 确保灾难恢复环境的可靠性和高可用性。
- 通过预共享密钥(PSK)在两个系统之间设置本机ONTAP传输中加密。
- 复制的数据在您使其可写并可供使用之前是不可更改的。
- 复制功能可以在传输失败时自行恢复。
- 与相比时 ["BlueXP](https://docs.netapp.com/us-en/bluexp-replication/index.html)[复制服务](https://docs.netapp.com/us-en/bluexp-replication/index.html)["](https://docs.netapp.com/us-en/bluexp-replication/index.html), BlueXP备份和恢复中的复制包括以下功能:
	- 一次将多个FlexVol卷复制到二级系统。
	- 使用用户界面将复制的卷还原到源系统或其他系统。
	- 管理复制策略

请参见 ["](#page-18-0)[复制限制](#page-18-0)["](#page-18-0) 有关BlueXP备份和恢复不可用的复制功能列表。

备份到对象功能**:**

- 将数据卷的独立副本备份到低成本对象存储。
- 将单个备份策略应用于集群中的所有卷,或者将不同的备份策略分配给具有唯一恢复点目标的卷。
- 创建一个备份策略、以应用于集群中将来创建的所有卷。
- 创建不可变的备份文件、以便在保留期限内对其进行锁定和保护。
- 扫描备份文件以查找可能的勒索软件攻击、并自动删除/替换受感染的备份。
- 将旧备份文件分层到归档存储以节省成本。
- 删除备份关系、以便在保留卷备份的同时归档不需要的源卷。
- 从云备份到云,从内部系统备份到公有或私有云。
- 使用 AES-256 位空闲加密和正在传输的 TLS 1.2 HTTPS 连接保护备份数据。
- 使用您自己的客户管理密钥进行数据加密,而不是使用云提供商提供的默认加密密钥。
- 一个卷最多支持 4 , 000 个备份。

还原功能**:**

- 从对象存储中的本地Snapshot副本、复制的卷或备份的卷从特定时间点还原数据。
- 将卷、文件夹或单个文件还原到源系统或其他系统。
- 使用不同的订阅 / 帐户或位于不同区域的工作环境还原数据。
- 将卷从云存储快速还原到Cloud Volumes ONTAP系统或内部系统;非常适合需要尽快提供卷访问权限的灾难 恢复情形。
- 在块级别还原数据、将数据直接放置在您指定的位置、同时保留原始ACL。
- 浏览并搜索文件目录、以便轻松选择单个文件夹和文件来进行单个文件还原。

#### 支持的备份和还原操作工作环境

BlueXP备份和恢复支持ONTAP工作环境以及公共云和私有云提供商。

#### 支持的备份目标

通过BlueXP备份和恢复、您可以将ONTAP卷从以下源工作环境备份到公共云和私有云提供商中的以下二级工作

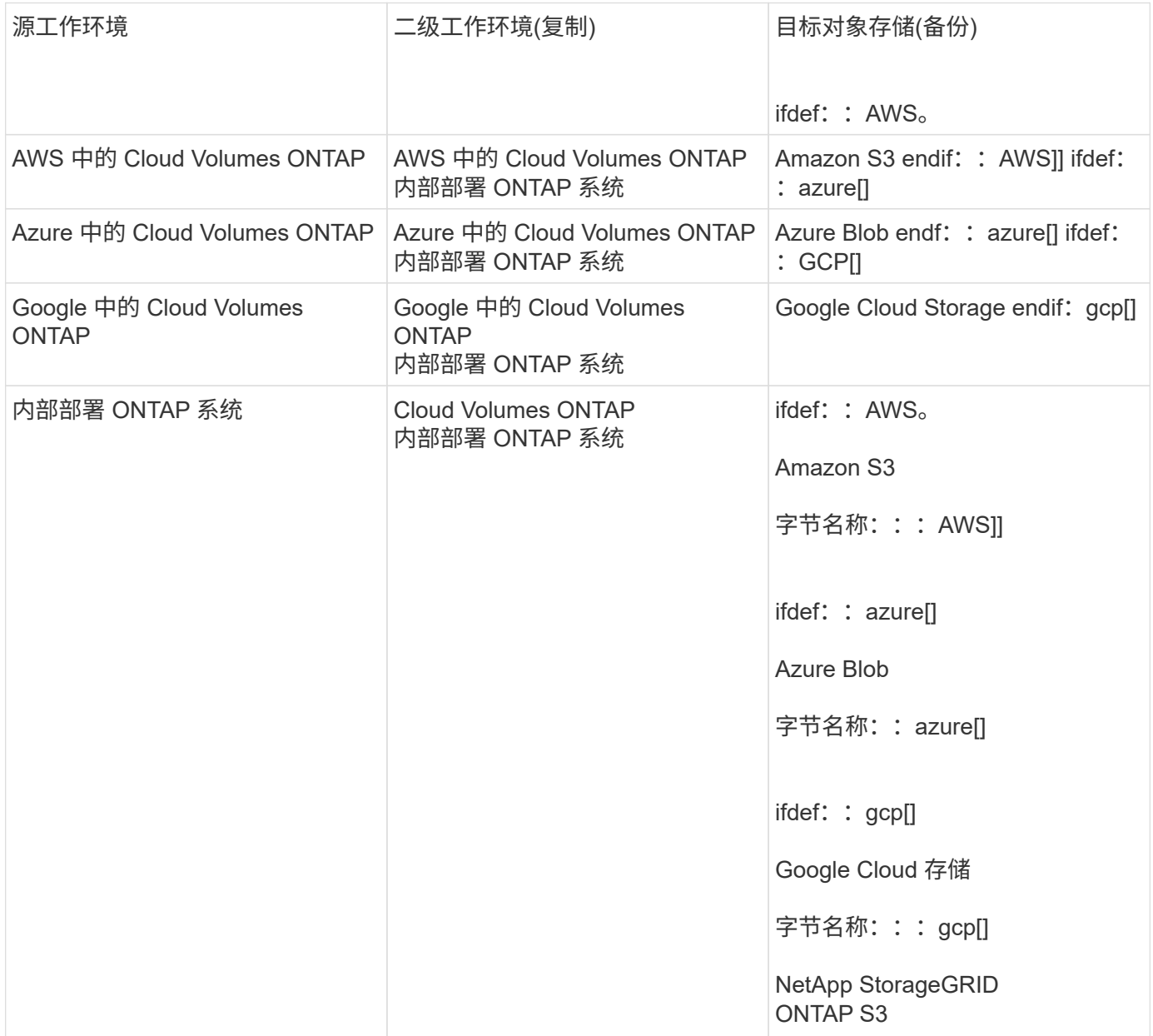

#### 支持的还原目标

您可以从二级工作环境(复制的卷)或对象存储(备份文件)中的备份文件将ONTAP数据还原到以下工作环 境。Snapshot副本位于源工作环境中、只能还原到同一系统。

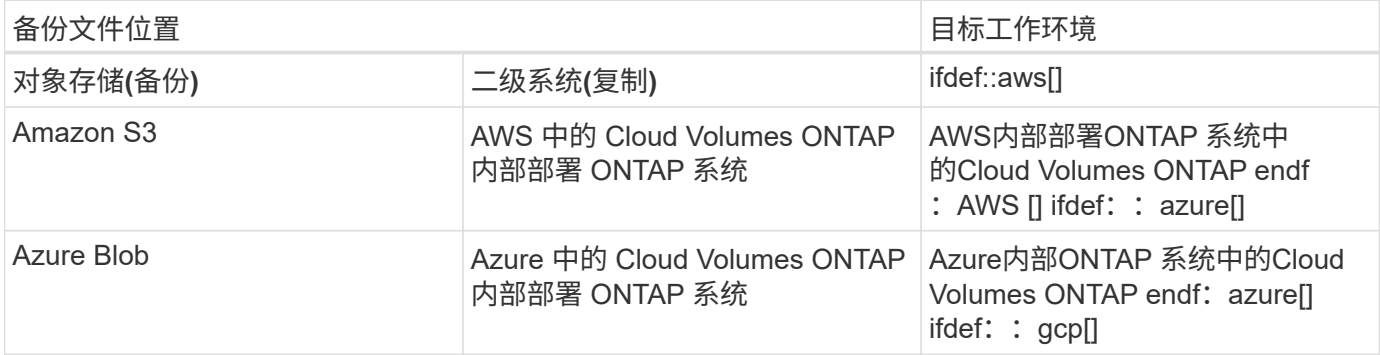

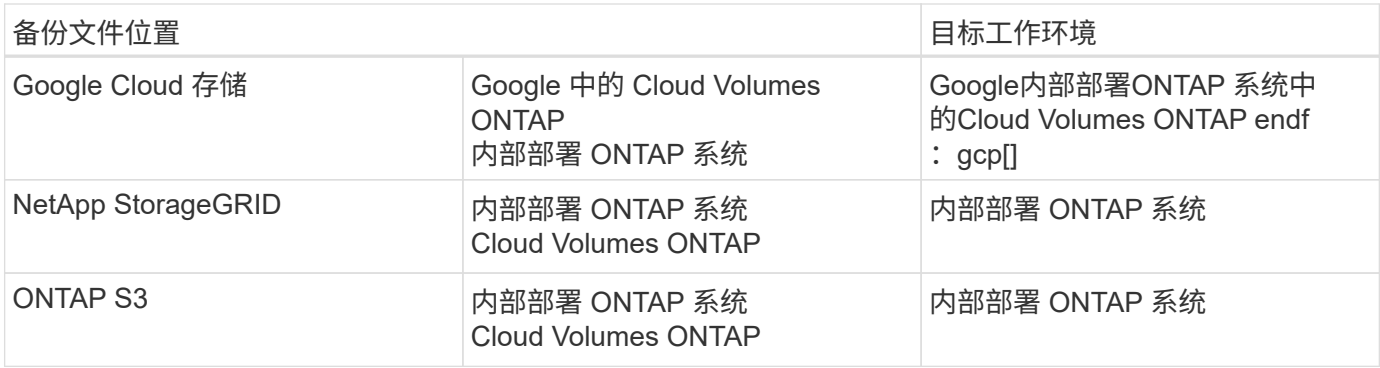

请注意, " 内部 ONTAP 系统 " 的引用包括 FAS , AFF 和 ONTAP Select 系统。

## 支持的卷

BlueXP备份和恢复支持以下类型的卷:

- FlexVol 读写卷
- FlexGroup 卷(需要ONTAP 9.12.1或更高版本)
- SnapLock 企业卷(需要ONTAP 9.11.1或更高版本)
- SnapLock合规性卷(需要ONTAP 9.14或更高版本)
- SnapMirror数据保护(DP)目标卷

请参见中的章节 ["](#page-18-0)[备份和还原限制](#page-18-0)["](#page-18-0) 了解其他要求和限制。

### 成本

将BlueXP备份和恢复与ONTAP 系统结合使用会产生两种成本:资源费用和服务费用。这两项费用都是用于服务 的备份到对象部分的费用。

创建Snapshot副本或复制的卷不收取任何费用、但存储Snapshot副本和复制的卷所需的磁盘空间除外。

• 资源费用 \*

向云提供商支付对象存储容量以及向云写入和读取备份文件的资源费用。

• 对于备份到对象存储、您需要支付云提供商的对象存储成本。

由于BlueXP备份和恢复功能可保留源卷的存储效率、因此您需要为data\_after\_ ONTAP 效率(对于应用重复 数据删除和数据压缩后少量的数据)支付云提供商对象存储成本。

- 要使用"搜索和还原"还原数据、某些资源由云提供商配置、搜索请求扫描的数据量会产生每TiB成本。(浏览 和还原不需要这些资源。)
	- 在AWS中、 ["Amazon Athena"](https://aws.amazon.com/athena/faqs/) 和 ["AWS](https://aws.amazon.com/glue/faqs/) [胶水](https://aws.amazon.com/glue/faqs/)["](https://aws.amazon.com/glue/faqs/) 资源部署在新的S3存储分段中。
	- 在Azure中、是 ["Azure Synapse](https://azure.microsoft.com/en-us/services/synapse-analytics/?&ef_id=EAIaIQobChMI46_bxcWZ-QIVjtiGCh2CfwCsEAAYASAAEgKwjvD_BwE:G:s&OCID=AIDcmm5edswduu_SEM_EAIaIQobChMI46_bxcWZ-QIVjtiGCh2CfwCsEAAYASAAEgKwjvD_BwE:G:s&gclid=EAIaIQobChMI46_bxcWZ-QIVjtiGCh2CfwCsEAAYASAAEgKwjvD_BwE)[工作](https://azure.microsoft.com/en-us/services/synapse-analytics/?&ef_id=EAIaIQobChMI46_bxcWZ-QIVjtiGCh2CfwCsEAAYASAAEgKwjvD_BwE:G:s&OCID=AIDcmm5edswduu_SEM_EAIaIQobChMI46_bxcWZ-QIVjtiGCh2CfwCsEAAYASAAEgKwjvD_BwE:G:s&gclid=EAIaIQobChMI46_bxcWZ-QIVjtiGCh2CfwCsEAAYASAAEgKwjvD_BwE)[空](https://azure.microsoft.com/en-us/services/synapse-analytics/?&ef_id=EAIaIQobChMI46_bxcWZ-QIVjtiGCh2CfwCsEAAYASAAEgKwjvD_BwE:G:s&OCID=AIDcmm5edswduu_SEM_EAIaIQobChMI46_bxcWZ-QIVjtiGCh2CfwCsEAAYASAAEgKwjvD_BwE:G:s&gclid=EAIaIQobChMI46_bxcWZ-QIVjtiGCh2CfwCsEAAYASAAEgKwjvD_BwE)[间](https://azure.microsoft.com/en-us/services/synapse-analytics/?&ef_id=EAIaIQobChMI46_bxcWZ-QIVjtiGCh2CfwCsEAAYASAAEgKwjvD_BwE:G:s&OCID=AIDcmm5edswduu_SEM_EAIaIQobChMI46_bxcWZ-QIVjtiGCh2CfwCsEAAYASAAEgKwjvD_BwE:G:s&gclid=EAIaIQobChMI46_bxcWZ-QIVjtiGCh2CfwCsEAAYASAAEgKwjvD_BwE)["](https://azure.microsoft.com/en-us/services/synapse-analytics/?&ef_id=EAIaIQobChMI46_bxcWZ-QIVjtiGCh2CfwCsEAAYASAAEgKwjvD_BwE:G:s&OCID=AIDcmm5edswduu_SEM_EAIaIQobChMI46_bxcWZ-QIVjtiGCh2CfwCsEAAYASAAEgKwjvD_BwE:G:s&gclid=EAIaIQobChMI46_bxcWZ-QIVjtiGCh2CfwCsEAAYASAAEgKwjvD_BwE) 和 ["Azure](https://azure.microsoft.com/en-us/services/storage/data-lake-storage/?&ef_id=EAIaIQobChMIuYz0qsaZ-QIVUDizAB1EmACvEAAYASAAEgJH5fD_BwE:G:s&OCID=AIDcmm5edswduu_SEM_EAIaIQobChMIuYz0qsaZ-QIVUDizAB1EmACvEAAYASAAEgJH5fD_BwE:G:s&gclid=EAIaIQobChMIuYz0qsaZ-QIVUDizAB1EmACvEAAYASAAEgJH5fD_BwE)[数据](https://azure.microsoft.com/en-us/services/storage/data-lake-storage/?&ef_id=EAIaIQobChMIuYz0qsaZ-QIVUDizAB1EmACvEAAYASAAEgJH5fD_BwE:G:s&OCID=AIDcmm5edswduu_SEM_EAIaIQobChMIuYz0qsaZ-QIVUDizAB1EmACvEAAYASAAEgJH5fD_BwE:G:s&gclid=EAIaIQobChMIuYz0qsaZ-QIVUDizAB1EmACvEAAYASAAEgJH5fD_BwE)[湖](https://azure.microsoft.com/en-us/services/storage/data-lake-storage/?&ef_id=EAIaIQobChMIuYz0qsaZ-QIVUDizAB1EmACvEAAYASAAEgJH5fD_BwE:G:s&OCID=AIDcmm5edswduu_SEM_EAIaIQobChMIuYz0qsaZ-QIVUDizAB1EmACvEAAYASAAEgJH5fD_BwE:G:s&gclid=EAIaIQobChMIuYz0qsaZ-QIVUDizAB1EmACvEAAYASAAEgJH5fD_BwE)[存储](https://azure.microsoft.com/en-us/services/storage/data-lake-storage/?&ef_id=EAIaIQobChMIuYz0qsaZ-QIVUDizAB1EmACvEAAYASAAEgJH5fD_BwE:G:s&OCID=AIDcmm5edswduu_SEM_EAIaIQobChMIuYz0qsaZ-QIVUDizAB1EmACvEAAYASAAEgJH5fD_BwE:G:s&gclid=EAIaIQobChMIuYz0qsaZ-QIVUDizAB1EmACvEAAYASAAEgJH5fD_BwE)["](https://azure.microsoft.com/en-us/services/storage/data-lake-storage/?&ef_id=EAIaIQobChMIuYz0qsaZ-QIVUDizAB1EmACvEAAYASAAEgJH5fD_BwE:G:s&OCID=AIDcmm5edswduu_SEM_EAIaIQobChMIuYz0qsaZ-QIVUDizAB1EmACvEAAYASAAEgJH5fD_BwE:G:s&gclid=EAIaIQobChMIuYz0qsaZ-QIVUDizAB1EmACvEAAYASAAEgJH5fD_BwE) 在您的存储帐户中配置以存储和分析数 据。
- 在Google中、将部署一个新存储分段、并部署 ["Google Cloud BigQuery](https://cloud.google.com/bigquery)[服务](https://cloud.google.com/bigquery)["](https://cloud.google.com/bigquery) 在帐户/项目级别配置。
- 如果您计划从已移至归档对象存储的备份文件还原卷数据、则需要从云提供商处支付额外的每GiB检索费用

和按请求付费。

- 如果您计划在还原卷数据的过程中扫描备份文件中的勒索软件(如果您为云备份启用了DataLock和勒索软件 保护)、则您也会从云提供商那里产生额外的传出成本。
- 服务费用 \*

服务费用支付给NetApp、用于支付向对象存储和从这些备份向卷或文件创建\_备份的成本。您只需为对象存储中 保护的数据付费、该数据是通过备份到对象存储的ONTAP卷的源逻辑已用容量(\_Before \_ ONTAP效率)计算得出 的。此容量也称为前端 TB (前端 TB )。

有三种方式可以为备份服务付费。第一种选择是从云提供商订阅,这样您可以按月付费。第二种选择是获得年度 合同。第三种选择是直接从 NetApp 购买许可证。阅读 许可 部分以了解详细信息。

#### 许可

BlueXP备份和恢复可用于以下使用模式:

- \* BYOL\*: 从NetApp购买的许可证、可用于任何云提供商。
- \* PAYGO\*:从云提供商的市场按小时订阅。
- 年度:云提供商市场提供的年度合同。

只有从对象存储进行备份和还原时、才需要备份许可证。创建Snapshot副本和复制的卷不需要许可证。

#### 自带许可证

BYOL基于期限(1年、2年或3年)以1 TiB为增量以\_和\_容量为基础。您需要向 NetApp 支付一段时间(如 1 年) 使用此服务的费用,最大容量(如 10 TiB )。

您将收到一个序列号、您可以在BlueXP数字钱包页面中输入此序列号来启用此服务。达到任一限制后,您需要 续订许可证。备份 BYOL 许可证适用场景 与关联的所有源系统 ["BlueXP](https://docs.netapp.com/us-en/bluexp-setup-admin/concept-netapp-accounts.html)[帐户](https://docs.netapp.com/us-en/bluexp-setup-admin/concept-netapp-accounts.html)["](https://docs.netapp.com/us-en/bluexp-setup-admin/concept-netapp-accounts.html)。

#### ["](#page-23-0)[了解如](#page-23-0)[何](#page-23-0)[管理](#page-23-0) [BYOL](#page-23-0) [许](#page-23-0)[可证](#page-23-0)["](#page-23-0)。

#### 按需购买订阅

BlueXP备份和恢复以按需购买模式提供基于消费的许可。通过云提供商的市场订阅后、您可以按GiB为备份的数 据付费、无需预先支付费用。您的云提供商会通过每月账单向您开具账单。

#### ["](#page-23-0)[了解如](#page-23-0)[何](#page-23-0)[设置](#page-23-0)[按](#page-23-0)[需](#page-23-0)[购买](#page-23-0)[订阅](#page-23-0)["](#page-23-0)。

请注意、首次注册PAYGO订阅时、您可以获得30天免费试用。

#### 年度合同

使用AWS时、有两个为期1年、2年或3年的年度合同可供选择:

- 一种 " 云备份 " 计划,可用于备份 Cloud Volumes ONTAP 数据和内部 ONTAP 数据。
- 一种"CVO专业人员"计划、可用于捆绑Cloud Volumes ONTAP 和BlueXP备份和恢复。这包括对此许可证付 费的 Cloud Volumes ONTAP 卷的无限备份(备份容量不计入此许可证)。

使用Azure时、有两个为期1年、2年或3年的年度合同可供选择:

- 一种 " 云备份 " 计划,可用于备份 Cloud Volumes ONTAP 数据和内部 ONTAP 数据。
- 一种"CVO专业人员"计划、可用于捆绑Cloud Volumes ONTAP 和BlueXP备份和恢复。这包括对此许可证付 费的 Cloud Volumes ONTAP 卷的无限备份(备份容量不计入此许可证)。

使用GCP时、您可以向NetApp申请一个私人优惠、然后在激活BlueXP备份和恢复期间从Google Cloud Marketplace订阅时选择计划。

["](#page-23-0)[了解如](#page-23-0)[何](#page-23-0)[设置年度合](#page-23-0)[同](#page-23-0)["](#page-23-0)。

## **BlueXP**备份和恢复的工作原理

在Cloud Volumes ONTAP 或内部部署ONTAP 系统上启用BlueXP备份和恢复时、此服务将对您的数据执行完整 备份。初始备份之后,所有额外备份都是增量备份,这意味着只会备份更改的块和新块。这样可以将网络流量降 至最低。对象存储备份是在的基础上构建的 ["NetApp SnapMirror Cloud](https://docs.netapp.com/us-en/ontap/concepts/snapmirror-cloud-backups-object-store-concept.html)[技术](https://docs.netapp.com/us-en/ontap/concepts/snapmirror-cloud-backups-object-store-concept.html)["](https://docs.netapp.com/us-en/ontap/concepts/snapmirror-cloud-backups-object-store-concept.html)。

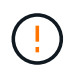

直接从云提供商环境中执行任何管理或更改云备份文件的操作可能会损坏这些文件、并导致配置 不受支持。

下图显示了每个组件之间的关系:

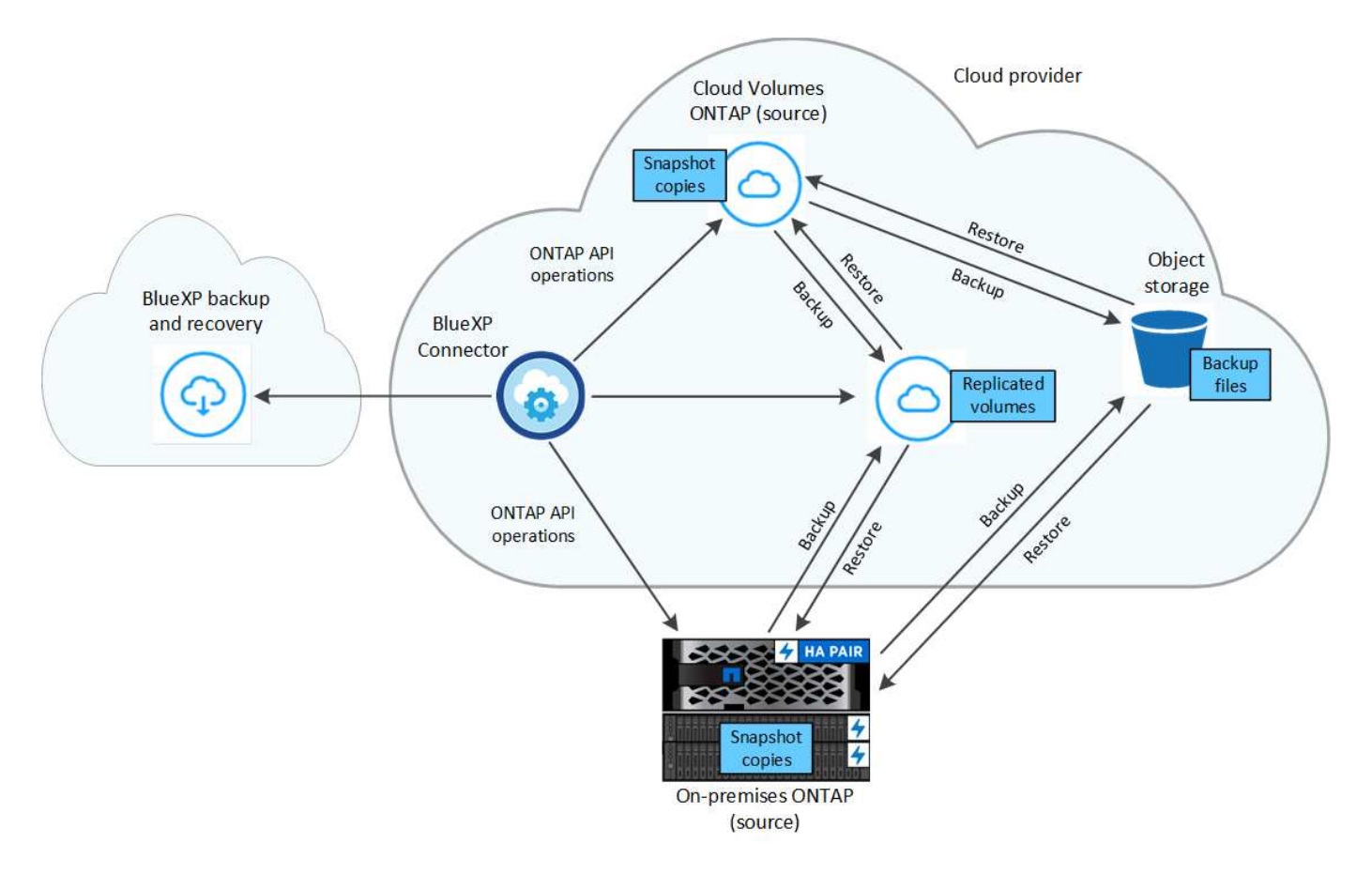

此图显示了要复制到Cloud Volumes ONTAP系统的卷、但也可以将卷复制到内部ONTAP系统。

#### 备份所在位置

根据备份类型、备份位于不同位置:

- \_Snapshot副本\_位于源工作环境中的源卷上。
- \_REKOND volumes"驻留在二级存储系统上、即Cloud Volumes ONTAP或内部ONTAP系统。
- \_Backup copies\_存储在BlueXP在云帐户中创建的对象存储中。每个集群/工作环境有一个对象存 储、BlueXP将该对象存储命名为:"netapp-backup-clusteruuid"。请确保不要删除此对象存储。

\*\*在AWS中,BlueXP支持 ["Amazon S3](https://docs.aws.amazon.com/AmazonS3/latest/dev/access-control-block-public-access.html) [块](https://docs.aws.amazon.com/AmazonS3/latest/dev/access-control-block-public-access.html)[公](https://docs.aws.amazon.com/AmazonS3/latest/dev/access-control-block-public-access.html)[有访问功能](https://docs.aws.amazon.com/AmazonS3/latest/dev/access-control-block-public-access.html)["](https://docs.aws.amazon.com/AmazonS3/latest/dev/access-control-block-public-access.html) 在 S3 存储分段上。

\*\*在Azure中,BlueXP使用一个新的或现有的资源组,并为Bl/b容器使用一个存储帐户。BlueXP ["](https://docs.microsoft.com/en-us/azure/storage/blobs/anonymous-read-access-prevent)[阻止](https://docs.microsoft.com/en-us/azure/storage/blobs/anonymous-read-access-prevent)[对](https://docs.microsoft.com/en-us/azure/storage/blobs/anonymous-read-access-prevent) [Blob](https://docs.microsoft.com/en-us/azure/storage/blobs/anonymous-read-access-prevent) [数据的](https://docs.microsoft.com/en-us/azure/storage/blobs/anonymous-read-access-prevent)[公](https://docs.microsoft.com/en-us/azure/storage/blobs/anonymous-read-access-prevent)[有访问](https://docs.microsoft.com/en-us/azure/storage/blobs/anonymous-read-access-prevent)["](https://docs.microsoft.com/en-us/azure/storage/blobs/anonymous-read-access-prevent) 默认情况下。

\*\*在GCP中,BlueXP使用一个新的或现有的项目,并为Google Cloud Storage存储分段提供存储帐户。

\*\*在StorageGRID中,BlueXP使用现有的S3存储分段租户帐户。

\*\*在ONTAP S3中, BlueXP使用S3存储分段的现有用户帐户。

如果您希望将来更改集群的目标对象存储,则需要 ["](#page-158-0)[为工作](#page-158-0)[环境](#page-158-0)[取消](#page-158-0)[注册](#page-158-0)[BlueXP](#page-158-0)[备份和恢复](#page-158-0)["](#page-158-0)、然后使用新的云 提供商信息启用BlueXP备份和恢复。

可自定义的备份计划和保留设置

在为工作环境启用BlueXP备份和恢复后、最初选择的所有卷都会使用您选择的策略进行备份。您可以 为Snapshot副本、复制的卷和备份文件选择单独的策略。如果要为恢复点目标(RPO)不同的某些卷分配不同的备 份策略、您可以为该集群创建其他策略、并在激活BlueXP备份和恢复后将这些策略分配给其他卷。

您可以选择对所有卷进行每小时、每天、每周、每月和每年备份的组合。对于备份到对象、您还可以选择一个系 统定义的策略、这些策略可提供3个月、1年和7年的备份和保留。使用 ONTAP 系统管理器或 ONTAP 命令行界 面在集群上创建的备份保护策略也会显示为选项。其中包括使用自定义SnapMirror标签创建的策略。

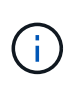

应用于卷的Snapshot策略必须具有复制策略和备份到对象策略中使用的一个标签。如果未找到匹 配标签、则不会创建任何备份文件。例如、如果要创建"每周"复制的卷和备份文件、则必须使用 创建"每周" Snapshot副本的Snapshot策略。

达到某个类别或时间间隔的最大备份数后、较早的备份将被删除、以便始终拥有最新的备份(并且废弃的备份不 会继续占用空间)。

请参见 ["](#page-55-0)[备份计划](#page-55-0)["](#page-55-0) 有关如何使用可用计划选项的更多详细信息。

请注意,您可以 ["](#page-158-0)[创建卷的](#page-158-0)[按](#page-158-0)[需备份](#page-158-0)["](#page-158-0) 除了从计划的备份创建的备份文件之外,还可以随时从备份信息板访问这 些备份文件。

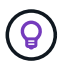

数据保护卷备份的保留期限与源 SnapMirror 关系中定义的保留期限相同。您可以根据需要使用 API 更改此设置。

备份文件保护设置

如果集群使用的是ONTAP 9.11.1或更高版本、则可以保护对象存储中的备份免受删除和勒索软件攻击。每个备 份策略都为\_DataLock和勒索软件保护\_提供了一个部分、可在特定时间段(*retention period*)内应用于备份文件。

• \_DataLock\_可防止您的备份文件被修改或删除。

• 勒索 软件保护 扫描您的备份文件、以查找创建备份文件以及还原备份文件中的数据时发生勒索软件攻击 的证据。

默认情况下、计划的勒索软件保护扫描处于启用状态。扫描频率的默认设置为7天。扫描仅在最新的Snapshot副 本上进行。可以禁用计划扫描以降低成本。您可以使用高级设置页面上的选项对最新Snapshot副本启用或禁用 计划的勒索软件扫描。如果启用此功能、则默认情况下每周执行一次扫描。您可以将该计划更改为天数或周数、 也可以将其禁用、从而节省成本。

备份保留期限与备份计划保留期限相同; 加上14天。例如、保留了\_5 副本的\_weekly\_备份会将每个备份文件锁 定5周。保留了\_6\_副本的\_monthly备份将锁定每个备份文件6个月。

如果您的备份目标为Amazon S3、Azure Blob或NetApp StorageGRID 、则当前可以获得支持。其他存储提供程 序目标将在未来版本中添加。

有关详细信息、请参见以下信息:

- ["DataLock](#page-55-0)[和](#page-55-0)[防](#page-55-0)[抱死](#page-55-0)[锁](#page-55-0)[保护的工作原理](#page-55-0)["](#page-55-0)。
- ["](https://docs.netapp.com/zh-cn/bluexp-backup-recovery/manage-backup-settings-ontap.html)[如](https://docs.netapp.com/zh-cn/bluexp-backup-recovery/manage-backup-settings-ontap.html)[何](https://docs.netapp.com/zh-cn/bluexp-backup-recovery/manage-backup-settings-ontap.html)[在](https://docs.netapp.com/zh-cn/bluexp-backup-recovery/manage-backup-settings-ontap.html)["](https://docs.netapp.com/zh-cn/bluexp-backup-recovery/manage-backup-settings-ontap.html)[高级设置](https://docs.netapp.com/zh-cn/bluexp-backup-recovery/manage-backup-settings-ontap.html)["](https://docs.netapp.com/zh-cn/bluexp-backup-recovery/manage-backup-settings-ontap.html)[页面中更新](https://docs.netapp.com/zh-cn/bluexp-backup-recovery/manage-backup-settings-ontap.html)["](https://docs.netapp.com/zh-cn/bluexp-backup-recovery/manage-backup-settings-ontap.html)[反向](https://docs.netapp.com/zh-cn/bluexp-backup-recovery/manage-backup-settings-ontap.html)[软件](https://docs.netapp.com/zh-cn/bluexp-backup-recovery/manage-backup-settings-ontap.html)["](https://docs.netapp.com/zh-cn/bluexp-backup-recovery/manage-backup-settings-ontap.html)[保护选项](https://docs.netapp.com/zh-cn/bluexp-backup-recovery/manage-backup-settings-ontap.html)["](https://docs.netapp.com/zh-cn/bluexp-backup-recovery/manage-backup-settings-ontap.html)。

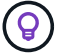

如果要将备份分层到归档存储、则无法启用DataLock。

#### 旧备份文件的归档存储

使用特定云存储时、您可以在一定天数后将旧备份文件移至成本较低的存储类/访问层。您还可以选择立即将备 份文件发送到归档存储、而不将其写入标准云存储。请注意、如果已启用DataLock、则无法使用归档存储。

• 在 AWS 中,备份从 *Standard* 存储类开始,并在 30 天后过渡到 *Standard-Infrequent Access* 存储类。

如果您的集群使用的是ONTAP 9.10.1或更高版本、则可以选择在一定天数后在BlueXP备份和恢复UI中将旧 备份分层到\_S3 Glacer\_或\_S3 Glacier Deep Archive\_存储、以进一步优化成本。 ["](#page-321-0)[了解有关](#page-321-0) [AWS](#page-321-0) [归](#page-321-0)[档存储](#page-321-0) [的更多信息](#page-321-0)["](#page-321-0)。

• 在 Azure 中,备份与 *cool* 访问层关联。

如果集群使用的是ONTAP 9.10.1或更高版本、则可以选择在经过一定天数后在BlueXP备份和恢复UI中将旧 备份分层到\_Azure Archive\_存储、以进一步优化成本。 ["](#page-322-0)[详细了解](#page-322-0) [Azure](#page-322-0) [归](#page-322-0)[档存储](#page-322-0)["](#page-322-0)。

• 在 GCP 中,备份与 *Standard* 存储类关联。

如果集群使用的是ONTAP 9.12.1或更高版本、则可以选择在经过一定天数后在BlueXP备份和恢复UI中将旧 备份分层到\_Archive\_存储、以进一步优化成本。 ["](#page-323-0)[了解有关](#page-323-0)[Google](#page-323-0)[归](#page-323-0)[档存储的更多信息](#page-323-0)["](#page-323-0)。

• 在 StorageGRID 中,备份与 *Standard* 存储类关联。

如果您的内部集群使用的是ONTAP 9.12.1或更高版本、而您的StorageGRID 系统使用的是11.4或更高版 本、则可以在一定天数后将旧备份文件归档到公共云归档存储。目前支持AWS S3 Glacer/S3 Glacier深度归 档或Azure归档存储层。 ["](#page-148-0)[了解有关从](#page-148-0)[StorageGRID](#page-148-0) [归](#page-148-0)[档备份文件的更多信息](#page-148-0)["](#page-148-0)。

请参见 ["](#page-55-0)[归](#page-55-0)[档存储设置](#page-55-0)["](#page-55-0) 有关归档旧备份文件的更多详细信息。

## **FabricPool** 分层策略注意事项

当要备份的卷位于FabricPool聚合上且已分配除以外的层策略时、需要注意某些事项 none:

• FabricPool 分层卷的首次备份要求读取所有本地数据和所有分层数据(从对象存储)。备份操作不会 " 重新 加热 " 对象存储中分层的冷数据。

此操作可能发生原因会一次性增加从云提供商读取数据的成本。

- 后续备份是增量备份,不会产生这种影响。
- 如果在最初创建卷时为其分配了分层策略,则不会显示此问题描述。
- 在分配之前、请考虑备份的影响 all 将策略分层到卷。由于数据会立即分层、因此、BlueXP备份和恢复将 从云层而非本地层读取数据。由于并发备份操作会共享指向云对象存储的网络链路,因此,如果网络资源饱 和,性能可能会下降。在这种情况下,您可能需要主动配置多个网络接口( LIF )以降低此类网络饱和。

## <span id="page-45-0"></span>规划您的保护之旅

通过BlueXP备份和恢复服务、您最多可以为源卷创建三个副本来保护数据。在卷上启用此 服务时、您可以选择许多选项、因此您应查看所做的选择、以便做好准备。

我们将介绍以下选项:

- 您将使用哪些保护功能:Snapshot副本、复制的卷和/或备份到云
- 您将使用哪种备份架构:卷的级联备份或扇出备份
- 您是使用默认备份策略、还是需要创建自定义策略
- 您希望服务为您创建云分段、还是希望在开始之前创建对象存储容器
- 您使用的BlueXP Connector部署模式是什么(标准、受限或专用模式)

您将使用哪些保护功能

在选择要使用的功能之前、下面简要说明了每个功能的功能及其提供的保护类型。

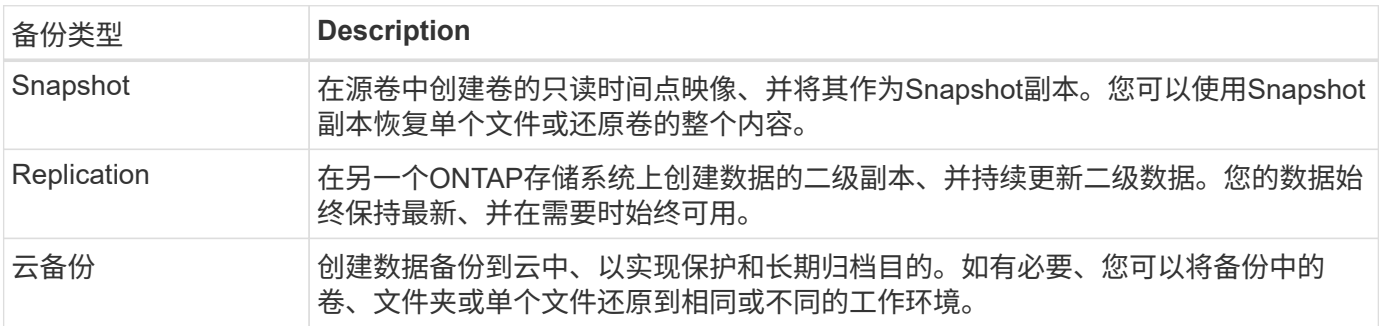

快照是所有备份方法的基础、需要使用备份和恢复服务。Snapshot 副本是卷的只读时间点映像。此映像占用的 存储空间极少,并且性能开销极低,因为它仅记录自上次创建 Snapshot 副本以来对文件所做的更改。在卷上创 建的Snapshot副本用于使复制的卷和备份文件与对源卷所做的更改保持同步、如图所示。

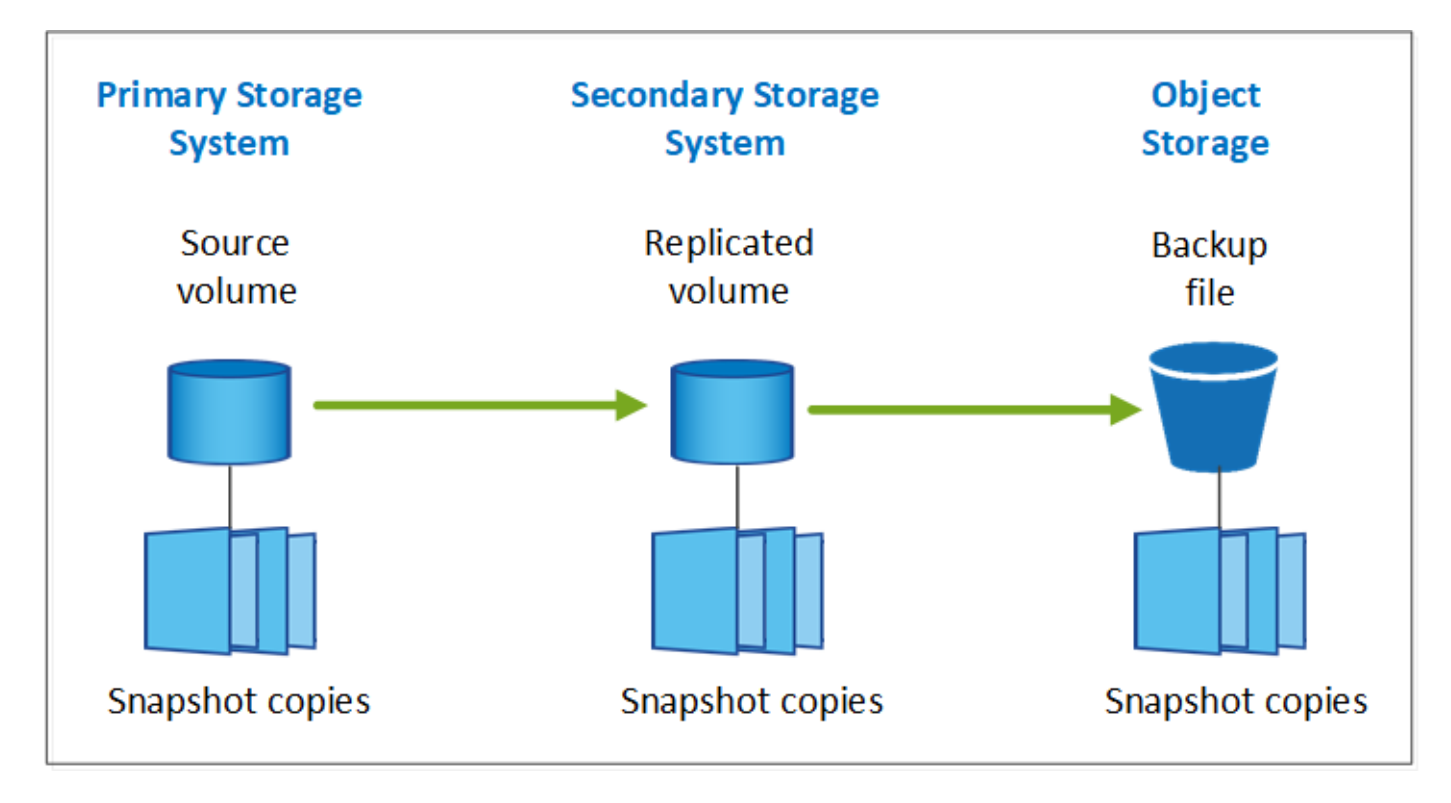

您可以选择在另一个ONTAP存储系统上同时创建复制的卷、并在云中创建备份文件。或者、您也可以选择仅创 建复制的卷或备份文件、这是您的选择。

概括地说、以下是您可以为ONTAP工作环境中的卷创建的有效保护流:

- 源卷→ Snapshot副本→复制的卷→备份文件
- 源卷→ Snapshot副本→备份文件
- 源卷→ Snapshot副本→复制的卷

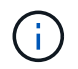

在初始创建复制的卷或备份文件时、会包含源数据的完整副本、这称为 baseline传输 。后续传 输仅包含源数据(Snapshot)的差异副本。

不同备份方法的比较

下表显示了这三种备份方法的总体比较。虽然对象存储空间通常比内部磁盘存储成本更低、但如果您认为可能会 频繁地从云中还原数据、则云提供商的出口费用可以减少您的部分节省。您需要确定需要从云中的备份文件恢复 数据的频率。

除了此标准之外、如果您使用DataLock和防兰索防备份功能、云存储还提供了其他安全选项、并通过为较早的 备份文件选择归档存储类来节省更多成本。 ["](#page-55-0)[了解有关](#page-55-0)[DataLock](#page-55-0)[和勒索软件保护的更多信息](#page-55-0)["](#page-55-0) 和 ["](#page-55-0)[归](#page-55-0)[档存储设置](#page-55-0) ["](#page-55-0)。

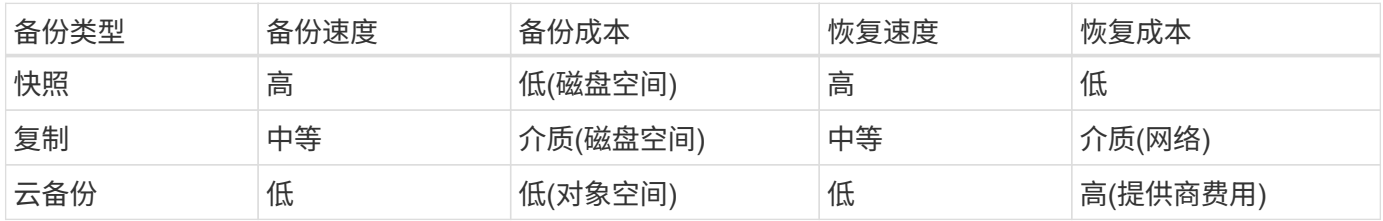

## 您将使用哪种备份架构

在创建复制的卷和备份文件时、您可以选择扇出或级联架构来备份卷。

扇出\*架构将Snapshot副本独立传输到目标存储系统和云中的备份对象。

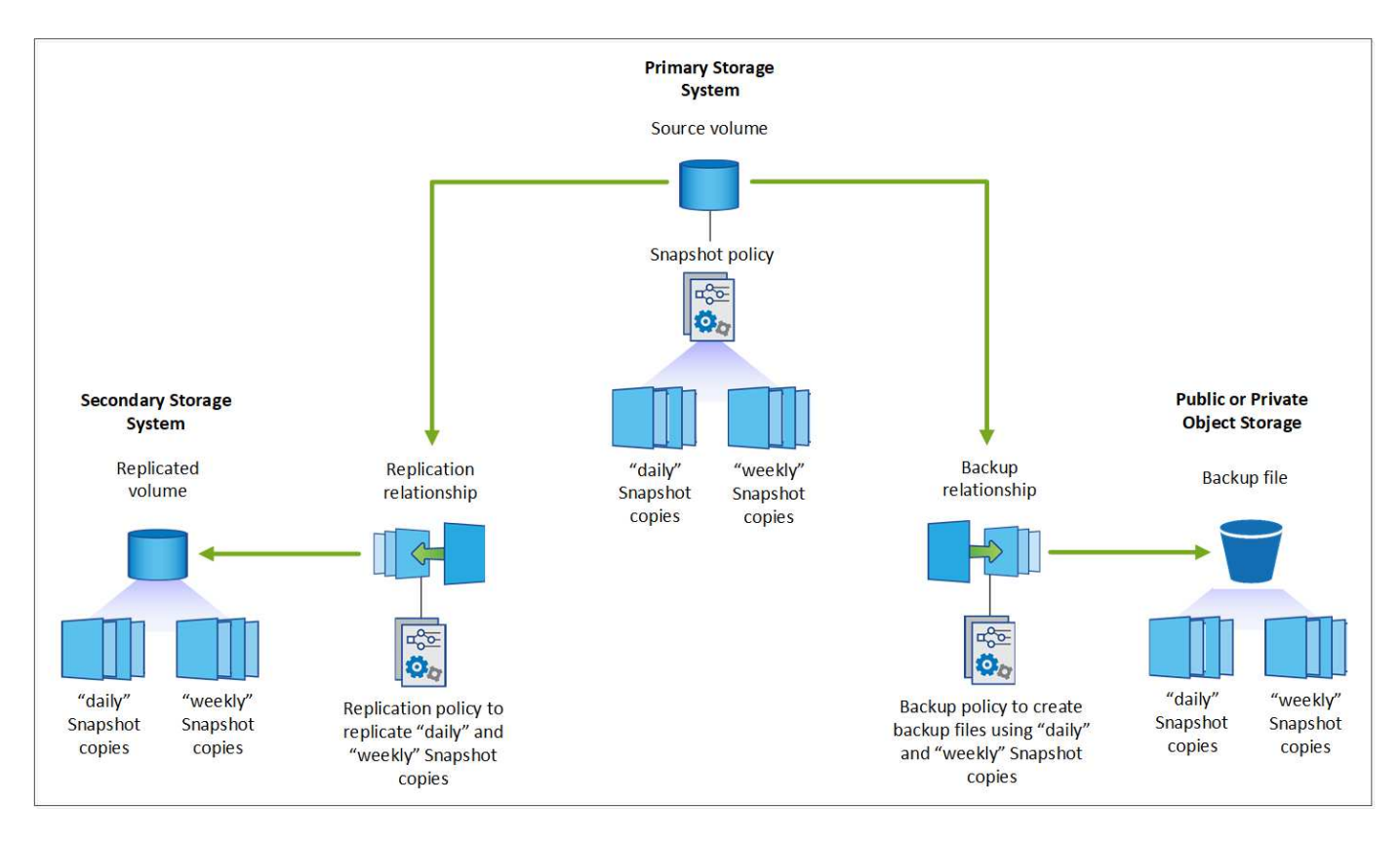

级联\*架构首先将Snapshot副本传输到目标存储系统、然后该系统将副本传输到云中的备份对象。

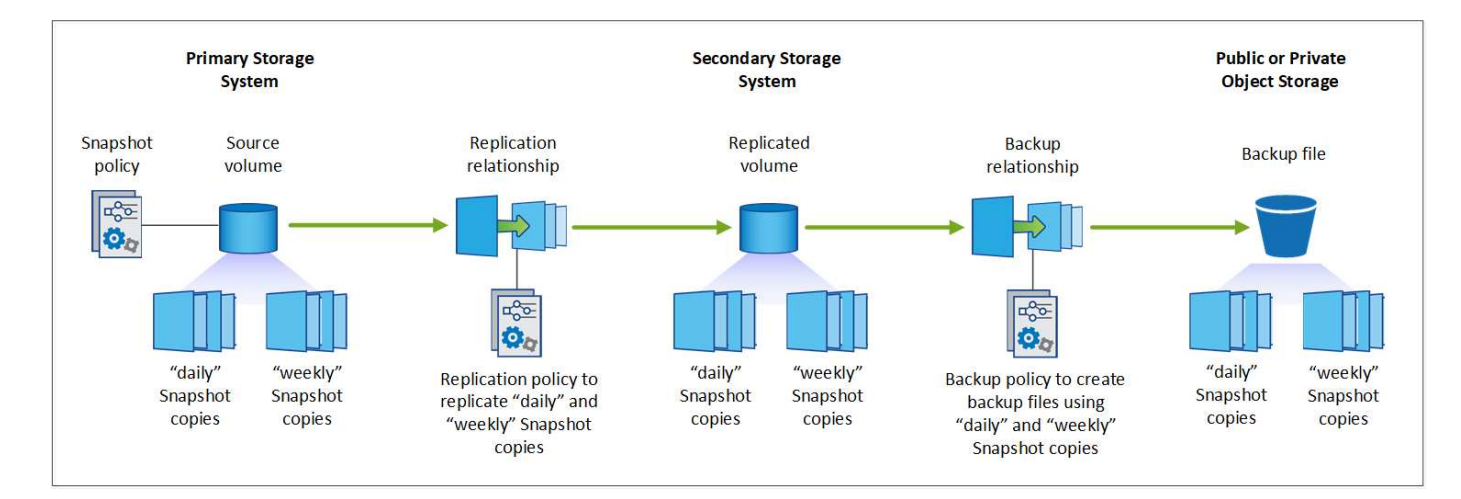

不同架构选项的比较

下表对扇出架构和级联架构进行了比较。

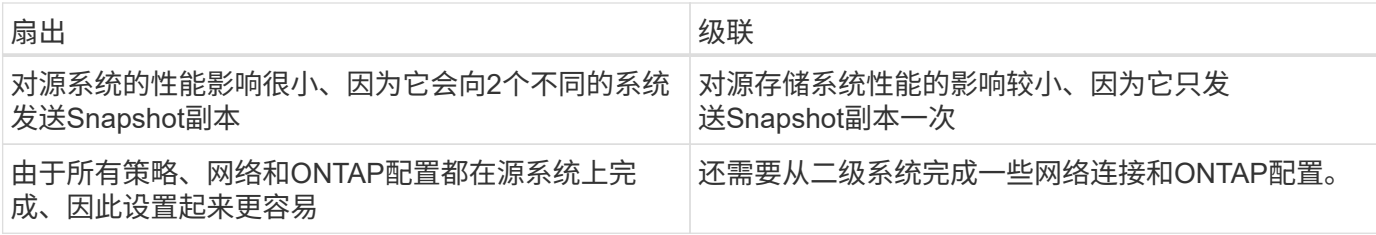

## 是否会对**Snapshot**副本、复制和备份使用默认策略

您可以使用NetApp提供的默认策略创建备份、也可以创建自定义策略。使用激活向导为卷启用备份和恢复服务 时、您可以从默认策略以及工作环境(Cloud Volumes ONTAP或内部ONTAP系统)中已存在的任何其他策略中进 行选择。如果要使用与现有策略不同的策略、可以在启动之前或使用激活向导时创建此策略。

- 默认Snapshot策略会创建每小时、每天和每周Snapshot副本、并保留6个每小时、2个每天和2个每 周Snapshot副本。
- 默认复制策略会复制每日和每周Snapshot副本、并保留7个每日Snapshot副本和52个每周Snapshot副本。
- 默认备份策略会复制每日和每周Snapshot副本、并保留7个每日Snapshot副本和52个每周Snapshot副本。

如果您为复制或备份创建自定义策略、则策略标签(例如"每日"或"每周")必须与Snapshot策略中的标签匹配、否 则不会创建复制的卷和备份文件。

您可以在BlueXP备份和恢复UI中创建Snapshot、复制和备份到对象存储策略。请参见一节中的 ["](#page-158-0)[正](#page-158-0)[在添加新备](#page-158-0) [份策略](#page-158-0)["](#page-158-0) 了解详细信息。

除了使用BlueXP备份恢复创建自定义策略之外、您还可以使用System Manager或ONTAP命令行界面(CLI)。

["](https://docs.netapp.com/us-en/ontap/task_dp_configure_snapshot.html)[使用](https://docs.netapp.com/us-en/ontap/task_dp_configure_snapshot.html)[System Manager](https://docs.netapp.com/us-en/ontap/task_dp_configure_snapshot.html)[创建](https://docs.netapp.com/us-en/ontap/task_dp_configure_snapshot.html)[Snapshot](https://docs.netapp.com/us-en/ontap/task_dp_configure_snapshot.html)[策略](https://docs.netapp.com/us-en/ontap/task_dp_configure_snapshot.html)["](https://docs.netapp.com/us-en/ontap/task_dp_configure_snapshot.html)

- ["](https://docs.netapp.com/us-en/ontap/data-protection/create-snapshot-policy-task.html)[使用](https://docs.netapp.com/us-en/ontap/data-protection/create-snapshot-policy-task.html)[ONTAP](https://docs.netapp.com/us-en/ontap/data-protection/create-snapshot-policy-task.html)[命令](https://docs.netapp.com/us-en/ontap/data-protection/create-snapshot-policy-task.html)[行](https://docs.netapp.com/us-en/ontap/data-protection/create-snapshot-policy-task.html)[界](https://docs.netapp.com/us-en/ontap/data-protection/create-snapshot-policy-task.html)[面创建](https://docs.netapp.com/us-en/ontap/data-protection/create-snapshot-policy-task.html)[Snapshot](https://docs.netapp.com/us-en/ontap/data-protection/create-snapshot-policy-task.html)[策略](https://docs.netapp.com/us-en/ontap/data-protection/create-snapshot-policy-task.html)["](https://docs.netapp.com/us-en/ontap/data-protection/create-snapshot-policy-task.html)
- ["](https://docs.netapp.com/us-en/ontap/task_dp_create_custom_data_protection_policies.html)[使用](https://docs.netapp.com/us-en/ontap/task_dp_create_custom_data_protection_policies.html)[System Manager](https://docs.netapp.com/us-en/ontap/task_dp_create_custom_data_protection_policies.html)[创建复制策略](https://docs.netapp.com/us-en/ontap/task_dp_create_custom_data_protection_policies.html)["](https://docs.netapp.com/us-en/ontap/task_dp_create_custom_data_protection_policies.html)
- ["](https://docs.netapp.com/us-en/ontap/data-protection/create-custom-replication-policy-concept.html)[使用](https://docs.netapp.com/us-en/ontap/data-protection/create-custom-replication-policy-concept.html)[ONTAP](https://docs.netapp.com/us-en/ontap/data-protection/create-custom-replication-policy-concept.html)[命令](https://docs.netapp.com/us-en/ontap/data-protection/create-custom-replication-policy-concept.html)[行](https://docs.netapp.com/us-en/ontap/data-protection/create-custom-replication-policy-concept.html)[界](https://docs.netapp.com/us-en/ontap/data-protection/create-custom-replication-policy-concept.html)[面创建复制策略](https://docs.netapp.com/us-en/ontap/data-protection/create-custom-replication-policy-concept.html)["](https://docs.netapp.com/us-en/ontap/data-protection/create-custom-replication-policy-concept.html)
- ["](https://docs.netapp.com/us-en/ontap/task_dp_back_up_to_cloud.html#create-a-custom-cloud-backup-policy)[使用](https://docs.netapp.com/us-en/ontap/task_dp_back_up_to_cloud.html#create-a-custom-cloud-backup-policy)[System Manager](https://docs.netapp.com/us-en/ontap/task_dp_back_up_to_cloud.html#create-a-custom-cloud-backup-policy)[创建备份策略](https://docs.netapp.com/us-en/ontap/task_dp_back_up_to_cloud.html#create-a-custom-cloud-backup-policy)["](https://docs.netapp.com/us-en/ontap/task_dp_back_up_to_cloud.html#create-a-custom-cloud-backup-policy)
- ["](https://docs.netapp.com/us-en/ontap-cli-9131/snapmirror-policy-create.html#description)[使用](https://docs.netapp.com/us-en/ontap-cli-9131/snapmirror-policy-create.html#description)[ONTAP](https://docs.netapp.com/us-en/ontap-cli-9131/snapmirror-policy-create.html#description)[命令](https://docs.netapp.com/us-en/ontap-cli-9131/snapmirror-policy-create.html#description)[行](https://docs.netapp.com/us-en/ontap-cli-9131/snapmirror-policy-create.html#description)[界](https://docs.netapp.com/us-en/ontap-cli-9131/snapmirror-policy-create.html#description)[面创建备份策略](https://docs.netapp.com/us-en/ontap-cli-9131/snapmirror-policy-create.html#description)["](https://docs.netapp.com/us-en/ontap-cli-9131/snapmirror-policy-create.html#description)

\*注意:\*使用System Manager时,选择\*异步\*作为复制策略的策略类型,然后选择\*异步\*和\*备份到云\*作为备份 到对象策略。

下面列出了几个示例ONTAP命令行界面命令、这些命令可能会在您创建自定义策略时很有用。请注意、您必须 使用\_admin\_SVM (Storage VM)作为 <vserver\_name> 在这些命令中。

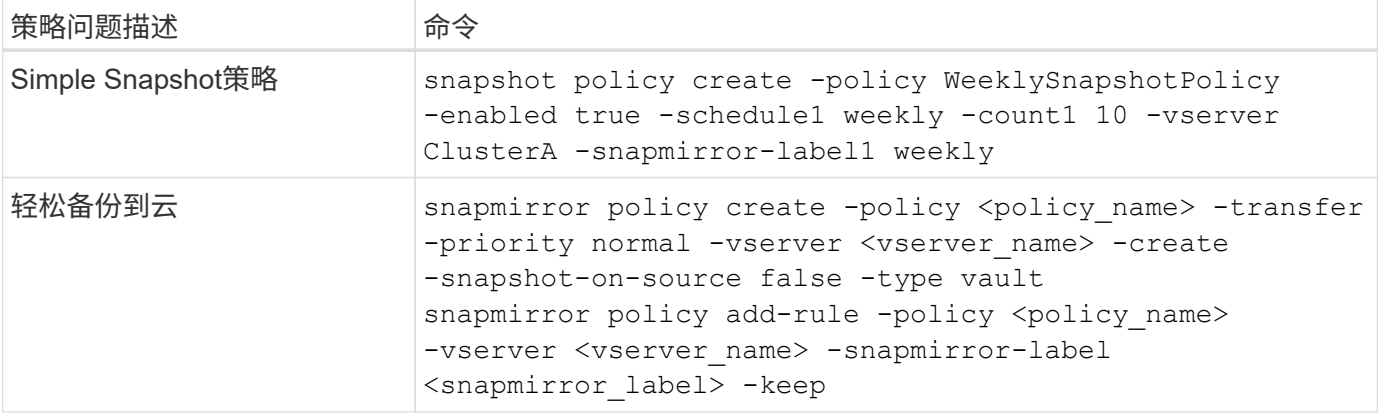

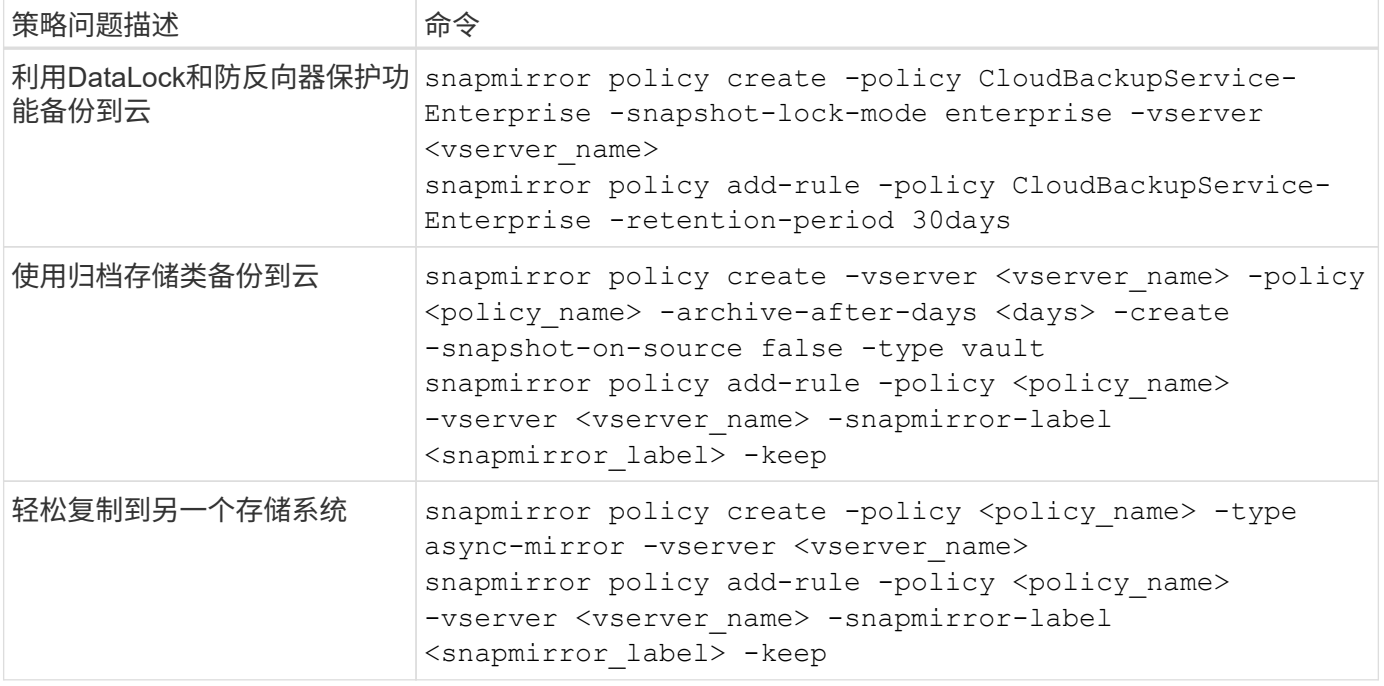

 $\bigcap$ 

只有存储策略才能用于备份到云关系。

#### 我的策略位于何处?

根据您计划使用的备份架构、备份策略位于不同的位置:扇出或级联。复制策略和备份策略的设计方式不同、因 为对两个ONTAP存储系统进行复制并将备份到对象使用存储提供程序作为目标。

- Snapshot策略始终驻留在主存储系统上。
- 复制策略始终驻留在二级存储系统上。
- 备份到对象策略在源卷所在的系统上创建-这是扇出配置的主集群、而级联配置的二级集群。

下表显示了这些差异。

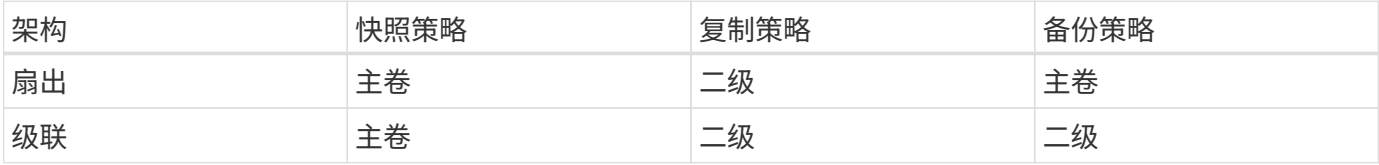

因此、如果您计划在使用级联架构时创建自定义策略、则需要在要创建复制卷的二级系统上创建复制和备份到对 象策略。如果您计划在使用扇出架构时创建自定义策略、则需要在要创建复制卷的二级系统上创建复制策略、并 在主系统上创建备份到对象策略。

如果您使用的是所有ONTAP系统上的默认策略、则一切都已设置完毕。

#### 是否要创建自己的对象存储容器

在工作环境的对象存储中创建备份文件时、默认情况下、备份和恢复服务会在您配置的对象存储帐户中为备份文 件创建容器(存储分段或存储帐户)。默认情况下、AWS或GCP存储分段名为<uuid>"。Azure Blb存储帐户名 为<uuid> 301"。

如果要使用特定前缀或分配特殊属性、您可以在对象提供程序帐户中自行创建容器。如果要创建自己的容器、必 须在启动激活向导之前创建它。此容器必须专用于存储ONTAP卷备份文件、不能用于任何其他用途。备份激活 向导将自动发现选定帐户和凭据的已配置容器、以便您可以选择要使用的容器。

您可以从BlueXP或云提供商创建存储分段。

- ["](https://docs.netapp.com/us-en/bluexp-s3-storage/task-add-s3-bucket.html)[从](https://docs.netapp.com/us-en/bluexp-s3-storage/task-add-s3-bucket.html)[BlueXP](https://docs.netapp.com/us-en/bluexp-s3-storage/task-add-s3-bucket.html)[创建](https://docs.netapp.com/us-en/bluexp-s3-storage/task-add-s3-bucket.html)[Amazon S3](https://docs.netapp.com/us-en/bluexp-s3-storage/task-add-s3-bucket.html)[存储](https://docs.netapp.com/us-en/bluexp-s3-storage/task-add-s3-bucket.html)[分段](https://docs.netapp.com/us-en/bluexp-s3-storage/task-add-s3-bucket.html)["](https://docs.netapp.com/us-en/bluexp-s3-storage/task-add-s3-bucket.html)
- ["](https://docs.netapp.com/us-en/bluexp-blob-storage/task-add-blob-storage.html)[从](https://docs.netapp.com/us-en/bluexp-blob-storage/task-add-blob-storage.html)[BlueXP](https://docs.netapp.com/us-en/bluexp-blob-storage/task-add-blob-storage.html)[创建](https://docs.netapp.com/us-en/bluexp-blob-storage/task-add-blob-storage.html)[Azure Blb](https://docs.netapp.com/us-en/bluexp-blob-storage/task-add-blob-storage.html)[存储](https://docs.netapp.com/us-en/bluexp-blob-storage/task-add-blob-storage.html)[帐户](https://docs.netapp.com/us-en/bluexp-blob-storage/task-add-blob-storage.html)["](https://docs.netapp.com/us-en/bluexp-blob-storage/task-add-blob-storage.html)
- ["](https://docs.netapp.com/us-en/bluexp-google-cloud-storage/task-add-gcp-bucket.html)[从](https://docs.netapp.com/us-en/bluexp-google-cloud-storage/task-add-gcp-bucket.html)[BlueXP](https://docs.netapp.com/us-en/bluexp-google-cloud-storage/task-add-gcp-bucket.html)[创建](https://docs.netapp.com/us-en/bluexp-google-cloud-storage/task-add-gcp-bucket.html)[Google Cloud Storage](https://docs.netapp.com/us-en/bluexp-google-cloud-storage/task-add-gcp-bucket.html)[分段](https://docs.netapp.com/us-en/bluexp-google-cloud-storage/task-add-gcp-bucket.html)["](https://docs.netapp.com/us-en/bluexp-google-cloud-storage/task-add-gcp-bucket.html)

\*注意:\*在StorageGRID系统中创建备份或备份到ONTAP S3时、目前不能使用自己的S3存储分段。

如果您计划使用与"NetApp-backup-xxxxxx"不同的存储分段前缀、则需要修改连接器IAM角色的S3权限。有关详 细信息、请参见如何创建备份到AWS S3。

#### 高级存储分段设置

如果您计划将较早的备份文件移至归档存储、或者计划启用DataLock和勒索软件保护以锁定备份文件并扫描其 是否存在可能的勒索软件、则需要使用特定配置设置创建容器:

- 如果在集群上使用ONTAP 9.10.1或更高版本的软件、则AWS S3存储目前支持您自己存储分段上的归档存 储。默认情况下、备份从S3 Standard"存储类开始。确保使用适当的生命周期规则创建存储分段:
	- 30天后、将整个分段范围内的对象移动到S3 *Standard" iA*。
	- <sup>。</sup>将标记为"smm\_push tO\_archive: true "的对象移动到\_Glacier"灵活的Retriiver (原S3 Glacier)
- 如果在集群上使用ONTAP 9.11.1或更高版本的软件、则AWS存储支持DataLock和防抱死软件保护;如果使 用ONTAP 9.12.1或更高版本的软件、则Azure存储支持DataLock和防抱死软件保护。
	- 对于AWS、您必须在保留期限为30天的存储分段上启用对象锁定。
	- 对于Azure、您需要创建具有版本级不可变形支持的存储类。

#### 您使用的是哪种**BlueXP Connector**部署模式

如果您已经在使用BlueXP管理存储、则表示已安装BlueXP Connector。如果您计划将同一个Connector 与BlueXP备份和恢复结合使用、则一切都准备就绪。如果您需要使用其他Connector、则需要在开始备份和恢复 实施之前安装它。

BlueXP提供了多种部署模式、使您能够以满足业务和安全要求的方式使用BlueXP。\_Standard mode"利 用BlueXP SaaS层提供完整功能、而\_restricted mode"和\_private mode"则可供具有连接限制的组织使用。

["](https://docs.netapp.com/us-en/bluexp-setup-admin/concept-modes.html)[详细了解](https://docs.netapp.com/us-en/bluexp-setup-admin/concept-modes.html)[BlueXP](https://docs.netapp.com/us-en/bluexp-setup-admin/concept-modes.html)[部](https://docs.netapp.com/us-en/bluexp-setup-admin/concept-modes.html)[署模式](https://docs.netapp.com/us-en/bluexp-setup-admin/concept-modes.html)["](https://docs.netapp.com/us-en/bluexp-setup-admin/concept-modes.html)。 ["](https://www.netapp.tv/details/30567)[观](https://www.netapp.tv/details/30567)[看](https://www.netapp.tv/details/30567)[此有关](https://www.netapp.tv/details/30567)[BlueXP](https://www.netapp.tv/details/30567)[部](https://www.netapp.tv/details/30567)[署模式](https://www.netapp.tv/details/30567)[的](https://www.netapp.tv/details/30567)[视频](https://www.netapp.tv/details/30567)["](https://www.netapp.tv/details/30567)。

#### 支持具有完全**Internet**连接的站点

如果在具有完全Internet连接(也称为\_STERD MODE\_或\_SaaS MODE\_)的站点中使用BlueXP备份和恢复、则 您可以在由BlueXP管理的任何内部ONTAP或Cloud Volumes ONTAP系统上创建复制的卷、 您可以在任何受支 持的云提供商的对象存储上创建备份文件。 ["](#page-37-0)[查看受](#page-37-0)[支持备份目标的完整](#page-37-0)[列表](#page-37-0)["](#page-37-0)。

有关有效连接器位置的列表、请参阅计划创建备份文件的云提供程序的以下备份过程之一。必须在Linux计算机 上手动安装连接器或将连接器部署在特定云提供商中、这方面存在一些限制。

- ["](#page-68-0)[将](#page-68-0) [Cloud Volumes ONTAP](#page-68-0) [数据备份到](#page-68-0) [Amazon S3"](#page-68-0)
- ["](#page-99-0)[将内部](#page-99-0) [ONTAP](#page-99-0) [数据备份到](#page-99-0) [Amazon S3"](#page-99-0)
- ["](#page-78-0)[将](#page-78-0) [Cloud Volumes ONTAP](#page-78-0) [数据备份到](#page-78-0) [Azure Blob"](#page-78-0)
- ["](#page-114-0)[将内部](#page-114-0) [ONTAP](#page-114-0) [数据备份到](#page-114-0) [Azure Blob"](#page-114-0)
- ["](#page-89-0)[将](#page-89-0) [Cloud Volumes ONTAP](#page-89-0) [数据备份到](#page-89-0) [Google Cloud"](#page-89-0)
- ["](#page-126-0)[将内部](#page-126-0) [ONTAP](#page-126-0) [数据备份到](#page-126-0) [Google Cloud"](#page-126-0)
- ["](#page-148-0)[将内部](#page-148-0) [ONTAP](#page-148-0) [数据备份到](#page-148-0) [StorageGRID"](#page-148-0)
- ["](#page-138-0)[将内部](#page-138-0)[ONTAP](#page-138-0)[备份到](#page-138-0)[ONTAP S3"](#page-138-0)

#### 支持**Internet**连接有限的站点

BlueXP备份和恢复可在Internet连接受限(也称为\_Restricted mode \_)的站点中用于备份卷数据。在这种情况 下、您需要在受限区域部署BlueXP Connector。

- 您可以将数据从AWS商业区域中安装的Cloud Volumes ONTAP 系统备份到Amazon S3。 ["](#page-68-0)[将](#page-68-0) [Cloud](#page-68-0) [Volumes ONTAP](#page-68-0) [数据备份到](#page-68-0) [Amazon S3"](#page-68-0)。
- 您可以将数据从安装在Azure商业区域的Cloud Volumes ONTAP 系统备份到Azure Blob。 ["](#page-78-0)[将](#page-78-0) [Cloud](#page-78-0) [Volumes ONTAP](#page-78-0) [数据备份到](#page-78-0) [Azure Blob"](#page-78-0)。

#### 支持无 **Internet** 连接的站点

BlueXP备份和恢复可在没有Internet连接的站点(也称为\_private mode\_or \_dark站点)中用于备份卷数据。在这种 情况下、您需要在同一站点的Linux主机上部署BlueXP Connector。

- 您可以将本地内部ONTAP 系统中的数据备份到本地NetApp StorageGRID 系统。 ["](#page-148-0)[将内部](#page-148-0) [ONTAP](#page-148-0) [数据备份](#page-148-0) [到](#page-148-0) [StorageGRID"](#page-148-0)。
- 您可以将本地内部ONTAP系统中的数据备份到本地内部ONTAP系统或为S3对象存储配置的Cloud Volumes ONTAP系统。 ["](#page-138-0)[将内部](#page-138-0)[ONTAP](#page-138-0)[数据备份到](#page-138-0)[ONTAP S3"](#page-138-0)。 ifdef:: AWS。

## <span id="page-51-0"></span>管理**ONTAP**卷的备份策略

您可以使用NetApp提供的默认备份策略创建备份、也可以创建自定义策略。备份频率、备 份时间以及保留的备份文件数量均由策略控制。

使用激活向导为卷启用备份和恢复服务时、您可以从默认策略以及工作环境(Cloud Volumes ONTAP或内 部ONTAP系统)中已存在的任何其他策略中进行选择。如果要使用与现有策略不同的策略、则可以在使用激活向 导之前或期间创建此策略。

要了解所提供的默认备份策略、请参见 ["](#page-45-0)[规](#page-45-0)[划您的保护](#page-45-0)[之](#page-45-0)[旅](#page-45-0)["](#page-45-0)。

BlueXP备份和恢复提供了三种类型的ONTAP数据备份:快照、复制以及备份到对象存储。根据您使用的架构和 备份类型、它们的策略位于不同位置:

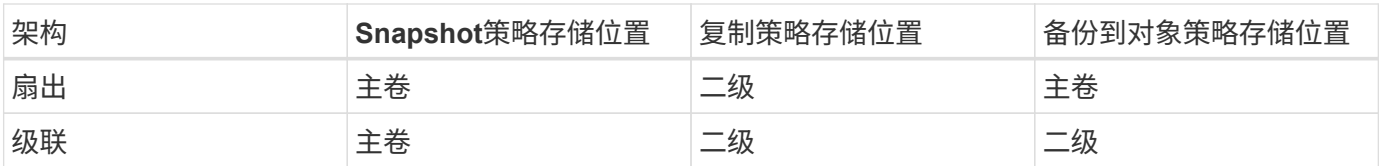

根据您的环境、首选项和保护类型、使用以下工具创建备份策略:

- BlueXP UI
- System Manager用户界面
- ONTAP 命令行界面

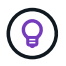

使用System Manager时、请选择\*异步\*作为复制策略的策略类型、然后选择\*异步\*和\*备份到云\* 作为备份到对象策略。

#### 查看工作环境的策略

- 1. 在BlueXP UI中、选择\*卷\*>\*备份设置\*。
- 2. 从备份设置页面中,选择择作环境,然后选择\*Actions\* … 图标,然后选择\*策略管理\*。

此时将显示策略管理页面。

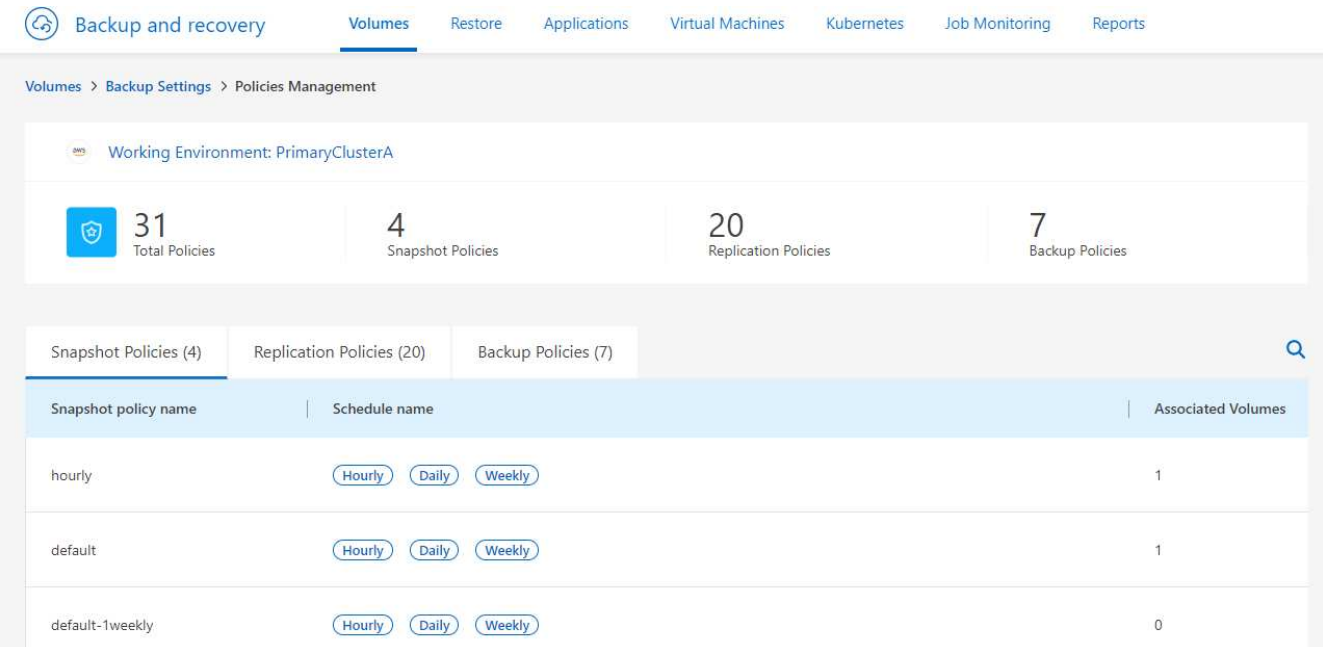

#### 默认情况下会显示Snapshot策略。

3. 要查看工作环境中存在的其他策略,请选择\*复制策略\*或\*备份策略\*。如果您的备份计划可以使用现有策 略、则一切都已准备就绪。如果您需要具有不同特征的策略、可以从此页面创建新策略。

#### 创建策略

您可以创建策略来管理到对象存储的Snapshot副本、复制和备份:

- [在启动](#page-53-0)[Snapshot](#page-53-0)[之](#page-53-0)[前创建](#page-53-0)[Snapshot](#page-53-0)[策略](#page-53-0)
- [在启动复制之前创建复制策略]
- [在启动备份之前、创建备份到对象存储策略]

#### <span id="page-53-0"></span>在启动**Snapshot**之前创建**Snapshot**策略

3-2-1策略的一部分涉及在\*主\*存储系统上创建卷的Snapshot副本。

在策略创建过程中、需要确定用于表示计划和保留的Snapshot和SnapMirror标签。您可以使用预定义的标签或 创建自己的标签。

#### 步骤

- 1. 在BlueXP UI中、选择\*卷\*>\*备份设置\*。
- 2. 从备份设置页面中,选择工作环境,然后选择\*Actions\* ••• 图标,然后选择\*策略管理\*。

#### 此时将显示策略管理页面。

- 3. 在策略页面中,选择\*Create policy\*>\*Create Snapshot policy\*。
- 4. 指定策略名称。
- 5. 选择一个或多个Snapshot计划。最多可以有5个标签。或者、创建计划。
- 6. 如果选择创建计划:
	- a. 选择每小时、每天、每周、每月或每年的频率。
	- b. 指定表示计划和保留的Snapshot标签。
	- c. 输入创建快照的时间和频率。
	- d. 保留:输入要保留的快照数量。
- 7. 选择 \* 创建 \* 。

使用级联架构的**Snapshot**策略示例

以下示例将创建一个包含两个集群的Snapshot策略:

- 1. 集群1:
	- a. 在策略页面上选择集群1。
	- b. 忽略复制和备份到对象策略部分。
	- c. 创建Snapshot策略。
- 2. 集群2:
	- a. 在"Policy"页面上选择"Cluster 2"。
	- b. 忽略Snapshot策略部分。
	- c. 配置复制和备份到对象策略。

#### 在启动复制之前创建复制策略

3-2-1策略可能包括复制其他存储系统上的卷。复制策略驻留在\*二级\*存储系统上。

#### 步骤

- 1. 在策略页面中,选择\*Create policy\*>\*Create Replication policy\*。
- 2. 在策略详细信息部分中、指定策略名称。
- 3. 指定SnapMirror标签(最多5个)、表示每个标签的保留期限。
- 4. 指定传输计划。
- 5. 选择 \* 创建 \* 。

在启动备份之前、创建备份到对象存储策略

3-2-1策略可能包括将卷备份到对象存储。

根据备份架构的不同、此存储策略驻留在不同的存储系统位置:

- 扇出:主存储系统
- 级联:二级存储系统

#### 步骤

- 1. 在策略管理页面中,选择\*Create policy\*>\*Create backup policy\*。
- 2. 在策略详细信息部分中、指定策略名称。
- 3. 指定SnapMirror标签(最多5个)、表示每个标签的保留期限。
- 4. 指定设置、包括传输计划和备份归档时间。
- 5. (可选)要在一定天数后将较早的备份文件移至成本较低的存储类或访问层、请选择\*归档\*选项并指示数据归 档前应经过的天数。输入\*0\*作为"Archive after days (天数后的归档)"、将备份文件直接发送到归档存储。

["](#page-55-0)[了解有关](#page-55-0)[归](#page-55-0)[档存储设置的更多信息](#page-55-0)["](#page-55-0)。

6. (可选)要防止备份被修改或删除、请选择\* DataLock & Ransamor prot备 份\*选项。

如果集群使用的是ONTAP 9.11.1或更高版本、则可以选择通过配置\_DataLock\_和\_Ransamor protue\_来 防 止备份被删除。

["](#page-55-0)[详细了解可用的](#page-55-0)[DataLock](#page-55-0)[设置](#page-55-0)["](#page-55-0)。

7. 选择 \* 创建 \* 。

#### 编辑策略

您可以编辑自定义Snapshot、复制或备份策略。

更改备份策略会影响使用该策略的所有卷。

步骤

1. 在策略管理页面中,选择策略,然后选择\*Actions\* … 图标,然后选择\*Edit policy\*。

 $\left(\begin{smallmatrix} 1\\ 1\end{smallmatrix}\right)$ 复制和备份策略的过程相同。

- 2. 在编辑策略页面中、进行更改。
- 3. 选择 \* 保存 \* 。

删除策略

您可以删除未与任何卷关联的策略。

如果某个策略与某个卷关联、而您要删除该策略、则必须先从该卷中删除该策略。

步骤

1. 在策略管理页面中,选择策略,然后选择\*Actions\* … 图标、然后选择\*删除Snapshot策略\*。

2. 选择 \* 删除 \* 。

了解更多信息

有关使用System Manager或ONTAP命令行界面创建策略的说明、请参见以下内容:

["](https://docs.netapp.com/us-en/ontap/task_dp_configure_snapshot.html)[使用](https://docs.netapp.com/us-en/ontap/task_dp_configure_snapshot.html)[System Manager](https://docs.netapp.com/us-en/ontap/task_dp_configure_snapshot.html)[创建](https://docs.netapp.com/us-en/ontap/task_dp_configure_snapshot.html)[Snapshot](https://docs.netapp.com/us-en/ontap/task_dp_configure_snapshot.html)[策略](https://docs.netapp.com/us-en/ontap/task_dp_configure_snapshot.html)["](https://docs.netapp.com/us-en/ontap/task_dp_configure_snapshot.html)

["](https://docs.netapp.com/us-en/ontap/data-protection/create-snapshot-policy-task.html)[使用](https://docs.netapp.com/us-en/ontap/data-protection/create-snapshot-policy-task.html)[ONTAP](https://docs.netapp.com/us-en/ontap/data-protection/create-snapshot-policy-task.html)[命令](https://docs.netapp.com/us-en/ontap/data-protection/create-snapshot-policy-task.html)[行](https://docs.netapp.com/us-en/ontap/data-protection/create-snapshot-policy-task.html)[界](https://docs.netapp.com/us-en/ontap/data-protection/create-snapshot-policy-task.html)[面创建](https://docs.netapp.com/us-en/ontap/data-protection/create-snapshot-policy-task.html)[Snapshot](https://docs.netapp.com/us-en/ontap/data-protection/create-snapshot-policy-task.html)[策略](https://docs.netapp.com/us-en/ontap/data-protection/create-snapshot-policy-task.html)["](https://docs.netapp.com/us-en/ontap/data-protection/create-snapshot-policy-task.html)

["](https://docs.netapp.com/us-en/ontap/task_dp_create_custom_data_protection_policies.html)[使用](https://docs.netapp.com/us-en/ontap/task_dp_create_custom_data_protection_policies.html)[System Manager](https://docs.netapp.com/us-en/ontap/task_dp_create_custom_data_protection_policies.html)[创建复制策略](https://docs.netapp.com/us-en/ontap/task_dp_create_custom_data_protection_policies.html)["](https://docs.netapp.com/us-en/ontap/task_dp_create_custom_data_protection_policies.html)

["](https://docs.netapp.com/us-en/ontap/data-protection/create-custom-replication-policy-concept.html)[使用](https://docs.netapp.com/us-en/ontap/data-protection/create-custom-replication-policy-concept.html)[ONTAP](https://docs.netapp.com/us-en/ontap/data-protection/create-custom-replication-policy-concept.html)[命令](https://docs.netapp.com/us-en/ontap/data-protection/create-custom-replication-policy-concept.html)[行](https://docs.netapp.com/us-en/ontap/data-protection/create-custom-replication-policy-concept.html)[界](https://docs.netapp.com/us-en/ontap/data-protection/create-custom-replication-policy-concept.html)[面创建复制策略](https://docs.netapp.com/us-en/ontap/data-protection/create-custom-replication-policy-concept.html)["](https://docs.netapp.com/us-en/ontap/data-protection/create-custom-replication-policy-concept.html)

["](https://docs.netapp.com/us-en/ontap/task_dp_back_up_to_cloud.html#create-a-custom-cloud-backup-policy)[使用](https://docs.netapp.com/us-en/ontap/task_dp_back_up_to_cloud.html#create-a-custom-cloud-backup-policy)[System Manager](https://docs.netapp.com/us-en/ontap/task_dp_back_up_to_cloud.html#create-a-custom-cloud-backup-policy)[创建备份到对象存储策略](https://docs.netapp.com/us-en/ontap/task_dp_back_up_to_cloud.html#create-a-custom-cloud-backup-policy)["](https://docs.netapp.com/us-en/ontap/task_dp_back_up_to_cloud.html#create-a-custom-cloud-backup-policy)

["](https://docs.netapp.com/us-en/ontap-cli-9131/snapmirror-policy-create.html#description)[使用](https://docs.netapp.com/us-en/ontap-cli-9131/snapmirror-policy-create.html#description)[ONTAP](https://docs.netapp.com/us-en/ontap-cli-9131/snapmirror-policy-create.html#description)[命令](https://docs.netapp.com/us-en/ontap-cli-9131/snapmirror-policy-create.html#description)[行](https://docs.netapp.com/us-en/ontap-cli-9131/snapmirror-policy-create.html#description)[界](https://docs.netapp.com/us-en/ontap-cli-9131/snapmirror-policy-create.html#description)[面创建备份到对象存储策略](https://docs.netapp.com/us-en/ontap-cli-9131/snapmirror-policy-create.html#description)["](https://docs.netapp.com/us-en/ontap-cli-9131/snapmirror-policy-create.html#description)

## <span id="page-55-0"></span>备份到对象策略选项

通过BlueXP备份和恢复、您可以为您的ONTAP和Cloud Volumes ONTAP系统创建具有各 种设置的备份策略。

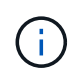

这些策略设置仅与备份到对象存储相关。这些设置均不会影响您的Snapshot或复制策略。将来会 为快照和复制添加类似的策略设置。

备份计划选项

通过BlueXP备份和恢复功能、您可以为每个工作环境(集群)创建多个备份策略、并为其创建唯一的计划。您可以 为具有不同恢复点目标(RPO)的卷分配不同的备份策略。

每个备份策略都为 Labels & Retenation s提供了一个部分、您可以将其应用于备份文件。请注意、应用于卷 的Snapshot策略必须是BlueXP备份和恢复可识别的策略之一、否则不会创建备份文件。

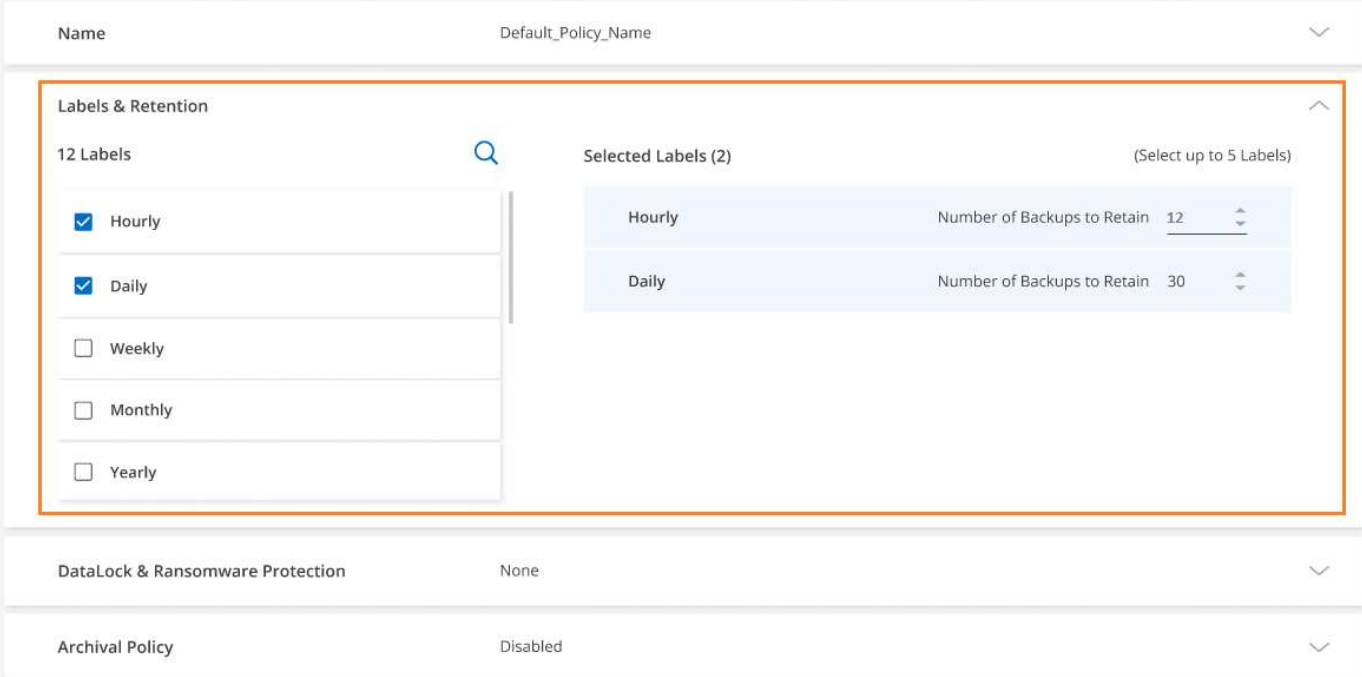

计划分为两部分:标签和保留值:

- \*标签\*用于定义从卷创建(或更新)备份文件的频率。您可以选择以下类型的标签:
	- 您可以选择一个或多个选项:每小时、每日、每周、每月、 和\*每年\*的时间范围。
	- 您可以选择系统定义的策略之一、这些策略可提供3个月、1年或7年的备份和保留。
	- 如果您已使用ONTAP 系统管理器或ONTAP 命令行界面在集群上创建自定义备份保护策略、则可以选择 其中一个策略。
- "保留"值用于定义每个标签的备份文件数量(时间范围)。在一个类别或间隔内达到最大备份数后、较早的备份 将被删除、以便始终拥有最新的备份。这还可以节省存储成本、因为过时的备份不会继续占用云中的空间。

例如、假设您创建了一个备份策略、用于创建7个\*每周\*备份和12个\*每月\*备份:

- 每周和每月都会为卷创建一个备份文件
- 在第8周删除第一个每周备份、并添加第8周的新每周备份(最多保留7个每周备份)
- 在第13个月、删除了第一个每月备份、并添加了第13个月的新每月备份(最多保留12个每月备份)

请注意、在将年度备份传输到对象存储后、系统会自动从源系统中删除此备份。可以更改此默认行为 ["](#page-64-0)[在高级设](#page-64-0) [置页面中](#page-64-0)["](#page-64-0) 适用于工作环境。

#### **DataLock**和**Ransam**用 保护选项

BlueXP备份和恢复支持为卷备份提供DataLock和勒索软件保护。通过这些功能、您可以锁定备份文件并对其进 行扫描、以检测备份文件上可能存在的勒索软件。这是一个可选设置、当您希望为集群的卷备份提供额外保护 时、可以在备份策略中定义此设置。

这两项功能都可以保护您的备份文件、以便在您的备份受到勒索软件攻击时、您始终拥有一个有效的备份文件来 恢复数据。如果备份需要锁定并保留一段时间、则满足某些法规要求也会很有帮助。启用DataLock和防兰软件 保护选项后、在BlueXP备份和恢复激活过程中配置的云分段将启用对象锁定和对象版本控制。

此功能不会为源卷提供保护;仅适用于这些源卷的备份。使用NetApp ["Cloud Insights](https://cloud.netapp.com/ci-sde-plp-cloud-secure-info-trial?hsCtaTracking=fefadff4-c195-4b6a-95e3-265d8ce7c0cd%7Cb696fdde-c026-4007-a39e-5e986c4d27c6) [和](https://cloud.netapp.com/ci-sde-plp-cloud-secure-info-trial?hsCtaTracking=fefadff4-c195-4b6a-95e3-265d8ce7c0cd%7Cb696fdde-c026-4007-a39e-5e986c4d27c6)[Cloud Secure"](https://cloud.netapp.com/ci-sde-plp-cloud-secure-info-trial?hsCtaTracking=fefadff4-c195-4b6a-95e3-265d8ce7c0cd%7Cb696fdde-c026-4007-a39e-5e986c4d27c6)或部分 ["ONTAP](https://docs.netapp.com/us-en/ontap/anti-ransomware/index.html) [提供的](https://docs.netapp.com/us-en/ontap/anti-ransomware/index.html)[反](https://docs.netapp.com/us-en/ontap/anti-ransomware/index.html)[勒索软件保护](https://docs.netapp.com/us-en/ontap/anti-ransomware/index.html)["](https://docs.netapp.com/us-en/ontap/anti-ransomware/index.html) 以保护源卷。

- 如果您计划使用DataLock和防兰软件保护、则可以在创建第一个备份策略并为该集群激 活BlueXP备份和恢复时启用它。您可以稍后使用BlueXP备份和恢复高级设置来启用它。
- 配置集群以节省成本后、可以对其禁用DataLock和防抱死软件保护。
- 如果BlueXP在还原卷数据时扫描备份文件中的勒索软件、则您将承担云提供商为访问备份文 件内容而支付的额外传出成本。

#### 什么是**DataLock**

 $\left(\frac{1}{2}\right)$ 

DataLock可保护您的备份文件在一段时间内不会被修改或删除、也称为\_immutable storage\_。此功能使用对象 存储提供程序的技术进行"对象锁定"。 锁定(和保留)备份文件的时间段称为DataLock保留期限。它基于您定义的 备份策略计划和保留设置、外加14天的缓冲区。任何少于30天的DataLock保留策略将取整为最短30天。

请注意、旧备份会在DataLock保留期限到期后删除、而不是在备份策略保留期限到期后删除。

下面我们来看看这种方法的一些示例:

- 如果您创建包含12个保留项的每月备份计划、则每个备份将在删除前锁定12个月(外加14天)。
- 如果您创建的备份策略创建30个每日备份、7个每周备份、12个每月备份、则会有三个锁定的保留期限。"30 个每日"备份将保留44天(30天加上14天缓冲)、"7个每周"备份将保留9周(7周加14天)、"12个每月"备份将保 留12个月(加上14天)。
- 如果您创建一个保留24个保留项的每小时备份计划、则可能会认为备份会锁定24小时。但是、由于此时间少 于最短30天、因此每个备份将被锁定并保留44天(30天加上14天缓冲区)。

在最后一个案例中、您可以看到、如果每个备份文件锁定44天、则最终备份文件的数量将比使用每小时/24 小时保留策略通常保留的备份文件数量多。通常、在BlueXP备份和恢复创建第25个备份文件时、它会删除 最旧的备份、以使最大保留值保持为24 (根据策略)。在这种情况下、DataLock保留设置会覆盖备份策略中的 策略保留设置。这可能会影响存储成本、因为备份文件将保存在对象存储中较长时间。

什么是勒索软件保护

勒索软件保护会扫描您的备份文件、以查找勒索软件攻击的证据。通过校验和比较来检测勒索软件攻击。如果在 新备份文件中发现潜在的勒索软件、而不是在以前的备份文件中发现、则新备份文件将替换为不显示任何勒索软 件攻击迹象的最新备份文件。(已确定发生勒索软件攻击的文件将在替换后1天被删除。)

勒索软件扫描在备份和还原过程的以下几个时间点进行:

• 创建备份文件时。

您可以选择启用或禁用勒索软件扫描。

首次将备份文件写入云存储时、不会对该备份文件执行扫描、而是在写入\*下一个\*备份文件时执行扫描。例 如、如果为星期二设置了每周备份计划、则在星期二14创建备份。然后、在星期二21日创建另一个备份。此 时、勒索软件扫描将从14号开始对备份文件运行。

• 尝试从备份文件还原数据时

您可以选择在从备份文件还原数据之前运行扫描、也可以跳过此扫描。

• 手动

您可以随时运行按需勒索软件保护扫描来验证特定备份文件的运行状况。如果您在特定卷上安装了勒索软件 问题描述 、并且您希望验证该卷的备份是否不受影响、则此功能非常有用。

#### **DataLock**和防兰索保护选项

每个备份策略都为 DataLock和勒索软件保护 提供了一个部分、您可以将其应用于备份文件。

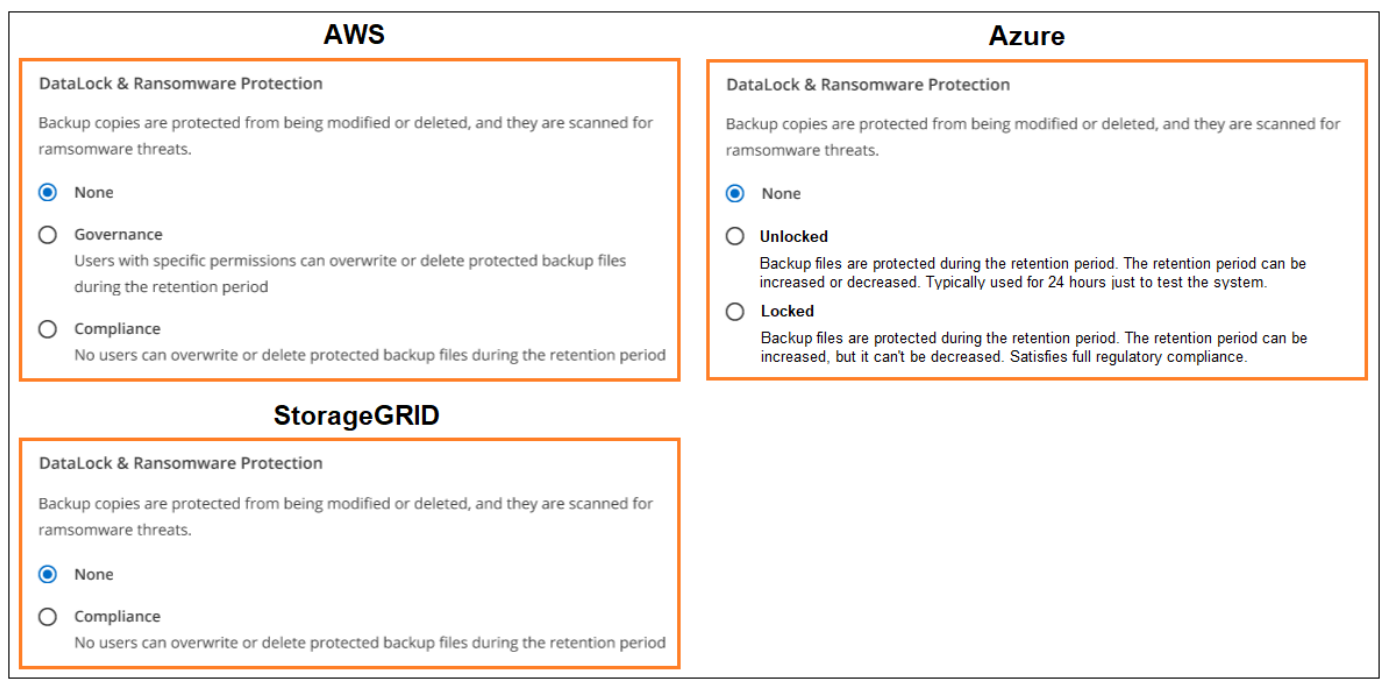

默认情况下、勒索软件保护扫描处于启用状态。扫描频率的默认设置为7天。扫描仅在最新的Snapshot副本上进 行。您可以使用高级设置页面上的选项对最新Snapshot副本启用或禁用勒索软件扫描。如果启用此功能、则默 认情况下每7天执行一次扫描。

您可以将该计划更改为天数或周数、也可以将其禁用、从而节省成本。

请参见 ["](#page-64-0)[如](#page-64-0)[何](#page-64-0)[在](#page-64-0)["](#page-64-0)[高级设置](#page-64-0)["](#page-64-0)[页面中更新](#page-64-0)["](#page-64-0)[反向](#page-64-0)[软件](#page-64-0)["](#page-64-0)[保护选项](#page-64-0)["](#page-64-0)。

您可以为每个备份策略选择以下设置:

#### **AWS**

• 无(默认)

已禁用DataLock保护和勒索软件保护。

• 监管

DataLock设置为\_Governance\_模式、其中用户使用 s3:BypassGovernanceRetention 权限[\("](concept-cloud-backup-policies.html#requirements)[请参](concept-cloud-backup-policies.html#requirements) [见下文](concept-cloud-backup-policies.html#requirements)["](concept-cloud-backup-policies.html#requirements))可以在保留期间覆盖或删除备份文件。已启用勒索软件保护。

• 合规性

DataLock设置为\_Compliance"模式、在此保留期间、任何用户都无法覆盖或删除备份文件。已启用勒 索软件保护。

#### **Azure** 酒店

• 无(默认)

已禁用DataLock保护和勒索软件保护。

• 已解锁

备份文件会在保留期限内受到保护。保留期限可以增加或缩短。通常需要24小时来测试系统。已启用 勒索软件保护。

• 已锁定

备份文件会在保留期限内受到保护。保留期限可以增加、但不能缩短。满足完全合规性要求。已启用勒 索软件保护。

#### **StorageGRID**

• 无(默认)

已禁用DataLock保护和勒索软件保护。

• 合规性

DataLock设置为\_Compliance"模式、在此保留期间、任何用户都无法覆盖或删除备份文件。已启用勒 索软件保护。

#### 支持的工作环境和对象存储提供程序

在以下公有 和私有云提供商中使用对象存储时、您可以在以下工作环境中对ONTAP 卷启用DataLock和勒索软 件保护。未来版本将添加更多云提供商。

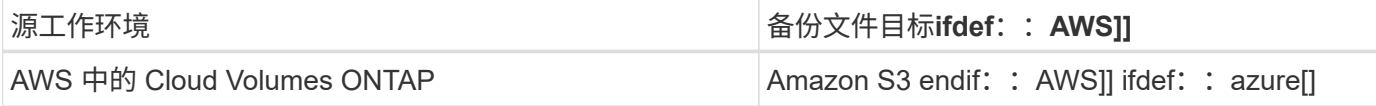

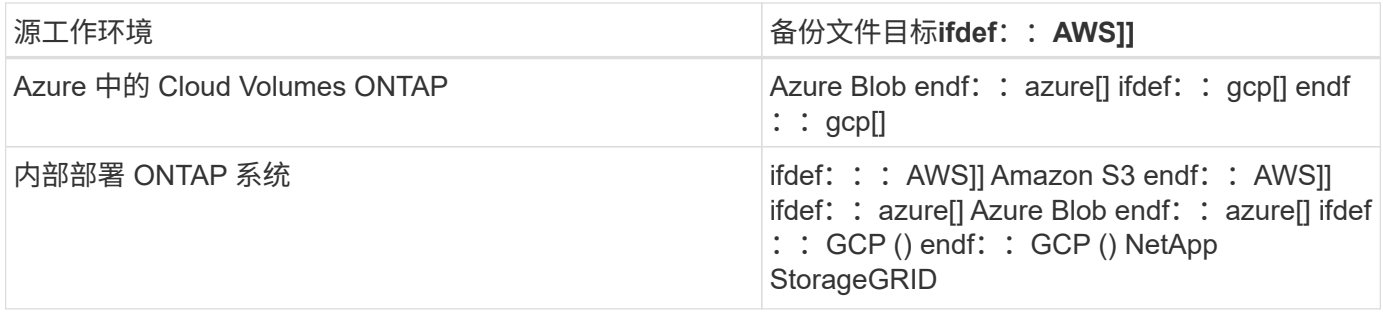

要求

- 对于AWS:
	- 集群必须运行ONTAP 9.11.1或更高版本
	- 连接器可以部署在云中或内部环境中
	- 。以下S3权限必须属于为Connector提供权限的IAM角色。它们位于资源"arn: AWS: s3:::: netappbackup-\*"的"backupS3Policy"部分中:
- S3 : GetObjectVersionTagging
- S3 : GetBucketObjectLockConfiguration
- **S3: GetObjectVersionAcl**
- S3: PutObjectTagging
- S3 : DeleteObject
- S3 : DeleteObjectTagging
- S3 : GetObjectRetention
- S3 : DeleteObjectVersionTagging
- S3 : PutObject
- S3 : GetObject
- S3 : PutBucketObjectLockConfiguration
- S3 : GetLifeycleConfiguration
- S3 : GetBucketTagging
- S3 : DeleteObjectVersion
- S3 : ListBucketVersions
- S3 : ListBucket
- S3 : PutBucketTagging
- S3 : GetObjectTagging
- S3 : PutBucketVersioning
- S3: PutObjectVersionTagging
- S3 : GetBucketVersioning
- S3 : GetBucketAcl
- S3: BypassGovernanceRetention
- S3 : PutObjectRetention
- S3 : GetBucketLocation
- S3 : GetObjectVersion

["](https://docs.netapp.com/us-en/bluexp-setup-admin/reference-permissions-aws.html)[查看](https://docs.netapp.com/us-en/bluexp-setup-admin/reference-permissions-aws.html)[策略的完整](https://docs.netapp.com/us-en/bluexp-setup-admin/reference-permissions-aws.html)[JSON](https://docs.netapp.com/us-en/bluexp-setup-admin/reference-permissions-aws.html)[格](https://docs.netapp.com/us-en/bluexp-setup-admin/reference-permissions-aws.html)[式](https://docs.netapp.com/us-en/bluexp-setup-admin/reference-permissions-aws.html)、[在此可以复制和](https://docs.netapp.com/us-en/bluexp-setup-admin/reference-permissions-aws.html)[粘贴](https://docs.netapp.com/us-en/bluexp-setup-admin/reference-permissions-aws.html)[所需权限](https://docs.netapp.com/us-en/bluexp-setup-admin/reference-permissions-aws.html)["](https://docs.netapp.com/us-en/bluexp-setup-admin/reference-permissions-aws.html)。

- 对于Azure:
	- 集群必须运行ONTAP 9.12.1或更高版本
	- 连接器可以部署在云中或内部环境中
- 对于StorageGRID :
	- 集群必须运行ONTAP 9.11.1或更高版本
- StorageGRID 系统必须运行11.6.0.3或更高版本
- 连接器必须部署在您的内部环境中(可以安装在可访问Internet或不可访问Internet的站点中)
- 以下S3权限必须属于为Connector提供权限的IAM角色:

#### **StorageGRID S3**权限

- S3 : GetObjectVersionTagging
- S3 : GetBucketObjectLockConfiguration
- S3:GetObjectVersionAcl
- S3: PutObjectTagging
- S3 : DeleteObject
- S3 : DeleteObjectTagging
- S3 : GetObjectRetention
- S3 : DeleteObjectVersionTagging
- S3 : PutObject
- S3 : GetObject
- S3 : PutBucketObjectLockConfiguration
- S3 : GetLifeycleConfiguration
- S3 : GetBucketTagging
- S3 : DeleteObjectVersion
- S3 : ListBucketVersions
- S3 : ListBucket
- S3 : PutBucketTagging
- S3 : GetObjectTagging
- S3 : PutBucketVersioning
- S3: PutObjectVersionTagging
- S3 : GetBucketVersioning
- S3 : GetBucketAcl
- S3 : PutObjectRetention
- S3 : GetBucketLocation
- S3 : GetObjectVersion

#### 限制

- 如果已在备份策略中配置归档存储、则DataLock和防抱死系统保护功能不可用。
- 激活BlueXP备份和恢复时选择的DataLock选项必须用于该集群的所有备份策略。
- 不能在一个集群上使用多个DataLock模式。
- 如果启用DataLock、则所有卷备份都将被锁定。不能在一个集群中混用锁定卷备份和非锁定卷备份。
- DataLock和勒索软件保护适用于使用启用了DataLock和勒索软件保护的备份策略的新卷备份。您可以稍后 使用高级设置选项启用或禁用此功能。
- 只有在使用ONTAP 9.13.1或更高版本时、FlexGroup卷才能使用DataLock和防抱死软件保护。

#### 归档存储选项

 $(i)$ 

使用AWS、Azure或Google云存储时、您可以在一段时间后将旧备份文件移至成本较低的归档存储类或访问层。 您还可以选择立即将备份文件发送到归档存储、而不将其写入标准云存储。只需输入\*0\*作为"Archive after days"(天数后归档),即可将备份文件直接发送到归档存储。对于很少需要从云备份访问数据的用户或要将备份 替换为磁带解决方案的用户来说、这一点尤其有用。

归档层中的数据无法在需要时立即访问、并且需要较高的检索成本、因此您需要考虑在决定归档备份文件之前、 可能需要多久从备份文件中恢复一次数据。

- 即使选择"0"将所有数据块发送到归档云存储、元数据块也始终写入标准云存储。
- 如果启用了DataLock、则无法使用归档存储。
- 在选择\*0\*天(立即归档)后,无法更改归档策略。

每个备份策略都为\_Archival Policy\_提供了一个部分、您可以将其应用于备份文件。

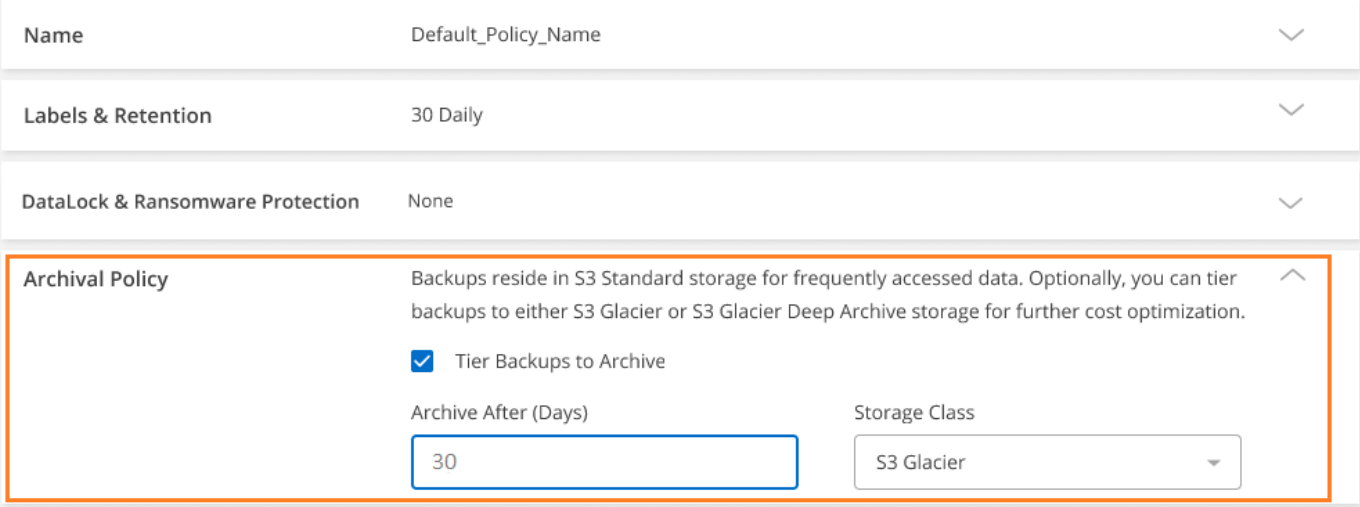

• 在 AWS 中,备份从 *Standard* 存储类开始,并在 30 天后过渡到 *Standard-Infrequent Access* 存储类。

如果集群使用的是ONTAP 9.10.1或更高版本、则可以将较早的备份分层到\_S3 Glacer\_或\_S3 Glacier Deep Archive\_存储。 ["](#page-321-0)[了解有关](#page-321-0) [AWS](#page-321-0) [归](#page-321-0)[档存储的更多信息](#page-321-0)["](#page-321-0)。

- 如果在激活BlueXP备份和恢复时在第一个备份策略中未选择任何归档层、则\_S3 Glacier\_将是未来策略 的唯一归档选项。
- 如果您在第一个备份策略中选择\_S3 Glacier\_、则可以更改为\_S3 Glacierdeep Archive\_Tier、以供该集 群未来的备份策略使用。
- $\, \circ \,$ 如果在第一个备份策略中选择 $\,$  S3 Glacierdeep Archive  $\,$  、则该层将是该集群未来备份策略唯一可用的归

档层。

• 在 Azure 中,备份与 *cool* 访问层关联。

如果集群使用的是ONTAP 9.10.1或更高版本、则可以将较早的备份分层到\_Azure Archive\_存储。 ["](#page-322-0)[详细了](#page-322-0) [解](#page-322-0) [Azure](#page-322-0) [归](#page-322-0)[档存储](#page-322-0)["](#page-322-0)。

• 在 GCP 中,备份与 *Standard* 存储类关联。

如果您的内部集群使用的是ONTAP 9.12.1或更高版本、您可以选择在一定天数后将旧备份分层到BlueXP备 份和恢复UI中的 Archive 存储、以便进一步优化成本。 ["](#page-323-0)[了解有关](#page-323-0)[Google](#page-323-0)[归](#page-323-0)[档存储的更多信息](#page-323-0)"。

• 在 StorageGRID 中,备份与 *Standard* 存储类关联。

如果您的内部集群使用的是ONTAP 9.12.1或更高版本、而您的StorageGRID 系统使用的是11.4或更高版 本、则可以将较早的备份文件归档到公共云归档存储。

+\*对于AWS、您可以将备份分层到AWS S3 Glacer 或 S3 Glacier Deep Archive 存储。 ["](#page-321-0)[了解有关](#page-321-0) [AWS](#page-321-0) [归](#page-321-0)[档](#page-321-0) [存储的更多信息](#page-321-0)["](#page-321-0)。

+\*对于Azure、您可以将较早的备份分层到 Azure Archive 存储。 ["](#page-322-0)[详细了解](#page-322-0) [Azure](#page-322-0) [归](#page-322-0)[档存储](#page-322-0)"。

[+"](task-backup-onprem-private-cloud.html#preparing-to-archive-older-backup-files-to-public-cloud-storage)[了解有关从](task-backup-onprem-private-cloud.html#preparing-to-archive-older-backup-files-to-public-cloud-storage)[StorageGRID](task-backup-onprem-private-cloud.html#preparing-to-archive-older-backup-files-to-public-cloud-storage) [归](task-backup-onprem-private-cloud.html#preparing-to-archive-older-backup-files-to-public-cloud-storage)[档备份文件的更多信息](task-backup-onprem-private-cloud.html#preparing-to-archive-older-backup-files-to-public-cloud-storage)["](task-backup-onprem-private-cloud.html#preparing-to-archive-older-backup-files-to-public-cloud-storage)。

## <span id="page-64-0"></span>在高级设置页面中管理备份到对象存储选项

您可以使用高级设置页面更改在为每个ONTAP系统激活BlueXP备份和恢复时设置的集群 级别备份到对象存储设置。您还可以修改应用为"默认"备份设置的某些设置。这包括更改 备份到对象存储的传输速率、历史Snapshot副本是否导出为备份文件、以及为工作环境启 用或禁用勒索软件扫描。

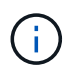

这些设置仅适用于备份到对象存储。这些设置均不会影响您的Snapshot或复制设置。将来会为快 照和复制添加类似的集群级别复制设置。

您可以在高级设置页面中更改以下选项:

- 使用最大传输速率选项更改分配用于将备份上传到对象存储的网络带宽 ifdef:: AWS。
- 更改历史Snapshot副本是否作为备份文件导出并包含在未来卷的初始基线备份文件中
- 更改是否从源系统中删除"每年"快照
- 为工作环境启用或禁用勒索软件扫描、包括计划内扫描

查看集群级别的备份设置

您可以查看每个工作环境的集群级别备份设置。

#### 步骤

1. 从BlueXP菜单中、选择\*保护>备份和恢复\*。

2. 从 \* 卷 \* 选项卡中,选择 \* 备份设置 \* 。

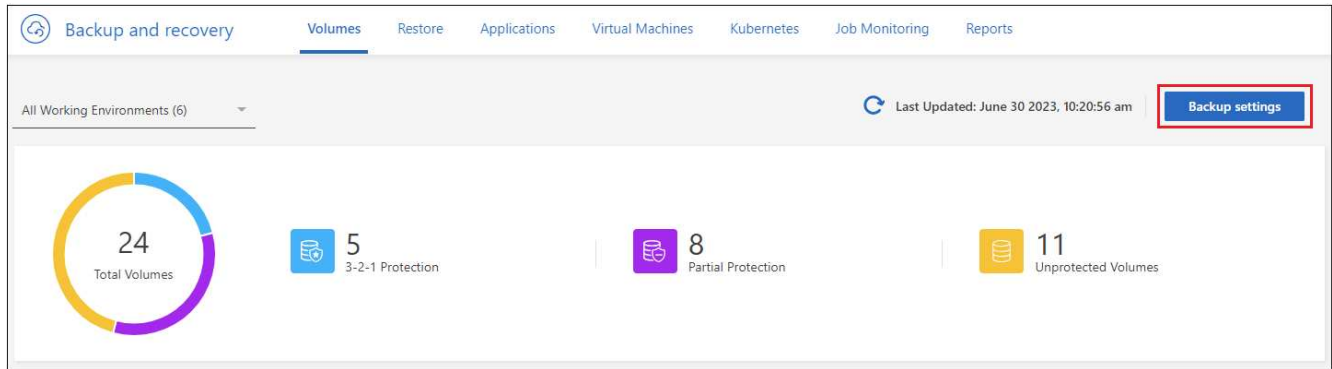

3. 在 Backup Settings page 中, 单击 ••• 对于工作环境、请选择\*高级设置\*。

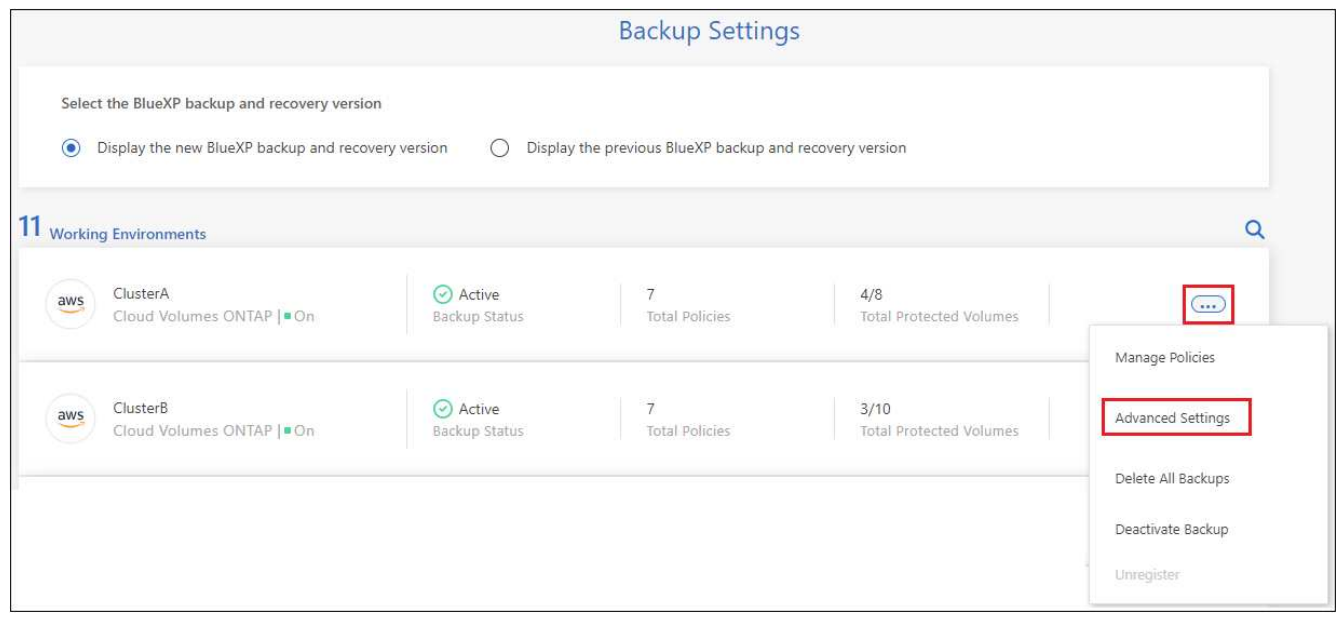

"高级设置"页面显示了该工作环境的当前设置。

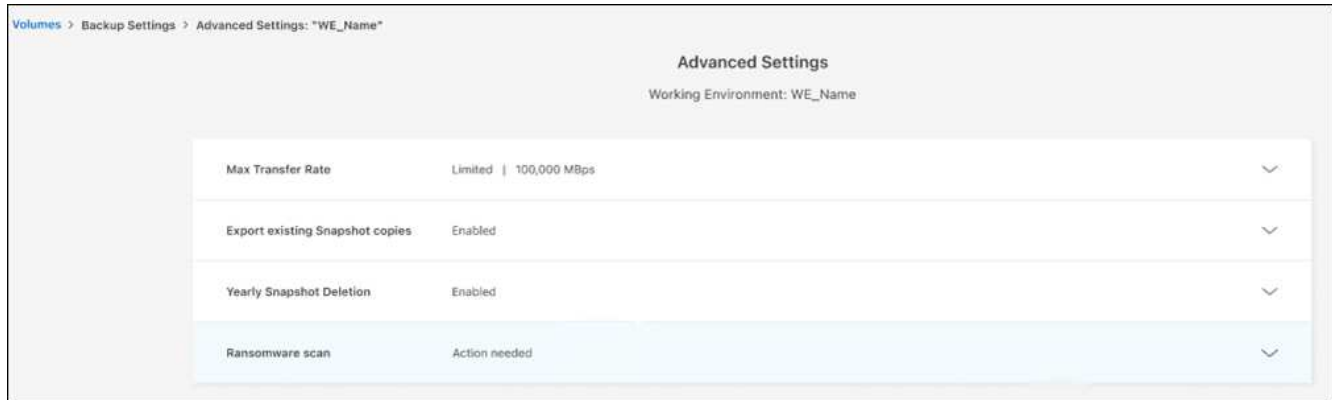

4. 展开选项并进行更改。

更改后的所有备份操作都将使用新值。

请注意、根据源集群上的ONTAP 版本以及备份所在的云提供商目标、某些选项不可用。

### 更改可用于将备份上传到对象存储的网络带宽

默认情况下、在为工作环境激活BlueXP备份和恢复时、ONTAP 可以使用无限的带宽将备份数据从工作环境中的 卷传输到对象存储。如果您发现备份流量正在影响正常用户工作负载、则可以使用高级设置页面中的最大传输速 率选项限制传输期间使用的网络带宽量。

#### 步骤

- 1. 从 \* 卷 \* 选项卡中, 选择 \* 备份设置 \* 。
- 2. 在 Backup Settings page 中, 单击 ••• 对于工作环境、请选择\*高级设置\*。
- 3. 在"高级设置"页面中,展开"最大传输速率"部分。

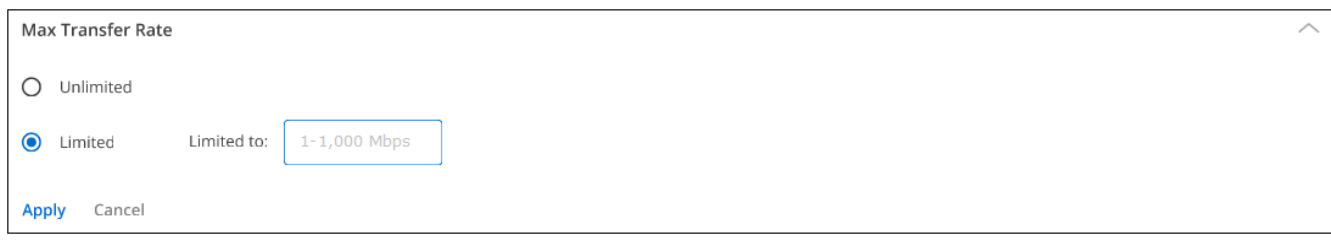

- 4. 选择一个介于1到1、000 Mbps之间的值作为最大传输速率。
- 5. 选择\*受限\*单选按钮并输入可使用的最大带宽、或者选择\*无限制\*以指示没有限制。
- 6. 选择 \* 应用 \* 。

此设置不会影响分配给可能为工作环境中的卷配置的任何其他复制关系的带宽。

#### 更改是否将历史**Snapshot**副本导出为备份文件

如果卷的任何本地Snapshot副本与您在此工作环境中使用的备份计划标签匹配(例如、每日、每周等)、您可以将 这些历史快照作为备份文件导出到对象存储。这样、您可以通过将旧的Snapshot副本移动到基线备份副本中来 初始化云中的备份。

请注意、此选项仅对新读/写卷的新备份文件进行适用场景 处理、数据保护(DP)卷不支持此选项。

步骤

- 1. 从 \* 卷 \* 选项卡中, 选择 \* 备份设置 \*。
- 2. 在 Backup Settings page 中, 单击 ... 对于工作环境、请选择\*高级设置\*。
- 3. 在高级设置页面中,展开\*导出现有Snapshot副本\*部分。

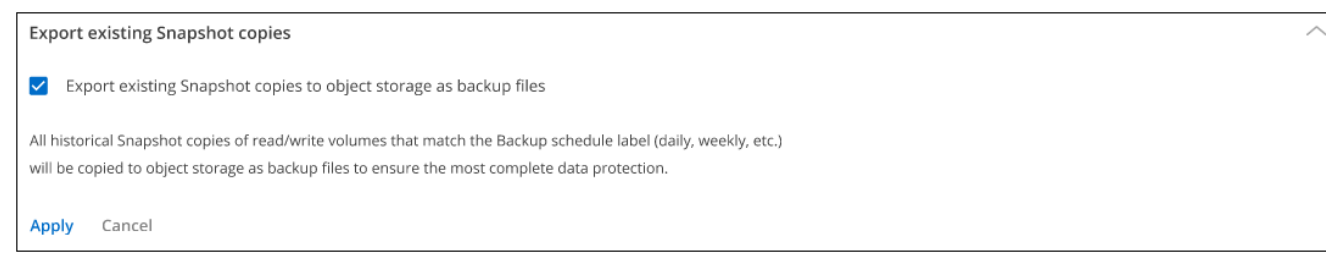

- 4. 选择是否要导出现有Snapshot副本。
- 5. 选择 \* 应用 \* 。

### 更改是否从源系统中删除**"**每年**"**快照

为任何卷的备份策略选择"每年"备份标签时、创建的Snapshot副本非常大。默认情况下、这些年度快照会在传输 到对象存储后自动从源系统中删除。您可以从"年度Snapshot删除"部分更改此默认行为。

步骤

- 1. 从 \* 卷 \* 选项卡中, 选择 \* 备份设置 \* 。
- 2. 在 Backup Settings page 中, 单击 ••• 对于工作环境、请选择\*高级设置\*。
- 3. 在"Advanced Settings"(高级设置)页面中,展开"\*每年删除Snapshot"部分。

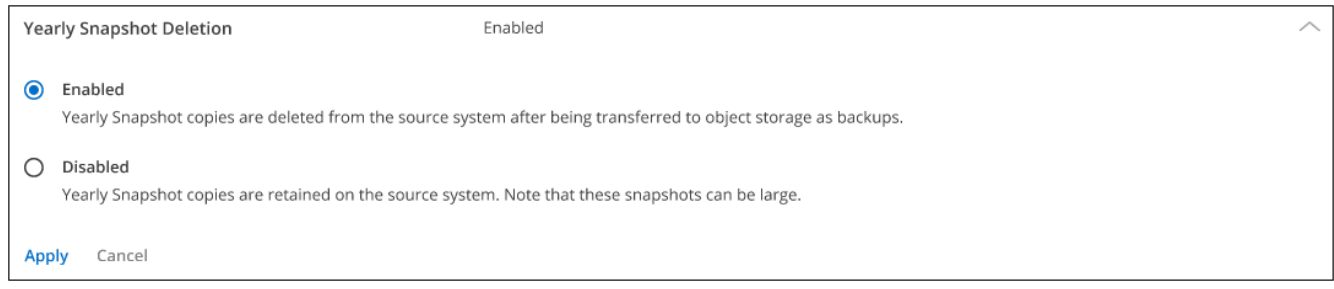

- 4. 选择\*Disabled (禁用)\*以在源系统上保留每年的快照。
- 5. 选择 \* 应用 \* 。

## 启用或禁用勒索软件扫描

默认情况下、勒索软件保护扫描处于启用状态。扫描频率的默认设置为7天。扫描仅在最新的Snapshot副本上进 行。您可以使用高级设置页面上的选项对最新Snapshot副本启用或禁用勒索软件扫描。如果启用此功能、则默 认情况下每7天执行一次扫描。

您可以将该计划更改为天数或周数、也可以将其禁用、从而节省成本。

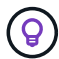

启用勒索软件扫描将产生额外费用、具体取决于云提供商。

计划内勒索软件扫描仅对最新的Snapshot副本运行。

如果禁用了计划内勒索软件扫描、您仍然可以执行按需扫描、并且在还原操作期间仍会执行扫描。

请参见 ["](#page-51-0)[管理策略](#page-51-0)["](#page-51-0) 有关管理实施勒索软件检测的策略的详细信息。

步骤

- 1. 从 \* 卷 \* 选项卡中,选择 \* 备份设置 \* 。
- 2. 在 Backup Settings page 中, 单击 ... 对于工作环境、请选择\*高级设置\*。
- 3. 在"高级设置"页面中,展开"\* Ransy要 扫描\*"部分。
- 4. 启用或禁用\*Ransorable Scan\*。
- 5. 选择\*计划的勒索软件扫描\*。
- 6. (可选)将每周默认扫描更改为天或周。
- 7. 设置扫描运行频率(以天或周为单位)。

8. 选择 \* 应用 \* 。

## <span id="page-68-0"></span>将 **Cloud Volumes ONTAP** 数据备份到 **Amazon S3**

完成以下几个步骤、开始将卷数据从Cloud Volumes ONTAP 系统备份到Amazon S3。

## 快速入门

按照以下步骤快速入门,或者向下滚动到其余部分以了解完整详细信息。

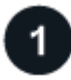

验证是否支持您的配置

- 您正在AWS中运行Cloud Volumes ONTAP 9.8或更高版本(建议使用ONTAP 9.8P13及更高版本)。
- 您已为备份所在的存储空间订阅了有效的云提供商。
- 您已订阅 ["BlueXP Marketplace](https://aws.amazon.com/marketplace/pp/prodview-oorxakq6lq7m4?sr=0-8&ref_=beagle&applicationId=AWSMPContessa)[备份服务](https://aws.amazon.com/marketplace/pp/prodview-oorxakq6lq7m4?sr=0-8&ref_=beagle&applicationId=AWSMPContessa)["](#page-23-0),和 ["AWS](https://aws.amazon.com/marketplace/pp/B086PDWSS8) [年度合](https://aws.amazon.com/marketplace/pp/B086PDWSS8)[同](https://aws.amazon.com/marketplace/pp/B086PDWSS8)"或您已购买 "[并激活](#page-23-0)["](#page-23-0) NetApp提供的BlueXP 备份和恢复BYOL许可证。
- 您已在AWS中安装Connector:
	- 连接器可以安装在具有完全互联网访问("标准模式")或有限互联网连接("受限模式")的站点上。
	- 为BlueXP Connector提供权限的IAM角色包括最新版本的S3权限 ["BlueXP](https://docs.netapp.com/us-en/bluexp-setup-admin/reference-permissions.html)[策略](https://docs.netapp.com/us-en/bluexp-setup-admin/reference-permissions.html)["](https://docs.netapp.com/us-en/bluexp-setup-admin/reference-permissions.html)。

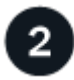

#### 准备您的**BlueXP Connector**

如果您已经在AWS区域中部署了Connector、则一切都准备就绪。如果没有、则需要在AWS中安装BlueXP连接 器、以便将Cloud Volumes ONTAP数据备份到AWS。连接器可以安装在具有完全互联网访问("标准模式")或有限 互联网连接("受限模式")的站点上。

[准](#page-70-0)[备您的](#page-70-0)[BlueXP Connector](#page-70-0)

验证许可证要求 您需要查看AWS和BlueXP的许可证要求。

[验证许可证要求]。

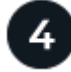

## 验证复制卷的**ONTAP**网络要求

确保主存储系统和二级存储系统满足ONTAP版本和网络连接要求。

[验](#page-73-0)[证复制卷的](#page-73-0)[ONTAP](#page-73-0)[网络](#page-73-0)[要](#page-73-0)[求](#page-73-0)。

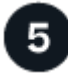

#### 启用**BlueXP**备份和恢复

选择工作环境、然后单击右侧面板中备份和恢复服务旁边的\*启用>备份卷\*。

6

激活**ONTAP**卷上的备份

按照设置向导选择要使用的复制和备份策略以及要备份的卷。

[激活](#page-74-0)[ONTAP](#page-74-0)[卷上的备份](#page-74-0)。

### 验证是否支持您的配置

开始将卷备份到 S3 之前,请阅读以下要求,以确保您的配置受支持。

下图显示了每个组件以及它们之间需要准备的连接。

或者、您也可以使用公共或专用连接连接到二级ONTAP系统以存储复制的卷。

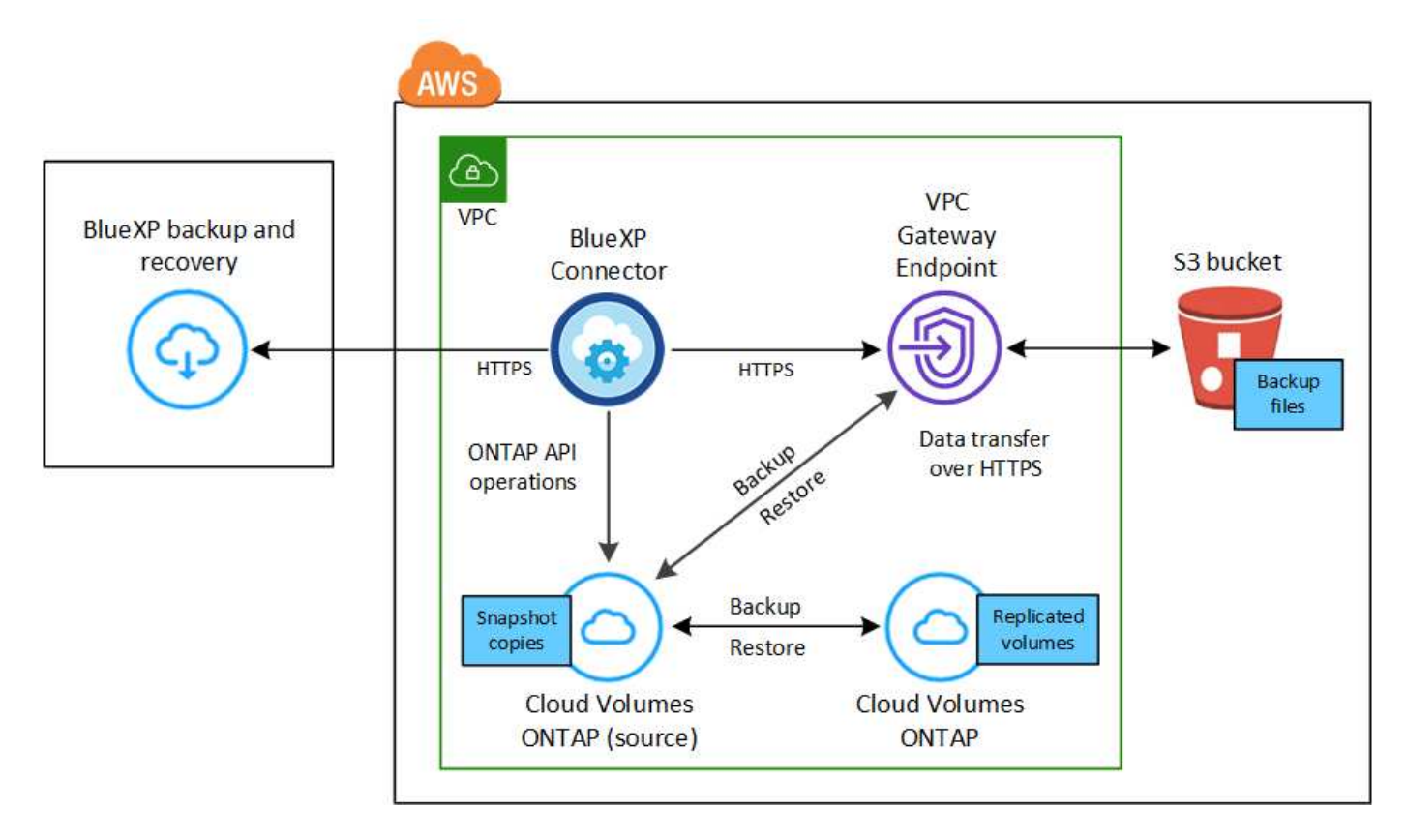

VPC网关端点必须已存在于VPC中。 ["](https://docs.aws.amazon.com/vpc/latest/privatelink/vpc-endpoints-s3.html)[详细了解](https://docs.aws.amazon.com/vpc/latest/privatelink/vpc-endpoints-s3.html)[网](https://docs.aws.amazon.com/vpc/latest/privatelink/vpc-endpoints-s3.html)[关](https://docs.aws.amazon.com/vpc/latest/privatelink/vpc-endpoints-s3.html)[端点](https://docs.aws.amazon.com/vpc/latest/privatelink/vpc-endpoints-s3.html)["](https://docs.aws.amazon.com/vpc/latest/privatelink/vpc-endpoints-s3.html)。

#### 支持的 **ONTAP** 版本

最低版本为ONTAP 9.8;建议使用ONTAP 9.8P13及更高版本。

使用客户管理的密钥进行数据加密所需的信息

您可以在激活向导中选择自己的客户管理的数据加密密钥,而不是使用默认的 Amazon S3 加密密钥。在这 种情况下,您需要已设置加密受管密钥。 ["](https://docs.netapp.com/us-en/bluexp-cloud-volumes-ontap/task-setting-up-kms.html)[了解如](https://docs.netapp.com/us-en/bluexp-cloud-volumes-ontap/task-setting-up-kms.html)[何](https://docs.netapp.com/us-en/bluexp-cloud-volumes-ontap/task-setting-up-kms.html)[使用您自](https://docs.netapp.com/us-en/bluexp-cloud-volumes-ontap/task-setting-up-kms.html)[己](https://docs.netapp.com/us-en/bluexp-cloud-volumes-ontap/task-setting-up-kms.html)[的](https://docs.netapp.com/us-en/bluexp-cloud-volumes-ontap/task-setting-up-kms.html)[密钥](https://docs.netapp.com/us-en/bluexp-cloud-volumes-ontap/task-setting-up-kms.html)["](https://docs.netapp.com/us-en/bluexp-cloud-volumes-ontap/task-setting-up-kms.html)。

## 验证许可证要求

对于BlueXP备份和恢复PAYGO许可、AWS Marketplace中提供了一个BlueXP订阅、用于部署Cloud Volumes ONTAP 和BlueXP备份和恢复。您需要 ["](https://aws.amazon.com/marketplace/pp/prodview-oorxakq6lq7m4?sr=0-8&ref_=beagle&applicationId=AWSMPContessa)[订阅](https://aws.amazon.com/marketplace/pp/prodview-oorxakq6lq7m4?sr=0-8&ref_=beagle&applicationId=AWSMPContessa)[此](https://aws.amazon.com/marketplace/pp/prodview-oorxakq6lq7m4?sr=0-8&ref_=beagle&applicationId=AWSMPContessa)[BlueXP](https://aws.amazon.com/marketplace/pp/prodview-oorxakq6lq7m4?sr=0-8&ref_=beagle&applicationId=AWSMPContessa)[订阅](https://aws.amazon.com/marketplace/pp/prodview-oorxakq6lq7m4?sr=0-8&ref_=beagle&applicationId=AWSMPContessa)["](https://aws.amazon.com/marketplace/pp/prodview-oorxakq6lq7m4?sr=0-8&ref_=beagle&applicationId=AWSMPContessa) 在启用BlueXP备份和恢复之前。BlueXP备份和恢 复的计费通过此订阅完成。

对于能够同时备份 Cloud Volumes ONTAP 数据和内部 ONTAP 数据的年度合同, 您需要从订阅 ["AWS](https://aws.amazon.com/marketplace/pp/prodview-q7dg6zwszplri) [Marketplace](https://aws.amazon.com/marketplace/pp/prodview-q7dg6zwszplri) [页面](https://aws.amazon.com/marketplace/pp/prodview-q7dg6zwszplri)["](https://aws.amazon.com/marketplace/pp/prodview-q7dg6zwszplri) 然后 ["](https://docs.netapp.com/us-en/bluexp-setup-admin/task-adding-aws-accounts.html)[将](https://docs.netapp.com/us-en/bluexp-setup-admin/task-adding-aws-accounts.html)[订阅与](https://docs.netapp.com/us-en/bluexp-setup-admin/task-adding-aws-accounts.html)[您的](https://docs.netapp.com/us-en/bluexp-setup-admin/task-adding-aws-accounts.html) [AWS](https://docs.netapp.com/us-en/bluexp-setup-admin/task-adding-aws-accounts.html) [凭](https://docs.netapp.com/us-en/bluexp-setup-admin/task-adding-aws-accounts.html)[据关](https://docs.netapp.com/us-en/bluexp-setup-admin/task-adding-aws-accounts.html)[联](https://docs.netapp.com/us-en/bluexp-setup-admin/task-adding-aws-accounts.html)["](https://docs.netapp.com/us-en/bluexp-setup-admin/task-adding-aws-accounts.html)。

对于能够捆绑Cloud Volumes ONTAP 和BlueXP备份和恢复的年度合同、您必须在创建Cloud Volumes ONTAP 工作环境时设置年度合同。此选项不允许您备份内部数据。

对于BlueXP备份和恢复BYOL许可、您需要NetApp提供的序列号、以便在许可证有效期和容量内使用此服务。 ["](#page-23-0) [了解如](#page-23-0)[何](#page-23-0)[管理](#page-23-0) [BYOL](#page-23-0) [许](#page-23-0)[可证](#page-23-0)["](#page-23-0)。如果连接器和Cloud Volumes ONTAP 系统部署在非公开站点中、则必须使 用BYOL许可证。

您需要为备份所在的存储空间创建一个 AWS 帐户。

### <span id="page-70-0"></span>准备您的**BlueXP Connector**

Connector必须安装在具有完全或有限Internet访问权限("标准"或"受限"模式)的AWS地区。 ["](https://docs.netapp.com/us-en/bluexp-setup-admin/concept-modes.html)[有关详细信息、请参](https://docs.netapp.com/us-en/bluexp-setup-admin/concept-modes.html) [见](https://docs.netapp.com/us-en/bluexp-setup-admin/concept-modes.html)[BlueXP](https://docs.netapp.com/us-en/bluexp-setup-admin/concept-modes.html)[部](https://docs.netapp.com/us-en/bluexp-setup-admin/concept-modes.html)[署模式](https://docs.netapp.com/us-en/bluexp-setup-admin/concept-modes.html)["](https://docs.netapp.com/us-en/bluexp-setup-admin/concept-modes.html)。

- ["](https://docs.netapp.com/us-en/bluexp-setup-admin/concept-connectors.html)[了解](https://docs.netapp.com/us-en/bluexp-setup-admin/concept-connectors.html)[连接器](https://docs.netapp.com/us-en/bluexp-setup-admin/concept-connectors.html)["](https://docs.netapp.com/us-en/bluexp-setup-admin/concept-connectors.html)
- ["](https://docs.netapp.com/us-en/bluexp-setup-admin/task-quick-start-connector-aws.html)[在标](https://docs.netapp.com/us-en/bluexp-setup-admin/task-quick-start-connector-aws.html)[准模式](https://docs.netapp.com/us-en/bluexp-setup-admin/task-quick-start-connector-aws.html)[下在](https://docs.netapp.com/us-en/bluexp-setup-admin/task-quick-start-connector-aws.html)[AWS](https://docs.netapp.com/us-en/bluexp-setup-admin/task-quick-start-connector-aws.html)[中部](https://docs.netapp.com/us-en/bluexp-setup-admin/task-quick-start-connector-aws.html)[署](https://docs.netapp.com/us-en/bluexp-setup-admin/task-quick-start-connector-aws.html)[Connector \(](https://docs.netapp.com/us-en/bluexp-setup-admin/task-quick-start-connector-aws.html)[完](https://docs.netapp.com/us-en/bluexp-setup-admin/task-quick-start-connector-aws.html)[全](https://docs.netapp.com/us-en/bluexp-setup-admin/task-quick-start-connector-aws.html)[Internet](https://docs.netapp.com/us-en/bluexp-setup-admin/task-quick-start-connector-aws.html)[访问](https://docs.netapp.com/us-en/bluexp-setup-admin/task-quick-start-connector-aws.html)[\)"](https://docs.netapp.com/us-en/bluexp-setup-admin/task-quick-start-connector-aws.html)
- ["](https://docs.netapp.com/us-en/bluexp-setup-admin/task-quick-start-restricted-mode.html)[在](https://docs.netapp.com/us-en/bluexp-setup-admin/task-quick-start-restricted-mode.html)[受](https://docs.netapp.com/us-en/bluexp-setup-admin/task-quick-start-restricted-mode.html)[限](https://docs.netapp.com/us-en/bluexp-setup-admin/task-quick-start-restricted-mode.html)[模式](https://docs.netapp.com/us-en/bluexp-setup-admin/task-quick-start-restricted-mode.html)[下](https://docs.netapp.com/us-en/bluexp-setup-admin/task-quick-start-restricted-mode.html)[安](https://docs.netapp.com/us-en/bluexp-setup-admin/task-quick-start-restricted-mode.html)[装](https://docs.netapp.com/us-en/bluexp-setup-admin/task-quick-start-restricted-mode.html)[连接器](https://docs.netapp.com/us-en/bluexp-setup-admin/task-quick-start-restricted-mode.html)[\(](https://docs.netapp.com/us-en/bluexp-setup-admin/task-quick-start-restricted-mode.html)[受](https://docs.netapp.com/us-en/bluexp-setup-admin/task-quick-start-restricted-mode.html)[限](https://docs.netapp.com/us-en/bluexp-setup-admin/task-quick-start-restricted-mode.html)[出站](https://docs.netapp.com/us-en/bluexp-setup-admin/task-quick-start-restricted-mode.html)[访问](https://docs.netapp.com/us-en/bluexp-setup-admin/task-quick-start-restricted-mode.html)[\)"](https://docs.netapp.com/us-en/bluexp-setup-admin/task-quick-start-restricted-mode.html)

#### 验证并向**Connector**添加权限

为BlueXP提供权限的IAM角色必须包括最新版本的S3权限 ["BlueXP](https://docs.netapp.com/us-en/bluexp-setup-admin/reference-permissions-aws.html)[策略](https://docs.netapp.com/us-en/bluexp-setup-admin/reference-permissions-aws.html)["](https://docs.netapp.com/us-en/bluexp-setup-admin/reference-permissions-aws.html)。如果此策略不包含所有这些权限、请 参见 ["AWS](https://docs.aws.amazon.com/IAM/latest/UserGuide/access_policies_manage-edit.html) [文档:](https://docs.aws.amazon.com/IAM/latest/UserGuide/access_policies_manage-edit.html) [编辑](https://docs.aws.amazon.com/IAM/latest/UserGuide/access_policies_manage-edit.html) [IAM](https://docs.aws.amazon.com/IAM/latest/UserGuide/access_policies_manage-edit.html) [策略](https://docs.aws.amazon.com/IAM/latest/UserGuide/access_policies_manage-edit.html)["](https://docs.aws.amazon.com/IAM/latest/UserGuide/access_policies_manage-edit.html)。

以下是策略中的特定权限:

```
  "Sid": "backupPolicy",
"Effect": "Allow",
"Action": [
    "s3:DeleteBucket",
    "s3:GetLifecycleConfiguration",
    "s3:PutLifecycleConfiguration",
    "s3:PutBucketTagging",
    "s3:ListBucketVersions",
    "s3:GetObject",
    "s3:DeleteObject",
    "s3:PutObject",
    "s3:ListBucket",
    "s3:ListAllMyBuckets",
    "s3:GetBucketTagging",
    "s3:GetBucketLocation",
    "s3:GetBucketPolicyStatus",
    "s3:GetBucketPublicAccessBlock",
    "s3:GetBucketAcl",
    "s3:GetBucketPolicy",
    "s3:PutBucketPolicy",
    "s3:PutBucketOwnershipControls"
    "s3:PutBucketPublicAccessBlock",
    "s3:PutEncryptionConfiguration",
    "s3:GetObjectVersionTagging",
    "s3:GetBucketObjectLockConfiguration",
    "s3:GetObjectVersionAcl",
    "s3:PutObjectTagging",
    "s3:DeleteObjectTagging",
    "s3:GetObjectRetention",
    "s3:DeleteObjectVersionTagging",
    "s3:PutBucketObjectLockConfiguration",
    "s3:DeleteObjectVersion",
    "s3:GetObjectTagging",
    "s3:PutBucketVersioning",
    "s3:PutObjectVersionTagging",
    "s3:GetBucketVersioning",
    "s3:BypassGovernanceRetention",
    "s3:PutObjectRetention",
    "s3:GetObjectVersion",
    "athena:StartQueryExecution",
    "athena:GetQueryResults",
    "athena:GetQueryExecution",
    "glue:GetDatabase",
```
{
```
  "glue:CreateTable",
                   "glue:CreateDatabase",
                   "glue:GetPartitions",
                   "glue:BatchCreatePartition",
                   "glue:BatchDeletePartition"
             \frac{1}{2}  "Resource": [
                   "arn:aws:s3:::netapp-backup-*"
  ]
          },
```
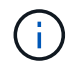

在AWS中国地区创建备份时、您需要将IAM策略中所有 Resource 部分下的AWS资源名称"arn" 从"aws"更改为"AAWS CN";例如 arn:aws-cn:s3:::netapp-backup-\*。

## 所需的**AWS Cloud Volumes ONTAP** 权限

如果您的Cloud Volumes ONTAP 系统运行的是ONTAP 9.12.1或更高版本的软件、则为该工作环境提供权限 的IAM角色必须包括一组新的S3权限、专门用于从最新版本进行的BlueXP备份和恢复 ["Cloud Volumes](https://docs.netapp.com/us-en/bluexp-cloud-volumes-ontap/task-set-up-iam-roles.html) [ONTAP](https://docs.netapp.com/us-en/bluexp-cloud-volumes-ontap/task-set-up-iam-roles.html) [策略](https://docs.netapp.com/us-en/bluexp-cloud-volumes-ontap/task-set-up-iam-roles.html)["](https://docs.netapp.com/us-en/bluexp-cloud-volumes-ontap/task-set-up-iam-roles.html)。

如果您使用BlueXP 3.9.23或更高版本创建了Cloud Volumes ONTAP 工作环境、则这些权限应已属于IAM角 色。否则,您需要添加缺少的权限。

## 支持的 **AWS** 区域

所有AWS地区均支持BlueXP备份和恢复 ["](https://cloud.netapp.com/cloud-volumes-global-regions)[支持](https://cloud.netapp.com/cloud-volumes-global-regions) [Cloud Volumes ONTAP](https://cloud.netapp.com/cloud-volumes-global-regions) [的位置](https://cloud.netapp.com/cloud-volumes-global-regions)["](https://cloud.netapp.com/cloud-volumes-global-regions)(包括AWS GovCloud区域)。

## 在其他 **AWS** 帐户中创建备份所需的设置

默认情况下,备份是使用与 Cloud Volumes ONTAP 系统相同的帐户创建的。如果要使用其他AWS帐户进行 备份、则必须:

- 验证权限"S3:PutBucketPolicy"和"S3:PutBucketOwnershipControls"是否属于为BlueXP Connector提 供权限的IAM角色。
- 在BlueXP中添加目标AWS帐户凭据。 ["](https://docs.netapp.com/us-en/bluexp-setup-admin/task-adding-aws-accounts.html#add-additional-credentials-to-a-connector)[了解如](https://docs.netapp.com/us-en/bluexp-setup-admin/task-adding-aws-accounts.html#add-additional-credentials-to-a-connector)[何](https://docs.netapp.com/us-en/bluexp-setup-admin/task-adding-aws-accounts.html#add-additional-credentials-to-a-connector)[执行此操作](https://docs.netapp.com/us-en/bluexp-setup-admin/task-adding-aws-accounts.html#add-additional-credentials-to-a-connector)["](https://docs.netapp.com/us-en/bluexp-setup-admin/task-adding-aws-accounts.html#add-additional-credentials-to-a-connector)。
- 在第二个帐户的用户凭据中添加以下权限:

```
"athena:StartQueryExecution",
"athena:GetQueryResults",
"athena:GetQueryExecution",
"glue:GetDatabase",
"glue:GetTable",
"glue:CreateTable",
"glue:CreateDatabase",
"glue:GetPartitions",
"glue:BatchCreatePartition",
"glue:BatchDeletePartition"
```
创建您自己的存储分段

默认情况下、该服务会为您创建存储分段。如果要使用自己的分段、可以在启动备份激活向导之前创建这些 分段、然后在向导中选择这些分段。

["](#page-45-0)[详细了解如](#page-45-0)[何](#page-45-0)[创建您自](#page-45-0)[己](#page-45-0)[的存储](#page-45-0)[分段](#page-45-0)["](#page-45-0)。

# <span id="page-73-0"></span>验证复制卷的**ONTAP**网络要求

如果您计划使用BlueXP备份和恢复在二级ONTAP系统上创建复制的卷、请确保源系统和目标系统满足以下网络 连接要求。

内部**ONTAP**网络要求

- 如果集群位于您的内部环境中、则您应在企业网络与云提供商中的虚拟网络之间建立连接。这通常是一个 VPN 连接。
- ONTAP 集群必须满足其他子网、端口、防火墙和集群要求。

由于您可以复制到Cloud Volumes ONTAP或内部系统、因此请查看内部ONTAP系统的对等要求。 ["](https://docs.netapp.com/us-en/ontap-sm-classic/peering/reference_prerequisites_for_cluster_peering.html)[在](https://docs.netapp.com/us-en/ontap-sm-classic/peering/reference_prerequisites_for_cluster_peering.html) [ONTAP](https://docs.netapp.com/us-en/ontap-sm-classic/peering/reference_prerequisites_for_cluster_peering.html) [文档中](https://docs.netapp.com/us-en/ontap-sm-classic/peering/reference_prerequisites_for_cluster_peering.html)[查看集群](https://docs.netapp.com/us-en/ontap-sm-classic/peering/reference_prerequisites_for_cluster_peering.html)[对](https://docs.netapp.com/us-en/ontap-sm-classic/peering/reference_prerequisites_for_cluster_peering.html)[等](https://docs.netapp.com/us-en/ontap-sm-classic/peering/reference_prerequisites_for_cluster_peering.html)[的前提](https://docs.netapp.com/us-en/ontap-sm-classic/peering/reference_prerequisites_for_cluster_peering.html)[条](https://docs.netapp.com/us-en/ontap-sm-classic/peering/reference_prerequisites_for_cluster_peering.html)[件](https://docs.netapp.com/us-en/ontap-sm-classic/peering/reference_prerequisites_for_cluster_peering.html)["](https://docs.netapp.com/us-en/ontap-sm-classic/peering/reference_prerequisites_for_cluster_peering.html)。

#### **Cloud Volumes ONTAP**网络连接要求

- 实例的安全组必须包含所需的入站和出站规则:具体来说,是 ICMP 以及端口 11104 和 11105 的规则。这 些规则包括在预定义的安全组中。
- 要在不同子网的两个 Cloud Volumes ONTAP 系统之间复制数据、必须将子网路由在一起(这是默认设置 )。

# <span id="page-73-1"></span>在**Cloud Volumes ONTAP**上启用**BlueXP**备份和恢复

启用BlueXP备份和恢复非常简单。根据您是拥有现有Cloud Volumes ONTAP系统还是新系统、步骤略有不同。

在新系统上启用**BlueXP**备份和恢复

默认情况下、在工作环境向导中会启用BlueXP备份和恢复。请务必保持此选项处于启用状态。

请参见 ["](https://docs.netapp.com/us-en/bluexp-cloud-volumes-ontap/task-deploying-otc-aws.html)[在](https://docs.netapp.com/us-en/bluexp-cloud-volumes-ontap/task-deploying-otc-aws.html) [AWS](https://docs.netapp.com/us-en/bluexp-cloud-volumes-ontap/task-deploying-otc-aws.html) [中启动](https://docs.netapp.com/us-en/bluexp-cloud-volumes-ontap/task-deploying-otc-aws.html) [Cloud Volumes ONTAP"](https://docs.netapp.com/us-en/bluexp-cloud-volumes-ontap/task-deploying-otc-aws.html) 有关创建 Cloud Volumes ONTAP 系统的要求和详细信息,请 参见。

步骤

- 1. 从BlueXP Canvas中、选择\*添加工作环境\*、选择云提供程序、然后选择\*添加新\*。选择\*创建Cloud Volumes ONTAP。
- 2. 选择\*Amazon Web Services\*作为云提供商,然后选择单个节点或HA系统。
- 3. 填写详细信息和凭据页面。
- 4. 在服务页面上,保持服务处于启用状态,然后选择\*CONTINUD\*。

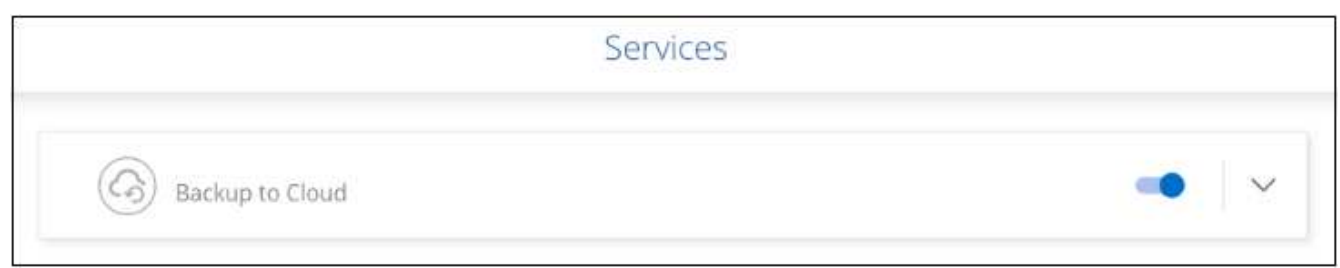

## 5. 完成向导中的页面以部署系统。

结果

已在系统上启用BlueXP备份和恢复。在这些Cloud Volumes ONTAP系统上创建卷后、启动BlueXP备份和恢复以 及 ["](#page-158-0)[在要保护的每个卷上](#page-158-0)[激活](#page-158-0)[备份](#page-158-0)["](#page-158-0)。

## 在现有系统上启用**BlueXP**备份和恢复

随时直接从工作环境在现有系统上启用BlueXP备份和恢复。

步骤

1. 从BlueXP Canvas中、选择工作环境、然后选择右侧面板中备份和恢复服务旁边的\*启用\*。

如果您的备份的Amazon S3目标作为工作环境存在于Canvas上、您可以将集群拖动到Amazon S3工作环境 中以启动设置向导。

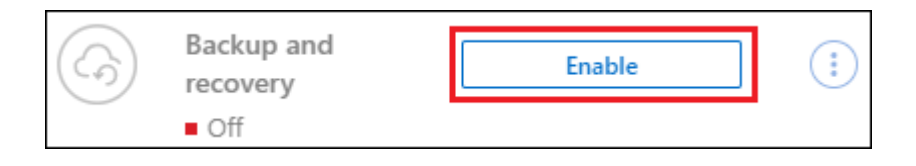

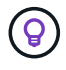

要修改备份设置或添加复制、请参见 ["](https://docs.netapp.com/zh-cn/bluexp-backup-recovery/../task-manage-backups-ontap.html)[管理](https://docs.netapp.com/zh-cn/bluexp-backup-recovery/../task-manage-backups-ontap.html) [ONTAP](https://docs.netapp.com/zh-cn/bluexp-backup-recovery/../task-manage-backups-ontap.html) [备份](https://docs.netapp.com/zh-cn/bluexp-backup-recovery/../task-manage-backups-ontap.html)["](https://docs.netapp.com/zh-cn/bluexp-backup-recovery/../task-manage-backups-ontap.html)。

# <span id="page-74-0"></span>激活**ONTAP**卷上的备份

随时直接从内部工作环境激活备份。

向导将引导您完成以下主要步骤:

- [选择要备份的卷]
- [定义备份策略]
- [查看您的选择]

您也可以 [显示](#page-78-0)[API](#page-78-0)[命令](#page-78-0) 在审核步骤中、这样您就可以复制代码、以便为未来的工作环境自动激活备份。

启动向导

步骤

- 1. 使用以下方式之一访问激活备份和恢复向导:
	- 从BlueXP画布中、选择工作环境、然后在右侧面板中的备份和恢复服务旁边选择\*启用>备份卷\*。

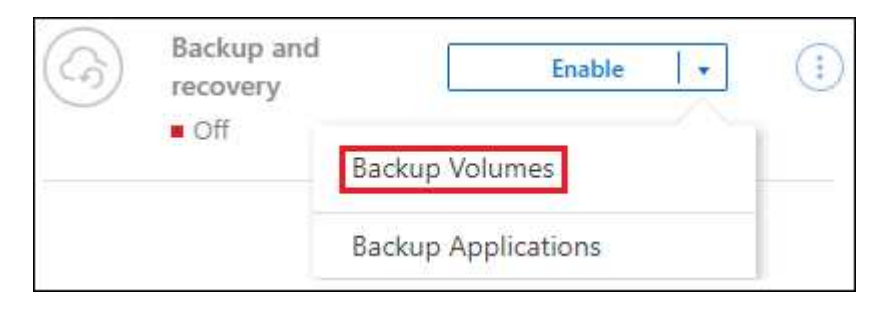

如果用于备份的AWS目标在Canvas上作为工作环境存在、则可以将ONTAP集群拖动到AWS对象存储 上。

。在备份和恢复栏中选择\*卷\*。从卷选项卡中,选择\*操作\* ••• 图标选项并为单个卷(尚未启用复制或备份 到对象存储)选择\*激活备份\*。

向导的"简介"页面显示了保护选项、包括本地Snapshot、复制和备份。如果您执行了此步骤中的第二个选 项、则会显示Define Backup Strategy"页面、并选择一个卷。

2. 继续执行以下选项:

- 如果您已经拥有BlueXP Connector、则一切都已准备就绪。只需选择\*下一步\*。
- 如果您还没有BlueXP Connector,将显示\*Add a Connecter\*选项。请参见 [准](#page-70-0)[备您的](#page-70-0)[BlueXP](#page-70-0) [Connector](#page-70-0)。

选择要备份的卷

选择要保护的卷。受保护卷是指具有以下一项或多项内容的卷:Snapshot策略、复制策略、备份到对象策略。

您可以选择保护FlexVol或FlexGroup卷;但是、在为工作环境激活备份时、不能混合选择这些卷。请参见操作说 明 ["](#page-158-0)[为工作](#page-158-0)[环境](#page-158-0)[中的其](#page-158-0)[他](#page-158-0)[卷](#page-158-0)[激活](#page-158-0)[备份](#page-158-0)["](#page-158-0) (FlexVol或FlexGroup)。

- G)
- 一次只能在一个FlexGroup卷上激活备份。
- 您选择的卷必须具有相同的SnapLock设置。所有卷都必须启用SnapLock Enterprise或禁 用SnapLock。(采用SnapLock合规性模式的卷需要ONTAP 9.14或更高版本。)

#### 步骤

请注意、如果您选择的卷已应用Snapshot或复制策略、则您稍后选择的策略将覆盖这些现有策略。

1. 在选择卷页面中、选择要保护的一个或多个卷。

- (可选)筛选行以仅显示具有特定卷类型、样式等的卷、以便于选择。
- 选择第一个卷后、您可以选择所有FlexVol卷(一次只能选择一个FlexGroup卷)。要备份所有现有FlexVol 卷、请先选中一个卷、然后选中标题行中的框。 ( <mark>◇ ) Molume Name</mark>
- 。要备份单个卷,请选中每个卷对应的框( <mark>の</mark> volume 1)。

2. 选择 \* 下一步 \* 。

定义备份策略

定义备份策略包括设置以下选项:

- 是需要一个还是所有备份选项:本地快照、复制和备份到对象存储
- 架构
- 本地Snapshot策略
- 复制目标和策略

Ť.

如果您选择的卷具有与此步骤中选择的策略不同的Snapshot和复制策略、则现有策略将被覆 盖。

• 备份到对象存储信息(提供程序、加密、网络连接、备份策略和导出选项)。

步骤

- 1. 在"Define backup stry"页面中、选择以下一项或全部。默认情况下、所有这三个选项均处于选中状态:
	- 。本地快照:如果要执行复制或备份到对象存储、则必须创建本地快照。
	- 复制:在另一个ONTAP存储系统上创建复制的卷。
	- **Backup**:将卷备份到对象存储。
- 2. \*Architecture \*: 如果选择复制和备份, 请选择以下信息流之一;
	- 级联:信息从主存储系统流向二级存储、从二级存储流向对象存储。
	- 扇出:从主存储系统到二级\_和\_的信息从主存储流向对象存储。

有关这些架构的详细信息、请参见 ["](#page-45-0)[规](#page-45-0)[划您的保护](#page-45-0)[之](#page-45-0)[旅](#page-45-0)["](#page-45-0)。

3. 本地**Snap**照:选择现有Snapshot策略或创建新的Snapshot策略。

 $\Theta$ 要在激活Snapshot之前创建自定义策略、请参见 ["](#page-51-0)[创建策略](#page-51-0)["](#page-51-0)。

要创建策略,请选择\*创建新策略\*并执行以下操作:

- 输入策略的名称。
- 最多可选择5个计划、通常频率不同。
- 选择 \* 创建 \* 。
- 4. \*Replication \*: 设置以下选项:
	- 复制目标:选择目标工作环境和SVM。或者、选择要添加到复制的卷名称中的一个或多个目标聚合以及 前缀或后缀。
	- 复制策略:选择现有复制策略或创建一个复制策略。

(ဓူ)

要创建自定义策略、请参见 ["](#page-51-0)[创建策略](#page-51-0)["…](#page-51-0)

要创建策略,请选择\*创建新策略\*并执行以下操作:

- 输入策略的名称。
- 最多可选择5个计划、通常频率不同。
- 选择 \* 创建 \* 。
- 5. 备份到对象: 如果选择了\*Backup\*, 请设置以下选项:
	- 提供商:选择\*Amazon Web Services\*。
	- 提供商设置:输入要存储备份的提供商详细信息和区域。

输入用于存储备份的AWS帐户。此帐户可以与 Cloud Volumes ONTAP 系统所驻留的帐户不同。

如果要使用其他AWS帐户进行备份、则必须在BlueXP中添加目标AWS帐户凭据、并将权限"S3 :PutBucketPolicy"和"S3:PutBucketOwnershipControls"添加到为BlueXP提供权限的IAM角色中。

选择要存储备份的区域。此区域可以与 Cloud Volumes ONTAP 系统所在的区域不同。

创建新存储分段或选择现有存储分段。

◦ 加密密钥:如果创建了新存储分段,请输入提供程序提供给您的加密密钥信息。选择是使用默认AWS加 密密钥、还是从AWS帐户中选择您自己的客户管理密钥来管理数据加密。 [\("](https://docs.netapp.com/us-en/bluexp-cloud-volumes-ontap/task-setting-up-kms.html)[了解如](https://docs.netapp.com/us-en/bluexp-cloud-volumes-ontap/task-setting-up-kms.html)[何](https://docs.netapp.com/us-en/bluexp-cloud-volumes-ontap/task-setting-up-kms.html)[使用您自](https://docs.netapp.com/us-en/bluexp-cloud-volumes-ontap/task-setting-up-kms.html)[己](https://docs.netapp.com/us-en/bluexp-cloud-volumes-ontap/task-setting-up-kms.html)[的加](https://docs.netapp.com/us-en/bluexp-cloud-volumes-ontap/task-setting-up-kms.html)[密](https://docs.netapp.com/us-en/bluexp-cloud-volumes-ontap/task-setting-up-kms.html) [密钥](https://docs.netapp.com/us-en/bluexp-cloud-volumes-ontap/task-setting-up-kms.html)["](https://docs.netapp.com/us-en/bluexp-cloud-volumes-ontap/task-setting-up-kms.html))。

如果选择使用自己的客户管理密钥、请输入密钥库和密钥信息。

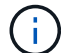

如果您选择了现有存储分段、则加密信息已可用、因此现在无需输入。

◦ 备份策略:洗择现有的备份到对象存储策略或创建一个。

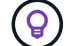

要在激活备份之前创建自定义策略、请参见 ["](#page-51-0)[创建策略](#page-51-0)["](#page-51-0)。

要创建策略,请选择\*创建新策略\*并执行以下操作:

- 输入策略的名称。
- 最多可选择5个计划、通常频率不同。
- 对于备份到对象策略、请设置DataLock和防兰森保护设置。有关DataLock和防抱死系统保护的详细 信息、请参阅 ["](#page-55-0)[备份到对象策略设置](#page-55-0)["](#page-55-0)。
	- 选择 \* 创建 \* 。
- 将现有**Snapshot**副本作为备份副本导出到对象存储:如果此工作环境中的卷具有与您刚刚为此工作环境 选择的备份计划标签(例如每日、每周等)匹配的任何本地Snapshot副本、则会显示此附加提示。选中此 框可将所有历史Snapshot作为备份文件复制到对象存储、以确保对卷进行最全面的保护。

i. 选择 \* 下一步 \* 。

#### 查看您的选择

您可以借此机会查看所做的选择、并在必要时进行调整。

#### 步骤

- 1. 在Review页面中、查看所做的选择。
- 2. (可选)选中\*自动将Snapshot策略标签与复制和备份策略标签同步\*复选框。此操作将创建具有与复制和备份 策略中的标签匹配的标签的Snapshot。
- 3. 选择\*激活备份\*。

## 结果

BlueXP备份和恢复开始对卷进行初始备份。复制的卷和备份文件的基线传输包括主存储系统数据的完整副本。 后续传输会包含Snapshot副本中所含主存储系统数据的差异副本。

此时将在目标集群中创建一个复制的卷、该卷将与主存储卷同步。

系统会在您输入的S3访问密钥和机密密钥所指示的服务帐户中创建S3存储分段、并将备份文件存储在该帐户 中。

此时将显示卷备份信息板,以便您可以监控备份的状态。

您还可以使用监控备份和还原作业的状态 ["](#page-31-0)[作](#page-31-0)[业监控](#page-31-0)[面](#page-31-0)[板](#page-31-0)["](#page-31-0)。

<span id="page-78-0"></span>显示**API**命令

您可能希望显示并(可选)复制激活备份和恢复向导中使用的API命令。您可能希望执行此操作、以便在未来工作 环境中自动激活备份。

## 步骤

1. 从激活备份和恢复向导中,选择\*View API Request\*。

2. 要将命令复制到剪贴板,请选择\*复制\*图标。

下一步是什么?

- 您可以 ["](#page-158-0)[管理备份文件和备份策略](#page-158-0)["](#page-158-0)。其中包括启动和停止备份、删除备份、添加和更改备份计划等。
- 您可以 ["](#page-64-0)[管理](#page-64-0)[集群](#page-64-0)[级](#page-64-0)[别](#page-64-0)[的备份设置](#page-64-0)["](#page-64-0)。其中包括更改ONTAP 用于访问云存储的存储密钥、更改可用于将备份 上传到对象存储的网络带宽、更改未来卷的自动备份设置等。
- 您也可以 ["](#page-175-0)[从备份文件还原卷、文件夹或](#page-175-0)[单](#page-175-0)[个文件](#page-175-0)["](#page-175-0) 连接到 AWS 中的 Cloud Volumes ONTAP 系统或内部 ONTAP 系统。

# 将**Cloud Volumes ONTAP**数据备份到**Azure Blb**存储

完成几个步骤、开始将卷数据从Cloud Volumes ONTAP 系统备份到Azure Blob存储。

# 快速入门

按照以下步骤快速入门,或者向下滚动到其余部分以了解完整详细信息。

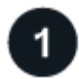

验证是否支持您的配置

- 您正在Azure中运行Cloud Volumes ONTAP 9.8或更高版本(建议使用ONTAP 9.8P13及更高版本)。
- 您已为备份所在的存储空间订阅了有效的云提供商。
- 您已订阅 ["BlueXP Marketplace](https://azuremarketplace.microsoft.com/en-us/marketplace/apps/netapp.cloud-manager?tab=Overview)[备份服务](https://azuremarketplace.microsoft.com/en-us/marketplace/apps/netapp.cloud-manager?tab=Overview)["](https://azuremarketplace.microsoft.com/en-us/marketplace/apps/netapp.cloud-manager?tab=Overview)或您已购买 ["](#page-23-0)[并激活](#page-23-0)["](#page-23-0) NetApp提供的BlueXP备份和恢复BYOL许可 证。

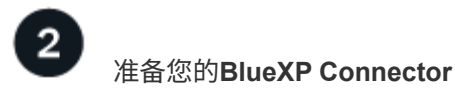

如果您已经在Azure区域中部署了Connector、则一切都准备就绪。如果没有、则需要在Azure中安装BlueXP连 接器、将Cloud Volumes ONTAP数据备份到Azure Blb存储。连接器可以安装在具有完全互联网访问("标准模式") 或有限互联网连接("受限模式")的站点上。

# [准](#page-70-0)[备您的](#page-70-0)[BlueXP Connector](#page-70-0)

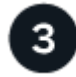

验证许可证要求

您需要检查Azure和BlueXP的许可证要求。

请参见 [验证许可证要求]。

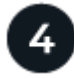

验证复制卷的**ONTAP**网络要求

确保源系统和目标系统满足ONTAP版本和网络连接要求。

[验](#page-73-0)[证复制卷的](#page-73-0)[ONTAP](#page-73-0)[网络](#page-73-0)[要](#page-73-0)[求](#page-73-0)。

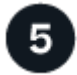

启用**BlueXP**备份和恢复

选择工作环境、然后单击右侧面板中备份和恢复服务旁边的\*启用>备份卷\*。

[在](#page-73-1)[Cloud Volumes ONTAP](#page-73-1)[上启用](#page-73-1)[BlueXP](#page-73-1)[备份和恢复。](#page-73-1)

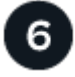

激活**ONTAP**卷上的备份

按照设置向导选择要使用的复制和备份策略以及要备份的卷。

[激活](#page-74-0)[ONTAP](#page-74-0)[卷上的备份](#page-74-0)。

# 验证是否支持您的配置

在开始将卷备份到 Azure Blob 存储之前,请阅读以下要求,以确保您的配置受支持。

下图显示了每个组件以及它们之间需要准备的连接。

或者、您也可以使用公共或专用连接连接到二级ONTAP系统以存储复制的卷。

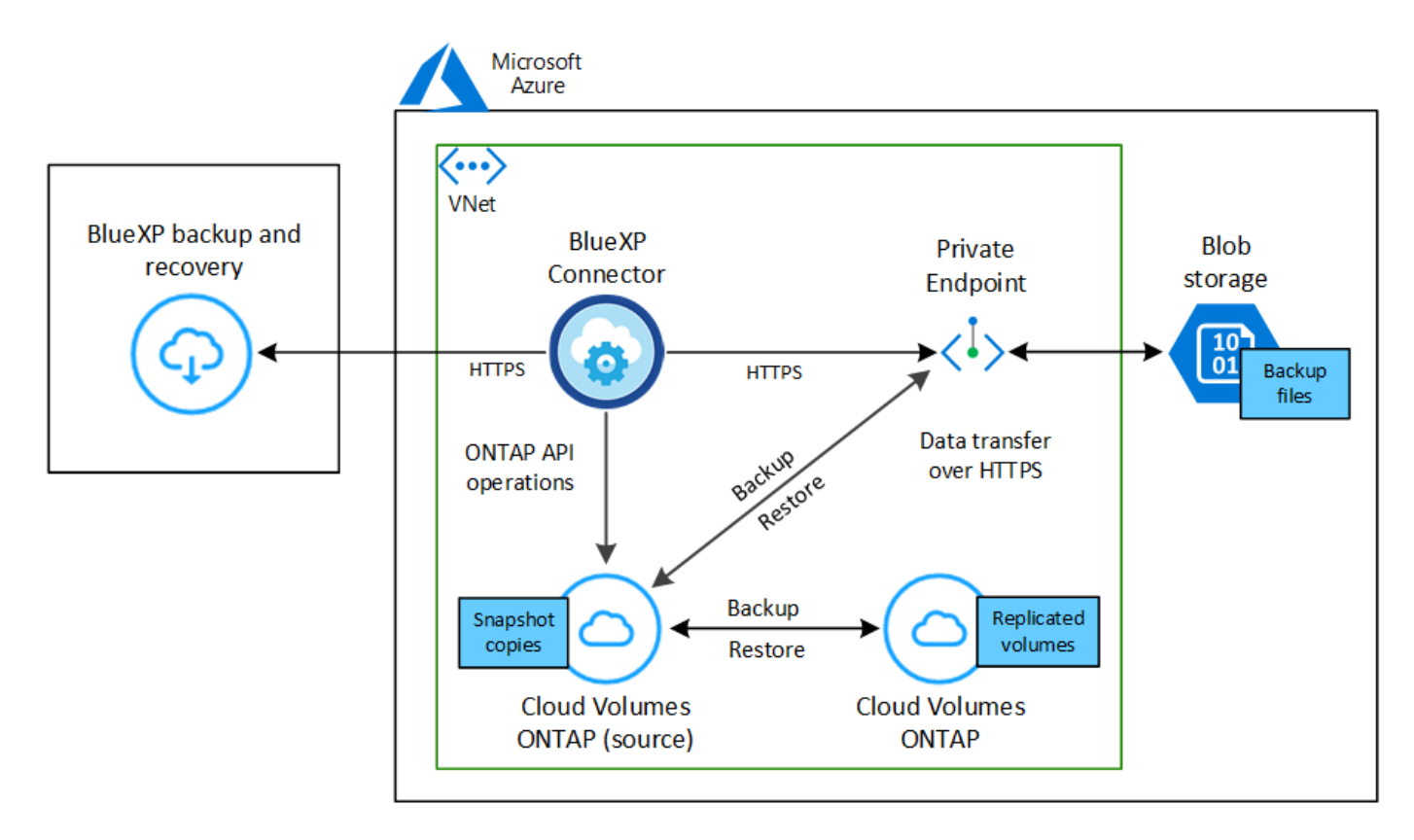

## 支持的 **ONTAP** 版本

最低版本为ONTAP 9.8;建议使用ONTAP 9.8P13及更高版本。

#### 支持的 **Azure** 区域

所有Azure地区均支持BlueXP备份和恢复 ["](https://cloud.netapp.com/cloud-volumes-global-regions)[支持](https://cloud.netapp.com/cloud-volumes-global-regions) [Cloud Volumes ONTAP](https://cloud.netapp.com/cloud-volumes-global-regions) [的位置](https://cloud.netapp.com/cloud-volumes-global-regions)["](https://cloud.netapp.com/cloud-volumes-global-regions);包括 Azure 政府区域。

默认情况下、BlueXP备份和恢复会为Blob容器配置本地冗余(LRS)以实现成本优化。如果要确保在不同分区 之间复制数据、您可以在激活BlueXP备份和恢复后将此设置更改为区域冗余(ZRS)。请参见的Microsoft说明 ["](https://learn.microsoft.com/en-us/azure/storage/common/redundancy-migration?tabs=portal)[更改存储](https://learn.microsoft.com/en-us/azure/storage/common/redundancy-migration?tabs=portal)[帐户](https://learn.microsoft.com/en-us/azure/storage/common/redundancy-migration?tabs=portal)[的复制](https://learn.microsoft.com/en-us/azure/storage/common/redundancy-migration?tabs=portal)[方](https://learn.microsoft.com/en-us/azure/storage/common/redundancy-migration?tabs=portal)[式](https://learn.microsoft.com/en-us/azure/storage/common/redundancy-migration?tabs=portal)["](https://learn.microsoft.com/en-us/azure/storage/common/redundancy-migration?tabs=portal)。

## 在其他 **Azure** 订阅中创建备份所需的设置

默认情况下,备份是使用与 Cloud Volumes ONTAP 系统相同的订阅创建的。如果要对备份使用其他 Azure 订阅,则必须使用 ["](#page-324-0)[登](#page-324-0)[录](#page-324-0)[到](#page-324-0) [Azure](#page-324-0) [门](#page-324-0)[户并](#page-324-0)[链](#page-324-0)[接](#page-324-0)[这](#page-324-0)[两](#page-324-0)[个](#page-324-0)[订阅](#page-324-0)"。

## 验证许可证要求

对于BlueXP备份和恢复PAYGO许可、在启用BlueXP备份和恢复之前、需要通过Azure Marketplace订 阅。BlueXP备份和恢复的计费通过此订阅完成。 ["](https://docs.netapp.com/us-en/bluexp-cloud-volumes-ontap/task-deploying-otc-azure.html)[您可以从工作](https://docs.netapp.com/us-en/bluexp-cloud-volumes-ontap/task-deploying-otc-azure.html)[环境向导](https://docs.netapp.com/us-en/bluexp-cloud-volumes-ontap/task-deploying-otc-azure.html)[的详细信息和](https://docs.netapp.com/us-en/bluexp-cloud-volumes-ontap/task-deploying-otc-azure.html) amp[;](https://docs.netapp.com/us-en/bluexp-cloud-volumes-ontap/task-deploying-otc-azure.html) [凭](https://docs.netapp.com/us-en/bluexp-cloud-volumes-ontap/task-deploying-otc-azure.html)[据页面](https://docs.netapp.com/us-en/bluexp-cloud-volumes-ontap/task-deploying-otc-azure.html)[订阅](https://docs.netapp.com/us-en/bluexp-cloud-volumes-ontap/task-deploying-otc-azure.html)"。

对于BlueXP备份和恢复BYOL许可、您需要NetApp提供的序列号、以便在许可证有效期和容量内使用此服务。 ["](#page-23-0) [了解如](#page-23-0)[何](#page-23-0)[管理](#page-23-0) [BYOL](#page-23-0) [许](#page-23-0)[可证](#page-23-0)["](#page-23-0)。如果Connector和Cloud Volumes ONTAP 系统部署在非公开站点("专用模式") 中、则必须使用BYOL许可证。

您需要为备份所在的存储空间订阅 Microsoft Azure 。

# 准备您的**BlueXP Connector**

Connector可以安装在具有完全或有限Internet访问权限("标准"或"受限"模式)的Azure区域中。 ["](https://docs.netapp.com/us-en/bluexp-setup-admin/concept-modes.html)[有关详细信息、](https://docs.netapp.com/us-en/bluexp-setup-admin/concept-modes.html)

[请参见](https://docs.netapp.com/us-en/bluexp-setup-admin/concept-modes.html)[BlueXP](https://docs.netapp.com/us-en/bluexp-setup-admin/concept-modes.html)[部](https://docs.netapp.com/us-en/bluexp-setup-admin/concept-modes.html)[署模式](https://docs.netapp.com/us-en/bluexp-setup-admin/concept-modes.html)["](https://docs.netapp.com/us-en/bluexp-setup-admin/concept-modes.html)。

- ["](https://docs.netapp.com/us-en/bluexp-setup-admin/concept-connectors.html)[了解](https://docs.netapp.com/us-en/bluexp-setup-admin/concept-connectors.html)[连接器](https://docs.netapp.com/us-en/bluexp-setup-admin/concept-connectors.html)["](https://docs.netapp.com/us-en/bluexp-setup-admin/concept-connectors.html)
- ["](https://docs.netapp.com/us-en/bluexp-setup-admin/task-quick-start-connector-azure.html)[在标](https://docs.netapp.com/us-en/bluexp-setup-admin/task-quick-start-connector-azure.html)[准模式](https://docs.netapp.com/us-en/bluexp-setup-admin/task-quick-start-connector-azure.html)[下在](https://docs.netapp.com/us-en/bluexp-setup-admin/task-quick-start-connector-azure.html)[Azure](https://docs.netapp.com/us-en/bluexp-setup-admin/task-quick-start-connector-azure.html)[中部](https://docs.netapp.com/us-en/bluexp-setup-admin/task-quick-start-connector-azure.html)[署](https://docs.netapp.com/us-en/bluexp-setup-admin/task-quick-start-connector-azure.html)[Connector \(](https://docs.netapp.com/us-en/bluexp-setup-admin/task-quick-start-connector-azure.html)[完](https://docs.netapp.com/us-en/bluexp-setup-admin/task-quick-start-connector-azure.html)[全](https://docs.netapp.com/us-en/bluexp-setup-admin/task-quick-start-connector-azure.html)[Internet](https://docs.netapp.com/us-en/bluexp-setup-admin/task-quick-start-connector-azure.html)[访问](https://docs.netapp.com/us-en/bluexp-setup-admin/task-quick-start-connector-azure.html)[\)"](https://docs.netapp.com/us-en/bluexp-setup-admin/task-quick-start-connector-azure.html)
- ["](https://docs.netapp.com/us-en/bluexp-setup-admin/task-quick-start-restricted-mode.html)[在](https://docs.netapp.com/us-en/bluexp-setup-admin/task-quick-start-restricted-mode.html)[受](https://docs.netapp.com/us-en/bluexp-setup-admin/task-quick-start-restricted-mode.html)[限](https://docs.netapp.com/us-en/bluexp-setup-admin/task-quick-start-restricted-mode.html)[模式](https://docs.netapp.com/us-en/bluexp-setup-admin/task-quick-start-restricted-mode.html)[下](https://docs.netapp.com/us-en/bluexp-setup-admin/task-quick-start-restricted-mode.html)[安](https://docs.netapp.com/us-en/bluexp-setup-admin/task-quick-start-restricted-mode.html)[装](https://docs.netapp.com/us-en/bluexp-setup-admin/task-quick-start-restricted-mode.html)[连接器](https://docs.netapp.com/us-en/bluexp-setup-admin/task-quick-start-restricted-mode.html)[\(](https://docs.netapp.com/us-en/bluexp-setup-admin/task-quick-start-restricted-mode.html)[受](https://docs.netapp.com/us-en/bluexp-setup-admin/task-quick-start-restricted-mode.html)[限](https://docs.netapp.com/us-en/bluexp-setup-admin/task-quick-start-restricted-mode.html)[出站](https://docs.netapp.com/us-en/bluexp-setup-admin/task-quick-start-restricted-mode.html)[访问](https://docs.netapp.com/us-en/bluexp-setup-admin/task-quick-start-restricted-mode.html)[\)"](https://docs.netapp.com/us-en/bluexp-setup-admin/task-quick-start-restricted-mode.html)

## 验证并向**Connector**添加权限

要使用BlueXP备份和恢复搜索和还原功能、您需要对Connector的角色拥有特定权限、以便它可以访问Azure Synapse Workspace和Data Lake存储帐户。请参见以下权限、如果需要修改策略、请按照以下步骤进行操作。

开始之前

- 您必须在订阅中注册Azure Synapse分析资源提供程序(称为"microsoft.Synape")。 ["](https://docs.microsoft.com/en-us/azure/azure-resource-manager/management/resource-providers-and-types#register-resource-provider)[了解如](https://docs.microsoft.com/en-us/azure/azure-resource-manager/management/resource-providers-and-types#register-resource-provider)[何](https://docs.microsoft.com/en-us/azure/azure-resource-manager/management/resource-providers-and-types#register-resource-provider)[为您的](https://docs.microsoft.com/en-us/azure/azure-resource-manager/management/resource-providers-and-types#register-resource-provider)[订阅注](https://docs.microsoft.com/en-us/azure/azure-resource-manager/management/resource-providers-and-types#register-resource-provider) [册](https://docs.microsoft.com/en-us/azure/azure-resource-manager/management/resource-providers-and-types#register-resource-provider)[此](https://docs.microsoft.com/en-us/azure/azure-resource-manager/management/resource-providers-and-types#register-resource-provider)[资](https://docs.microsoft.com/en-us/azure/azure-resource-manager/management/resource-providers-and-types#register-resource-provider)[源提供](https://docs.microsoft.com/en-us/azure/azure-resource-manager/management/resource-providers-and-types#register-resource-provider)[商](https://docs.microsoft.com/en-us/azure/azure-resource-manager/management/resource-providers-and-types#register-resource-provider)["](https://docs.microsoft.com/en-us/azure/azure-resource-manager/management/resource-providers-and-types#register-resource-provider)。您必须是订阅\*所有者\*或\*贡献者\*才能注册资源提供程序。
- 端口1433必须处于打开状态、以便在Connector和Azure Synapse SQL服务之间进行通信。

#### 步骤

- 1. 确定分配给 Connector 虚拟机的角色:
	- a. 在Azure门户中、打开虚拟机服务。
	- b. 选择 Connector 虚拟机。
	- c. 在设置下,选择 \* 身份 \* 。
	- d. 选择\*Azure角色分配\*。
	- e. 记下分配给 Connector 虚拟机的自定义角色。
- 2. 更新自定义角色:
	- a. 在 Azure 门户中,打开 Azure 订阅。
	- b. 选择\*访问控制(IAM)>角色\*。
	- c. 选择自定义角色的省略号(**…**),然后选择\*Edit\*。
	- d. 选择\*JSX\*并添加以下权限:

```
"Microsoft.Storage/storageAccounts/listkeys/action",
"Microsoft.Storage/storageAccounts/read",
"Microsoft.Storage/storageAccounts/write",
"Microsoft.Storage/storageAccounts/blobServices/containers/read",
"Microsoft.Storage/storageAccounts/listAccountSas/action",
"Microsoft.KeyVault/vaults/read",
"Microsoft.KeyVault/vaults/accessPolicies/write",
"Microsoft.Network/networkInterfaces/read",
"Microsoft.Resources/subscriptions/locations/read",
"Microsoft.Network/virtualNetworks/read",
"Microsoft.Network/virtualNetworks/subnets/read",
"Microsoft.Resources/subscriptions/resourceGroups/read",
"Microsoft.Resources/subscriptions/resourcegroups/resources/read"
,
"Microsoft.Resources/subscriptions/resourceGroups/write",
"Microsoft.Authorization/locks/*",
"Microsoft.Network/privateEndpoints/write",
"Microsoft.Network/privateEndpoints/read",
"Microsoft.Network/privateDnsZones/virtualNetworkLinks/write",
"Microsoft.Network/virtualNetworks/join/action",
"Microsoft.Network/privateDnsZones/A/write",
"Microsoft.Network/privateDnsZones/read",
"Microsoft.Network/privateDnsZones/virtualNetworkLinks/read",
"Microsoft.Network/networkInterfaces/delete",
"Microsoft.Network/networkSecurityGroups/delete",
"Microsoft.Resources/deployments/delete",
"Microsoft.ManagedIdentity/userAssignedIdentities/assign/action",
"Microsoft.Synapse/workspaces/write",
"Microsoft.Synapse/workspaces/read",
"Microsoft.Synapse/workspaces/delete",
"Microsoft.Synapse/register/action",
"Microsoft.Synapse/checkNameAvailability/action",
"Microsoft.Synapse/workspaces/operationStatuses/read",
"Microsoft.Synapse/workspaces/firewallRules/read",
"Microsoft.Synapse/workspaces/replaceAllIpFirewallRules/action",
"Microsoft.Synapse/workspaces/operationResults/read",
"Microsoft.Synapse/workspaces/privateEndpointConnectionsApproval/
action"
```
## ["](https://docs.netapp.com/us-en/bluexp-setup-admin/reference-permissions-azure.html)[查看](https://docs.netapp.com/us-en/bluexp-setup-admin/reference-permissions-azure.html)[策略的完整](https://docs.netapp.com/us-en/bluexp-setup-admin/reference-permissions-azure.html) [JSON](https://docs.netapp.com/us-en/bluexp-setup-admin/reference-permissions-azure.html) [格](https://docs.netapp.com/us-en/bluexp-setup-admin/reference-permissions-azure.html)[式](https://docs.netapp.com/us-en/bluexp-setup-admin/reference-permissions-azure.html)["](https://docs.netapp.com/us-en/bluexp-setup-admin/reference-permissions-azure.html)

e. 单击 \* 查看 + 更新 \*, 然后单击 \* 更新 \* 。

## 使用客户管理的密钥进行数据加密所需的信息

您可以在激活向导中使用自己的客户管理密钥进行数据加密,而不是使用默认的 Microsoft 管理的加密密钥。在 这种情况下、您需要具有Azure订阅、密钥存储名称和密钥。 ["](https://docs.microsoft.com/en-us/azure/storage/common/customer-managed-keys-overview)[了解如](https://docs.microsoft.com/en-us/azure/storage/common/customer-managed-keys-overview)[何](https://docs.microsoft.com/en-us/azure/storage/common/customer-managed-keys-overview)[使用您自](https://docs.microsoft.com/en-us/azure/storage/common/customer-managed-keys-overview)[己](https://docs.microsoft.com/en-us/azure/storage/common/customer-managed-keys-overview)[的](https://docs.microsoft.com/en-us/azure/storage/common/customer-managed-keys-overview)[密钥](https://docs.microsoft.com/en-us/azure/storage/common/customer-managed-keys-overview)["](https://docs.microsoft.com/en-us/azure/storage/common/customer-managed-keys-overview)。

BlueXP备份和恢复支持使用\_Azure访问策略\_作为权限模型。当前不支持\_Azure基于角色的访问控制\_(Azure RBAC)权限模型。

#### 创建您的**Azure Blb**存储帐户

默认情况下、该服务会为您创建存储帐户。如果要使用自己的存储帐户、您可以在启动备份激活向导之前创建这 些帐户、然后在向导中选择这些存储帐户。

["](#page-45-0)[了解有关创建自](#page-45-0)[己](#page-45-0)[的存储](#page-45-0)[帐户](#page-45-0)[的更多信息](#page-45-0)["](#page-45-0)。

## 验证复制卷的**ONTAP**网络要求

如果您计划使用BlueXP备份和恢复在二级ONTAP系统上创建复制的卷、请确保源系统和目标系统满足以下网络 连接要求。

内部**ONTAP**网络要求

- 如果集群位于您的内部环境中、则您应在企业网络与云提供商中的虚拟网络之间建立连接。这通常是一个 VPN 连接。
- ONTAP 集群必须满足其他子网、端口、防火墙和集群要求。

由于您可以复制到Cloud Volumes ONTAP或内部系统、因此请查看内部ONTAP系统的对等要求。 ["](https://docs.netapp.com/us-en/ontap-sm-classic/peering/reference_prerequisites_for_cluster_peering.html)[在](https://docs.netapp.com/us-en/ontap-sm-classic/peering/reference_prerequisites_for_cluster_peering.html) [ONTAP](https://docs.netapp.com/us-en/ontap-sm-classic/peering/reference_prerequisites_for_cluster_peering.html) [文档中](https://docs.netapp.com/us-en/ontap-sm-classic/peering/reference_prerequisites_for_cluster_peering.html)[查看集群](https://docs.netapp.com/us-en/ontap-sm-classic/peering/reference_prerequisites_for_cluster_peering.html)[对](https://docs.netapp.com/us-en/ontap-sm-classic/peering/reference_prerequisites_for_cluster_peering.html)[等](https://docs.netapp.com/us-en/ontap-sm-classic/peering/reference_prerequisites_for_cluster_peering.html)[的前提](https://docs.netapp.com/us-en/ontap-sm-classic/peering/reference_prerequisites_for_cluster_peering.html)[条](https://docs.netapp.com/us-en/ontap-sm-classic/peering/reference_prerequisites_for_cluster_peering.html)[件](https://docs.netapp.com/us-en/ontap-sm-classic/peering/reference_prerequisites_for_cluster_peering.html)["](https://docs.netapp.com/us-en/ontap-sm-classic/peering/reference_prerequisites_for_cluster_peering.html)。

#### **Cloud Volumes ONTAP**网络连接要求

- 实例的安全组必须包含所需的入站和出站规则:具体来说,是 ICMP 以及端口 11104 和 11105 的规则。这 些规则包括在预定义的安全组中。
- 要在不同子网的两个 Cloud Volumes ONTAP 系统之间复制数据、必须将子网路由在一起(这是默认设置 )。

# 在**Cloud Volumes ONTAP**上启用**BlueXP**备份和恢复

启用BluXP备份和恢复非常简单。根据您是拥有现有Cloud Volumes ONTAP系统还是新系统、步骤略有不同。

#### 在新系统上启用**BlueXP**备份和恢复

默认情况下、在工作环境向导中会启用BlueXP备份和恢复。请务必保持此选项处于启用状态。

请参见 ["](https://docs.netapp.com/us-en/bluexp-cloud-volumes-ontap/task-deploying-otc-azure.html)[在](https://docs.netapp.com/us-en/bluexp-cloud-volumes-ontap/task-deploying-otc-azure.html) [Azure](https://docs.netapp.com/us-en/bluexp-cloud-volumes-ontap/task-deploying-otc-azure.html) [中启动](https://docs.netapp.com/us-en/bluexp-cloud-volumes-ontap/task-deploying-otc-azure.html) [Cloud Volumes ONTAP"](https://docs.netapp.com/us-en/bluexp-cloud-volumes-ontap/task-deploying-otc-azure.html) 有关创建 Cloud Volumes ONTAP 系统的要求和详细信息,请 参见。

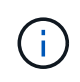

如果要选择资源组的名称、请在部署Cloud Volumes ONTAP 时\*禁用\* BlueXP备份和恢复。按照 的步骤进行操作 在现有系统上启用BlueXP备份和恢复 要启用BlueXP备份和恢复、请选择资源 组。

步骤

- 1. 从BlueXP Canvas中、选择\*添加工作环境\*、选择云提供程序、然后选择\*添加新\*。选择\*创建Cloud Volumes ONTAP。
- 2. 选择\*Microsoft Azure"作为云提供程序,然后选择单个节点或HA系统。
- 3. 在定义 Azure 凭据页面中,输入凭据名称,客户端 ID ,客户端密钥和目录 ID ,然后单击 \* 继续 \* 。
- 4. 填写详细信息和凭据页面,确保已订阅 Azure Marketplace,然后单击 \*继续 \*。
- 5. 在服务页面上,保持服务处于启用状态,然后单击 \* 继续 \* 。

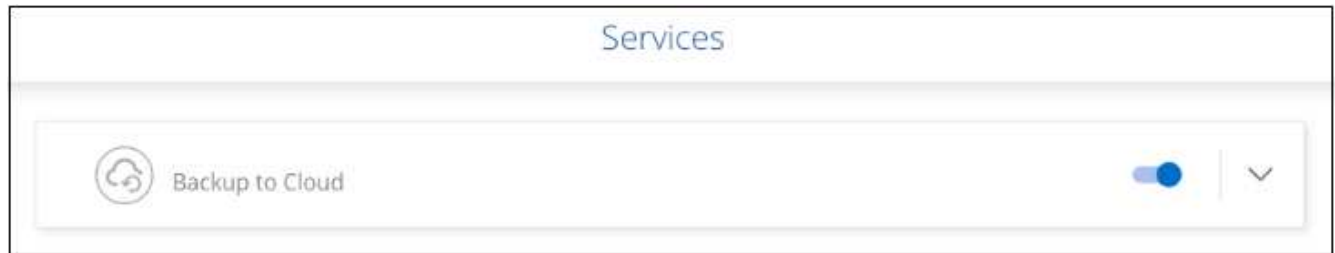

6. 完成向导中的页面以部署系统。

结果

已在系统上启用BlueXP备份和恢复。在这些Cloud Volumes ONTAP系统上创建卷后、启动BlueXP备份和恢复以 及 ["](#page-158-0)[在要保护的每个卷上](#page-158-0)[激活](#page-158-0)[备份](#page-158-0)["](#page-158-0)。

在现有系统上启用**BlueXP**备份和恢复

随时直接从工作环境启用BlueXP备份和恢复。

步骤

1. 从BlueXP Canvas中、选择工作环境、然后选择右侧面板中备份和恢复服务旁边的\*启用\*。

如果您的备份的Azure Blob目标作为工作环境存在于Canvas上、您可以将集群拖动到Azure Blob工作环境中 以启动设置向导。

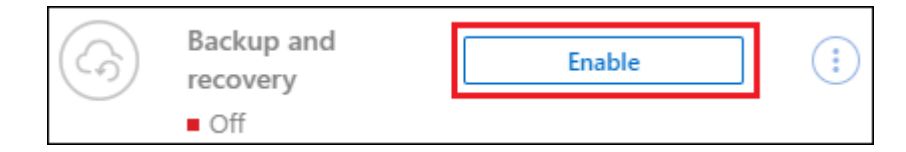

2. 完成向导中的各个页面以部署BlueXP备份和恢复。

3. 如果要启动备份、请继续执行 [激活](#page-74-0)[ONTAP](#page-74-0)[卷上的备份](#page-74-0)。

激活**ONTAP**卷上的备份

随时直接从内部工作环境激活备份。

向导将引导您完成以下主要步骤:

- [选择要备份的卷]
- [定义备份策略]

• [查看您的选择]

您也可以 [显示](#page-78-0)[API](#page-78-0)[命令](#page-78-0) 在审核步骤中、这样您就可以复制代码、以便为未来的工作环境自动激活备份。

启动向导

步骤

1. 使用以下方式之一访问激活备份和恢复向导:

◦ 从BlueXP画布中、选择工作环境、然后在右侧面板中的备份和恢复服务旁边选择\*启用>备份卷\*。

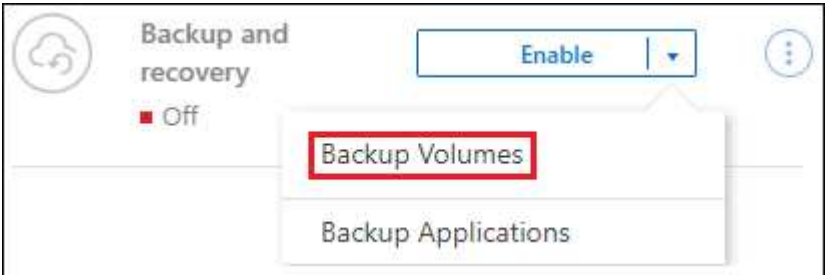

如果备份的Azure目标在Canvas上以工作环境的形式存在、则可以将ONTAP集群拖动到Azure Blb对象 存储上。

<sup>。</sup> 在备份和恢复栏中选择\*卷\*。从卷选项卡中,选择\*操作\* ••• 图标并为单个卷(尚未启用复制或备份到对 象存储)选择\*激活备份\*。

向导的"简介"页面显示了保护选项、包括本地Snapshot、复制和备份。如果您执行了此步骤中的第二个选 项、则会显示Define Backup Strategy"页面、并选择一个卷。

- 2. 继续执行以下选项:
	- 如果您已经拥有BlueXP Connector、则一切都已准备就绪。只需选择\*下一步\*。
	- 如果您还没有BlueXP Connector,将显示\*Add a Connecter\*选项。请参见 [准](#page-70-0)[备您的](#page-70-0)[BlueXP](#page-70-0) [Connector](#page-70-0)。

选择要备份的卷

```
选择要保护的卷。受保护卷是指具有以下一项或多项内容的卷:Snapshot策略、复制策略、备份到对象策略。
```
您可以选择保护FlexVol或FlexGroup卷;但是、在为工作环境激活备份时、不能混合选择这些卷。请参见操作说 明 ["](#page-158-0)[为工作](#page-158-0)[环境](#page-158-0)[中的其](#page-158-0)[他](#page-158-0)[卷](#page-158-0)[激活](#page-158-0)[备份](#page-158-0)["](#page-158-0) (FlexVol或FlexGroup)。

- $\left(\begin{smallmatrix} 1\ 1\end{smallmatrix}\right)$
- 一次只能在一个FlexGroup卷上激活备份。
- 您选择的卷必须具有相同的SnapLock设置。所有卷都必须启用SnapLock Enterprise或禁 用SnapLock。(采用SnapLock合规性模式的卷需要ONTAP 9.14或更高版本。)

步骤

请注意、如果您选择的卷已应用Snapshot或复制策略、则您稍后选择的策略将覆盖这些现有策略。

1. 在选择卷页面中、选择要保护的一个或多个卷。

◦ (可选)筛选行以仅显示具有特定卷类型、样式等的卷、以便于选择。

◦ 选择第一个卷后、您可以选择所有FlexVol卷。(一次只能选择一个FlexGroup卷。) 要备份所有现 有FlexVol卷、请先选中一个卷、然后选中标题行中的框。( ) Nolume Name

。要备份单个卷,请选中每个卷对应的框(■ volume 1)。 2. 选择 \* 下一步 \* 。

定义备份策略

定义备份策略包括设置以下选项:

- 是需要一个还是所有备份选项:本地快照、复制和备份到对象存储
- 架构
- 本地Snapshot策略
- 复制目标和策略

Ť.

如果您选择的卷具有与此步骤中选择的策略不同的Snapshot和复制策略、则现有策略将被覆 盖。

• 备份到对象存储信息(提供程序、加密、网络连接、备份策略和导出选项)。

步骤

- 1. 在"Define backup stry"页面中、选择以下一项或全部。默认情况下、所有这三个选项均处于选中状态:
	- 本地快照:如果要执行复制或备份到对象存储、则必须创建本地快照。
	- 复制:在另一个ONTAP存储系统上创建复制的卷。
	- **Backup**:将卷备份到对象存储。
- 2. \*Architecture \*: 如果选择复制和备份, 请选择以下信息流之一:
	- 级联:信息从主存储系统流向二级存储、从二级存储流向对象存储。
	- 扇出:从主存储系统到二级\_和\_的信息从主存储流向对象存储。

有关这些架构的详细信息、请参见 ["](#page-45-0)[规](#page-45-0)[划您的保护](#page-45-0)[之](#page-45-0)[旅](#page-45-0)["](#page-45-0)。

3. 本地**Snap**照:选择现有Snapshot策略或创建一个。

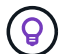

要在激活Snapshot之前创建自定义策略、请参见 ["](#page-51-0)[创建策略](#page-51-0)["](#page-51-0)。

要创建策略,请选择\*创建新策略\*并执行以下操作:

- 输入策略的名称。
- 最多可选择5个计划、通常频率不同。
- 选择 \* 创建 \* 。
- 4. \*Replication \*: 设置以下选项:
	- 复制目标:选择目标工作环境和SVM。或者、选择要添加到复制的卷名称中的一个或多个目标聚合以及 前缀或后缀。

。复制策略: 选择现有复制策略或创建一个复制策略。

(ဓ) 要在激活复制之前创建自定义策略、请参见 ["](#page-51-0)[创建策略](#page-51-0)["](#page-51-0)。

要创建策略,请选择\*创建新策略\*并执行以下操作:

- 输入策略的名称。
- 最多可选择5个计划、通常频率不同。
- 选择 \* 创建 \* 。
- 5. 备份到对象: 如果选择了\*Backup\*, 请设置以下选项:
	- **Provider**:选择\*Microsoft Azure"。
	- 提供商设置:输入提供商详细信息。

输入要存储备份的区域。此区域可以与 Cloud Volumes ONTAP 系统所在的区域不同。

创建新存储帐户或选择现有帐户。

输入用于存储备份的Azure订阅。此订阅可以与 Cloud Volumes ONTAP 系统所在的订阅不同。如果要对 备份使用其他 Azure 订阅, 则必须使用 ["](#page-324-0)[登](#page-324-0)[录](#page-324-0)[到](#page-324-0) [Azure](#page-324-0) [门](#page-324-0)[户并](#page-324-0)[链](#page-324-0)[接](#page-324-0)[这](#page-324-0)[两](#page-324-0)[个](#page-324-0)[订阅](#page-324-0)"。

您可以创建自己的资源组来管理Blb容器,也可以选择资源组类型和组。

 $\mathsf{Q}$ 

如果要防止备份文件被修改或删除、请确保在创建存储帐户时启用了不可变存储、保留期 限为30天。

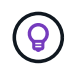

如果要将较早的备份文件分层到Azure归档存储以进一步优化成本、请确保存储帐户具有 适当的生命周期规则。

◦ 加密密钥:如果您创建了新的Azure存储帐户、请输入提供商提供给您的加密密钥信息。选择是使用默 认Azure加密密钥、还是从Azure帐户中选择您自己的客户管理密钥来管理数据加密。

如果选择使用自己的客户管理密钥、请输入密钥库和密钥信息。 ["](https://docs.microsoft.com/en-us/azure/storage/common/customer-managed-keys-overview)[了解如](https://docs.microsoft.com/en-us/azure/storage/common/customer-managed-keys-overview)[何](https://docs.microsoft.com/en-us/azure/storage/common/customer-managed-keys-overview)[使用您自](https://docs.microsoft.com/en-us/azure/storage/common/customer-managed-keys-overview)[己](https://docs.microsoft.com/en-us/azure/storage/common/customer-managed-keys-overview)[的](https://docs.microsoft.com/en-us/azure/storage/common/customer-managed-keys-overview)[密钥](https://docs.microsoft.com/en-us/azure/storage/common/customer-managed-keys-overview)["](https://docs.microsoft.com/en-us/azure/storage/common/customer-managed-keys-overview)。

 $\mathbf{d}$ 

如果您选择了现有的Microsoft存储帐户、则加密信息已可用、因此您现在无需输入。

- 联网:选择IP空间,以及是否使用专用端点。默认情况下、专用端点处于禁用状态。
	- i. 要备份的卷所在的 ONTAP 集群中的 IP 空间。此 IP 空间的集群间 LIF 必须具有出站 Internet 访问权 限。
	- ii. (可选)选择是否使用先前配置的Azure私有端点。 ["](https://learn.microsoft.com/en-us/azure/private-link/private-endpoint-overview)[了解如](https://learn.microsoft.com/en-us/azure/private-link/private-endpoint-overview)[何](https://learn.microsoft.com/en-us/azure/private-link/private-endpoint-overview)[使用](https://learn.microsoft.com/en-us/azure/private-link/private-endpoint-overview)[Azure](https://learn.microsoft.com/en-us/azure/private-link/private-endpoint-overview)[私](https://learn.microsoft.com/en-us/azure/private-link/private-endpoint-overview)[有](https://learn.microsoft.com/en-us/azure/private-link/private-endpoint-overview)[端点](https://learn.microsoft.com/en-us/azure/private-link/private-endpoint-overview)["](https://learn.microsoft.com/en-us/azure/private-link/private-endpoint-overview)。
- 备份策略:选择现有的备份到对象存储策略。

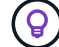

要在激活备份之前创建自定义策略、请参见 ["](#page-51-0)[创建策略](#page-51-0)["](#page-51-0)。

要创建策略,请选择\*创建新策略\*并执行以下操作:

▪ 输入策略的名称。

- 对于备份到对象策略、请设置DataLock和防兰森保护设置。有关DataLock和防抱死系统保护的详细 信息、请参阅 ["](#page-55-0)[备份到对象策略设置](#page-55-0)["](#page-55-0)。
	- 最多可选择5个计划、通常频率不同。
	- 选择 \* 创建 \* 。
- 将现有**Snapshot**副本作为备份副本导出到对象存储:如果此工作环境中的卷具有与您刚刚为此工作环境 选择的备份计划标签(例如每日、每周等)匹配的任何本地Snapshot副本、则会显示此附加提示。选中此 框可将所有历史Snapshot作为备份文件复制到对象存储、以确保对卷进行最全面的保护。
	- i. 选择 \* 下一步 \* 。

## 查看您的选择

您可以借此机会查看所做的选择、并在必要时进行调整。

#### 步骤

- 1. 在Review页面中、查看所做的选择。
- 2. (可选)选中\*自动将Snapshot策略标签与复制和备份策略标签同步\*复选框。此操作将创建具有与复制和备份 策略中的标签匹配的标签的Snapshot。
- 3. 选择\*激活备份\*。

结果

BlueXP备份和恢复开始对卷进行初始备份。复制的卷和备份文件的基线传输包括主存储系统数据的完整副本。 后续传输会包含Snapshot副本中所含主存储数据的差异副本。

此时将在目标集群中创建一个复制的卷、该卷将与主卷同步。

此时将在您输入的资源组中创建Blb存储容器、并在该资源组中存储备份文件。

默认情况下、BlueXP备份和恢复会为Blob容器配置本地冗余(LRS)以实现成本优化。如果要确保在不同分区之间 复制数据、可以将此设置更改为区域冗余(ZRS)。请参见的Microsoft说明 ["](https://learn.microsoft.com/en-us/azure/storage/common/redundancy-migration?tabs=portal)[更改存储](https://learn.microsoft.com/en-us/azure/storage/common/redundancy-migration?tabs=portal)[帐户](https://learn.microsoft.com/en-us/azure/storage/common/redundancy-migration?tabs=portal)[的复制](https://learn.microsoft.com/en-us/azure/storage/common/redundancy-migration?tabs=portal)[方](https://learn.microsoft.com/en-us/azure/storage/common/redundancy-migration?tabs=portal)[式](https://learn.microsoft.com/en-us/azure/storage/common/redundancy-migration?tabs=portal)["](https://learn.microsoft.com/en-us/azure/storage/common/redundancy-migration?tabs=portal)。

此时将显示卷备份信息板,以便您可以监控备份的状态。

您还可以使用监控备份和还原作业的状态 ["](#page-31-0)[作](#page-31-0)[业监控](#page-31-0)[面](#page-31-0)[板](#page-31-0)["](#page-31-0)。

#### 显示**API**命令

您可能希望显示并(可选)复制激活备份和恢复向导中使用的API命令。您可能希望执行此操作、以便在未来工作 环境中自动激活备份。

#### 步骤

1. 从激活备份和恢复向导中,选择\*View API Request\*。

2. 要将命令复制到剪贴板,请选择\*复制\*图标。

## 下一步是什么?

- 您可以 ["](#page-158-0)[管理备份文件和备份策略](#page-158-0)["](#page-158-0)。其中包括启动和停止备份、删除备份、添加和更改备份计划等。
- 您可以 ["](#page-64-0)[管理](#page-64-0)[集群](#page-64-0)[级](#page-64-0)[别](#page-64-0)[的备份设置](#page-64-0)["](#page-64-0)。其中包括更改可用于将备份上传到对象存储的网络带宽、更改未来卷的

自动备份设置等。

• 您也可以 ["](#page-175-0)[从备份文件还原卷、文件夹或](#page-175-0)[单](#page-175-0)[个文件](#page-175-0)["](#page-175-0) 连接到 Azure 中的 Cloud Volumes ONTAP 系统或内部 ONTAP 系统。

# 将**Cloud Volumes ONTAP**数据备份到**Google**云存储

完成几个步骤、开始将卷数据从Cloud Volumes ONTAP 系统备份到Google云存储。

快速入门

按照以下步骤快速入门,或者向下滚动到其余部分以了解完整详细信息。

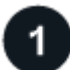

验证是否支持您的配置

- 您正在GCP中运行Cloud Volumes ONTAP 9.8或更高版本(建议使用ONTAP 9.8P13及更高版本)。
- 您已为备份所在的存储空间订阅了有效的 GCP 。
- 您的 Google Cloud Project 中有一个服务帐户,该帐户具有预定义的存储管理员角色。
- 您已订阅 ["BlueXP Marketplace](https://console.cloud.google.com/marketplace/details/netapp-cloudmanager/cloud-manager?supportedpurview=project&rif_reserved)[备份服务](https://console.cloud.google.com/marketplace/details/netapp-cloudmanager/cloud-manager?supportedpurview=project&rif_reserved)["](https://console.cloud.google.com/marketplace/details/netapp-cloudmanager/cloud-manager?supportedpurview=project&rif_reserved)或您已购买 ["](#page-23-0)[并激活](#page-23-0)["](#page-23-0) NetApp提供的BlueXP备份和恢复BYOL许可 证。

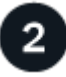

# 准备您的**BlueXP Connector**

如果您已经在GCP区域部署了Connector、则您已准备就绪。如果没有、则需要在GCP中安装BlueXP连接器、 将Cloud Volumes ONTAP数据备份到Google云存储。连接器可以安装在具有完全互联网访问("标准模式")或有限 互联网连接("受限模式")的站点上。

## [准](#page-70-0)[备您的](#page-70-0)[BlueXP Connector](#page-70-0)

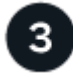

验证许可证要求

您需要查看Google Cloud和BlueXP的许可证要求。

[验证许可证要求]。

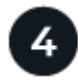

验证复制卷的**ONTAP**网络要求

确保源系统和目标系统满足ONTAP版本和网络连接要求。

# [验](#page-73-0)[证复制卷的](#page-73-0)[ONTAP](#page-73-0)[网络](#page-73-0)[要](#page-73-0)[求](#page-73-0)。

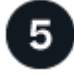

启用**BlueXP**备份和恢复

选择工作环境、然后单击右侧面板中备份和恢复服务旁边的\*启用>备份卷\*。

[在](#page-73-1)[Cloud Volumes ONTAP](#page-73-1)[上启用](#page-73-1)[BlueXP](#page-73-1)[备份和恢复。](#page-73-1)

激活**ONTAP**卷上的备份

按照设置向导选择要使用的复制和备份策略以及要备份的卷。

# [激活](#page-74-0)[ONTAP](#page-74-0)[卷上的备份](#page-74-0)。

# 验证是否支持您的配置

在开始将卷备份到Google Cloud Storage之前、请阅读以下要求、以确保您的配置受支持。

下图显示了每个组件以及它们之间需要准备的连接。

或者、您也可以使用公共或专用连接连接到二级ONTAP系统以存储复制的卷。

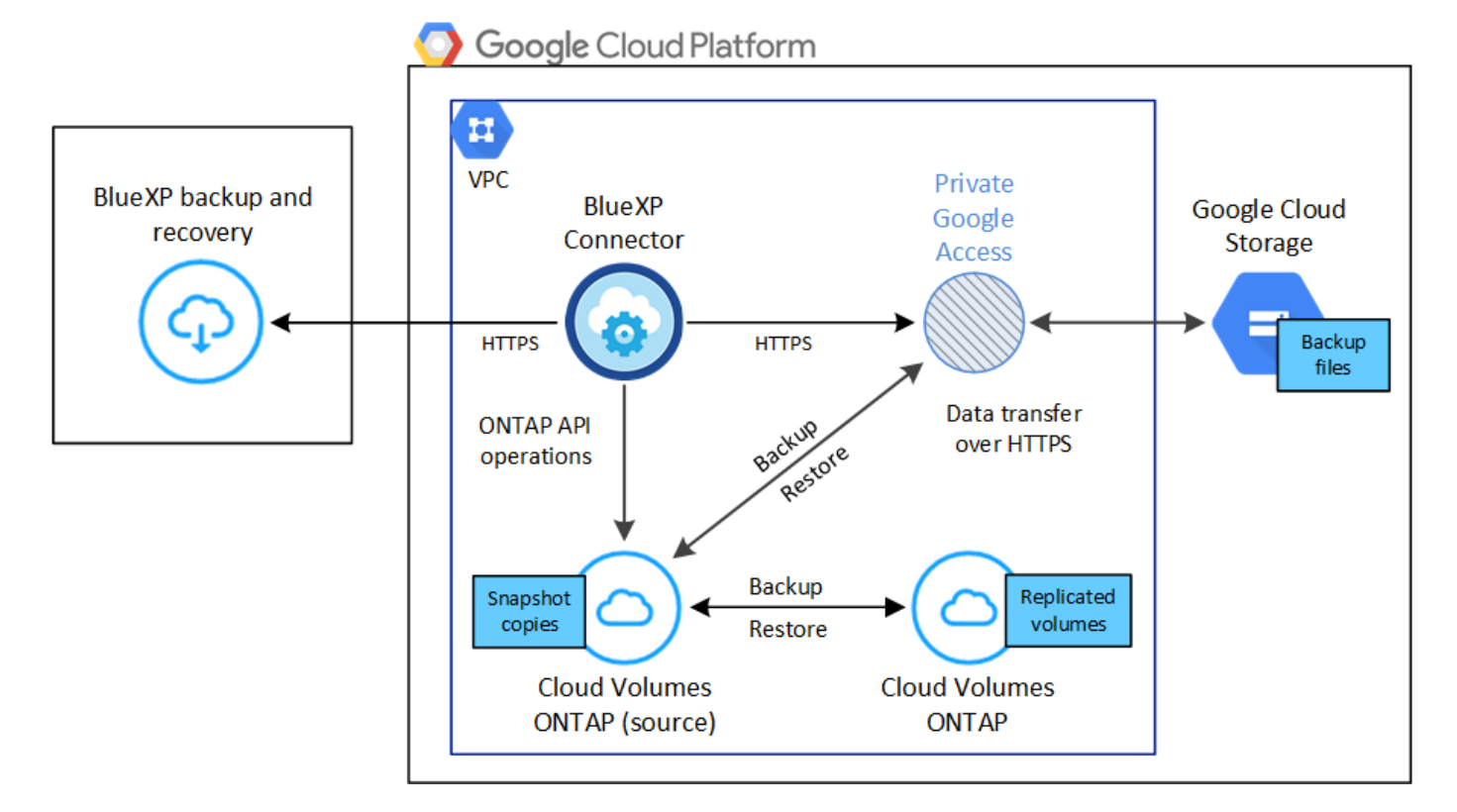

## 支持的 **ONTAP** 版本

最低版本为ONTAP 9.8;建议使用ONTAP 9.8P13及更高版本。

# 支持的 **GCP** 区域

所有GCP地区均支持BlueXP备份和恢复 ["](https://cloud.netapp.com/cloud-volumes-global-regions)[支持](https://cloud.netapp.com/cloud-volumes-global-regions) [Cloud Volumes ONTAP](https://cloud.netapp.com/cloud-volumes-global-regions) [的位置](https://cloud.netapp.com/cloud-volumes-global-regions)["](https://cloud.netapp.com/cloud-volumes-global-regions)。

## **GCP** 服务帐户

您需要在 Google Cloud Project 中拥有一个具有预定义的存储管理员角色的服务帐户。 ["](https://docs.netapp.com/us-en/bluexp-cloud-volumes-ontap/task-creating-gcp-service-account.html)[了解如](https://docs.netapp.com/us-en/bluexp-cloud-volumes-ontap/task-creating-gcp-service-account.html)[何](https://docs.netapp.com/us-en/bluexp-cloud-volumes-ontap/task-creating-gcp-service-account.html)[创建服务](https://docs.netapp.com/us-en/bluexp-cloud-volumes-ontap/task-creating-gcp-service-account.html) [帐户](https://docs.netapp.com/us-en/bluexp-cloud-volumes-ontap/task-creating-gcp-service-account.html)["](https://docs.netapp.com/us-en/bluexp-cloud-volumes-ontap/task-creating-gcp-service-account.html)。

# 验证许可证要求

对于BlueXP备份和恢复PAYGO许可、Google Marketplace中提供了BlueXP订阅、可用于部署Cloud Volumes

ONTAP 和BlueXP备份和恢复。您需要 ["](https://console.cloud.google.com/marketplace/details/netapp-cloudmanager/cloud-manager?supportedpurview=project)[订阅](https://console.cloud.google.com/marketplace/details/netapp-cloudmanager/cloud-manager?supportedpurview=project)[此](https://console.cloud.google.com/marketplace/details/netapp-cloudmanager/cloud-manager?supportedpurview=project)[BlueXP](https://console.cloud.google.com/marketplace/details/netapp-cloudmanager/cloud-manager?supportedpurview=project)[订阅](https://console.cloud.google.com/marketplace/details/netapp-cloudmanager/cloud-manager?supportedpurview=project)["](https://console.cloud.google.com/marketplace/details/netapp-cloudmanager/cloud-manager?supportedpurview=project) 在启用BlueXP备份和恢复之前。BlueXP备份和 恢复的计费通过此订阅完成。 ["](https://docs.netapp.com/us-en/bluexp-cloud-volumes-ontap/task-deploying-gcp.html)[您可以从工作](https://docs.netapp.com/us-en/bluexp-cloud-volumes-ontap/task-deploying-gcp.html)[环境向导](https://docs.netapp.com/us-en/bluexp-cloud-volumes-ontap/task-deploying-gcp.html)[的详细信息和](https://docs.netapp.com/us-en/bluexp-cloud-volumes-ontap/task-deploying-gcp.html) amp[;](https://docs.netapp.com/us-en/bluexp-cloud-volumes-ontap/task-deploying-gcp.html) [凭](https://docs.netapp.com/us-en/bluexp-cloud-volumes-ontap/task-deploying-gcp.html)[据页面](https://docs.netapp.com/us-en/bluexp-cloud-volumes-ontap/task-deploying-gcp.html)[订阅](https://docs.netapp.com/us-en/bluexp-cloud-volumes-ontap/task-deploying-gcp.html)"。

对于BlueXP备份和恢复BYOL许可、您需要NetApp提供的序列号、以便在许可证有效期和容量内使用此服务。 ["](#page-23-0) [了解如](#page-23-0)[何](#page-23-0)[管理](#page-23-0) [BYOL](#page-23-0) [许](#page-23-0)[可证](#page-23-0)["](#page-23-0)。

您需要为备份所在的存储空间订阅 Google 。

# 准备您的**BlueXP Connector**

Connector必须安装在可访问Internet的Google地区。

- ["](https://docs.netapp.com/us-en/bluexp-setup-admin/concept-connectors.html)[了解](https://docs.netapp.com/us-en/bluexp-setup-admin/concept-connectors.html)[连接器](https://docs.netapp.com/us-en/bluexp-setup-admin/concept-connectors.html)["](https://docs.netapp.com/us-en/bluexp-setup-admin/concept-connectors.html)
- ["](https://docs.netapp.com/us-en/bluexp-setup-admin/task-quick-start-connector-google.html)[在](https://docs.netapp.com/us-en/bluexp-setup-admin/task-quick-start-connector-google.html)[Google Cloud](https://docs.netapp.com/us-en/bluexp-setup-admin/task-quick-start-connector-google.html)[中部](https://docs.netapp.com/us-en/bluexp-setup-admin/task-quick-start-connector-google.html)[署](https://docs.netapp.com/us-en/bluexp-setup-admin/task-quick-start-connector-google.html)[Connector"](https://docs.netapp.com/us-en/bluexp-setup-admin/task-quick-start-connector-google.html)

## 验证并向**Connector**添加权限

要使用BlueXP备份和恢复"搜索和还原"功能、您需要对Connector的角色拥有特定权限、以便它可以访问Google Cloud BigQuery服务。请参见以下权限、如果需要修改策略、请按照以下步骤进行操作。

#### 步骤

- 1. 在中 ["Google Cloud Console"](https://console.cloud.google.com)下,转到 \* 角色 \* 页面。
- 2. 使用页面顶部的下拉列表,选择包含要编辑的角色的项目或组织。
- 3. 选择自定义角色。
- 4. 选择\*Edit Role\*以更新该角色的权限。
- 5. 选择\*添加权限\*将以下新权限添加到角色中。

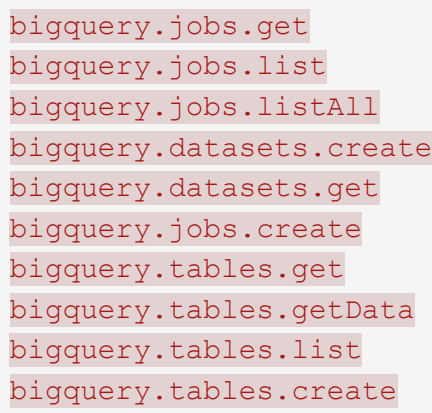

6. 选择\*更新\*以保存编辑后的角色。

使用客户管理的加密密钥**(CMEK)**所需的信息

您可以使用自己由客户管理的密钥进行数据加密、而不是使用默认的Google管理的加密密钥。跨区域键和跨项 目键均受支持、因此您可以为与CMDK键项目不同的分段选择项目。如果您计划使用自己的客户管理密钥:

• 您需要具有密钥环和密钥名称、才能在激活向导中添加此信息。 ["](https://cloud.google.com/kms/docs/cmek)[详细了解](https://cloud.google.com/kms/docs/cmek)[客户](https://cloud.google.com/kms/docs/cmek)[管理的加](https://cloud.google.com/kms/docs/cmek)[密密钥](https://cloud.google.com/kms/docs/cmek)["](https://cloud.google.com/kms/docs/cmek)。

• 您需要验证连接器的角色是否包含以下所需权限:

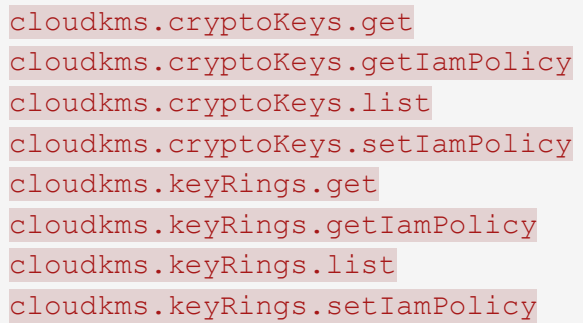

- 您需要验证是否已在项目中启用Google "云密钥管理服务(KMS)"API。请参见 ["Google Cloud](https://cloud.google.com/apis/docs/getting-started#enabling_apis)[文档:启用](https://cloud.google.com/apis/docs/getting-started#enabling_apis)[API"](https://cloud.google.com/apis/docs/getting-started#enabling_apis) 了解详细信息。
- CMEE注意事项:\*
- 支持HSM (硬件支持)和软件生成的密钥。
- 新创建的或导入的Cloud KMS密钥均受支持。
- 仅支持区域密钥;不支持全局密钥。
- 目前、仅支持"对称加密/解密"目的。
- 与存储帐户关联的服务代理将通过BlueXP备份和恢复为"CryptoKey Encrypter/ Decrypter (roles/cloudkms.CryptoKeyEncrypterDecrypter)" IAM角色分配"CryptoKey Encrypter/Decrypter (角 色/cloudkms.CryptoKeyEncrypterDecrypter)"。

创建您自己的存储分段

默认情况下、该服务会为您创建存储分段。如果要使用自己的分段、可以在启动备份激活向导之前创建这些分 段、然后在向导中选择这些分段。

["](#page-45-0)[详细了解如](#page-45-0)[何](#page-45-0)[创建您自](#page-45-0)[己](#page-45-0)[的存储](#page-45-0)[分段](#page-45-0)["](#page-45-0)。

# 验证复制卷的**ONTAP**网络要求

如果您计划使用BlueXP备份和恢复在二级ONTAP系统上创建复制的卷、请确保源系统和目标系统满足以下网络 连接要求。

内部**ONTAP**网络要求

- 如果集群位于您的内部环境中、则您应在企业网络与云提供商中的虚拟网络之间建立连接。这通常是一个 VPN 连接。
- ONTAP 集群必须满足其他子网、端口、防火墙和集群要求。

由于您可以复制到Cloud Volumes ONTAP或内部系统、因此请查看内部ONTAP系统的对等要求。 ["](https://docs.netapp.com/us-en/ontap-sm-classic/peering/reference_prerequisites_for_cluster_peering.html)[在](https://docs.netapp.com/us-en/ontap-sm-classic/peering/reference_prerequisites_for_cluster_peering.html) [ONTAP](https://docs.netapp.com/us-en/ontap-sm-classic/peering/reference_prerequisites_for_cluster_peering.html) [文档中](https://docs.netapp.com/us-en/ontap-sm-classic/peering/reference_prerequisites_for_cluster_peering.html)[查看集群](https://docs.netapp.com/us-en/ontap-sm-classic/peering/reference_prerequisites_for_cluster_peering.html)[对](https://docs.netapp.com/us-en/ontap-sm-classic/peering/reference_prerequisites_for_cluster_peering.html)[等](https://docs.netapp.com/us-en/ontap-sm-classic/peering/reference_prerequisites_for_cluster_peering.html)[的前提](https://docs.netapp.com/us-en/ontap-sm-classic/peering/reference_prerequisites_for_cluster_peering.html)[条](https://docs.netapp.com/us-en/ontap-sm-classic/peering/reference_prerequisites_for_cluster_peering.html)[件](https://docs.netapp.com/us-en/ontap-sm-classic/peering/reference_prerequisites_for_cluster_peering.html)["](https://docs.netapp.com/us-en/ontap-sm-classic/peering/reference_prerequisites_for_cluster_peering.html)。

- 实例的安全组必须包含所需的入站和出站规则:具体来说,是 ICMP 以及端口 11104 和 11105 的规则。这 些规则包括在预定义的安全组中。
- 要在不同子网的两个 Cloud Volumes ONTAP 系统之间复制数据、必须将子网路由在一起(这是默认设置 )。

# 在**Cloud Volumes ONTAP**上启用**BlueXP**备份和恢复

启用BluXP备份和恢复非常简单。根据您是拥有现有Cloud Volumes ONTAP系统还是新系统、步骤略有不同。

在新系统上启用**BlueXP**备份和恢复

完成工作环境向导以创建新的Cloud Volumes ONTAP 系统时、可以启用BlueXP备份和恢复。

您必须已配置服务帐户。如果在创建Cloud Volumes ONTAP 系统时未选择服务帐户、则需要关闭系统并从GCP 控制台将服务帐户添加到Cloud Volumes ONTAP。

请参见 ["](https://docs.netapp.com/us-en/bluexp-cloud-volumes-ontap/task-deploying-gcp.html)[在](https://docs.netapp.com/us-en/bluexp-cloud-volumes-ontap/task-deploying-gcp.html) [GCP](https://docs.netapp.com/us-en/bluexp-cloud-volumes-ontap/task-deploying-gcp.html) [中启动](https://docs.netapp.com/us-en/bluexp-cloud-volumes-ontap/task-deploying-gcp.html) [Cloud Volumes ONTAP"](https://docs.netapp.com/us-en/bluexp-cloud-volumes-ontap/task-deploying-gcp.html) 有关创建 Cloud Volumes ONTAP 系统的要求和详细信息,请 参见。

步骤

- 1. 从BlueXP Canvas中、选择\*添加工作环境\*、选择云提供程序、然后选择\*添加新\*。选择\*创建Cloud Volumes ONTAP。
- 2. \* 选择位置 \*: 选择 \* Google Cloud Platform\* 。
- 3. \* 选择类型 \* : 选择 \* Cloud Volumes ONTAP \* (单节点或高可用性)。
- 4. \* 详细信息和凭据 \*: 输入以下信息:
	- a. 单击\*编辑项目\*、如果要使用的项目与Connector所在的默认项目不同、请选择一个新项目。
	- b. 指定集群名称。
	- c. 启用 \* 服务帐户 \* 开关,然后选择具有预定义的存储管理员角色的服务帐户。要启用备份和分层,必须 执行此操作。
	- d. 指定凭据。

确保已订阅 GCP Marketplace 。

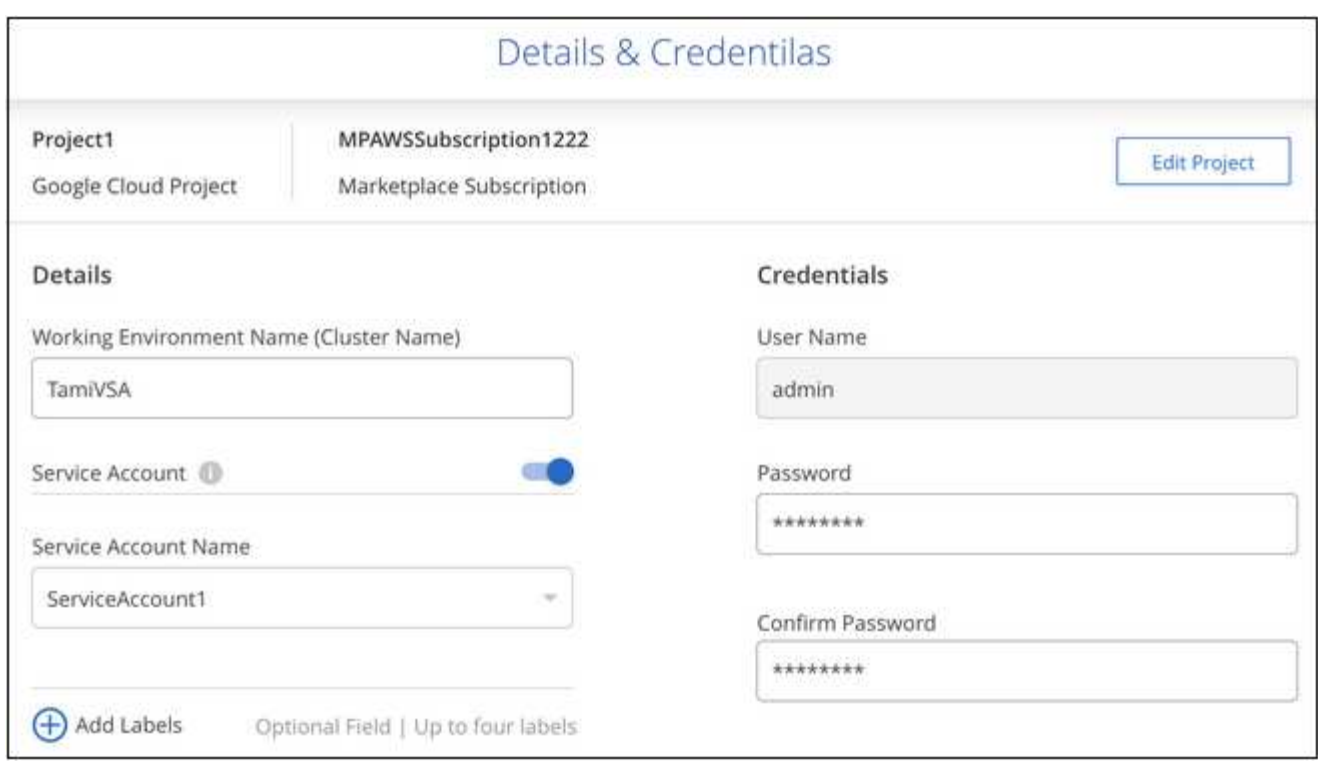

5. 服务:保持BlueXP备份和恢复服务处于启用状态、然后单击\*继续\*。

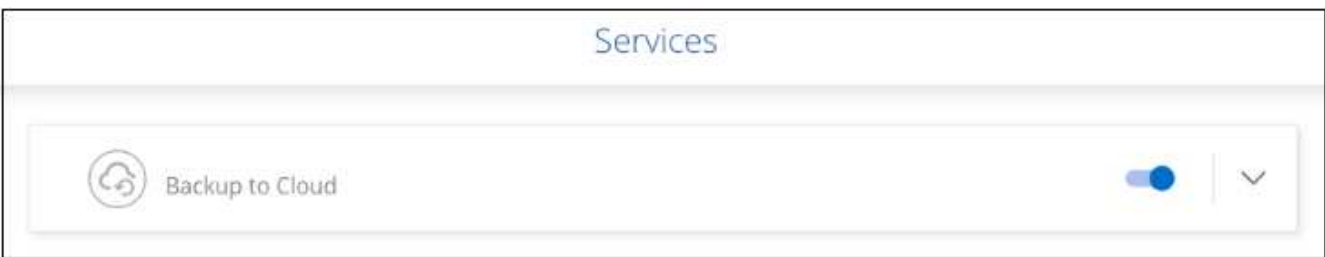

6. 完成向导中的页面以部署系统,如中所述 ["](https://docs.netapp.com/us-en/bluexp-cloud-volumes-ontap/task-deploying-gcp.html)[在](https://docs.netapp.com/us-en/bluexp-cloud-volumes-ontap/task-deploying-gcp.html) [GCP](https://docs.netapp.com/us-en/bluexp-cloud-volumes-ontap/task-deploying-gcp.html) [中启动](https://docs.netapp.com/us-en/bluexp-cloud-volumes-ontap/task-deploying-gcp.html) [Cloud Volumes ONTAP"](https://docs.netapp.com/us-en/bluexp-cloud-volumes-ontap/task-deploying-gcp.html)。

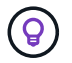

要修改备份设置或添加复制、请参见 ["](https://docs.netapp.com/zh-cn/bluexp-backup-recovery/../task-manage-backups-ontap.html)[管理](https://docs.netapp.com/zh-cn/bluexp-backup-recovery/../task-manage-backups-ontap.html) [ONTAP](https://docs.netapp.com/zh-cn/bluexp-backup-recovery/../task-manage-backups-ontap.html) [备份](https://docs.netapp.com/zh-cn/bluexp-backup-recovery/../task-manage-backups-ontap.html)["](https://docs.netapp.com/zh-cn/bluexp-backup-recovery/../task-manage-backups-ontap.html)。

# 结果

已在系统上启用BlueXP备份和恢复。在这些Cloud Volumes ONTAP系统上创建卷后、启动BlueXP备份和恢复以 及 ["](#page-158-0)[在要保护的每个卷上](#page-158-0)[激活](#page-158-0)[备份](#page-158-0)["](#page-158-0)。

在现有系统上启用**BlueXP**备份和恢复

您可以随时直接从工作环境启用BlueXP备份和恢复。

## 步骤

1. 从BlueXP Canvas中、选择工作环境、然后选择右侧面板中备份和恢复服务旁边的\*启用\*。

如果用于备份的Google Cloud Storage目标作为工作环境存在于Canvas上、则可以将集群拖动到Google Cloud Storage工作环境中以启动设置向导。

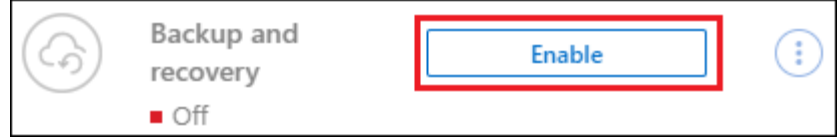

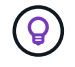

要修改备份设置或添加复制、请参见 ["](https://docs.netapp.com/zh-cn/bluexp-backup-recovery/../task-manage-backups-ontap.html)[管理](https://docs.netapp.com/zh-cn/bluexp-backup-recovery/../task-manage-backups-ontap.html) [ONTAP](https://docs.netapp.com/zh-cn/bluexp-backup-recovery/../task-manage-backups-ontap.html) [备份](https://docs.netapp.com/zh-cn/bluexp-backup-recovery/../task-manage-backups-ontap.html)["](https://docs.netapp.com/zh-cn/bluexp-backup-recovery/../task-manage-backups-ontap.html)。

# 激活**ONTAP**卷上的备份

随时直接从内部工作环境激活备份。

向导将引导您完成以下主要步骤:

- [选择要备份的卷]
- [定义备份策略]
- [查看您的选择]

您也可以 [显示](#page-78-0)[API](#page-78-0)[命令](#page-78-0) 在审核步骤中、这样您就可以复制代码、以便为未来的工作环境自动激活备份。

启动向导

步骤

- 1. 使用以下方式之一访问激活备份和恢复向导:
	- 从BlueXP画布中、选择工作环境、然后在右侧面板中的备份和恢复服务旁边选择\*启用>备份卷\*。

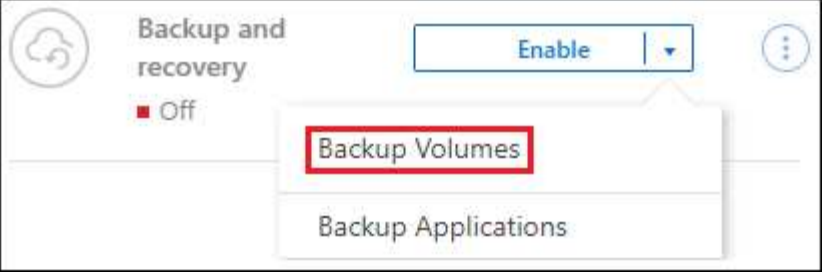

如果Canvas上用于备份的GCP目标是一个工作环境、则可以将ONTAP集群拖动到GCP对象存储上。

◦ 在备份和恢复栏中选择\*卷\*。从卷选项卡中,选择\*操作\* 图标并为单个卷(尚未启用复制或备份到对 象存储)选择\*激活备份\*。

向导的"简介"页面显示了保护选项、包括本地Snapshot、复制和备份。如果您执行了此步骤中的第二个选 项、则会显示Define Backup Strategy"页面、并选择一个卷。

- 2. 继续执行以下选项:
	- 如果您已经拥有BlueXP Connector、则一切都已准备就绪。只需选择\*下一步\*。
	- 如果您还没有BlueXP Connector,将显示\*Add a Connecter\*选项。请参见 [准](#page-70-0)[备您的](#page-70-0)[BlueXP](#page-70-0) [Connector](#page-70-0)。

选择要备份的卷

选择要保护的卷。受保护卷是指具有以下一项或多项内容的卷: Snapshot策略、复制策略、备份到对象策略。

您可以选择保护FlexVol或FlexGroup卷;但是、在为工作环境激活备份时、不能混合选择这些卷。请参见操作说 明 ["](#page-158-0)[为工作](#page-158-0)[环境](#page-158-0)[中的其](#page-158-0)[他](#page-158-0)[卷](#page-158-0)[激活](#page-158-0)[备份](#page-158-0)["](#page-158-0) (FlexVol或FlexGroup)。

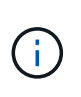

- 一次只能在一个FlexGroup卷上激活备份。
- 您选择的卷必须具有相同的SnapLock设置。所有卷都必须启用SnapLock Enterprise或禁 用SnapLock。(采用SnapLock合规性模式的卷需要ONTAP 9.14或更高版本。)

步骤

请注意、如果您选择的卷已应用Snapshot或复制策略、则您稍后选择的策略将覆盖这些现有策略。

- 1. 在选择卷页面中、选择要保护的一个或多个卷。
	- (可选)筛选行以仅显示具有特定卷类型、样式等的卷、以便于选择。
	- 选择第一个卷后、您可以选择所有FlexVol卷(一次只能选择一个FlexGroup卷)。要备份所有现有FlexVol 卷、请先选中一个卷、然后选中标题行中的框。 ( <mark>◇ ) Molume Name</mark>
	- 要备份单个卷,请选中每个卷对应的框( )。
- 2. 选择 \* 下一步 \* 。

定义备份策略

定义备份策略包括设置以下选项:

- 是需要一个还是所有备份选项:本地快照、复制和备份到对象存储
- 架构
- 本地Snapshot策略
- 复制目标和策略

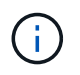

如果您选择的卷具有与此步骤中选择的策略不同的Snapshot和复制策略、则现有策略将被覆 盖。

• 备份到对象存储信息(提供程序、加密、网络连接、备份策略和导出选项)。

步骤

- 1. 在"Define backup stry"页面中、选择以下一项或全部。默认情况下、所有这三个选项均处于选中状态:
	- 。本地快照:如果要执行复制或备份到对象存储、则必须创建本地快照。
	- 复制:在另一个ONTAP存储系统上创建复制的卷。
	- **Backup**:将卷备份到对象存储。
- 2. \*Architecture \*: 如果选择复制和备份, 请选择以下信息流之一:
	- 级联:信息从主存储系统流向二级存储、从二级存储流向对象存储。
	- 扇出:从主存储系统到二级\_和\_的信息从主存储流向对象存储。

有关这些架构的详细信息、请参见 ["](#page-45-0)[规](#page-45-0)[划您的保护](#page-45-0)[之](#page-45-0)[旅](#page-45-0)["](#page-45-0)。

3. 本地**Snap**照:选择现有Snapshot策略或创建一个。

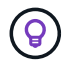

要在激活备份之前创建自定义策略、请参见 ["](#page-51-0)[创建策略](#page-51-0)["](#page-51-0)。

要创建策略,请选择\*创建新策略\*并执行以下操作:

- 输入策略的名称。
- 最多可选择5个计划、通常频率不同。
- 选择 \* 创建 \* 。
- 4. \*Replication \*: 设置以下选项:
	- 复制目标:选择目标工作环境和SVM。或者、选择要添加到复制的卷名称中的一个或多个目标聚合以及 前缀或后缀。
	- 复制策略:选择现有复制策略或创建一个复制策略。

 $\left( 6\right)$ 要在激活复制之前创建自定义策略、请参见 ["](#page-51-0)[创建策略](#page-51-0)["](#page-51-0)。

要创建策略,请选择\*创建新策略\*并执行以下操作:

- 输入策略的名称。
- 最多可选择5个计划、通常频率不同。
- 选择 \* 创建 \* 。
- 5. 备份到对象: 如果选择了\*Backup\*,请设置以下选项:
	- 提供商:选择\* Google Cloud\*。
	- 提供商设置:输入要存储备份的提供商详细信息和区域。

创建新存储分段或选择现有存储分段。

◦ 加密密钥:如果您创建了新的Google存储分段,请输入提供商提供给您的加密密钥信息。选择是使用默 认的Google Cloud加密密钥、还是从Google帐户中选择您自己的客户管理密钥来管理数据加密。

如果选择使用自己的客户管理密钥、请输入密钥库和密钥信息。

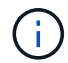

- 如果您选择了现有的Google Cloud存储分段、则加密信息已经可用、因此您现在无需输 入。
- 备份策略:选择现有的备份到对象存储策略或创建一个。

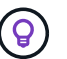

要在激活备份之前创建自定义策略、请参见 ["](#page-51-0)[创建策略](#page-51-0)["](#page-51-0)。

要创建策略,请选择\*创建新策略\*并执行以下操作:

▪ 输入策略的名称。

- 最多可选择5个计划、通常频率不同。
- 选择 \* 创建 \* 。
- 将现有**Snapshot**副本作为备份副本导出到对象存储:如果此工作环境中的卷具有与您刚刚为此工作环境 选择的备份计划标签(例如每日、每周等)匹配的任何本地Snapshot副本、则会显示此附加提示。选中此 框可将所有历史Snapshot作为备份文件复制到对象存储、以确保对卷进行最全面的保护。

6. 选择 \* 下一步 \* 。

#### 查看您的选择

您可以借此机会查看所做的选择、并在必要时进行调整。

#### 步骤

- 1. 在Review页面中、查看所做的选择。
- 2. (可选)选中\*自动将Snapshot策略标签与复制和备份策略标签同步\*复选框。此操作将创建具有与复制和备份 策略中的标签匹配的标签的Snapshot。
- 3. 选择\*激活备份\*。

结果

BlueXP备份和恢复开始对卷进行初始备份。复制的卷和备份文件的基线传输包括主存储系统数据的完整副本。 后续传输会包含Snapshot副本中所含主存储系统数据的差异副本。

此时将在目标集群中创建一个复制的卷、该卷将与主存储系统卷同步。

此时将在您输入的Google访问密钥和机密密钥所指示的服务帐户中创建Google Cloud Storage分段、并将备份 文件存储在该帐户中。

默认情况下、备份与\_Standard 存储类相关联。您可以使用成本较低的\_Nearline 、\_Coldline\_或\_Archive\_存 储类。但是、您可以通过Google配置存储类、而不是通过BlueXP备份和恢复UI进行配置。请参见 Google 主题 ["](https://cloud.google.com/storage/docs/changing-default-storage-class) [更改存储](https://cloud.google.com/storage/docs/changing-default-storage-class)[分段](https://cloud.google.com/storage/docs/changing-default-storage-class)[的默认存储](https://cloud.google.com/storage/docs/changing-default-storage-class)[类](https://cloud.google.com/storage/docs/changing-default-storage-class)["](https://cloud.google.com/storage/docs/changing-default-storage-class) 了解详细信息。

此时将显示卷备份信息板,以便您可以监控备份的状态。

您还可以使用监控备份和还原作业的状态 ["](#page-31-0)[作](#page-31-0)[业监控](#page-31-0)[面](#page-31-0)[板](#page-31-0)["](#page-31-0)。

#### 显示**API**命令

您可能希望显示并(可选)复制激活备份和恢复向导中使用的API命令。您可能希望执行此操作、以便在未来工作 环境中自动激活备份。

#### 步骤

- 1. 从激活备份和恢复向导中,选择\*View API Request\*。
- 2. 要将命令复制到剪贴板,请选择\*复制\*图标。

下一步是什么?

- 您可以 ["](#page-158-0)[管理备份文件和备份策略](#page-158-0)["](#page-158-0)。其中包括启动和停止备份、删除备份、添加和更改备份计划等。
- 您可以 ["](#page-64-0)[管理](#page-64-0)[集群](#page-64-0)[级](#page-64-0)[别](#page-64-0)[的备份设置](#page-64-0)["](#page-64-0)。其中包括更改可用于将备份上传到对象存储的网络带宽、更改未来卷的 自动备份设置等。

• 您也可以 ["](#page-175-0)[从备份文件还原卷、文件夹或](#page-175-0)[单](#page-175-0)[个文件](#page-175-0)["](#page-175-0) 连接到 Google 中的 Cloud Volumes ONTAP 系统或内部 ONTAP 系统。

# <span id="page-99-0"></span>将内部 **ONTAP** 数据备份到 **Amazon S3**

完成几个步骤即可开始将卷数据从内部ONTAP系统备份到二级存储系统和Amazon S3云存 储。

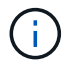

"内部ONTAP系统"包括FAS、AFF和ONTAP Select系统。

# 快速入门

按照以下步骤快速入门。本主题的以下各节提供了每个步骤的详细信息。

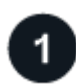

确定要使用的连接方法

选择是通过公有 Internet将内部ONTAP 集群直接连接到AWS S3、还是使用VPN或AWS Direct Connect并通过 专用VPC端点接口将流量路由到AWS S3。

[确定连接方法]。

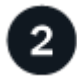

准备您的**BlueXP Connector**

如果您已在AWS VPC或内部部署了Connector、则可以随时完成所有操作。如果没有、则需要创建BlueXP连接 器、将ONTAP数据备份到AWS S3存储。您还需要自定义 Connector 的网络设置,以便它可以连接到 AWS S3  $\circ$ 

[了解如](#page-70-0)[何](#page-70-0)[创建](#page-70-0)[Connector](#page-70-0)[以](#page-70-0)[及](#page-70-0)[如](#page-70-0)[何](#page-70-0)[定义所需的](#page-70-0)[网络](#page-70-0)[设置。](#page-70-0)

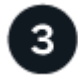

验证许可证要求

您需要查看AWS和BlueXP的许可证要求。

请参见 [验证许可证要求]。

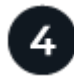

# 准备**ONTAP**集群

在BlueXP中发现ONTAP集群、验证这些集群是否满足最低要求、并自定义网络设置、以便这些集群可以连接 到AWS S3。

[了解如](#page-102-0)[何](#page-102-0)[让](#page-102-0)[ONTAP](#page-102-0)[集群做](#page-102-0)[好](#page-102-0)[准](#page-102-0)[备。](#page-102-0)

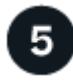

准备**Amazon S3**作为备份目标

为Connector设置创建和管理S3存储分段的权限。您还需要为内部ONTAP 集群设置权限、以便其可以向S3存储 分段读取和写入数据。

或者,您也可以为数据加密设置自己的自定义管理密钥,而不是使用默认的 Amazon S3 加密密钥。 [了解如](#page-104-0)[何](#page-104-0) [让](#page-104-0)[AWS S3](#page-104-0)[环境做](#page-104-0)[好](#page-104-0)[接](#page-104-0)[收](#page-104-0)[ONTAP](#page-104-0)[备份的](#page-104-0)[准](#page-104-0)[备。](#page-104-0)

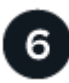

## 激活**ONTAP**卷上的备份

选择工作环境、然后单击右侧面板中备份和恢复服务旁边的\*启用>备份卷\*。然后、按照设置向导选择要使用的 复制和备份策略以及要备份的卷。

[激活](#page-74-0)[ONTAP](#page-74-0)[卷上的备份](#page-74-0)。

# 确定连接方法

选择在配置从内部ONTAP系统到AWS S3的备份时将使用以下两种连接方法中的哪一种。

- 公共连接-使用公共S3端点将ONTAP系统直接连接到AWS S3。
- 专用连接-使用VPN或AWS Direct Connect并通过使用专用IP地址的VPC端点接口路由流量。

或者、您也可以使用公共或专用连接连接到二级ONTAP系统以存储复制的卷。

下图显示了\*公有 connection\*方法以及组件之间需要准备的连接。您可以使用内部安装的Connector或AWS VPC 中部署的Connector。

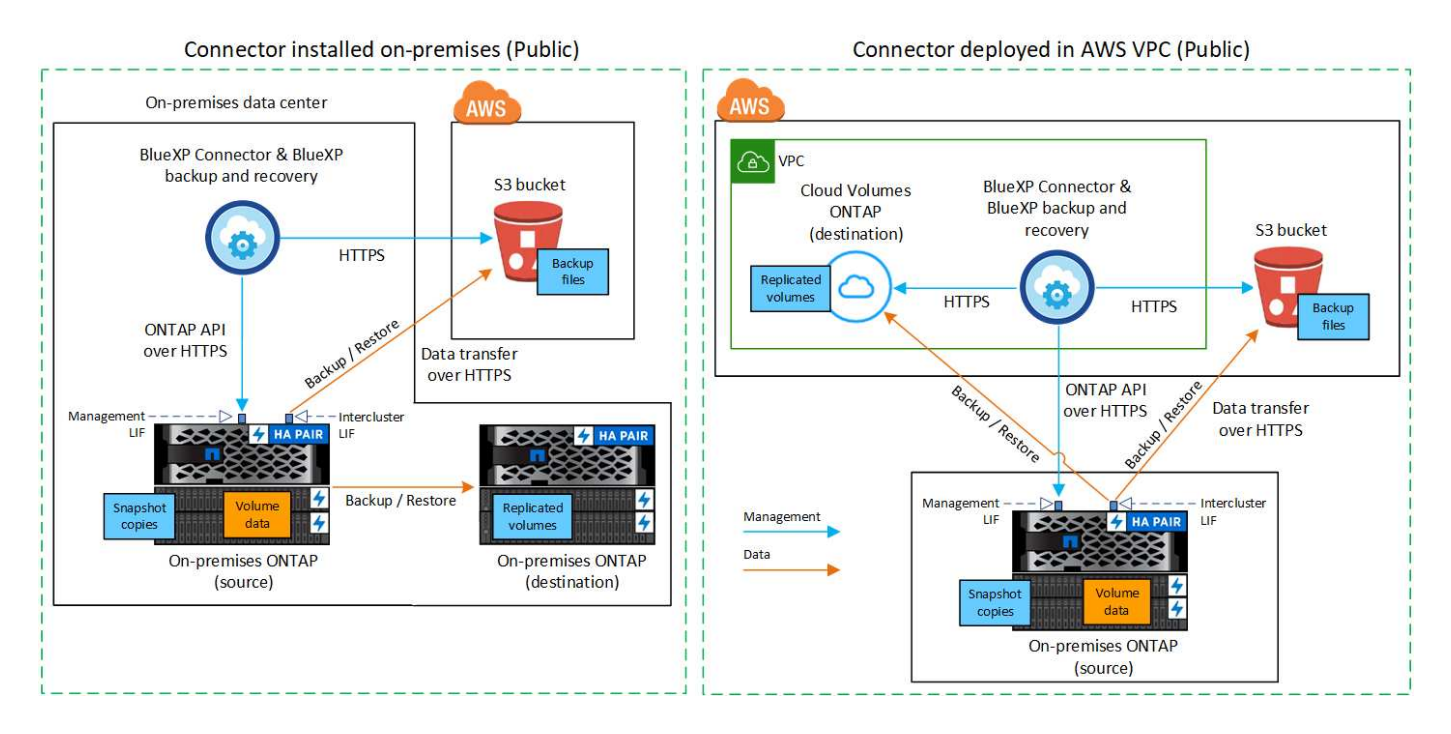

下图显示了\*专用连接\*方法以及组件之间需要准备的连接。您可以使用内部安装的Connector或AWS VPC中部署 的Connector。

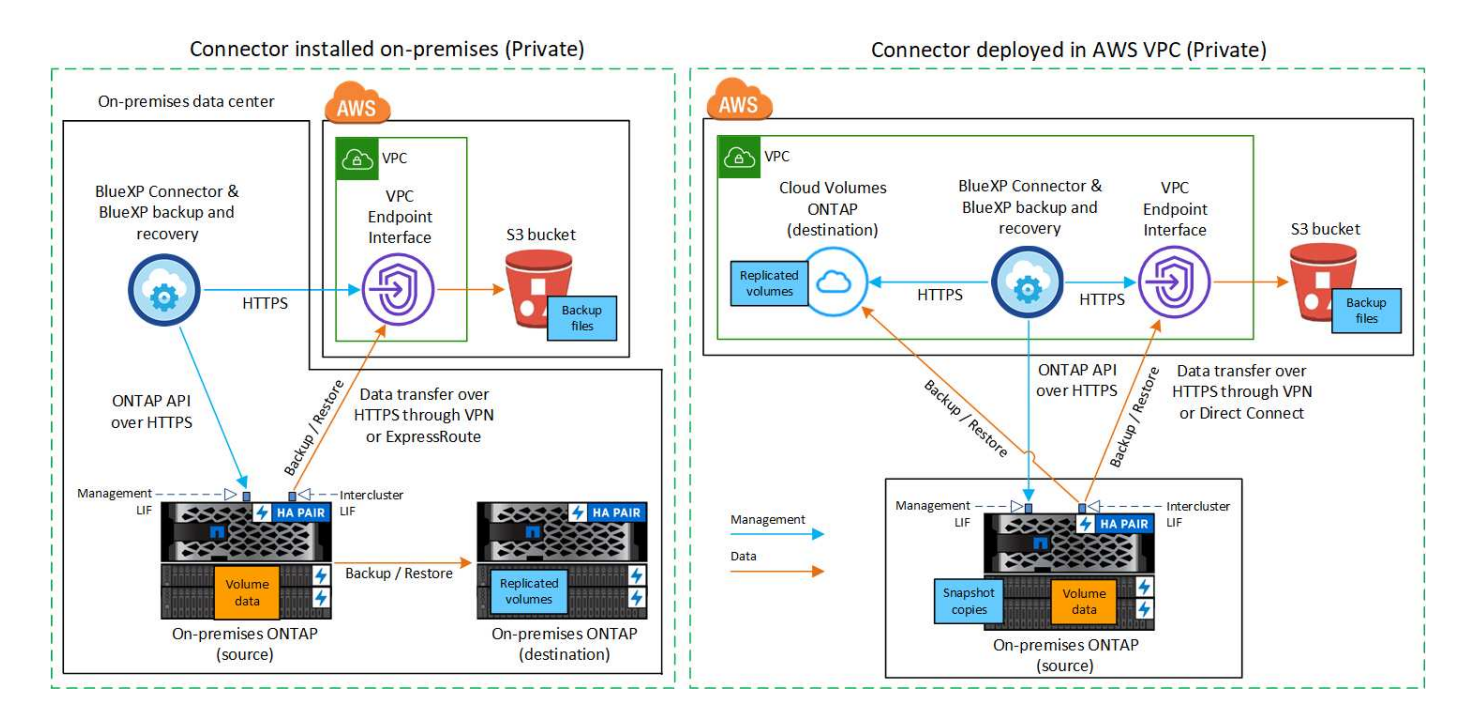

# 准备您的**BlueXP Connector**

BlueXP Connector是BlueXP功能的主要软件。需要使用连接器来备份和还原 ONTAP 数据。

## 创建或切换连接器

如果您已在AWS VPC或内部部署了Connector、则可以随时完成所有操作。

如果没有、则需要在其中一个位置创建一个连接器、将ONTAP数据备份到AWS S3存储。您不能使用部署在其 他云提供商中的Connector。

- ["](https://docs.netapp.com/us-en/bluexp-setup-admin/concept-connectors.html)[了解](https://docs.netapp.com/us-en/bluexp-setup-admin/concept-connectors.html)[连接器](https://docs.netapp.com/us-en/bluexp-setup-admin/concept-connectors.html)["](https://docs.netapp.com/us-en/bluexp-setup-admin/concept-connectors.html)
- ["](https://docs.netapp.com/us-en/bluexp-setup-admin/task-quick-start-connector-aws.html)[在](https://docs.netapp.com/us-en/bluexp-setup-admin/task-quick-start-connector-aws.html)[AWS](https://docs.netapp.com/us-en/bluexp-setup-admin/task-quick-start-connector-aws.html)[中](https://docs.netapp.com/us-en/bluexp-setup-admin/task-quick-start-connector-aws.html)[安](https://docs.netapp.com/us-en/bluexp-setup-admin/task-quick-start-connector-aws.html)[装](https://docs.netapp.com/us-en/bluexp-setup-admin/task-quick-start-connector-aws.html)[Connector"](https://docs.netapp.com/us-en/bluexp-setup-admin/task-quick-start-connector-aws.html)
- ["](https://docs.netapp.com/us-en/bluexp-setup-admin/task-quick-start-connector-on-prem.html)[在内部](https://docs.netapp.com/us-en/bluexp-setup-admin/task-quick-start-connector-on-prem.html)[环境](https://docs.netapp.com/us-en/bluexp-setup-admin/task-quick-start-connector-on-prem.html)[中](https://docs.netapp.com/us-en/bluexp-setup-admin/task-quick-start-connector-on-prem.html)[安](https://docs.netapp.com/us-en/bluexp-setup-admin/task-quick-start-connector-on-prem.html)[装](https://docs.netapp.com/us-en/bluexp-setup-admin/task-quick-start-connector-on-prem.html)[Connector"](https://docs.netapp.com/us-en/bluexp-setup-admin/task-quick-start-connector-on-prem.html)
- ["](https://docs.netapp.com/us-en/bluexp-setup-admin/task-install-restricted-mode.html)[在](https://docs.netapp.com/us-en/bluexp-setup-admin/task-install-restricted-mode.html)[AWS GovCloud](https://docs.netapp.com/us-en/bluexp-setup-admin/task-install-restricted-mode.html)[区域](https://docs.netapp.com/us-en/bluexp-setup-admin/task-install-restricted-mode.html)[中](https://docs.netapp.com/us-en/bluexp-setup-admin/task-install-restricted-mode.html)[安](https://docs.netapp.com/us-en/bluexp-setup-admin/task-install-restricted-mode.html)[装](https://docs.netapp.com/us-en/bluexp-setup-admin/task-install-restricted-mode.html)[Connector"](https://docs.netapp.com/us-en/bluexp-setup-admin/task-install-restricted-mode.html)

如果连接器部署在云中、则GovCloud地区支持BlueXP备份和恢复、而不是安装在您的内部环境中。此外、 您还必须从AWS Marketplace部署Connector。您不能从BlueXP SaaS网站在政府区域部署Connector。

准备连接器网络连接要求

确保满足以下网络连接要求:

- 确保安装 Connector 的网络启用以下连接:
	- 通过端口443与BlueXP备份和恢复服务以及S3对象存储建立HTTPS连接 [\("](https://docs.netapp.com/us-en/bluexp-setup-admin/task-set-up-networking-aws.html#endpoints-contacted-for-day-to-day-operations)[请参见](https://docs.netapp.com/us-en/bluexp-setup-admin/task-set-up-networking-aws.html#endpoints-contacted-for-day-to-day-operations)[端点列表](https://docs.netapp.com/us-en/bluexp-setup-admin/task-set-up-networking-aws.html#endpoints-contacted-for-day-to-day-operations)["](https://docs.netapp.com/us-en/bluexp-setup-admin/task-set-up-networking-aws.html#endpoints-contacted-for-day-to-day-operations))
	- 通过端口 443 与 ONTAP 集群管理 LIF 建立 HTTPS 连接
	- AWS和AWS GovCloud部署需要其他入站和出站安全组规则。请参见 ["AWS](https://docs.netapp.com/us-en/bluexp-setup-admin/reference-ports-aws.html) [中](https://docs.netapp.com/us-en/bluexp-setup-admin/reference-ports-aws.html)[连接器](https://docs.netapp.com/us-en/bluexp-setup-admin/reference-ports-aws.html)[的](https://docs.netapp.com/us-en/bluexp-setup-admin/reference-ports-aws.html)[规](https://docs.netapp.com/us-en/bluexp-setup-admin/reference-ports-aws.html)[则](https://docs.netapp.com/us-en/bluexp-setup-admin/reference-ports-aws.html)["](https://docs.netapp.com/us-en/bluexp-setup-admin/reference-ports-aws.html) 了解详细 信息。
- ["](#page-99-0)[确保](#page-99-0)[Connector](#page-99-0)[具](#page-99-0)[有管理](#page-99-0)[S3](#page-99-0)[存储](#page-99-0)[分段](#page-99-0)[的权限](#page-99-0)["](#page-99-0)。
- 如果从ONTAP 集群到VPC具有直接连接或VPN连接、并且您希望连接器和S3之间的通信保持在AWS内部网 络中(\*专用\*连接)、则需要启用连接到S3的VPC端点接口。 [请参见如](#page-108-0)[何](#page-108-0)[设置](#page-108-0) [VPC](#page-108-0) [端点接](#page-108-0)口[。](#page-108-0)

# 验证许可证要求

您需要验证AWS和BlueXP的许可证要求:

- 在为集群激活BlueXP备份和恢复之前、您需要从AWS订阅按需购买(PAYGO) BlueXP Marketplace产品、或 者从NetApp购买并激活BlueXP备份和恢复BYOL许可证。这些许可证适用于您的帐户,可在多个系统中使 用。
	- 对于BlueXP备份和恢复PAYGO许可、您需要订阅 ["AWS Marketplace](https://aws.amazon.com/marketplace/pp/prodview-oorxakq6lq7m4?sr=0-8&ref_=beagle&applicationId=AWSMPContessa)[上的](https://aws.amazon.com/marketplace/pp/prodview-oorxakq6lq7m4?sr=0-8&ref_=beagle&applicationId=AWSMPContessa)[NetApp BlueXP](https://aws.amazon.com/marketplace/pp/prodview-oorxakq6lq7m4?sr=0-8&ref_=beagle&applicationId=AWSMPContessa)[产](https://aws.amazon.com/marketplace/pp/prodview-oorxakq6lq7m4?sr=0-8&ref_=beagle&applicationId=AWSMPContessa)[品](https://aws.amazon.com/marketplace/pp/prodview-oorxakq6lq7m4?sr=0-8&ref_=beagle&applicationId=AWSMPContessa)["](https://aws.amazon.com/marketplace/pp/prodview-oorxakq6lq7m4?sr=0-8&ref_=beagle&applicationId=AWSMPContessa) 。BlueXP备份和恢复的计费通过此订阅完成。
	- 对于BlueXP备份和恢复BYOL许可、您需要NetApp提供的序列号、以便在许可证有效期和容量内使用此 服务。 ["](#page-23-0)[了解如](#page-23-0)[何](#page-23-0)[管理](#page-23-0) [BYOL](#page-23-0) [许](#page-23-0)[可证](#page-23-0)["](#page-23-0)。
- 您需要为备份所在的对象存储空间订阅 AWS 。

## 支持的地区

您可以在所有地区创建从内部系统到 Amazon S3 的备份 ["](https://cloud.netapp.com/cloud-volumes-global-regions)[支持](https://cloud.netapp.com/cloud-volumes-global-regions) [Cloud Volumes ONTAP](https://cloud.netapp.com/cloud-volumes-global-regions) [的位置](https://cloud.netapp.com/cloud-volumes-global-regions)["](https://cloud.netapp.com/cloud-volumes-global-regions);包括 AWS GovCloud 地区。您可以在设置服务时指定要存储备份的区域。

# <span id="page-102-0"></span>准备**ONTAP**集群

您需要准备源内部ONTAP系统和任何二级内部ONTAP或Cloud Volumes ONTAP系统。

准备ONTAP集群包括以下步骤:

- 在BlueXP中发现ONTAP系统
- 验证ONTAP系统要求
- 验证将数据备份到对象存储时的ONTAP网络要求
- 验证复制卷的ONTAP网络要求

## 在**BlueXP**中发现**ONTAP**系统

BlueXP Canvas上必须提供源内部ONTAP系统和任何二级内部ONTAP或Cloud Volumes ONTAP系统。

要添加集群,您需要知道集群管理 IP 地址和管理员用户帐户的密码。 ["](https://docs.netapp.com/us-en/bluexp-ontap-onprem/task-discovering-ontap.html)[了解如](https://docs.netapp.com/us-en/bluexp-ontap-onprem/task-discovering-ontap.html)[何](https://docs.netapp.com/us-en/bluexp-ontap-onprem/task-discovering-ontap.html)[发现](https://docs.netapp.com/us-en/bluexp-ontap-onprem/task-discovering-ontap.html)[集群](https://docs.netapp.com/us-en/bluexp-ontap-onprem/task-discovering-ontap.html)["](https://docs.netapp.com/us-en/bluexp-ontap-onprem/task-discovering-ontap.html)。

## 验证**ONTAP**系统要求

## 确保满足以下ONTAP要求:

- 最低版本为ONTAP 9.8;建议使用ONTAP 9.8P13及更高版本。
- SnapMirror 许可证(作为超值包或数据保护包的一部分提供)。

\*注意:\*使用BlueXP备份和恢复时、不需要"混合云捆绑包"。

了解操作方法 ["](https://docs.netapp.com/us-en/ontap/system-admin/manage-licenses-concept.html)[管理](https://docs.netapp.com/us-en/ontap/system-admin/manage-licenses-concept.html)[集群许](https://docs.netapp.com/us-en/ontap/system-admin/manage-licenses-concept.html)[可证](https://docs.netapp.com/us-en/ontap/system-admin/manage-licenses-concept.html)["](https://docs.netapp.com/us-en/ontap/system-admin/manage-licenses-concept.html)。

- 已正确设置时间和时区。了解操作方法 ["](https://docs.netapp.com/us-en/ontap/system-admin/manage-cluster-time-concept.html)[配](https://docs.netapp.com/us-en/ontap/system-admin/manage-cluster-time-concept.html)[置](https://docs.netapp.com/us-en/ontap/system-admin/manage-cluster-time-concept.html)[集群](https://docs.netapp.com/us-en/ontap/system-admin/manage-cluster-time-concept.html)[时](https://docs.netapp.com/us-en/ontap/system-admin/manage-cluster-time-concept.html)[间](https://docs.netapp.com/us-en/ontap/system-admin/manage-cluster-time-concept.html)["](https://docs.netapp.com/us-en/ontap/system-admin/manage-cluster-time-concept.html)。
- 如果要复制数据、则应在复制数据之前验证源系统和目标系统是否运行兼容的ONTAP版本。

["](https://docs.netapp.com/us-en/ontap/data-protection/compatible-ontap-versions-snapmirror-concept.html)[查看](https://docs.netapp.com/us-en/ontap/data-protection/compatible-ontap-versions-snapmirror-concept.html) [SnapMirror](https://docs.netapp.com/us-en/ontap/data-protection/compatible-ontap-versions-snapmirror-concept.html) [关系的](https://docs.netapp.com/us-en/ontap/data-protection/compatible-ontap-versions-snapmirror-concept.html)[兼](https://docs.netapp.com/us-en/ontap/data-protection/compatible-ontap-versions-snapmirror-concept.html)[容](https://docs.netapp.com/us-en/ontap/data-protection/compatible-ontap-versions-snapmirror-concept.html) [ONTAP](https://docs.netapp.com/us-en/ontap/data-protection/compatible-ontap-versions-snapmirror-concept.html) [版本](https://docs.netapp.com/us-en/ontap/data-protection/compatible-ontap-versions-snapmirror-concept.html)["](https://docs.netapp.com/us-en/ontap/data-protection/compatible-ontap-versions-snapmirror-concept.html)。

验证将数据备份到对象存储时的**ONTAP**网络要求

您必须在连接到对象存储的系统上配置以下要求。

- 对于扇出备份架构、请在\_primar因\_系统上配置以下设置。
- 对于级联备份架构、请在\_Secondary \_系统上配置以下设置。

需要满足以下ONTAP集群网络连接要求:

- 集群需要从 Connector 到集群管理 LIF 的入站 HTTPS 连接。
- 托管要备份的卷的每个 ONTAP 节点都需要一个集群间 LIF 。这些集群间 LIF 必须能够访问对象存储。

集群通过端口 443 从集群间 LIF 启动出站 HTTPS 连接到 Amazon S3 存储,以执行备份和还原操 作。ONTAP 在对象存储中读取和写入数据—对象存储从不启动,它只是响应。

・集群间 LIF 必须与 IP 空间 关联, ONTAP 应使用此 IP 空间 连接到对象存储。 ["](https://docs.netapp.com/us-en/ontap/networking/standard_properties_of_ipspaces.html)[了解有关](https://docs.netapp.com/us-en/ontap/networking/standard_properties_of_ipspaces.html) [IP](https://docs.netapp.com/us-en/ontap/networking/standard_properties_of_ipspaces.html) [空](https://docs.netapp.com/us-en/ontap/networking/standard_properties_of_ipspaces.html)[间](https://docs.netapp.com/us-en/ontap/networking/standard_properties_of_ipspaces.html)[的更](https://docs.netapp.com/us-en/ontap/networking/standard_properties_of_ipspaces.html) [多信息](https://docs.netapp.com/us-en/ontap/networking/standard_properties_of_ipspaces.html)["](https://docs.netapp.com/us-en/ontap/networking/standard_properties_of_ipspaces.html)。

设置BlueXP备份和恢复时、系统会提示您使用IP空间。您应选择与这些 LIF 关联的 IP 空间。这可能是您创 建的 " 默认 "IP 空间或自定义 IP 空间。

如果您使用的 IP 空间与 "默认 " 不同,则可能需要创建静态路由才能访问对象存储。

IP空间中的所有集群间LIF都必须能够访问对象存储。如果无法为当前IP空间配置此空间、则需要创建一个专 用IP空间、其中所有集群间LIF都可以访问对象存储。

- 必须已为卷所在的 Storage VM 配置 DNS 服务器。请参见操作说明 ["](https://docs.netapp.com/us-en/ontap/networking/configure_dns_services_auto.html)[为](https://docs.netapp.com/us-en/ontap/networking/configure_dns_services_auto.html) [SVM](https://docs.netapp.com/us-en/ontap/networking/configure_dns_services_auto.html) [配](https://docs.netapp.com/us-en/ontap/networking/configure_dns_services_auto.html)[置](https://docs.netapp.com/us-en/ontap/networking/configure_dns_services_auto.html) [DNS](https://docs.netapp.com/us-en/ontap/networking/configure_dns_services_auto.html) [服务](https://docs.netapp.com/us-en/ontap/networking/configure_dns_services_auto.html)["](https://docs.netapp.com/us-en/ontap/networking/configure_dns_services_auto.html)。
- 如有必要、请更新防火墙规则、以允许通过端口443从ONTAP 到对象存储的BlueXP备份和恢复连接、以及 通过端口53 (TCP/UDP)从Storage VM到DNS服务器的名称解析流量。
- 如果在AWS中使用专用VPC接口端点进行S3连接、则要使用HTTPS/443、您需要将S3端点证书加载 到ONTAP 集群中。 [请参见如](#page-108-0)[何](#page-108-0)[设置](#page-108-0) [VPC](#page-108-0) [端点接](#page-108-0)[口](#page-108-0)[并](#page-108-0)[加](#page-108-0)[载](#page-108-0) [S3](#page-108-0) [证](#page-108-0)[书](#page-108-0)。
- ["](#page-99-0)[确保](#page-99-0)[ONTAP](#page-99-0) [集群具](#page-99-0)[有访问](#page-99-0)[S3](#page-99-0)[存储](#page-99-0)[分段](#page-99-0)[的权限](#page-99-0)["](#page-99-0)。

#### 验证复制卷的**ONTAP**网络要求

如果您计划使用BlueXP备份和恢复在二级ONTAP系统上创建复制的卷、请确保源系统和目标系统满足以下网络 连接要求。

内部**ONTAP**网络要求

• 如果集群位于您的内部环境中、则您应在企业网络与云提供商中的虚拟网络之间建立连接。这通常是一个 VPN 连接。

• ONTAP 集群必须满足其他子网、端口、防火墙和集群要求。

由于您可以复制到Cloud Volumes ONTAP或内部系统、因此请查看内部ONTAP系统的对等要求。 ["](https://docs.netapp.com/us-en/ontap-sm-classic/peering/reference_prerequisites_for_cluster_peering.html)[在](https://docs.netapp.com/us-en/ontap-sm-classic/peering/reference_prerequisites_for_cluster_peering.html) [ONTAP](https://docs.netapp.com/us-en/ontap-sm-classic/peering/reference_prerequisites_for_cluster_peering.html) [文档中](https://docs.netapp.com/us-en/ontap-sm-classic/peering/reference_prerequisites_for_cluster_peering.html)[查看集群](https://docs.netapp.com/us-en/ontap-sm-classic/peering/reference_prerequisites_for_cluster_peering.html)[对](https://docs.netapp.com/us-en/ontap-sm-classic/peering/reference_prerequisites_for_cluster_peering.html)[等](https://docs.netapp.com/us-en/ontap-sm-classic/peering/reference_prerequisites_for_cluster_peering.html)[的前提](https://docs.netapp.com/us-en/ontap-sm-classic/peering/reference_prerequisites_for_cluster_peering.html)[条](https://docs.netapp.com/us-en/ontap-sm-classic/peering/reference_prerequisites_for_cluster_peering.html)[件](https://docs.netapp.com/us-en/ontap-sm-classic/peering/reference_prerequisites_for_cluster_peering.html)["](https://docs.netapp.com/us-en/ontap-sm-classic/peering/reference_prerequisites_for_cluster_peering.html)。

### **Cloud Volumes ONTAP**网络连接要求

• 实例的安全组必须包含所需的入站和出站规则:具体来说,是 ICMP 以及端口 11104 和 11105 的规则。这 些规则包括在预定义的安全组中。

# <span id="page-104-0"></span>准备**Amazon S3**作为备份目标

准备Amazon S3作为备份目标包括以下步骤:

- 设置S3权限。
- (可选)创建您自己的S3存储分段。(如果需要、服务将为您创建存储分段。)
- (可选)设置客户管理的AWS密钥以进行数据加密。
- (可选)使用VPC端点接口为系统配置专用连接。

## 设置 **S3** 权限

您需要配置两组权限:

- Connector创建和管理S3存储分段的权限。
- 内部 ONTAP 集群的权限,以便可以将数据读写到 S3 存储分段。

步骤

1. 确认以下 S3 权限(从最新版本开始) ["BlueXP](https://docs.netapp.com/us-en/bluexp-setup-admin/reference-permissions-aws.html)[策略](https://docs.netapp.com/us-en/bluexp-setup-admin/reference-permissions-aws.html)["](https://docs.netapp.com/us-en/bluexp-setup-admin/reference-permissions-aws.html))是为 Connector 提供权限的 IAM 角色的一部分。如 果不是、请参见 ["AWS](https://docs.aws.amazon.com/IAM/latest/UserGuide/access_policies_manage-edit.html) [文档:](https://docs.aws.amazon.com/IAM/latest/UserGuide/access_policies_manage-edit.html) [编辑](https://docs.aws.amazon.com/IAM/latest/UserGuide/access_policies_manage-edit.html) [IAM](https://docs.aws.amazon.com/IAM/latest/UserGuide/access_policies_manage-edit.html) [策略](https://docs.aws.amazon.com/IAM/latest/UserGuide/access_policies_manage-edit.html)["](https://docs.aws.amazon.com/IAM/latest/UserGuide/access_policies_manage-edit.html)。

```
{
```

```
  "Sid": "backupPolicy",
  "Effect": "Allow",
  "Action": [
      "s3:DeleteBucket",
      "s3:GetLifecycleConfiguration",
      "s3:PutLifecycleConfiguration",
      "s3:PutBucketTagging",
      "s3:ListBucketVersions",
      "s3:GetObject",
      "s3:DeleteObject",
      "s3:PutObject",
      "s3:ListBucket",
      "s3:ListAllMyBuckets",
      "s3:GetBucketTagging",
      "s3:GetBucketLocation",
      "s3:GetBucketPolicyStatus",
      "s3:GetBucketPublicAccessBlock",
      "s3:GetBucketAcl",
      "s3:GetBucketPolicy",
      "s3:PutBucketPolicy",
      "s3:PutBucketOwnershipControls",
      "s3:PutBucketPublicAccessBlock",
      "s3:PutEncryptionConfiguration",
      "s3:GetObjectVersionTagging",
      "s3:GetBucketObjectLockConfiguration",
      "s3:GetObjectVersionAcl",
      "s3:PutObjectTagging",
      "s3:DeleteObjectTagging",
      "s3:GetObjectRetention",
      "s3:DeleteObjectVersionTagging",
      "s3:PutBucketObjectLockConfiguration",
      "s3:DeleteObjectVersion",
      "s3:GetObjectTagging",
      "s3:PutBucketVersioning",
      "s3:PutObjectVersionTagging",
      "s3:GetBucketVersioning",
      "s3:BypassGovernanceRetention",
      "s3:PutObjectRetention",
      "s3:GetObjectVersion",
      "athena:StartQueryExecution",
      "athena:GetQueryResults",
      "athena:GetQueryExecution",
      "glue:GetDatabase",
      "glue:GetTable",
```
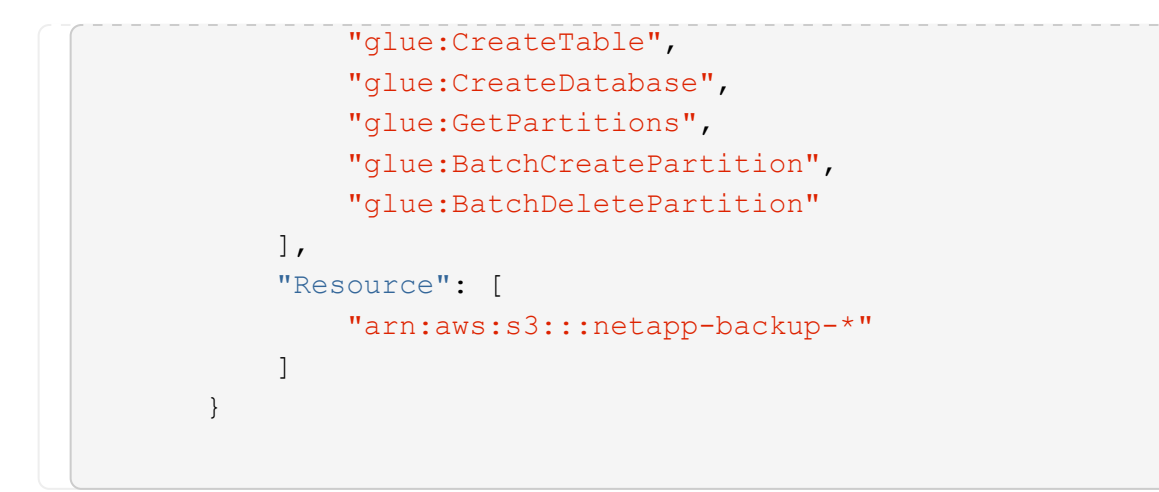

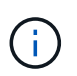

在AWS中国地区创建备份时、您需要将IAM策略中所有\_Resource\_部分下的AWS资源名 称"arn"从"aws"更改为"AAWS CN";例如 arn:aws-cn:s3:::netapp-backup-\*。

2. 激活此服务后、备份向导将提示您输入访问密钥和机密密钥。这些凭据将传递到 ONTAP 集群,以便 ONTAP 可以将数据备份和还原到 S3 存储分段。为此,您需要创建具有以下权限的 IAM 用户。

请参见 ["AWS](https://docs.aws.amazon.com/IAM/latest/UserGuide/id_roles_create_for-user.html) [文档:创建](https://docs.aws.amazon.com/IAM/latest/UserGuide/id_roles_create_for-user.html)[角色](https://docs.aws.amazon.com/IAM/latest/UserGuide/id_roles_create_for-user.html)[以](https://docs.aws.amazon.com/IAM/latest/UserGuide/id_roles_create_for-user.html)[向](https://docs.aws.amazon.com/IAM/latest/UserGuide/id_roles_create_for-user.html) [IAM](https://docs.aws.amazon.com/IAM/latest/UserGuide/id_roles_create_for-user.html) [用](https://docs.aws.amazon.com/IAM/latest/UserGuide/id_roles_create_for-user.html)[户](https://docs.aws.amazon.com/IAM/latest/UserGuide/id_roles_create_for-user.html)[委派](https://docs.aws.amazon.com/IAM/latest/UserGuide/id_roles_create_for-user.html)[权限](https://docs.aws.amazon.com/IAM/latest/UserGuide/id_roles_create_for-user.html)["](https://docs.aws.amazon.com/IAM/latest/UserGuide/id_roles_create_for-user.html)。

```
{
      "Version": "2012-10-17",
       "Statement": [
           {
              "Action": [
                    "s3:GetObject",
                    "s3:PutObject",
                    "s3:DeleteObject",
                    "s3:ListBucket",
                    "s3:ListAllMyBuckets",
                    "s3:GetBucketLocation",
                    "s3:PutEncryptionConfiguration"
             \frac{1}{2}  "Resource": "arn:aws:s3:::netapp-backup-*",
               "Effect": "Allow",
               "Sid": "backupPolicy"
           },
\{  "Action": [
                    "s3:ListBucket",
                    "s3:GetBucketLocation"
             \frac{1}{2},
               "Resource": "arn:aws:s3:::netapp-backup*",
               "Effect": "Allow"
           },
\{  "Action": [
                    "s3:GetObject",
                    "s3:PutObject",
                    "s3:DeleteObject",
                    "s3:ListAllMyBuckets",
                    "s3:PutObjectTagging",
                    "s3:GetObjectTagging",
                    "s3:RestoreObject",
                    "s3:GetBucketObjectLockConfiguration",
                    "s3:GetObjectRetention",
                    "s3:PutBucketObjectLockConfiguration",
                    "s3:PutObjectRetention"
             \frac{1}{2}  "Resource": "arn:aws:s3:::netapp-backup*/*",
               "Effect": "Allow"
           }
      ]
}
```
#### 创建您自己的存储分段

默认情况下、该服务会为您创建存储分段。或者、如果要使用自己的存储分段、您可以在启动备份激活向导之前 创建这些存储分段、然后在向导中选择这些存储分段。

#### ["](#page-45-0)[详细了解如](#page-45-0)[何](#page-45-0)[创建您自](#page-45-0)[己](#page-45-0)[的存储](#page-45-0)[分段](#page-45-0)["](#page-45-0)。

如果您创建自己的存储分段、则应使用存储分段名称"NetApp-backup"。如果需要使用自定义名称、请编辑 ontapcloud-instance-policy-netapp-backup IAMRole、并将以下列表添加到S3权限中。您需要包括 "Resource": "arn:aws:s3:::\*" 并分配需要与存储分段关联的所有必要权限。

```
"操作": [
"S3: ListBucket"
"S3:GetBucketLocation"
]
"Resource (资源)":"ARN:AWS:S3::::"、
"影响":"允许"
}、
 {
"操作":[
"S3:GetObject"、
"S3:PutObject"、
"S3:DeleteObject"、
"S3:ListAllMyBucbes"、
"S3:PutObjectTaging"、
"S3:GetObjectTaging"、
"S3:Restore"、
"S3:GetBucketObjectLockConfiguration "、
"S3:GetObject保留"、
"S3:PutBucketObjectLockConfiguration "、
"S3:PutObject保留"
]
"Resource (资源)":"ARN:AWS:S3::::"、
```
### 设置客户管理的**AWS**密钥以进行数据加密

如果您要使用默认Amazon S3加密密钥对内部集群和S3存储分段之间传递的数据进行加密、则会进行全部设 置、因为默认安装会使用此类型的加密。

如果您要使用自己的客户管理密钥进行数据加密、而不是使用默认密钥、则需要在启动BlueXP备份和恢复向导 之前先设置加密管理密钥。 ["](https://docs.netapp.com/us-en/bluexp-cloud-volumes-ontap/task-setting-up-kms.html)[请参](https://docs.netapp.com/us-en/bluexp-cloud-volumes-ontap/task-setting-up-kms.html)[阅](https://docs.netapp.com/us-en/bluexp-cloud-volumes-ontap/task-setting-up-kms.html)[如](https://docs.netapp.com/us-en/bluexp-cloud-volumes-ontap/task-setting-up-kms.html)[何](https://docs.netapp.com/us-en/bluexp-cloud-volumes-ontap/task-setting-up-kms.html)[使用您自](https://docs.netapp.com/us-en/bluexp-cloud-volumes-ontap/task-setting-up-kms.html)[己](https://docs.netapp.com/us-en/bluexp-cloud-volumes-ontap/task-setting-up-kms.html)[的](https://docs.netapp.com/us-en/bluexp-cloud-volumes-ontap/task-setting-up-kms.html)[密钥](https://docs.netapp.com/us-en/bluexp-cloud-volumes-ontap/task-setting-up-kms.html)["](https://docs.netapp.com/us-en/bluexp-cloud-volumes-ontap/task-setting-up-kms.html)。

使用**VPC**端点接口为系统配置专用连接

如果您要使用标准公有 Internet连接、则所有权限均由Connector设置、无需执行任何其他操作。此类型的连接 如中所示 ["](#page-99-0)[第一个](#page-99-0)[图](#page-99-0)["](#page-99-0)。

如果您希望通过Internet从内部数据中心到VPC建立更安全的连接、可以在备份激活向导中选择AWS PrivateLink 连接。如果您计划使用VPN或AWS Direct Connect通过使用专用IP地址的VPC端点接口连接内部系统、则必须 使用此功能。此类型的连接如中所示 ["](#page-99-0)[第](#page-99-0)[二](#page-99-0)[个](#page-99-0)[图](#page-99-0)["](#page-99-0)。

- 1. 使用 Amazon VPC 控制台或命令行创建接口端点配置。 ["](https://docs.aws.amazon.com/AmazonS3/latest/userguide/privatelink-interface-endpoints.html)[请参见有关使用适用于](https://docs.aws.amazon.com/AmazonS3/latest/userguide/privatelink-interface-endpoints.html)[Amazon S3](https://docs.aws.amazon.com/AmazonS3/latest/userguide/privatelink-interface-endpoints.html)[的](https://docs.aws.amazon.com/AmazonS3/latest/userguide/privatelink-interface-endpoints.html)[AWS](https://docs.aws.amazon.com/AmazonS3/latest/userguide/privatelink-interface-endpoints.html) [PrivateLink](https://docs.aws.amazon.com/AmazonS3/latest/userguide/privatelink-interface-endpoints.html)[的详细信息](https://docs.aws.amazon.com/AmazonS3/latest/userguide/privatelink-interface-endpoints.html)["](https://docs.aws.amazon.com/AmazonS3/latest/userguide/privatelink-interface-endpoints.html)。
- 2. 修改与BlueXP Connector关联的安全组配置。您必须将此策略更改为 "Custom" (自定义) (从 "Full Access"), 并且必须将其更改为 "Custom" (自定义) [从备份策略添加](#page-104-0) [S3](#page-104-0) [权限](#page-104-0) 如前面所示。

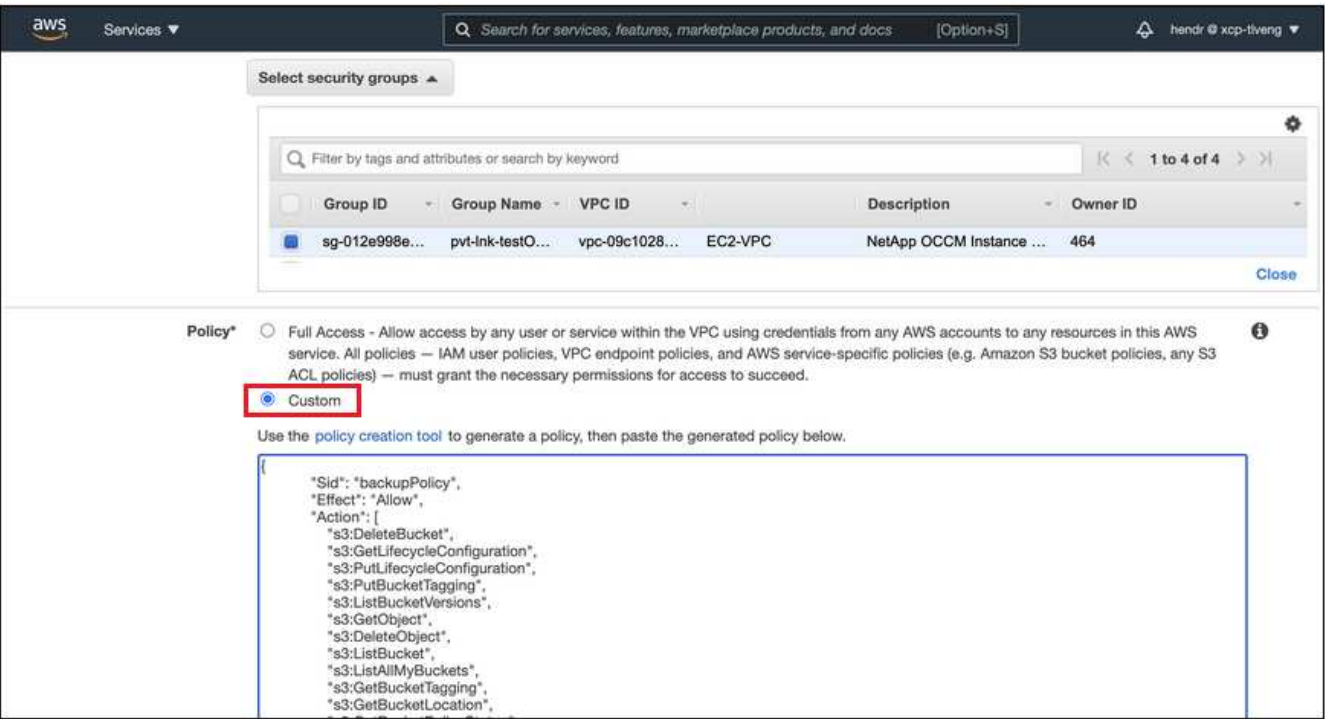

如果您使用端口80 (HTTP)与专用端点进行通信、则已设置完毕。您现在可以在集群上启用BlueXP备份和恢 复。

如果您使用端口443 (HTTPS)与专用端点进行通信、则必须从VPC S3端点复制证书并将其添加到ONTAP 集 群中、如接下来的4个步骤所示。

3. 从 AWS 控制台获取端点的 DNS 名称。

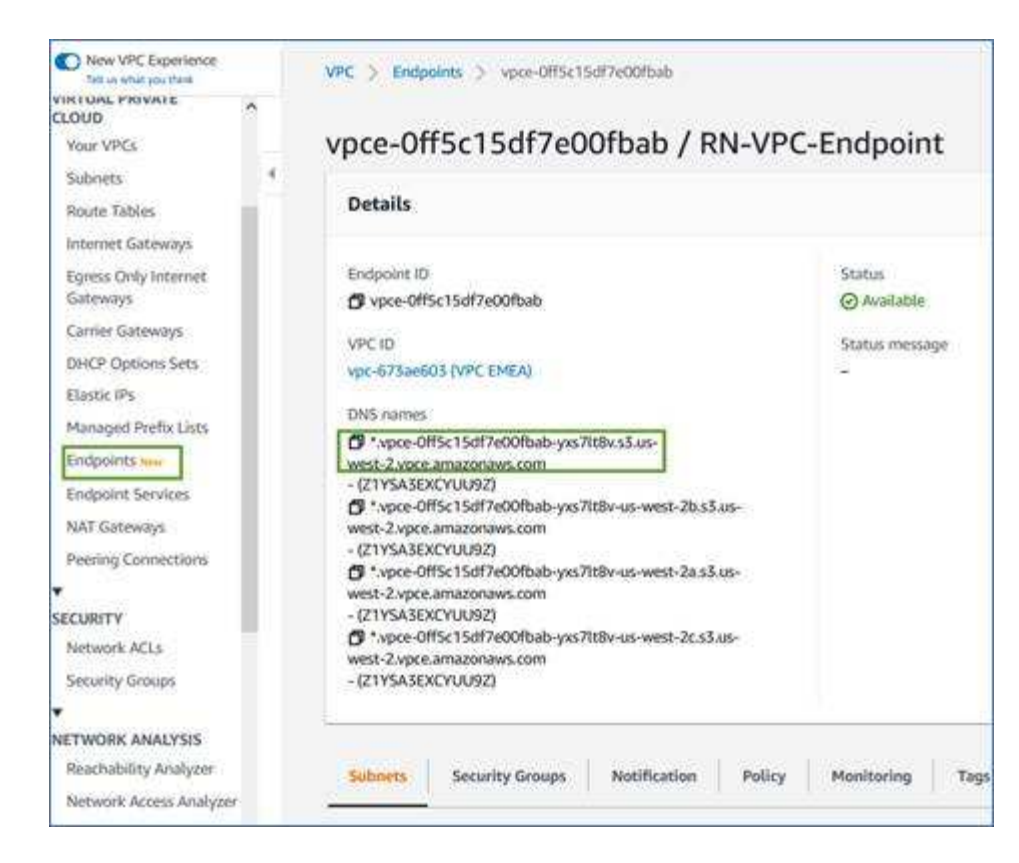

4. 从 VPC S3 端点获取证书。您可以通过执行此操作 ["](https://docs.netapp.com/us-en/bluexp-setup-admin/task-managing-connectors.html#connect-to-the-linux-vm)[登](https://docs.netapp.com/us-en/bluexp-setup-admin/task-managing-connectors.html#connect-to-the-linux-vm)[录](https://docs.netapp.com/us-en/bluexp-setup-admin/task-managing-connectors.html#connect-to-the-linux-vm)[到](https://docs.netapp.com/us-en/bluexp-setup-admin/task-managing-connectors.html#connect-to-the-linux-vm)[托](https://docs.netapp.com/us-en/bluexp-setup-admin/task-managing-connectors.html#connect-to-the-linux-vm)[管](https://docs.netapp.com/us-en/bluexp-setup-admin/task-managing-connectors.html#connect-to-the-linux-vm)[BlueXP Connector](https://docs.netapp.com/us-en/bluexp-setup-admin/task-managing-connectors.html#connect-to-the-linux-vm)[的虚拟机](https://docs.netapp.com/us-en/bluexp-setup-admin/task-managing-connectors.html#connect-to-the-linux-vm)["](https://docs.netapp.com/us-en/bluexp-setup-admin/task-managing-connectors.html#connect-to-the-linux-vm) 并运行以下命 令。输入端点的 DNS 名称时, 在开头添加 " 分段 ", 替换 "\* ":

[ec2-user@ip-10-160-4-68 ~]\$ openssl s\_client -connect bucket.vpce-0ff5c15df7e00fbab-yxs7lt8v.s3.us-west-2.vpce.amazonaws.com:443 -showcerts

5. 从此命令的输出中,复制 S3 证书的数据 (包括开始 / 结束证书标记之间的所有数据):

```
Certificate chain
0 s:/CN=s3.us-west-2.amazonaws.com`
     i:/C=US/O=Amazon/OU=Server CA 1B/CN=Amazon
-----BEGIN CERTIFICATE-----
MIIM6zCCC9OgAwIBAgIQA7MGJ4FaDBR8uL0KR3oltTANBgkqhkiG9w0BAQsFADBG
…
…
GqvbOz/oO2NWLLFCqI+xmkLcMiPrZy+/6Af+HH2mLCM4EsI2b+IpBmPkriWnnxo=
-----END CERTIFICATE-----
```
6. 登录到 ONTAP 集群命令行界面并使用以下命令应用您复制的证书(替换您自己的 Storage VM 名称):

```
cluster1::> security certificate install -vserver cluster1 -type server-
C<sub>a</sub>Please enter Certificate: Press <Enter> when done
```
# 激活**ONTAP**卷上的备份

随时直接从内部工作环境激活备份。

向导将引导您完成以下主要步骤:

- [选择要备份的卷]
- [定义备份策略]
- [查看您的选择]

您也可以 [显示](#page-78-0)[API](#page-78-0)[命令](#page-78-0) 在审核步骤中、这样您就可以复制代码、以便为未来的工作环境自动激活备份。

启动向导

## 步骤

- 1. 使用以下方式之一访问激活备份和恢复向导:
	- 从BlueXP画布中、选择工作环境、然后在右侧面板中的备份和恢复服务旁边选择\*启用>备份卷\*。

如果Canvas上存在用于备份的Amazon S3目标作为工作环境、则可以将ONTAP集群拖动到Amazon S3 对象存储上。

◦ 在备份和恢复栏中选择\*卷\*。从卷选项卡中,选择\*操作\* 图标并为单个卷(尚未启用复制或备份到对 象存储)选择\*激活备份\*。

向导的"简介"页面显示了保护选项、包括本地Snapshot、复制和备份。如果您执行了此步骤中的第二个选 项、则会显示Define Backup Strategy"页面、并选择一个卷。

2. 继续执行以下选项:

- 如果您已经拥有BlueXP Connector、则一切都已准备就绪。只需选择\*下一步\*。
- 如果您还没有BlueXP Connector,将显示\*Add a Connecter\*选项。请参见 [准](#page-70-0)[备您的](#page-70-0)[BlueXP](#page-70-0) [Connector](#page-70-0)。

选择要备份的卷

选择要保护的卷。受保护卷是指具有以下一项或多项内容的卷:Snapshot策略、复制策略、备份到对象策略。

您可以选择保护FlexVol或FlexGroup卷;但是、在为工作环境激活备份时、不能混合选择这些卷。请参见操作说 明 ["](#page-158-0)[为工作](#page-158-0)[环境](#page-158-0)[中的其](#page-158-0)[他](#page-158-0)[卷](#page-158-0)[激活](#page-158-0)[备份](#page-158-0)["](#page-158-0) (FlexVol或FlexGroup)。

- $(\sf{i})$
- 一次只能在一个FlexGroup卷上激活备份。
- 您选择的卷必须具有相同的SnapLock设置。所有卷都必须启用SnapLock Enterprise或禁 用SnapLock。(采用SnapLock合规性模式的卷需要ONTAP 9.14或更高版本。)

请注意、如果您选择的卷已应用Snapshot或复制策略、则您稍后选择的策略将覆盖这些现有策略。

- 1. 在选择卷页面中、选择要保护的一个或多个卷。
	- (可选)筛选行以仅显示具有特定卷类型、样式等的卷、以便于选择。
	- 选择第一个卷后、您可以选择所有FlexVol卷(一次只能选择一个FlexGroup卷)。要备份所有现有FlexVol 卷、请先选中一个卷、然后选中标题行中的框。 ( <mark>></mark> Mol<mark>ume Name )</mark> 。
	- 。要备份单个卷,请选中每个卷对应的框(Z volume 1)。
- 2. 选择 \* 下一步 \* 。

定义备份策略

定义备份策略包括设置以下选项:

- 是需要一个还是所有备份选项:本地快照、复制和备份到对象存储
- 架构
- 本地Snapshot策略
- 复制目标和策略

Ť.

如果您选择的卷具有与此步骤中选择的策略不同的Snapshot和复制策略、则现有策略将被覆 盖。

• 备份到对象存储信息(提供程序、加密、网络连接、备份策略和导出选项)。

步骤

- 1. 在"Define backup stry"页面中、选择以下一项或全部。默认情况下、所有这三个选项均处于选中状态:
	- 本地快照:如果要执行复制或备份到对象存储、则必须创建本地快照。
	- 复制:在另一个ONTAP存储系统上创建复制的卷。
	- **Backup**:将卷备份到对象存储。
- 2. \*Architecture \*: 如果选择复制和备份, 请选择以下信息流之一;
	- 级联:信息从主存储流向二级存储、从二级存储流向对象存储。
	- 扇出:从主存储到二级存储的信息从主存储到对象存储。

有关这些架构的详细信息、请参见 ["](#page-45-0)[规](#page-45-0)[划您的保护](#page-45-0)[之](#page-45-0)[旅](#page-45-0)["](#page-45-0)。

3. 本地**Snap**照:选择现有Snapshot策略或创建策略。

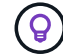

要在激活Snapshot之前创建自定义策略、请参见 ["](#page-51-0)[创建策略](#page-51-0)["](#page-51-0)。

- 4. 要创建策略,请选择\*创建新策略\*并执行以下操作:
	- 输入策略的名称。
	- 最多可选择5个计划、通常频率不同。
- 对于备份到对象策略、请设置DataLock和防兰森保护设置。有关DataLock和防抱死系统保护的详细 信息、请参阅 ["](#page-55-0)[备份到对象策略设置](#page-55-0)["](#page-55-0)。
- 选择 \* 创建 \* 。
- 5. \*Replication \*: 设置以下选项:
	- 复制目标:选择目标工作环境和SVM。或者、选择要添加到复制的卷名称中的一个或多个目标聚合以及 前缀或后缀。
	- 复制策略:选择现有复制策略或创建策略。

(ဓူ)

要在激活复制之前创建自定义策略、请参见 ["](#page-51-0)[创建策略](#page-51-0)["](#page-51-0)。

要创建策略,请选择\*创建新策略\*并执行以下操作:

- 输入策略的名称。
- 最多可选择5个计划、通常频率不同。
- 选择 \* 创建 \* 。
- 6. 备份到对象: 如果选择了\*Backup\*, 请设置以下选项:
	- 提供商: 选择\*Amazon Web Services\*。
	- 提供程序设置:输入提供程序详细信息和要存储备份的AWS区域。

访问密钥和机密密钥适用于您创建的 IAM 用户,用于为 ONTAP 集群授予对 S3 存储分段的访问权限。

- 存储分段:选择现有S3存储分段或创建新存储分段。请参见 ["](https://docs.netapp.com/us-en/bluexp-s3-storage/task-add-s3-bucket.html)[添加](https://docs.netapp.com/us-en/bluexp-s3-storage/task-add-s3-bucket.html)[S3](https://docs.netapp.com/us-en/bluexp-s3-storage/task-add-s3-bucket.html)[存储](https://docs.netapp.com/us-en/bluexp-s3-storage/task-add-s3-bucket.html)[分段](https://docs.netapp.com/us-en/bluexp-s3-storage/task-add-s3-bucket.html)["](https://docs.netapp.com/us-en/bluexp-s3-storage/task-add-s3-bucket.html)。
- 加密密钥:如果创建了新的S3存储分段,请输入提供程序提供给您的加密密钥信息。选择是使用默 认Amazon S3加密密钥、还是从AWS帐户中选择自己的客户管理密钥来管理数据加密。

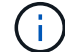

如果您选择了现有存储分段、则加密信息已可用、因此现在无需输入。

- 联网:选择IP空间,以及是否使用专用端点。默认情况下、专用端点处于禁用状态。
	- i. 要备份的卷所在的 ONTAP 集群中的 IP 空间。此 IP 空间的集群间 LIF 必须具有出站 Internet 访问权 限。
	- ii. 或者,选择是否使用先前配置的 AWS PrivateLink 。 ["](https://docs.aws.amazon.com/AmazonS3/latest/userguide/privatelink-interface-endpoints.html)[请参见有关使用适用于](https://docs.aws.amazon.com/AmazonS3/latest/userguide/privatelink-interface-endpoints.html) [Amazon S3](https://docs.aws.amazon.com/AmazonS3/latest/userguide/privatelink-interface-endpoints.html) [的](https://docs.aws.amazon.com/AmazonS3/latest/userguide/privatelink-interface-endpoints.html) [AWS](https://docs.aws.amazon.com/AmazonS3/latest/userguide/privatelink-interface-endpoints.html) [PrivateLink](https://docs.aws.amazon.com/AmazonS3/latest/userguide/privatelink-interface-endpoints.html) [的详细信息](https://docs.aws.amazon.com/AmazonS3/latest/userguide/privatelink-interface-endpoints.html)["](https://docs.aws.amazon.com/AmazonS3/latest/userguide/privatelink-interface-endpoints.html)。
- 备份策略:选择现有备份策略或创建策略。

(ဓူ)

要在激活备份之前创建自定义策略、请参见 ["](#page-51-0)[创建策略](#page-51-0)["](#page-51-0)。

要创建策略,请选择\*创建新策略\*并执行以下操作:

- 输入策略的名称。
- 最多可选择5个计划、通常频率不同。
- 选择 \* 创建 \* 。
- 将现有**Snapshot**副本作为备份副本导出到对象存储:如果此工作环境中的卷具有与您刚刚为此工作环境 选择的备份计划标签(例如每日、每周等)匹配的任何本地Snapshot副本、则会显示此附加提示。选中此

框可将所有历史Snapshot作为备份文件复制到对象存储、以确保对卷进行最全面的保护。

7. 选择 \* 下一步 \* 。

查看您的选择

您可以借此机会查看所做的选择、并在必要时进行调整。

步骤

- 1. 在Review页面中、查看所做的选择。
- 2. (可选)选中\*自动将Snapshot策略标签与复制和备份策略标签同步\*复选框。此操作将创建具有与复制和备份 策略中的标签匹配的标签的Snapshot。
- 3. 选择\*激活备份\*。

结果

BlueXP备份和恢复开始对卷进行初始备份。复制的卷和备份文件的基线传输包括主存储系统数据的完整副本。 后续传输会包含Snapshot副本中所含主数据的差异副本。

此时将在目标集群中创建一个复制的卷、该卷将与主存储卷同步。

此时将在您输入的S3访问密钥和机密密钥所指示的服务帐户中创建S3存储分段、并将备份文件存储在该帐户 中。此时将显示卷备份信息板,以便您可以监控备份的状态。

您还可以使用监控备份和还原作业的状态 ["](#page-31-0)[作](#page-31-0)[业监控](#page-31-0)[面](#page-31-0)[板](#page-31-0)["](#page-31-0)。

显示**API**命令

您可能希望显示并(可选)复制激活备份和恢复向导中使用的API命令。您可能希望执行此操作、以便在未来工作 环境中自动激活备份。

步骤

- 1. 从激活备份和恢复向导中,选择\*View API Request\*。
- 2. 要将命令复制到剪贴板,请选择\*复制\*图标。

下一步是什么?

- 您可以 ["](#page-158-0)[管理备份文件和备份策略](#page-158-0)["](#page-158-0)。其中包括启动和停止备份、删除备份、添加和更改备份计划等。
- 您可以 ["](#page-64-0)[管理](#page-64-0)[集群](#page-64-0)[级](#page-64-0)[别](#page-64-0)[的备份设置](#page-64-0)["](#page-64-0)。其中包括更改ONTAP 用于访问云存储的存储密钥、更改可用于将备份 上传到对象存储的网络带宽、更改未来卷的自动备份设置等。
- 您也可以 ["](#page-175-0)[从备份文件还原卷、文件夹或](#page-175-0)[单](#page-175-0)[个文件](#page-175-0)["](#page-175-0) 连接到 AWS 中的 Cloud Volumes ONTAP 系统或内部 ONTAP 系统。

# 将内部**ONTAP**数据备份到**Azure Blb**存储

完成几个步骤即可开始将卷数据从内部ONTAP系统备份到二级存储系统和Azure Blb存 储。

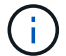

"内部ONTAP系统"包括FAS、AFF和ONTAP Select系统。

# 快速入门

按照以下步骤快速入门。本主题的以下各节提供了每个步骤的详细信息。

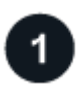

确定要使用的连接方法

选择是通过公共Internet将内部ONTAP集群直接连接到Azure、还是使用VPN或Azure ExpressRoute并通过专 用VPC端点接口将流量路由到Azure。

[确定连接方法]。

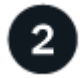

准备您的**BlueXP Connector**

如果您已在Azure vNet或内部部署了Connector、则可以完全完成。如果没有、则需要创建BlueXP连接器、 将ONTAP数据备份到Azure Blb存储。您还需要自定义Connector的网络设置、以便它可以连接到Azure。

[了解如](#page-70-0)[何](#page-70-0)[创建](#page-70-0)[Connector](#page-70-0)[以](#page-70-0)[及](#page-70-0)[如](#page-70-0)[何](#page-70-0)[定义所需的](#page-70-0)[网络](#page-70-0)[设置。](#page-70-0)

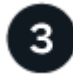

验证许可证要求

您需要检查Azure和BlueXP的许可证要求。

请参见 [验证许可证要求]。

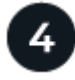

准备**ONTAP**集群

在BlueXP中发现ONTAP集群、验证这些集群是否满足最低要求、以及自定义网络设置、以便这些集群可以连接 到Azure。

[了解如](#page-102-0)[何](#page-102-0)[让](#page-102-0)[ONTAP](#page-102-0)[集群做](#page-102-0)[好](#page-102-0)[准](#page-102-0)[备。](#page-102-0)

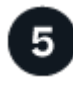

准备**Azure Blb**作为备份目标

为Connector设置创建和管理Azure存储分段的权限。您还需要为内部ONTAP集群设置权限、以便它可以 向Azure存储分段读取和写入数据。

或者、您也可以设置自己的自定义托管密钥来进行数据加密、而不是使用默认的Azure加密密钥。 [了解如](#page-122-0)[何](#page-122-0)[让](#page-122-0)[您](#page-122-0) [的](#page-122-0)[Azure](#page-122-0)[环境做](#page-122-0)[好](#page-122-0)[接](#page-122-0)[收](#page-122-0)[ONTAP](#page-122-0)[备份的](#page-122-0)[准](#page-122-0)[备。](#page-122-0)

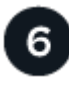

激活**ONTAP**卷上的备份

选择工作环境、然后单击右侧面板中备份和恢复服务旁边的\*启用>备份卷\*。然后、按照设置向导选择要使用的 复制和备份策略以及要备份的卷。

[激活](#page-74-0)[ONTAP](#page-74-0)[卷上的备份](#page-74-0)。

# 确定连接方法

选择在配置从内部ONTAP系统到Azure Blb的备份时将使用以下两种连接方法中的哪一种。

- 公共连接-使用公共Azure端点将ONTAP系统直接连接到Azure Blob存储。
- 专用连接-使用VPN或ExpressRoute并通过使用专用IP地址的vNet专用端点路由流量。

或者、您也可以使用公共或专用连接连接到二级ONTAP系统以存储复制的卷。

下图显示了\*公有 connection\*方法以及组件之间需要准备的连接。您可以使用内部安装的Connector或Azure vNet中部署的Connector。

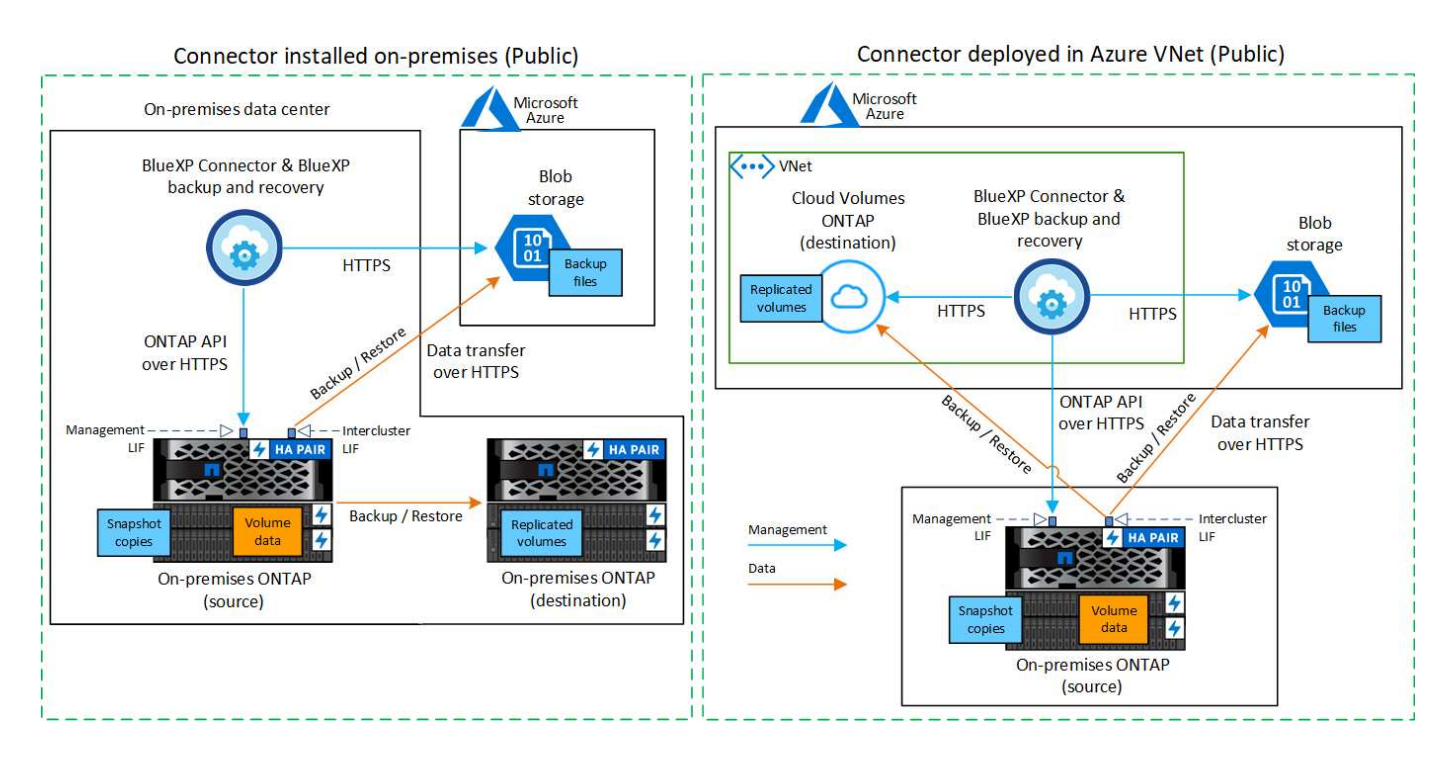

下图显示了\*专用连接\*方法以及组件之间需要准备的连接。您可以使用内部安装的Connector或Azure vNet中部 署的Connector。

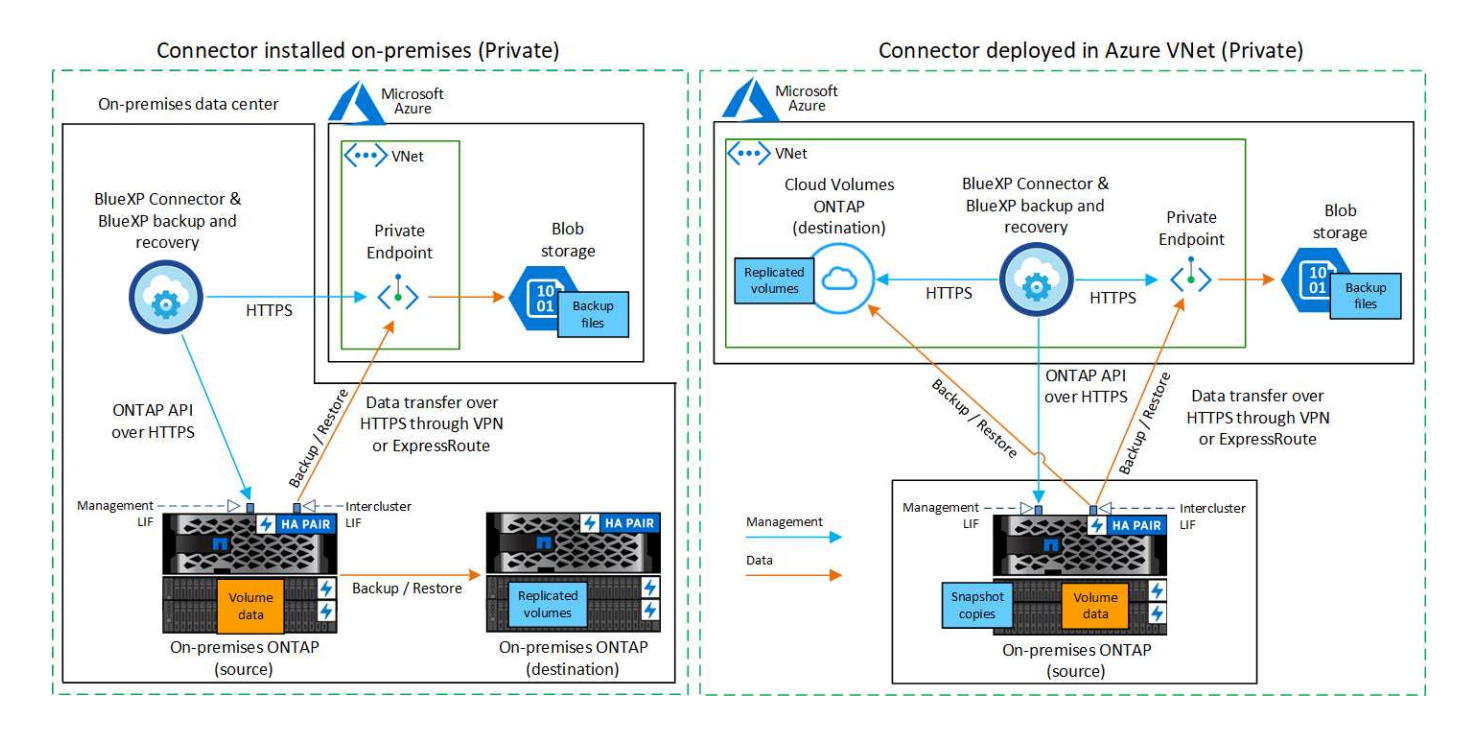

# 准备您的**BlueXP Connector**

BlueXP Connector是BlueXP功能的主要软件。需要使用连接器来备份和还原 ONTAP 数据。

## 创建或切换连接器

如果您已在Azure vNet或内部部署了Connector、则可以完全完成。

如果没有、则需要在其中一个位置创建一个连接器、将ONTAP数据备份到Azure Blb存储。您不能使用部署在其 他云提供商中的Connector。

- ["](https://docs.netapp.com/us-en/bluexp-setup-admin/concept-connectors.html)[了解](https://docs.netapp.com/us-en/bluexp-setup-admin/concept-connectors.html)[连接器](https://docs.netapp.com/us-en/bluexp-setup-admin/concept-connectors.html)["](https://docs.netapp.com/us-en/bluexp-setup-admin/concept-connectors.html)
- ["](https://docs.netapp.com/us-en/bluexp-setup-admin/task-quick-start-connector-azure.html)[在](https://docs.netapp.com/us-en/bluexp-setup-admin/task-quick-start-connector-azure.html)[Azure](https://docs.netapp.com/us-en/bluexp-setup-admin/task-quick-start-connector-azure.html)[中](https://docs.netapp.com/us-en/bluexp-setup-admin/task-quick-start-connector-azure.html)[安](https://docs.netapp.com/us-en/bluexp-setup-admin/task-quick-start-connector-azure.html)[装](https://docs.netapp.com/us-en/bluexp-setup-admin/task-quick-start-connector-azure.html)[Connector"](https://docs.netapp.com/us-en/bluexp-setup-admin/task-quick-start-connector-azure.html)
- ["](https://docs.netapp.com/us-en/bluexp-setup-admin/task-quick-start-connector-on-prem.html)[在内部](https://docs.netapp.com/us-en/bluexp-setup-admin/task-quick-start-connector-on-prem.html)[环境](https://docs.netapp.com/us-en/bluexp-setup-admin/task-quick-start-connector-on-prem.html)[中](https://docs.netapp.com/us-en/bluexp-setup-admin/task-quick-start-connector-on-prem.html)[安](https://docs.netapp.com/us-en/bluexp-setup-admin/task-quick-start-connector-on-prem.html)[装](https://docs.netapp.com/us-en/bluexp-setup-admin/task-quick-start-connector-on-prem.html)[Connector"](https://docs.netapp.com/us-en/bluexp-setup-admin/task-quick-start-connector-on-prem.html)
- ["](https://docs.netapp.com/us-en/bluexp-setup-admin/task-install-restricted-mode.html)[在](https://docs.netapp.com/us-en/bluexp-setup-admin/task-install-restricted-mode.html)[Azure](https://docs.netapp.com/us-en/bluexp-setup-admin/task-install-restricted-mode.html)[政府](https://docs.netapp.com/us-en/bluexp-setup-admin/task-install-restricted-mode.html)[地](https://docs.netapp.com/us-en/bluexp-setup-admin/task-install-restricted-mode.html)[区安](https://docs.netapp.com/us-en/bluexp-setup-admin/task-install-restricted-mode.html)[装](https://docs.netapp.com/us-en/bluexp-setup-admin/task-install-restricted-mode.html)[Connector"](https://docs.netapp.com/us-en/bluexp-setup-admin/task-install-restricted-mode.html)

如果连接器部署在云中、则Azure政府区域支持BlueXP备份和恢复、而不是安装在您的内部环境中。此外、 您还必须从Azure Marketplace部署Connector。您不能从BlueXP SaaS网站在政府区域部署Connector。

为连接器准备网络连接

确保此连接器具有所需的网络连接。

## 步骤

- 1. 确保安装 Connector 的网络启用以下连接:
	- 通过端口443与BlueXP备份和恢复服务以及Blob对象存储建立HTTPS连接 (["](https://docs.netapp.com/us-en/bluexp-setup-admin/task-set-up-networking-azure.html#endpoints-contacted-for-day-to-day-operations)[请参见](https://docs.netapp.com/us-en/bluexp-setup-admin/task-set-up-networking-azure.html#endpoints-contacted-for-day-to-day-operations)[端点列表](https://docs.netapp.com/us-en/bluexp-setup-admin/task-set-up-networking-azure.html#endpoints-contacted-for-day-to-day-operations)["](https://docs.netapp.com/us-en/bluexp-setup-admin/task-set-up-networking-azure.html#endpoints-contacted-for-day-to-day-operations))
	- 通过端口 443 与 ONTAP 集群管理 LIF 建立 HTTPS 连接
	- 要使BlueXP备份和恢复搜索和还原功能正常工作、必须打开端口1433、以便在Connector和Azure

Synapse SQL服务之间进行通信。

- Azure和Azure政府部署还需要其他入站安全组规则。请参见 ["Azure](https://docs.netapp.com/us-en/bluexp-setup-admin/reference-ports-azure.html) [中](https://docs.netapp.com/us-en/bluexp-setup-admin/reference-ports-azure.html)[连接器](https://docs.netapp.com/us-en/bluexp-setup-admin/reference-ports-azure.html)[的](https://docs.netapp.com/us-en/bluexp-setup-admin/reference-ports-azure.html)[规](https://docs.netapp.com/us-en/bluexp-setup-admin/reference-ports-azure.html)[则](https://docs.netapp.com/us-en/bluexp-setup-admin/reference-ports-azure.html)["](https://docs.netapp.com/us-en/bluexp-setup-admin/reference-ports-azure.html) 了解详细信息。
- 2. 为 Azure 存储启用 vNet 私有端点。如果您从ONTAP 集群到vNet具有ExpressRoute或VPN连接、并且希 望Connector和Blob存储之间的通信保持在虚拟专用网络中(\*专用\*连接)、则需要此功能。

# 验证并向**Connector**添加权限

要使用BlueXP备份和恢复搜索和还原功能、您需要对Connector的角色拥有特定权限、以便它可以访问Azure Synapse Workspace和Data Lake存储帐户。请参见以下权限、如果需要修改策略、请按照以下步骤进行操作。

# 开始之前

您必须在订阅中注册Azure Synapse分析资源提供程序(称为"microsoft.Synape")。 ["](https://docs.microsoft.com/en-us/azure/azure-resource-manager/management/resource-providers-and-types#register-resource-provider)[了解如](https://docs.microsoft.com/en-us/azure/azure-resource-manager/management/resource-providers-and-types#register-resource-provider)[何](https://docs.microsoft.com/en-us/azure/azure-resource-manager/management/resource-providers-and-types#register-resource-provider)[为您的](https://docs.microsoft.com/en-us/azure/azure-resource-manager/management/resource-providers-and-types#register-resource-provider)[订阅注册](https://docs.microsoft.com/en-us/azure/azure-resource-manager/management/resource-providers-and-types#register-resource-provider)[此](https://docs.microsoft.com/en-us/azure/azure-resource-manager/management/resource-providers-and-types#register-resource-provider) [资](https://docs.microsoft.com/en-us/azure/azure-resource-manager/management/resource-providers-and-types#register-resource-provider)[源提供](https://docs.microsoft.com/en-us/azure/azure-resource-manager/management/resource-providers-and-types#register-resource-provider)[商](https://docs.microsoft.com/en-us/azure/azure-resource-manager/management/resource-providers-and-types#register-resource-provider)["](https://docs.microsoft.com/en-us/azure/azure-resource-manager/management/resource-providers-and-types#register-resource-provider)。您必须是订阅\*所有者\*或\*贡献者\*才能注册资源提供程序。

## 步骤

- 1. 确定分配给 Connector 虚拟机的角色:
	- a. 在 Azure 门户中,打开虚拟机服务。
	- b. 选择 Connector 虚拟机。
	- c. 在\*Settings\*下,选择\*Identity \*。
	- d. 选择\*Azure角色分配\*。
	- e. 记下分配给 Connector 虚拟机的自定义角色。
- 2. 更新自定义角色:
	- a. 在 Azure 门户中,打开 Azure 订阅。
	- b. 选择\*访问控制(IAM)>角色\*。
	- c. 选择自定义角色的省略号(**…**),然后选择\*Edit\*。
	- d. 选择\*JSX\*并添加以下权限:

```
"Microsoft.Storage/storageAccounts/listkeys/action",
"Microsoft.Storage/storageAccounts/read",
"Microsoft.Storage/storageAccounts/write",
"Microsoft.Storage/storageAccounts/blobServices/containers/read",
"Microsoft.Storage/storageAccounts/listAccountSas/action",
"Microsoft.KeyVault/vaults/read",
"Microsoft.KeyVault/vaults/accessPolicies/write",
"Microsoft.Network/networkInterfaces/read",
"Microsoft.Resources/subscriptions/locations/read",
"Microsoft.Network/virtualNetworks/read",
"Microsoft.Network/virtualNetworks/subnets/read",
"Microsoft.Resources/subscriptions/resourceGroups/read",
"Microsoft.Resources/subscriptions/resourcegroups/resources/read"
,
"Microsoft.Resources/subscriptions/resourceGroups/write",
"Microsoft.Authorization/locks/*",
"Microsoft.Network/privateEndpoints/write",
"Microsoft.Network/privateEndpoints/read",
"Microsoft.Network/privateDnsZones/virtualNetworkLinks/write",
"Microsoft.Network/virtualNetworks/join/action",
"Microsoft.Network/privateDnsZones/A/write",
"Microsoft.Network/privateDnsZones/read",
"Microsoft.Network/privateDnsZones/virtualNetworkLinks/read",
"Microsoft.Network/networkInterfaces/delete",
"Microsoft.Network/networkSecurityGroups/delete",
"Microsoft.Resources/deployments/delete",
"Microsoft.ManagedIdentity/userAssignedIdentities/assign/action",
"Microsoft.Synapse/workspaces/write",
"Microsoft.Synapse/workspaces/read",
"Microsoft.Synapse/workspaces/delete",
"Microsoft.Synapse/register/action",
"Microsoft.Synapse/checkNameAvailability/action",
"Microsoft.Synapse/workspaces/operationStatuses/read",
"Microsoft.Synapse/workspaces/firewallRules/read",
"Microsoft.Synapse/workspaces/replaceAllIpFirewallRules/action",
"Microsoft.Synapse/workspaces/operationResults/read",
"Microsoft.Synapse/workspaces/privateEndpointConnectionsApproval/
action"
```
## ["](https://docs.netapp.com/us-en/bluexp-setup-admin/reference-permissions-azure.html)[查看](https://docs.netapp.com/us-en/bluexp-setup-admin/reference-permissions-azure.html)[策略的完整](https://docs.netapp.com/us-en/bluexp-setup-admin/reference-permissions-azure.html) [JSON](https://docs.netapp.com/us-en/bluexp-setup-admin/reference-permissions-azure.html) [格](https://docs.netapp.com/us-en/bluexp-setup-admin/reference-permissions-azure.html)[式](https://docs.netapp.com/us-en/bluexp-setup-admin/reference-permissions-azure.html)["](https://docs.netapp.com/us-en/bluexp-setup-admin/reference-permissions-azure.html)

e. 选择\*查看+更新\*,然后选择\*更新\*。

# 验证许可证要求

您需要验证Azure和BlueXP的许可证要求:

- 在为集群激活BlueXP备份和恢复之前、您需要从Azure订阅按需购买(PAYGO) BlueXP Marketplace产品、或 者从NetApp购买并激活BlueXP备份和恢复BYOL许可证。这些许可证适用于您的帐户,可在多个系统中使 用。
	- 对于BlueXP备份和恢复PAYGO许可、您需要订阅 ["Azure Marketplace](https://azuremarketplace.microsoft.com/en-us/marketplace/apps/netapp.cloud-manager?tab=Overview)[中的](https://azuremarketplace.microsoft.com/en-us/marketplace/apps/netapp.cloud-manager?tab=Overview)[NetApp BlueXP](https://azuremarketplace.microsoft.com/en-us/marketplace/apps/netapp.cloud-manager?tab=Overview)[产](https://azuremarketplace.microsoft.com/en-us/marketplace/apps/netapp.cloud-manager?tab=Overview)[品](https://azuremarketplace.microsoft.com/en-us/marketplace/apps/netapp.cloud-manager?tab=Overview)["](https://azuremarketplace.microsoft.com/en-us/marketplace/apps/netapp.cloud-manager?tab=Overview) 。BlueXP备份和恢复的计费通过此订阅完成。
	- 对于BlueXP备份和恢复BYOL许可、您需要NetApp提供的序列号、以便在许可证有效期和容量内使用此 服务。 ["](#page-23-0)[了解如](#page-23-0)[何](#page-23-0)[管理](#page-23-0) [BYOL](#page-23-0) [许](#page-23-0)[可证](#page-23-0)["](#page-23-0)。
- 您需要为备份所在的对象存储空间订阅 Azure 。

支持的地区

您可以在所有区域创建从内部系统到 Azure Blob 的备份 ["](https://cloud.netapp.com/cloud-volumes-global-regions)[支持](https://cloud.netapp.com/cloud-volumes-global-regions) [Cloud Volumes ONTAP](https://cloud.netapp.com/cloud-volumes-global-regions) [的位置](https://cloud.netapp.com/cloud-volumes-global-regions)["](https://cloud.netapp.com/cloud-volumes-global-regions);包括 Azure 政 府区域。您可以在设置服务时指定要存储备份的区域。

# 准备**ONTAP**集群

您需要准备源内部ONTAP系统和任何二级内部ONTAP或Cloud Volumes ONTAP系统。

准备ONTAP集群包括以下步骤:

- 在BlueXP中发现ONTAP系统
- 验证ONTAP系统要求
- 验证将数据备份到对象存储时的ONTAP网络要求
- 验证复制卷的ONTAP网络要求

## 在**BlueXP**中发现**ONTAP**系统

BlueXP Canvas上必须提供源内部ONTAP系统和任何二级内部ONTAP或Cloud Volumes ONTAP系统。

要添加集群,您需要知道集群管理 IP 地址和管理员用户帐户的密码。 ["](https://docs.netapp.com/us-en/bluexp-ontap-onprem/task-discovering-ontap.html)[了解如](https://docs.netapp.com/us-en/bluexp-ontap-onprem/task-discovering-ontap.html)[何](https://docs.netapp.com/us-en/bluexp-ontap-onprem/task-discovering-ontap.html)[发现](https://docs.netapp.com/us-en/bluexp-ontap-onprem/task-discovering-ontap.html)[集群](https://docs.netapp.com/us-en/bluexp-ontap-onprem/task-discovering-ontap.html)["](https://docs.netapp.com/us-en/bluexp-ontap-onprem/task-discovering-ontap.html)。

## 验证**ONTAP**系统要求

确保满足以下ONTAP要求:

- 最低版本为ONTAP 9.8;建议使用ONTAP 9.8P13及更高版本。
- SnapMirror 许可证(作为超值包或数据保护包的一部分提供)。

\*注意:\*使用BlueXP备份和恢复时、不需要"混合云捆绑包"。

了解操作方法 ["](https://docs.netapp.com/us-en/ontap/system-admin/manage-licenses-concept.html)[管理](https://docs.netapp.com/us-en/ontap/system-admin/manage-licenses-concept.html)[集群许](https://docs.netapp.com/us-en/ontap/system-admin/manage-licenses-concept.html)[可证](https://docs.netapp.com/us-en/ontap/system-admin/manage-licenses-concept.html)["](https://docs.netapp.com/us-en/ontap/system-admin/manage-licenses-concept.html)。

• 已正确设置时间和时区。了解操作方法 ["](https://docs.netapp.com/us-en/ontap/system-admin/manage-cluster-time-concept.html)[配](https://docs.netapp.com/us-en/ontap/system-admin/manage-cluster-time-concept.html)[置](https://docs.netapp.com/us-en/ontap/system-admin/manage-cluster-time-concept.html)[集群](https://docs.netapp.com/us-en/ontap/system-admin/manage-cluster-time-concept.html)[时](https://docs.netapp.com/us-en/ontap/system-admin/manage-cluster-time-concept.html)[间](https://docs.netapp.com/us-en/ontap/system-admin/manage-cluster-time-concept.html)["](https://docs.netapp.com/us-en/ontap/system-admin/manage-cluster-time-concept.html)。

• 如果要复制数据、则应在复制数据之前验证源系统和目标系统是否运行兼容的ONTAP版本。

["](https://docs.netapp.com/us-en/ontap/data-protection/compatible-ontap-versions-snapmirror-concept.html)[查看](https://docs.netapp.com/us-en/ontap/data-protection/compatible-ontap-versions-snapmirror-concept.html) [SnapMirror](https://docs.netapp.com/us-en/ontap/data-protection/compatible-ontap-versions-snapmirror-concept.html) [关系的](https://docs.netapp.com/us-en/ontap/data-protection/compatible-ontap-versions-snapmirror-concept.html)[兼](https://docs.netapp.com/us-en/ontap/data-protection/compatible-ontap-versions-snapmirror-concept.html)[容](https://docs.netapp.com/us-en/ontap/data-protection/compatible-ontap-versions-snapmirror-concept.html) [ONTAP](https://docs.netapp.com/us-en/ontap/data-protection/compatible-ontap-versions-snapmirror-concept.html) [版本](https://docs.netapp.com/us-en/ontap/data-protection/compatible-ontap-versions-snapmirror-concept.html)["](https://docs.netapp.com/us-en/ontap/data-protection/compatible-ontap-versions-snapmirror-concept.html)。

验证将数据备份到对象存储时的**ONTAP**网络要求

您必须在连接到对象存储的系统上配置以下要求。

- 对于扇出备份架构、请在\_primar因\_系统上配置以下设置。
- 对于级联备份架构、请在 Secondary 系统上配置以下设置。

#### 需要满足以下ONTAP集群网络连接要求:

• ONTAP 集群通过端口 443 从集群间 LIF 启动 HTTPS 连接到 Azure Blob 存储,以执行备份和还原操作。

ONTAP 可在对象存储之间读取和写入数据。对象存储永远不会启动,而只是响应。

- ONTAP 需要从连接器到集群管理 LIF 的入站连接。此连接器可以驻留在 Azure vNet 中。
- ・托管要备份的卷的每个 ONTAP 节点都需要一个集群间 LIF 。LIF 必须与 IP 空间 关联, ONTAP 应使用 此 \_IP 空间 \_ 连接到对象存储。 ["](https://docs.netapp.com/us-en/ontap/networking/standard_properties_of_ipspaces.html)[了解有关](https://docs.netapp.com/us-en/ontap/networking/standard_properties_of_ipspaces.html) [IP](https://docs.netapp.com/us-en/ontap/networking/standard_properties_of_ipspaces.html) [空](https://docs.netapp.com/us-en/ontap/networking/standard_properties_of_ipspaces.html)[间](https://docs.netapp.com/us-en/ontap/networking/standard_properties_of_ipspaces.html)[的更多信息](https://docs.netapp.com/us-en/ontap/networking/standard_properties_of_ipspaces.html)["](https://docs.netapp.com/us-en/ontap/networking/standard_properties_of_ipspaces.html)。

设置BlueXP备份和恢复时、系统会提示您使用IP空间。您应选择与每个 LIF 关联的 IP 空间。这可能是您创 建的 " 默认 "IP 空间或自定义 IP 空间。

- 节点和集群间 LIF 能够访问对象存储。
- 已为卷所在的 Storage VM 配置 DNS 服务器。请参见操作说明 ["](https://docs.netapp.com/us-en/ontap/networking/configure_dns_services_auto.html)[为](https://docs.netapp.com/us-en/ontap/networking/configure_dns_services_auto.html) [SVM](https://docs.netapp.com/us-en/ontap/networking/configure_dns_services_auto.html) [配](https://docs.netapp.com/us-en/ontap/networking/configure_dns_services_auto.html)[置](https://docs.netapp.com/us-en/ontap/networking/configure_dns_services_auto.html) [DNS](https://docs.netapp.com/us-en/ontap/networking/configure_dns_services_auto.html) [服务](https://docs.netapp.com/us-en/ontap/networking/configure_dns_services_auto.html)["](https://docs.netapp.com/us-en/ontap/networking/configure_dns_services_auto.html)。
- 如果您使用的IP空间与默认IP空间不同、则可能需要创建静态路由才能访问对象存储。
- 如有必要、请更新防火墙规则、以允许通过端口443从ONTAP 到对象存储的BlueXP备份和恢复服务连接、 以及通过端口53 (TCP/UDP)从Storage VM到DNS服务器的名称解析流量。

#### 验证复制卷的**ONTAP**网络要求

如果您计划使用BlueXP备份和恢复在二级ONTAP系统上创建复制的卷、请确保源系统和目标系统满足以下网络 连接要求。

#### 内部**ONTAP**网络要求

- 如果集群位于您的内部环境中、则您应在企业网络与云提供商中的虚拟网络之间建立连接。这通常是一个 VPN 连接。
- ONTAP 集群必须满足其他子网、端口、防火墙和集群要求。

由于您可以复制到Cloud Volumes ONTAP或内部系统、因此请查看内部ONTAP系统的对等要求。 ["](https://docs.netapp.com/us-en/ontap-sm-classic/peering/reference_prerequisites_for_cluster_peering.html)[在](https://docs.netapp.com/us-en/ontap-sm-classic/peering/reference_prerequisites_for_cluster_peering.html) [ONTAP](https://docs.netapp.com/us-en/ontap-sm-classic/peering/reference_prerequisites_for_cluster_peering.html) [文档中](https://docs.netapp.com/us-en/ontap-sm-classic/peering/reference_prerequisites_for_cluster_peering.html)[查看集群](https://docs.netapp.com/us-en/ontap-sm-classic/peering/reference_prerequisites_for_cluster_peering.html)[对](https://docs.netapp.com/us-en/ontap-sm-classic/peering/reference_prerequisites_for_cluster_peering.html)[等](https://docs.netapp.com/us-en/ontap-sm-classic/peering/reference_prerequisites_for_cluster_peering.html)[的前提](https://docs.netapp.com/us-en/ontap-sm-classic/peering/reference_prerequisites_for_cluster_peering.html)[条](https://docs.netapp.com/us-en/ontap-sm-classic/peering/reference_prerequisites_for_cluster_peering.html)[件](https://docs.netapp.com/us-en/ontap-sm-classic/peering/reference_prerequisites_for_cluster_peering.html)["](https://docs.netapp.com/us-en/ontap-sm-classic/peering/reference_prerequisites_for_cluster_peering.html)。

#### **Cloud Volumes ONTAP**网络连接要求

• 实例的安全组必须包含所需的入站和出站规则:具体来说,是 ICMP 以及端口 11104 和 11105 的规则。这 些规则包括在预定义的安全组中。

# <span id="page-122-0"></span>准备**Azure Blb**作为备份目标

1. 您可以在激活向导中使用自己的自定义管理密钥进行数据加密、而不是使用默认的Microsoft管理的加密密 钥。在这种情况下,您需要拥有 Azure 订阅,密钥存储名称和密钥。 ["](https://docs.microsoft.com/en-us/azure/storage/common/customer-managed-keys-overview)[了解如](https://docs.microsoft.com/en-us/azure/storage/common/customer-managed-keys-overview)[何](https://docs.microsoft.com/en-us/azure/storage/common/customer-managed-keys-overview)[使用您自](https://docs.microsoft.com/en-us/azure/storage/common/customer-managed-keys-overview)[己](https://docs.microsoft.com/en-us/azure/storage/common/customer-managed-keys-overview)[的](https://docs.microsoft.com/en-us/azure/storage/common/customer-managed-keys-overview)[密钥](https://docs.microsoft.com/en-us/azure/storage/common/customer-managed-keys-overview)["](https://docs.microsoft.com/en-us/azure/storage/common/customer-managed-keys-overview)。

请注意、备份和恢复支持使用 Azure访问策略 作为权限模型。当前不支持 Azure基于角色的访问控 制\_(Azure RBAC)权限模型。

2. 如果您希望通过公有 Internet 从内部数据中心更安全地连接到 vNet ,可以在激活向导中选择配置 Azure 私 有端点。在这种情况下,您需要了解此连接的 vNet 和子网。 ["](https://docs.microsoft.com/en-us/azure/private-link/private-endpoint-overview)[请参见有关使用](https://docs.microsoft.com/en-us/azure/private-link/private-endpoint-overview)[专](https://docs.microsoft.com/en-us/azure/private-link/private-endpoint-overview)[用](https://docs.microsoft.com/en-us/azure/private-link/private-endpoint-overview)[端点](https://docs.microsoft.com/en-us/azure/private-link/private-endpoint-overview)[的详细信息](https://docs.microsoft.com/en-us/azure/private-link/private-endpoint-overview)["](https://docs.microsoft.com/en-us/azure/private-link/private-endpoint-overview)。

创建您的**Azure Blb**存储帐户

默认情况下、该服务会为您创建存储帐户。如果要使用自己的存储帐户、您可以在启动备份激活向导之前创建这 些帐户、然后在向导中选择这些存储帐户。

["](#page-45-0)[了解有关创建自](#page-45-0)[己](#page-45-0)[的存储](#page-45-0)[帐户](#page-45-0)[的更多信息](#page-45-0)["](#page-45-0)。

激活**ONTAP**卷上的备份

随时直接从内部工作环境激活备份。

向导将引导您完成以下主要步骤:

- [选择要备份的卷]
- [定义备份策略]
- [查看您的选择]

您也可以 [显示](#page-78-0)[API](#page-78-0)[命令](#page-78-0) 在审核步骤中、这样您就可以复制代码、以便为未来的工作环境自动激活备份。

启动向导

步骤

- 1. 使用以下方式之一访问激活备份和恢复向导:
	- 从BlueXP画布中、选择工作环境、然后在右侧面板中的备份和恢复服务旁边选择\*启用>备份卷\*。

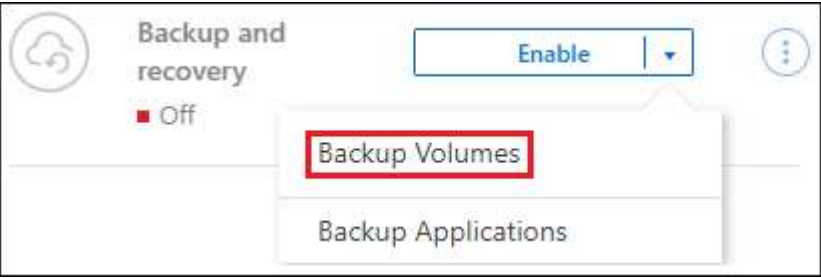

如果备份的Azure目标在Canvas上以工作环境的形式存在、则可以将ONTAP集群拖动到Azure Blb对象 存储上。

◦ 在备份和恢复栏中选择\*卷\*。从卷选项卡中,选择\*操作\* 图标并为单个卷(尚未启用复制或备份到对 象存储)选择\*激活备份\*。

向导的"简介"页面显示了保护选项、包括本地Snapshot、复制和备份。如果您执行了此步骤中的第二个选 项、则会显示Define Backup Strategy"页面、并选择一个卷。

- 2. 继续执行以下选项:
	- 如果您已经拥有BlueXP Connector、则一切都已准备就绪。只需选择\*下一步\*。
	- 如果您还没有BlueXP Connector,将显示\*Add a Connecter\*选项。请参见 [准](#page-70-0)[备您的](#page-70-0)[BlueXP](#page-70-0) [Connector](#page-70-0)。

选择要备份的卷

选择要保护的卷。受保护卷是指具有以下一项或多项内容的卷:Snapshot策略、复制策略、备份到对象策略。

您可以选择保护FlexVol或FlexGroup卷;但是、在为工作环境激活备份时、不能混合选择这些卷。请参见操作说 明 ["](#page-158-0)[为工作](#page-158-0)[环境](#page-158-0)[中的其](#page-158-0)[他](#page-158-0)[卷](#page-158-0)[激活](#page-158-0)[备份](#page-158-0)["](#page-158-0) (FlexVol或FlexGroup)。

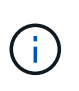

• 一次只能在一个FlexGroup卷上激活备份。

• 您选择的卷必须具有相同的SnapLock设置。所有卷都必须启用SnapLock Enterprise或禁 用SnapLock。(当前不支持SnapLock合规性模式的卷需要ONTAP 9.14或更高版本。)

#### 步骤

请注意、如果您选择的卷已应用Snapshot或复制策略、则您稍后选择的策略将覆盖这些现有策略。

- 1. 在选择卷页面中、选择要保护的一个或多个卷。
	- (可选)筛选行以仅显示具有特定卷类型、样式等的卷、以便于选择。
	- 选择第一个卷后、您可以选择所有FlexVol卷(一次只能选择一个FlexGroup卷)。要备份所有现有FlexVol 卷、请先选中一个卷、然后选中标题行中的框。 (<mark>>) Volume Name</mark>
	- 。要备份单个卷,请选中每个卷对应的框(<mark>※</mark> Volume\_1)。
- 2. 选择 \* 下一步 \* 。

定义备份策略

定义备份策略包括设置以下选项:

- 是需要一个还是所有备份选项:本地快照、复制和备份到对象存储
- 架构
- 本地Snapshot策略
- 复制目标和策略

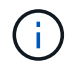

如果您选择的卷具有与此步骤中选择的策略不同的Snapshot和复制策略、则现有策略将被覆 盖。

• 备份到对象存储信息(提供程序、加密、网络连接、备份策略和导出选项)。

#### 步骤

1. 在"Define backup stry"页面中、选择以下一项或全部。默认情况下、所有这三个选项均处于选中状态:

- 本地快照:如果要执行复制或备份到对象存储、则必须创建本地快照。
- 复制:在另一个ONTAP存储系统上创建复制的卷。
- **Backup**:将卷备份到对象存储。
- 2. \*Architecture \*: 如果选择复制和备份, 请选择以下信息流之一:
	- 级联:信息从主存储流向二级存储、从二级存储流向对象存储。
	- 扇出:从主存储到二级存储的信息从主存储到对象存储。

有关这些架构的详细信息、请参见 ["](#page-45-0)[规](#page-45-0)[划您的保护](#page-45-0)[之](#page-45-0)[旅](#page-45-0)["](#page-45-0)。

3. 本地**Snap**照:选择现有Snapshot策略或创建新的Snapshot策略。

(ဓူ) 要在激活Snapshot之前创建自定义策略、请参见 ["](#page-51-0)[创建策略](#page-51-0)["](#page-51-0)。

要创建策略,请选择\*创建新策略\*并执行以下操作:

- 输入策略的名称。
- 最多可选择5个计划、通常频率不同。
- 选择 \* 创建 \* 。
- 4. \*Replication \*: 设置以下选项:
	- 复制目标:选择目标工作环境和SVM。或者、选择要添加到复制的卷名称中的一个或多个目标聚合以及 前缀或后缀。
	- 复制策略:选择现有复制策略或创建新复制策略。

 $\left| \right. 9\right\rangle$ 要在激活复制之前创建自定义策略、请参见 ["](#page-51-0)[创建策略](#page-51-0)["](#page-51-0)。

要创建策略,请选择\*创建新策略\*并执行以下操作:

- 输入策略的名称。
- 最多可选择5个计划、通常频率不同。
- 选择 \* 创建 \* 。
- 5. 备份到对象: 如果选择了\*Backup\*, 请设置以下选项:
	- **Provider**:选择\*Microsoft Azure"。
	- 提供商设置:输入要存储备份的提供商详细信息和区域。

创建新存储帐户或选择现有帐户。

您可以创建自己的资源组来管理Blb容器,也可以选择资源组类型和组。

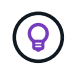

如果要防止备份文件被修改或删除、请确保在创建存储帐户时启用了不可变存储、保留期 限为30天。

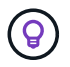

如果要将较早的备份文件分层到Azure归档存储以进一步优化成本、请确保存储帐户具有 适当的生命周期规则。

◦ 加密密钥:如果您创建了新的Azure存储帐户、请输入提供商提供给您的加密密钥信息。选择是使用默 认Azure加密密钥、还是从Azure帐户中选择您自己的客户管理密钥来管理数据加密。

如果选择使用自己的客户管理密钥、请输入密钥库和密钥信息。

(i)

如果您选择了现有的Microsoft存储帐户、则加密信息已可用、因此您现在无需输入。

- 联网:选择IP空间,以及是否使用专用端点。默认情况下、专用端点处于禁用状态。
	- i. 要备份的卷所在的 ONTAP 集群中的 IP 空间。此 IP 空间的集群间 LIF 必须具有出站 Internet 访问权 限。
	- ii. (可选)选择是否使用先前配置的Azure私有端点。 ["](https://learn.microsoft.com/en-us/azure/private-link/private-endpoint-overview)[了解如](https://learn.microsoft.com/en-us/azure/private-link/private-endpoint-overview)[何](https://learn.microsoft.com/en-us/azure/private-link/private-endpoint-overview)[使用](https://learn.microsoft.com/en-us/azure/private-link/private-endpoint-overview)[Azure](https://learn.microsoft.com/en-us/azure/private-link/private-endpoint-overview)[私](https://learn.microsoft.com/en-us/azure/private-link/private-endpoint-overview)[有](https://learn.microsoft.com/en-us/azure/private-link/private-endpoint-overview)[端点](https://learn.microsoft.com/en-us/azure/private-link/private-endpoint-overview)["](https://learn.microsoft.com/en-us/azure/private-link/private-endpoint-overview)。
- 。备份策略: 选择现有备份到对象存储策略或创建新策略。

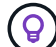

要在激活备份之前创建自定义策略、请参见 ["](#page-51-0)[创建策略](#page-51-0)["](#page-51-0)。

要创建策略,请选择\*创建新策略\*并执行以下操作:

- 输入策略的名称。
- 最多可选择5个计划、通常频率不同。
- 对于备份到对象策略、请设置DataLock和防兰森保护设置。有关DataLock和防抱死系统保护的详细 信息、请参阅 ["](#page-55-0)[备份到对象策略设置](#page-55-0)["](#page-55-0)。
- 选择 \* 创建 \* 。
- 将现有**Snapshot**副本作为备份副本导出到对象存储:如果此工作环境中的卷具有与您刚刚为此工作环境 选择的备份计划标签(例如每日、每周等)匹配的任何本地Snapshot副本、则会显示此附加提示。选中此 框可将所有历史Snapshot作为备份文件复制到对象存储、以确保对卷进行最全面的保护。

6. 选择 \* 下一步 \* 。

#### 查看您的选择

您可以借此机会查看所做的选择、并在必要时进行调整。

#### 步骤

- 1. 在Review页面中、查看所做的选择。
- 2. (可选)选中\*自动将Snapshot策略标签与复制和备份策略标签同步\*复选框。此操作将创建具有与复制和备份 策略中的标签匹配的标签的Snapshot。
- 3. 选择\*激活备份\*。

结果

BlueXP备份和恢复开始对卷进行初始备份。复制的卷和备份文件的基线传输包括主存储系统数据的完整副本。 后续传输会包含Snapshot副本中所含主存储系统数据的差异副本。

此时将在目标集群中创建一个复制的卷、该卷将与主卷同步。

此时将在您输入的资源组中创建Blb存储帐户、并在该资源组中存储备份文件。此时将显示卷备份信息板,以便 您可以监控备份的状态。

您还可以使用监控备份和还原作业的状态 ["](#page-31-0)[作](#page-31-0)[业监控](#page-31-0)[面](#page-31-0)[板](#page-31-0)["](#page-31-0)。

显示**API**命令

您可能希望显示并(可选)复制激活备份和恢复向导中使用的API命令。您可能希望执行此操作、以便在未来工作 环境中自动激活备份。

步骤

- 1. 从激活备份和恢复向导中,选择\*View API Request\*。
- 2. 要将命令复制到剪贴板,请选择\*复制\*图标。

下一步是什么?

- 您可以 ["](#page-158-0)[管理备份文件和备份策略](#page-158-0)["](#page-158-0)。其中包括启动和停止备份、删除备份、添加和更改备份计划等。
- 您可以 ["](#page-64-0)[管理](#page-64-0)[集群](#page-64-0)[级](#page-64-0)[别](#page-64-0)[的备份设置](#page-64-0)["](#page-64-0)。其中包括更改可用于将备份上传到对象存储的网络带宽、更改未来卷的 自动备份设置等。
- 您也可以 ["](#page-175-0)[从备份文件还原卷、文件夹或](#page-175-0)[单](#page-175-0)[个文件](#page-175-0)["](#page-175-0) 连接到 Azure 中的 Cloud Volumes ONTAP 系统或内部 ONTAP 系统。

# 将内部**ONTAP**数据备份到**Google**云存储

完成几个步骤即可开始将卷数据从内部主ONTAP系统备份到二级存储系统和Google云存 储。

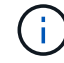

"内部ONTAP系统"包括FAS、AFF和ONTAP Select系统。

快速入门

按照以下步骤快速入门。本主题的以下各节提供了每个步骤的详细信息。

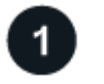

确定要使用的连接方法

选择是通过公共互联网将内部ONTAP集群直接连接到Google云存储、还是使用VPN或Google云互连并通过使用 专用IP地址的专用Google访问接口路由流量。

[确定连接方法]。

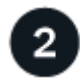

准备您的**BlueXP Connector**

如果您已在Google Cloud Platform VPC中部署了Connector、则可以随时完成所有操作。如果没有、则需要创 建BlueXP连接器将ONTAP数据备份到Google Cloud存储。您还需要自定义Connector的网络设置、以便它可以 连接到Google Cloud。

[了解如](#page-70-0)[何](#page-70-0)[创建](#page-70-0)[Connector](#page-70-0)[以](#page-70-0)[及](#page-70-0)[如](#page-70-0)[何](#page-70-0)[定义所需的](#page-70-0)[网络](#page-70-0)[设置。](#page-70-0)

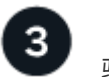

验证许可证要求

您需要查看Google Cloud和BlueXP的许可证要求。

# 请参见 [验证许可证要求]。

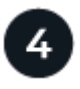

准备**ONTAP**集群

在BlueXP中发现ONTAP集群、验证这些集群是否满足最低要求、并自定义网络设置、以便这些集群可以连接 到Google Cloud。

## [了解如](#page-102-0)[何](#page-102-0)[让](#page-102-0)[ONTAP](#page-102-0)[集群做](#page-102-0)[好](#page-102-0)[准](#page-102-0)[备。](#page-102-0)

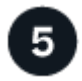

准备**Google Cloud**作为备份目标

为Connector设置创建和管理Google Cloud分段的权限。您还需要为内部ONTAP集群设置权限、以便它可以读取 数据并将数据写入Google Cloud存储分段。

您也可以选择设置自己的自定义托管密钥来进行数据加密、而不是使用默认的Google Cloud加密密钥。 了解如 何让您的Google Cloud环境做好接收ONTAP备份的准备。

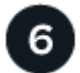

# 激活**ONTAP**卷上的备份

选择工作环境、然后单击右侧面板中备份和恢复服务旁边的\*启用>备份卷\*。然后、按照设置向导选择要使用的 复制和备份策略以及要备份的卷。

[激活](#page-74-0)[ONTAP](#page-74-0)[卷上的备份](#page-74-0)。

# 确定连接方法

选择在配置从内部ONTAP系统到Google云存储的备份时将使用以下两种连接方法中的哪一种。

- 公共连接-使用公共Google端点将ONTAP系统直接连接到Google云存储。
- 专用连接-使用VPN或Google Cloud Inter连、并通过使用专用IP地址的专用Google Access接口路由流量。

或者、您也可以使用公共或专用连接连接到二级ONTAP系统以存储复制的卷。

下图显示了\*公有 connection\*方法以及组件之间需要准备的连接。连接器必须部署在Google Cloud Platform VPC中。

# Connector deployed in Google Cloud VPC (Public)

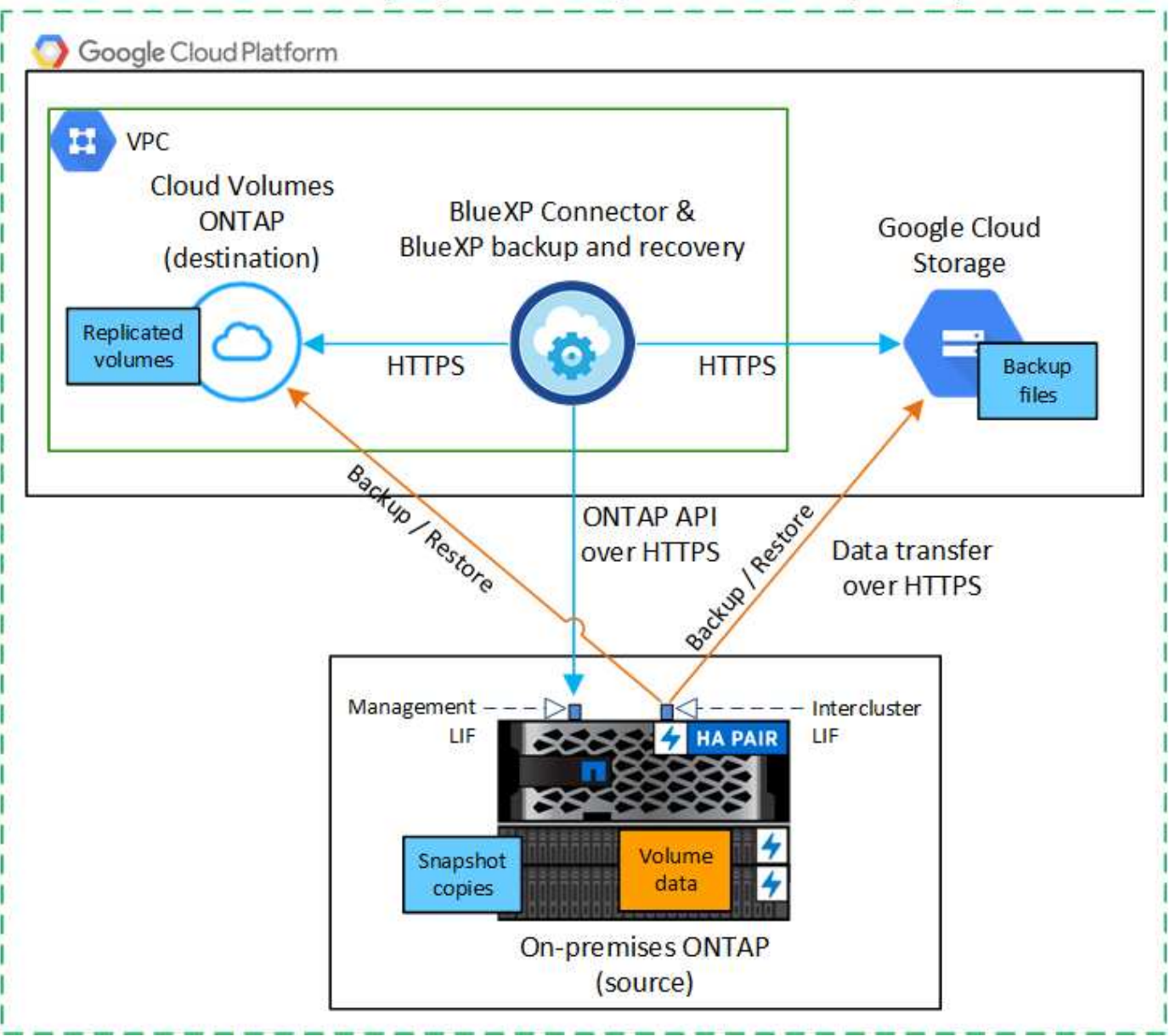

下图显示了\*专用连接\*方法以及组件之间需要准备的连接。连接器必须部署在Google Cloud Platform VPC中。

# Connector deployed in Google Cloud VPC (Private)

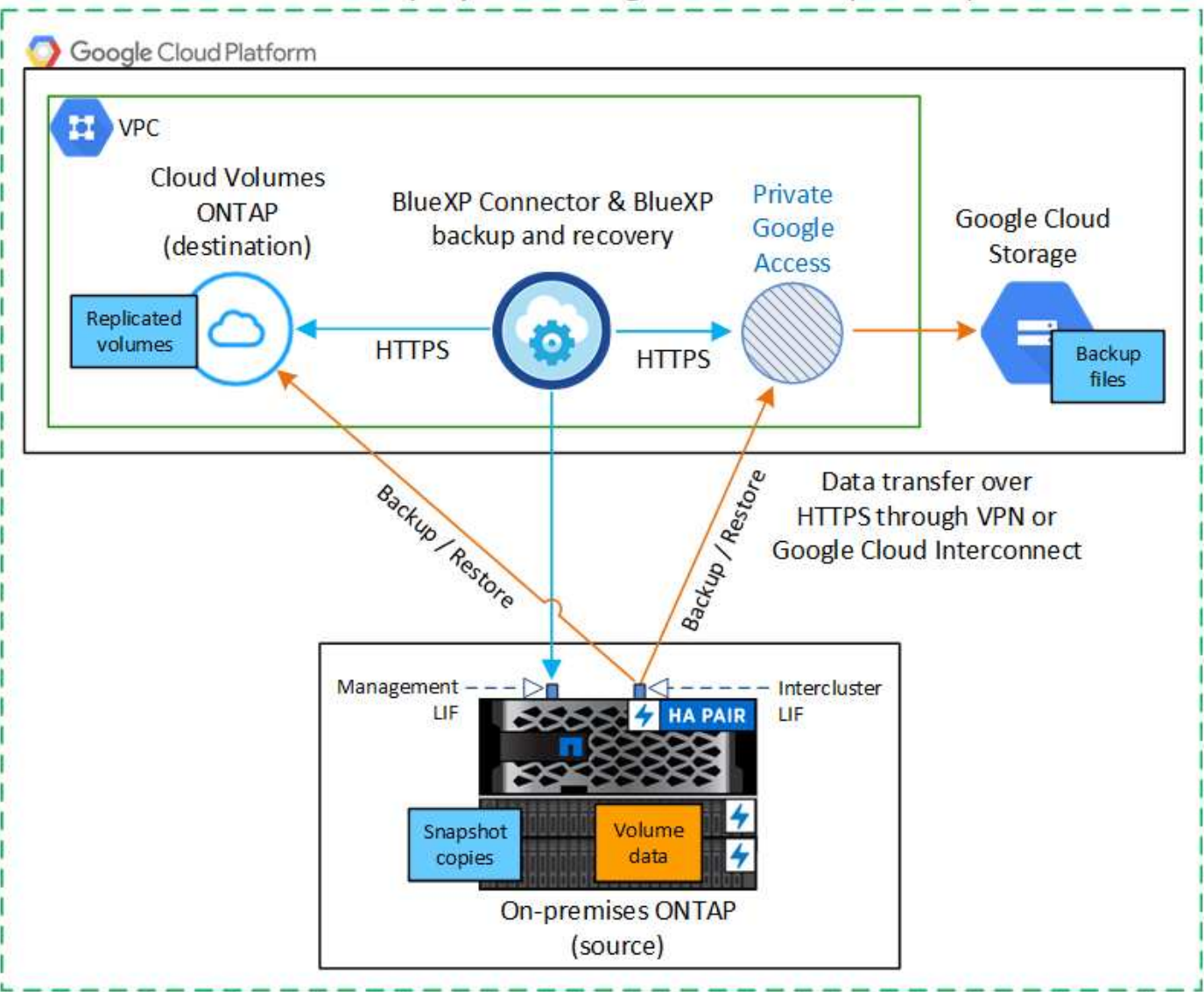

# 准备您的**BlueXP Connector**

BlueXP Connector是BlueXP功能的主要软件。需要使用连接器来备份和还原 ONTAP 数据。

## 创建或切换连接器

如果您已在Google Cloud Platform VPC中部署了Connector、则可以随时完成所有操作。

如果没有、则需要在该位置创建一个连接器、以便将ONTAP数据备份到Google云存储。您不能使用部署在其他 云提供商或内部环境中的Connector。

- ["](https://docs.netapp.com/us-en/bluexp-setup-admin/concept-connectors.html)[了解](https://docs.netapp.com/us-en/bluexp-setup-admin/concept-connectors.html)[连接器](https://docs.netapp.com/us-en/bluexp-setup-admin/concept-connectors.html)["](https://docs.netapp.com/us-en/bluexp-setup-admin/concept-connectors.html)
- ["](https://docs.netapp.com/us-en/bluexp-setup-admin/task-quick-start-connector-google.html)[在](https://docs.netapp.com/us-en/bluexp-setup-admin/task-quick-start-connector-google.html)[GCP](https://docs.netapp.com/us-en/bluexp-setup-admin/task-quick-start-connector-google.html)[中](https://docs.netapp.com/us-en/bluexp-setup-admin/task-quick-start-connector-google.html)[安](https://docs.netapp.com/us-en/bluexp-setup-admin/task-quick-start-connector-google.html)[装](https://docs.netapp.com/us-en/bluexp-setup-admin/task-quick-start-connector-google.html)[连接器](https://docs.netapp.com/us-en/bluexp-setup-admin/task-quick-start-connector-google.html)["](https://docs.netapp.com/us-en/bluexp-setup-admin/task-quick-start-connector-google.html)

# 为连接器准备网络连接

确保此连接器具有所需的网络连接。

### 步骤

- 1. 确保安装 Connector 的网络启用以下连接:
	- 通过端口443与BlueXP备份和恢复服务以及Google Cloud存储建立HTTPS连接 (["](https://docs.netapp.com/us-en/bluexp-setup-admin/task-set-up-networking-google.html#endpoints-contacted-for-day-to-day-operations)[请参见](https://docs.netapp.com/us-en/bluexp-setup-admin/task-set-up-networking-google.html#endpoints-contacted-for-day-to-day-operations)[端点列表](https://docs.netapp.com/us-en/bluexp-setup-admin/task-set-up-networking-google.html#endpoints-contacted-for-day-to-day-operations)["](https://docs.netapp.com/us-en/bluexp-setup-admin/task-set-up-networking-google.html#endpoints-contacted-for-day-to-day-operations))
	- 通过端口 443 与 ONTAP 集群管理 LIF 建立 HTTPS 连接
- 2. 在计划部署Connector的子网上启用专用Google访问(或专用服务连接)。 ["](https://cloud.google.com/vpc/docs/configure-private-google-access)[私](https://cloud.google.com/vpc/docs/configure-private-google-access)[有](https://cloud.google.com/vpc/docs/configure-private-google-access) [Google](https://cloud.google.com/vpc/docs/configure-private-google-access) [访问](https://cloud.google.com/vpc/docs/configure-private-google-access)["](https://cloud.google.com/vpc/docs/configure-private-google-access) 或 ["](https://cloud.google.com/vpc/docs/configure-private-service-connect-apis#on-premises)[专](https://cloud.google.com/vpc/docs/configure-private-service-connect-apis#on-premises)[用服务](https://cloud.google.com/vpc/docs/configure-private-service-connect-apis#on-premises)[连](https://cloud.google.com/vpc/docs/configure-private-service-connect-apis#on-premises) [接](https://cloud.google.com/vpc/docs/configure-private-service-connect-apis#on-premises)["](https://cloud.google.com/vpc/docs/configure-private-service-connect-apis#on-premises) 如果您从ONTAP 集群直接连接到VPC、并且希望连接器和Google Cloud Storage之间的通信保持在虚拟 专用网络中(\*专用\*连接)、则需要此连接。

按照Google说明设置这些私有访问选项。确保已将DNS服务器配置为指向 www.googleapis.com 和 storage.googleapis.com 正确的内部(专用) IP地址。

## 验证并向**Connector**添加权限

要使用BlueXP备份和恢复"搜索和还原"功能、您需要对Connector的角色拥有特定权限、以便它可以访问Google Cloud BigQuery服务。查看以下权限、如果需要修改策略、请按照相应步骤进行操作。

## 步骤

- 1. 在中 ["Google Cloud Console"](https://console.cloud.google.com)下,转到 \* 角色 \* 页面。
- 2. 使用页面顶部的下拉列表,选择包含要编辑的角色的项目或组织。
- 3. 选择自定义角色。
- 4. 选择\*Edit Role\*以更新该角色的权限。
- 5. 选择\*添加权限\*将以下新权限添加到角色中。

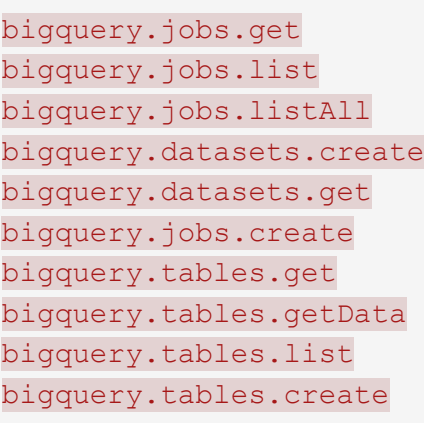

6. 选择\*更新\*以保存编辑后的角色。

# 验证许可证要求

• 在为集群激活BlueXP备份和恢复之前、您需要从Google订阅按需购买(PAYGO) BlueXP Marketplace产品、 或者从NetApp购买并激活BlueXP备份和恢复BYOL许可证。这些许可证适用于您的帐户,可在多个系统中使

- 对于BlueXP备份和恢复PAYGO许可、您需要订阅 ["Google Marketplace](https://console.cloud.google.com/marketplace/details/netapp-cloudmanager/cloud-manager?supportedpurview=project)[上的](https://console.cloud.google.com/marketplace/details/netapp-cloudmanager/cloud-manager?supportedpurview=project)[NetApp BlueXP](https://console.cloud.google.com/marketplace/details/netapp-cloudmanager/cloud-manager?supportedpurview=project)[产](https://console.cloud.google.com/marketplace/details/netapp-cloudmanager/cloud-manager?supportedpurview=project)[品](https://console.cloud.google.com/marketplace/details/netapp-cloudmanager/cloud-manager?supportedpurview=project)["](https://console.cloud.google.com/marketplace/details/netapp-cloudmanager/cloud-manager?supportedpurview=project)
	- 。BlueXP备份和恢复的计费通过此订阅完成。
- 对于BlueXP备份和恢复BYOL许可、您需要NetApp提供的序列号、以便在许可证有效期和容量内使用此 服务。 ["](#page-23-0)[了解如](#page-23-0)[何](#page-23-0)[管理](#page-23-0) [BYOL](#page-23-0) [许](#page-23-0)[可证](#page-23-0)["](#page-23-0)。
- 您需要为备份所在的对象存储空间订阅 Google 。

支持的地区

您可以在所有区域创建从内部系统到Google Cloud Storage的备份 ["](https://cloud.netapp.com/cloud-volumes-global-regions)[支持](https://cloud.netapp.com/cloud-volumes-global-regions) [Cloud Volumes ONTAP](https://cloud.netapp.com/cloud-volumes-global-regions) [的位置](https://cloud.netapp.com/cloud-volumes-global-regions)["](https://cloud.netapp.com/cloud-volumes-global-regions)。您可 以在设置服务时指定要存储备份的区域。

# 准备**ONTAP**集群

您需要准备源内部ONTAP系统和任何二级内部ONTAP或Cloud Volumes ONTAP系统。

准备ONTAP集群包括以下步骤:

- 在BlueXP中发现ONTAP系统
- 验证ONTAP系统要求
- 验证将数据备份到对象存储时的ONTAP网络要求
- 验证复制卷的ONTAP网络要求

## 在**BlueXP**中发现**ONTAP**系统

BlueXP Canvas上必须提供源内部ONTAP系统和任何二级内部ONTAP或Cloud Volumes ONTAP系统。

要添加集群,您需要知道集群管理 IP 地址和管理员用户帐户的密码。 ["](https://docs.netapp.com/us-en/bluexp-ontap-onprem/task-discovering-ontap.html)[了解如](https://docs.netapp.com/us-en/bluexp-ontap-onprem/task-discovering-ontap.html)[何](https://docs.netapp.com/us-en/bluexp-ontap-onprem/task-discovering-ontap.html)[发现](https://docs.netapp.com/us-en/bluexp-ontap-onprem/task-discovering-ontap.html)[集群](https://docs.netapp.com/us-en/bluexp-ontap-onprem/task-discovering-ontap.html)["](https://docs.netapp.com/us-en/bluexp-ontap-onprem/task-discovering-ontap.html)。

验证**ONTAP**系统要求

确保满足以下ONTAP要求:

- 最低版本为ONTAP 9.8;建议使用ONTAP 9.8P13及更高版本。
- SnapMirror 许可证(作为超值包或数据保护包的一部分提供)。

\*注意:\*使用BlueXP备份和恢复时、不需要"混合云捆绑包"。

了解操作方法 ["](https://docs.netapp.com/us-en/ontap/system-admin/manage-licenses-concept.html)[管理](https://docs.netapp.com/us-en/ontap/system-admin/manage-licenses-concept.html)[集群许](https://docs.netapp.com/us-en/ontap/system-admin/manage-licenses-concept.html)[可证](https://docs.netapp.com/us-en/ontap/system-admin/manage-licenses-concept.html)["](https://docs.netapp.com/us-en/ontap/system-admin/manage-licenses-concept.html)。

- 已正确设置时间和时区。了解操作方法 ["](https://docs.netapp.com/us-en/ontap/system-admin/manage-cluster-time-concept.html)[配](https://docs.netapp.com/us-en/ontap/system-admin/manage-cluster-time-concept.html)[置](https://docs.netapp.com/us-en/ontap/system-admin/manage-cluster-time-concept.html)[集群](https://docs.netapp.com/us-en/ontap/system-admin/manage-cluster-time-concept.html)[时](https://docs.netapp.com/us-en/ontap/system-admin/manage-cluster-time-concept.html)[间](https://docs.netapp.com/us-en/ontap/system-admin/manage-cluster-time-concept.html)["](https://docs.netapp.com/us-en/ontap/system-admin/manage-cluster-time-concept.html)。
- 如果要复制数据、则应在复制数据之前验证源系统和目标系统是否运行兼容的ONTAP版本。

["](https://docs.netapp.com/us-en/ontap/data-protection/compatible-ontap-versions-snapmirror-concept.html)[查看](https://docs.netapp.com/us-en/ontap/data-protection/compatible-ontap-versions-snapmirror-concept.html) [SnapMirror](https://docs.netapp.com/us-en/ontap/data-protection/compatible-ontap-versions-snapmirror-concept.html) [关系的](https://docs.netapp.com/us-en/ontap/data-protection/compatible-ontap-versions-snapmirror-concept.html)[兼](https://docs.netapp.com/us-en/ontap/data-protection/compatible-ontap-versions-snapmirror-concept.html)[容](https://docs.netapp.com/us-en/ontap/data-protection/compatible-ontap-versions-snapmirror-concept.html) [ONTAP](https://docs.netapp.com/us-en/ontap/data-protection/compatible-ontap-versions-snapmirror-concept.html) [版本](https://docs.netapp.com/us-en/ontap/data-protection/compatible-ontap-versions-snapmirror-concept.html)["](https://docs.netapp.com/us-en/ontap/data-protection/compatible-ontap-versions-snapmirror-concept.html)。

### 验证将数据备份到对象存储时的**ONTAP**网络要求

您必须在连接到对象存储的系统上配置以下要求。

- 对于扇出备份架构、请在 primar因 系统上配置以下设置。
- 对于级联备份架构、请在\_Secondary \_系统上配置以下设置。

### 需要满足以下ONTAP集群网络连接要求:

• ONTAP集群会通过端口443启动从集群间LIF到Google云存储的HTTPS连接、以执行备份和还原操作。

ONTAP 可在对象存储之间读取和写入数据。对象存储永远不会启动,而只是响应。

- ONTAP 需要从连接器到集群管理 LIF 的入站连接。连接器可以位于 Google Cloud Platform VPC 中。
- 托管要备份的卷的每个 ONTAP 节点都需要一个集群间 LIF 。LIF 必须与 \_IP 空间 \_ 关联, ONTAP 应使用 此 \_IP 空间 \_ 连接到对象存储。 ["](https://docs.netapp.com/us-en/ontap/networking/standard_properties_of_ipspaces.html)[了解有关](https://docs.netapp.com/us-en/ontap/networking/standard_properties_of_ipspaces.html) [IP](https://docs.netapp.com/us-en/ontap/networking/standard_properties_of_ipspaces.html) [空](https://docs.netapp.com/us-en/ontap/networking/standard_properties_of_ipspaces.html)[间](https://docs.netapp.com/us-en/ontap/networking/standard_properties_of_ipspaces.html)[的更多信息](https://docs.netapp.com/us-en/ontap/networking/standard_properties_of_ipspaces.html)["](https://docs.netapp.com/us-en/ontap/networking/standard_properties_of_ipspaces.html)。

设置BlueXP备份和恢复时、系统会提示您使用IP空间。您应选择与每个 LIF 关联的 IP 空间。这可能是您创 建的 " 默认 "IP 空间或自定义 IP 空间。

- 节点的集群间 LIF 能够访问对象存储。
- 已为卷所在的 Storage VM 配置 DNS 服务器。请参见操作说明 ["](https://docs.netapp.com/us-en/ontap/networking/configure_dns_services_auto.html)[为](https://docs.netapp.com/us-en/ontap/networking/configure_dns_services_auto.html) [SVM](https://docs.netapp.com/us-en/ontap/networking/configure_dns_services_auto.html) [配](https://docs.netapp.com/us-en/ontap/networking/configure_dns_services_auto.html)[置](https://docs.netapp.com/us-en/ontap/networking/configure_dns_services_auto.html) [DNS](https://docs.netapp.com/us-en/ontap/networking/configure_dns_services_auto.html) [服务](https://docs.netapp.com/us-en/ontap/networking/configure_dns_services_auto.html)["](https://docs.netapp.com/us-en/ontap/networking/configure_dns_services_auto.html)。

如果您使用的是专用Google访问或专用服务连接、请确保已将DNS服务器配置为指向 storage.googleapis.com 正确的内部(专用) IP地址。

- 请注意,如果您使用的 IP 空间与默认 IP 空间不同,则可能需要创建静态路由才能访问对象存储。
- 如有必要、请更新防火墙规则、以允许通过端口443从ONTAP 到对象存储的BlueXP备份和恢复连接、以及 通过端口53 (TCP/UDP)从Storage VM到DNS服务器的名称解析流量。

#### 验证复制卷的**ONTAP**网络要求

如果您计划使用BlueXP备份和恢复在二级ONTAP系统上创建复制的卷、请确保源系统和目标系统满足以下网络 连接要求。

#### 内部**ONTAP**网络要求

- 如果集群位于您的内部环境中、则您应在企业网络与云提供商中的虚拟网络之间建立连接。这通常是一个 VPN 连接。
- ONTAP 集群必须满足其他子网、端口、防火墙和集群要求。

由于您可以复制到Cloud Volumes ONTAP或内部系统、因此请查看内部ONTAP系统的对等要求。 ["](https://docs.netapp.com/us-en/ontap-sm-classic/peering/reference_prerequisites_for_cluster_peering.html)[在](https://docs.netapp.com/us-en/ontap-sm-classic/peering/reference_prerequisites_for_cluster_peering.html) [ONTAP](https://docs.netapp.com/us-en/ontap-sm-classic/peering/reference_prerequisites_for_cluster_peering.html) [文档中](https://docs.netapp.com/us-en/ontap-sm-classic/peering/reference_prerequisites_for_cluster_peering.html)[查看集群](https://docs.netapp.com/us-en/ontap-sm-classic/peering/reference_prerequisites_for_cluster_peering.html)[对](https://docs.netapp.com/us-en/ontap-sm-classic/peering/reference_prerequisites_for_cluster_peering.html)[等](https://docs.netapp.com/us-en/ontap-sm-classic/peering/reference_prerequisites_for_cluster_peering.html)[的前提](https://docs.netapp.com/us-en/ontap-sm-classic/peering/reference_prerequisites_for_cluster_peering.html)[条](https://docs.netapp.com/us-en/ontap-sm-classic/peering/reference_prerequisites_for_cluster_peering.html)[件](https://docs.netapp.com/us-en/ontap-sm-classic/peering/reference_prerequisites_for_cluster_peering.html)["](https://docs.netapp.com/us-en/ontap-sm-classic/peering/reference_prerequisites_for_cluster_peering.html)。

#### **Cloud Volumes ONTAP**网络连接要求

• 实例的安全组必须包含所需的入站和出站规则:具体来说,是 ICMP 以及端口 11104 和 11105 的规则。这 些规则包括在预定义的安全组中。

# 准备**Google Cloud Storage**作为备份目标

准备Google Cloud Storage作为备份目标包括以下步骤:

- 设置权限。
- (可选)创建您自己的存储分段。(如果需要、服务将为您创建存储分段。)
- (可选)设置客户管理的密钥以进行数据加密

#### 设置权限

设置备份时、您需要为具有特定权限的服务帐户提供存储访问密钥。通过服务帐户、BlueXP备份和恢复功能可 以对用于存储备份的云存储分段进行身份验证和访问。需要提供密钥,以便 Google Cloud Storage 知道谁在发 出请求。

#### 步骤

- 1. 在中 ["Google Cloud Console"](https://console.cloud.google.com)下,转到 \* 角色 \* 页面。
- 2. ["](https://cloud.google.com/iam/docs/creating-custom-roles#creating_a_custom_role)[创建新](https://cloud.google.com/iam/docs/creating-custom-roles#creating_a_custom_role)[角色](https://cloud.google.com/iam/docs/creating-custom-roles#creating_a_custom_role)["](https://cloud.google.com/iam/docs/creating-custom-roles#creating_a_custom_role) 具有以下权限:

```
storage.buckets.create
storage.buckets.delete
storage.buckets.get
storage.buckets.list
storage.buckets.update
storage.buckets.getIamPolicy
storage.multipartUploads.create
storage.objects.create
storage.objects.delete
storage.objects.get
storage.objects.list
storage.objects.update
```
- 3. 在 Google Cloud 控制台中, ["](https://console.cloud.google.com/iam-admin/serviceaccounts)[转](https://console.cloud.google.com/iam-admin/serviceaccounts)[到服务](https://console.cloud.google.com/iam-admin/serviceaccounts)[帐户](https://console.cloud.google.com/iam-admin/serviceaccounts)[页面](https://console.cloud.google.com/iam-admin/serviceaccounts)["](https://console.cloud.google.com/iam-admin/serviceaccounts)。
- 4. 选择您的云项目。
- 5. 选择\*创建服务帐户\*并提供所需信息:
	- a. \* 服务帐户详细信息 \* : 输入名称和问题描述。
	- b. 授予此服务帐户对项目的访问权限:选择您刚刚创建的自定义角色。
	- c. 选择 \* 完成 \* 。
- 6. 转至 ["GCP](https://console.cloud.google.com/storage/settings) [存储设置](https://console.cloud.google.com/storage/settings)["](https://console.cloud.google.com/storage/settings) 并为服务帐户创建访问密钥:
	- a. 选择一个项目,然后选择\*互操作性\*。如果尚未选择\*启用互操作性访问\*,请选择此选项。
	- b. 在\*Access keys for service accounts\*下,选择\*Create a key for a service account\*,选择您刚创建的服 务帐户,然后单击\*Create Key\*。

稍后在配置备份服务时、您需要在BlueXP备份和恢复中输入密钥。

### 创建您自己的存储分段

默认情况下、该服务会为您创建存储分段。或者、如果要使用自己的存储分段、您可以在启动备份激活向导之前 创建这些存储分段、然后在向导中选择这些存储分段。

["](#page-45-0)[详细了解如](#page-45-0)[何](#page-45-0)[创建您自](#page-45-0)[己](#page-45-0)[的存储](#page-45-0)[分段](#page-45-0)["](#page-45-0)。

设置客户管理的加密密钥**(CMDK)**以进行数据加密

您可以使用自己由客户管理的密钥进行数据加密、而不是使用默认的Google管理的加密密钥。跨区域键和跨项 目键均受支持、因此您可以为与CMDK键项目不同的分段选择项目。

如果您计划使用自己的客户管理密钥:

- 您需要具有密钥环和密钥名称、才能在激活向导中添加此信息。 ["](https://cloud.google.com/kms/docs/cmek)[详细了解](https://cloud.google.com/kms/docs/cmek)[客户](https://cloud.google.com/kms/docs/cmek)[管理的加](https://cloud.google.com/kms/docs/cmek)[密密钥](https://cloud.google.com/kms/docs/cmek)["](https://cloud.google.com/kms/docs/cmek)。
- 您需要验证连接器的角色是否包含以下所需权限:

```
cloudkms.cryptoKeys.get
cloudkms.cryptoKeys.getIamPolicy
cloudkms.cryptoKeys.list
cloudkms.cryptoKeys.setIamPolicy
cloudkms.keyRings.get
cloudkms.keyRings.getIamPolicy
cloudkms.keyRings.list
cloudkms.keyRings.setIamPolicy
```
- 您需要验证是否已在项目中启用Google "云密钥管理服务(KMS)"API。请参见 ["Google Cloud](https://cloud.google.com/apis/docs/getting-started#enabling_apis)[文档:启用](https://cloud.google.com/apis/docs/getting-started#enabling_apis)[API"](https://cloud.google.com/apis/docs/getting-started#enabling_apis) 了解详细信息。
- CMEE注意事项:\*
- 支持HSM (硬件支持的)和软件生成的密钥。
- 新创建的或导入的Cloud KMS密钥均受支持。
- 仅支持区域密钥、不支持全局密钥。
- 目前、仅支持"对称加密/解密"目的。
- 与存储帐户关联的服务代理将通过BlueXP备份和恢复为"CryptoKey Encrypter/ Decrypter (roles/cloudkms.CryptoKeyEncrypterDecrypter)" IAM角色分配"CryptoKey Encrypter/Decrypter (角 色/cloudkms.CryptoKeyEncrypterDecrypter)"。

# 激活**ONTAP**卷上的备份

随时直接从内部工作环境激活备份。

向导将引导您完成以下主要步骤:

- [选择要备份的卷]
- [定义备份策略]

• [查看您的选择]

您也可以 [显示](#page-78-0)[API](#page-78-0)[命令](#page-78-0) 在审核步骤中、这样您就可以复制代码、以便为未来的工作环境自动激活备份。

启动向导

步骤

1. 使用以下方式之一访问激活备份和恢复向导:

◦ 从BlueXP画布中、选择工作环境、然后在右侧面板中的备份和恢复服务旁边选择\*启用>备份卷\*。

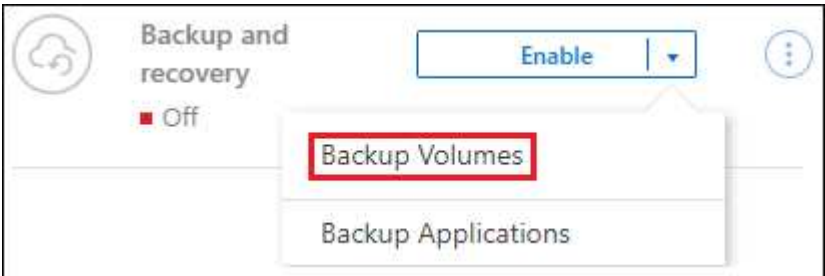

如果用于备份的Google云存储目标在Canvas上以工作环境的形式存在、则可以将ONTAP集群拖动 到Google Cloud对象存储上。

。在备份和恢复栏中选择\*卷\*。从卷选项卡中,选择\*操作\* ••• 图标并为单个卷(尚未启用复制或备份到对 象存储)选择\*激活备份\*。。

向导的"简介"页面显示了保护选项、包括本地Snapshot、复制和备份。如果您执行了此步骤中的第二个选 项、则会显示Define Backup Strategy"页面、并选择一个卷。

- 2. 继续执行以下选项:
	- 如果您已经拥有BlueXP Connector、则一切都已准备就绪。只需选择\*下一步\*。
	- 如果您还没有BlueXP Connector,将显示\*Add a Connecter\*选项。请参见 [准](#page-70-0)[备您的](#page-70-0)[BlueXP](#page-70-0) [Connector](#page-70-0)。

选择要备份的卷

```
选择要保护的卷。受保护卷是指具有以下一项或多项内容的卷:Snapshot策略、复制策略、备份到对象策略。
```
您可以选择保护FlexVol或FlexGroup卷;但是、在为工作环境激活备份时、不能混合选择这些卷。请参见操作说 明 ["](#page-158-0)[为工作](#page-158-0)[环境](#page-158-0)[中的其](#page-158-0)[他](#page-158-0)[卷](#page-158-0)[激活](#page-158-0)[备份](#page-158-0)["](#page-158-0) (FlexVol或FlexGroup)。

- $\left(\begin{smallmatrix} 1\ 1\end{smallmatrix}\right)$
- 一次只能在一个FlexGroup卷上激活备份。
- 您选择的卷必须具有相同的SnapLock设置。所有卷都必须启用SnapLock Enterprise或禁 用SnapLock。(采用SnapLock合规性模式的卷需要ONTAP 9.14或更高版本。)

步骤

请注意、如果您选择的卷已应用Snapshot或复制策略、则您稍后选择的策略将覆盖这些现有策略。

1. 在选择卷页面中、选择要保护的一个或多个卷。

◦ (可选)筛选行以仅显示具有特定卷类型、样式等的卷、以便于选择。

◦ 选择第一个卷后、您可以选择所有FlexVol卷(一次只能选择一个FlexGroup卷)。要备份所有现有FlexVol 卷、请先选中一个卷、然后选中标题行中的框。 (<mark> <mark>Ⅳ</mark> volume Name</mark>

。要备份单个卷,请选中每个卷对应的框(Z volume 1)。 2. 选择 \* 下一步 \* 。

定义备份策略

定义备份策略包括设置以下选项:

- 是需要一个还是所有备份选项:本地快照、复制和备份到对象存储
- 架构
- 本地Snapshot策略
- 复制目标和策略

Ť.

如果您选择的卷具有与此步骤中选择的策略不同的Snapshot和复制策略、则现有策略将被覆 盖。

• 备份到对象存储信息(提供程序、加密、网络连接、备份策略和导出选项)。

步骤

- 1. 在"Define backup stry"页面中、选择以下一项或全部。默认情况下、所有这三个选项均处于选中状态:
	- 本地快照:如果要执行复制或备份到对象存储、则必须创建本地快照。
	- 复制:在另一个ONTAP存储系统上创建复制的卷。
	- **Backup**:将卷备份到对象存储。
- 2. \*Architecture \*: 如果选择复制和备份, 请选择以下信息流之一:
	- 级联:信息从主存储流向二级存储、从二级存储流向对象存储。
	- 扇出:从主存储到二级存储的信息从主存储到对象存储。

有关这些架构的详细信息、请参见 ["](#page-45-0)[规](#page-45-0)[划您的保护](#page-45-0)[之](#page-45-0)[旅](#page-45-0)["](#page-45-0)。

3. 本地**Snap**照:选择现有Snapshot策略或创建新的Snapshot策略。

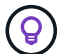

要在激活Snapshot之前创建自定义策略、请参见 ["](#page-51-0)[创建策略](#page-51-0)["](#page-51-0)。

要创建策略,请选择\*创建新策略\*并执行以下操作:

- 输入策略的名称。
- 最多可选择5个计划、通常频率不同。
- 选择 \* 创建 \* 。
- 4. \*Replication \*: 设置以下选项:
	- 复制目标:选择目标工作环境和SVM。或者、选择要添加到复制的卷名称中的一个或多个目标聚合以及 前缀或后缀。

。复制策略: 选择现有复制策略或创建新复制策略。

(ဓ) 要在激活复制之前创建自定义策略、请参见 ["](#page-51-0)[创建策略](#page-51-0)["](#page-51-0)。

要创建策略,请选择\*创建新策略\*并执行以下操作:

- 输入策略的名称。
- 最多可选择5个计划、通常频率不同。
- 选择 \* 创建 \* 。
- 5. 备份到对象: 如果选择了\*Backup\*, 请设置以下选项:
	- 提供商:选择\* Google Cloud\*。
	- 提供商设置:输入要存储备份的提供商详细信息和区域。

创建新存储分段或选择已创建的存储分段。

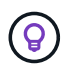

 $(i)$ 

如果要将较早的备份文件分层到Google Cloud Archive存储以进一步优化成本、请确保此 存储分段具有适当的生命周期规则。

输入Google Cloud访问密钥和机密密钥。

◦ 加密密钥:如果您创建了新的Google Cloud存储帐户、请输入提供商提供给您的加密密钥信息。选择是 使用默认的Google Cloud加密密钥、还是从Google Cloud帐户中选择您自己的客户管理密钥来管理数据 加密。

如果您选择了现有的Google Cloud存储帐户、则加密信息已可用、因此您现在无需输入。

如果您选择使用自己的客户管理密钥、请输入密钥环和密钥名称。 ["](https://cloud.google.com/kms/docs/cmek)[详细了解](https://cloud.google.com/kms/docs/cmek)[客户](https://cloud.google.com/kms/docs/cmek)[管理的加](https://cloud.google.com/kms/docs/cmek)[密密钥](https://cloud.google.com/kms/docs/cmek)["](https://cloud.google.com/kms/docs/cmek)。

◦ 联网:选择IP空间。

要备份的卷所在的 ONTAP 集群中的 IP 空间。此 IP 空间的集群间 LIF 必须具有出站 Internet 访问权 限。

◦ 备份策略:选择现有备份到对象存储策略或创建新策略。

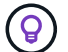

要在激活备份之前创建自定义策略、请参见 ["](#page-51-0)[创建策略](#page-51-0)["](#page-51-0)。

要创建策略,请选择\*创建新策略\*并执行以下操作:

- 输入策略的名称。
- 最多可选择5个计划、通常频率不同。
- 选择 \* 创建 \* 。
- 将现有**Snapshot**副本作为备份副本导出到对象存储:如果此工作环境中的卷具有与您刚刚为此工作环境 选择的备份计划标签(例如每日、每周等)匹配的任何本地Snapshot副本、则会显示此附加提示。选中此 框可将所有历史Snapshot作为备份文件复制到对象存储、以确保对卷进行最全面的保护。

6. 选择 \* 下一步 \* 。

## 查看您的选择

您可以借此机会查看所做的选择、并在必要时进行调整。

### 步骤

- 1. 在Review页面中、查看所做的选择。
- 2. (可选)选中\*自动将Snapshot策略标签与复制和备份策略标签同步\*复选框。此操作将创建具有与复制和备份 策略中的标签匹配的标签的Snapshot。
- 3. 选择\*激活备份\*。

结果

BlueXP备份和恢复开始对卷进行初始备份。复制的卷和备份文件的基线传输包括主存储系统数据的完整副本。 后续传输会包含Snapshot副本中所含主存储系统数据的差异副本。

此时将在目标集群中创建一个复制的卷、该卷将与源卷同步。

Google Cloud Storage存储分段会在您输入的Google访问密钥和机密密钥指示的服务帐户中自动创建、并且备 份文件会存储在该服务帐户中。此时将显示卷备份信息板,以便您可以监控备份的状态。

您还可以使用监控备份和还原作业的状态 ["](#page-31-0)[作](#page-31-0)[业监控](#page-31-0)[面](#page-31-0)[板](#page-31-0)["](#page-31-0)。

### 显示**API**命令

您可能希望显示并(可选)复制激活备份和恢复向导中使用的API命令。您可能希望执行此操作、以便在未来工作 环境中自动激活备份。

#### 步骤

1. 从激活备份和恢复向导中,选择\*View API Request\*。

2. 要将命令复制到剪贴板,请选择\*复制\*图标。

# 下一步是什么?

- 您可以 ["](#page-158-0)[管理备份文件和备份策略](#page-158-0)["](#page-158-0)。其中包括启动和停止备份、删除备份、添加和更改备份计划等。
- 您可以 ["](#page-64-0)[管理](#page-64-0)[集群](#page-64-0)[级](#page-64-0)[别](#page-64-0)[的备份设置](#page-64-0)["](#page-64-0)。其中包括更改ONTAP 用于访问云存储的存储密钥、更改可用于将备份 上传到对象存储的网络带宽、更改未来卷的自动备份设置等。
- 您也可以 ["](#page-175-0)[从备份文件还原卷、文件夹或](#page-175-0)[单](#page-175-0)[个文件](#page-175-0)["](#page-175-0) 连接到 Google 中的 Cloud Volumes ONTAP 系统或内部 ONTAP 系统。

# 将内部**ONTAP**数据备份到**ONTAP S3**

完成几个步骤即可开始从内部ONTAP主系统备份卷数据。您可以将备份发送到二 级ONTAP存储系统(复制的卷)或配置为S3服务器的ONTAP系统上的存储分段(备份文件)、 也可以同时发送到这两者。

主内部ONTAP系统可以是FAS、AFF或ONTAP Select系统。二级ONTAP系统可以是内部ONTAP或Cloud Volumes ONTAP系统。对象存储可以位于已启用简单存储服务(S3)对象存储服务器的内部ONTAP系统或Cloud Volumes ONTAP系统上。

# 快速入门

按照以下步骤快速入门。本主题的以下各节提供了每个步骤的详细信息。

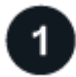

确定要使用的连接方法

查看如何将内部主ONTAP集群连接到二级ONTAP集群进行复制、以及连接到配置为S3服务器的ONTAP集群以 备份到对象存储。

确定连接方法。

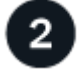

准备您的**BlueXP Connector**

如果您已经部署BlueXP Connector、则一切都准备就绪。如果没有、则需要创建BlueXP连接器将ONTAP数据备 份到ONTAP S3。您还需要自定义连接器的网络设置、以便它可以连接到ONTAP S3。

[了解如](#page-70-0)[何](#page-70-0)[创建](#page-70-0)[Connector](#page-70-0)[以](#page-70-0)[及](#page-70-0)[如](#page-70-0)[何](#page-70-0)[定义所需的](#page-70-0)[网络](#page-70-0)[设置。](#page-70-0)

3

验证许可证要求

您需要检查ONTAP系统以及BlueXP备份和恢复的许可证要求。

验证许可证要求。

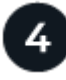

# 准备**ONTAP**集群

在BlueXP中发现主集群和二级ONTAP集群、验证这些集群是否满足最低要求、并自定义网络设置、以便这些集 群可以连接到ONTAP S3对象存储。

[了解如](#page-102-0)[何](#page-102-0)[让](#page-102-0)[ONTAP](#page-102-0)[集群做](#page-102-0)[好](#page-102-0)[准](#page-102-0)[备。](#page-102-0)

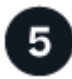

准备**ONTAP S3**作为备份目标

设置连接器的权限、使其可以管理ONTAP S3存储分段。您还需要为源内部ONTAP集群设置权限、以便它可以 向ONTAP S3存储分段读写数据。

[了解如](#page-144-0)[何](#page-144-0)[让](#page-144-0)[您的](#page-144-0)[ONTAP S3](#page-144-0)[环境做](#page-144-0)[好](#page-144-0)[接](#page-144-0)[收](#page-144-0)[ONTAP](#page-144-0)[备份的](#page-144-0)[准](#page-144-0)[备。](#page-144-0)

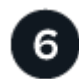

激活**ONTAP**卷上的备份

选择主工作环境,然后单击右面板中备份和恢复服务旁边的\*启用>备份卷\*。然后、按照设置向导选择要备份的 卷、以及要使用的Snapshot、复制和备份到对象策略。

[激活](#page-74-0)[ONTAP](#page-74-0)[卷上的备份。](#page-74-0)

# 确定连接方法

在许多配置中、您可以创建备份到ONTAP系统上的S3存储分段。下面显示了两种情形。

下图显示了将主内部ONTAP系统备份到针对S3配置的内部ONTAP系统时的每个组件、以及在这些组件之间需要 准备的连接。它还显示了与同一内部位置的二级ONTAP系统的连接、用于复制卷。

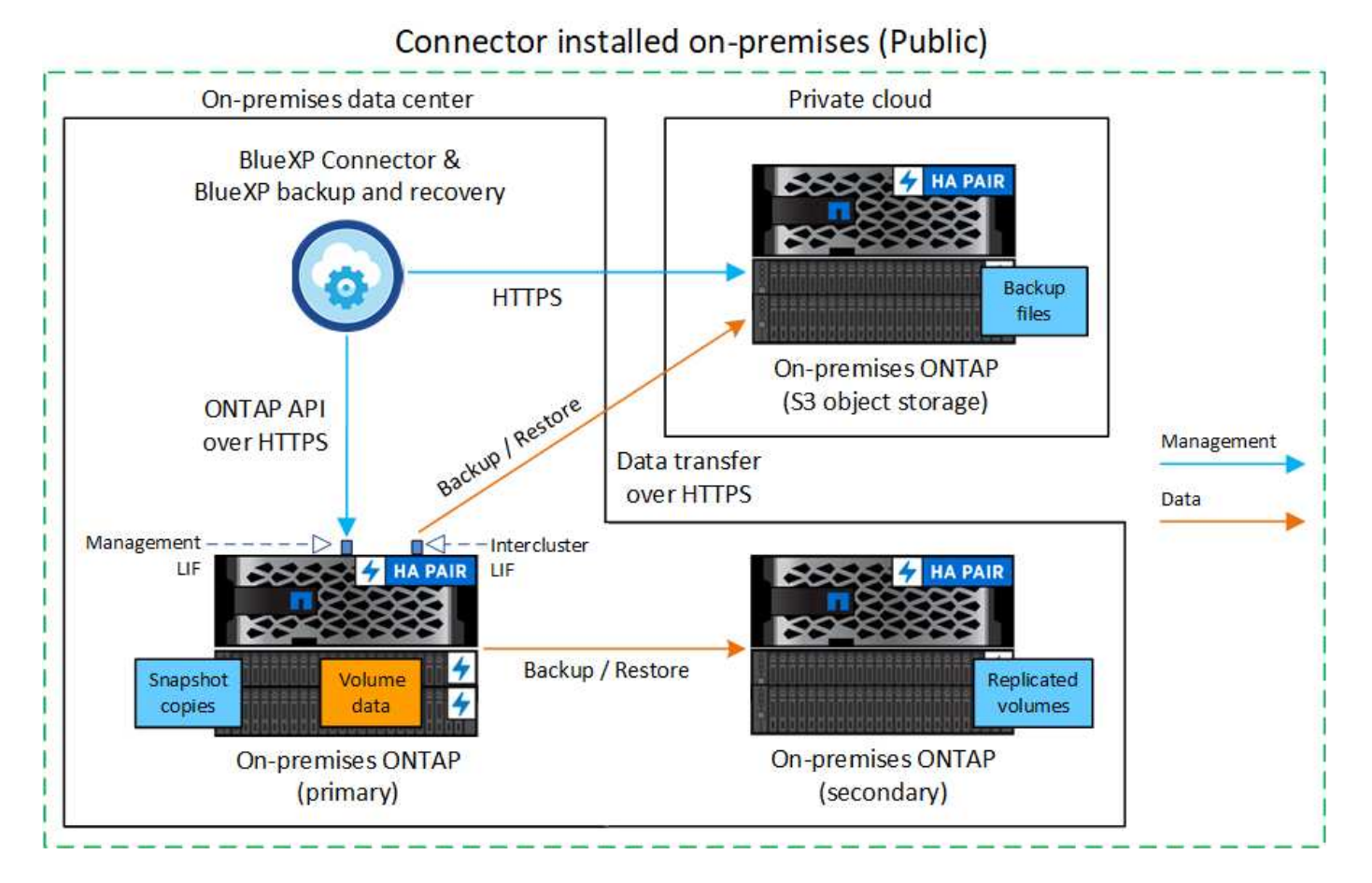

如果连接器和主内部部署ONTAP系统安装在无法访问Internet的内部位置("专用"模式部署)、则ONTAP S3系统必 须位于同一内部部署数据中心。

下图显示了将内部主ONTAP系统备份到针对S3配置的Cloud Volumes ONTAP系统时的每个组件、以及在这些组 件之间需要准备的连接。此外、它还会显示与同一云提供商环境中的二级Cloud Volumes ONTAP系统的连接、 以便复制卷。

# Connector deployed in cloud (Public)

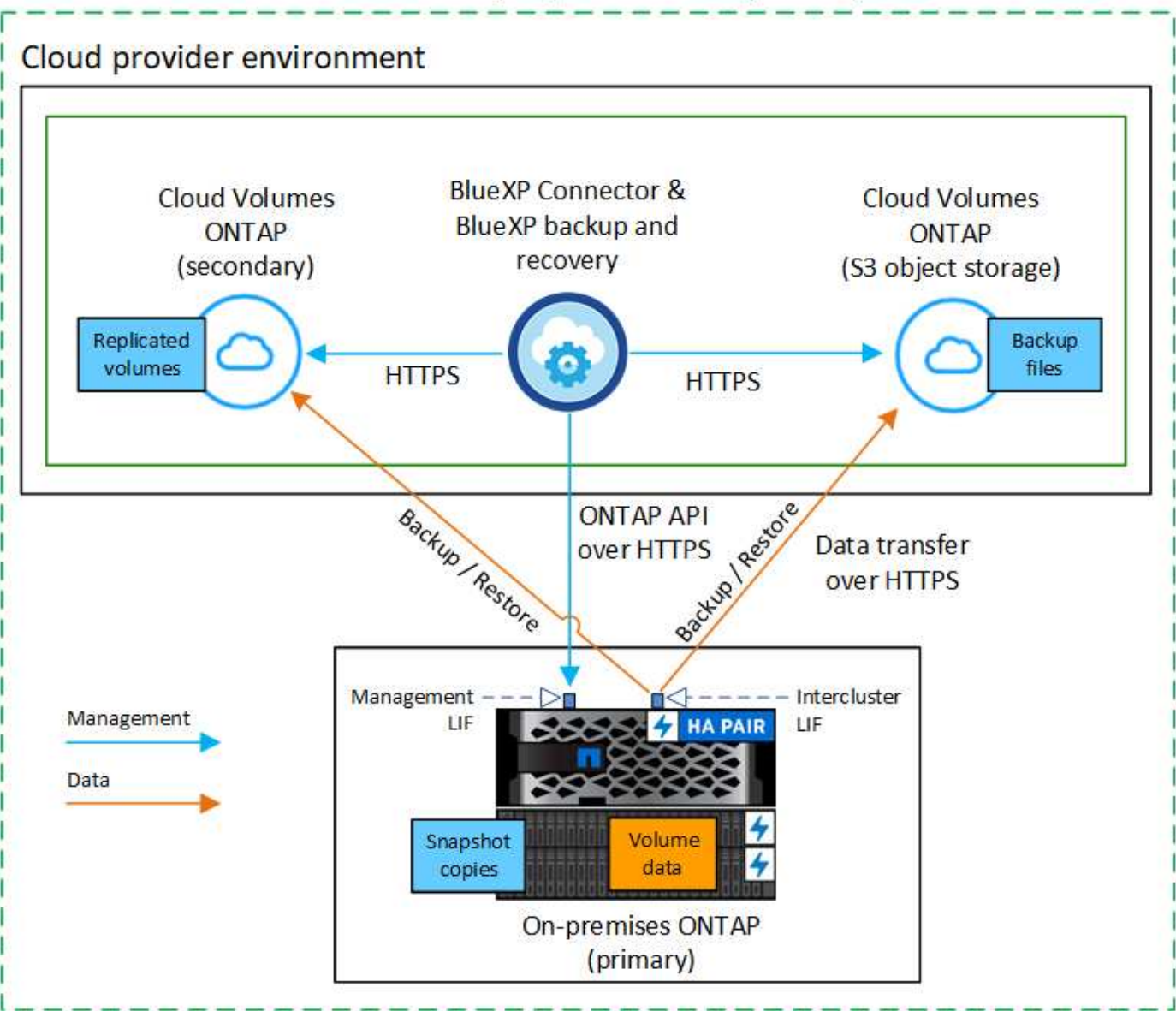

在这种情况下、连接器应部署在部署Cloud Volumes ONTAP系统的同一云提供商环境中。

# 准备您的**BlueXP Connector**

BlueXP Connector是BlueXP功能的主要软件。需要使用连接器来备份和还原 ONTAP 数据。

## 创建或切换连接器

将数据备份到ONTAP S3时、BlueXP连接器必须位于内部环境或云中。您需要安装一个新的连接器、或者确保 当前选定的连接器驻留在这些位置之一。内部连接器可以安装在可以访问Internet或不访问Internet的站点中。

- ["](https://docs.netapp.com/us-en/bluexp-setup-admin/concept-connectors.html)[了解](https://docs.netapp.com/us-en/bluexp-setup-admin/concept-connectors.html)[连接器](https://docs.netapp.com/us-en/bluexp-setup-admin/concept-connectors.html)["](https://docs.netapp.com/us-en/bluexp-setup-admin/concept-connectors.html)
- ["](https://docs.netapp.com/us-en/bluexp-setup-admin/concept-connectors.html#how-to-create-a-connector)[在云](https://docs.netapp.com/us-en/bluexp-setup-admin/concept-connectors.html#how-to-create-a-connector)[环境](https://docs.netapp.com/us-en/bluexp-setup-admin/concept-connectors.html#how-to-create-a-connector)[中](https://docs.netapp.com/us-en/bluexp-setup-admin/concept-connectors.html#how-to-create-a-connector)[安](https://docs.netapp.com/us-en/bluexp-setup-admin/concept-connectors.html#how-to-create-a-connector)[装](https://docs.netapp.com/us-en/bluexp-setup-admin/concept-connectors.html#how-to-create-a-connector)[Connector"](https://docs.netapp.com/us-en/bluexp-setup-admin/concept-connectors.html#how-to-create-a-connector)
- ["](https://docs.netapp.com/us-en/bluexp-setup-admin/task-quick-start-connector-on-prem.html)[在可访问](https://docs.netapp.com/us-en/bluexp-setup-admin/task-quick-start-connector-on-prem.html) [Internet](https://docs.netapp.com/us-en/bluexp-setup-admin/task-quick-start-connector-on-prem.html) [的](https://docs.netapp.com/us-en/bluexp-setup-admin/task-quick-start-connector-on-prem.html) [Linux](https://docs.netapp.com/us-en/bluexp-setup-admin/task-quick-start-connector-on-prem.html) [主](https://docs.netapp.com/us-en/bluexp-setup-admin/task-quick-start-connector-on-prem.html)[机上](https://docs.netapp.com/us-en/bluexp-setup-admin/task-quick-start-connector-on-prem.html)[安](https://docs.netapp.com/us-en/bluexp-setup-admin/task-quick-start-connector-on-prem.html)[装](https://docs.netapp.com/us-en/bluexp-setup-admin/task-quick-start-connector-on-prem.html) [Connector"](https://docs.netapp.com/us-en/bluexp-setup-admin/task-quick-start-connector-on-prem.html)
- ["](https://docs.netapp.com/us-en/bluexp-setup-admin/task-quick-start-private-mode.html)[在无法访问](https://docs.netapp.com/us-en/bluexp-setup-admin/task-quick-start-private-mode.html) [Internet](https://docs.netapp.com/us-en/bluexp-setup-admin/task-quick-start-private-mode.html) [的](https://docs.netapp.com/us-en/bluexp-setup-admin/task-quick-start-private-mode.html) [Linux](https://docs.netapp.com/us-en/bluexp-setup-admin/task-quick-start-private-mode.html) [主](https://docs.netapp.com/us-en/bluexp-setup-admin/task-quick-start-private-mode.html)[机上](https://docs.netapp.com/us-en/bluexp-setup-admin/task-quick-start-private-mode.html)[安](https://docs.netapp.com/us-en/bluexp-setup-admin/task-quick-start-private-mode.html)[装](https://docs.netapp.com/us-en/bluexp-setup-admin/task-quick-start-private-mode.html) [Connector"](https://docs.netapp.com/us-en/bluexp-setup-admin/task-quick-start-private-mode.html)
- ["](https://docs.netapp.com/us-en/bluexp-setup-admin/task-managing-connectors.html)[在](https://docs.netapp.com/us-en/bluexp-setup-admin/task-managing-connectors.html)[连接器之间](https://docs.netapp.com/us-en/bluexp-setup-admin/task-managing-connectors.html)[切](https://docs.netapp.com/us-en/bluexp-setup-admin/task-managing-connectors.html)[换](https://docs.netapp.com/us-en/bluexp-setup-admin/task-managing-connectors.html)["](https://docs.netapp.com/us-en/bluexp-setup-admin/task-managing-connectors.html)

## 准备连接器网络连接要求

确保安装 Connector 的网络启用以下连接:

- 通过端口443与ONTAP S3服务器建立HTTPS连接
- 通过端口443与源ONTAP集群管理LIF建立HTTPS连接
- 通过端口443到BlueXP备份和恢复的出站Internet连接(在"非公开"站点中安装Connector时不需要)

## 私有模式**(**非公开站点**)**注意事项

BlueXP备份和恢复功能内置在BlueXP Connector中。在私有模式下安装时、您需要定期更新Connector软件才 能访问新功能。检查 ["BlueXP](#page-5-0)[备份和恢复新增功能](#page-5-0)["](#page-5-0) 以查看每个BlueXP备份和恢复版本中的新功能。如果要使用 这些新功能、请按照步骤执行操作 ["](https://docs.netapp.com/us-en/bluexp-setup-admin/task-managing-connectors.html#upgrade-the-connector-when-using-private-mode)[升](https://docs.netapp.com/us-en/bluexp-setup-admin/task-managing-connectors.html#upgrade-the-connector-when-using-private-mode)[级](https://docs.netapp.com/us-en/bluexp-setup-admin/task-managing-connectors.html#upgrade-the-connector-when-using-private-mode) [Connector](https://docs.netapp.com/us-en/bluexp-setup-admin/task-managing-connectors.html#upgrade-the-connector-when-using-private-mode) [软件](https://docs.netapp.com/us-en/bluexp-setup-admin/task-managing-connectors.html#upgrade-the-connector-when-using-private-mode)["](https://docs.netapp.com/us-en/bluexp-setup-admin/task-managing-connectors.html#upgrade-the-connector-when-using-private-mode)。

在标准SaaS环境中使用BlueXP备份和恢复时、BlueXP备份和恢复配置数据会备份到云中。在无法访问Internet 的站点中使用BlueXP备份和恢复时、BlueXP备份和恢复配置数据会备份到存储备份的ONTAP S3存储分段。如 果您的专用模式站点中发生连接器故障、您可以这样做 ["](#page-331-0)[将](#page-331-0)[BlueXP](#page-331-0)[备份和恢复数据还原到新](#page-331-0)[Connector"](#page-331-0)。

# 验证许可证要求

在为集群激活BlueXP备份和恢复之前、您需要从NetApp购买并激活BlueXP备份和恢复BYOL许可证。此许可证 用于备份和还原到对象存储—创建Snapshot副本或复制的卷不需要许可证。此许可证适用于帐户,可在多个系 统中使用。

您需要 NetApp 提供的序列号,以便在许可证有效期和容量内使用此服务。 ["](#page-23-0)[了解如](#page-23-0)[何](#page-23-0)[管理](#page-23-0) [BYOL](#page-23-0) [许](#page-23-0)[可证](#page-23-0)["](#page-23-0)。

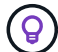

将文件备份到ONTAP S3时、不支持PAYGO许可。

# 准备**ONTAP**集群

您需要准备源内部ONTAP系统和任何二级内部ONTAP或Cloud Volumes ONTAP系统。

准备ONTAP集群包括以下步骤:

- 在BlueXP中发现ONTAP系统
- 验证ONTAP系统要求
- 验证将数据备份到对象存储时的ONTAP网络要求
- 验证复制卷的ONTAP网络要求

## 在**BlueXP**中发现**ONTAP**系统

BlueXP Canvas上必须提供源内部ONTAP系统和任何二级内部ONTAP或Cloud Volumes ONTAP系统。

要添加集群,您需要知道集群管理 IP 地址和管理员用户帐户的密码。 ["](https://docs.netapp.com/us-en/bluexp-ontap-onprem/task-discovering-ontap.html)[了解如](https://docs.netapp.com/us-en/bluexp-ontap-onprem/task-discovering-ontap.html)[何](https://docs.netapp.com/us-en/bluexp-ontap-onprem/task-discovering-ontap.html)[发现](https://docs.netapp.com/us-en/bluexp-ontap-onprem/task-discovering-ontap.html)[集群](https://docs.netapp.com/us-en/bluexp-ontap-onprem/task-discovering-ontap.html)["](https://docs.netapp.com/us-en/bluexp-ontap-onprem/task-discovering-ontap.html)。

### 验证**ONTAP**系统要求

确保满足以下ONTAP要求:

- 最低版本为ONTAP 9.8;建议使用ONTAP 9.8P13及更高版本。
- SnapMirror 许可证(作为超值包或数据保护包的一部分提供)。

\*注意:\*使用BlueXP备份和恢复时、不需要"混合云捆绑包"。

了解操作方法 ["](https://docs.netapp.com/us-en/ontap/system-admin/manage-licenses-concept.html)[管理](https://docs.netapp.com/us-en/ontap/system-admin/manage-licenses-concept.html)[集群许](https://docs.netapp.com/us-en/ontap/system-admin/manage-licenses-concept.html)[可证](https://docs.netapp.com/us-en/ontap/system-admin/manage-licenses-concept.html)["](https://docs.netapp.com/us-en/ontap/system-admin/manage-licenses-concept.html)。

- 已正确设置时间和时区。了解操作方法 ["](https://docs.netapp.com/us-en/ontap/system-admin/manage-cluster-time-concept.html)[配](https://docs.netapp.com/us-en/ontap/system-admin/manage-cluster-time-concept.html)[置](https://docs.netapp.com/us-en/ontap/system-admin/manage-cluster-time-concept.html)[集群](https://docs.netapp.com/us-en/ontap/system-admin/manage-cluster-time-concept.html)[时](https://docs.netapp.com/us-en/ontap/system-admin/manage-cluster-time-concept.html)[间](https://docs.netapp.com/us-en/ontap/system-admin/manage-cluster-time-concept.html)["](https://docs.netapp.com/us-en/ontap/system-admin/manage-cluster-time-concept.html)。
- 如果要复制数据、则应在复制数据之前验证源系统和目标系统是否运行兼容的ONTAP版本。

["](https://docs.netapp.com/us-en/ontap/data-protection/compatible-ontap-versions-snapmirror-concept.html)[查看](https://docs.netapp.com/us-en/ontap/data-protection/compatible-ontap-versions-snapmirror-concept.html) [SnapMirror](https://docs.netapp.com/us-en/ontap/data-protection/compatible-ontap-versions-snapmirror-concept.html) [关系的](https://docs.netapp.com/us-en/ontap/data-protection/compatible-ontap-versions-snapmirror-concept.html)[兼](https://docs.netapp.com/us-en/ontap/data-protection/compatible-ontap-versions-snapmirror-concept.html)[容](https://docs.netapp.com/us-en/ontap/data-protection/compatible-ontap-versions-snapmirror-concept.html) [ONTAP](https://docs.netapp.com/us-en/ontap/data-protection/compatible-ontap-versions-snapmirror-concept.html) [版本](https://docs.netapp.com/us-en/ontap/data-protection/compatible-ontap-versions-snapmirror-concept.html)["](https://docs.netapp.com/us-en/ontap/data-protection/compatible-ontap-versions-snapmirror-concept.html)。

验证将数据备份到对象存储时的**ONTAP**网络要求

您必须确保连接到对象存储的系统满足以下要求。

- 使用扇出备份架构时、必须在\_primary\_storage系统上配置这些设置。
- 使用级联备份架构时、必须在 Secondary 存储系统上配置这些设置。

["](#page-45-0)[详细了解备份](#page-45-0)[架构](#page-45-0)[的](#page-45-0)[类型](#page-45-0)["](#page-45-0)。

需要满足以下ONTAP集群网络连接要求:

 $(i)$ 

• ONTAP集群会通过用户指定的端口启动从集群间LIF到ONTAP S3服务器的HTTPS连接、以执行备份和还原 操作。此端口可在备份设置期间进行配置。

ONTAP 可在对象存储之间读取和写入数据。对象存储永远不会启动,而只是响应。

- ONTAP 需要从连接器到集群管理 LIF 的入站连接。
- ・托管要备份的卷的每个 ONTAP 节点都需要一个集群间 LIF 。LIF 必须与 IP 空间 关联, ONTAP 应使用 此 \_IP 空间 \_ 连接到对象存储。 ["](https://docs.netapp.com/us-en/ontap/networking/standard_properties_of_ipspaces.html)[了解有关](https://docs.netapp.com/us-en/ontap/networking/standard_properties_of_ipspaces.html) [IP](https://docs.netapp.com/us-en/ontap/networking/standard_properties_of_ipspaces.html) [空](https://docs.netapp.com/us-en/ontap/networking/standard_properties_of_ipspaces.html)[间](https://docs.netapp.com/us-en/ontap/networking/standard_properties_of_ipspaces.html)[的更多信息](https://docs.netapp.com/us-en/ontap/networking/standard_properties_of_ipspaces.html)["](https://docs.netapp.com/us-en/ontap/networking/standard_properties_of_ipspaces.html)。

设置BlueXP备份和恢复时、系统会提示您使用IP空间。您应选择与每个 LIF 关联的 IP 空间。这可能是您创 建的 " 默认 "IP 空间或自定义 IP 空间。

- 节点的集群间 LIF 可以访问对象存储(如果在 " 非公开 " 站点中安装了 Connector ,则不需要)。
- 已为卷所在的 Storage VM 配置 DNS 服务器。请参见操作说明 ["](https://docs.netapp.com/us-en/ontap/networking/configure_dns_services_auto.html)[为](https://docs.netapp.com/us-en/ontap/networking/configure_dns_services_auto.html) [SVM](https://docs.netapp.com/us-en/ontap/networking/configure_dns_services_auto.html) [配](https://docs.netapp.com/us-en/ontap/networking/configure_dns_services_auto.html)[置](https://docs.netapp.com/us-en/ontap/networking/configure_dns_services_auto.html) [DNS](https://docs.netapp.com/us-en/ontap/networking/configure_dns_services_auto.html) [服务](https://docs.netapp.com/us-en/ontap/networking/configure_dns_services_auto.html)["](https://docs.netapp.com/us-en/ontap/networking/configure_dns_services_auto.html)。
- 如果您使用的IP空间与默认IP空间不同、则可能需要创建静态路由才能访问对象存储。
- 如有必要、请更新防火墙规则、以允许通过您指定的端口(通常为端口443)从ONTAP 到对象存储的BlueXP备 份和恢复服务连接、并允许通过端口53 (TCP/UDP)从Storage VM到DNS服务器的名称解析流量。
#### 验证复制卷的**ONTAP**网络要求

如果您计划使用BlueXP备份和恢复在二级ONTAP系统上创建复制的卷、请确保源系统和目标系统满足以下网络 连接要求。

内部**ONTAP**网络要求

- 如果集群位于您的内部环境中、则您应在企业网络与云提供商中的虚拟网络之间建立连接。这通常是一个 VPN 连接。
- ONTAP 集群必须满足其他子网、端口、防火墙和集群要求。

由于您可以复制到Cloud Volumes ONTAP或内部系统、因此请查看内部ONTAP系统的对等要求。 ["](https://docs.netapp.com/us-en/ontap-sm-classic/peering/reference_prerequisites_for_cluster_peering.html)[在](https://docs.netapp.com/us-en/ontap-sm-classic/peering/reference_prerequisites_for_cluster_peering.html) [ONTAP](https://docs.netapp.com/us-en/ontap-sm-classic/peering/reference_prerequisites_for_cluster_peering.html) [文档中](https://docs.netapp.com/us-en/ontap-sm-classic/peering/reference_prerequisites_for_cluster_peering.html)[查看集群](https://docs.netapp.com/us-en/ontap-sm-classic/peering/reference_prerequisites_for_cluster_peering.html)[对](https://docs.netapp.com/us-en/ontap-sm-classic/peering/reference_prerequisites_for_cluster_peering.html)[等](https://docs.netapp.com/us-en/ontap-sm-classic/peering/reference_prerequisites_for_cluster_peering.html)[的前提](https://docs.netapp.com/us-en/ontap-sm-classic/peering/reference_prerequisites_for_cluster_peering.html)[条](https://docs.netapp.com/us-en/ontap-sm-classic/peering/reference_prerequisites_for_cluster_peering.html)[件](https://docs.netapp.com/us-en/ontap-sm-classic/peering/reference_prerequisites_for_cluster_peering.html)["](https://docs.netapp.com/us-en/ontap-sm-classic/peering/reference_prerequisites_for_cluster_peering.html)。

#### **Cloud Volumes ONTAP**网络连接要求

• 实例的安全组必须包含所需的入站和出站规则:具体来说,是 ICMP 以及端口 11104 和 11105 的规则。这 些规则包括在预定义的安全组中。

### 准备**ONTAP S3**作为备份目标

您必须在计划用于对象存储备份的ONTAP集群中启用简单存储服务(S3)对象存储服务器。请参见 ["ONTAP S3](https://docs.netapp.com/us-en/ontap/s3-config/index.html)[文](https://docs.netapp.com/us-en/ontap/s3-config/index.html) [档](https://docs.netapp.com/us-en/ontap/s3-config/index.html)["](https://docs.netapp.com/us-en/ontap/s3-config/index.html) 了解详细信息。

\*注意:\*您可以在BlueXP Canvas中发现此集群、但它未标识为S3对象存储服务器、并且您无法将源工作环境拖 放到此S3工作环境中来启动备份激活。

此ONTAP系统必须满足以下要求。

### 支持的 **ONTAP** 版本

内部ONTAP系统需要使用ONTAP 9.8及更高版本。 Cloud Volumes ONTAP系统需要使用ONTAP 9.9.1及更高版本。

#### **S3** 凭据

您必须已创建S3用户才能控制对ONTAP S3存储的访问。 ["](https://docs.netapp.com/us-en/ontap/s3-config/create-s3-user-task.html)[有关详细信息、请参见](https://docs.netapp.com/us-en/ontap/s3-config/create-s3-user-task.html)[ONTAP S3](https://docs.netapp.com/us-en/ontap/s3-config/create-s3-user-task.html)[文档](https://docs.netapp.com/us-en/ontap/s3-config/create-s3-user-task.html)["](https://docs.netapp.com/us-en/ontap/s3-config/create-s3-user-task.html)。

在设置到ONTAP S3的备份时、备份向导会提示您为用户帐户输入S3访问密钥和机密密钥。通过用户帐 户、BlueXP备份和恢复功能可以对用于存储备份的ONTAP S3存储分段进行身份验证和访问。这些密钥是必 需的、以便ONTAP S3知道发出请求的人员。

这些访问密钥必须与具有以下权限的用户相关联:

```
"s3:ListAllMyBuckets",
"s3:ListBucket",
"s3:GetObject",
"s3:PutObject",
"s3:DeleteObject",
"s3:CreateBucket"
```
# 激活**ONTAP**卷上的备份

随时直接从内部工作环境激活备份。

向导将引导您完成以下主要步骤:

- 选择要备份的卷
- 定义备份策略和策略
- 查看您的选择

您也可以 [显示](#page-78-0)[API](#page-78-0)[命令](#page-78-0) 在审核步骤中、这样您就可以复制代码、以便为未来的工作环境自动激活备份。

启动向导

#### 步骤

1. 使用以下方式之一访问激活备份和恢复向导:

- 从BlueXP画布中、选择工作环境、然后在右侧面板中的备份和恢复服务旁边选择\*启用>备份卷\*。
- 在备份和恢复栏中选择\*卷\*。从卷选项卡中,选择\*操作(…)选项,然后为单个卷**(**尚未启用复制或备份到 对象存储**)**选择**\***激活备份。

向导的简介页面显示了保护选项、包括本地Snapshot、复制和备份。如果您执行了此步骤中的第二个选项、 则会显示Define Backup Strategy"页面、并选择一个卷。

- 2. 继续执行以下选项:
	- 如果您已经拥有BlueXP Connector、则一切都已准备就绪。只需选择\*下一步\*。
	- 如果您没有BlueXP Connector,将显示\*Add a Connecter\*选项。请参见 [准](#page-70-0)[备您的](#page-70-0)[BlueXP Connector](#page-70-0)。

选择要备份的卷

选择要保护的卷。受保护卷是指具有以下一项或多项内容的卷:Snapshot策略、复制策略、备份到对象策略。

您可以选择保护FlexVol或FlexGroup卷;但是、在为工作环境激活备份时、不能混合选择这些卷。请参见操作说 明 ["](#page-158-0)[为工作](#page-158-0)[环境](#page-158-0)[中的其](#page-158-0)[他](#page-158-0)[卷](#page-158-0)[激活](#page-158-0)[备份](#page-158-0)["](#page-158-0) (FlexVol或FlexGroup)。

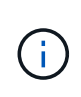

- 一次只能在一个FlexGroup卷上激活备份。
- 您选择的卷必须具有相同的SnapLock设置。所有卷都必须启用SnapLock Enterprise或禁 用SnapLock。(采用SnapLock合规性模式的卷需要ONTAP 9.14或更高版本。)

#### 步骤

请注意、如果您选择的卷已应用Snapshot或复制策略、则您稍后选择的策略将覆盖这些现有策略。

1. 在选择卷页面中、选择要保护的一个或多个卷。

- (可选)筛选行以仅显示具有特定卷类型、样式等的卷、以便于选择。
- 选择第一个卷后、您可以选择所有FlexVol卷(一次只能选择一个FlexGroup卷)。要备份所有现有FlexVol 卷、请先选中一个卷、然后选中标题行中的框。( <mark>></mark> Nolume Name

。要备份单个卷,请选中每个卷对应的框(Z volume 1)。

- 2. 选择 \* 下一步 \* 。
- 定义备份策略

定义备份策略涉及配置以下选项:

- 保护选项:是要实施一个还是所有备份选项:本地快照、复制和备份到对象存储
- 架构: 是要使用扇出还是级联备份架构
- 本地Snapshot策略
- 复制目标和策略
- 备份到对象存储信息(提供程序、加密、网络连接、备份策略和导出选项)。
- 步骤
- 1. 在"Define Backup Strategy"页面中、选择以下一项或全部。默认情况下、所有这三个选项均处于选中状态:
	- \*本地Snapshot \*:创建本地Snapshot副本。
	- 复制:在另一个ONTAP存储系统上创建复制的卷。
	- **Backup**:将卷备份到为S3配置的ONTAP系统上的存储分段。
- 2. 体系结构: 如果选择了复制和备份, 请选择以下信息流之一;
	- 级联:备份数据从主系统流向二级系统、然后从二级系统流向对象存储。
	- 扇出:备份数据从主存储流向二级系统\_and\_从主存储流向对象存储。

有关这些架构的详细信息、请参见 ["](#page-45-0)[规](#page-45-0)[划您的保护](#page-45-0)[之](#page-45-0)[旅](#page-45-0)["](#page-45-0)。

3. 本地**Snap**照:选择现有Snapshot策略或创建新的Snapshot策略。

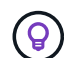

如果要在激活Snapshot之前创建自定义策略、可以使用System Manager或ONTAP命令行界 面 snapmirror policy create 命令:请参见。

 $\left( \mathsf{Q}\right)$ 

要在激活Snapshot之前使用此服务创建自定义策略、请参见 ["](#page-51-0)[创建策略](#page-51-0)["](#page-51-0)。

要创建策略,请选择\*创建新策略\*并执行以下操作:

- 输入策略的名称。
- 最多可选择5个计划、通常频率不同。
- 选择 \* 创建 \* 。
- 4. 复制:如果选择了\*复制\*,请设置以下选项:
	- 复制目标:选择目标工作环境和SVM。(可选)选择目标聚合(或FlexGroup卷的聚合)以及要添加到复制的 卷名称中的前缀或后缀。
	- 。复制策略: 选择现有复制策略或创建新复制策略。

要创建策略,请选择\*创建新策略\*并执行以下操作:

- 输入策略的名称。
- 最多可选择5个计划、通常频率不同。
- 选择 \* 创建 \* 。
- 5. 备份到对象: 如果选择了\*Backup\*, 请设置以下选项:
	- **Provider**:选择ONTAP S3\*。
	- 提供程序设置:输入S3服务器FQDN详细信息、端口以及用户的访问密钥和机密密钥。

访问密钥和机密密钥是为 ONTAP 集群授予对 S3 存储分段访问权限而创建的用户提供的。

◦ 网络连接:在源ONTAP集群中选择要备份的卷所在的IP空间。此 IP 空间的集群间 LIF 必须具有出站 Internet 访问权限(在 " 非公开 " 站点中安装 Connector 时不需要)。

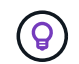

选择正确的IP空间可确保BlueXP备份和恢复可以设置从ONTAP到ONTAP S3对象存储的 连接。

◦ 备份策略:选择现有备份策略或创建新的备份策略。

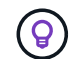

(ဓူ)

您可以使用System Manager或ONTAP命令行界面创建策略。使用ONTAP命令行界面创 建自定义策略 snapmirror policy create 命令、请参见。

要在使用用户界面激活备份之前创建自定义策略、请参见 ["](#page-51-0)[创建策略](#page-51-0)["](#page-51-0)。

要创建策略,请选择\*创建新策略\*并执行以下操作:

- 输入策略的名称。
- 最多可选择5个计划、通常频率不同。
- 对于备份到对象策略、请设置DataLock和防兰森保护设置。有关DataLock和防抱死系统保护的详细 信息、请参阅 ["](#page-55-0)[备份到对象策略设置](#page-55-0)["](#page-55-0)。
- 选择 \* 创建 \* 。
- 将现有**Snapshot**副本作为备份文件导出到对象存储:如果此工作环境中的卷具有与您刚刚选择的备份计 划标签(例如每日、每周等)匹配的任何本地Snapshot副本、则会显示此附加提示。选中此框可将所有历 史Snapshot作为备份文件复制到对象存储、以确保对卷进行最全面的保护。

6. 选择 \* 下一步 \* 。

查看您的选择

您可以借此机会查看所做的选择、并在必要时进行调整。

#### 步骤

- 1. 在Review页面中、查看所做的选择。
- 2. (可选)选中\*自动将Snapshot策略标签与复制和备份策略标签同步\*复选框。此操作将创建具有与复制和备份 策略中的标签匹配的标签的Snapshot。如果策略不匹配、则不会创建备份。
- 3. 选择\*激活备份\*。

BlueXP备份和恢复开始对卷进行初始备份。复制的卷和备份文件的基线传输包括源数据的完整副本。后续传输 会包含Snapshot副本中所含主存储数据的差异副本。

此时将在目标集群中创建一个复制的卷、该卷将与主存储卷同步。

系统会在您输入的S3访问密钥和机密密钥所指示的服务帐户中创建S3存储分段、并将备份文件存储在该帐户 中。

此时将显示卷备份信息板,以便您可以监控备份的状态。

您还可以使用监控备份和还原作业的状态 ["](#page-31-0)[作](#page-31-0)[业监控](#page-31-0)[面](#page-31-0)[板](#page-31-0)["](#page-31-0)。

显示**API**命令

您可能希望显示并(可选)复制激活备份和恢复向导中使用的API命令。您可能希望执行此操作、以便在未来工作 环境中自动激活备份。

步骤

- 1. 从激活备份和恢复向导中,选择\*View API Request\*。
- 2. 要将命令复制到剪贴板,请选择\*复制\*图标。

下一步是什么?

- 您可以 ["](#page-158-0)[管理备份文件和备份策略](#page-158-0)["](#page-158-0)。其中包括启动和停止备份、删除备份、添加和更改备份计划等。
- 您可以 ["](#page-64-0)[管理](#page-64-0)[集群](#page-64-0)[级](#page-64-0)[别](#page-64-0)[的备份设置](#page-64-0)["](#page-64-0)。其中包括更改可用于将备份上传到对象存储的网络带宽、更改未来卷的 自动备份设置等。
- 您也可以 ["](#page-175-0)[从备份文件还原卷、文件夹或](#page-175-0)[单](#page-175-0)[个文件](#page-175-0)["](#page-175-0) 内部部署的ONTAP 系统。

# 将内部 **ONTAP** 数据备份到 **StorageGRID**

完成几个步骤即可开始将卷数据从内部主ONTAP系统备份到二级存储系统以及NetApp StorageGRID系统中的对象存储。

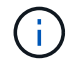

"内部ONTAP系统"包括FAS、AFF和ONTAP Select系统。

快速入门

按照以下步骤快速入门。本主题的以下各节提供了每个步骤的详细信息。

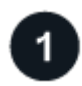

确定要使用的连接方法

查看如何通过公共Internet将内部ONTAP集群直接连接到StorageGRID、或者是否使用VPN并通过专用VPC端点 接口将流量路由到StorageGRID。

[确定连接方法]。

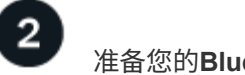

### 准备您的**BlueXP Connector**

如果您已经在内部部署了Connector、则一切都准备就绪。如果没有、则需要创建BlueXP连接器、将ONTAP数 据备份到StorageGRID。您还需要自定义连接器的网络设置、以便它可以连接到StorageGRID。

[了解如](#page-70-0)[何](#page-70-0)[创建](#page-70-0)[Connector](#page-70-0)[以](#page-70-0)[及](#page-70-0)[如](#page-70-0)[何](#page-70-0)[定义所需的](#page-70-0)[网络](#page-70-0)[设置。](#page-70-0)

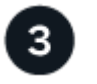

验证许可证要求

您需要检查StorageGRID和BlueXP的许可证要求。

请参见 [验证许可证要求]。

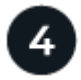

准备**ONTAP**集群

在BlueXP中发现ONTAP集群、验证这些集群是否满足最低要求、并自定义网络设置、以便这些集群可以连接 到StorageGRID。

[了解如](#page-102-0)[何](#page-102-0)[让](#page-102-0)[ONTAP](#page-102-0)[集群做](#page-102-0)[好](#page-102-0)[准](#page-102-0)[备。](#page-102-0)

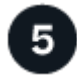

准备**StorageGRID**作为备份目标

为连接器设置创建和管理StorageGRID存储分段的权限。您还需要为内部ONTAP集群设置权限、以便它可以读 取数据并向存储分段写入数据。

您也可以选择为数据加密设置自己的自定义托管密钥、而不是使用默认的StorageGRID加密密钥。 [了解如](#page-153-0)[何](#page-153-0)[使](#page-153-0) [您的](#page-153-0)[StorageGRID](#page-153-0)[环境做](#page-153-0)[好](#page-153-0)[接](#page-153-0)[收](#page-153-0)[ONTAP](#page-153-0)[备份的](#page-153-0)[准](#page-153-0)[备。](#page-153-0)

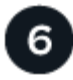

激活**ONTAP**卷上的备份

选择工作环境、然后单击右侧面板中备份和恢复服务旁边的\*启用>备份卷\*。然后、按照设置向导选择要使用的 复制和备份策略以及要备份的卷。

[激活](#page-74-0)[ONTAP](#page-74-0)[卷上的备份](#page-74-0)。

## 确定连接方法

下图显示了将内部ONTAP系统备份到StorageGRID时的每个组件以及它们之间需要准备的连接。

您也可以连接到同一内部位置的二级ONTAP系统以复制卷。

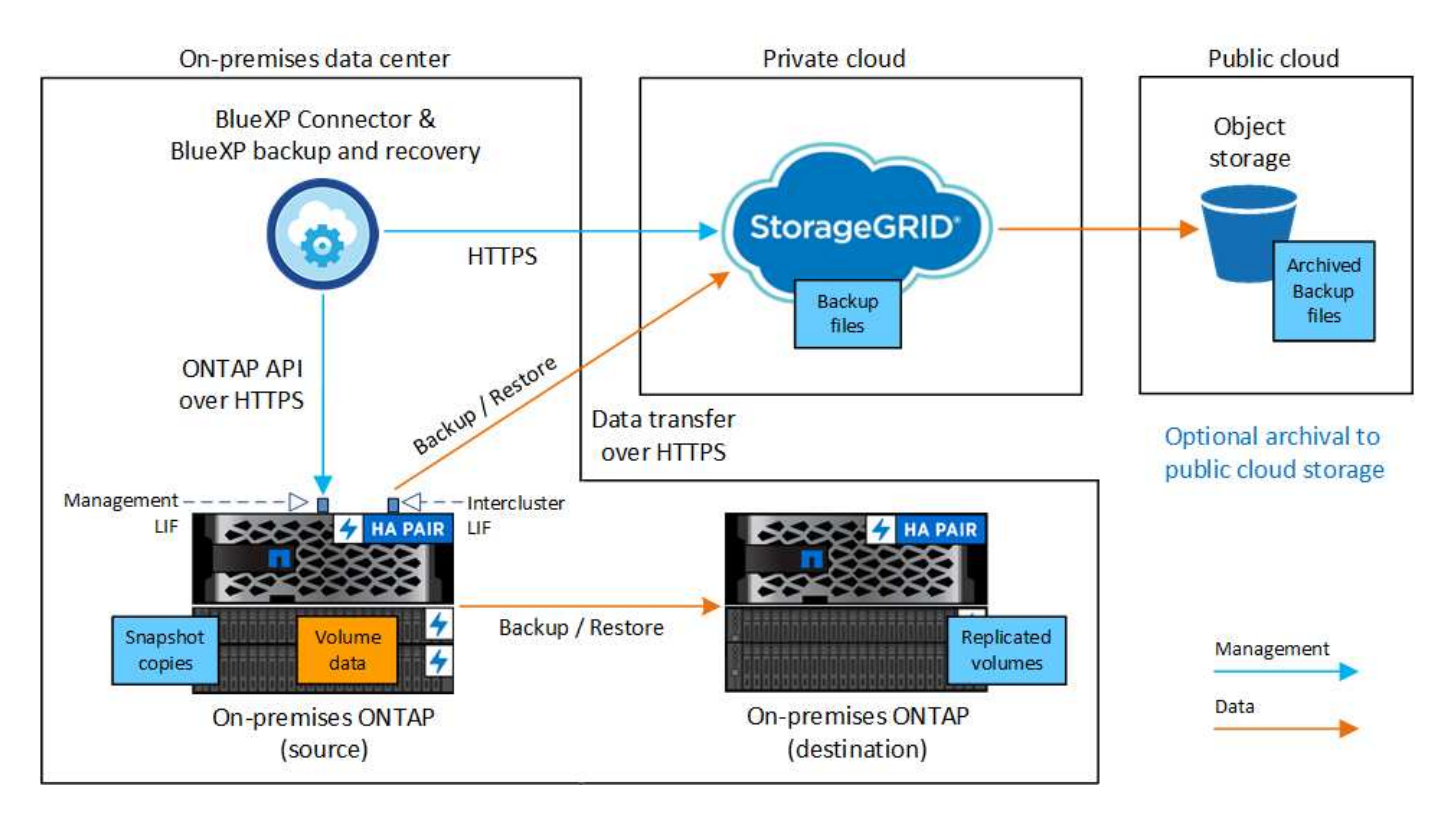

如果连接器和内部ONTAP系统安装在无法访问Internet的内部位置("非公开站点")、则StorageGRID系统必须位 于同一内部数据中心。在非公开站点配置中、不支持将旧备份文件归档到公共云。

# 准备您的**BlueXP Connector**

BlueXP Connector是BlueXP功能的主要软件。需要使用连接器来备份和还原 ONTAP 数据。

### 创建或切换连接器

将数据备份到StorageGRID时、您的内部环境必须具有BlueXP连接器。您需要安装新的连接器、或者确保当前 选定的连接器驻留在内部。无论是否可访问 Internet, 均可将 Connector 安装在站点中。

- ["](https://docs.netapp.com/us-en/bluexp-setup-admin/concept-connectors.html)[了解](https://docs.netapp.com/us-en/bluexp-setup-admin/concept-connectors.html)[连接器](https://docs.netapp.com/us-en/bluexp-setup-admin/concept-connectors.html)["](https://docs.netapp.com/us-en/bluexp-setup-admin/concept-connectors.html)
- ["](https://docs.netapp.com/us-en/bluexp-setup-admin/task-quick-start-connector-on-prem.html)[在可访问](https://docs.netapp.com/us-en/bluexp-setup-admin/task-quick-start-connector-on-prem.html) [Internet](https://docs.netapp.com/us-en/bluexp-setup-admin/task-quick-start-connector-on-prem.html) [的](https://docs.netapp.com/us-en/bluexp-setup-admin/task-quick-start-connector-on-prem.html) [Linux](https://docs.netapp.com/us-en/bluexp-setup-admin/task-quick-start-connector-on-prem.html) [主](https://docs.netapp.com/us-en/bluexp-setup-admin/task-quick-start-connector-on-prem.html)[机上](https://docs.netapp.com/us-en/bluexp-setup-admin/task-quick-start-connector-on-prem.html)[安](https://docs.netapp.com/us-en/bluexp-setup-admin/task-quick-start-connector-on-prem.html)[装](https://docs.netapp.com/us-en/bluexp-setup-admin/task-quick-start-connector-on-prem.html) [Connector"](https://docs.netapp.com/us-en/bluexp-setup-admin/task-quick-start-connector-on-prem.html)
- ["](https://docs.netapp.com/us-en/bluexp-setup-admin/task-quick-start-private-mode.html)[在无法访问](https://docs.netapp.com/us-en/bluexp-setup-admin/task-quick-start-private-mode.html) [Internet](https://docs.netapp.com/us-en/bluexp-setup-admin/task-quick-start-private-mode.html) [的](https://docs.netapp.com/us-en/bluexp-setup-admin/task-quick-start-private-mode.html) [Linux](https://docs.netapp.com/us-en/bluexp-setup-admin/task-quick-start-private-mode.html) [主](https://docs.netapp.com/us-en/bluexp-setup-admin/task-quick-start-private-mode.html)[机上](https://docs.netapp.com/us-en/bluexp-setup-admin/task-quick-start-private-mode.html)[安](https://docs.netapp.com/us-en/bluexp-setup-admin/task-quick-start-private-mode.html)[装](https://docs.netapp.com/us-en/bluexp-setup-admin/task-quick-start-private-mode.html) [Connector"](https://docs.netapp.com/us-en/bluexp-setup-admin/task-quick-start-private-mode.html)
- ["](https://docs.netapp.com/us-en/bluexp-setup-admin/task-managing-connectors.html)[在](https://docs.netapp.com/us-en/bluexp-setup-admin/task-managing-connectors.html)[连接器之间](https://docs.netapp.com/us-en/bluexp-setup-admin/task-managing-connectors.html)[切](https://docs.netapp.com/us-en/bluexp-setup-admin/task-managing-connectors.html)[换](https://docs.netapp.com/us-en/bluexp-setup-admin/task-managing-connectors.html)["](https://docs.netapp.com/us-en/bluexp-setup-admin/task-managing-connectors.html)

准备连接器网络连接要求

确保安装 Connector 的网络启用以下连接:

- 通过端口443与StorageGRID 网关节点建立HTTPS连接
- 通过端口 443 与 ONTAP 集群管理 LIF 建立 HTTPS 连接
- 通过端口443到BlueXP备份和恢复的出站Internet连接(在"非公开"站点中安装Connector时不需要)

私有模式**(**非公开站点**)**注意事项

• BlueXP备份和恢复功能内置在BlueXP Connector中。在私有模式下安装时、您需要定期更新Connector软件 才能访问新功能。检查 ["BlueXP](#page-5-0)[备份和恢复新增功能](#page-5-0)["](#page-5-0) 以查看每个BlueXP备份和恢复版本中的新功能。如果 要使用这些新功能、请按照步骤执行操作 ["](https://docs.netapp.com/us-en/bluexp-setup-admin/task-managing-connectors.html#upgrade-the-connector-when-using-private-mode)[升](https://docs.netapp.com/us-en/bluexp-setup-admin/task-managing-connectors.html#upgrade-the-connector-when-using-private-mode)[级](https://docs.netapp.com/us-en/bluexp-setup-admin/task-managing-connectors.html#upgrade-the-connector-when-using-private-mode) [Connector](https://docs.netapp.com/us-en/bluexp-setup-admin/task-managing-connectors.html#upgrade-the-connector-when-using-private-mode) [软件](https://docs.netapp.com/us-en/bluexp-setup-admin/task-managing-connectors.html#upgrade-the-connector-when-using-private-mode)["](https://docs.netapp.com/us-en/bluexp-setup-admin/task-managing-connectors.html#upgrade-the-connector-when-using-private-mode)。

新版BlueXP备份和恢复功能不仅可以为对象存储创建备份、还可以计划和创建Snapshot副本和复制的卷、 它要求您使用的是BlueXP Connector 3.9.31或更高版本。因此、建议您获取此最新版本来管理所有备份。

• 在SaaS环境中使用BlueXP备份和恢复时、BlueXP备份和恢复配置数据会备份到云中。在无法访问Internet 的站点中使用BlueXP备份和恢复时、BlueXP备份和恢复配置数据将备份到存储备份的StorageGRID存储分 段。如果您的专用模式站点中发生连接器故障、您可以这样做 ["](#page-331-0)[将](#page-331-0)[BlueXP](#page-331-0)[备份和恢复数据还原到](#page-331-0) [新](#page-331-0)[Connector"](#page-331-0)。

### 验证许可证要求

在为集群激活BlueXP备份和恢复之前、您需要从NetApp购买并激活BlueXP备份和恢复BYOL许可证。此许可证 适用于帐户,可在多个系统中使用。

您需要 NetApp 提供的序列号,以便在许可证有效期和容量内使用此服务。 ["](#page-23-0)[了解如](#page-23-0)[何](#page-23-0)[管理](#page-23-0) [BYOL](#page-23-0) [许](#page-23-0)[可证](#page-23-0)["](#page-23-0)。

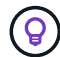

将文件备份到 StorageGRID 时不支持 PAYGO 许可。

## 准备**ONTAP**集群

您需要准备源内部ONTAP系统和任何二级内部ONTAP或Cloud Volumes ONTAP系统。

准备ONTAP集群包括以下步骤:

- 在BlueXP中发现ONTAP系统
- 验证ONTAP系统要求
- 验证将数据备份到对象存储时的ONTAP网络要求
- 验证复制卷的ONTAP网络要求

### 在**BlueXP**中发现**ONTAP**系统

BlueXP Canvas上必须提供源内部ONTAP系统和任何二级内部ONTAP或Cloud Volumes ONTAP系统。

要添加集群,您需要知道集群管理 IP 地址和管理员用户帐户的密码。 ["](https://docs.netapp.com/us-en/bluexp-ontap-onprem/task-discovering-ontap.html)[了解如](https://docs.netapp.com/us-en/bluexp-ontap-onprem/task-discovering-ontap.html)[何](https://docs.netapp.com/us-en/bluexp-ontap-onprem/task-discovering-ontap.html)[发现](https://docs.netapp.com/us-en/bluexp-ontap-onprem/task-discovering-ontap.html)[集群](https://docs.netapp.com/us-en/bluexp-ontap-onprem/task-discovering-ontap.html)["](https://docs.netapp.com/us-en/bluexp-ontap-onprem/task-discovering-ontap.html)。

### 验证**ONTAP**系统要求

确保满足以下ONTAP要求:

- 最低版本为ONTAP 9.8;建议使用ONTAP 9.8P13及更高版本。
- SnapMirror 许可证(作为超值包或数据保护包的一部分提供)。

\*注意:\*使用BlueXP备份和恢复时、不需要"混合云捆绑包"。

了解操作方法 ["](https://docs.netapp.com/us-en/ontap/system-admin/manage-licenses-concept.html)[管理](https://docs.netapp.com/us-en/ontap/system-admin/manage-licenses-concept.html)[集群许](https://docs.netapp.com/us-en/ontap/system-admin/manage-licenses-concept.html)[可证](https://docs.netapp.com/us-en/ontap/system-admin/manage-licenses-concept.html)["](https://docs.netapp.com/us-en/ontap/system-admin/manage-licenses-concept.html)。

- 已正确设置时间和时区。了解操作方法 ["](https://docs.netapp.com/us-en/ontap/system-admin/manage-cluster-time-concept.html)[配](https://docs.netapp.com/us-en/ontap/system-admin/manage-cluster-time-concept.html)[置](https://docs.netapp.com/us-en/ontap/system-admin/manage-cluster-time-concept.html)[集群](https://docs.netapp.com/us-en/ontap/system-admin/manage-cluster-time-concept.html)[时](https://docs.netapp.com/us-en/ontap/system-admin/manage-cluster-time-concept.html)[间](https://docs.netapp.com/us-en/ontap/system-admin/manage-cluster-time-concept.html)["](https://docs.netapp.com/us-en/ontap/system-admin/manage-cluster-time-concept.html)。
- 如果要复制数据、则应在复制数据之前验证源系统和目标系统是否运行兼容的ONTAP版本。

["](https://docs.netapp.com/us-en/ontap/data-protection/compatible-ontap-versions-snapmirror-concept.html)[查看](https://docs.netapp.com/us-en/ontap/data-protection/compatible-ontap-versions-snapmirror-concept.html) [SnapMirror](https://docs.netapp.com/us-en/ontap/data-protection/compatible-ontap-versions-snapmirror-concept.html) [关系的](https://docs.netapp.com/us-en/ontap/data-protection/compatible-ontap-versions-snapmirror-concept.html)[兼](https://docs.netapp.com/us-en/ontap/data-protection/compatible-ontap-versions-snapmirror-concept.html)[容](https://docs.netapp.com/us-en/ontap/data-protection/compatible-ontap-versions-snapmirror-concept.html) [ONTAP](https://docs.netapp.com/us-en/ontap/data-protection/compatible-ontap-versions-snapmirror-concept.html) [版本](https://docs.netapp.com/us-en/ontap/data-protection/compatible-ontap-versions-snapmirror-concept.html)["](https://docs.netapp.com/us-en/ontap/data-protection/compatible-ontap-versions-snapmirror-concept.html)。

验证将数据备份到对象存储时的**ONTAP**网络要求

您必须在连接到对象存储的系统上配置以下要求。

- 使用扇出备份架构时、必须在\_primary\_storage系统上配置以下设置。
- 使用级联备份架构时、必须在 Secondary 存储系统上配置以下设置。

需要满足以下ONTAP集群网络连接要求:

• ONTAP 集群通过用户指定的端口从集群间LIF启动HTTPS连接到StorageGRID 网关节点、以执行备份和还 原操作。此端口可在备份设置期间进行配置。

ONTAP 可在对象存储之间读取和写入数据。对象存储永远不会启动,而只是响应。

- ONTAP 需要从连接器到集群管理 LIF 的入站连接。连接器必须位于您的内部。
- 托管要备份的卷的每个 ONTAP 节点都需要一个集群间 LIF 。LIF 必须与 IP 空间 关联, ONTAP 应使用 此 IP 空间 连接到对象存储。 ["](https://docs.netapp.com/us-en/ontap/networking/standard_properties_of_ipspaces.html)[了解有关](https://docs.netapp.com/us-en/ontap/networking/standard_properties_of_ipspaces.html) [IP](https://docs.netapp.com/us-en/ontap/networking/standard_properties_of_ipspaces.html) [空](https://docs.netapp.com/us-en/ontap/networking/standard_properties_of_ipspaces.html)[间](https://docs.netapp.com/us-en/ontap/networking/standard_properties_of_ipspaces.html)[的更多信息](https://docs.netapp.com/us-en/ontap/networking/standard_properties_of_ipspaces.html)"。

设置BlueXP备份和恢复时、系统会提示您使用IP空间。您应选择与每个 LIF 关联的 IP 空间。这可能是您创 建的 " 默认 "IP 空间或自定义 IP 空间。

- 节点的集群间 LIF 可以访问对象存储(如果在 " 非公开 " 站点中安装了 Connector ,则不需要)。
- 已为卷所在的 Storage VM 配置 DNS 服务器。请参见操作说明 ["](https://docs.netapp.com/us-en/ontap/networking/configure_dns_services_auto.html)[为](https://docs.netapp.com/us-en/ontap/networking/configure_dns_services_auto.html) [SVM](https://docs.netapp.com/us-en/ontap/networking/configure_dns_services_auto.html) [配](https://docs.netapp.com/us-en/ontap/networking/configure_dns_services_auto.html)[置](https://docs.netapp.com/us-en/ontap/networking/configure_dns_services_auto.html) [DNS](https://docs.netapp.com/us-en/ontap/networking/configure_dns_services_auto.html) [服务](https://docs.netapp.com/us-en/ontap/networking/configure_dns_services_auto.html)["](https://docs.netapp.com/us-en/ontap/networking/configure_dns_services_auto.html)。
- 如果您使用的IP空间与默认IP空间不同、则可能需要创建静态路由才能访问对象存储。
- 如有必要、请更新防火墙规则、以允许通过您指定的端口(通常为端口443)从ONTAP 到对象存储的BlueXP备 份和恢复服务连接、并允许通过端口53 (TCP/UDP)从Storage VM到DNS服务器的名称解析流量。

#### 验证复制卷的**ONTAP**网络要求

如果您计划使用BlueXP备份和恢复在二级ONTAP系统上创建复制的卷、请确保源系统和目标系统满足以下网络 连接要求。

#### 内部**ONTAP**网络要求

- 如果集群位于您的内部环境中、则您应在企业网络与云提供商中的虚拟网络之间建立连接。这通常是一个 VPN 连接。
- ONTAP 集群必须满足其他子网、端口、防火墙和集群要求。

由于您可以复制到Cloud Volumes ONTAP或内部系统、因此请查看内部ONTAP系统的对等要求。 ["](https://docs.netapp.com/us-en/ontap-sm-classic/peering/reference_prerequisites_for_cluster_peering.html)[在](https://docs.netapp.com/us-en/ontap-sm-classic/peering/reference_prerequisites_for_cluster_peering.html) [ONTAP](https://docs.netapp.com/us-en/ontap-sm-classic/peering/reference_prerequisites_for_cluster_peering.html) [文档中](https://docs.netapp.com/us-en/ontap-sm-classic/peering/reference_prerequisites_for_cluster_peering.html)[查看集群](https://docs.netapp.com/us-en/ontap-sm-classic/peering/reference_prerequisites_for_cluster_peering.html)[对](https://docs.netapp.com/us-en/ontap-sm-classic/peering/reference_prerequisites_for_cluster_peering.html)[等](https://docs.netapp.com/us-en/ontap-sm-classic/peering/reference_prerequisites_for_cluster_peering.html)[的前提](https://docs.netapp.com/us-en/ontap-sm-classic/peering/reference_prerequisites_for_cluster_peering.html)[条](https://docs.netapp.com/us-en/ontap-sm-classic/peering/reference_prerequisites_for_cluster_peering.html)[件](https://docs.netapp.com/us-en/ontap-sm-classic/peering/reference_prerequisites_for_cluster_peering.html)["](https://docs.netapp.com/us-en/ontap-sm-classic/peering/reference_prerequisites_for_cluster_peering.html)。

• 实例的安全组必须包含所需的入站和出站规则:具体来说,是 ICMP 以及端口 11104 和 11105 的规则。这 些规则包括在预定义的安全组中。

# <span id="page-153-0"></span>准备**StorageGRID**作为备份目标

StorageGRID 必须满足以下要求。请参见 ["StorageGRID](https://docs.netapp.com/us-en/storagegrid-117/) [文档](https://docs.netapp.com/us-en/storagegrid-117/)["](https://docs.netapp.com/us-en/storagegrid-117/) 有关详细信息 …

### 支持的 **StorageGRID** 版本

支持 StorageGRID 10.3 及更高版本。

要对备份使用DataLock &勒索软件保护、您的StorageGRID 系统必须运行11.6.0.3或更高版本。

要将较早的备份分层到云归档存储、您的StorageGRID 系统必须运行11.3或更高版本。此外、必须在BlueXP Canvas中发现StorageGRID 系统。

### **S3** 凭据

您必须已创建S3租户帐户来控制对StorageGRID 存储的访问。 ["](https://docs.netapp.com/us-en/storagegrid-117/admin/creating-tenant-account.html)[有关详细信息、请参见](https://docs.netapp.com/us-en/storagegrid-117/admin/creating-tenant-account.html)[StorageGRID](https://docs.netapp.com/us-en/storagegrid-117/admin/creating-tenant-account.html) [文档](https://docs.netapp.com/us-en/storagegrid-117/admin/creating-tenant-account.html) ["](https://docs.netapp.com/us-en/storagegrid-117/admin/creating-tenant-account.html)。

在设置到StorageGRID 的备份时、备份向导会提示您为租户帐户提供S3访问密钥和机密密钥。通过租户帐 户、BlueXP备份和恢复功能可以对用于存储备份的StorageGRID 存储分段进行身份验证和访问。这些密钥是 必需的,以便 StorageGRID 知道是谁发出请求。

这些访问密钥必须与具有以下权限的用户相关联:

```
"s3:ListAllMyBuckets",
"s3:ListBucket",
"s3:GetObject",
"s3:PutObject",
"s3:DeleteObject",
"s3:CreateBucket"
```
### 对象版本控制

不能在对象存储分段上手动启用StorageGRID 对象版本控制。

### 准备将旧备份文件归档到公共云存储

将较旧的备份文件分层到归档存储可为您可能不需要的备份使用成本较低的存储类、从而节省资 金。StorageGRID 是一种内部(私有云)解决方案 、不提供归档存储、但您可以将旧备份文件移动到公共云归档 存储。以这种方式使用时、分层到云存储或从云存储还原的数据将在StorageGRID 和云存储之间传输-此数据传 输不涉及BlueXP。

通过当前支持、您可以将备份归档到AWS S3 Glacier //\_S3 Glacier Deep Archive\_或\_Azure Archive\_存储。

- ONTAP 要求\*
- 集群必须使用ONTAP 9.12.1或更高版本。
- StorageGRID 要求\*
- StorageGRID必须使用11.4或更高版本。
- 您的StorageGRID 必须是 ["](https://docs.netapp.com/us-en/bluexp-storagegrid/task-discover-storagegrid.html)[已](https://docs.netapp.com/us-en/bluexp-storagegrid/task-discover-storagegrid.html)[在](https://docs.netapp.com/us-en/bluexp-storagegrid/task-discover-storagegrid.html)[BlueXP](https://docs.netapp.com/us-en/bluexp-storagegrid/task-discover-storagegrid.html)[画布](https://docs.netapp.com/us-en/bluexp-storagegrid/task-discover-storagegrid.html)[中发现](https://docs.netapp.com/us-en/bluexp-storagegrid/task-discover-storagegrid.html)[并](https://docs.netapp.com/us-en/bluexp-storagegrid/task-discover-storagegrid.html)[提供](https://docs.netapp.com/us-en/bluexp-storagegrid/task-discover-storagegrid.html)["](https://docs.netapp.com/us-en/bluexp-storagegrid/task-discover-storagegrid.html)。
- Amazon S3要求\*
- 您需要为归档备份所在的存储空间注册Amazon S3帐户。
- 您可以选择将备份分层到AWS S3 Glacier或S3 Glacier深度归档存储。 ["](#page-321-0)[了解有关](#page-321-0)[AWS](#page-321-0)[归](#page-321-0)[档](#page-321-0)[层](#page-321-0)[的更多信息](#page-321-0)["](#page-321-0)。
- StorageGRID 应对存储分段具有完全控制访问权限 (s3:\*);但是、如果无法执行此操作、则存储分段策略 必须向StorageGRID 授予以下S3权限:
	- s3:AbortMultipartUpload
	- s3:DeleteObject
	- s3:GetObject
	- s3:ListBucket
	- s3:ListBucketMultipartUploads
	- s3:ListMultipartUploadParts
	- s3:PutObject
	- s3:RestoreObject
- Azure Blob要求\*
- 您需要为归档备份所在的存储空间注册Azure订阅。
- 通过激活向导、您可以使用现有资源组来管理用于存储备份的Blob容器、也可以创建新的资源组。

在为集群的备份策略定义归档设置时、您将输入云提供商凭据并选择要使用的存储类。当您为集群激活备份 时、BlueXP备份和恢复功能会创建云分段。AWS和Azure归档存储所需的信息如下所示。

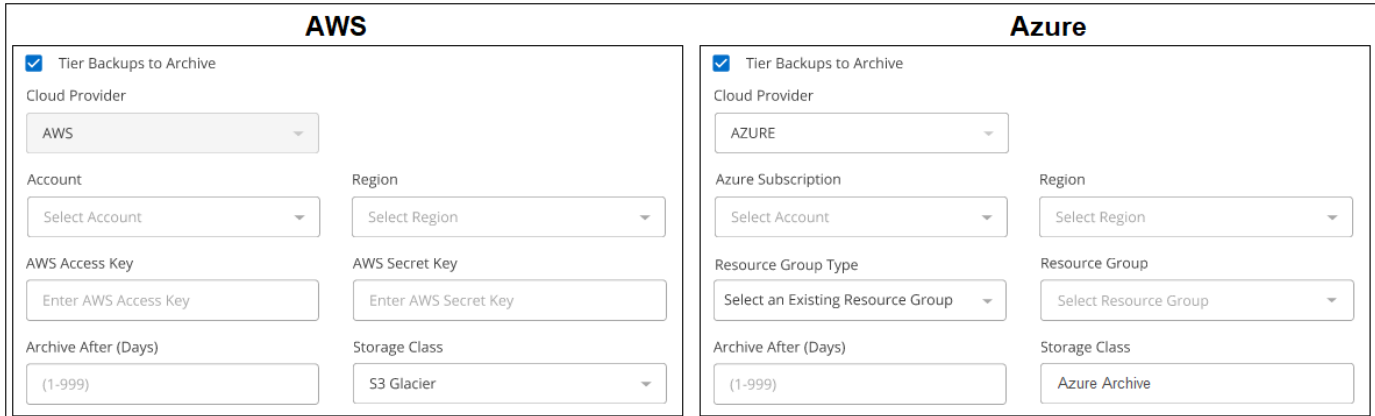

您选择的归档策略设置将在StorageGRID 中生成信息生命周期管理(ILM)策略、并将这些设置添加为"规则"。

- 如果存在活动的ILM策略、则新规则将添加到ILM策略中、以将数据移动到归档层。
- 如果现有ILM策略处于"建议"状态、则无法创建和激活新的ILM策略。 ["](https://docs.netapp.com/us-en/storagegrid-117/ilm/index.html)[详细了解](https://docs.netapp.com/us-en/storagegrid-117/ilm/index.html)[StorageGRID ILM](https://docs.netapp.com/us-en/storagegrid-117/ilm/index.html)[策略和](https://docs.netapp.com/us-en/storagegrid-117/ilm/index.html)[规](https://docs.netapp.com/us-en/storagegrid-117/ilm/index.html) [则](https://docs.netapp.com/us-en/storagegrid-117/ilm/index.html)["](https://docs.netapp.com/us-en/storagegrid-117/ilm/index.html)。

# 激活**ONTAP**卷上的备份

随时直接从内部工作环境激活备份。

向导将引导您完成以下主要步骤:

- [选择要备份的卷]
- [定义备份策略]
- [查看您的选择]

您也可以 [显示](#page-78-0)[API](#page-78-0)[命令](#page-78-0) 在审核步骤中、这样您就可以复制代码、以便为未来的工作环境自动激活备份。

启动向导

#### 步骤

- 1. 使用以下方式之一访问激活备份和恢复向导:
	- 从BlueXP画布中、选择工作环境、然后在右侧面板中的备份和恢复服务旁边选择\*启用>备份卷\*。

如果备份目标在Canvas上以工作环境的形式存在、则可以将ONTAP集群拖动到对象存储上。

◦ 在备份和恢复栏中选择\*卷\*。从卷选项卡中,选择\*操作(…)选项,然后为单个卷**(**尚未启用到对象存储的 复制或备份**)**选择**\***激活备份。

向导的"简介"页面显示了保护选项、包括本地Snapshot、复制和备份。如果您执行了此步骤中的第二个选 项、则会显示Define Backup Strategy"页面、并选择一个卷。

2. 继续执行以下选项:

- 如果您已经拥有BlueXP Connector、则一切都已准备就绪。只需选择\*下一步\*。
- 如果您还没有BlueXP Connector,将显示\*Add a Connecter\*选项。请参见 [准](#page-70-0)[备您的](#page-70-0)[BlueXP](#page-70-0) [Connector](#page-70-0)。

选择要备份的卷

选择要保护的卷。受保护卷是指具有以下一项或多项内容的卷:Snapshot策略、复制策略、备份到对象策略。

您可以选择保护FlexVol或FlexGroup卷;但是、在为工作环境激活备份时、不能混合选择这些卷。请参见操作说 明 ["](#page-158-0)[为工作](#page-158-0)[环境](#page-158-0)[中的其](#page-158-0)[他](#page-158-0)[卷](#page-158-0)[激活](#page-158-0)[备份](#page-158-0)["](#page-158-0) (FlexVol或FlexGroup)。

- 一次只能在一个FlexGroup卷上激活备份。
- 您选择的卷必须具有相同的SnapLock设置。所有卷都必须启用SnapLock Enterprise或禁 用SnapLock。(采用SnapLock合规性模式的卷需要ONTAP 9.14或更高版本。)

步骤

 $(i)$ 

请注意、如果您选择的卷已应用Snapshot或复制策略、则您稍后选择的策略将覆盖这些现有策略。

1. 在选择卷页面中、选择要保护的一个或多个卷。

◦ (可选)筛选行以仅显示具有特定卷类型、样式等的卷、以便于选择。

◦ 选择第一个卷后、您可以选择所有FlexVol卷(一次只能选择一个FlexGroup卷)。要备份所有现有FlexVol 卷、请先选中一个卷、然后选中标题行中的框。 (<mark>></mark> Volume Name )

。要备份单个卷,请选中每个卷对应的框(Z volume 1)。 2. 选择 \* 下一步 \* 。

定义备份策略

定义备份策略包括设置以下选项:

- 是需要一个还是所有备份选项:本地快照、复制和备份到对象存储
- 架构
- 本地Snapshot策略
- 复制目标和策略

Ť.

如果您选择的卷具有与此步骤中选择的策略不同的Snapshot和复制策略、则现有策略将被覆 盖。

• 备份到对象存储信息(提供程序、加密、网络连接、备份策略和导出选项)。

步骤

- 1. 在"Define backup stry"页面中、选择以下一项或全部。默认情况下、所有这三个选项均处于选中状态:
	- 本地快照:如果要执行复制或备份到对象存储、则必须创建本地快照。
	- 复制:在另一个ONTAP存储系统上创建复制的卷。
	- **Backup**:将卷备份到对象存储。
- 2. 体系结构: 如果选择了复制和备份, 请选择以下信息流之一:
	- 级联:信息从主存储流向二级存储、然后从二级存储流向对象存储。
	- 扇出:从主存储到二级存储的信息从主存储到对象存储。

有关这些架构的详细信息、请参见 ["](#page-45-0)[规](#page-45-0)[划您的保护](#page-45-0)[之](#page-45-0)[旅](#page-45-0)["](#page-45-0)。

3. 本地**Snap**照:选择现有Snapshot策略或创建新的Snapshot策略。

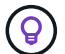

要在激活Snapshot之前创建自定义策略、请参见 ["](#page-51-0)[创建策略](#page-51-0)["](#page-51-0)。

要创建策略,请选择\*创建新策略\*并执行以下操作:

- 输入策略的名称。
- 最多可选择5个计划、通常频率不同。
- 选择 \* 创建 \* 。
- 4. \*Replication \*: 设置以下选项:
	- 复制目标:选择目标工作环境和SVM。或者、选择要添加到复制的卷名称中的一个或多个目标聚合以及 前缀或后缀。

。复制策略: 选择现有复制策略或创建一个复制策略。

(ဓူ) 要在激活复制之前创建自定义策略、请参见 ["](#page-51-0)[创建策略](#page-51-0)["](#page-51-0)。

要创建策略,请选择\*创建新策略\*并执行以下操作:

- 输入策略的名称。
- 最多可选择5个计划、通常频率不同。
- 选择 \* 创建 \* 。
- 5. 备份到对象: 如果选择了\*Backup\*, 请设置以下选项:
	- **Provider**:选择\*Provider\* StorageGRID。
	- 提供商设置:输入提供商网关节点FQDN详细信息、端口、访问密钥和机密密钥。

访问密钥和机密密钥供您创建的IAM用户使用、以便为ONTAP集群授予对存储分段的访问权限。

◦ 网络连接:在ONTAP集群中选择要备份的卷所在的IP空间。此 IP 空间的集群间 LIF 必须具有出站 Internet 访问权限(在 " 非公开 " 站点中安装 Connector 时不需要)。

 $\left( \Theta \right)$ 

选择正确的IP空间可确保BlueXP备份和恢复可以设置从ONTAP 到StorageGRID 对象存 储的连接。

。备份策略:选择现有的备份到对象存储策略或创建一个。

(ဝူ)

要在激活备份之前创建自定义策略、请参见 ["](#page-51-0)[创建策略](#page-51-0)["](#page-51-0)。

要创建策略,请选择\*创建新策略\*并执行以下操作:

- 输入策略的名称。
- 最多可选择5个计划、通常频率不同。
- 对于备份到对象策略、请设置DataLock和防兰森保护设置。有关DataLock和防抱死系统保护的详细 信息、请参阅 ["](#page-55-0)[备份到对象策略设置](#page-55-0)["](#page-55-0)。

如果您的集群使用的是ONTAP 9.11.1或更高版本、则可以选择通过配置 DataLock和勒索软件保护 来保护您的备份免受删除和勒索软件攻击。\_DataLock\_可防止您的备份文件被修改或删除、而\_勒索 软件保护\_会扫描您的备份文件、以查找备份文件中存在勒索软件攻击的证据。

▪ 选择 \* 创建 \* 。

如果集群使用的是ONTAP 9.12.1或更高版本、而StorageGRID 系统使用的是版本11.4或更高版本、则可 以选择在一定天数后将较早的备份分层到公共云归档层。目前支持AWS S3 Glacer/S3 Glacier深度归档 或Azure归档存储层。 了解如何为此功能配置系统。

◦ 将备份分层到公共云:选择要将备份分层到的云提供商并输入提供商详细信息。

选择或创建新的StorageGRID集群。有关创建StorageGRID集群以便BlueXP可以发现它的详细信息、请 参阅 ["StorageGRID](https://docs.netapp.com/us-en/storagegrid-117/) [文档](https://docs.netapp.com/us-en/storagegrid-117/)["](https://docs.netapp.com/us-en/storagegrid-117/)。

◦ 将现有**Snapshot**副本作为备份副本导出到对象存储:如果此工作环境中的卷具有与您刚刚为此工作环境

选择的备份计划标签(例如每日、每周等)匹配的任何本地Snapshot副本、则会显示此附加提示。选中此 框可将所有历史Snapshot作为备份文件复制到对象存储、以确保对卷进行最全面的保护。

6. 选择 \* 下一步 \* 。

### 查看您的选择

您可以借此机会查看所做的选择、并在必要时进行调整。

#### 步骤

- 1. 在Review页面中、查看所做的选择。
- 2. (可选)选中\*自动将Snapshot策略标签与复制和备份策略标签同步\*复选框。此操作将创建具有与复制和备份 策略中的标签匹配的标签的Snapshot。
- 3. 选择\*激活备份\*。

#### 结果

BlueXP备份和恢复开始对卷进行初始备份。复制的卷和备份文件的基线传输包括源数据的完整副本。后续传输 会包含Snapshot副本中所含主存储数据的差异副本。

此时将在目标集群中创建一个复制的卷、该卷将与主存储卷同步。

系统会在您输入的S3访问密钥和机密密钥所指示的服务帐户中创建S3存储分段、并将备份文件存储在该帐户 中。

此时将显示卷备份信息板,以便您可以监控备份的状态。

您还可以使用监控备份和还原作业的状态 ["](#page-31-0)[作](#page-31-0)[业监控](#page-31-0)[面](#page-31-0)[板](#page-31-0)["](#page-31-0)。

### 显示**API**命令

您可能希望显示并(可选)复制激活备份和恢复向导中使用的API命令。您可能希望执行此操作、以便在未来工作 环境中自动激活备份。

#### 步骤

- 1. 从激活备份和恢复向导中,选择\*View API Request\*。
- 2. 要将命令复制到剪贴板,请选择\*复制\*图标。

## 下一步是什么?

- 您可以 ["](#page-158-0)[管理备份文件和备份策略](#page-158-0)["](#page-158-0)。其中包括启动和停止备份、删除备份、添加和更改备份计划等。
- 您可以 ["](#page-64-0)[管理](#page-64-0)[集群](#page-64-0)[级](#page-64-0)[别](#page-64-0)[的备份设置](#page-64-0)["](#page-64-0)。其中包括更改可用于将备份上传到对象存储的网络带宽、更改未来卷的 自动备份设置等。
- 您也可以 ["](#page-175-0)[从备份文件还原卷、文件夹或](#page-175-0)[单](#page-175-0)[个文件](#page-175-0)["](#page-175-0) 内部部署的ONTAP 系统。

# <span id="page-158-0"></span>管理**ONTAP**系统的备份

您可以通过更改备份计划、启用/禁用卷备份、暂停备份、删除备份等方式来管理Cloud Volumes ONTAP和内部ONTAP系统的备份。这包括所有类型的备份、包括Snapshot副 本、复制的卷以及对象存储中的备份文件。

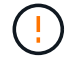

请勿直接在存储系统上或从云提供商环境管理或更改备份文件。这可能会损坏文件并导致配置不 受支持。

### 查看工作环境中卷的备份状态

您可以在卷备份信息板中查看当前正在备份的所有卷的列表。这包括所有类型的备份、包括Snapshot副本、复 制的卷以及对象存储中的备份文件。您还可以查看当前未备份的工作环境中的卷。

### 步骤

- 1. 从BlueXP菜单中、选择\*保护>备份和恢复\*。
- 2. 单击\*卷\*选项卡可查看Cloud Volumes ONTAP和内部ONTAP系统的已备份卷列表。

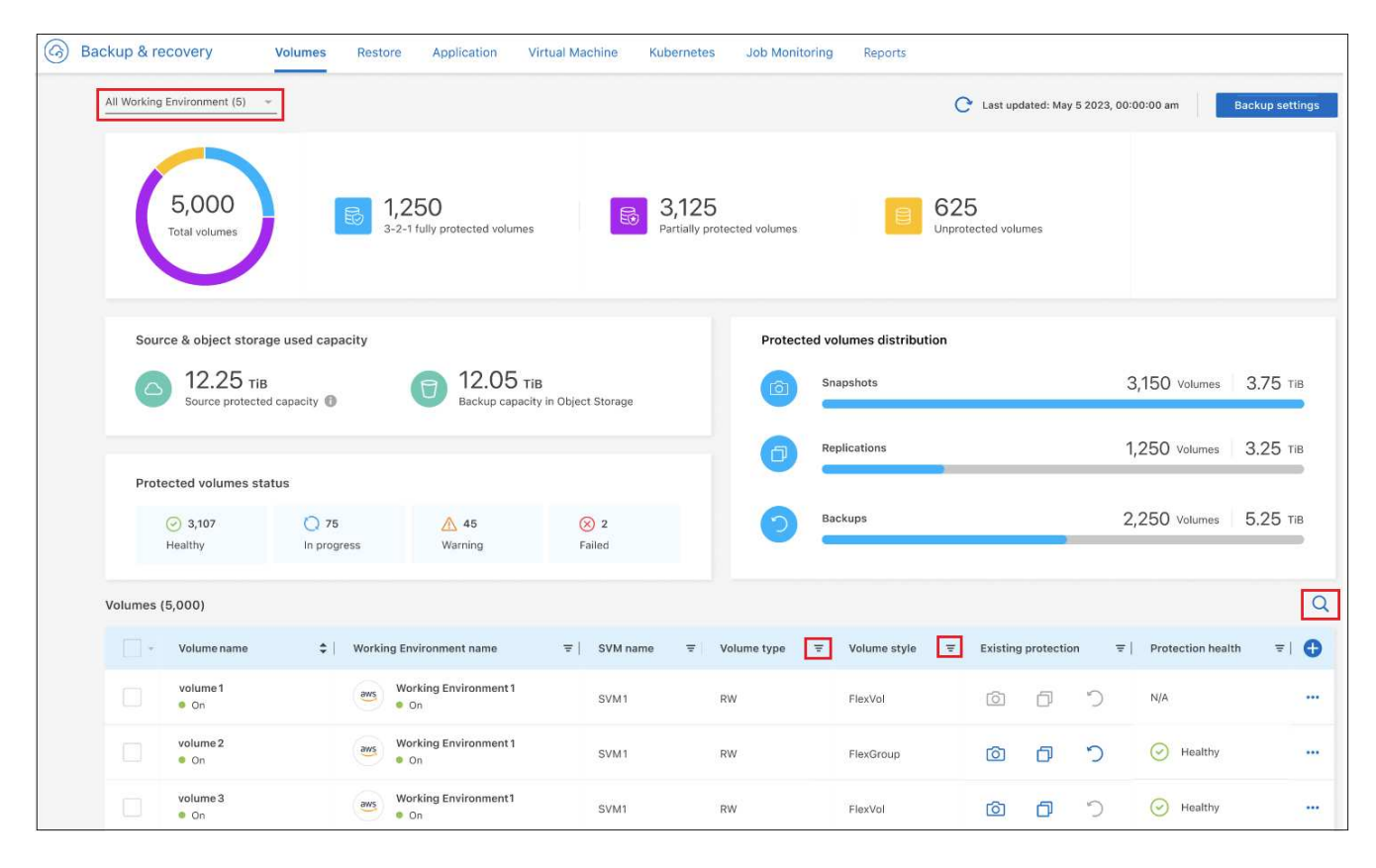

3. 如果您要查找特定工作环境中的特定卷、可以按工作环境和卷细化此列表。您也可以使用搜索筛选器、或者 根据卷模式(FlexVol或FlexGroup)、卷类型等对列进行排序。

要显示其他列(聚合、安全模式(Windows或UNIX)、快照策略、复制策略和备份策略)、请选择 4 。

4. 在"现有保护"列中查看保护选项的状态。这3个图标分别代表"本地Snapshot副本"、"复制的卷"和"对象存储中 的备份"。

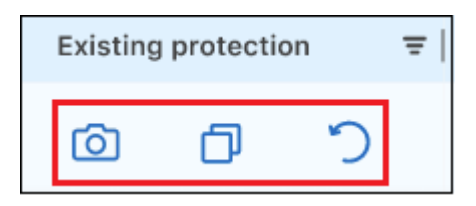

激活此备份类型时、每个图标均为蓝色;当备份类型处于非活动状态时、每个图标均为灰色。您可以将光标 悬停在每个图标上方、以查看正在使用的备份策略以及每种备份类型的其他相关信息。

### 在工作环境中的其他卷上激活备份

如果您在首次启用BlueXP备份和恢复时仅在工作环境中的某些卷上激活了备份、则可以稍后在其他卷上激活备 份。

步骤

1. 从\*卷\*选项卡中,确定要激活备份的卷,然后选择操作菜单 … 在行尾,然后选择\*Activate backup\*。

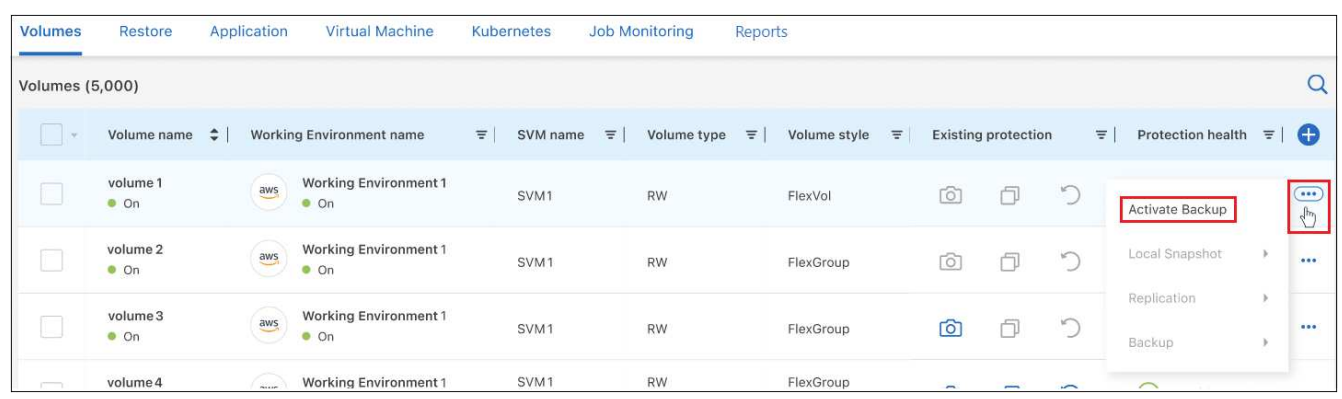

- 2. 在 define backup stricies 页面中、选择备份架构、然后为本地Snapshot副本、复制的卷和备份文件定义策 略和其他详细信息。请查看在此工作环境中激活的初始卷的备份选项的详细信息。然后单击 \* 下一步 \* 。
- 3. 查看此卷的备份设置,然后单击\*Activate Backup\*。

如果要使用相同的备份设置同时在多个卷上激活备份、请参见 编辑多个卷上的备份设置 了解详细信息。

### 更改分配给现有卷的备份设置

您可以更改分配给已分配策略的现有卷的备份策略。您可以更改本地Snapshot副本、复制的卷和备份文件的策 略。要应用于卷的任何新Snapshot、复制或备份策略必须已存在。

#### 编辑单个卷上的备份设置

步骤

1. 在\*卷\*选项卡中,确定要更改策略的卷,然后选择操作菜单 ••• 并选择\*编辑备份策略\*。

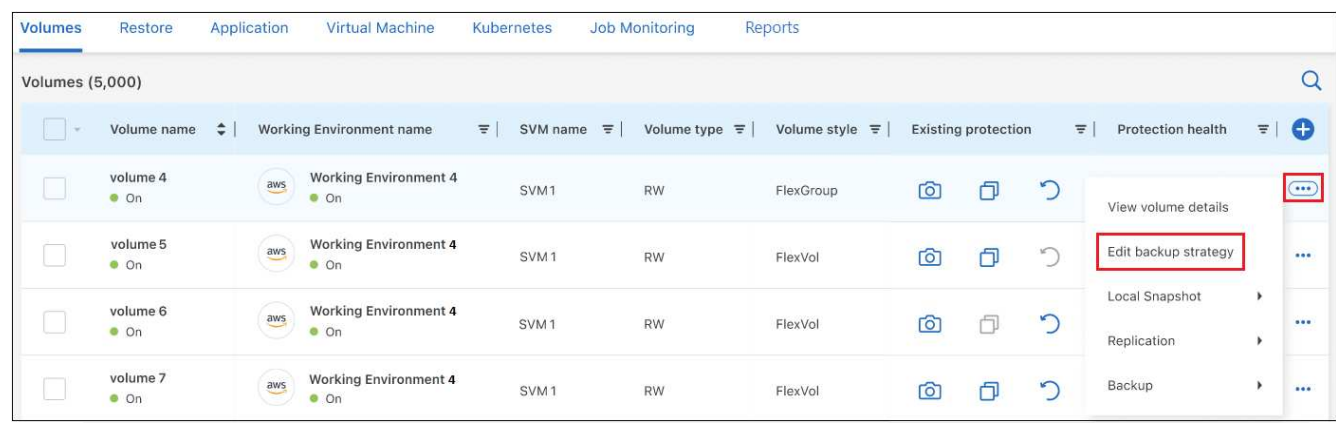

2. 在 Edit backup stricies 页面中、更改本地Snapshot副本、复制的卷和备份文件的现有备份策略、然后单击\* 下一步\*。

如果在为此集群激活BlueXP备份和恢复时、您在初始备份策略中为云备份启用了\_DataLock和防兰软件保 护 、则只会看到已配置DataLock的其他策略。如果在激活BlueXP备份和恢复时未启用 DataLock和防兰软 件保护、则只会看到未配置DataLock的其他云备份策略。

3. 查看此卷的备份设置,然后单击\*Activate Backup\*。

编辑多个卷上的备份设置

如果要在多个卷上使用相同的备份设置、可以同时激活或编辑多个卷上的备份设置。您可以选择没有备份设置、 只有Snapshot设置、只有备份到云设置等的卷、并对具有不同备份设置的所有这些卷进行批量更改。

使用多个卷时、所有卷都必须具有以下共同特征:

- 相同的工作环境
- 相同模式(FlexVol或FlexGroup卷)
- 相同类型(读写卷或数据保护卷)

#### 步骤

- 1. 在\*Volumes\*选项卡中,按卷所在的工作环境进行筛选。
- 2. 选择要管理备份设置的所有卷。
- 3. 根据要配置的备份操作类型、单击"批量操作"菜单中的按钮:

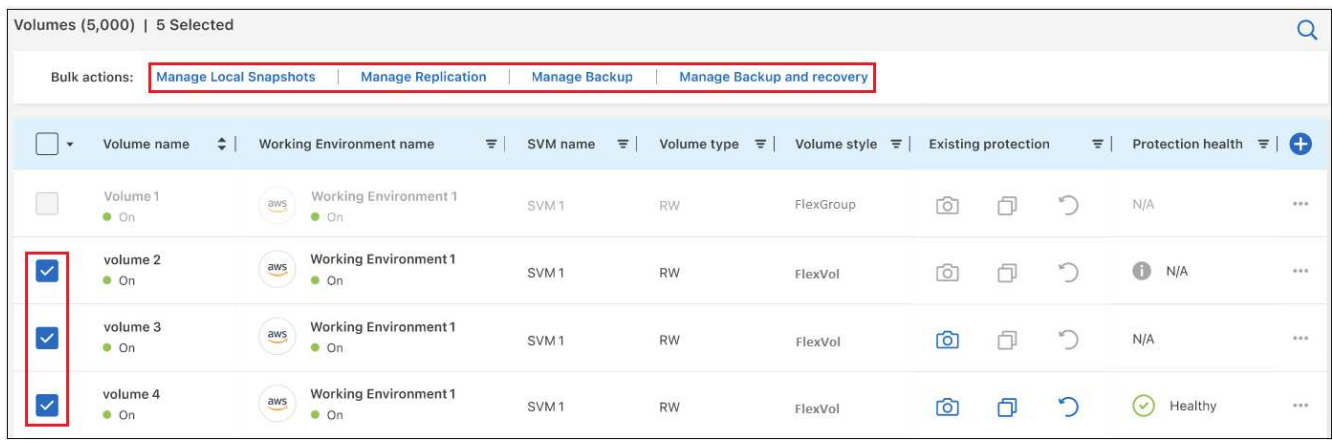

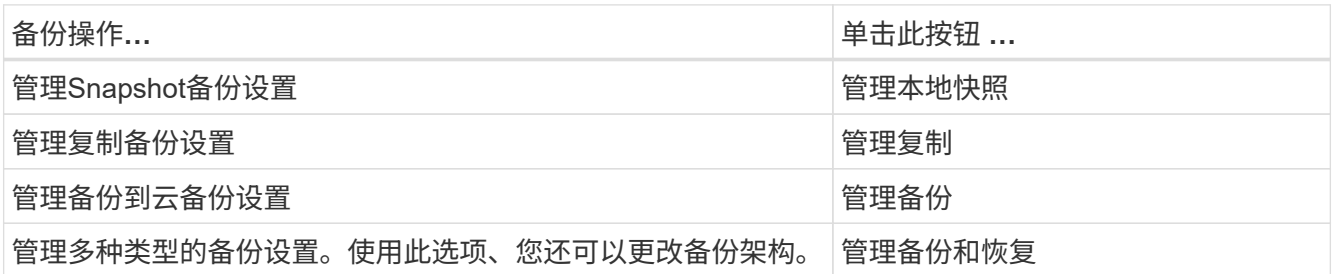

4. 在显示的备份页面中,更改本地Snapshot副本、复制的卷或备份文件的现有备份策略,然后单击\*Save\*。

如果在为此集群激活BlueXP备份和恢复时、您在初始备份策略中为云备份启用了\_DataLock和防兰软件保

护、则只会看到已配置DataLock的其他策略。如果在激活BlueXP备份和恢复时未启用 DataLock和防兰软 件保护、则只会看到未配置DataLock的其他云备份策略。

随时创建手动卷备份

您可以随时创建按需备份,以捕获卷的当前状态。如果对卷进行了非常重要的更改、而您不想等待下次计划备份 来保护该数据、则这将非常有用。您还可以使用此功能为当前未备份的卷创建备份、并捕获其当前状态。

您可以为卷的对象创建临时Snapshot副本或备份。您不能创建临时复制的卷。

备份名称包含时间戳,以便您可以从其他计划的备份中确定按需备份。

如果在为此集群激活BlueXP备份和恢复时启用了\_DataLock和勒索软件保护\_、则按需备份也会配置DataLock、 保留期限为30天。临时备份不支持勒索软件扫描。 ["](#page-55-0)[了解有关](#page-55-0)[DataLock](#page-55-0)[和勒索软件保护的更多信息](#page-55-0)["](#page-55-0)。

请注意、在创建临时备份时、系统会在源卷上创建Snapshot。由于此Snapshot不属于正常的Snapshot计划、因 此不会关闭它。备份完成后、您可能需要从源卷中手动删除此Snapshot。这样可以释放与此Snapshot相关的 块。Snapshot的名称将以`CBS-snapshot-adoc-`开头。 ["](https://docs.netapp.com/us-en/ontap/san-admin/delete-all-existing-snapshot-copies-volume-task.html)[请参见如](https://docs.netapp.com/us-en/ontap/san-admin/delete-all-existing-snapshot-copies-volume-task.html)[何](https://docs.netapp.com/us-en/ontap/san-admin/delete-all-existing-snapshot-copies-volume-task.html)[使用](https://docs.netapp.com/us-en/ontap/san-admin/delete-all-existing-snapshot-copies-volume-task.html)[ONTAP](https://docs.netapp.com/us-en/ontap/san-admin/delete-all-existing-snapshot-copies-volume-task.html) [命令](https://docs.netapp.com/us-en/ontap/san-admin/delete-all-existing-snapshot-copies-volume-task.html)[行](https://docs.netapp.com/us-en/ontap/san-admin/delete-all-existing-snapshot-copies-volume-task.html)[界](https://docs.netapp.com/us-en/ontap/san-admin/delete-all-existing-snapshot-copies-volume-task.html)[面](https://docs.netapp.com/us-en/ontap/san-admin/delete-all-existing-snapshot-copies-volume-task.html)[删除](https://docs.netapp.com/us-en/ontap/san-admin/delete-all-existing-snapshot-copies-volume-task.html)[快照](https://docs.netapp.com/us-en/ontap/san-admin/delete-all-existing-snapshot-copies-volume-task.html)["](https://docs.netapp.com/us-en/ontap/san-admin/delete-all-existing-snapshot-copies-volume-task.html)。

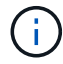

数据保护卷不支持按需卷备份。

#### 步骤

1. 从 \* 卷 \* 选项卡中, 单击 ... 并选择\*备份\*>\*创建临时备份\*。

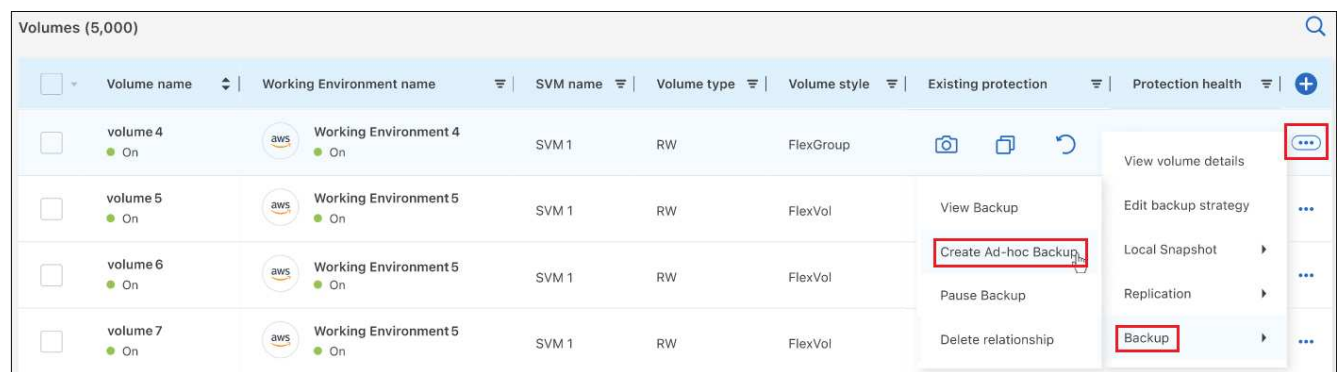

在创建备份之前,该卷的备份状态列会显示 " 正在进行 " 。

查看每个卷的备份列表

您可以查看每个卷的所有备份文件的列表。此页面显示有关源卷,目标位置和备份详细信息,例如上次执行的备 份,当前备份策略,备份文件大小等。

#### 步骤

1. 从 \* 卷 \* 选项卡中, 单击 ... 并选择\*查看卷详细信息\*。

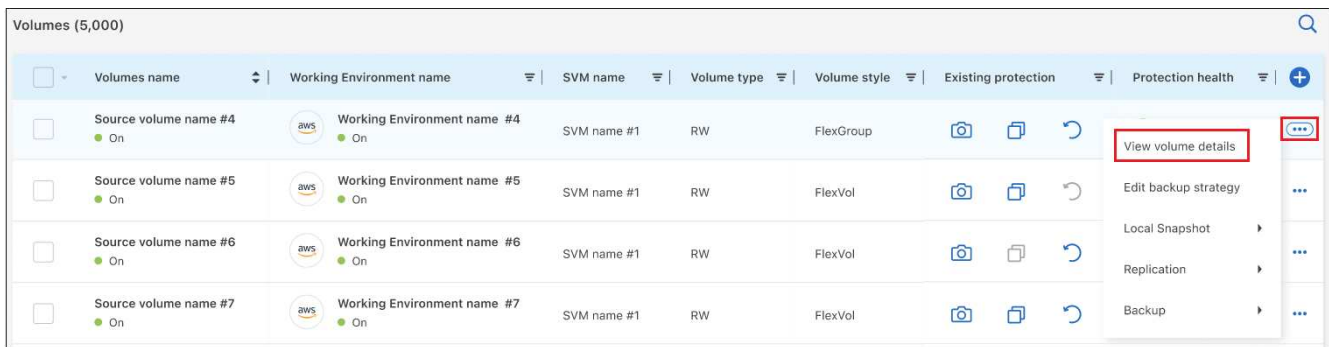

默认情况下、系统会显示卷的详细信息和Snapshot副本列表。

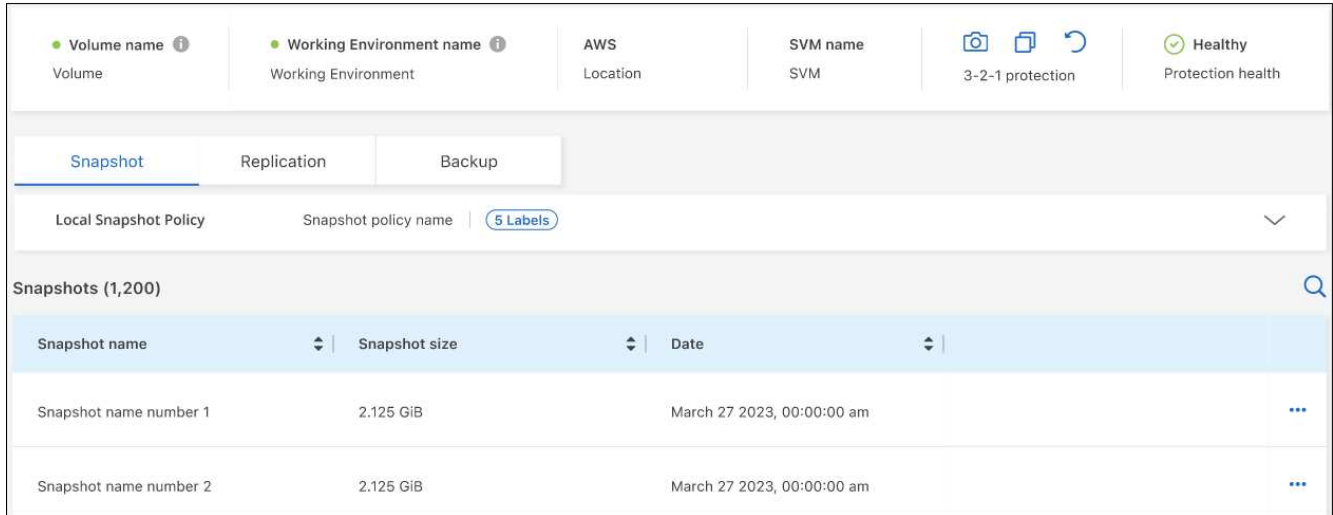

2. 选择\*快照\*、\*复制\*或\*备份\*可查看每种备份类型的所有备份文件列表。

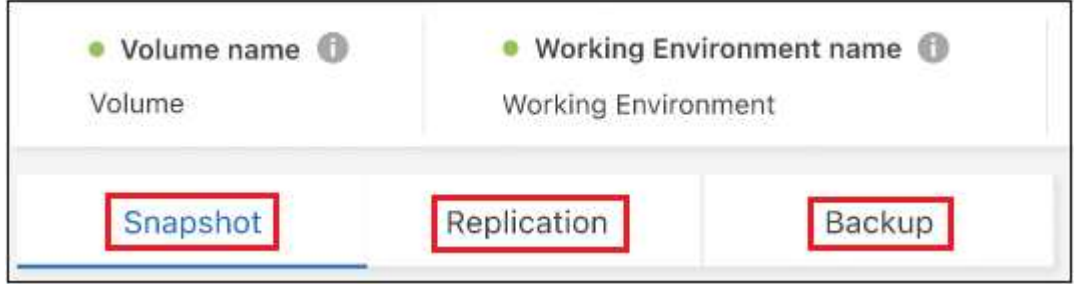

对对象存储中的卷备份运行勒索软件扫描

在为对象文件创建备份以及还原备份文件中的数据时、NetApp勒索软件保护软件会扫描您的备份文件、以查找 勒索软件攻击的证据。您还可以随时运行按需勒索软件保护扫描、以验证对象存储中特定备份文件的可用性。如 果您在特定卷上安装了勒索软件问题描述 、并且您希望验证该卷的备份是否不受影响、则此功能非常有用。

只有当卷备份是从使用ONTAP 9.11.1或更高版本的系统创建的、并且您在备份到对象策略中启用了\_DataLock 和防软件保护\_时、此功能才可用。

步骤

1. 从 \* 卷 \* 选项卡中, 单击 … 并选择\*查看卷详细信息\*。

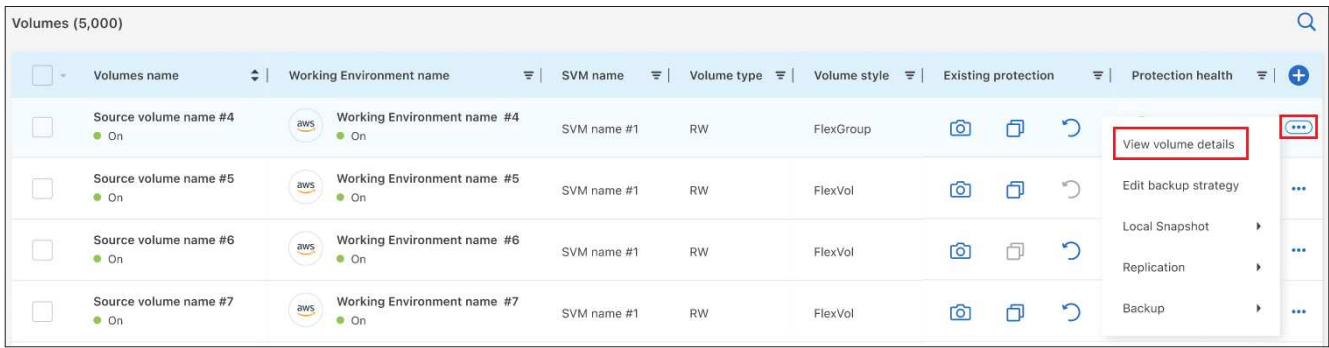

此时将显示卷的详细信息。

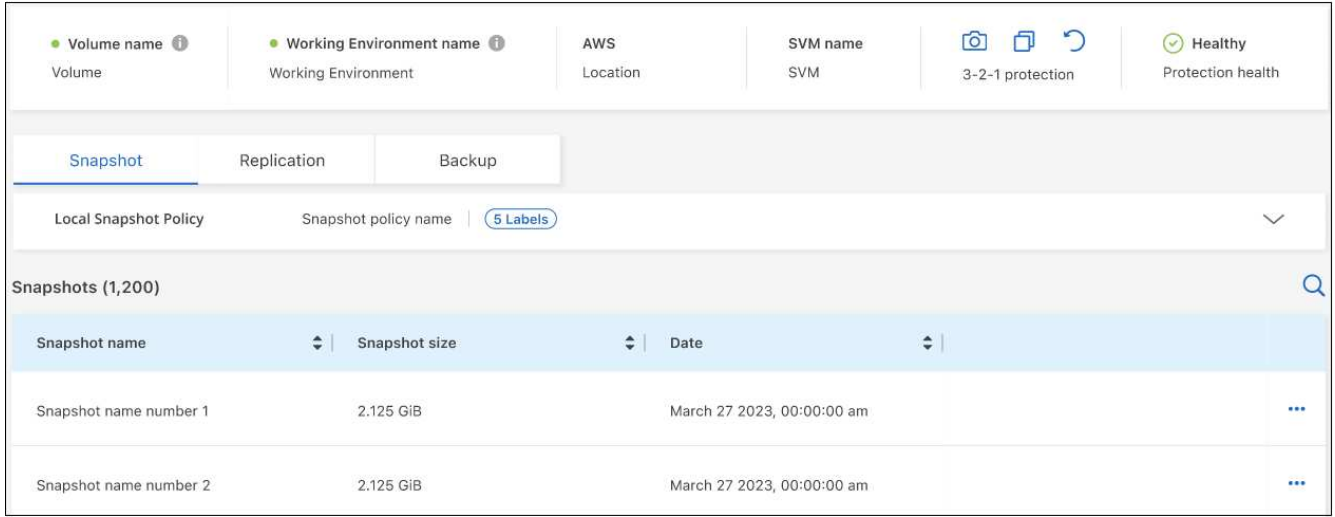

2. 选择\*Backup\*以查看对象存储中的备份文件列表。

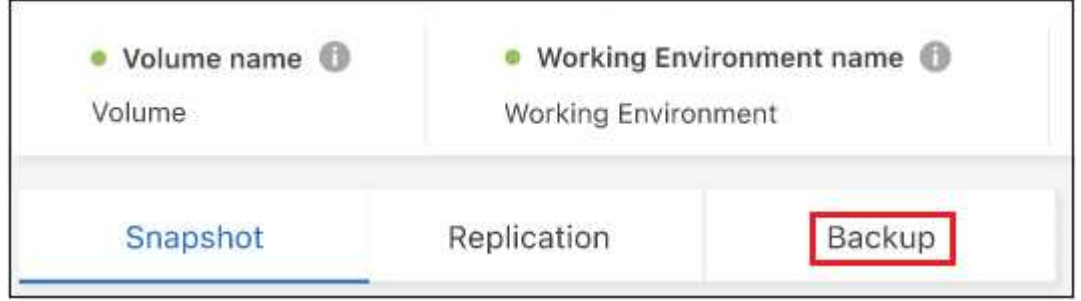

3. 单击 … 对于要扫描勒索软件的卷备份文件,请单击\*扫描勒索软件\*。

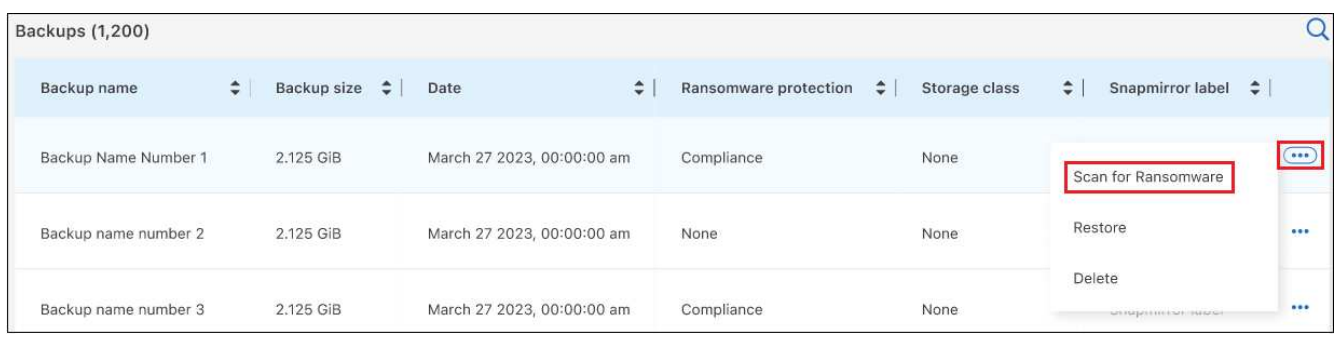

"防兰森保护"列将显示扫描正在进行中。

# 管理与源卷的复制关系

在两个系统之间设置数据复制后、您可以管理数据复制关系。

步骤

- 1. 从 \* 卷 \* 选项卡中,单击 … 并选择\*复制\*选项。您可以看到所有可用选项。
- 2. 选择要执行的复制操作。

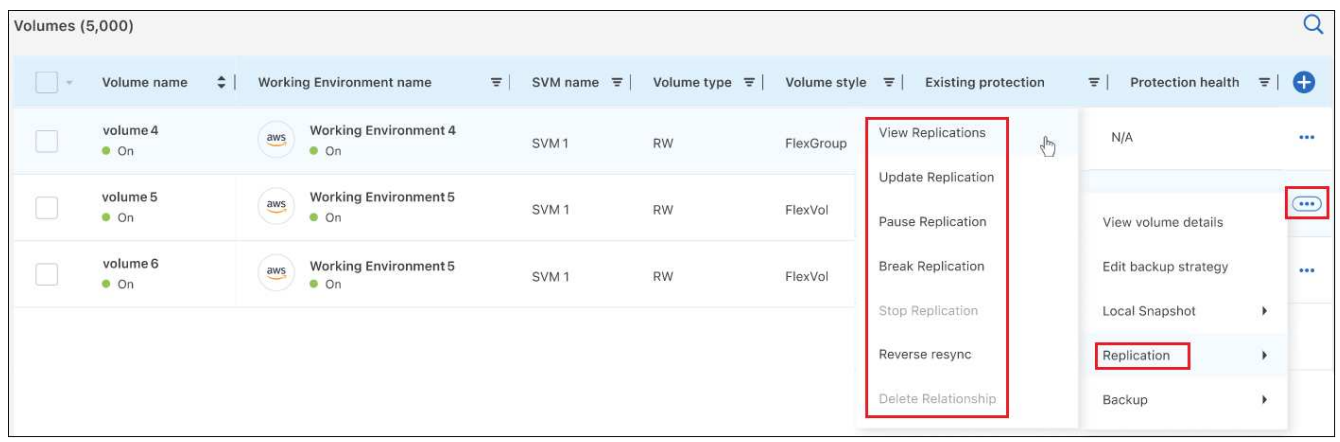

下表介绍了可用的操作:

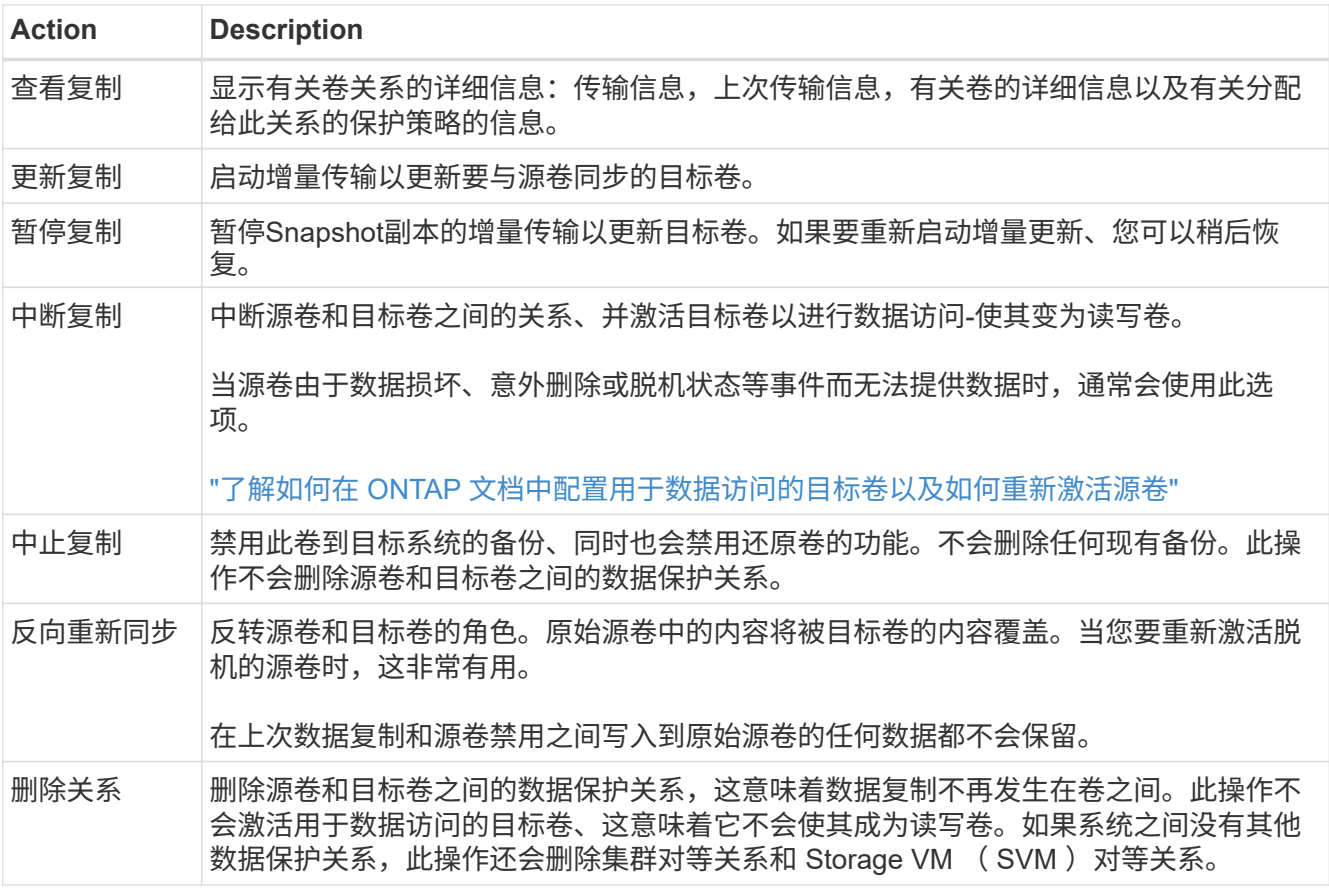

### 结果

选择操作后、BlueXP将更新此关系。

# 编辑现有云备份策略

您可以更改当前应用于工作环境中卷的备份策略的属性。更改备份策略会影响正在使用此策略的所有现有卷。

• 如果在为此集群激活BlueXP备份和恢复时在初始策略中启用了\_DataLock和勒索软件保护\_、 则您编辑的任何策略都必须使用相同的DataLock设置(监管或合规)进行配置。如果在激 活BlueXP备份和恢复时未启用 DataLock和勒索软件保护、则无法立即启用DataLock。

• 在AWS上创建备份时、如果在激活BlueXP备份和恢复时在第一个备份策略中选择了\_S3 Glacer 或 S3 Glacier Deep Archive 、则在编辑备份策略时、该层将是唯一可用的归档层。 如果您在第一个备份策略中未选择任何归档层、则在编辑策略时、\_S3 Glacer\_将是您的唯一 归档选项。

### 步骤

 $\left(\mathsf{i}\right)$ 

1. 从 \* 卷 \* 选项卡中, 选择 \* 备份设置 \*。

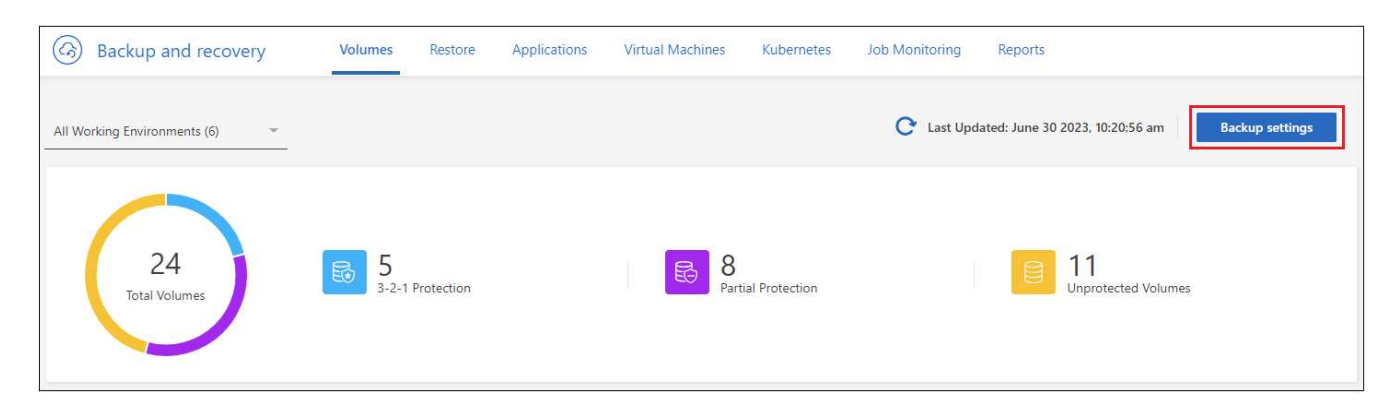

2. 从 Backup Settings 页面中,单击 ... 对于要更改策略设置的工作环境、请选择\*管理策略\*。

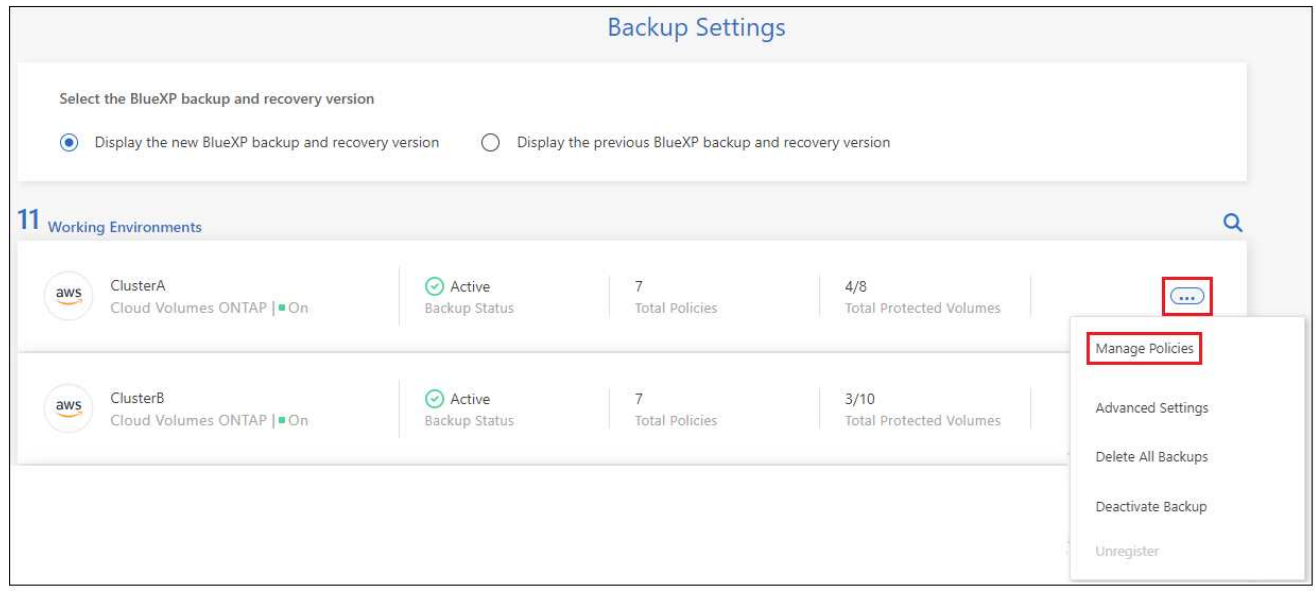

3. 在 Manage Policies 页面中、单击\*编辑\*作为要在该工作环境中更改的备份策略。

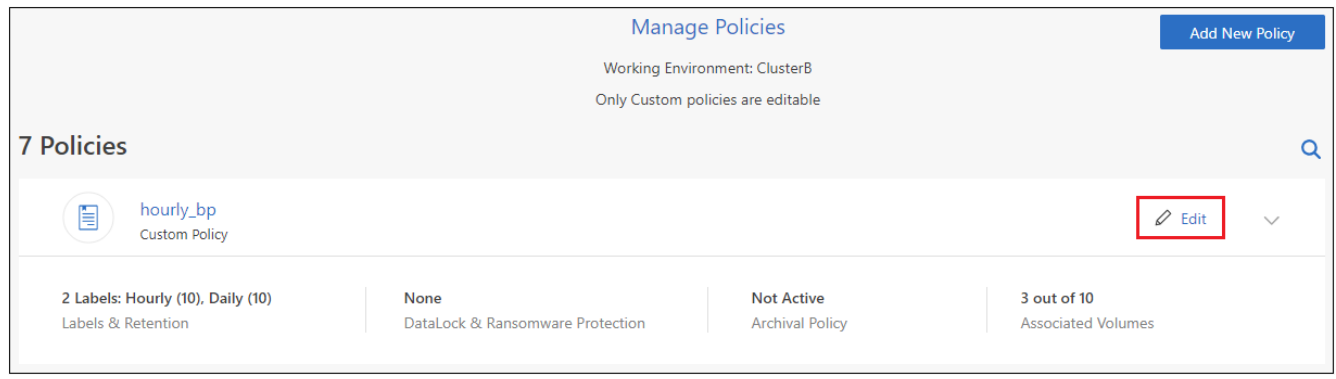

4. 从\_Edit Policy\_页面中、单击 ▼ 要展开\_Labels & Retenation\_section以更改计划和/或备份保留、请单击\* 保存\*。

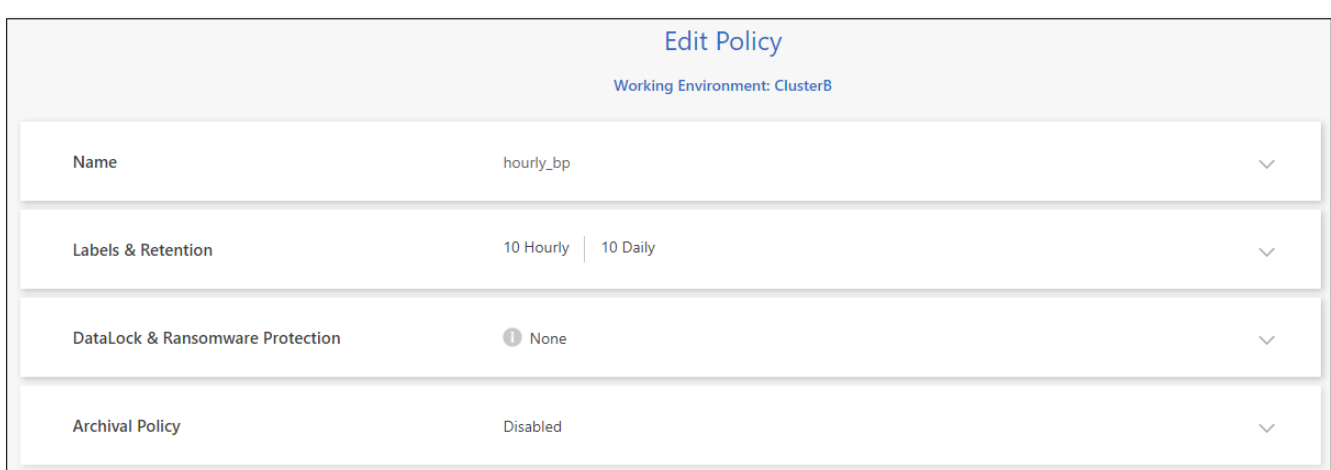

如果集群运行的是ONTAP 9.10.1或更高版本、您还可以选择在一定天数后启用或禁用对归档存储的备份进 行分层。

["](#page-321-0)[了解有关使用](#page-321-0) [AWS](#page-321-0) [归](#page-321-0)[档存储的更多信息](#page-321-0)["](#page-321-0)。

["](#page-322-0)[了解有关使用](#page-322-0) [Azure](#page-322-0) [归](#page-322-0)[档存储的更多信息](#page-322-0)["](#page-322-0)。

["](#page-323-0)[了解有关使用](#page-323-0)[Google](#page-323-0)[归](#page-323-0)[档存储的更多信息](#page-323-0)["](#page-323-0)。(需要ONTAP 9.12.1。)

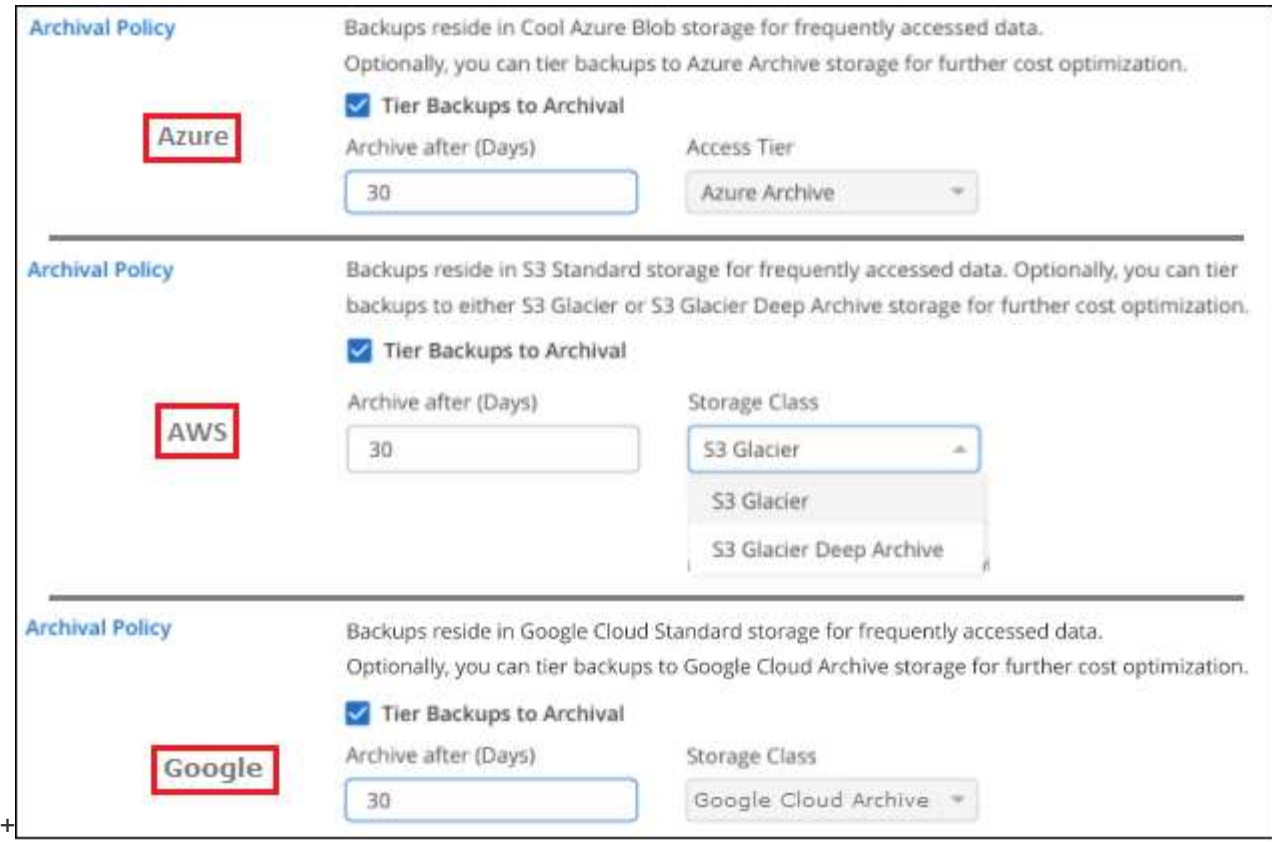

+请注意、如果您停止将备份分层到归档存储、则已分层到归档存储的所有备份文件都会保留在该层中、而不会 自动将这些备份移回标准层。只有新的卷备份才会驻留在标准层中。

## 添加新的云备份策略

在为工作环境启用BlueXP备份和恢复时、您最初选择的所有卷都会使用您定义的默认备份策略进行备份。如果 要为具有不同恢复点目标( RPO )的某些卷分配不同的备份策略,您可以为该集群创建其他策略并将这些策略 分配给其他卷。

如果要对工作环境中的某些卷应用新的备份策略,则首先需要将备份策略添加到工作环境中。然后,您可以 将 此策略应用于该工作环境中的卷。

> • 如果在为此集群激活BlueXP备份和恢复时在初始策略中启用了 DataLock和勒索软件保护 、 则您创建的任何其他策略都必须使用相同的DataLock设置(监管或合规)进行配置。如果在激 活BlueXP备份和恢复时未启用\_DataLock和勒索软件保护\_、则无法使用DataLock创建新策 略。

• 在AWS上创建备份时、如果在激活BlueXP备份和恢复时在第一个备份策略中选择了\_S3 Glacer\_或\_S3 Glacier Deep Archive\_、则该层将成为该集群未来备份策略可用的唯一归档 层。如果您在第一个备份策略中未选择任何归档层、则 S3 Glacier 将成为未来策略的唯一归 档选项。

步骤

 $\sf (i)$ 

1. 从 \* 卷 \* 洗项卡中, 洗择 \* 备份设置 \*。

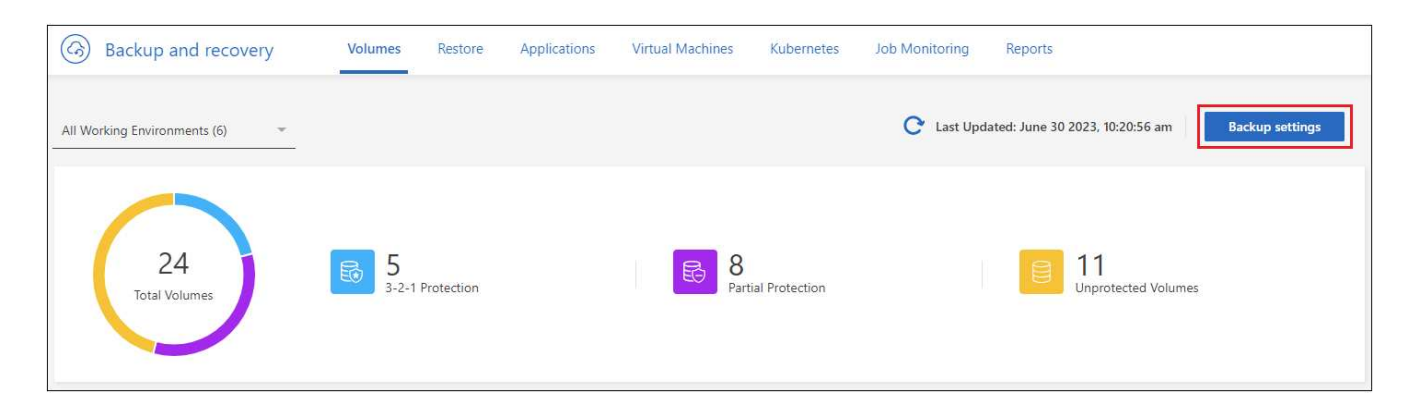

2. 从 Backup Settings 页面中, 单击 … 对于要添加新策略的工作环境, 请选择 \* 管理策略 \* 。

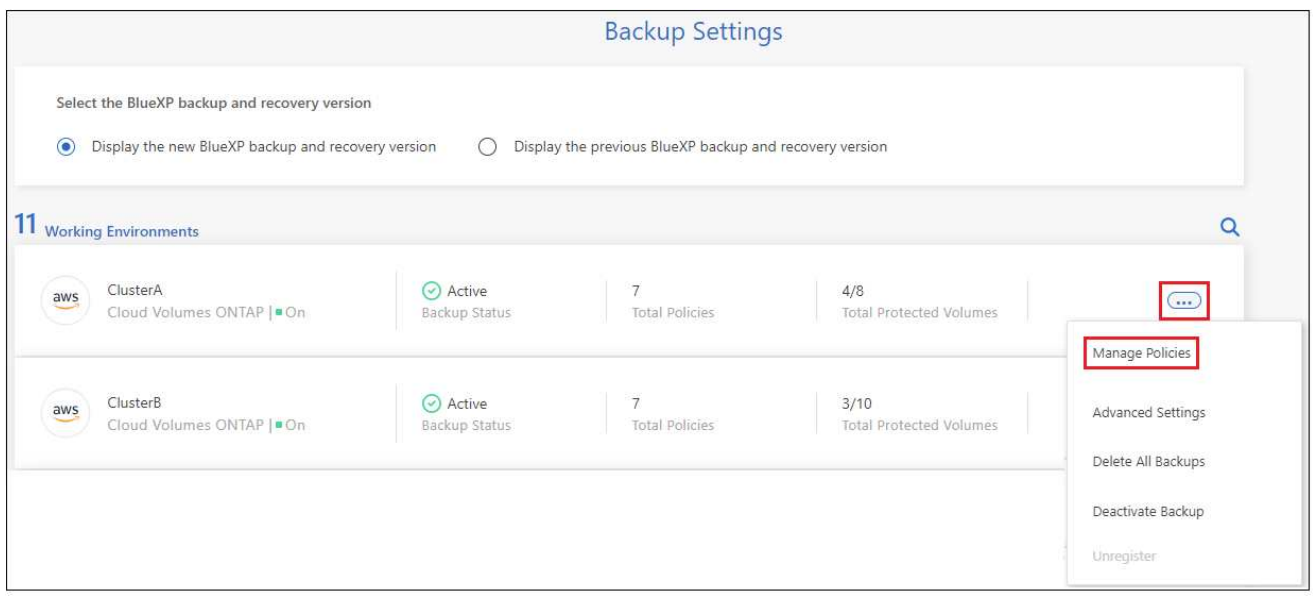

3. 在 *Manage Policies* 页面中,单击 \* 添加新策略 \* 。

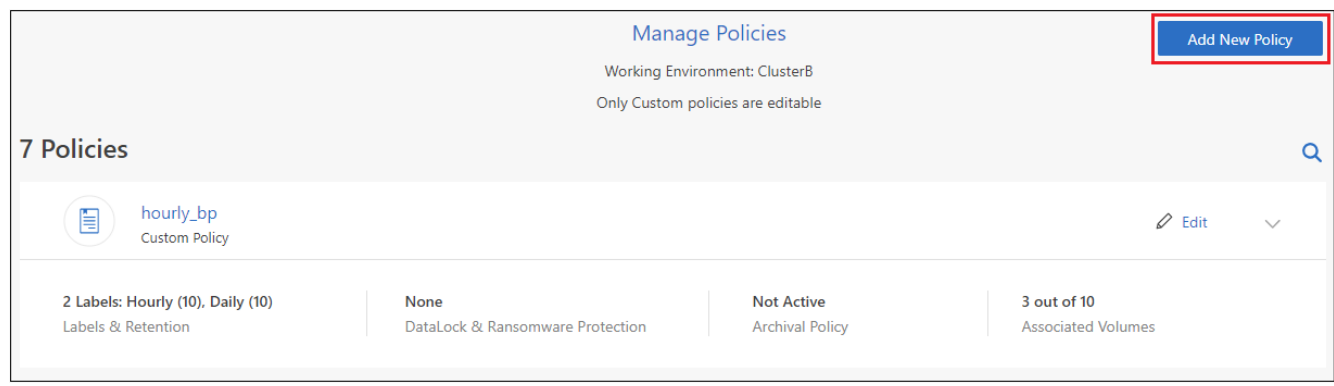

4. 从\_添加新策略\_页面中、单击 ✔ 要展开\_Labels & Retenation\_section以定义计划和备份保留、请单击\*保 存\*。

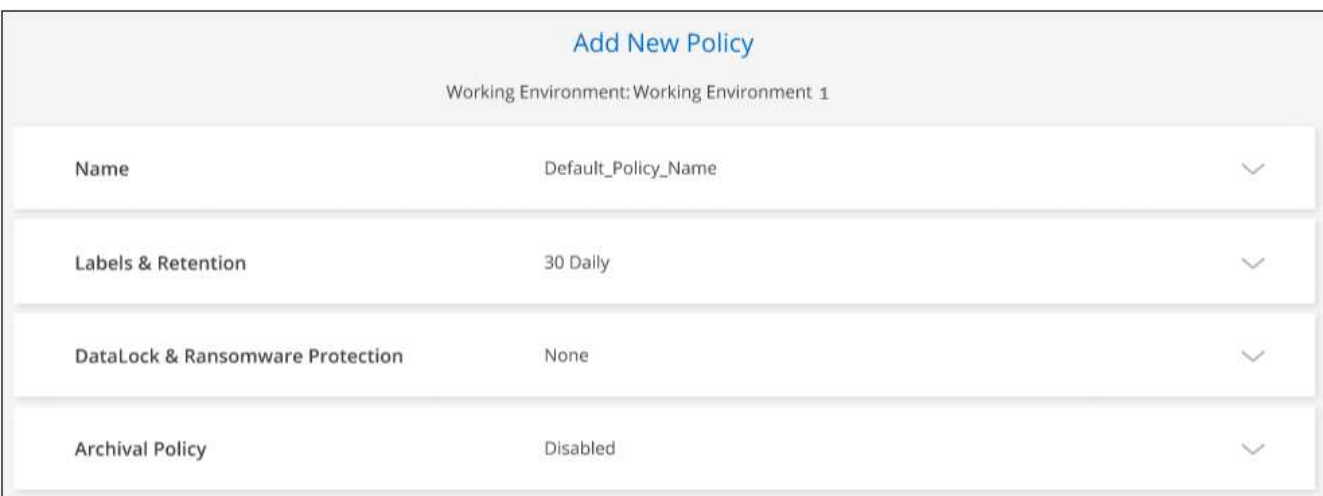

如果集群运行的是ONTAP 9.10.1或更高版本、您还可以选择在一定天数后启用或禁用对归档存储的备份进 行分层。

["](#page-321-0)[了解有关使用](#page-321-0) [AWS](#page-321-0) [归](#page-321-0)[档存储的更多信息](#page-321-0)["](#page-321-0)。

["](#page-322-0)[了解有关使用](#page-322-0) [Azure](#page-322-0) [归](#page-322-0)[档存储的更多信息](#page-322-0)["](#page-322-0)。

["](#page-323-0)[了解有关使用](#page-323-0)[Google](#page-323-0)[归](#page-323-0)[档存储的更多信息](#page-323-0)["](#page-323-0)。(需要ONTAP 9.12.1。)

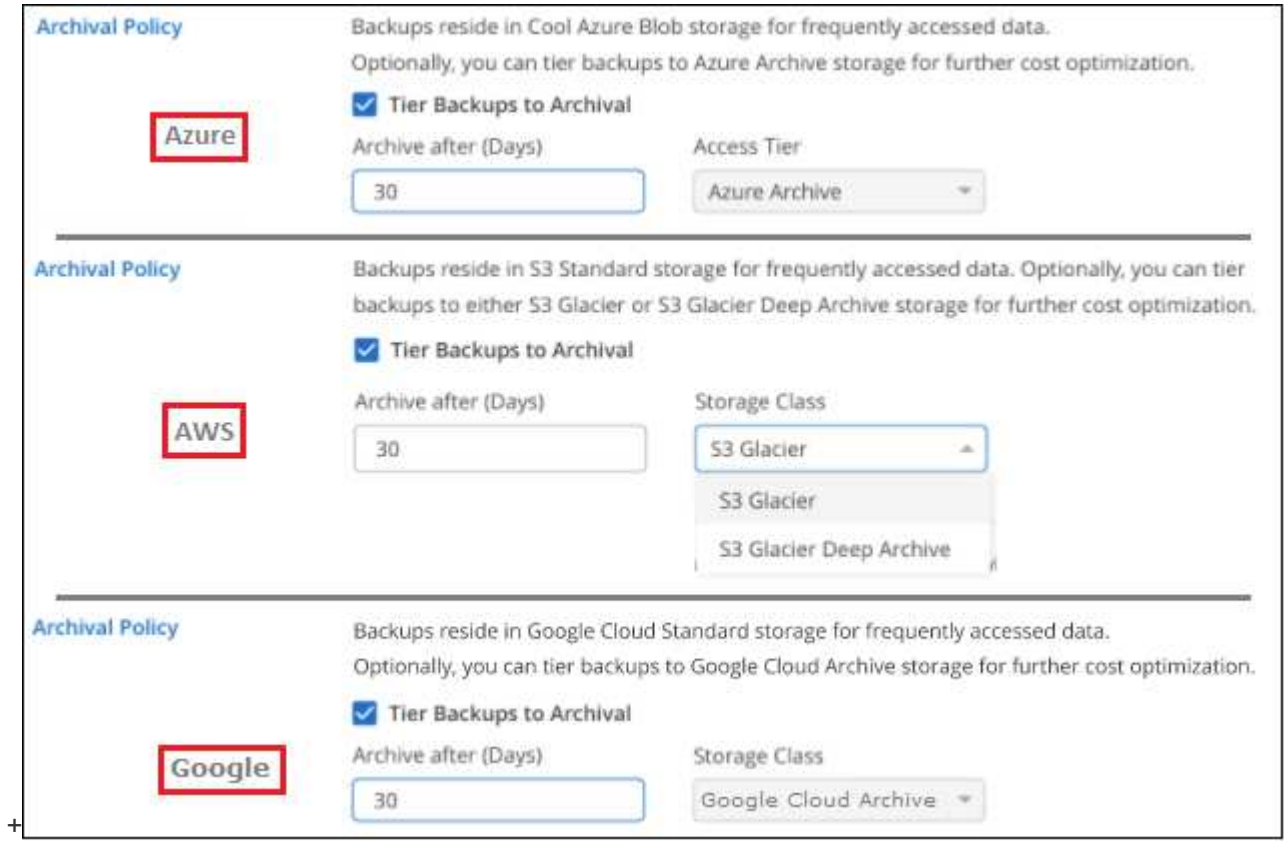

# 删除备份

通过BlueXP备份和恢复、您可以删除单个备份文件、删除卷的所有备份或删除工作环境中所有卷的所有备份。

如果您不再需要备份、或者您删除了源卷并希望删除所有备份、则可能需要删除所有备份。

请注意、您无法删除已使用DataLock和勒索软件保护锁定的备份文件。如果您选择了一个或多个锁定的备份文 件、则用户界面中的"删除"选项将不可用。

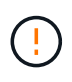

如果您计划删除具有备份的工作环境或集群,则必须删除备份 \* 在删除系统之前 \* 。在删除系统 时、BlueXP备份和恢复不会自动删除备份、并且UI中当前不支持在删除系统后删除备份。对于任 何剩余备份,您仍需支付对象存储成本费用。

删除工作环境中的所有备份文件

删除工作环境中对象存储上的所有备份不会禁用此工作环境中未来的卷备份。如果要停止在工作环境中创建所有 卷的备份,可以停用备份 如此处所述。

请注意、此操作不会影响Snapshot副本或复制的卷—这些类型的备份文件不会被删除。

#### 步骤

1. 从 \* 卷 \* 选项卡中, 选择 \* 备份设置 \* 。

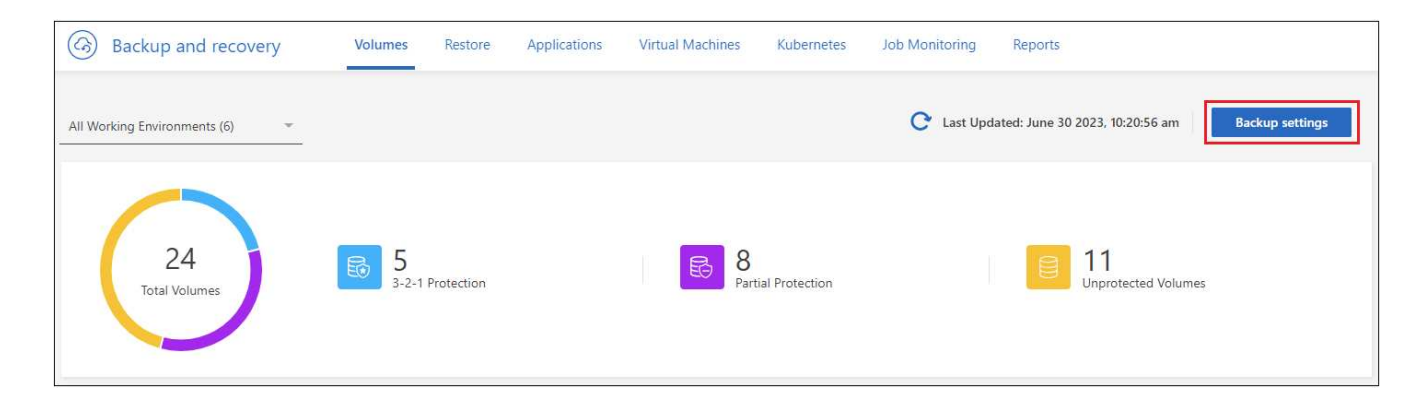

2. 单击 ... 对于要删除所有备份并选择 \* 删除所有备份 \* 的工作环境。

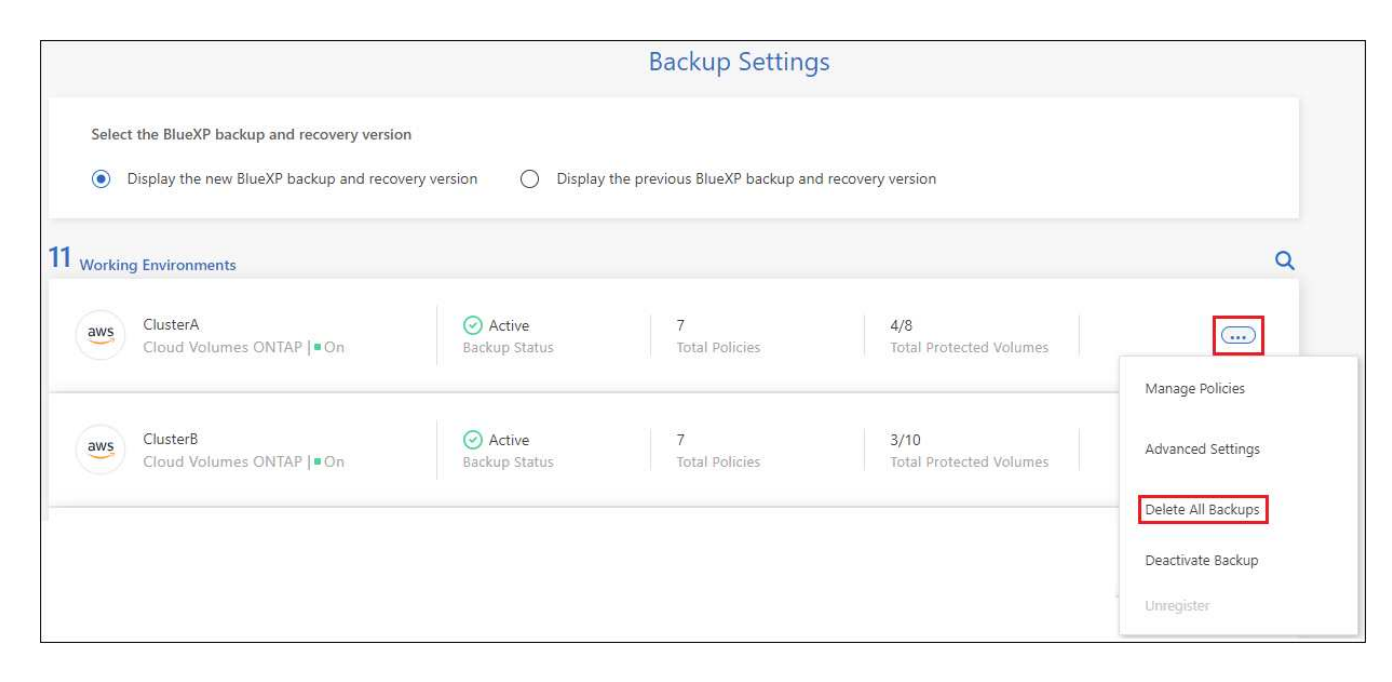

3. 在确认对话框中,输入工作环境的名称,然后单击 \* 删除 \* 。

删除卷的单个备份文件

如果您不再需要某个备份文件、则可以将其删除。这包括删除卷Snapshot副本或对象存储中备份的单个备份。 您不能删除复制的卷(数据保护卷)。

#### 步骤

1. 从 \* 卷 \* 选项卡中, 单击 … 并选择\*查看卷详细信息\*。

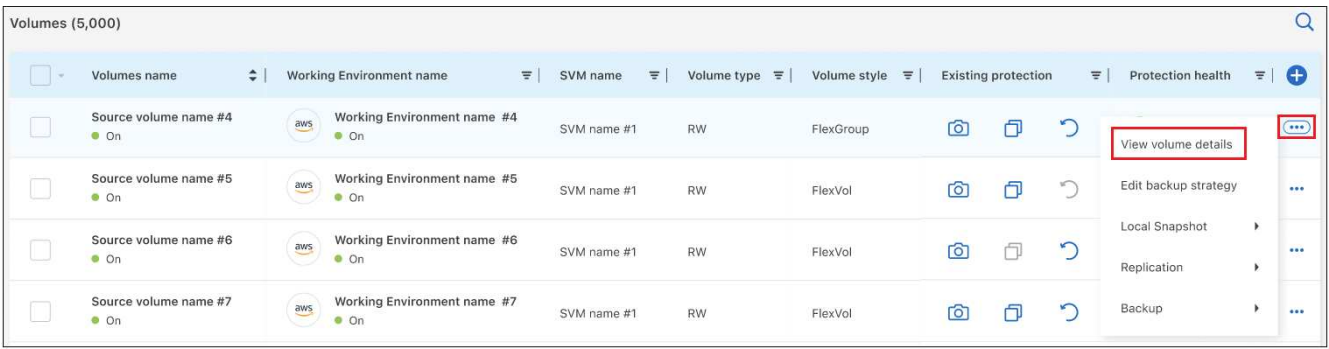

此时将显示卷的详细信息,您可以选择\*Snap照\*、\*复制\*或\*Backup\*来查看卷的所有备份文件列表。默认情 况下、将显示可用的Snapshot副本。

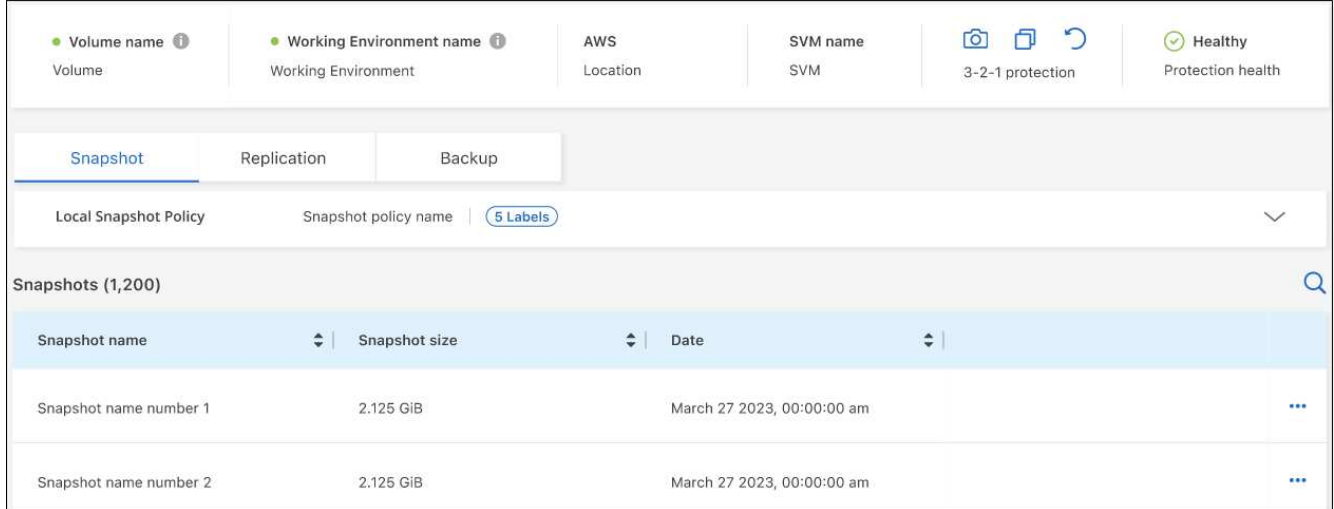

2. 选择\*Snap照\*或\*Backup\*以查看要删除的备份文件类型。

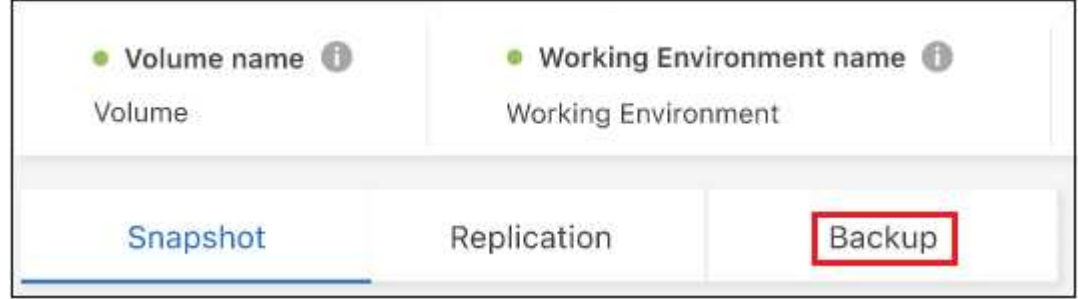

3. 单击 … 对于要删除的卷备份文件, 然后单击 \* 删除 \* 。以下屏幕截图来自对象存储中的备份文件。

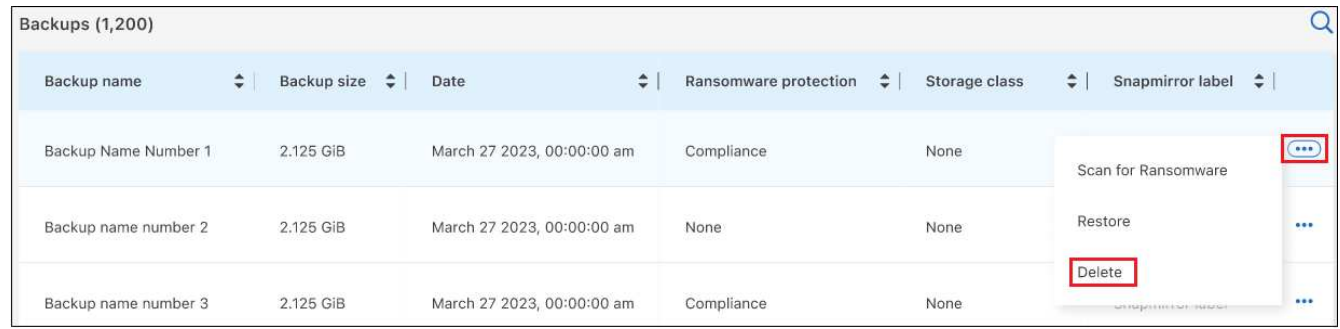

4. 在确认对话框中,单击 \* 删除 \*。

## 删除卷备份关系

如果要停止创建新备份文件并删除源卷、但保留所有现有备份文件、则删除卷的备份关系将提供归档机制。这 样、您就可以在将来根据需要从备份文件还原卷、同时从源存储系统中清除空间。

您不必删除源卷。您可以删除卷的备份关系并保留源卷。在这种情况下、您可以稍后在卷上"激活"备份。在这种 情况下、仍会使用原始基线备份副本—不会创建新的基线备份副本并将其导出到云。请注意、如果您重新激活备 份关系、则会为卷分配默认备份策略。

只有在系统运行ONTAP 9.12.1或更高版本时、此功能才可用。

您不能从BlueXP备份和恢复用户界面中删除源卷。但是、您可以在"画布"、和上打开"卷详细信息"页面 ["](https://docs.netapp.com/us-en/bluexp-cloud-volumes-ontap/task-manage-volumes.html#manage-volumes)[从该位](https://docs.netapp.com/us-en/bluexp-cloud-volumes-ontap/task-manage-volumes.html#manage-volumes) [置](https://docs.netapp.com/us-en/bluexp-cloud-volumes-ontap/task-manage-volumes.html#manage-volumes)[删除](https://docs.netapp.com/us-en/bluexp-cloud-volumes-ontap/task-manage-volumes.html#manage-volumes)[卷](https://docs.netapp.com/us-en/bluexp-cloud-volumes-ontap/task-manage-volumes.html#manage-volumes)["](https://docs.netapp.com/us-en/bluexp-cloud-volumes-ontap/task-manage-volumes.html#manage-volumes)。

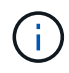

删除关系后、您无法删除单个卷备份文件。但是、您可以 ["](#page-158-0)[删除](#page-158-0)[卷的所有备份](#page-158-0)["](#page-158-0) 如果要删除所有备 份文件。

步骤

1. 从 \* 卷 \* 选项卡中,单击 并选择\*备份\*>\*删除关系\*。

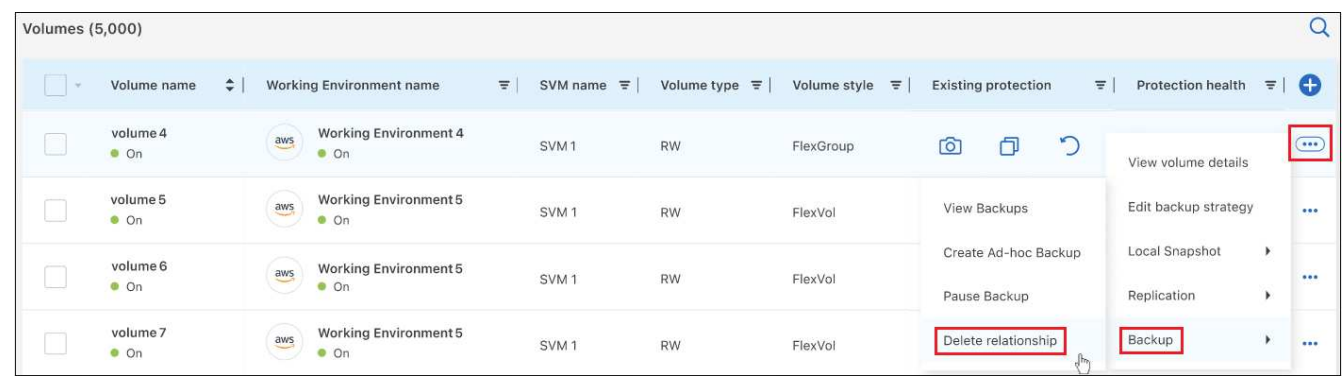

## 为工作环境停用**BlueXP**备份和恢复

停用工作环境的BlueXP备份和恢复会禁用系统上每个卷的备份、同时也会禁用卷还原功能。不会删除任何现有 备份。这样不会从此工作环境中取消注册备份服务—它基本上允许您将所有备份和还原活动暂停一段时间。

请注意,除非您的备份使用的容量,否则云提供商会继续向您收取对象存储成本 删除备份。

1. 从 \* 卷 \* 选项卡中,选择 \* 备份设置 \* 。

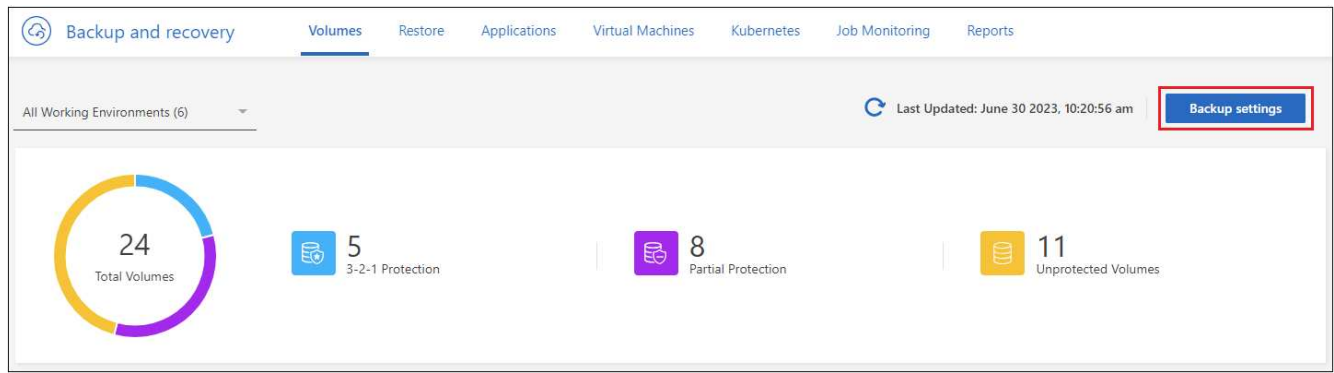

2. 在 Backup Settings page 中, 单击 ... 对于要禁用备份的工作环境, 请选择 \* 停用备份 \* 。

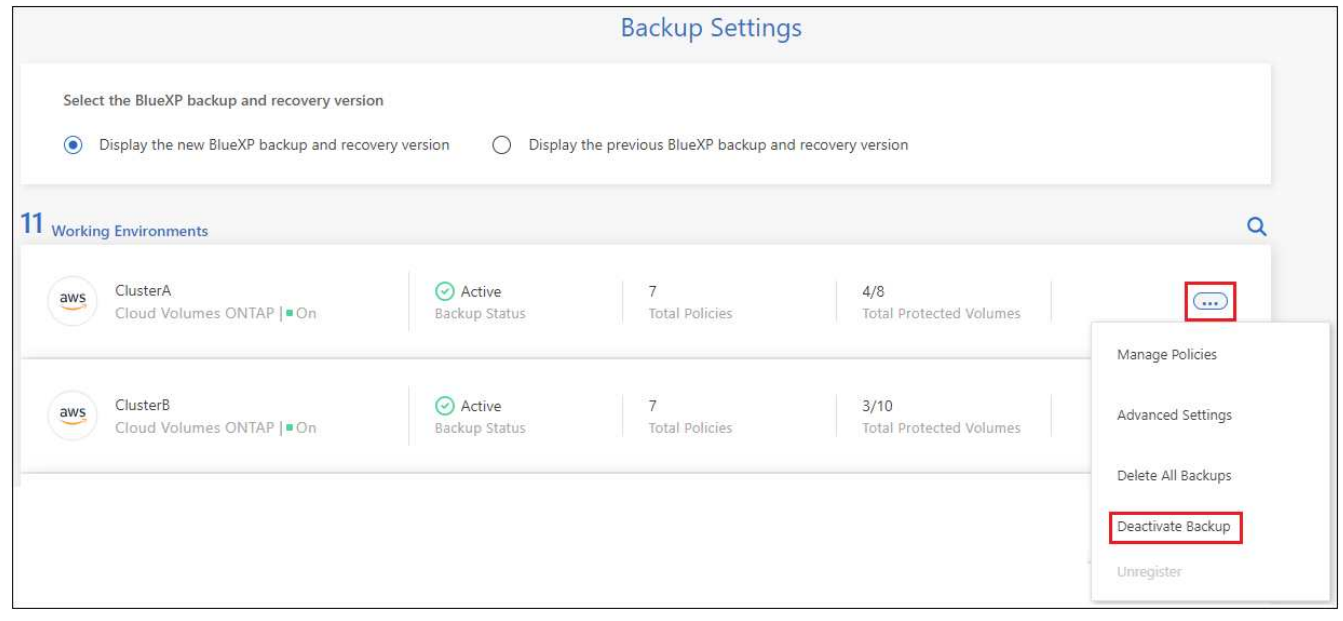

3. 在确认对话框中,单击 \* 停用 \* 。

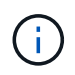

在禁用备份的情况下,系统将为此工作环境显示一个 \* 激活备份 \* 按钮。如果要为该工作环境重 新启用备份功能,可以单击此按钮。

### 为工作环境取消注册**BlueXP**备份和恢复

如果您不想再使用备份功能、而希望在该工作环境中不再需要为备份付费、则可以取消注册适用于该工作环境 的BlueXP备份和恢复。通常,如果您计划删除工作环境并要取消备份服务,则会使用此功能。

如果要更改存储集群备份的目标对象存储,也可以使用此功能。在为工作环境取消注册BlueXP备份和恢复后、 您可以使用新的云提供商信息为此集群启用BlueXP备份和恢复。

在取消注册BlueXP备份和恢复之前、必须按以下顺序执行以下步骤:

• 为工作环境停用BlueXP备份和恢复

• 删除该工作环境的所有备份

只有在这两个操作完成后,取消注册选项才可用。

#### 步骤

1. 从 \* 卷 \* 选项卡中,选择 \* 备份设置 \* 。

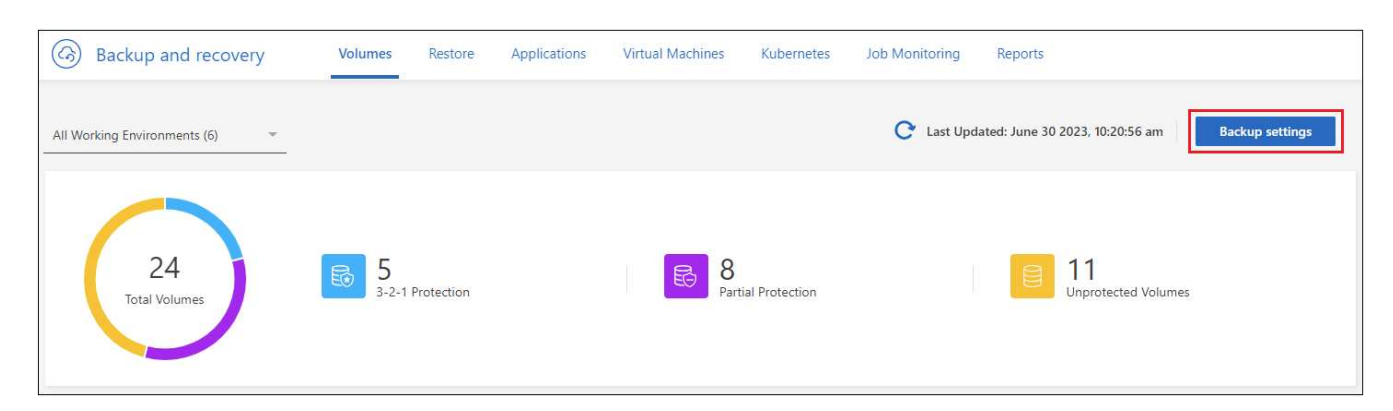

2. 在 Backup Settings page 中, 单击 ... 对于要取消注册备份服务的工作环境, 请选择 \* 取消注册 \* 。

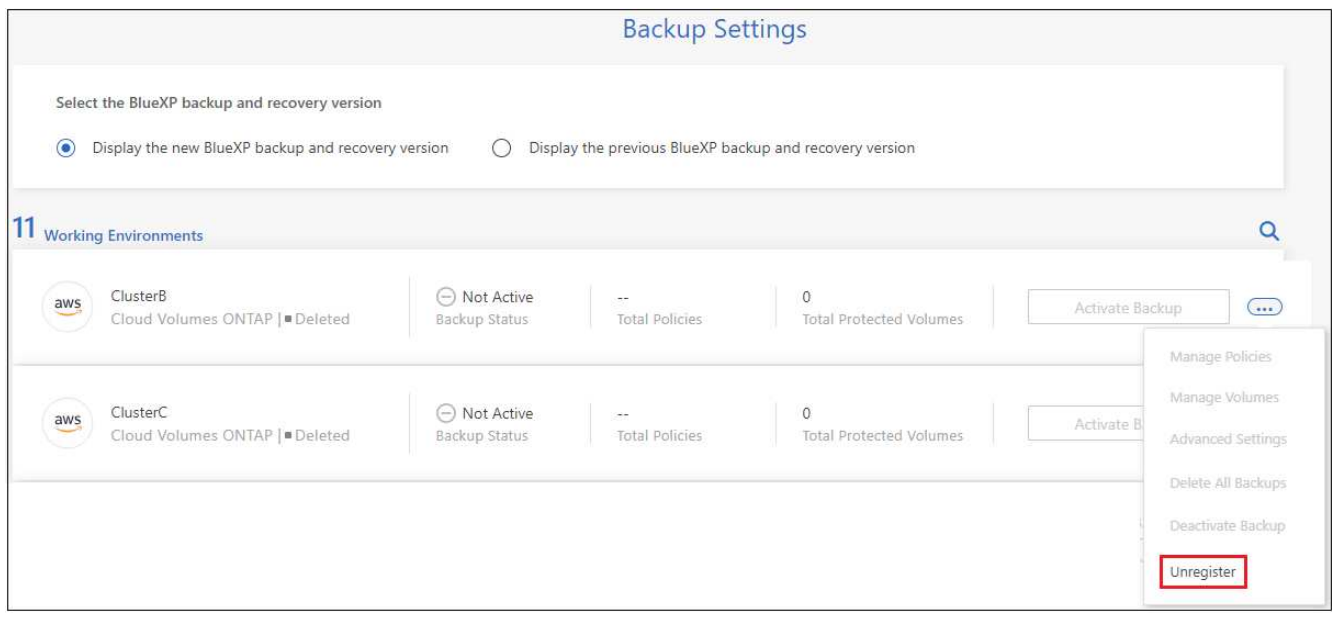

3. 在确认对话框中,单击 \* 取消注册 \* 。

# <span id="page-175-0"></span>从备份文件还原**ONTAP**数据

ONTAP卷数据的备份可从创建备份的位置获得:Snapshot副本、复制的卷以及存储在对象 存储中的备份。您可以从其中任何一个备份位置从特定时间点还原数据。您可以从备份文 件还原整个ONTAP卷、或者如果您只需要还原几个文件、则可以还原文件夹或单个文件。

- 您可以将 \* 卷 \* (作为新卷)还原到原始工作环境,使用相同云帐户的其他工作环境或内部 ONTAP 系统。
- 您可以将\*文件夹\*还原到原始工作环境中的卷、使用相同云帐户的其他工作环境中的卷或内部ONTAP 系统 上的卷。

• 您可以将 \* 文件 \* 还原到原始工作环境中的卷,使用相同云帐户的其他工作环境中的卷或内部 ONTAP 系统 上的卷。

要将数据从备份文件还原到生产系统、需要有效的BlueXP备份和恢复许可证。

概括地说、以下是可用于将卷数据还原到ONTAP工作环境的有效流:

- 备份文件→已还原卷
- 复制的卷→已还原的卷
- Snapshot副本→已还原卷

### 还原信息板

 $\left(\begin{smallmatrix} 1\\ 1\end{smallmatrix}\right)$ 

您可以使用还原信息板执行卷、文件夹和文件还原操作。要访问还原信息板、请单击BlueXP菜单中的\*备份和恢 复\*、然后单击\*还原\*选项卡。您也可以单击 >从"服务"面板的备份和恢复服务中查看\*还原信息板\*。

必须已为至少一个工作环境激活BlueXP备份和恢复、并且必须存在初始备份文件。

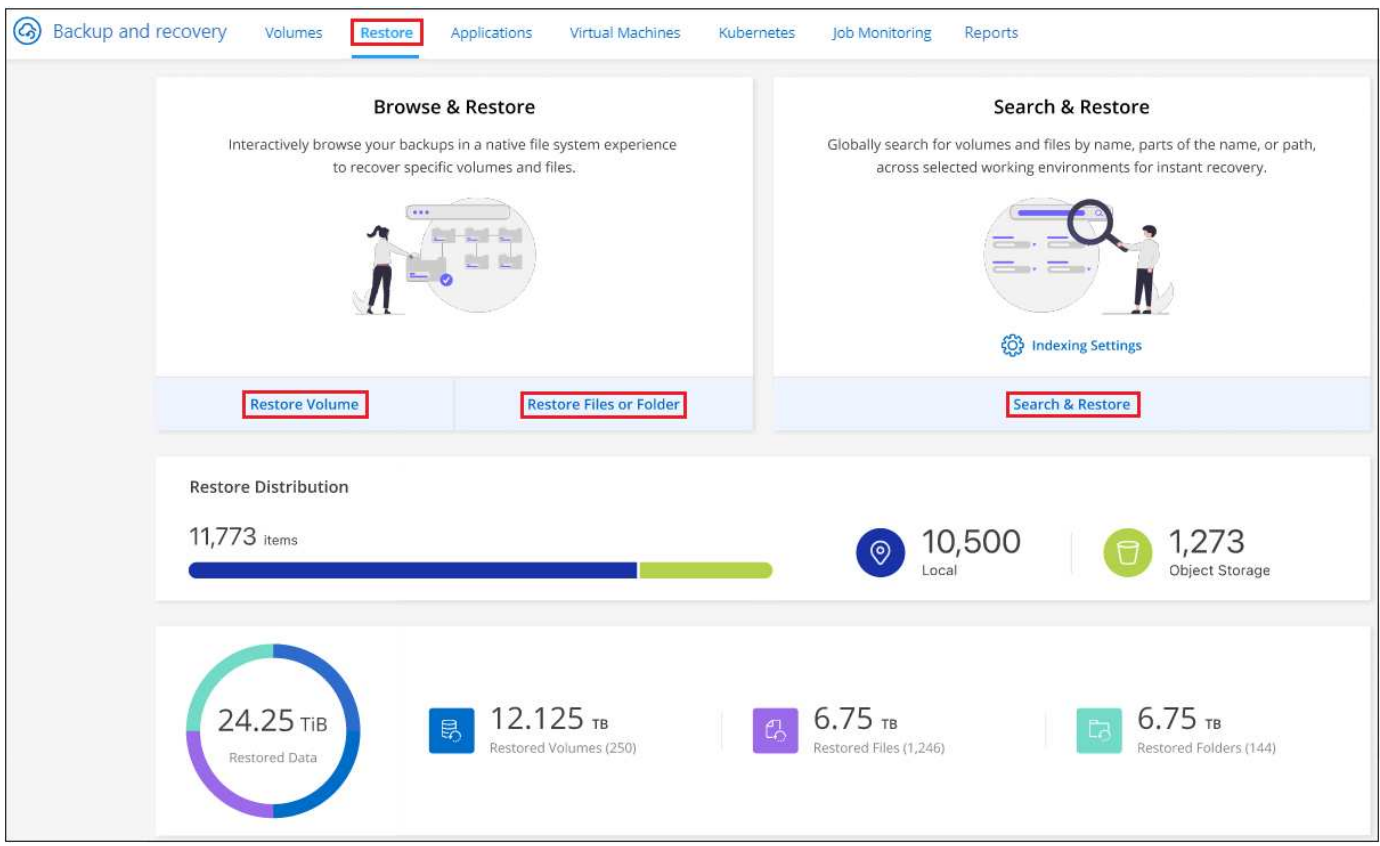

如您所见,还原信息板提供了两种不同的方法来从备份文件还原数据: \* 浏览和还原 \* 和 \* 搜索和还原 \* 。

## 比较浏览和还原以及搜索和还原

概括地说、当您需要从过去一周或一个月还原特定卷、文件夹或文件时、\_Browse & Restore"通常会更好—您知 道文件的名称和位置、以及文件的最后一个状态良好的日期。通常、当您需要还原卷、文件夹或文件 时、 Search & Restore"会更好、但您不记得确切的名称、卷所在的卷或最后一个状态良好的日期。

### 下表对这两种方法进行了功能比较。

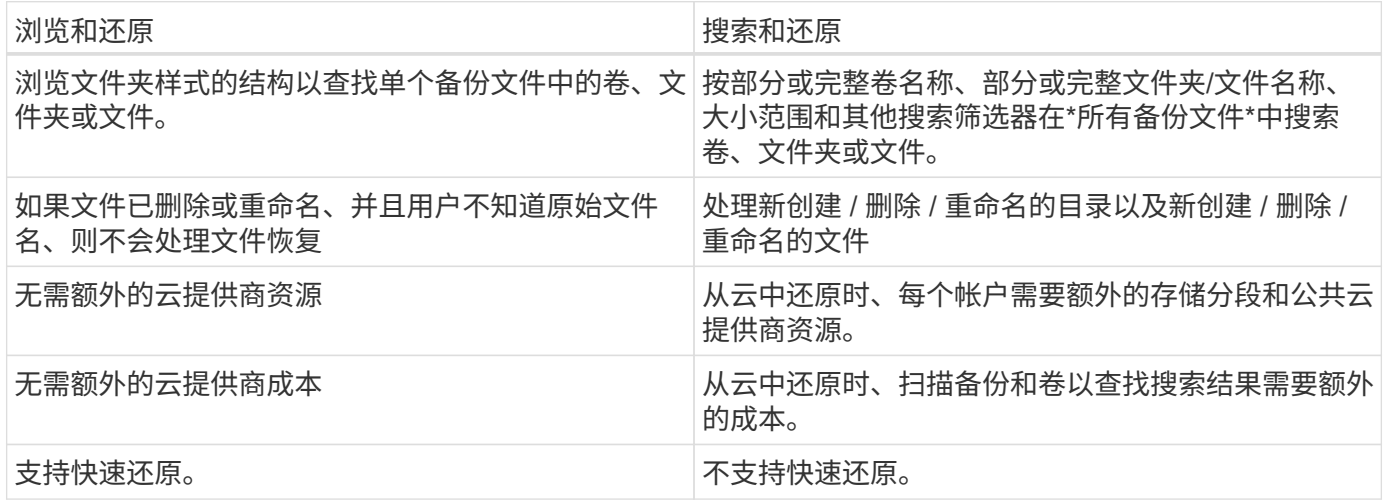

此表根据备份文件所在的位置列出了有效的还原操作。

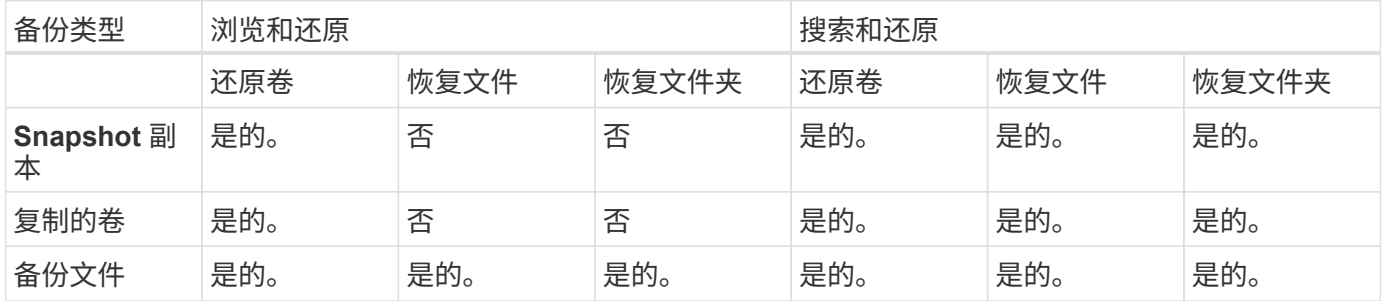

在使用任一还原方法之前,请确保已为环境配置了唯一的资源要求。以下各节将介绍这些要求。

请参见要使用的还原操作类型的要求和还原步骤:

- 使用浏览和放大功能还原卷;还原
- 使用浏览和放大功能还原文件夹和文件;还原
- <<Restoring ONTAP data using Search & Restore,使用Search amp;Restore还原卷、文件夹和文件

## 使用浏览和还原还原**ONTAP**数据

在开始还原卷、文件夹或文件之前、您应知道要还原的卷的名称、卷所在工作环境和SVM的名称以及要从中还 原的备份文件的大致日期。您可以从Snapshot副本、复制的卷或对象存储中存储的备份还原ONTAP数据。

\*注意:\*如果包含要还原的数据的备份文件驻留在归档云存储中(从ONTAP 9.10.1开始)、则还原操作将需要较长 的时间、并会产生成本。此外、目标集群还必须运行ONTAP 9.10.1或更高版本来还原卷、运行9.11.1来还原文 件、运行9.12.1来还原Google Archive和StorageGRID 、运行9.13.1来还原文件夹。

["](#page-321-0)[了解有关从](#page-321-0) [AWS](#page-321-0) [归](#page-321-0)[档存储还原的更多信息](#page-321-0)["](#page-321-0)。

["](#page-322-0)[了解有关从](#page-322-0) [Azure](#page-322-0) [归](#page-322-0)[档存储还原的更多信息](#page-322-0)["](#page-322-0)。

["](#page-323-0)[了解有关从](#page-323-0)[Google](#page-323-0)[归](#page-323-0)[档存储还原的更多信息](#page-323-0)["](#page-323-0)。

将数据从Azure归档存储还原到StorageGRID 系统时、不支持高优先级。

### 浏览并还原支持的工作环境和对象存储提供程序

您可以从二级工作环境(复制的卷)或对象存储(备份文件)中的备份文件将ONTAP数据还原到以下工作环 境。Snapshot副本位于源工作环境中、只能还原到同一系统。

\*注意:\*您可以从任何类型的备份文件还原卷、但此时只能从对象存储中的备份文件还原文件夹或单个文件。

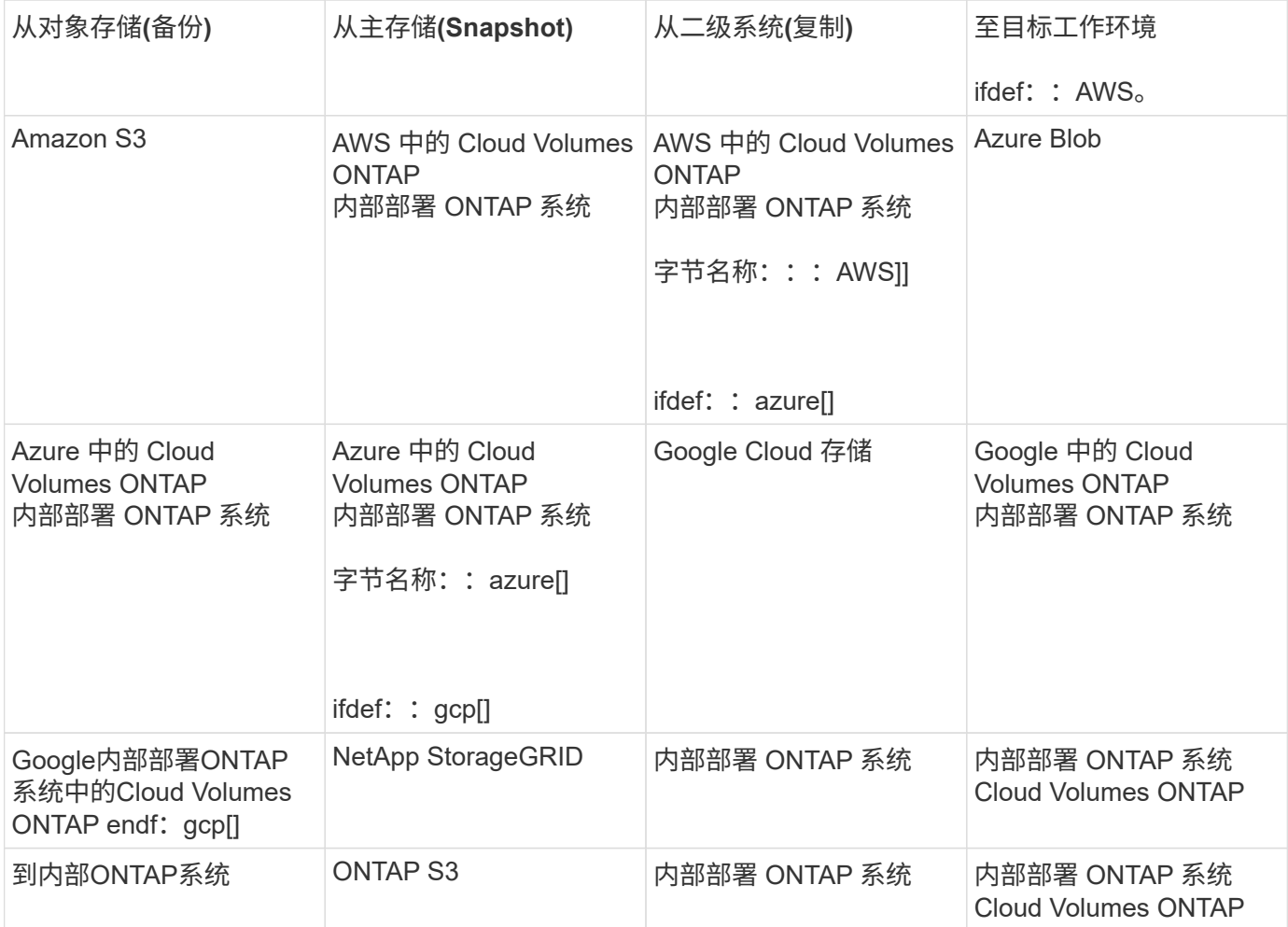

对于浏览和还原、可以将连接器安装在以下位置:

- 对于Amazon S3、Connector可以部署在AWS或内部环境中
- 对于Azure Blob、可以将Connector部署在Azure或您的内部环境中
- 对于Google Cloud Storage、必须在Google Cloud Platform VPC中部署Connector
- 对于StorageGRID 、连接器必须部署在您的内部环境中;可以访问Internet、也可以不访问Internet
- 对于ONTAP S3、连接器可以部署在您的内部环境(无论是否可访问Internet)或云提供商环境中

请注意, " 内部 ONTAP 系统 " 的引用包括 FAS , AFF 和 ONTAP Select 系统。

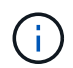

如果系统上的ONTAP 版本低于9.13.1、则如果备份文件已配置DataLock和防软件、则无法还原 文件夹或文件。在这种情况下、您可以从备份文件还原整个卷、然后访问所需的文件。

使用浏览和放大功能还原卷;还原

从备份文件还原卷时、BlueXP备份和恢复会使用备份中的数据创建一个\_new\_卷。从对象存储使用备份时、您 可以将数据还原到原始工作环境中的卷、与源工作环境位于同一云帐户中的其他工作环境或内部ONTAP系统。

在使用ONTAP 9.13.0或更高版本将云备份还原到Cloud Volumes ONTAP系统或运行ONTAP 9.14.1的内 部ONTAP系统时、您可以选择执行 quick Restore oper统。快速还原非常适合需要尽快提供对卷的访问权限的 灾难恢复情形。快速还原会将元数据从备份文件还原到卷、而不是还原整个备份文件。不建议对性能或延迟敏感 型应用程序执行快速还原、归档存储中的备份也不支持快速还原。

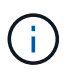

只有在创建云备份的源系统运行的是ONTAP 9.12.1或更高版本时、FlexGroup卷才支持快速还 原。并且、只有当源系统运行的是ONTAP 9.11.0或更高版本时、SnapLock卷才支持此功能。

从复制的卷还原时、您可以将卷还原到原始工作环境、Cloud Volumes ONTAP或内部ONTAP系统。

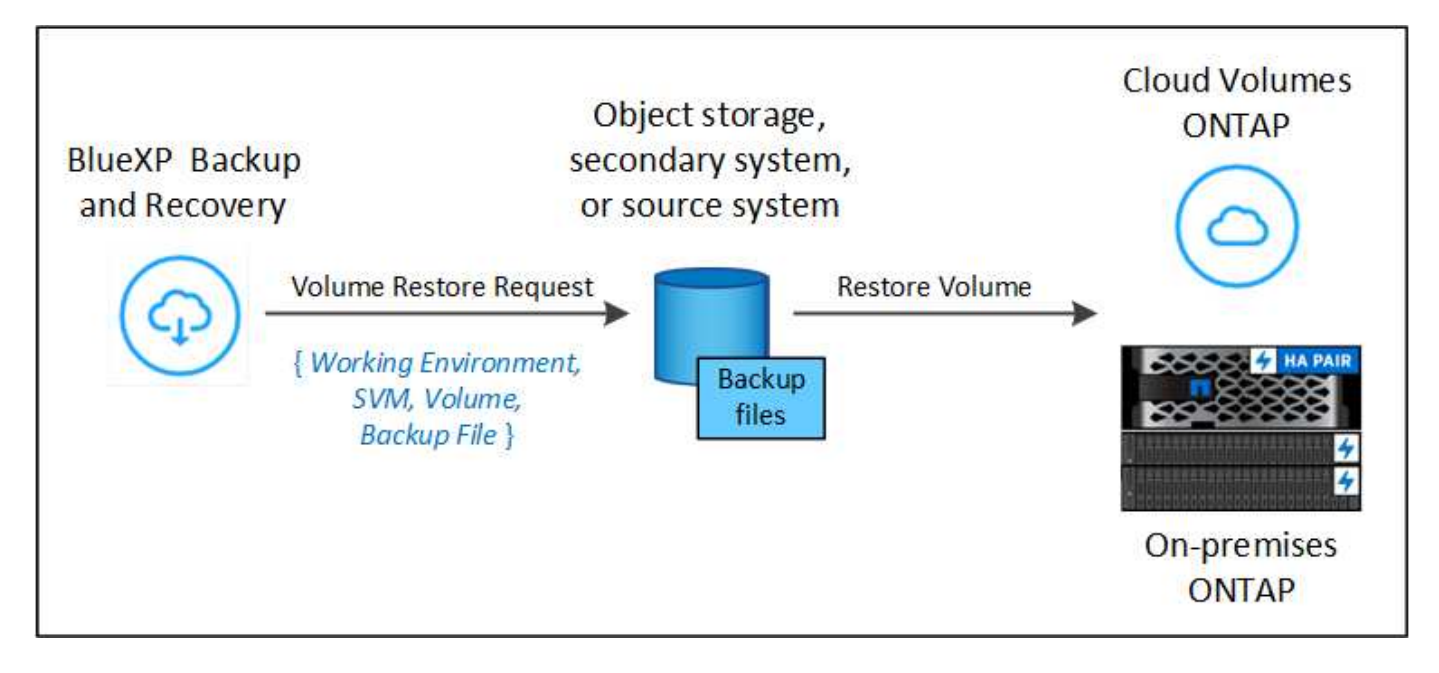

如您所见、要执行卷还原、您需要知道源工作环境名称、Storage VM、卷名称和备份文件日期。

以下视频显示了还原卷的快速演练:
### **Cloud Backup Service: Restore Demo**

Powered by Cloud Manager

## **NetApp**

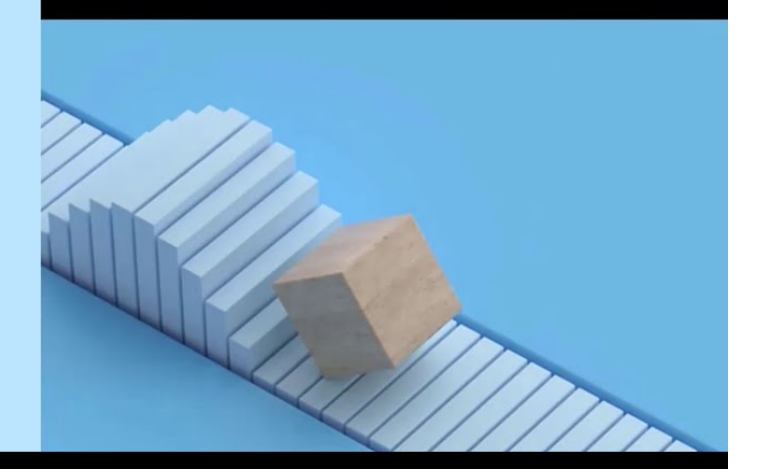

January 2022

#### 步骤

- 1. 从BlueXP菜单中、选择\*保护>备份和恢复\*。
- 2. 单击 \* 还原 \* 选项卡,此时将显示还原信息板。
- 3. 在 *Browse & Restore* 部分中,单击 \* 还原卷 \* 。

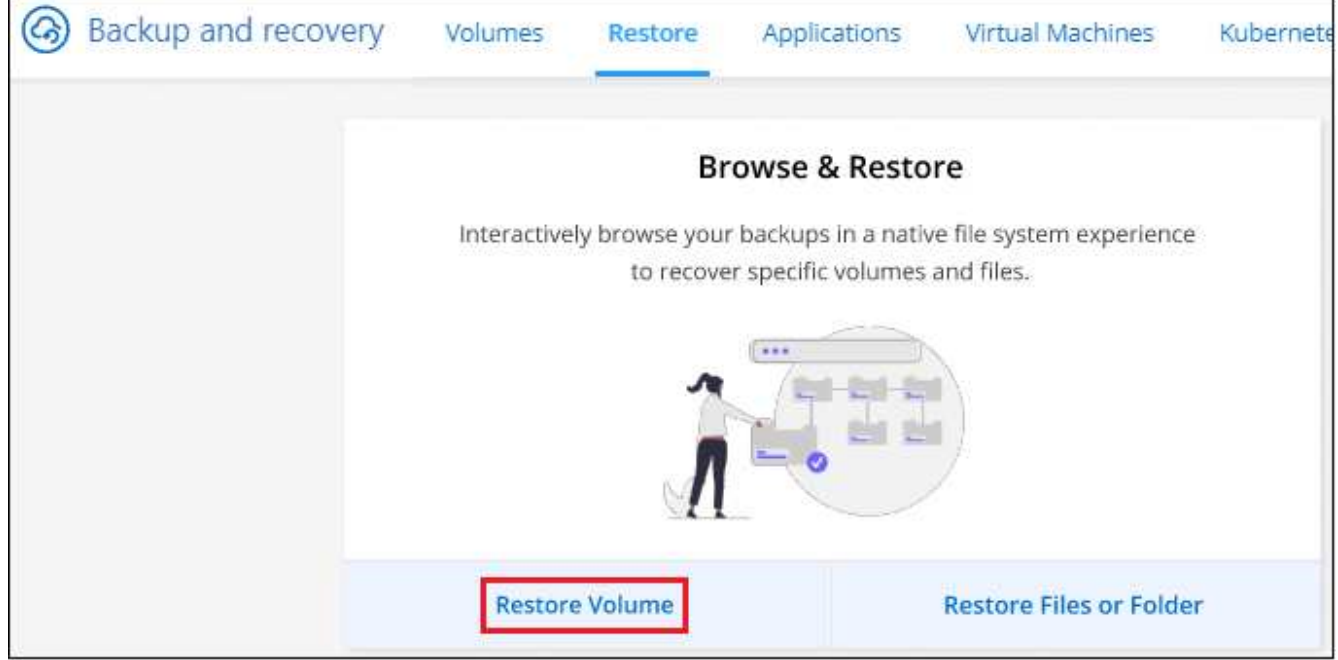

4. 在 \_Select Source" 页面中,导航到要还原的卷的备份文件。选择 \* 工作环境 \* , \* 卷 \* 以及具有要还原的 日期 / 时间戳的 \* 备份 \* 文件。

"位置"列显示备份文件(Snapshot)是\*本地\*(源系统上的Snapshot副本)、二级(二级ONTAP系统上的复制卷)还

是\*对象存储\*(对象存储中的备份文件)。选择要还原的文件。

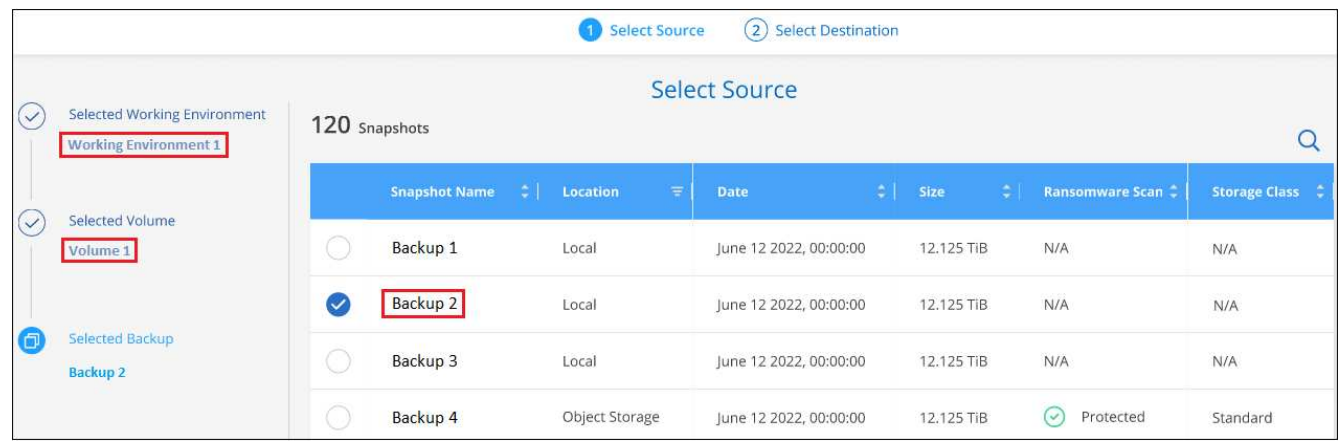

5. 单击 \* 下一步 \* 。

请注意、如果您选择对象存储中的备份文件、并且该备份的勒索软件保护处于活动状态(如果您在备份策略中 启用了DataLock和勒索软件保护)、则系统会提示您在还原数据之前对备份文件运行额外的勒索软件扫描。 我们建议您扫描备份文件以查找勒索软件。(您需要支付额外的云提供商传出费用、才能访问备份文件的内 容。)

6. 在 *Select Destination* 页面中,选择要还原卷的 \* 工作环境 \* 。

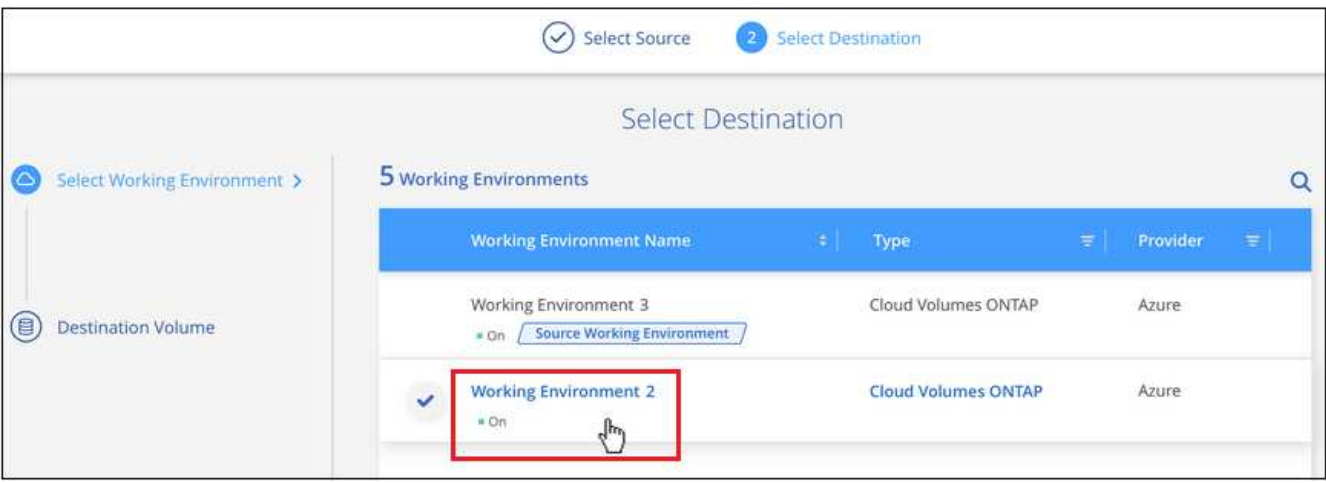

- 7. 从对象存储还原备份文件时、如果选择内部ONTAP系统、并且尚未配置与对象存储的集群连接、则系统会提 示您输入追加信息:
	- 从 Amazon S3 还原时,请选择目标卷所在 ONTAP 集群中的 IP 空间,输入您创建的用户的访问密钥和 机密密钥,以便为 ONTAP 集群授予对 S3 存储分段的访问权限。 此外,还可以选择一个专用 VPC 端点 来实现安全数据传输。
		- 从 Azure Blob 还原时,请选择目标卷所在的 ONTAP 集群中的 IP 空间,选择 Azure 订阅以访问对 象存储,并可选择通过选择 vNet 和子网选择用于安全数据传输的私有端点。
		- 从 Google Cloud Storage 还原时,请选择 Google Cloud Project 以及访问密钥和机密密钥以访问对 象存储,备份存储所在的区域以及目标卷所在的 ONTAP 集群中的 IP 空间。
		- 从StorageGRID 还原时、输入StorageGRID 服务器的FQDN以及ONTAP 与StorageGRID 进 行HTTPS通信时应使用的端口、选择访问对象存储所需的访问密钥和机密密钥、以及目标卷所在 的ONTAP 集群中的IP空间。
- 从ONTAP S3还原时、输入ONTAP S3服务器的FQDN以及ONTAP与ONTAP S3进行HTTPS通信时 应使用的端口、选择访问对象存储所需的访问密钥和机密密钥。 以及目标卷将驻留的ONTAP集群中 的IP空间。
	- a. 输入要用于还原的卷的名称、然后选择此卷要驻留的Storage VM和聚合。还原FlexGroup卷时、 您需要选择多个聚合。默认情况下, 使用 \* <source\_volume\_name>\_Restore\* 作为卷名称。

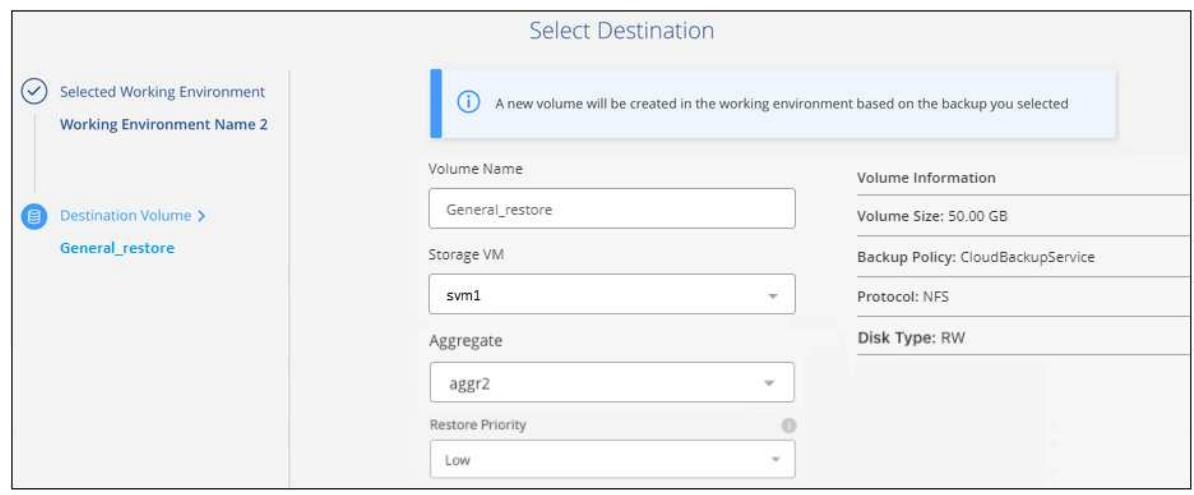

在使用ONTAP 9.13.0或更高版本将对象存储备份还原到ONTAP系统或运行Cloud Volumes ONTAP 9.14.1的内部ONTAP系统时、您可以选择执行\_quick Restore\_oper统。

如果您要从位于归档存储层(从 ONTAP 9.10.1 开始提供)中的备份文件还原卷,则可以选择还原优先 级。

["](#page-321-0)[了解有关从](#page-321-0) [AWS](#page-321-0) [归](#page-321-0)[档存储还原的更多信息](#page-321-0)["](#page-321-0)。

["](#page-322-0)[了解有关从](#page-322-0) [Azure](#page-322-0) [归](#page-322-0)[档存储还原的更多信息](#page-322-0)["](#page-322-0)。

["](#page-323-0)[了解有关从](#page-323-0)[Google](#page-323-0)[归](#page-323-0)[档存储还原的更多信息](#page-323-0)["](#page-323-0)。Google Archive存储层中的备份文件几乎会立即还原、并且不需 要"还原"优先级。

1. 单击\*Next\*(下一步\*)选择是执行正常恢复还是快速恢复过程:

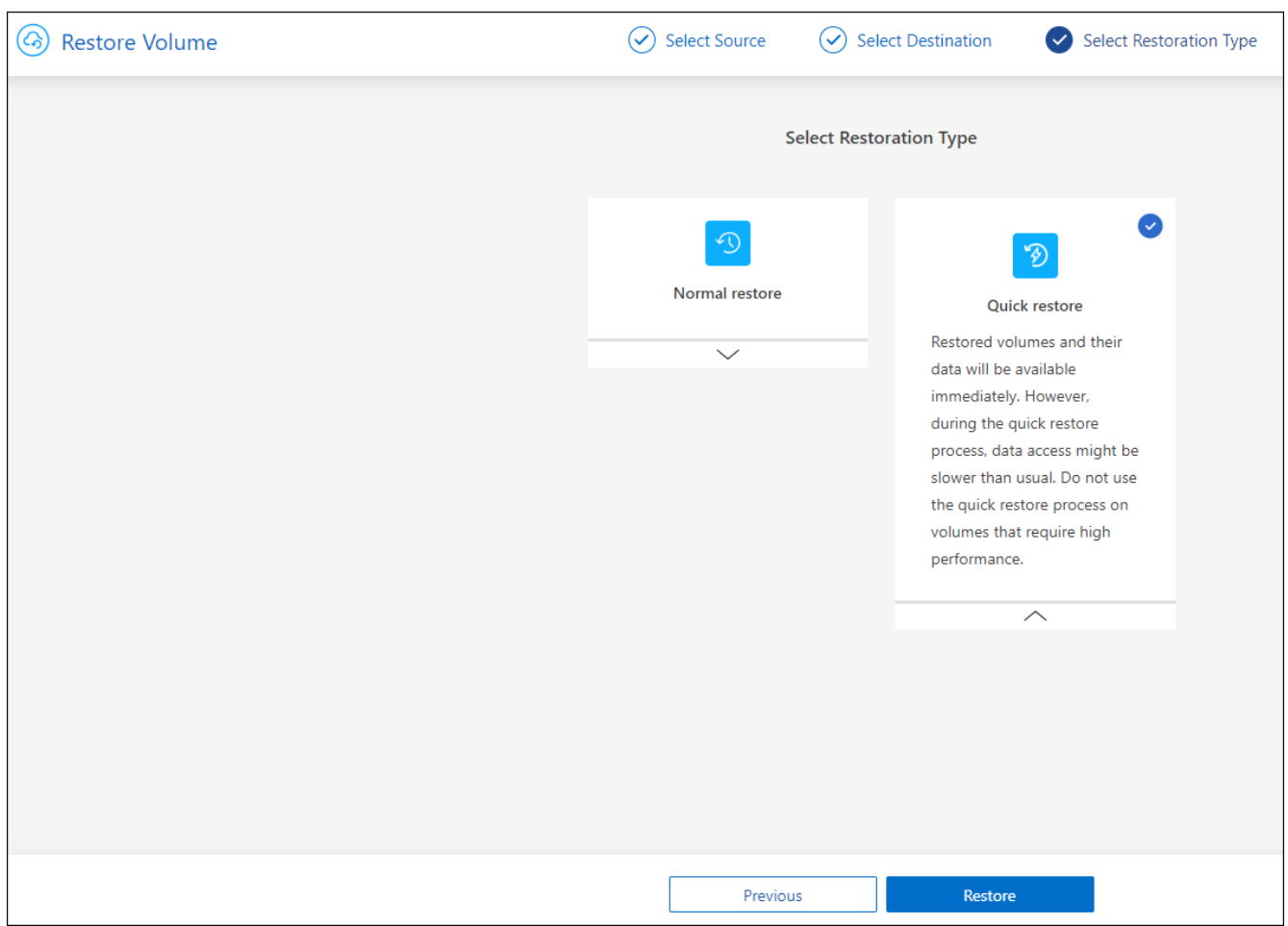

◦ 正常还原:对需要高性能的卷使用正常还原。在还原过程完成之前、卷将不可用。

◦ 快速还原:还原的卷和数据将立即可用。请勿在需要高性能的卷上使用此选项、因为在快速还原过程 中、对数据的访问速度可能会比平常慢。

2. 单击 \* 还原 \* , 您将返回到还原信息板, 以便查看还原操作的进度。

#### 结果

BlueXP备份和恢复会根据您选择的备份创建一个新卷。

请注意,从归档存储中的备份文件还原卷可能需要数分钟或数小时,具体取决于归档层和还原优先级。您可以单 击\*作业监控\*选项卡查看还原进度。

使用浏览和放大功能还原文件夹和文件;还原

如果您只需要从ONTAP 卷备份还原几个文件、则可以选择还原文件夹或单个文件、而不是还原整个卷。您可以 将文件夹和文件还原到原始工作环境中的现有卷、也可以还原到使用同一云帐户的其他工作环境。您还可以将文 件夹和文件还原到内部ONTAP 系统上的卷。

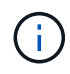

此时、您只能从对象存储中的备份文件还原文件夹或单个文件。目前不支持从本地Snapshot副本 或二级工作环境(复制的卷)中的备份文件还原文件和文件夹。

如果选择多个文件,则所有文件都将还原到您选择的同一目标卷。因此,如果要将文件还原到不同的卷,则需要 多次运行还原过程。

使用ONTAP 9.13.0或更高版本时、您可以还原文件夹及其内的所有文件和子文件夹。使用9.13.0之前的ONTAP 版本时、只会还原该文件夹中的文件、而不会还原子文件夹或子文件夹中的文件。

> • 如果备份文件已配置DataLock和防兰软件保护、则只有当ONTAP 版本为9.13.1或更高版本 时、才支持文件夹级还原。如果您使用的是早期版本的ONTAP 、则可以从备份文件还原整个 卷、然后访问所需的文件夹和文件。

> • 如果备份文件驻留在归档存储中、则只有当ONTAP 版本为9.13.1或更高版本时、才支持文件 夹级还原。如果您使用的是早期版本的ONTAP 、则可以从尚未归档的较新备份文件还原文件 夹、也可以从归档备份还原整个卷、然后访问所需的文件夹和文件。

前提条件

 $\left(\mathsf{i}\right)$ 

- 要执行\_files\_还原操作、ONTAP 版本必须为9.6或更高版本。
- 要执行\_folder\_还原操作、ONTAP 版本必须为9.11.1或更高版本。如果数据位于归档存储中、或者备份文件 正在使用DataLock和防兰软件保护、则需要ONTAP 9.13.1版。

文件夹和文件还原过程

此过程如下所示:

- 1. 如果要从卷备份还原文件夹或一个或多个文件、请单击\*还原\*选项卡、然后单击\_Browse & Restore\_下的\*还 原文件或文件夹\*。
- 2. 选择文件夹或文件所在的源工作环境、卷和备份文件。
- 3. BlueXP备份和恢复将显示选定备份文件中的文件夹和文件。
- 4. 选择要从该备份还原的文件夹或文件。
- 5. 选择要还原文件夹或文件的目标位置(工作环境、卷和文件夹)、然后单击\*还原\*。
- 6. 文件已还原。

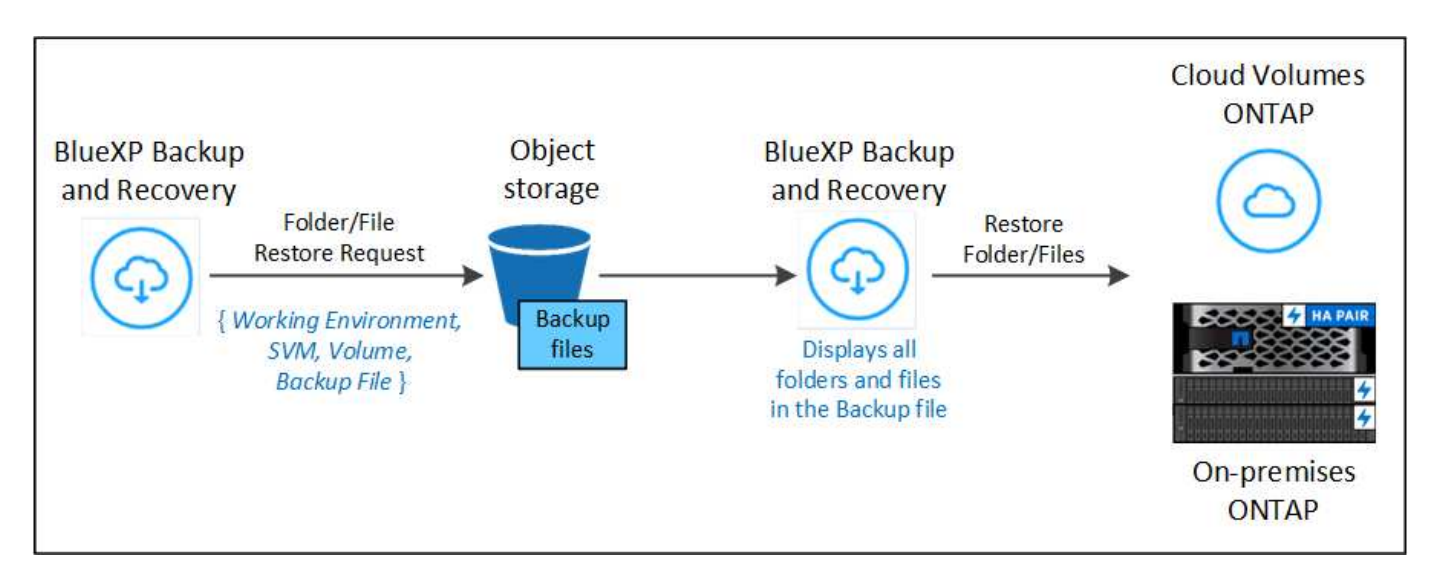

如您所见、要执行文件夹或文件还原、您需要知道工作环境名称、卷名称、备份文件日期和文件夹/文件名称。

#### 还原文件夹和文件

按照以下步骤将文件夹或文件从ONTAP 卷备份还原到卷。您应知道要用于还原文件夹或文件的卷名称和备份文

件的日期。此功能使用实时浏览功能,以便您可以查看每个备份文件中的目录和文件列表。

以下视频显示了还原单个文件的快速演练:

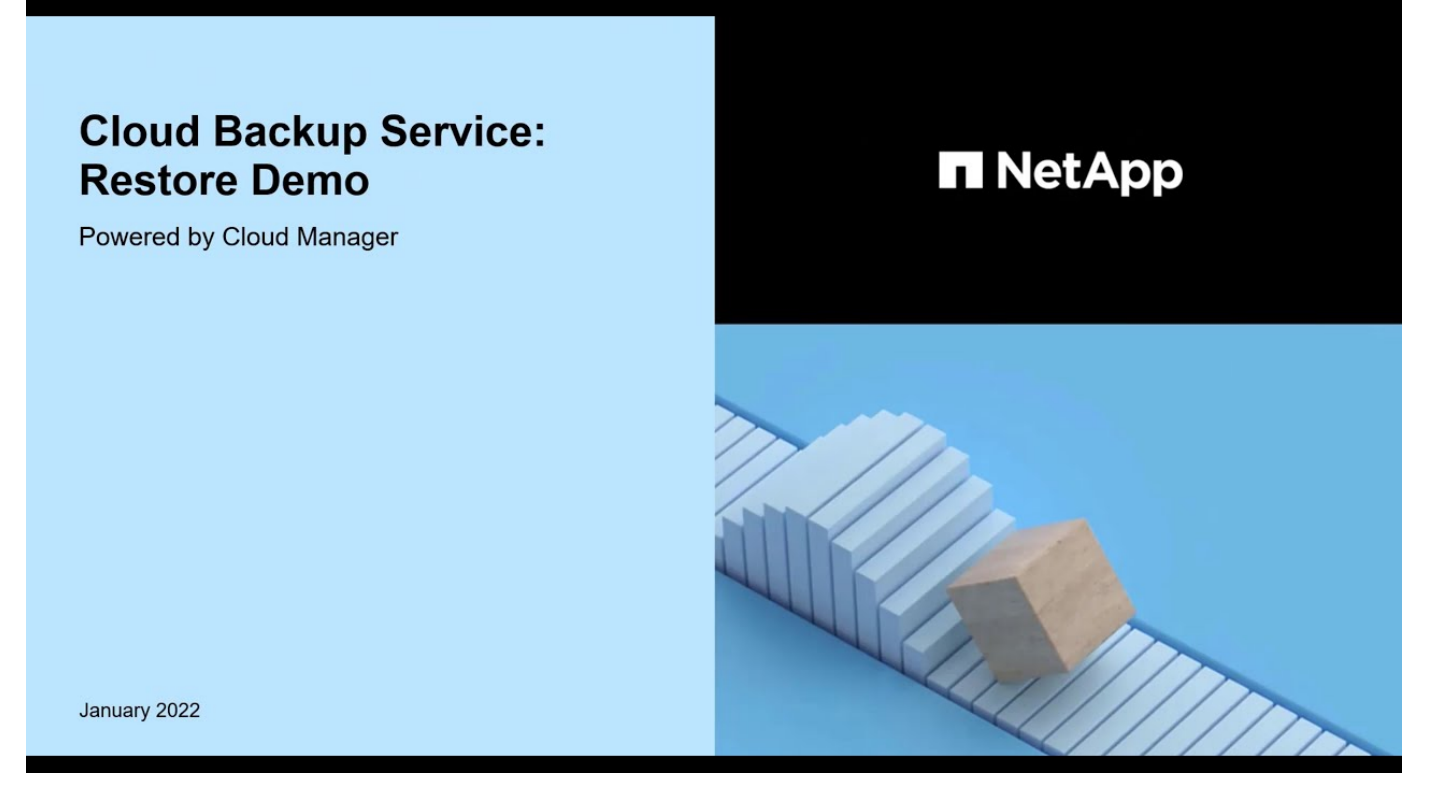

步骤

- 1. 从BlueXP菜单中、选择\*保护>备份和恢复\*。
- 2. 单击 \* 还原 \* 选项卡, 此时将显示还原信息板。
- 3. 在\_Browse & Restore\_部分中、单击\*还原文件或文件夹\*。

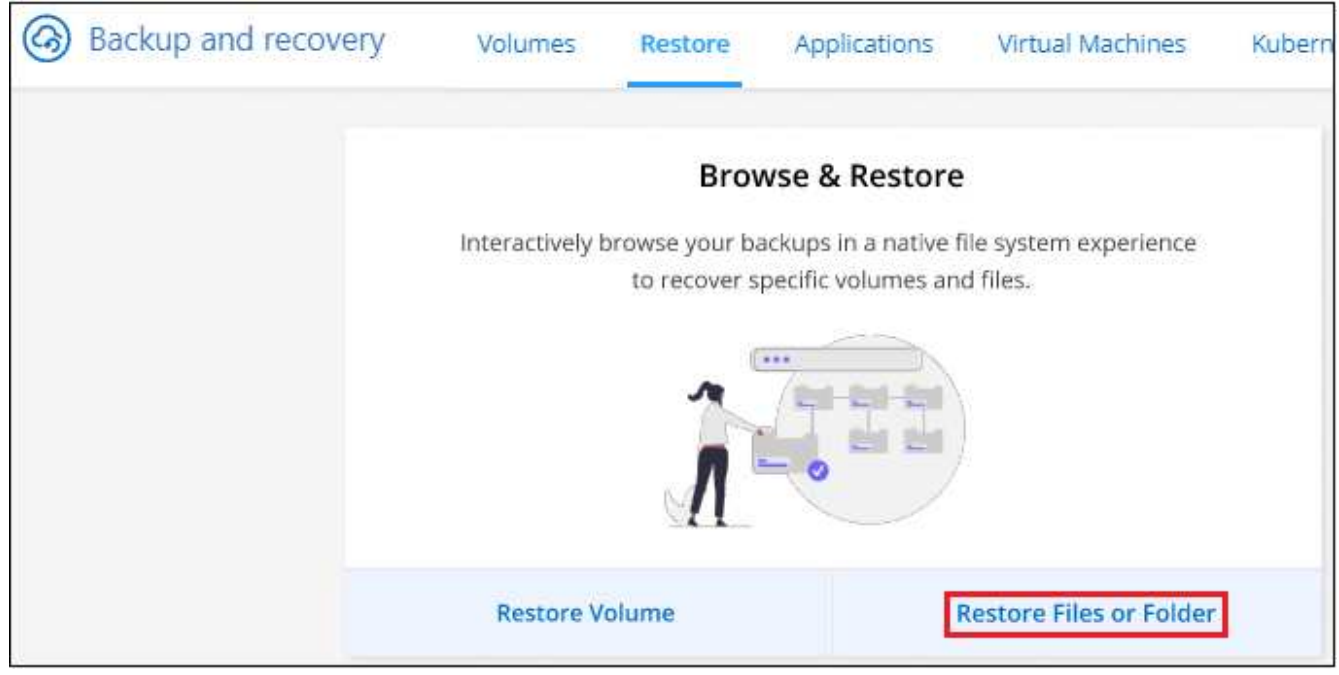

4. 在 Select Source"页面中、导航到包含要还原的文件夹或文件的卷的备份文件。选择具有要从中还原文件的 日期 / 时间戳的 \* 工作环境 \* , \* 卷 \* 和 \* 备份 \* 。

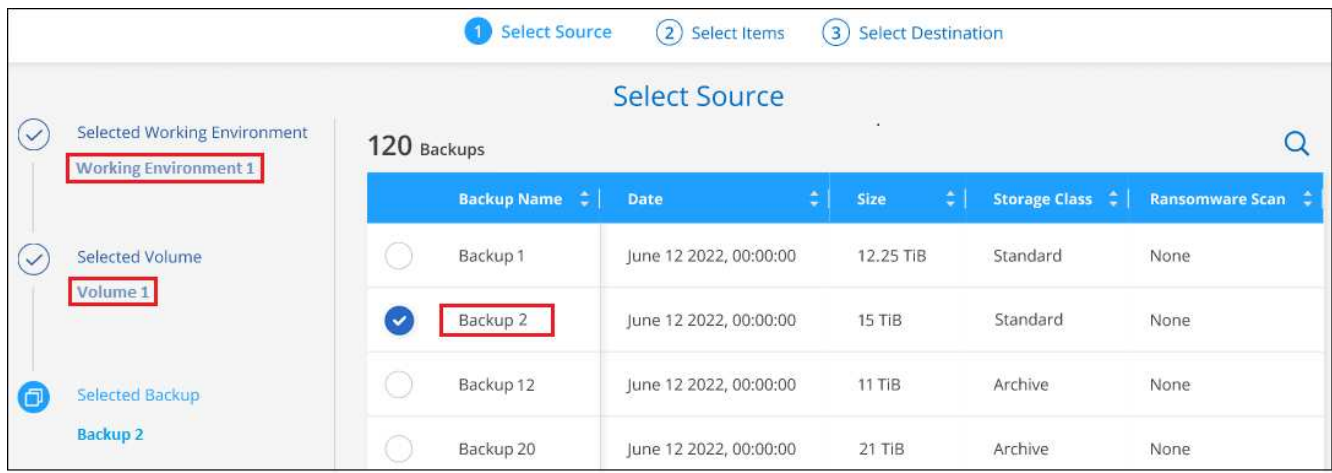

5. 单击\*下一步\*、此时将显示卷备份中的文件夹和文件列表。

如果要从归档存储层中的备份文件还原文件夹或文件、则可以选择还原优先级。

["](#page-321-0)[了解有关从](#page-321-0) [AWS](#page-321-0) [归](#page-321-0)[档存储还原的更多信息](#page-321-0)["](#page-321-0)。

["](#page-322-0)[了解有关从](#page-322-0) [Azure](#page-322-0) [归](#page-322-0)[档存储还原的更多信息](#page-322-0)["](#page-322-0)。

["](#page-323-0)[了解有关从](#page-323-0)[Google](#page-323-0)[归](#page-323-0)[档存储还原的更多信息](#page-323-0)["](#page-323-0)。Google Archive存储层中的备份文件几乎会立即还原、并且不需 要"还原"优先级。

+

如果对备份文件启用了勒索软件保护(如果在备份策略中启用了DataLock和勒索软件保护)、则系统会提示您在还 原数据之前对备份文件运行额外的勒索软件扫描。我们建议您扫描备份文件以查找勒索软件。(您需要支付额外 的云提供商传出费用、才能访问备份文件的内容。)

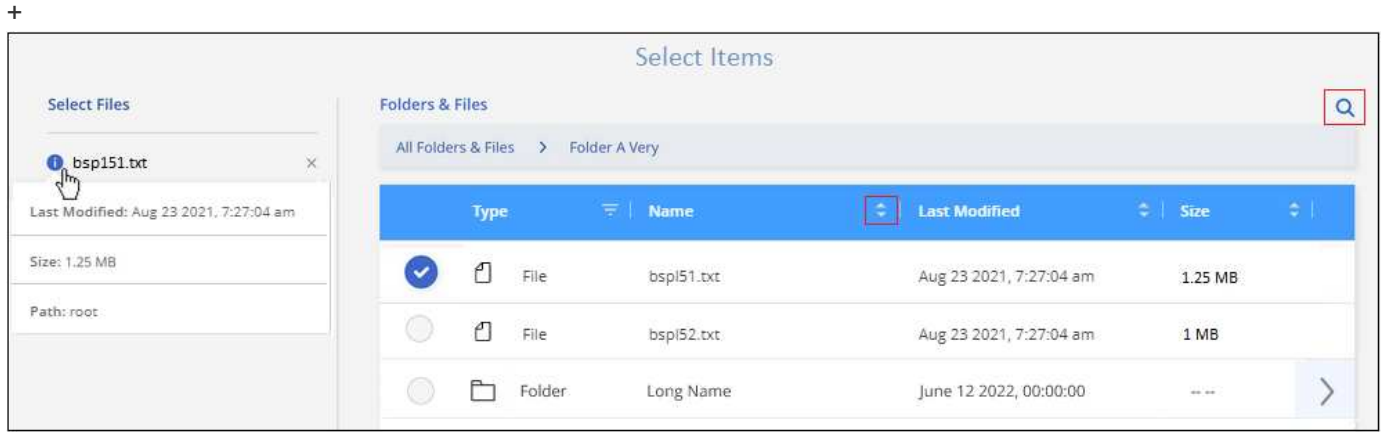

- 1. 在\_Select items\_页面中、选择要还原的文件夹或文件、然后单击\*继续\*。要帮助您查找项目、请执行以下操 作:
	- 如果看到文件夹或文件名、可以单击它。
	- 您可以单击搜索图标并输入文件夹或文件的名称以直接导航到该项目。

。您可以使用在文件夹中向下导航级别 ▶ 按钮以查找特定文件。

选择文件时,这些文件将添加到页面左侧,以便您可以查看已选择的文件。如果需要,您可以单击文件 名旁边的 \* x \* 来从此列表中删除文件。

2. 在 Select Destination 页面中、选择要还原项目的\*工作环境\*。

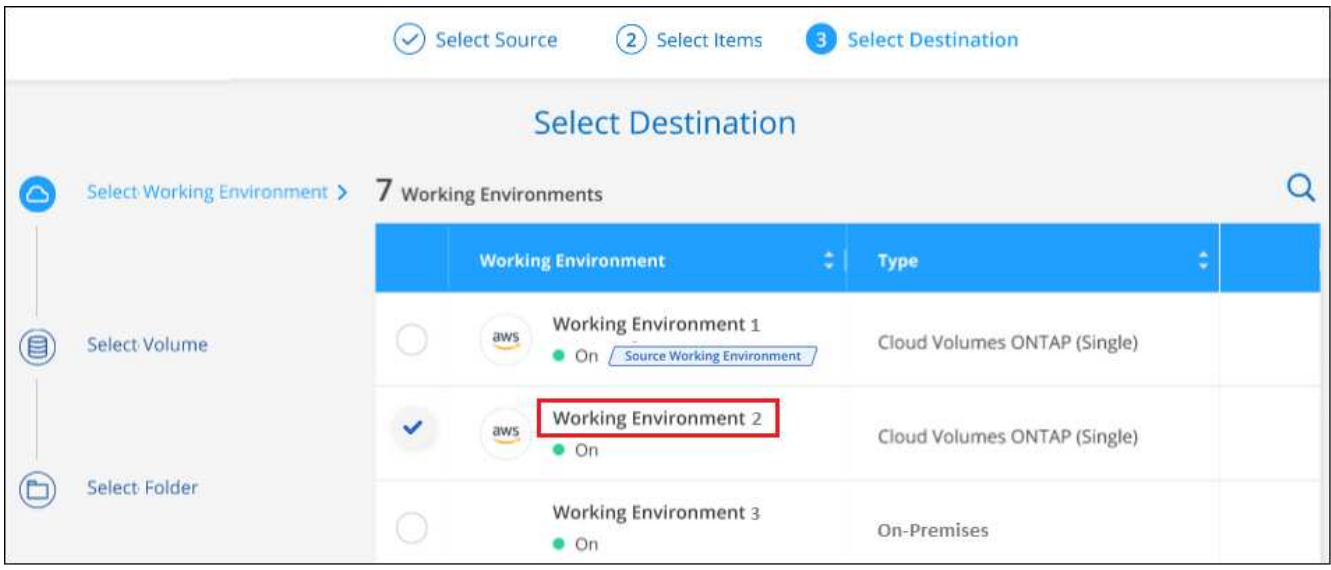

如果选择内部集群,但尚未配置与对象存储的集群连接,则系统会提示您输入追加信息:

- 从 Amazon S3 还原时,输入目标卷所在 ONTAP 集群中的 IP 空间以及访问对象存储所需的 AWS 访问 密钥和机密密钥。您还可以选择专用链路配置以连接到集群。
	- 从 Azure Blob 还原时,输入目标卷所在 ONTAP 集群中的 IP 空间。您还可以选择专用端点配置以连 接到集群。
	- 从Google云存储还原时、输入目标卷所在ONTAP 集群中的IP空间以及访问对象存储所需的访问密钥 和机密密钥。
	- 从StorageGRID 还原时、输入StorageGRID 服务器的FQDN以及ONTAP 与StorageGRID 进 行HTTPS通信时应使用的端口、输入访问对象存储所需的访问密钥和机密密钥、以及目标卷所 在ONTAP 集群中的IP空间。
		- a. 然后选择\*卷\*和\*文件夹\*、以还原文件夹或文件。

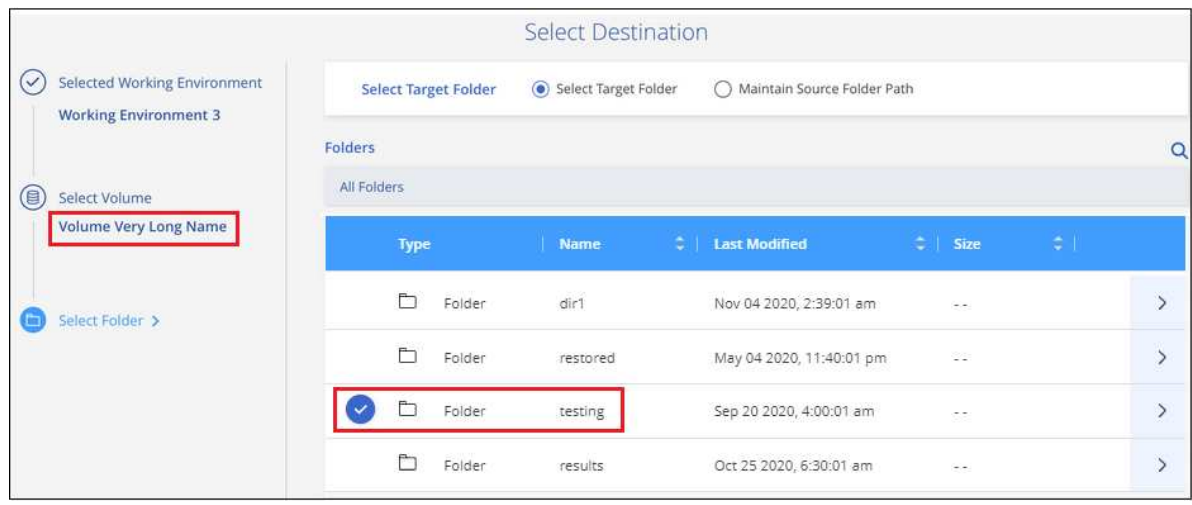

还原文件夹和文件时、您可以选择一些位置选项。

- 选择 \* 选择目标文件夹 \* 后,如上所示:
	- 您可以选择任何文件夹。
	- 您可以将鼠标悬停在某个文件夹上并单击 ▶ 在行末尾展开以深入到子文件夹,然后选择一个文件 夹。
- 如果您选择的目标工作环境和卷与源文件夹/文件所在的位置相同、则可以选择\*维护源文件夹路径\*将文 件夹或文件还原到源结构中存在的相同文件夹。所有相同的文件夹和子文件夹都必须已存在;不会创建 文件夹。将文件还原到其原始位置时、您可以选择覆盖源文件或创建新文件。
	- a. 单击 \* 还原 \* , 您将返回到还原信息板,以便查看还原操作的进度。您也可以单击\*作业监控\*选项卡 查看还原进度。

#### 使用搜索和还原还原 **ONTAP** 数据

您可以使用搜索和还原从ONTAP 备份文件还原卷、文件夹或文件。使用搜索和还原可以从所有备份中搜索特定 卷、文件夹或文件、然后执行还原。您不需要知道确切的工作环境名称、卷名称或文件名、搜索将查找所有卷备 份文件。

搜索操作会查看ONTAP卷的所有本地Snapshot副本、二级存储系统上的所有复制卷以及对象存储中的所有备份 文件。由于从本地Snapshot副本或复制的卷还原数据比从对象存储中的备份文件还原更快、成本更低、因此您 可能需要从这些其他位置还原数据。

从备份文件还原\_full volume\_时、BlueXP备份和恢复会使用备份中的数据创建一个\_new\_卷。您可以将数据作 为原始工作环境中的卷还原到与源工作环境位于同一云帐户中的其他工作环境或内部ONTAP系统。

您可以将\_folder或files\_还原到原始卷位置、同一工作环境中的不同卷、使用同一云帐户的不同工作环境或内 部ONTAP系统上的卷。

使用ONTAP 9.13.0或更高版本时、您可以还原文件夹及其内的所有文件和子文件夹。使用9.13.0之前的ONTAP 版本时、只会还原该文件夹中的文件、而不会还原子文件夹或子文件夹中的文件。

如果要还原的卷的备份文件驻留在归档存储中(从ONTAP 9.10.1开始可用)、则还原操作将需要较长时间并产生额 外成本。请注意、目标集群还必须运行ONTAP 9.10.1或更高版本来还原卷、运行9.11.1来还原文件、运行9.12.1 来还原Google Archive和StorageGRID 、运行9.13.1来还原文件夹。

["](#page-321-0)[了解有关从](#page-321-0) [AWS](#page-321-0) [归](#page-321-0)[档存储还原的更多信息](#page-321-0)["](#page-321-0)。

["](#page-322-0)[了解有关从](#page-322-0) [Azure](#page-322-0) [归](#page-322-0)[档存储还原的更多信息](#page-322-0)["](#page-322-0)。

["](#page-323-0)[了解有关从](#page-323-0)[Google](#page-323-0)[归](#page-323-0)[档存储还原的更多信息](#page-323-0)["](#page-323-0)。

G)

- 如果对象存储中的备份文件已配置DataLock和防兰软件保护、则只有当ONTAP版本为9.13.1 或更高版本时、才支持文件夹级还原。如果您使用的是早期版本的ONTAP 、则可以从备份文 件还原整个卷、然后访问所需的文件夹和文件。
- 如果对象存储中的备份文件驻留在归档存储中、则只有当ONTAP版本为9.13.1或更高版本 时、才支持文件夹级还原。如果您使用的是早期版本的ONTAP 、则可以从尚未归档的较新备 份文件还原文件夹、也可以从归档备份还原整个卷、然后访问所需的文件夹和文件。
- 将数据从Azure归档存储还原到StorageGRID 系统时、不支持"高"还原优先级。
- 目前不支持从ONTAP S3对象存储中的卷还原文件夹。

开始之前,您应了解要还原的卷或文件的名称或位置。

以下视频显示了还原单个文件的快速演练:

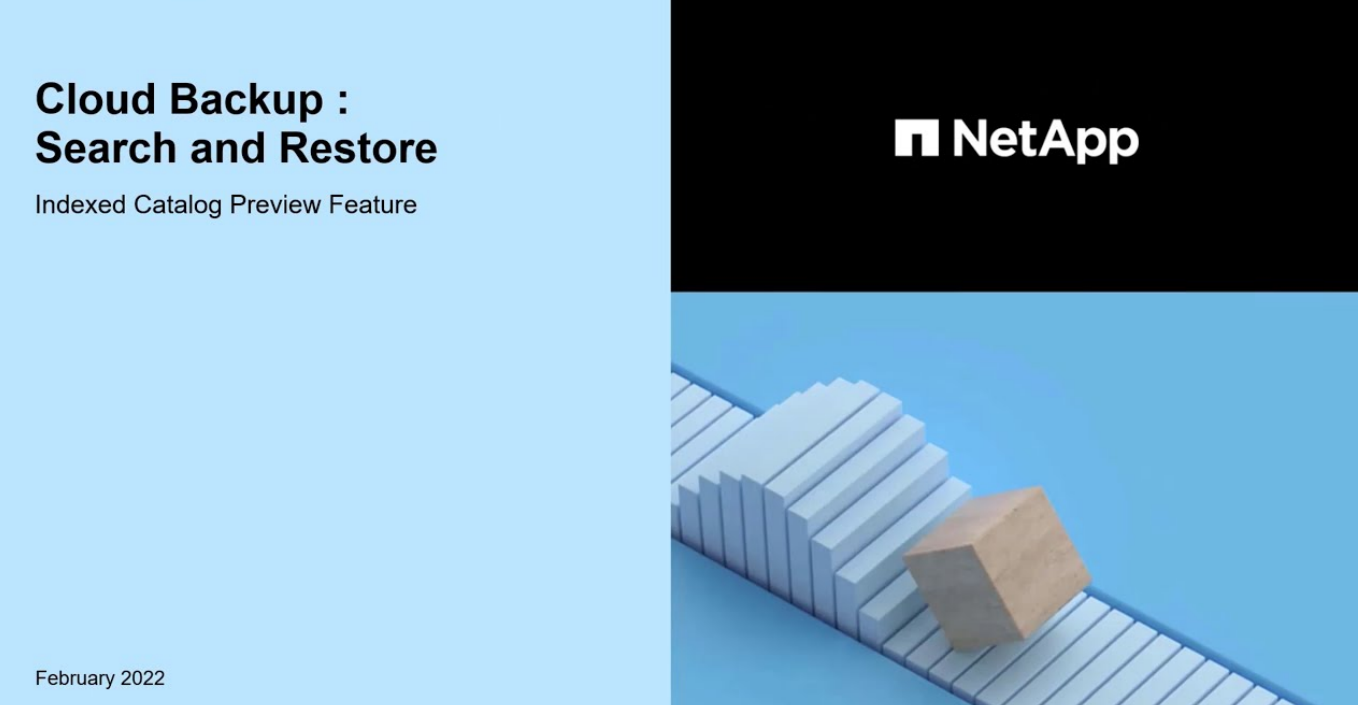

C 2022 NetApp, Inc. All rights reserved.

搜索和还原支持的工作环境和对象存储提供程序

您可以从二级工作环境(复制的卷)或对象存储(备份文件)中的备份文件将ONTAP数据还原到以下工作环 境。Snapshot副本位于源工作环境中、只能还原到同一系统。

\*注意:\*您可以从任何类型的备份文件还原卷和文件、但此时只能从对象存储中的备份文件还原文件夹。

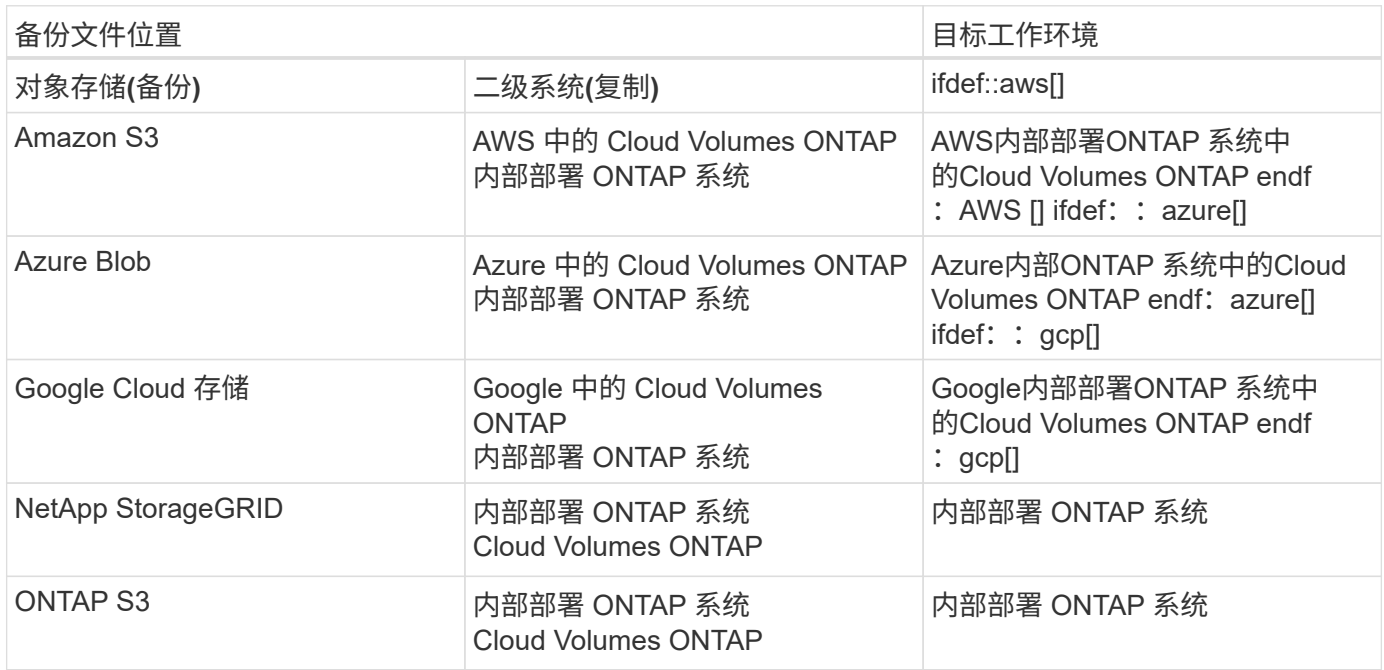

对于搜索和还原、可以将连接器安装在以下位置:

- 对于Amazon S3、Connector可以部署在AWS或内部环境中
- 对于Azure Blob、可以将Connector部署在Azure或您的内部环境中
- 对于Google Cloud Storage、必须在Google Cloud Platform VPC中部署Connector
- 对于StorageGRID 、连接器必须部署在您的内部环境中;可以访问Internet、也可以不访问Internet
- 对于ONTAP S3、连接器可以部署在您的内部环境(无论是否可访问Internet)或云提供商环境中

请注意, " 内部 ONTAP 系统 " 的引用包括 FAS , AFF 和 ONTAP Select 系统。

#### 前提条件

- 集群要求:
	- ONTAP 版本必须为 9.8 或更高版本。
	- 。卷所在的 Storage VM ( SVM )必须已配置数据 LIF 。
	- 必须在卷上启用NFS (支持NFS和SMB/CIFS卷)。
	- 必须在 SVM 上激活 SnapDiff RPC 服务器。在工作环境中启用索引时、BlueXP会自动执行此操 作。(Snap差异 是一种快速识别Snapshot副本之间文件和目录差异的技术。)
- AWS 要求:
	- 必须将特定的Amazon Athena、AWS glue和AWS S3权限添加到为BlueXP提供权限的用户角色中。 ["](#page-99-0)[确](#page-99-0) [保](#page-99-0)[已正](#page-99-0)[确](#page-99-0)[配](#page-99-0)[置所有权限](#page-99-0)["](#page-99-0)。

请注意、如果您已经在使用BlueXP备份和恢复时使用了过去配置的连接器、则现在需要将Athena和粘附 权限添加到BlueXP用户角色中。搜索和还原需要使用它们。

- Azure要求:
	- 您必须在订阅中注册Azure Synapse分析资源提供程序(称为"microsoft.Synape")。 ["](https://docs.microsoft.com/en-us/azure/azure-resource-manager/management/resource-providers-and-types#register-resource-provider)[了解如](https://docs.microsoft.com/en-us/azure/azure-resource-manager/management/resource-providers-and-types#register-resource-provider)[何](https://docs.microsoft.com/en-us/azure/azure-resource-manager/management/resource-providers-and-types#register-resource-provider)[为您的](https://docs.microsoft.com/en-us/azure/azure-resource-manager/management/resource-providers-and-types#register-resource-provider)[订阅](https://docs.microsoft.com/en-us/azure/azure-resource-manager/management/resource-providers-and-types#register-resource-provider) [注册](https://docs.microsoft.com/en-us/azure/azure-resource-manager/management/resource-providers-and-types#register-resource-provider)[此](https://docs.microsoft.com/en-us/azure/azure-resource-manager/management/resource-providers-and-types#register-resource-provider)[资](https://docs.microsoft.com/en-us/azure/azure-resource-manager/management/resource-providers-and-types#register-resource-provider)[源提供](https://docs.microsoft.com/en-us/azure/azure-resource-manager/management/resource-providers-and-types#register-resource-provider)[商](https://docs.microsoft.com/en-us/azure/azure-resource-manager/management/resource-providers-and-types#register-resource-provider)["](https://docs.microsoft.com/en-us/azure/azure-resource-manager/management/resource-providers-and-types#register-resource-provider)。您必须是订阅\*所有者\*或\*贡献者\*才能注册资源提供程序。
	- 必须将特定的Azure Synapse Workspace和Data Lake存储帐户权限添加到为BlueXP提供权限的用户角 色中。 ["](#page-114-0)[确保](#page-114-0)[已正](#page-114-0)[确](#page-114-0)[配](#page-114-0)[置所有权限](#page-114-0)["](#page-114-0)。

请注意、如果您已经使用了在过去配置的连接器来使用BlueXP备份和恢复、则现在需要将Azure Synapse Workspace和Data Lake存储帐户权限添加到BlueXP用户角色中。搜索和还原需要使用它们。

- 必须为Connector配置\*不具有\*代理服务器、以便通过HTTP与Internet进行通信。如果您为Connector配 置了HTTP代理服务器、则无法使用"搜索和替换"功能。
- Google Cloud要求:
	- 必须将特定的Google BigQuery权限添加到为BlueXP提供权限的用户角色中。 ["](#page-126-0)[确保](#page-126-0)[已正](#page-126-0)[确](#page-126-0)[配](#page-126-0)[置所有权](#page-126-0) [限](#page-126-0)["](#page-126-0)。

请注意、如果您已经在使用BlueXP备份和恢复时使用了过去配置的连接器、则现在需要将BigQuery权限 添加到BlueXP用户角色中。搜索和还原需要使用它们。

• StorageGRID和ONTAP S3要求:

根据您的配置、可通过两种方式实施搜索和还原:

- 如果您的帐户中没有云提供商凭据、则索引目录信息将存储在Connector上。
- 如果您在私有(非公开)站点中使用连接器、则"已为目录创建的"目录"信息将存储在连接器上(需要连接 器3.9.25或更高版本)。
- 如果您有 ["AWS](https://docs.netapp.com/us-en/bluexp-setup-admin/concept-accounts-aws.html) [凭](https://docs.netapp.com/us-en/bluexp-setup-admin/concept-accounts-aws.html)[据](https://docs.netapp.com/us-en/bluexp-setup-admin/concept-accounts-aws.html)["](https://docs.netapp.com/us-en/bluexp-setup-admin/concept-accounts-aws.html) 或 ["Azure credentials"](https://docs.netapp.com/us-en/bluexp-setup-admin/concept-accounts-azure.html) 在帐户中、索引目录存储在云提供商处、就像部署在云中 的Connector一样。(如果您同时拥有这两个凭据、则默认情况下会选择AWS。)

即使您使用的是内部部署Connector、也必须同时满足云提供商对Connector权限和云提供商资源的要 求。使用此实施时、请参见上述AWS和Azure要求。

搜索和还原过程

此过程如下所示:

- 1. 在使用搜索和还原之前、您需要在要从中还原卷数据的每个源工作环境上启用"索引编制"。这样,索引目录 就可以跟踪每个卷的备份文件。
- 2. 如果要从卷备份还原卷或文件,请在 *Search & Restore* 下单击 \* 搜索和还原 \* 。
- 3. 按部分或完整卷名称、部分或完整文件名、备份位置、大小范围、创建日期范围、其他搜索筛选器输入卷、 文件夹或文件的搜索条件。 然后单击\*Search\*。

" 搜索结果 " 页面将显示文件或卷与您的搜索条件匹配的所有位置。

- 4. 单击 \* 查看所有备份 \* 以查看要用于还原卷或文件的位置,然后在要使用的实际备份文件上单击 \* 还原 \* 。
- 5. 选择要还原卷、文件夹或文件的位置、然后单击\*还原\*。
- 6. 卷、文件夹或文件已还原。

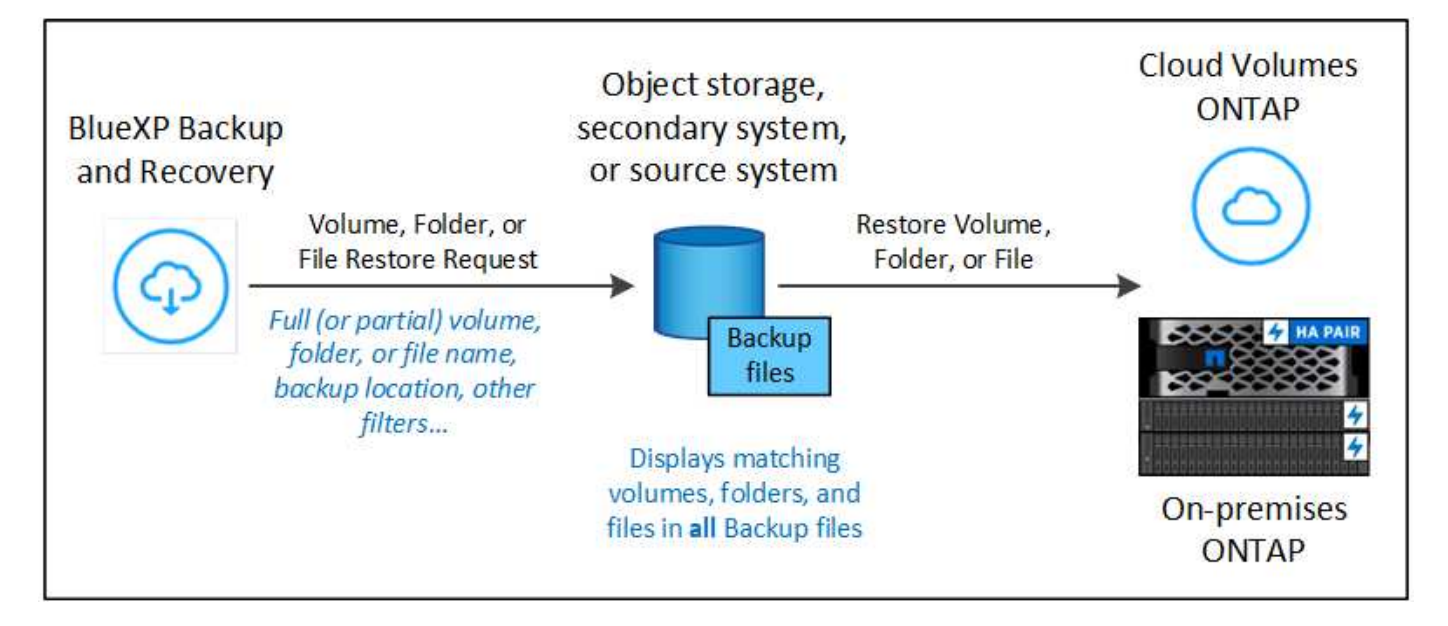

如您所见、您实际上只需要知道部分名称、并通过与您的搜索匹配的所有备份文件执行BlueXP备份和恢复搜 索。

为每个工作环境启用**"**已编目**"**

在使用搜索和还原之前,您需要在计划从中还原卷或文件的每个源工作环境上启用 " 索引编制 " 。这样,索引目 录就可以跟踪每个卷和每个备份文件,从而使搜索非常快速高效。

启用此功能后、BlueXP备份和恢复会在SVM上为卷启用SnapDiff v3、并会执行以下操作:

- 对于存储在AWS中的备份、它会配置一个新的S3存储分段和 ["Amazon Athena](https://aws.amazon.com/athena/faqs/) [交互](https://aws.amazon.com/athena/faqs/)[式查](https://aws.amazon.com/athena/faqs/)[询](https://aws.amazon.com/athena/faqs/)[服务](https://aws.amazon.com/athena/faqs/)["](https://aws.amazon.com/athena/faqs/) 和 ["AWS](https://aws.amazon.com/glue/faqs/) [无](https://aws.amazon.com/glue/faqs/) [服务](https://aws.amazon.com/glue/faqs/)[器](https://aws.amazon.com/glue/faqs/)[数据](https://aws.amazon.com/glue/faqs/)[集](https://aws.amazon.com/glue/faqs/)[成服务](https://aws.amazon.com/glue/faqs/)["](https://aws.amazon.com/glue/faqs/)。
- 对于存储在Azure中的备份、它会配置一个Azure Synapse工作空间和一个Data Lake文件系统作为存储工作 空间数据的容器。
- 对于存储在Google Cloud中的备份、它会配置一个新存储分段和 ["Google Cloud BigQuery](https://cloud.google.com/bigquery)[服务](https://cloud.google.com/bigquery)["](https://cloud.google.com/bigquery) 在帐户/项目 级别配置。
- 对于存储在StorageGRID或ONTAP S3中的备份、它会在Connector或云提供商环境上配置空间。

如果您的工作环境已启用索引,请转到下一节以还原数据。

要为工作环境启用索引编制,请执行以下操作:

- 如果尚未为工作环境编制索引,请在 "Restore Dashboard" 中的 *Search & Restore* 下,单击 \* 为工作环境启 用索引 \* , 然后单击 \* 为工作环境启用索引 \* 。
- 如果至少有一个工作环境已编制索引,请在 "Restore Dashboard" 中的 " Search & Restore" 下,单击 \* 索 引设置 \* ,然后单击 \* 为工作环境启用索引 \* 。

配置完所有服务并激活索引目录后,工作环境将显示为 "Active" 。

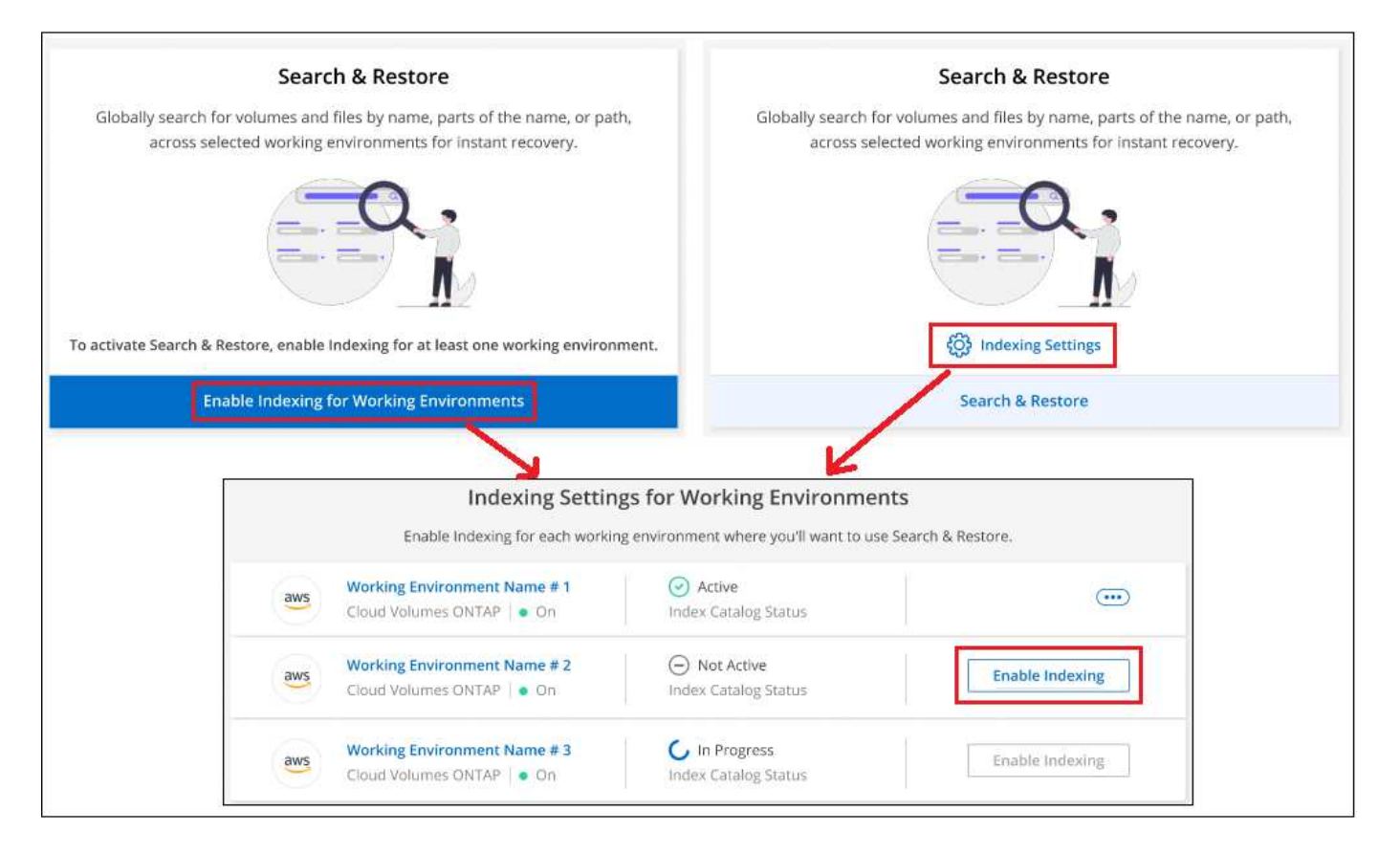

根据工作环境中卷的大小以及所有3个备份位置中的备份文件数量、初始索引编制过程可能需要长达一小时的时

间。之后,它会每小时透明地更新一次,并进行增量更改,以保持最新状态。

使用**Search & amp**;**Restore**还原卷、文件夹和文件

你先请 已为您的工作环境启用索引编制、您可以使用搜索和还原还原来还原卷、文件夹和文件。这样,您就可 以使用多种筛选器来查找要从所有备份文件还原的确切文件或卷。

步骤

- 1. 从BlueXP菜单中、选择\*保护>备份和恢复\*。
- 2. 单击 \* 还原 \* 选项卡,此时将显示还原信息板。
- 3. 在 *Search & Restore* 部分中,单击 \* 搜索和还原 \* 。

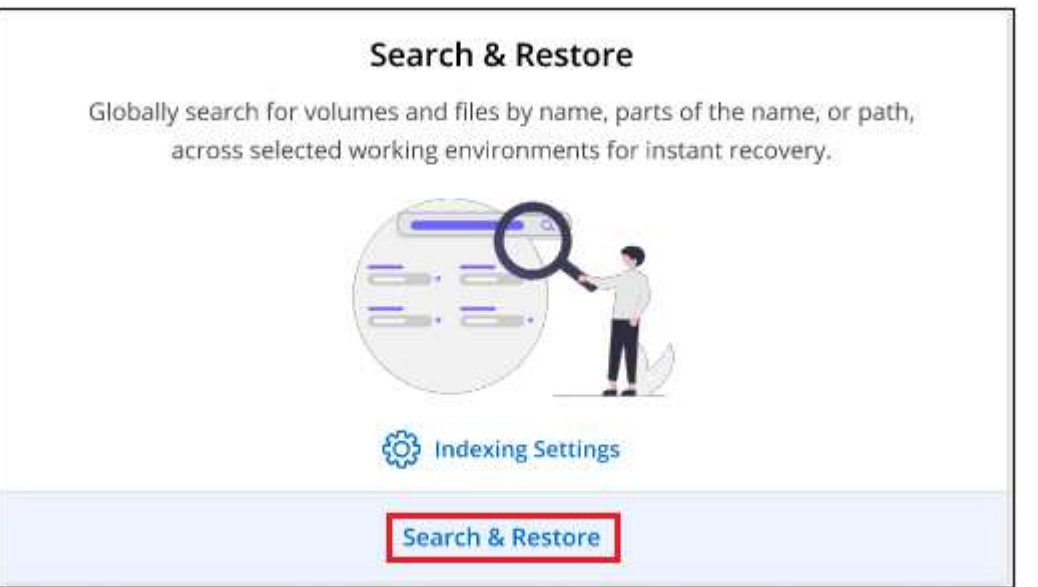

- 4. 在Search to Restore页面中:
	- a. 在 Search bag 中、输入完整或部分卷名称、文件夹名称或文件名。
	- b. 选择资源类型:卷、文件、文件夹**\***或**\***全部。
	- c. 在\_Filter by"区域中、选择筛选条件。例如、您可以选择数据所在的工作环境和文件类型、例如.JPEG文 件。或者、如果您只想在对象存储中的可用Snapshot副本或备份文件中搜索结果、也可以选择备份位置 类型。
- 5. 单击\*搜索\*、搜索结果区域将显示具有与您的搜索匹配的文件、文件夹或卷的所有资源。

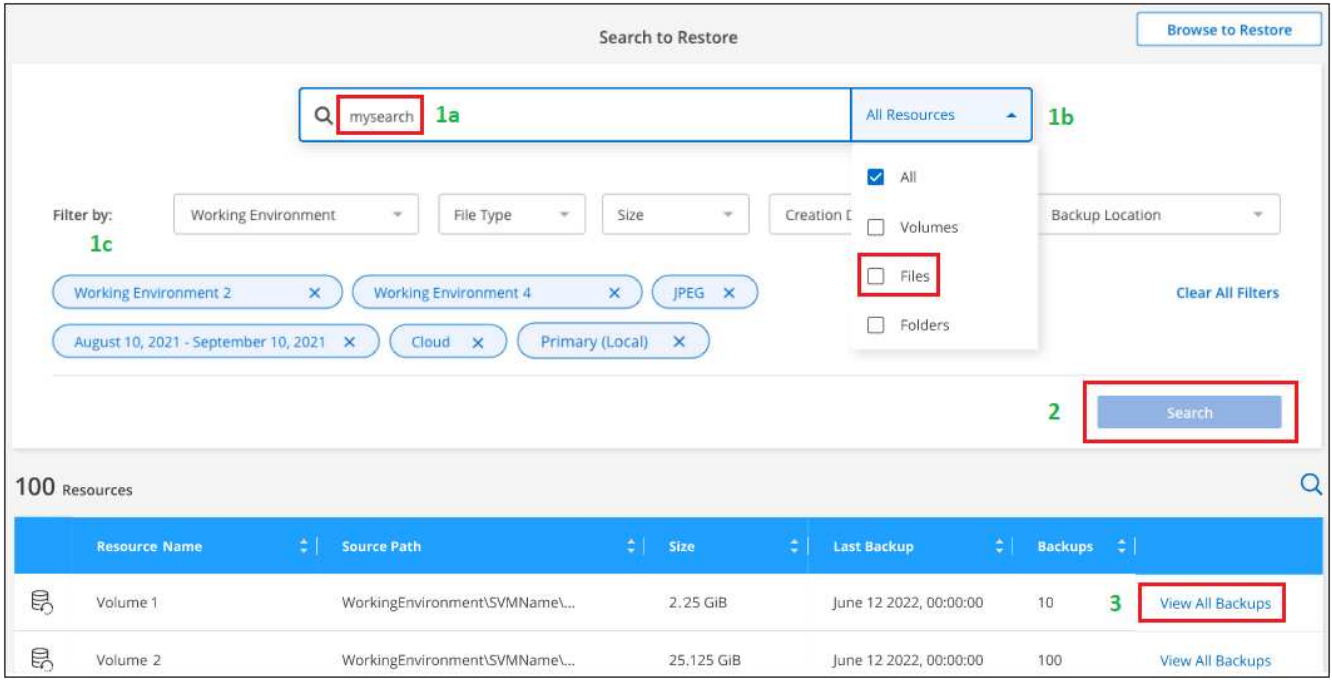

6. 找到包含要还原的数据的资源,然后单击\*查看所有备份\*以显示包含匹配卷、文件夹或文件的所有备份文 件。

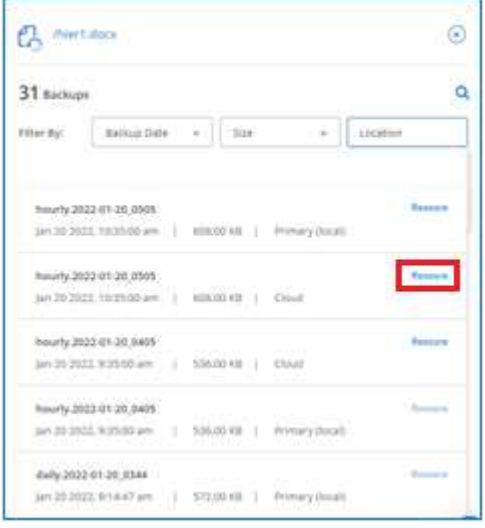

7. 找到要用于恢复数据的备份文件,然后单击\*Restore\*。

请注意、这些结果将确定搜索中包含该文件的本地卷Snapshot副本和远程复制卷。您可以选择从云备份文 件、Snapshot副本或复制的卷还原。

- 8. 选择要还原卷、文件夹或文件的目标位置、然后单击\*还原\*。
	- 对于卷、您可以选择原始目标工作环境、也可以选择备用工作环境。还原FlexGroup卷时、您需要选择多 个聚合。
	- 对于文件夹、您可以还原到原始位置、也可以选择其他位置、包括工作环境、卷和文件夹。
	- 对于文件、您可以还原到原始位置、也可以选择其他位置、包括工作环境、卷和文件夹。选择原始位置 时、您可以选择覆盖源文件或创建新文件。

如果您选择内部 ONTAP 系统,但尚未配置与对象存储的集群连接,则系统会提示您输入追加信息:

- 从 Amazon S3 还原时,请选择目标卷所在 ONTAP 集群中的 IP 空间,输入您创建的用户的访问密 钥和机密密钥,以便为 ONTAP 集群授予对 S3 存储分段的访问权限。 此外,还可以选择一个专用 VPC 端点来实现安全数据传输。 ["](#page-99-0)[查看](#page-99-0)[有关这些要](#page-99-0)[求](#page-99-0)[的详细信息](#page-99-0)["](#page-99-0)。
	- 从Azure Blob还原时、请选择目标卷所在的ONTAP 集群中的IP空间、也可以选择vNet和子网来 选择用于安全数据传输的私有端点。 ["](#page-114-0)[查看](#page-114-0)[有关这些要](#page-114-0)[求](#page-114-0)[的详细信息](#page-114-0)["](#page-114-0)。
	- 从Google云存储还原时、请选择目标卷所在的ONTAP 集群中的IP空间、以及访问密钥和机密密 钥以访问对象存储。 ["](#page-126-0)[查看](#page-126-0)[有关这些要](#page-126-0)[求](#page-126-0)[的详细信息](#page-126-0)["](#page-126-0)。
	- 从StorageGRID 还原时、输入StorageGRID 服务器的FQDN以及ONTAP 与StorageGRID 进 行HTTPS通信时应使用的端口、输入访问对象存储所需的访问密钥和机密密钥、以及目标卷所 在ONTAP 集群中的IP空间。 ["](#page-148-0)[查看](#page-148-0)[有关这些要](#page-148-0)[求](#page-148-0)[的详细信息](#page-148-0)["](#page-148-0)。
	- 从ONTAP S3还原时、输入ONTAP S3服务器的FQDN以及ONTAP与ONTAP S3进行HTTPS通信 时应使用的端口、选择访问对象存储所需的访问密钥和机密密钥。 以及目标卷将驻留的ONTAP 集群中的IP空间。 ["](#page-138-0)[查看](#page-138-0)[有关这些要](#page-138-0)[求](#page-138-0)[的详细信息](#page-138-0)["](#page-138-0)。

#### 结果

此时将还原卷、文件夹或文件、并将您返回到还原信息板、以便您可以查看还原操作的进度。您也可以单击\*作 业监控\*选项卡查看还原进度。

对于已还原的卷,您可以 ["](#page-158-0)[管理此新卷的备份设置](#page-158-0)["](#page-158-0) 根据需要。

# 备份和还原内部应用程序数据

## 保护内部应用程序数据

适用于应用程序的BlueXP备份和恢复为从内部ONTAP 主系统到云提供商的应用程序一致 的Snapshot提供数据保护功能。

您可以备份Oracle、Microsoft SQL、SAP HANA、MongoDB、MySQL、 和PostgreSQL应用程序数据从内 部ONTAP系统到Amazon Web Services、Microsoft Azure、Google云平台和StorageGRID。

有关应用程序的BlueXP备份和恢复的详细信息、请参见:

- ["](https://cloud.netapp.com/blog/cbs-cloud-backup-and-snapcenter-integration)[使用](https://cloud.netapp.com/blog/cbs-cloud-backup-and-snapcenter-integration)[BlueXP](https://cloud.netapp.com/blog/cbs-cloud-backup-and-snapcenter-integration)[备份和恢复以](https://cloud.netapp.com/blog/cbs-cloud-backup-and-snapcenter-integration)[及](https://cloud.netapp.com/blog/cbs-cloud-backup-and-snapcenter-integration)[SnapCenter](https://cloud.netapp.com/blog/cbs-cloud-backup-and-snapcenter-integration) [进行](https://cloud.netapp.com/blog/cbs-cloud-backup-and-snapcenter-integration)[应](https://cloud.netapp.com/blog/cbs-cloud-backup-and-snapcenter-integration)[用程序](https://cloud.netapp.com/blog/cbs-cloud-backup-and-snapcenter-integration)[感](https://cloud.netapp.com/blog/cbs-cloud-backup-and-snapcenter-integration)[知型](https://cloud.netapp.com/blog/cbs-cloud-backup-and-snapcenter-integration)[备份](https://cloud.netapp.com/blog/cbs-cloud-backup-and-snapcenter-integration)["](https://cloud.netapp.com/blog/cbs-cloud-backup-and-snapcenter-integration)
- [""](https://soundcloud.com/techontap_podcast/episode-322-cloud-backup-for-applications)[适用于](https://soundcloud.com/techontap_podcast/episode-322-cloud-backup-for-applications)[应](https://soundcloud.com/techontap_podcast/episode-322-cloud-backup-for-applications)[用程序的](https://soundcloud.com/techontap_podcast/episode-322-cloud-backup-for-applications)[BlueXP](https://soundcloud.com/techontap_podcast/episode-322-cloud-backup-for-applications)[备份和恢复](https://soundcloud.com/techontap_podcast/episode-322-cloud-backup-for-applications)["](https://soundcloud.com/techontap_podcast/episode-322-cloud-backup-for-applications)[播](https://soundcloud.com/techontap_podcast/episode-322-cloud-backup-for-applications)[客](https://soundcloud.com/techontap_podcast/episode-322-cloud-backup-for-applications)["](https://soundcloud.com/techontap_podcast/episode-322-cloud-backup-for-applications)

### 要求

在开始将应用程序数据备份到云提供商之前、请阅读以下要求、以确保您的配置受支持。

- ONTAP 9.8 或更高版本
- BlueXP
- SnapCenter服务器4.6或更高版本
	- 如果要使用以下功能、应使用SnapCenter服务器4.7或更高版本:
		- 保护备份免受内部二级存储的影响
		- 保护SAP HANA应用程序
		- 保护VMware环境中的Oracle和SQL应用程序
		- 备份的存储导出
		- 停用备份
		- 取消注册SnapCenter 服务器
	- 如果要使用以下功能、应使用SnapCenter服务器4.9或更高版本:
		- 挂载Oracle数据库备份
		- 还原到备用存储
	- 如果要保护MongoDB、MySQL和PostgreSQL应用程序、应使用SnapCenter Server 4.9P1
- SnapCenter 服务器中应为每个应用程序至少提供一个备份
- 在SnapCenter中至少有一个每日、每周或每月策略、与BlueXP中的策略没有标签或标签相同

下图显示了备份到云时的每个组件以及需要在它们之间准备的连接:

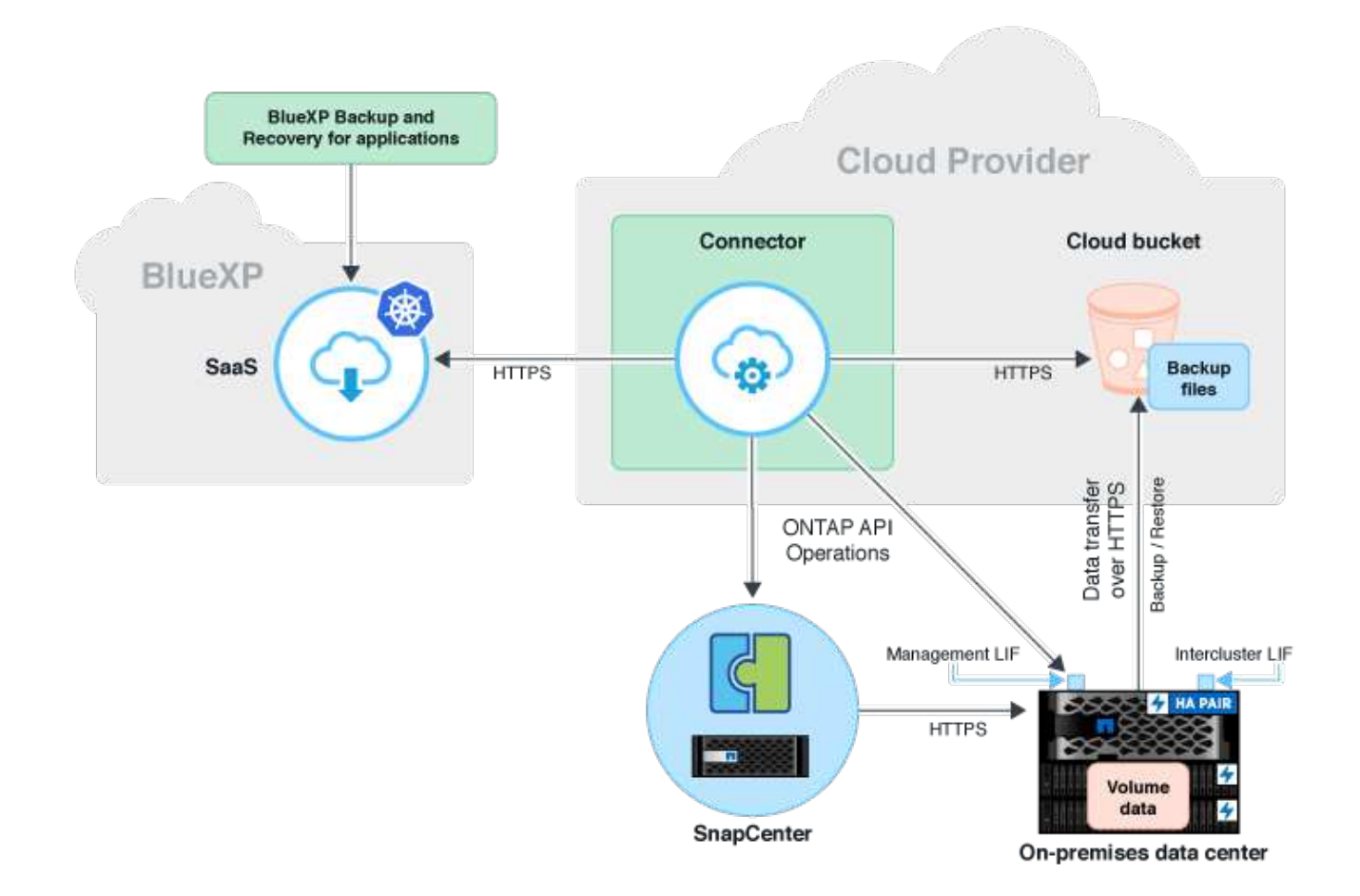

## 注册 **SnapCenter** 服务器

只有具有SnapCenterAdmin角色的用户才能注册运行SnapCenter 服务器4.6或更高版本的 主机。您可以在BlueXP中注册多个SnapCenter 服务器主机。

步骤

- 1. 在BlueXP UI中、单击\*保护\*>\*备份和恢复\*>\*应用程序\*。
- 2. 从 \* 设置 \* 下拉列表中, 单击 \* SnapCenter Servers\*。
- 3. 单击 \* 注册 SnapCenter Server\* 。
- 4. 指定以下详细信息:
	- a. 在 SnapCenter 服务器字段中, 指定 SnapCenter 服务器主机的 FQDN 或 IP 地址。
	- b. 在端口字段中、指定运行SnapCenter 服务器主机的端口号。

您应确保此端口已打开、以便在SnapCenter 服务器和BlueXP之间进行通信。

c. 在标记字段中,指定要标记 SnapCenter 服务器的站点名称,城市名称或任何自定义名称。

这些标记以逗号分隔。

d. 在用户名和密码字段中,指定具有 SnapCenterAdmin 角色的用户的凭据。

5. 从\*连接器\*下拉列表中选择连接器。

6. 单击 \* 注册 \* 。

#### 完成后

单击 \* 备份和还原 \* > \* 应用程序 \* 可查看使用注册的 SnapCenter 服务器主机保护的所有应用程序。默认情况 下、系统会在每天午夜自动发现这些应用程序。

支持的应用程序及其配置包括:

- Oracle数据库:
	- 已创建完整备份(数据+日志)、其中至少包含一个每日、每周或每月计划
	- SAN、NFS、VMDA-SAN、VMDA-NFS和RDM
- Microsoft SQL Server 数据库:
	- 独立,故障转移集群实例和可用性组
	- 已创建完整备份,其中至少包含一个每日,每周或每月计划
	- SAN、VMDA-SAN、VMDA-NFS和RDM
- SAP HANA数据库:
	- 单个容器1.x
	- 多个数据库容器2.x
	- HANA系统复制(HSR)

主站点和二级站点上应至少有一个备份。您可以决定对二级系统执行主动故障转移或延迟故障转移。

- 非数据卷(NDV)资源、例如HANA二进制文件、HANA归档日志卷、HANA共享卷等
- MongoDB
- MySQL
- PostgreSQL

不会显示以下数据库:

- 没有备份的数据库
- 仅具有按需或每小时策略的数据库
- 驻留在NVMe上的Oracle数据库

### 创建用于备份应用程序的策略

您应创建一个策略、将应用程序数据备份到云。

#### 开始之前

• 如果要将备份从对象存储移至归档存储、请确保使用所需的ONTAP版本。

- 如果您使用的是Amazon Web Services、则应使用ONTAP 9.10.1或更高版本
- 如果您使用的是Microsoft Azure、则应使用ONTAP 9.10.1或更高版本
- 如果您使用的是Google Cloud、则应使用ONTAP 9.12.1或更高版本
- 如果您使用的是StorageGRID、则应使用ONTAP 9.12.1或更高版本
- 您应为每个云提供商配置归档访问层。

#### 步骤

- 1. 在BlueXP UI中、单击\*保护\*>\*备份和恢复\*>\*应用程序\*。
- 2. 从设置下拉列表中、单击\*策略\*>\*创建策略\*。
- 3. 在策略详细信息部分中、指定策略名称。
- 4. 在保留部分中、选择一种保留类型并指定要保留的备份数。
- 5. 选择主存储源或二级存储作为备份存储源。
- 6. (可选)如果要在经过一定天数后将备份从对象存储移动到归档存储以实现成本优化、请选中\*将备份分层到归 档\*复选框。
- 7. 单击 \* 创建 \* 。

 $\mathbf{f}$ 

您不能编辑或删除与应用程序关联的策略。

### 将内部应用程序数据备份到**Amazon Web Services**

完成几个步骤、将应用程序数据从ONTAP 备份到Amazon Web Services。

BlueXP支持数据锁定和勒索软件保护。如果ONTAP集群运行的是ONTAP 9.11.1或更高版本、并且尚未配置归档 存储、则可以保护备份免受覆盖、删除和勒索软件威胁的影响。

- 1. 在BlueXP UI中、单击\*保护\*>\*备份和恢复\*>\*应用程序\*。
- 2. 单击 … 对应于应用程序, 然后单击 \* 激活备份 \* 。
- 3. 在分配策略页面中,选择策略并单击 \* 下一步 \* 。
- 4. 添加工作环境。

配置希望BlueXP发现的集群管理LIF。为其中一个应用程序添加工作环境后,可以对驻留在同一 ONTAP 集 群上的所有其他应用程序重复使用该环境。

- a. 选择SVM、然后单击\*添加工作环境\*。
- b. 在添加工作环境向导中:
	- i. 指定集群管理LIF的IP地址。
	- ii. 指定ONTAP 集群用户的凭据。

适用于应用程序的BlueXP备份和恢复仅支持集群管理。

步骤

c. 单击 \* 添加工作环境 \* 。

- 5. 选择\* Amazon Web Services\*作为云提供商。
	- a. 指定 AWS 帐户。
	- b. 在 AWS 访问密钥字段中,指定密钥。
	- c. 在 AWS 机密密钥字段中,指定密码。
	- d. 选择要创建备份的区域。
	- e. 指定IP空间。
	- f. 如果已在策略中配置归档存储、请选择归档层。

建议设置归档层、因为这是一次性活动、不允许稍后进行设置。

- 6. 配置数据锁定和勒索软件保护。
- 7. 查看详细信息并单击 \* 激活备份 \* 。

### 将内部应用程序数据备份到**Microsoft Azure**

完成几个步骤、将应用程序数据从ONTAP 备份到Microsoft Azure。

BlueXP支持数据锁定和勒索软件保护。如果ONTAP集群运行的是ONTAP 9.12.1或更高版本、并且尚未配置归 档存储、则可以保护备份免受覆盖、删除和勒索软件威胁的影响。

步骤

- 1. 在BlueXP UI中、单击\*保护\*>\*备份和恢复\*>\*应用程序\*。
- 2. 单击 ... 对应干应用程序, 然后单击 \* 激活备份 \* 。
- 3. 在分配策略页面中,选择策略并单击 \* 下一步 \* 。
- 4. 添加工作环境。

配置希望BlueXP发现的集群管理LIF。为其中一个应用程序添加工作环境后,可以对驻留在同一 ONTAP 集 群上的所有其他应用程序重复使用该环境。

- a. 选择SVM、然后单击\*添加工作环境\*。
- b. 在添加工作环境向导中:
	- i. 指定集群管理LIF的IP地址。
	- ii. 指定ONTAP 集群用户的凭据。

适用于应用程序的BlueXP备份和恢复仅支持集群管理。

c. 单击 \* 添加工作环境 \* 。

- 5. 选择\* Microsoft Azure\*作为云提供程序。
	- a. 指定 Azure 订阅 ID 。
	- b. 选择要创建备份的区域。
- c. 创建新资源组或使用现有资源组。
- d. 指定IP空间。
- e. 如果已在策略中配置归档存储、请选择归档层。

建议设置归档层、因为这是一次性活动、不允许稍后进行设置。

- 6. 配置数据锁定和勒索软件保护。
- 7. 查看详细信息并单击 \* 激活备份 \* 。

## 将内部应用程序数据备份到**Google Cloud Platform**

完成几个步骤、将应用程序数据从ONTAP 备份到Google云平台。

步骤

- 1. 在BlueXP UI中、单击\*保护\*>\*备份和恢复\*>\*应用程序\*。
- 2. 单击 … 对应于应用程序, 然后单击 \* 激活备份 \* 。
- 3. 在分配策略页面中,选择策略并单击 \* 下一步 \* 。
- 4. 添加工作环境。

配置希望BlueXP发现的集群管理LIF。为其中一个应用程序添加工作环境后,可以对驻留在同一 ONTAP 集 群上的所有其他应用程序重复使用该环境。

- a. 选择SVM、然后单击\*添加工作环境\*。
- b. 在添加工作环境向导中:
	- i. 指定集群管理LIF的IP地址。
	- ii. 指定ONTAP 集群用户的凭据。

适用于应用程序的BlueXP备份和恢复仅支持集群管理。

- c. 单击 \* 添加工作环境 \* 。
- 5. 选择\* Google Cloud Platform\*作为云提供商。
	- a. 选择要在其中创建用于备份的 Google Cloud Storage 存储分段的 Google Cloud Project 。
	- b. 在Google Cloud Access Key字段中、指定密钥。
	- c. 在Google Cloud Secret Key字段中、指定密码。
	- d. 选择要创建备份的区域。
	- e. 指定IP空间。
	- f. 选择归档层。

建议设置归档层、因为这是一次性活动、不允许稍后进行设置。

6. 查看详细信息并单击 \* 激活备份 \* 。

## 将内部应用程序数据备份到**StorageGRID**

完成几个步骤、将应用程序数据从ONTAP 备份到StorageGRID。

BlueXP支持数据锁定和勒索软件保护。如果ONTAP集群运行的是ONTAP 9.11.1或更高版本、则StorageGRID系 统为11.6.0.3或更高版本、如果尚未配置归档存储、则可以保护备份免受覆盖、删除和勒索软件威胁的影响。

开始之前

将数据备份到 StorageGRID 时,您的内部必须具有一个连接器。您需要安装新的Connector或确保当前选定 的Connector位于内部。无论是否可访问 Internet, 均可将 Connector 安装在站点中。

有关信息,请参见 ["](#page-148-0)[为](#page-148-0)[StorageGRID](#page-148-0) [创建](#page-148-0)[连接器](#page-148-0)["](#page-148-0)。

#### 步骤

- 1. 在BlueXP UI中、单击\*保护\*>\*备份和恢复\*>\*应用程序\*。
- 2. 单击 ••• 对应于应用程序,然后单击 \* 激活备份 \* 。
- 3. 在分配策略页面中,选择策略并单击 \* 下一步 \* 。
- 4. 添加工作环境。

配置希望BlueXP发现的集群管理LIF。为其中一个应用程序添加工作环境后,可以对驻留在同一 ONTAP 集 群上的所有其他应用程序重复使用该环境。

- a. 选择SVM、然后单击\*添加工作环境\*。
- b. 在添加工作环境向导中:
	- i. 指定集群管理LIF的IP地址。
	- ii. 指定ONTAP 集群用户的凭据。

适用于应用程序的BlueXP备份和恢复仅支持集群管理。

- c. 单击 \* 添加工作环境 \* 。
- 5. 选择\* StorageGRID \*。
	- a. 指定StorageGRID 服务器的FQDN以及运行StorageGRID 服务器的端口。

以FQDN: port格式输入详细信息。

- b. 在访问密钥字段中、指定密钥。
- c. 在机密密钥字段中、指定密码。
- d. 指定IP空间。
- e. 如果已在策略中配置归档存储、请指定归档层。

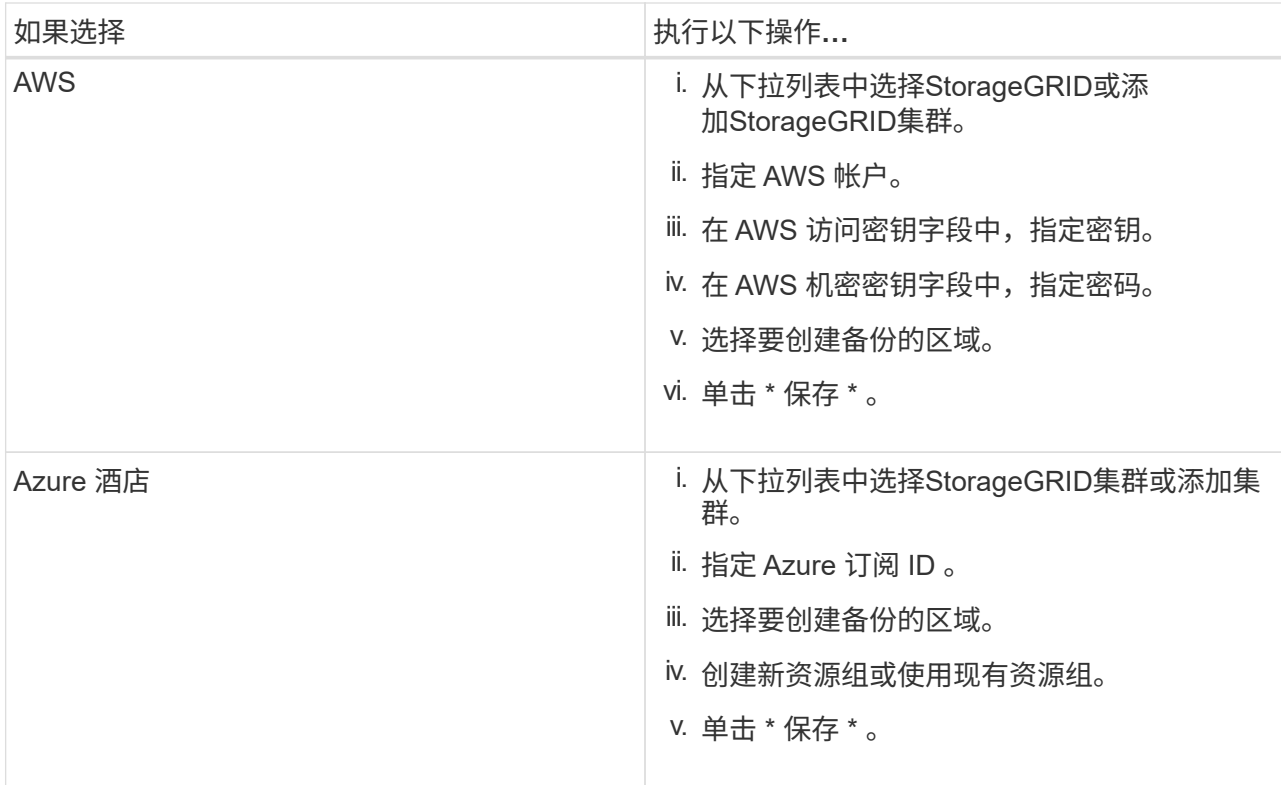

建议设置归档层、因为这是一次性活动、不允许稍后进行设置。

6. 配置数据锁定和勒索软件保护。

7. 查看详细信息并单击 \* 激活备份 \* 。

## 管理应用程序的保护

您可以通过查看策略、查看备份、查看对数据库布局、策略和资源组所做的更改以及通 过BlueXP UI监控所有操作来管理应用程序的保护。

#### 查看策略

您可以查看所有策略。查看每个策略的详细信息时、系统都会列出所有关联的应用程序。

步骤

1. 单击\*备份和恢复\*>\*应用程序\*。

- 2. 从 \* 设置 \* 下拉列表中, 单击 \* 策略 \* 。
- 3. 单击与要查看其详细信息的策略对应的 \* 查看详细信息 \* 。

此时将列出关联的应用程序。

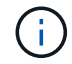

您不能编辑或删除与应用程序关联的策略。

您还可以通过运行来查看云扩展SnapCenter 策略 Get-SmResources SnapCenter 中的cmdlet。 有关可与cmdlet结合使用的参数及其说明的信息、可以通过运行获取帮助命令名称来获取。

### 查看云上的备份

您可以在BlueXP UI中查看云上的备份。

#### 步骤

- 1. 单击\*备份和恢复\*>\*应用程序\*。
- 2. 单击 … 对应于应用程序,然后单击 \* 查看详细信息 \* 。

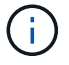

列出备份所需的时间取决于ONTAP的默认复制计划。

- 对于Oracle数据库、系统会列出数据备份和日志备份、每个备份的系统更改编号(SCN)、每个备份的结束日 期。您只能选择数据备份并将数据库还原到原始位置。您可以将数据备份和日志备份挂载到备用位置。
- 对于 Microsoft SQL Server 数据库,仅会列出完整备份和每个备份的结束日期。您可以选择备份并将数据库 还原到原始位置或备用位置。
- 对于Microsoft SQL Server实例、将列出该实例下的数据库备份。
- 对于SAP HANA数据库、仅会列出数据备份和每个备份的结束日期。您可以选择备份并在给定主机上执行存 储导出。
- 对于MongoDB、MySQL和PostgreSQL、仅会列出数据备份以及每个备份的结束日期。您可以选择备份并在 给定主机上执行存储导出。

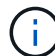

在启用云保护之前创建的备份不会列出进行还原。

您也可以通过运行来查看这些备份 Get-SmBackup SnapCenter 中的cmdlet。 有关可与cmdlet结合使用的参数及其说明的信息、可以通过运行获取帮助命令名称来获取。

#### 停用备份

您可以从SnapCenter和对象存储中删除移动到对象存储的所有备份。

#### 步骤

- 1. 单击\*备份和恢复\*>\*应用程序\*。
- 2. 单击 … 对应于应用程序、然后单击停用备份。

默认情况下、此复选框处于选中状态、它会删除从SnapCenter和对象存储移动到对象存储的所有备份。

如果清除此复选框、则备份将仅保留在对象存储中、但这些备份不能用于应用程序级还原。稍后、当您为此 应用程序激活备份时、对象存储中保留的备份不会列出以供还原。

3. 单击\*停用备份\*。

#### 数据库布局更改

将卷添加到数据库时、SnapCenter 服务器会根据策略和计划自动为新卷上的快照添加标签。这些新卷不会具有 对象存储端点、您应执行以下步骤来刷新这些卷:

#### 步骤

1. 单击\*备份和恢复\*>\*应用程序\*。

- 2. 从 \* 设置 \* 下拉列表中, 单击 \* SnapCenter Servers\* 。
- 3. 单击 ••• 对应于托管应用程序的 SnapCenter 服务器,然后单击 \* 刷新 \* 。

此时将发现新卷。

- 4. 单击 … 对应于应用程序, 然后单击 \* 刷新保护 \* 为新卷启用云保护。
	- 如果在配置云提供程序后将存储卷添加到应用程序中、则SnapCenter服务器会为快照标记应用程序所在 的新备份。
	- 如果删除的卷未被任何其他应用程序使用、则应手动删除对象存储关系。
	- 如果您更新应用程序清单,它将包含应用程序的当前存储布局。

#### 策略或资源组更改

如果SnapCenter 策略或资源组发生更改、则应刷新保护关系。

#### 步骤

- 1. 单击\*备份和恢复\*>\*应用程序\*。
- 2. 单击 ... 对应于应用程序, 然后单击 \* 刷新保护 \* 。

#### 取消注册**SnapCenter** 服务器

#### 步骤

- 1. 单击\*备份和恢复\*>\*应用程序\*。
- 2. 从 \* 设置 \* 下拉列表中, 单击 \* SnapCenter Servers\*。
- 3. 单击 … 对应于SnapCenter 服务器、然后单击\*取消注册\*。

默认情况下、此复选框处于选中状态、它会删除从SnapCenter和对象存储移动到对象存储的所有备份。

如果清除此复选框、则备份将仅保留在对象存储中、但这些备份不能用于应用程序级还原。稍后、当您为此 应用程序激活备份时、对象存储中保留的备份不会列出以供还原。

#### 监控作业

系统会为所有 Cloud Backup 操作创建作业。您可以监控在每个任务中执行的所有作业和所有子任务。

#### 步骤

1. 单击\*备份和恢复\*>\*作业监控\*。

启动操作时,将显示一个窗口,指出作业已启动。您可以单击此链接来监控作业。

2. 单击主任务可查看每个子任务的子任务和状态。

#### 配置 **CA** 证书

如果要为环境提供额外的安全性、可以配置CA签名证书。

#### 在**BlueXP**连接器中配置**SnapCenter CA**签名证书

您应在BlueXP Connector中配置SnapCenter CA签名证书、以便Connector可以验证SnapCenter的证书。

#### 开始之前

您应在BlueXP连接器中运行以下命令以获取<base\_mount\_path>: sudo docker volume ls | grep snapcenter volume | awk {'print \$2'} | xargs sudo docker volume inspect | grep Mountpoint

#### 步骤

1. 登录到Connector。

cd <base mount path> mkdir -p server/certificate

2. 将根CA和中间CA文件复制到\_CA/server/certificate <base\_mount\_path>目录。

#### CA文件应采用.prom格式。

3. 如果您有CRL文件,请执行以下步骤:

a. cd <base mount path> mkdir -p server/crl

- b. 将CRL文件复制到\_CRL/服务器<base\_mount\_path>/CRL\_目录。
- 4. 连接到云管理器 snapcenter、并将config.yml中的启用CACert修改为true。 sudo docker exec -t cloudmanager snapcenter sed -i 's/enableCACert: false/enableCACert: true/g' /opt/netapp/cloudmanagersnapcenter/config/config.yml
- 5. 重新启动云管理器\_snapcenter容器。 sudo docker restart cloudmanager snapcenter

#### 为**BlueXP Connector**配置**CA**签名证书

如果在SnapCenter中启用了双向SSL、则在连接器与SnapCenter连接时、您应在连接器上执行以下步骤、以使 用CA证书作为客户端证书。

#### 开始之前

您应运行以下命令以获取 <base\_mount\_path> : sudo docker volume ls | grep snapcenter volume | awk {'print \$2'} | xargs sudo docker volume inspect | grep Mountpoint

#### 步骤

1. 登录到Connector。

cd <br />base mount path> mkdir -p client/certificate

2. 将CA签名的证书和密钥文件复制到<base\_mount\_path> 中的\_Connector/client/certificate"。

文件名应为certification.pem和key.pem。certificate.pem应包含中间CA和根CA等整个证书链。

3. 使用名称certificate.p12创建证书的PKCS12格式、并保留在\_<base\_mount\_path>/client/certificate\_。

示例: OpenSSL PKCS12 -inkey key.pem -in certification.pem -export -out certification.p12

4. 连接到Cloud manager\_snapcenter并将config.yml中的sendCACert修改为true。

```
sudo docker exec -t cloudmanager snapcenter sed -i 's/sendCACert:
false/sendCACert: true/g' /opt/netapp/cloudmanager-
snapcenter/config/config.yml
```
5. 重新启动云管理器\_snapcenter容器。

sudo docker restart cloudmanager snapcenter

- 6. 在SnapCenter上执行以下步骤以验证连接器发送的证书。
	- a. 登录到SnapCenter服务器主机。
	- b. 单击\*Start\*>\*Start Search\*。
	- c. 键入mmc,然后按\*Enter\*键。
	- d. 单击 \* 是 \* 。
	- e. 在"文件"菜单中,单击\*添加/删除管理单元\*。
	- f. 单击\*Certificates\*>\*Add\*>\*Computer account\*>\*Next\*。
	- g. 单击\*local computer\*>\*Finish。
	- h. 如果没有更多要添加到控制台中的管理单元,请单击\*OK\*。
	- i. 在控制台树中,双击\*Certificates\*。
	- j. 右键单击\*可信根证书颁发机构存储\*。
	- k. 单击\*Import\*导入证书,然后按照\*Certificate Import Wizard\*中的步骤进行操作。

## 还原内部应用程序数据

还原 **Oracle** 数据库

您可以将Oracle数据库还原到原始位置或备用位置。对于RAC数据库、数据将还原到创建 备份的内部节点。

仅支持具有控制文件还原的完整数据库。如果归档日志不在 AFS 中,则应指定包含恢复所需归档日志的位置。

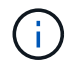

不支持单文件还原(SFR)。

- 步骤 \*
	- 1. 在BlueXP UI中、单击\*保护\*>\*备份和恢复\*>\*应用程序\*。
	- 2. 在 \* 筛选依据 \* 字段中, 选择筛选器 \* 类型 \* , 然后从下拉列表中选择 \* Oracle \* 。
	- 3. 单击与要还原的数据库对应的 \* 查看详细信息 \*, 然后单击 \* 还原 \*。
	- 4. 在还原选项页面中、指定要还原数据库文件的位置。

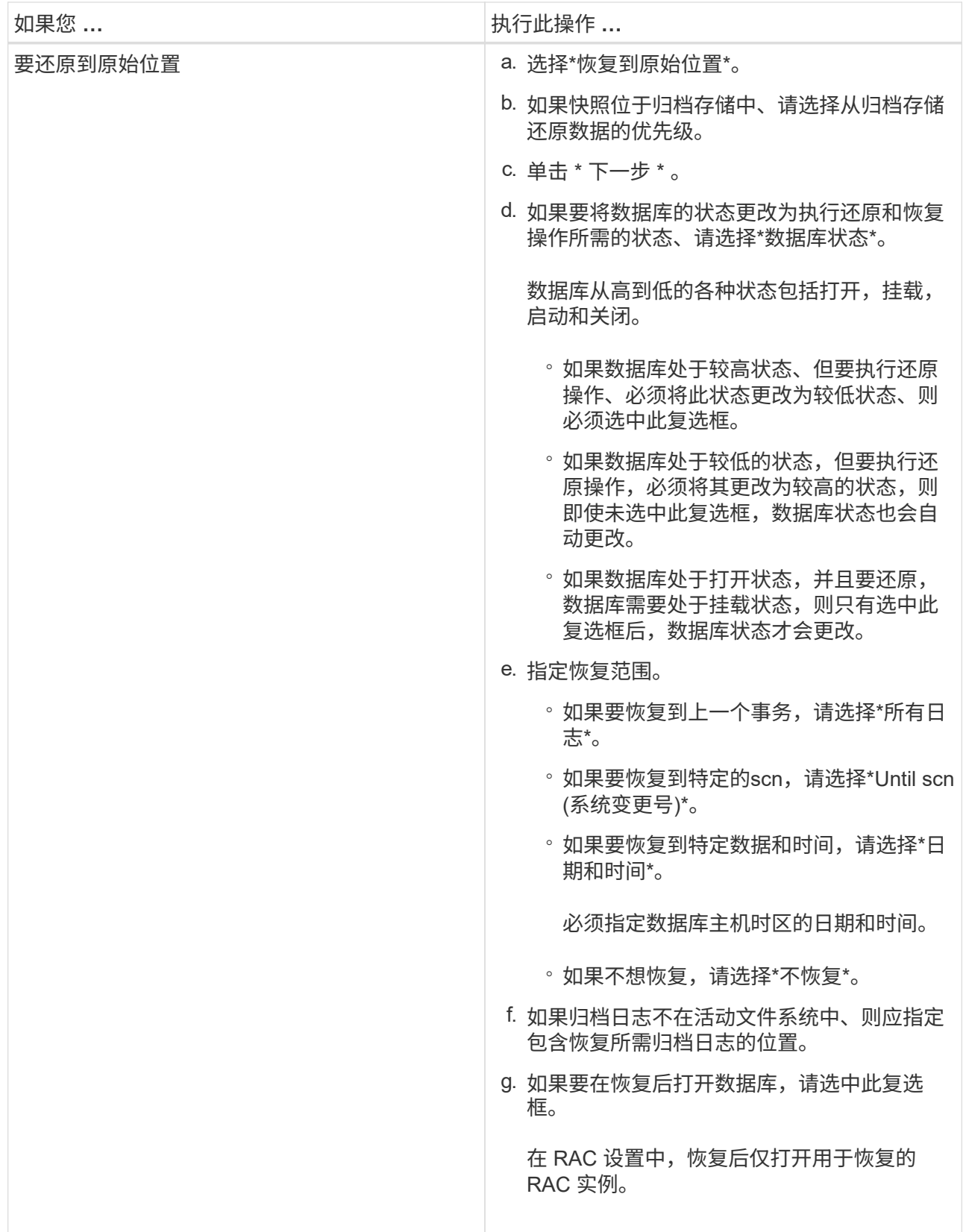

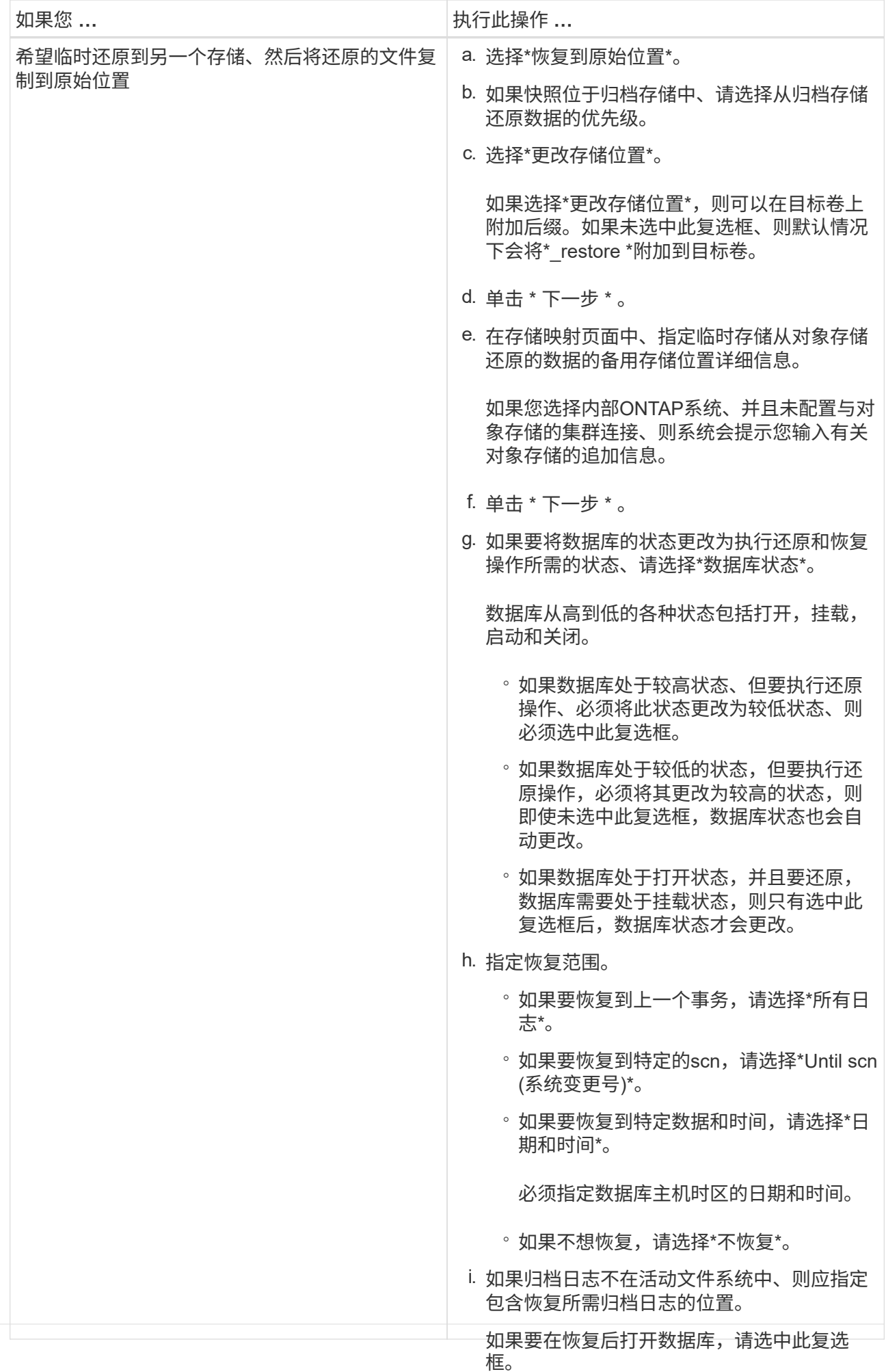

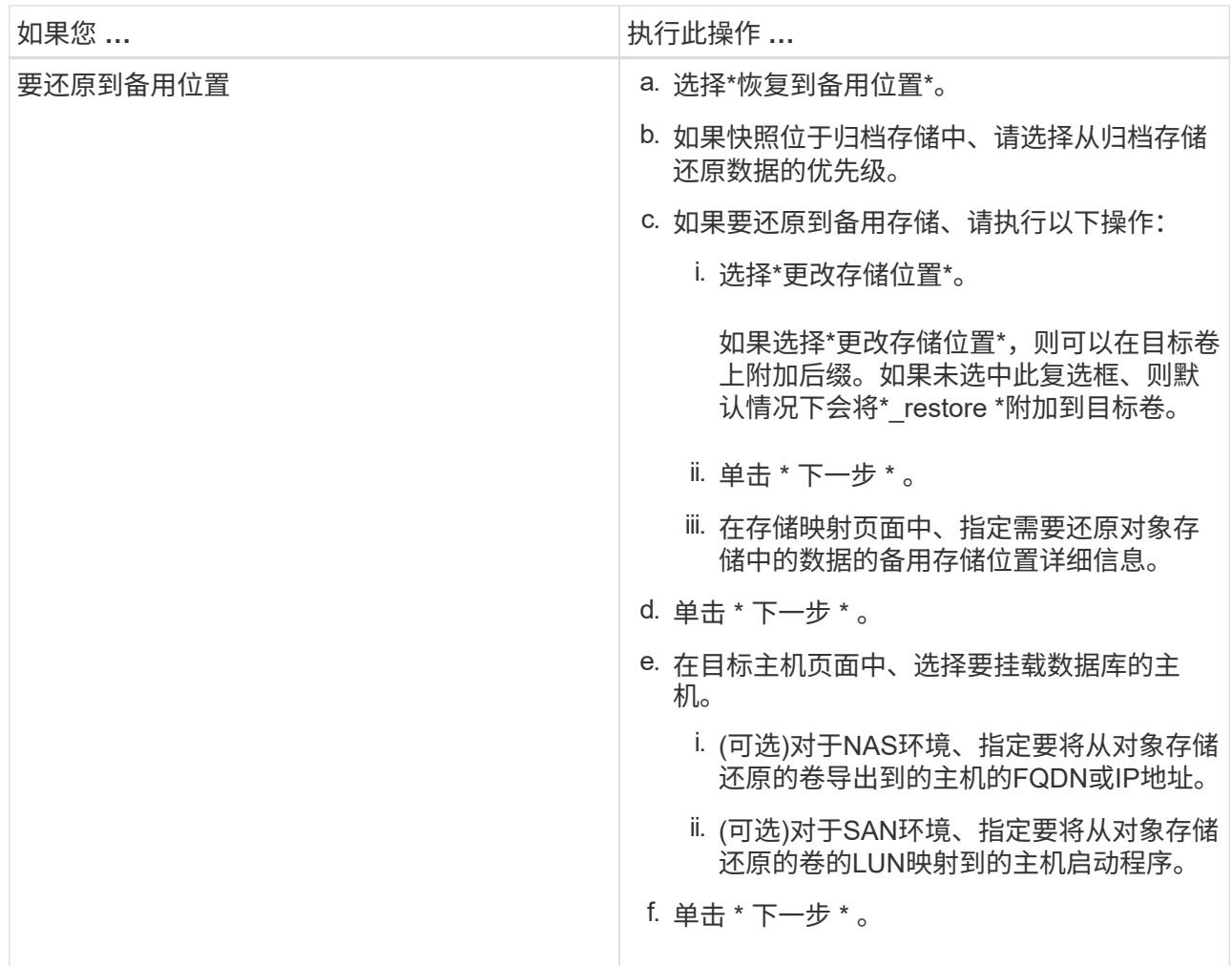

5. 查看详细信息并单击 \* 还原 \* 。

"\*还原到备用位置"选项可在给定主机上挂载选定备份。您应手动启动数据库。

挂载备份后、您将无法再次挂载它、直到卸载为止。您可以在用户界面中使用\*Unmount\*选项卸载备份。 有关如何启动Oracle数据库的信息、请参见、 ["](https://kb.netapp.com/Advice_and_Troubleshooting/Cloud_Services/Cloud_Manager/How_to_bring_up_Oracle_Database_in_another_NFS_host_after_mounting_storage_from_backup_in_Cloud_Backup_for_Applications)[知](https://kb.netapp.com/Advice_and_Troubleshooting/Cloud_Services/Cloud_Manager/How_to_bring_up_Oracle_Database_in_another_NFS_host_after_mounting_storage_from_backup_in_Cloud_Backup_for_Applications)[识](https://kb.netapp.com/Advice_and_Troubleshooting/Cloud_Services/Cloud_Manager/How_to_bring_up_Oracle_Database_in_another_NFS_host_after_mounting_storage_from_backup_in_Cloud_Backup_for_Applications)[库文](https://kb.netapp.com/Advice_and_Troubleshooting/Cloud_Services/Cloud_Manager/How_to_bring_up_Oracle_Database_in_another_NFS_host_after_mounting_storage_from_backup_in_Cloud_Backup_for_Applications)[章](https://kb.netapp.com/Advice_and_Troubleshooting/Cloud_Services/Cloud_Manager/How_to_bring_up_Oracle_Database_in_another_NFS_host_after_mounting_storage_from_backup_in_Cloud_Backup_for_Applications)["](https://kb.netapp.com/Advice_and_Troubleshooting/Cloud_Services/Cloud_Manager/How_to_bring_up_Oracle_Database_in_another_NFS_host_after_mounting_storage_from_backup_in_Cloud_Backup_for_Applications)。

还原 **SQL Server** 数据库

您可以将SQL Server数据库还原到原始位置或备用位置。

 $(i)$ 不支持单文件还原(SFR)、日志备份恢复以及可用性组重新密封。

#### 步骤

- 1. 在BlueXP UI中、单击\*保护\*>\*备份和恢复\*>\*应用程序\*。
- 2. 在 \* 筛选依据 \* 字段中, 选择筛选器 \* 类型 \* , 然后从下拉列表中选择 \* SQL \* 。
- 3. 单击 \* 查看详细信息 \* 以查看所有可用备份。
- 4. 选择备份并单击 \* 还原 \* 。

5. 在还原选项页面中、指定要还原数据库文件的位置。

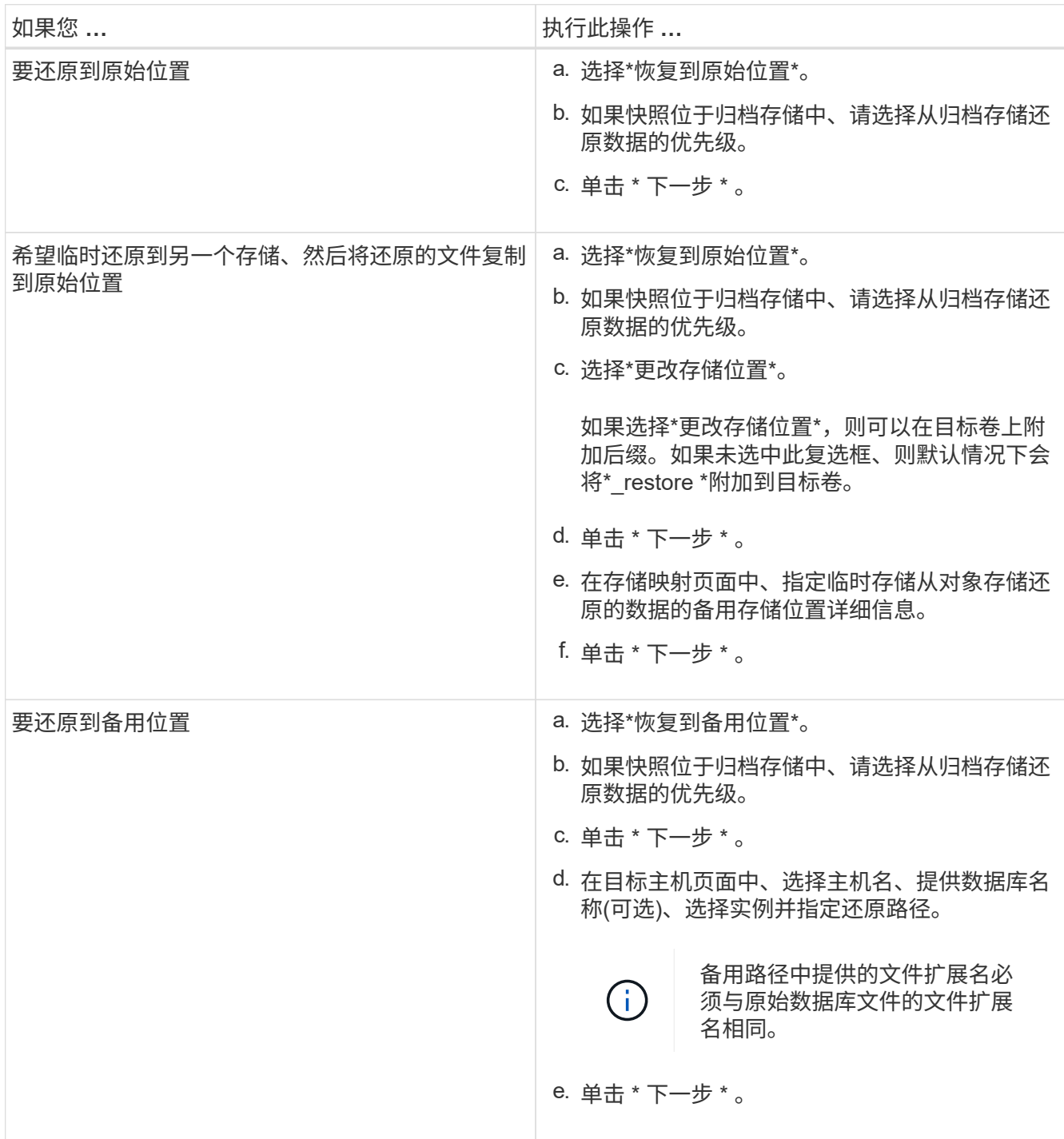

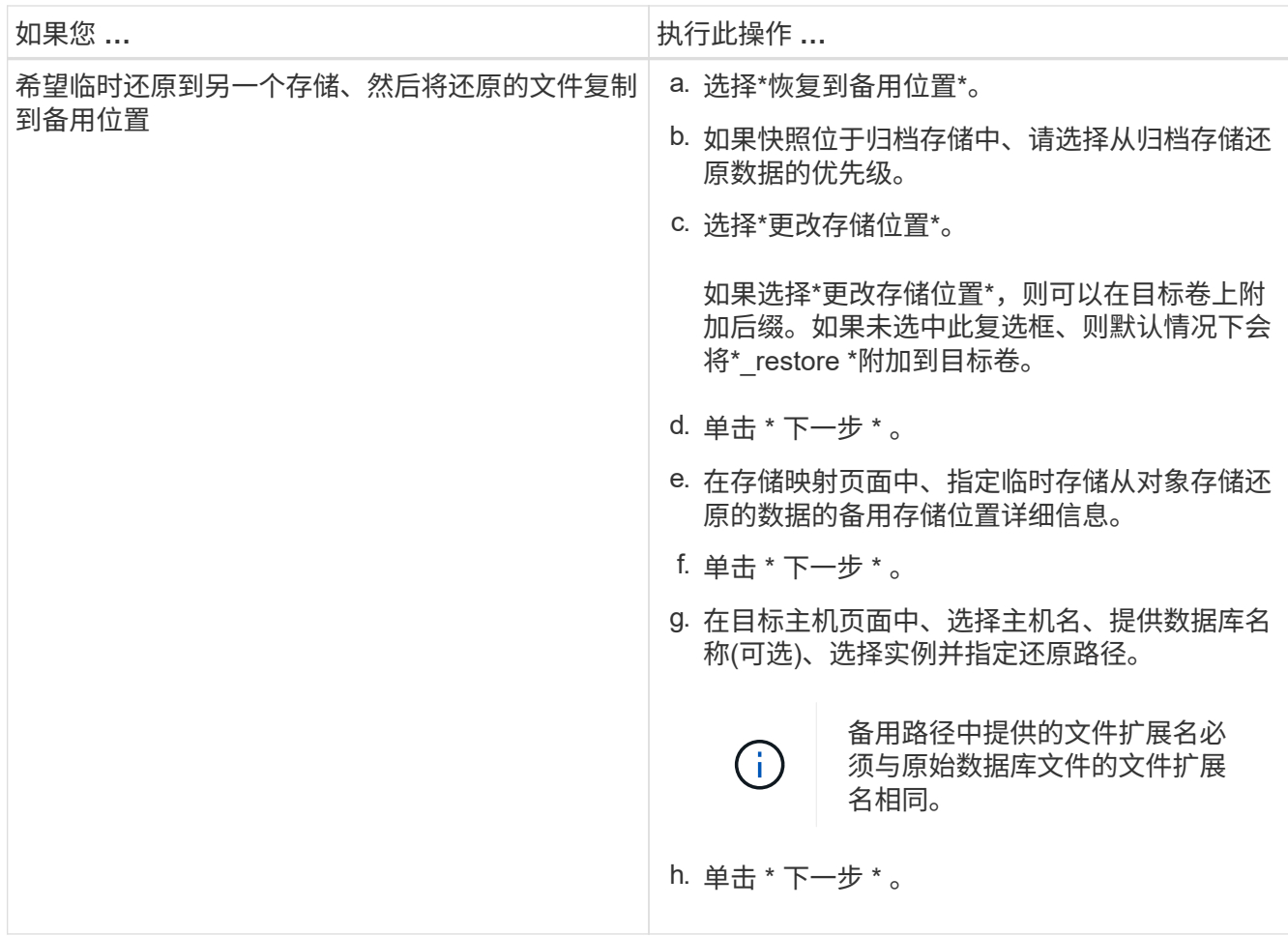

6. 在\*操作前\*选择中,选择以下选项之一:

◦ 选择 \* 在还原期间覆盖同名数据库 \* 以还原同名数据库。

◦ 选择 \* 保留 SQL 数据库复制设置 \* 以还原数据库并保留现有复制设置。

7. 在\*操作后\*部分中,要指定用于还原其他事务日志的数据库状态,请选择以下选项之一:

◦ 如果要立即还原所有必要的备份,请选择 \* 可操作,但不可用 \* 。

这是默认行为,通过回滚未提交的事务使数据库做好使用准备。在创建备份之前,您无法还原其他事务 日志。

◦ 选择 \* 不可操作,但可用 \* 可使数据库不可操作,而不回滚未提交的事务。

可以还原其他事务日志。在恢复数据库之前,您无法使用它。

◦ 选择 \* 只读模式和可用 \* 可使数据库保持只读模式。

此选项将撤消未提交的事务,但会将撤消的操作保存在备用文件中,以便可以还原恢复效果。

如果启用了撤消目录选项,则会还原更多事务日志。如果事务日志的还原操作失败,则可以回滚所做的更 改。SQL Server 文档包含详细信息。

- 8. 单击 \* 下一步 \* 。
- 9. 查看详细信息并单击 \* 还原 \* 。

#### 还原**SAP HANA**数据库

您可以将SAP HANA数据库还原到任何主机。

- 步骤 \*
	- 1. 在BlueXP UI中、单击\*保护\*>\*备份和恢复\*>\*应用程序\*。
	- 2. 在\*Filter by 字段中,选择过滤器\***Type**,然后从下拉列表中选择\*HARA\*。
	- 3. 单击与要还原的数据库对应的 \* 查看详细信息 \*, 然后单击 \* 还原 \*。
	- 4. 在还原选项页面中、指定以下选项之一:
		- a. 对于NAS环境、指定要将从对象存储还原的卷导出到的主机的FQDN或IP地址。
		- b. 对于SAN环境、指定从对象存储还原的卷的LUN要映射到的主机启动程序。
	- 5. 如果快照位于归档存储中、请选择从归档存储还原数据的优先级。
	- 6. 如果源存储上没有足够的空间或源存储已关闭,请选择\*更改存储位置\*。

如果选择\*更改存储位置\*,则可以在目标卷上附加后缀。如果未选中此复选框、则默认情况下会 将\*\_restore \*附加到目标卷。

- 7. 单击 \* 下一步 \* 。
- 8. 在存储映射页面中、指定要存储从对象存储还原的数据的备用存储位置详细信息。
- 9. 单击 \* 下一步 \* 。
- 10. 查看详细信息并单击 \* 还原 \* 。

此操作仅会导出给定主机上选定备份的存储。您应手动挂载文件系统并启动数据库。使用此卷后、存储管理员可 以从ONTAP 集群中删除此卷。

有关如何启动SAP HANA数据库的信息、请参见、 ["TR-4667](https://docs.netapp.com/us-en/netapp-solutions-sap/lifecycle/sc-copy-clone-overview-of-sap-system-copy-workflow-with-snapcenter.html)[:](https://docs.netapp.com/us-en/netapp-solutions-sap/lifecycle/sc-copy-clone-overview-of-sap-system-copy-workflow-with-snapcenter.html) [SnapCenter](https://docs.netapp.com/us-en/netapp-solutions-sap/lifecycle/sc-copy-clone-overview-of-sap-system-copy-workflow-with-snapcenter.html) [的](https://docs.netapp.com/us-en/netapp-solutions-sap/lifecycle/sc-copy-clone-overview-of-sap-system-copy-workflow-with-snapcenter.html)[SAP](https://docs.netapp.com/us-en/netapp-solutions-sap/lifecycle/sc-copy-clone-overview-of-sap-system-copy-workflow-with-snapcenter.html)[系统复制工作](https://docs.netapp.com/us-en/netapp-solutions-sap/lifecycle/sc-copy-clone-overview-of-sap-system-copy-workflow-with-snapcenter.html)[流](https://docs.netapp.com/us-en/netapp-solutions-sap/lifecycle/sc-copy-clone-overview-of-sap-system-copy-workflow-with-snapcenter.html)[概述](https://docs.netapp.com/us-en/netapp-solutions-sap/lifecycle/sc-copy-clone-overview-of-sap-system-copy-workflow-with-snapcenter.html)["](https://docs.netapp.com/us-en/netapp-solutions-sap/lifecycle/sc-copy-clone-overview-of-sap-system-copy-workflow-with-snapcenter.html) 和 ["TR-4667](https://docs.netapp.com/us-en/netapp-solutions-sap/lifecycle/sc-copy-clone-overview-of-sap-system-clone-workflow-with-snapcenter.html)[:](https://docs.netapp.com/us-en/netapp-solutions-sap/lifecycle/sc-copy-clone-overview-of-sap-system-clone-workflow-with-snapcenter.html) [SnapCenter](https://docs.netapp.com/us-en/netapp-solutions-sap/lifecycle/sc-copy-clone-overview-of-sap-system-clone-workflow-with-snapcenter.html) [的](https://docs.netapp.com/us-en/netapp-solutions-sap/lifecycle/sc-copy-clone-overview-of-sap-system-clone-workflow-with-snapcenter.html)[SAP](https://docs.netapp.com/us-en/netapp-solutions-sap/lifecycle/sc-copy-clone-overview-of-sap-system-clone-workflow-with-snapcenter.html)[系统](https://docs.netapp.com/us-en/netapp-solutions-sap/lifecycle/sc-copy-clone-overview-of-sap-system-clone-workflow-with-snapcenter.html)[克隆](https://docs.netapp.com/us-en/netapp-solutions-sap/lifecycle/sc-copy-clone-overview-of-sap-system-clone-workflow-with-snapcenter.html)[工作](https://docs.netapp.com/us-en/netapp-solutions-sap/lifecycle/sc-copy-clone-overview-of-sap-system-clone-workflow-with-snapcenter.html)[流](https://docs.netapp.com/us-en/netapp-solutions-sap/lifecycle/sc-copy-clone-overview-of-sap-system-clone-workflow-with-snapcenter.html)[概述](https://docs.netapp.com/us-en/netapp-solutions-sap/lifecycle/sc-copy-clone-overview-of-sap-system-clone-workflow-with-snapcenter.html)["](https://docs.netapp.com/us-en/netapp-solutions-sap/lifecycle/sc-copy-clone-overview-of-sap-system-clone-workflow-with-snapcenter.html)。

#### 还原**MongoDB**、**MySQL**和**PostgreSQL**数据库

您可以将MongoDB、MySQL和PostgreSQL数据库还原到任何主机。

- 步骤 \*
	- 1. 在BlueXP UI中、单击\*保护\*>\*备份和恢复\*>\*应用程序\*。
	- 2. 在\*Filter By\*字段中,选择过滤器\*Type\*,然后从下拉列表中选择\*MongoDB\*、\*MySQL\*或 \*PostgreSQL。
	- 3. 单击与要还原的数据库对应的 \* 查看详细信息 \*, 然后单击 \* 还原 \*。
	- 4. 在还原选项页面中、指定以下选项之一:
		- a. 对于NAS环境、指定要将从对象存储还原的卷导出到的主机的FQDN或IP地址。
		- b. 对于SAN环境、指定从对象存储还原的卷的LUN要映射到的主机启动程序。
	- 5. 如果快照位于归档存储中、请选择从归档存储还原数据的优先级。

6. 如果源存储上没有足够的空间或源存储已关闭,请选择\*更改存储位置\*。

如果选择\*更改存储位置\*,则可以在目标卷上附加后缀。如果未选中此复选框、则默认情况下会 将\*\_restore \*附加到目标卷。

- 7. 单击 \* 下一步 \* 。
- 8. 在存储映射页面中、指定要存储从对象存储还原的数据的备用存储位置详细信息。
- 9. 单击 \* 下一步 \* 。
- 10. 查看详细信息并单击 \* 还原 \* 。

此操作仅会导出给定主机上选定备份的存储。您应手动挂载文件系统并启动数据库。使用此卷后、存储管理员可 以从ONTAP 集群中删除此卷。

# 备份和还原云原生应用程序数据

## 保护云原生应用程序数据

适用于应用程序的BlueXP备份和恢复功能可为在NetApp云存储上运行的应用程序提供应 用程序一致的数据保护功能。BlueXP备份和恢复可为以下应用程序提供基于策略的高效应 用程序一致保护:

- 驻留在Amazon FSX上的Oracle数据库、适用于NetApp ONTAP 、Cloud Volumes ONTAP 和Azure NetApp Files
- 驻留在Azure NetApp Files 上的SAP HANA系统
- 驻留在Amazon FSx for NetApp ONTAP上的Microsoft SQL Server数据库

### 架构

适用于应用程序的BlueXP备份和恢复架构包括以下组件。

• BlueXP备份和恢复是一组由NetApp作为SaaS服务托管的数据保护服务、基于BlueXP SaaS平台。

它会为驻留在NetApp Cloud Storage上的应用程序编排数据保护工作流。

- BlueXP UI可为应用程序提供数据保护功能、并可从BlueXP UI进行访问。
- BlueXP Connector是一个在云网络中运行的组件、可与存储系统和应用程序特定插件进行交互。
- 应用程序专用插件是在每个应用程序主机上运行的一个组件、可在执行数据保护操作时与主机上运行的数据 库进行交互。

下图显示了每个组件以及需要在它们之间准备的连接:
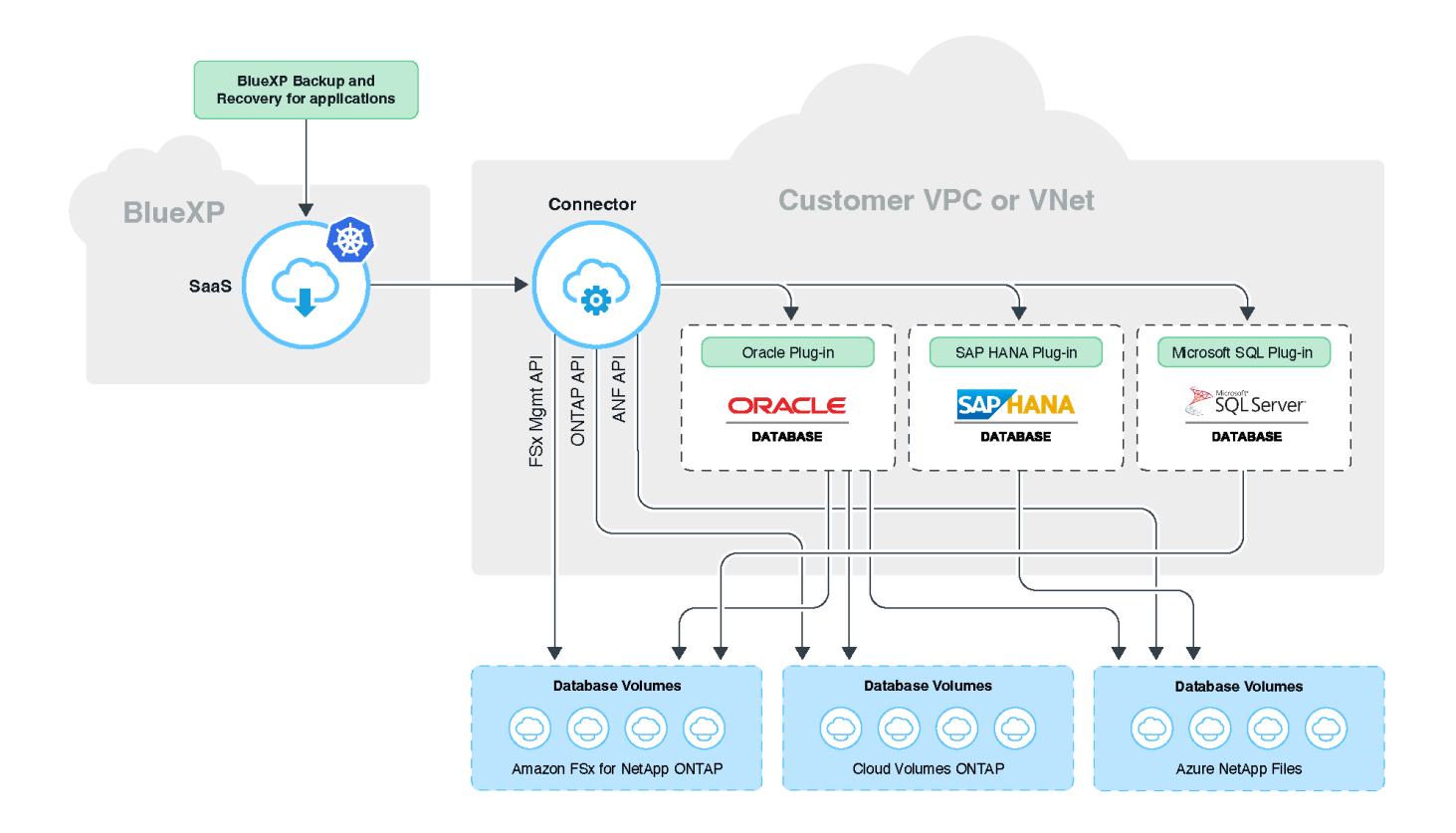

对于任何用户发起的请求、BlueXP UI都会与BlueXP SaaS进行通信、而在验证请求后、BlueXP SaaS会处理相 同的请求。如果请求运行备份、还原或克隆等工作流、SaaS服务将启动此工作流、并在需要时将此调用转发 到BlueXP Connector。然后、在运行工作流任务期间、Connector会与存储系统和应用程序特定插件进行通信。

连接器可以部署在与应用程序相同的VPC或vNet中、也可以部署在不同的VPC或vNet中。如果Connector和应用 程序位于不同的网络上、则应在它们之间建立网络连接。

一个BlueXP Connector可以与多个存储系统和多个应用程序插件进行通信。只要连接器与应用程 序主机之间存在连接、您就需要一个连接器来管理应用程序。

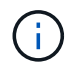

 $\binom{1}{1}$ 

BlueXP SaaS基础架构能够在区域内灵活应对可用性区域故障。它通过故障转移到新区域来支持 区域故障、而此故障转移需要停机大约2小时。

# 保护 **Oracle** 数据库

功能

• 添加主机并部署插件

您可以使用UI、脚本或手动部署插件。

- 自动发现Oracle数据库
- 备份驻留在适用于NetApp ONTAP 、Cloud Volumes ONTAP 和Azure NetApp Files 的Amazon FSX上 的Oracle数据库
	- 完整备份(数据+控制+归档日志文件)
- 按需备份
- 根据系统定义或自定义策略计划备份

您可以在策略中指定不同的计划频率,例如每小时,每天,每周和每月。您还可以指定成功备份后要执 行的后处理脚本、以便将快照复制到二级存储。

- 可以使用Oracle RMAN对Azure NetApp Files上的Oracle数据库备份进行编目
- 根据策略保留备份
- 还原驻留在Amazon FSX for NetApp ONTAP 、Cloud Volumes ONTAP 和Azure NetApp Files 上的Oracle数 据库
	- 从指定备份还原完整的Oracle数据库(数据文件+控制文件)
	- 使用直到SCN、直到时间、所有可用日志以及无恢复选项来恢复Oracle数据库
- 将Azure NetApp Files上的Oracle数据库还原到备用位置
- 将驻留在Amazon FSX for NetApp ONTAP 和Cloud Volumes ONTAP 上的Oracle数据库克隆到源或备用目 标主机
	- 基本的一键克隆
	- 使用自定义克隆规范文件进行高级克隆
	- 克隆实体名称可以是自动生成的、也可以与源名称相同
	- 查看克隆层次结构
	- 删除克隆的数据库
- 监控备份、还原、克隆和其他作业
- 在信息板上显示保护摘要
- 通过电子邮件发送警报
- 升级主机插件

#### 限制

- 不支持Oracle 11g
- 不支持对备份执行挂载、目录和验证操作
- 不支持基于RAC的Oracle和Data Guard
- 对于Cloud Volumes ONTAP HA、仅使用一个网络接口IP。如果IP连接中断或无法访问IP、数据保护操作将 失败。
- 适用于NetApp ONTAP 或Cloud Volumes ONTAP 的Amazon FSX的网络接口IP地址在BlueXP帐户和区域中 必须是唯一的。

## 保护 **SAP HANA** 数据库

#### 功能

- 手动添加SAP HANA系统
- 备份SAP HANA数据库
- 按需备份(基于文件和Snapshot副本)
- 根据系统定义或自定义策略计划备份
	- 您可以在策略中指定不同的计划频率,例如每小时,每天,每周和每月。
- HANA系统复制(HSR)感知
- 根据策略保留备份
- 从指定备份还原完整的SAP HANA数据库
- 备份和还原HANA非数据卷和全局非数据卷
- 支持使用环境变量执行备份和还原操作
- 使用预退出选项为故障情形创建操作计划

## 限制

- 对于HSR配置、仅支持双节点HSR (1个主节点和1个二级节点)
- 如果在还原操作期间、后处理脚本失败、则不会触发保留

# 保护**Microsoft SQL Server**数据库

## 功能

- 手动添加主机并部署此插件
- 手动发现数据库
- 备份Amazon FSx for NetApp ONTAP上的SQL Server实例
	- 按需备份
	- 根据策略计划备份
	- Microsoft SQL Server实例的日志备份
- 将数据库还原到原始位置

### 限制

- 只有SQL Server实例才支持备份
- 不支持故障转移集群实例(FCI)配置
- BlueXP UI不支持特定于SQL数据库的操作

所有特定于Microsoft SQL Server数据库的操作均通过运行REST API来执行。

• 不支持还原到备用位置

# 备份云原生**Oracle**数据库

# 快速入门

# 按照以下步骤快速入门。

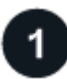

验证是否支持您的配置

- 操作系统
	- RHEL 7.5或更高版本以及8.x
	- OL 7.5或更高版本以及8.x
	- SLES 15 SP4
- NetApp云存储:
	- 适用于 NetApp ONTAP 的 Amazon FSX
	- Cloud Volumes ONTAP
	- Azure NetApp Files
- 存储布局:
	- NFS v3和v4.1 (包括DNFS)
	- 采用ASM的iSCSI (ASMFD、ASMLib和ASMUdev)

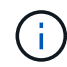

Azure NetApp Files 不支持SAN环境。

- 数据库布局:Oracle Standard和Oracle Enterprise Standalone (原有和多租户CDB和PDB)
- 数据库版本:19C和21c
- 

# 注册到**BlueXP**

您可以从基于Web的控制台访问BlueXP。开始使用BlueXP时、第一步是使用现有NetApp 支持站点 凭据或创 建NetApp云登录来注册。有关信息、请参见 ["](https://docs.netapp.com/us-en/bluexp-setup-admin/task-sign-up-saas.html)[注册](https://docs.netapp.com/us-en/bluexp-setup-admin/task-sign-up-saas.html)[到](https://docs.netapp.com/us-en/bluexp-setup-admin/task-sign-up-saas.html)[BlueXP"](https://docs.netapp.com/us-en/bluexp-setup-admin/task-sign-up-saas.html)。

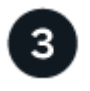

# 登录到**BlueXP**

注册到BlueXP后、您可以从基于Web的控制台登录。有关信息、请参见 ["](https://docs.netapp.com/us-en/bluexp-setup-admin/task-logging-in.html)[登](https://docs.netapp.com/us-en/bluexp-setup-admin/task-logging-in.html)[录](https://docs.netapp.com/us-en/bluexp-setup-admin/task-logging-in.html)[到](https://docs.netapp.com/us-en/bluexp-setup-admin/task-logging-in.html)[BlueXP"](https://docs.netapp.com/us-en/bluexp-setup-admin/task-logging-in.html)。

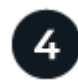

# 管理您的**BlueXP**帐户

您可以通过管理用户、服务帐户、工作空间和连接器来管理您的帐户。有关信息、请参见 ["](https://docs.netapp.com/us-en/bluexp-setup-admin/task-managing-netapp-accounts.html)[管理您的](https://docs.netapp.com/us-en/bluexp-setup-admin/task-managing-netapp-accounts.html)[BlueXP](https://docs.netapp.com/us-en/bluexp-setup-admin/task-managing-netapp-accounts.html)[帐](https://docs.netapp.com/us-en/bluexp-setup-admin/task-managing-netapp-accounts.html) [户](https://docs.netapp.com/us-en/bluexp-setup-admin/task-managing-netapp-accounts.html)["](https://docs.netapp.com/us-en/bluexp-setup-admin/task-managing-netapp-accounts.html)。

# 为**ONTAP** 配置**FSX**

使用BlueXP、您应创建适用于ONTAP 的FSX工作环境、以添加和管理卷和其他数据服 务。此外、您还应在AWS中创建一个连接器、使BlueXP能够管理公共云环境中的资源和流 程。

#### 为**ONTAP** 工作环境创建**FSX**

您应在托管数据库的位置创建适用于ONTAP 工作环境的FSX。有关信息、请参见 ["](https://docs.netapp.com/us-en/bluexp-fsx-ontap/start/task-getting-started-fsx.html)[开始使用适用于](https://docs.netapp.com/us-en/bluexp-fsx-ontap/start/task-getting-started-fsx.html) [ONTAP](https://docs.netapp.com/us-en/bluexp-fsx-ontap/start/task-getting-started-fsx.html) [的](https://docs.netapp.com/us-en/bluexp-fsx-ontap/start/task-getting-started-fsx.html) [Amazon FSX"](https://docs.netapp.com/us-en/bluexp-fsx-ontap/start/task-getting-started-fsx.html) 和 ["](https://docs.netapp.com/us-en/bluexp-fsx-ontap/use/task-creating-fsx-working-environment.html)[创建和管理适用于](https://docs.netapp.com/us-en/bluexp-fsx-ontap/use/task-creating-fsx-working-environment.html) [ONTAP](https://docs.netapp.com/us-en/bluexp-fsx-ontap/use/task-creating-fsx-working-environment.html) [的](https://docs.netapp.com/us-en/bluexp-fsx-ontap/use/task-creating-fsx-working-environment.html) [Amazon FSX](https://docs.netapp.com/us-en/bluexp-fsx-ontap/use/task-creating-fsx-working-environment.html) [工作](https://docs.netapp.com/us-en/bluexp-fsx-ontap/use/task-creating-fsx-working-environment.html)[环境](https://docs.netapp.com/us-en/bluexp-fsx-ontap/use/task-creating-fsx-working-environment.html)["](https://docs.netapp.com/us-en/bluexp-fsx-ontap/use/task-creating-fsx-working-environment.html)。

您可以使用BlueXP或AWS创建适用于ONTAP 的FSX工作环境。如果您已使用AWS创建、则应在BlueXP中发现 适用于ONTAP 系统的FSX。

#### 创建连接器

客户管理员需要在AWS中创建一个连接器、使BlueXP能够管理公共云环境中的资源和流程。

有关信息、请参见 ["](https://docs.netapp.com/us-en/bluexp-setup-admin/task-quick-start-connector-aws.html)[通过](https://docs.netapp.com/us-en/bluexp-setup-admin/task-quick-start-connector-aws.html)[BlueXP](https://docs.netapp.com/us-en/bluexp-setup-admin/task-quick-start-connector-aws.html)[在](https://docs.netapp.com/us-en/bluexp-setup-admin/task-quick-start-connector-aws.html)[AWS](https://docs.netapp.com/us-en/bluexp-setup-admin/task-quick-start-connector-aws.html)[中创建](https://docs.netapp.com/us-en/bluexp-setup-admin/task-quick-start-connector-aws.html)[连接器](https://docs.netapp.com/us-en/bluexp-setup-admin/task-quick-start-connector-aws.html)["](https://docs.netapp.com/us-en/bluexp-setup-admin/task-quick-start-connector-aws.html)。

- 您应使用相同的连接器来管理适用于ONTAP 的FSX工作环境和数据库。
- 如果您的FSX for ONTAP 工作环境和数据库位于同一个虚拟私有云(Virtual Private Cloud、VPC)中、则可以 在同一个VPC中部署此连接器。
- 如果您的FSX for ONTAP 工作环境和数据库位于不同的VPC中:
	- 如果在适用于ONTAP 的FSX上配置了NAS (NFS)工作负载、则可以在任一VPC上创建连接器。
	- 如果您仅配置了SAN工作负载、并且不打算使用任何NAS (NFS)工作负载、则应在创建FSX for ONTAP 系统的VPC中创建连接器。

 $\left( \begin{matrix} 1 \end{matrix} \right)$ 

要使用NAS (NFS)工作负载、您应在数据库VPC和Amazon VPC之间设置传输网关。作为 浮动IP地址的NFS IP地址只能通过传输网关从另一个VPC访问。我们无法通过对等VPC 来访问浮动IP地址。

创建连接器后、单击\*存储\*>\*画布\*>\*我的工作环境\*>\*添加工作环境\*、然后按照提示添加工作环境。确保 从Connector连接到Oracle数据库主机和FSX工作环境。此连接器应能够连接到FSX工作环境的集群管理IP地 址。

• 通过单击\*存储\*>\*画布\*>\*我的工作环境\*>\*添加工作环境\*来添加工作环境。

确保从连接器连接到数据库主机以及适用于ONTAP 的FSX工作环境。此连接器应连接到适用于ONTAP 工作 环境的FSX的集群管理IP地址。

• 单击\*连接器>管理连接器\*并选择连接器名称、以复制连接器ID。

# 配置**Cloud Volumes ONTAP**

使用BlueXP、您应创建Cloud Volumes ONTAP 工作环境以添加和管理卷和其他数据服 务。您还应为云环境创建一个Connector、使BlueXP能够管理公共云环境中的资源和流 程。

#### 创建**Cloud Volumes ONTAP** 工作环境

您可以发现现有Cloud Volumes ONTAP 系统并将其添加到BlueXP中。有关信息、请参见 ["](https://docs.netapp.com/us-en/bluexp-cloud-volumes-ontap/task-adding-systems.html)[将现有](https://docs.netapp.com/us-en/bluexp-cloud-volumes-ontap/task-adding-systems.html)[Cloud](https://docs.netapp.com/us-en/bluexp-cloud-volumes-ontap/task-adding-systems.html) [Volumes ONTAP](https://docs.netapp.com/us-en/bluexp-cloud-volumes-ontap/task-adding-systems.html) [系统添加到](https://docs.netapp.com/us-en/bluexp-cloud-volumes-ontap/task-adding-systems.html)[BlueXP"](https://docs.netapp.com/us-en/bluexp-cloud-volumes-ontap/task-adding-systems.html)。

#### 创建连接器

您可以通过几个步骤开始为您的云环境使用Cloud Volumes ONTAP。有关详细信息、请参见以下内容之一:

- ["](https://docs.netapp.com/us-en/bluexp-cloud-volumes-ontap/task-getting-started-aws.html)[在](https://docs.netapp.com/us-en/bluexp-cloud-volumes-ontap/task-getting-started-aws.html) [AWS](https://docs.netapp.com/us-en/bluexp-cloud-volumes-ontap/task-getting-started-aws.html) [中快速启动](https://docs.netapp.com/us-en/bluexp-cloud-volumes-ontap/task-getting-started-aws.html) [Cloud Volumes ONTAP"](https://docs.netapp.com/us-en/bluexp-cloud-volumes-ontap/task-getting-started-aws.html)
- ["](https://docs.netapp.com/us-en/bluexp-cloud-volumes-ontap/task-getting-started-azure.html)[在](https://docs.netapp.com/us-en/bluexp-cloud-volumes-ontap/task-getting-started-azure.html) [Azure](https://docs.netapp.com/us-en/bluexp-cloud-volumes-ontap/task-getting-started-azure.html) [中快速启动](https://docs.netapp.com/us-en/bluexp-cloud-volumes-ontap/task-getting-started-azure.html) [Cloud Volumes ONTAP"](https://docs.netapp.com/us-en/bluexp-cloud-volumes-ontap/task-getting-started-azure.html)
- ["](https://docs.netapp.com/us-en/bluexp-cloud-volumes-ontap/task-getting-started-gcp.html)[在](https://docs.netapp.com/us-en/bluexp-cloud-volumes-ontap/task-getting-started-gcp.html) [Google Cloud](https://docs.netapp.com/us-en/bluexp-cloud-volumes-ontap/task-getting-started-gcp.html) [中快速启动](https://docs.netapp.com/us-en/bluexp-cloud-volumes-ontap/task-getting-started-gcp.html) [Cloud Volumes ONTAP"](https://docs.netapp.com/us-en/bluexp-cloud-volumes-ontap/task-getting-started-gcp.html)

您应使用相同的连接器来管理Cloud Volumes ONTAP 工作环境和数据库。

- 如果您的Cloud Volumes ONTAP 工作环境和数据库位于同一个虚拟私有云(Virtual Private Cloud、VPC) 或vNet中、则可以将此连接器部署在同一个VPC或vNet中。
- 如果您的Cloud Volumes ONTAP 工作环境和数据库位于不同的VPC或VNet中、请确保这些VPC或VNets已 建立对等关系。

# 配置 **Azure NetApp Files**

使用BlueXP、您应创建Azure NetApp Files 工作环境以添加和管理卷和其他数据服务。您 还应在Azure中创建一个Connector、使BlueXP能够管理公共云环境中的资源和流程。

#### 创建**Azure NetApp Files** 工作环境

您应创建托管数据库的Azure NetApp Files 工作环境。有关详细信息,请参见 ["](https://docs.netapp.com/us-en/bluexp-azure-netapp-files/concept-azure-netapp-files.html)[了解](https://docs.netapp.com/us-en/bluexp-azure-netapp-files/concept-azure-netapp-files.html) [Azure NetApp Files"](https://docs.netapp.com/us-en/bluexp-azure-netapp-files/concept-azure-netapp-files.html) 和 ["](https://docs.netapp.com/us-en/bluexp-azure-netapp-files/task-create-working-env.html)[创](https://docs.netapp.com/us-en/bluexp-azure-netapp-files/task-create-working-env.html) [建](https://docs.netapp.com/us-en/bluexp-azure-netapp-files/task-create-working-env.html) [Azure NetApp Files](https://docs.netapp.com/us-en/bluexp-azure-netapp-files/task-create-working-env.html) [工作](https://docs.netapp.com/us-en/bluexp-azure-netapp-files/task-create-working-env.html)[环境](https://docs.netapp.com/us-en/bluexp-azure-netapp-files/task-create-working-env.html)["](https://docs.netapp.com/us-en/bluexp-azure-netapp-files/task-create-working-env.html)。

#### 创建连接器

BlueXP帐户管理员应在Azure中部署一个Connector、使BlueXP能够管理公共云环境中的资源和流程。

有关信息、请参见 ["](https://docs.netapp.com/us-en/bluexp-setup-admin/task-creating-connectors-azure.html)[从](https://docs.netapp.com/us-en/bluexp-setup-admin/task-creating-connectors-azure.html)[BlueXP](https://docs.netapp.com/us-en/bluexp-setup-admin/task-creating-connectors-azure.html)[在](https://docs.netapp.com/us-en/bluexp-setup-admin/task-creating-connectors-azure.html)[Azure](https://docs.netapp.com/us-en/bluexp-setup-admin/task-creating-connectors-azure.html)[中创建](https://docs.netapp.com/us-en/bluexp-setup-admin/task-creating-connectors-azure.html)[连接器](https://docs.netapp.com/us-en/bluexp-setup-admin/task-creating-connectors-azure.html)["](https://docs.netapp.com/us-en/bluexp-setup-admin/task-creating-connectors-azure.html)。

- 确保连接器与数据库主机之间存在连接。
- 如果Azure NetApp Files 工作环境和数据库位于同一个虚拟网络(vNet)中、则可以在同一个vNet中部署连接 器。
- 如果您的Azure NetApp Files 工作环境和数据库位于不同的VNet中、并且在Azure NetApp Files 上配置 了NAS (NFS)工作负载、则可以在任一VNet上创建此连接器。

创建连接器后,通过单击\*Storage\*>\*Canves\*>\*我的工作环境\*>\*添加工作环境\*来添加工作环境。

# 安装适用于**Oracle**的**SnapCenter** 插件并添加数据库主机

您应在每个Oracle数据库主机上安装适用于Oracle的SnapCenter 插件、添加数据库主机并 发现主机上的数据库、以分配策略并创建备份。

- 如果为数据库主机启用了SSH、则可以使用以下方法之一安装此插件:
	- 安装此插件并使用SSH选项从UI添加主机。 [了解更多信息。。](#page-222-0)
	- 使用脚本安装插件、并使用手动选项从UI添加主机。 了解更多信息。。

• 如果禁用了SSH、请手动安装此插件、然后使用手动选项从UI添加主机。 了解更多信息。。

#### 前提条件

在添加主机之前、您应确保满足前提条件。

- 您应已创建工作环境和Connector。
- 确保连接器已连接到Oracle数据库主机。

有关如何解决连接问题描述 的信息、请参见 ["](https://kb.netapp.com/Advice_and_Troubleshooting/Data_Protection_and_Security/SnapCenter/Cloud_Backup_Application_Failed_to_validate_connectivity_from_BlueXP_connector_host_to_application_database_host)[无法](https://kb.netapp.com/Advice_and_Troubleshooting/Data_Protection_and_Security/SnapCenter/Cloud_Backup_Application_Failed_to_validate_connectivity_from_BlueXP_connector_host_to_application_database_host)[验](https://kb.netapp.com/Advice_and_Troubleshooting/Data_Protection_and_Security/SnapCenter/Cloud_Backup_Application_Failed_to_validate_connectivity_from_BlueXP_connector_host_to_application_database_host)[证从](https://kb.netapp.com/Advice_and_Troubleshooting/Data_Protection_and_Security/SnapCenter/Cloud_Backup_Application_Failed_to_validate_connectivity_from_BlueXP_connector_host_to_application_database_host)[BlueXP](https://kb.netapp.com/Advice_and_Troubleshooting/Data_Protection_and_Security/SnapCenter/Cloud_Backup_Application_Failed_to_validate_connectivity_from_BlueXP_connector_host_to_application_database_host)[连接器主](https://kb.netapp.com/Advice_and_Troubleshooting/Data_Protection_and_Security/SnapCenter/Cloud_Backup_Application_Failed_to_validate_connectivity_from_BlueXP_connector_host_to_application_database_host)[机到](https://kb.netapp.com/Advice_and_Troubleshooting/Data_Protection_and_Security/SnapCenter/Cloud_Backup_Application_Failed_to_validate_connectivity_from_BlueXP_connector_host_to_application_database_host)[应](https://kb.netapp.com/Advice_and_Troubleshooting/Data_Protection_and_Security/SnapCenter/Cloud_Backup_Application_Failed_to_validate_connectivity_from_BlueXP_connector_host_to_application_database_host)[用程序数据库](https://kb.netapp.com/Advice_and_Troubleshooting/Data_Protection_and_Security/SnapCenter/Cloud_Backup_Application_Failed_to_validate_connectivity_from_BlueXP_connector_host_to_application_database_host)[主](https://kb.netapp.com/Advice_and_Troubleshooting/Data_Protection_and_Security/SnapCenter/Cloud_Backup_Application_Failed_to_validate_connectivity_from_BlueXP_connector_host_to_application_database_host)[机的](https://kb.netapp.com/Advice_and_Troubleshooting/Data_Protection_and_Security/SnapCenter/Cloud_Backup_Application_Failed_to_validate_connectivity_from_BlueXP_connector_host_to_application_database_host)[连接](https://kb.netapp.com/Advice_and_Troubleshooting/Data_Protection_and_Security/SnapCenter/Cloud_Backup_Application_Failed_to_validate_connectivity_from_BlueXP_connector_host_to_application_database_host) ["](https://kb.netapp.com/Advice_and_Troubleshooting/Data_Protection_and_Security/SnapCenter/Cloud_Backup_Application_Failed_to_validate_connectivity_from_BlueXP_connector_host_to_application_database_host)。

如果连接器丢失或创建了新连接器、则应将此连接器与现有应用程序资源相关联。有关更新Connector的说 明、请参见 ["](#page-267-0)[更新](#page-267-0)[连接器](#page-267-0)[详细信息](#page-267-0)["](#page-267-0)。

- 确保BlueXP用户具有"帐户管理员"角色。
- 确保应用程序主机上存在用于数据保护操作的非root (sudo)帐户。
- 确保在每个Oracle数据库主机上安装了Java 11 (64位) Oracle Java或OpenJDK、并且正确设置了java\_home 变量。
- 如果执行基于SSH的安装、请确保Connector已启用与SSH端口的通信(默认值:22)。
- 确保Connector已启用与插件端口的通信(默认值为8145)、以便数据保护操作正常运行。
- 确保已安装最新版本的插件。要升级此插件、请参见 [升](#page-227-0)[级适用于](#page-227-0)[Oracle](#page-227-0)[数据库的](#page-227-0)[SnapCenter](#page-227-0) [插](#page-227-0)[件。](#page-227-0)

#### <span id="page-222-0"></span>使用**SSH**选项从**UI**添加主机

步骤

1. 在BlueXP用户界面中、单击\*保护\*>\*备份和恢复\*>\*应用程序\*。

如果您已添加主机并希望添加另一个主机、请单击\*应用程序\*>\*管理数据库\*>\*添加\*、然后继续执行步骤5。

- 2. 单击\*发现应用程序\*。
- 3. 选择\* Cloud原生 、然后单击**\***下一步。

创建了一个<accountid> 具有\_SnapCenter-account-SnapSystem\_角色的服务帐户(SnapCenter System\_)、 以便为此帐户中的所有用户执行计划的数据保护操作。服务帐户(*SnapCenter-accountsnapback\_*<accountid>)用于运行计划的备份操作。切勿删除此服务帐户。您可以通过单 击\*Account\*>\*Manage Account\*>\*成员\*来查看服务帐户。

- 4. 选择Oracle作为应用程序类型。
- 5. 在主机详细信息页面中、执行以下操作:
	- a. 选择\*使用SSH\*。
	- b. 指定要安装此插件的主机的FQDN或IP地址。

确保Connector可以使用FQDN或IP地址与数据库主机进行通信。

c. 指定要将插件软件包复制到主机的非root (sudo)用户。

不支持root用户。

d. 指定SSH和插件端口。

默认SSH端口为22、插件端口为8145。

安装此插件后、您可以关闭应用程序主机上的SSH端口。任何数据保护操作都不需要SSH端口。

- a. 选择Connector。
- b. (可选)如果未在Connector和主机之间启用无密钥身份验证、则应指定用于与主机通信的SSH专用密钥。

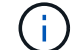

SSH私钥不会存储在应用程序的任何位置、也不会用于任何其他操作。

- c. 单击 \* 下一步 \* 。
- 6. 在配置页面中、执行以下操作:
	- a. 登录到运行Oracle数据库的Linux计算机、为SnapCenter用户在Oracle数据库主机中配置sudo访问权 限。
	- b. 复制BlueXP UI中显示的文本。
	- c. 在Linux计算机上创建\_/etc/sudoers.d/snapcentre\_文件、然后粘贴复制的文本。
	- d. 在BlueXP UI中、选中复选框并单击\*下一步\*。

7. 查看详细信息并单击\*发现应用程序\*。

- 安装此插件后、发现操作将开始。
- 完成发现操作后、将显示主机上的所有数据库。如果数据库禁用了操作系统身份验证、请单击\*配置\*以 启用数据库身份验证。有关详细信息,请参见 [配](#page-227-1)[置](#page-227-1)[Oracle](#page-227-1)[数据库](#page-227-1)[凭](#page-227-1)[据。](#page-227-1)
- 单击\*设置\*并选择\*主机\*以查看所有主机。
- 单击\*设置\*并选择\*策略\*以查看预制策略。查看预制策略、您可以根据需要对其进行编辑、也可以创建新 策略。

使用手动选项从**UI**添加主机、然后使用脚本安装此插件

为Oracle主机非root用户帐户配置基于SSH密钥的身份验证、并执行以下步骤来安装此插件。

开始之前

确保已启用与连接器的SSH连接。

步骤

- 1. 在BlueXP用户界面中、单击\*保护\*>\*备份和恢复\*>\*应用程序\*。
- 2. 单击\*发现应用程序\*。
- 3. 选择\* Cloud原生 、然后单击**\***下一步。

创建了一个<accountid> 具有\_SnapCenter-account-SnapSystem\_角色的服务帐户(SnapCenter System\_)、 以便为此帐户中的所有用户执行计划的数据保护操作。服务帐户(*SnapCenter-accountsnapback\_*<accountid>)用于运行计划的备份操作。切勿删除此服务帐户。您可以通过单 击\*Account\*>\*Manage Account\*>\*成员\*来查看服务帐户。

- 4. 选择Oracle作为应用程序类型。
- 5. 在主机详细信息页面中、执行以下操作:
	- a. 选择\*手动\*。
	- b. 指定安装此插件的主机的FQDN或IP地址。

确保Connector可以使用FQDN或IP地址与数据库主机进行通信。

c. 指定插件端口。

默认端口为8145。

- d. 指定要将插件软件包复制到主机的非root (sudo)用户。
- e. 选择Connector。
- f. 选中此复选框以确认此插件已安装在主机上。
- g. 单击 \* 下一步 \* 。
- 6. 在配置页面中、执行以下操作:
	- a. 登录到运行Oracle数据库的Linux计算机、为SnapCenter用户在Oracle数据库主机中配置sudo访问权 限。
	- b. 复制BlueXP UI中显示的文本。
	- c. 在Linux计算机上创建\_/etc/sudoers.d/snapcentre\_文件、然后粘贴复制的文本。
	- d. 在BlueXP UI中、选中复选框并单击\*下一步\*。
- 7. 登录到Connector VM。
- 8. 使用Connector中提供的脚本安装此插件。

sudo /var/lib/docker/volumes/service-manager-

```
2_cloudmanager_scs_cloud_volume/_data/scripts/linux_plugin_copy_and_install.sh
--host <plugin host> --username <host_user_name> --sshkey <host_ssh_key>
--pluginport <plugin port> --sshport <host ssh port>
```
如果您使用的是旧版Connector、请运行以下命令以安装此插件。

sudo

/var/lib/docker/volumes/cloudmanager\_scs\_cloud\_volume/\_data/scripts/linux\_plug in\_copy\_and\_install.sh --host <plugin\_host> --username <host\_user\_name> --sshkey <host ssh key> --pluginport <plugin port> --sshport <host ssh port>

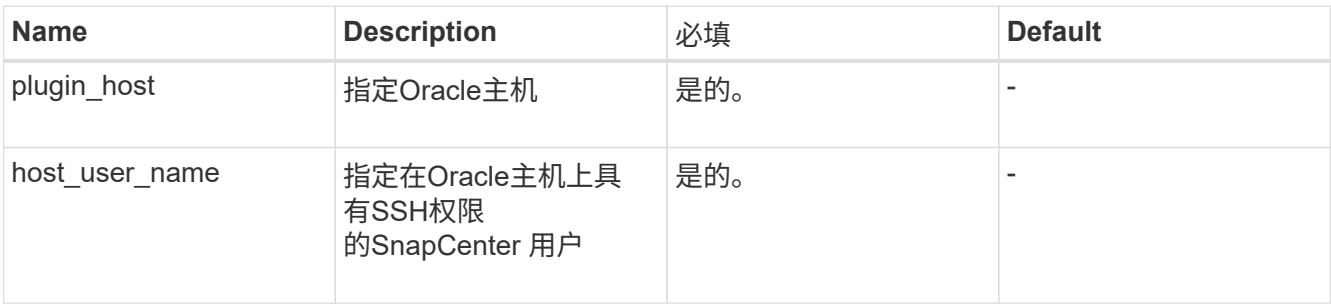

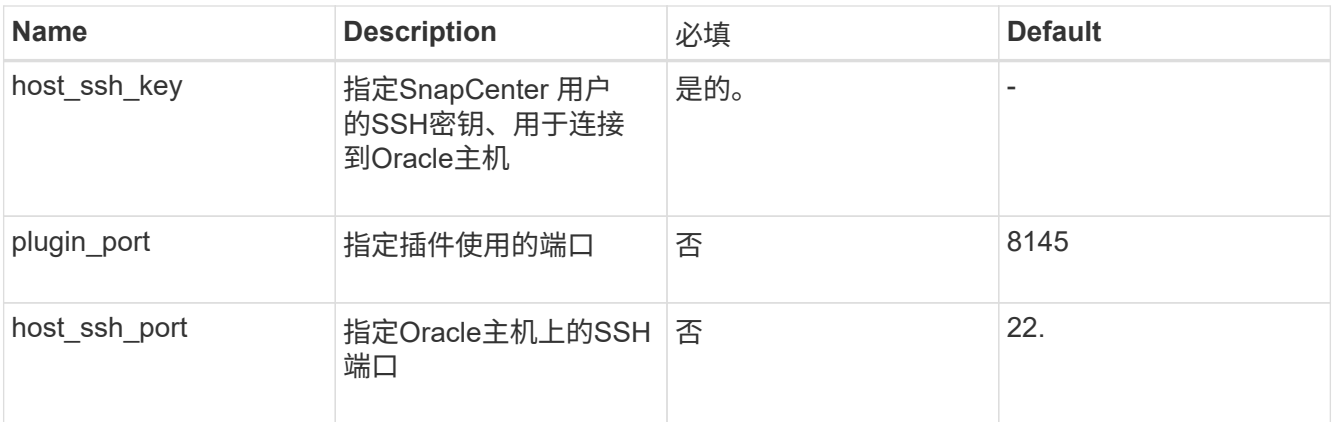

例如:

◦ sudo /var/lib/docker/volumes/service-manager-

2 cloudmanager scs cloud volume/ data/scripts/linux plugin copy and install. sh --host 10.0.1.1 --username snapcenter --sshkey /keys/netapp-ssh.ppk

◦ sudo

/var/lib/docker/volumes/cloudmanager\_scs\_cloud\_volume/\_data/scripts/linux\_pl ugin copy and install.sh --host 10.0.1.1 --username snapcenter --sshkey /keys/netapp-ssh.ppk

- 9. 在BlueXP用户界面中、查看详细信息、然后单击\*发现应用程序\*。
	- 完成发现操作后、将显示主机上的所有数据库。如果数据库禁用了操作系统身份验证、请单击\*配置\*以 启用数据库身份验证。有关详细信息,请参见 [配](#page-227-1)[置](#page-227-1)[Oracle](#page-227-1)[数据库](#page-227-1)[凭](#page-227-1)[据。](#page-227-1)
	- 单击\*设置\*并选择\*主机\*以查看所有主机。
	- 单击\*设置\*并选择\*策略\*以查看预制策略。查看预制策略、您可以根据需要对其进行编辑、也可以创建新 策略。

使用手动选项从**UI**添加主机、然后手动安装此插件

如果Oracle数据库主机上未启用基于SSH密钥的身份验证、则应执行以下手动步骤来安装此插件、然后使用手动 选项从UI添加此主机。

步骤

- 1. 在BlueXP用户界面中、单击\*保护\*>\*备份和恢复\*>\*应用程序\*。
- 2. 单击\*发现应用程序\*。
- 3. 选择\* Cloud原生 、然后单击**\***下一步。

创建了一个<accountid> 具有\_SnapCenter-account-SnapSystem\_角色的服务帐户(SnapCenter System\_)、 以便为此帐户中的所有用户执行计划的数据保护操作。服务帐户(*SnapCenter-accountsnapback\_*<accountid>)用于运行计划的备份操作。切勿删除此服务帐户。您可以通过单 击\*Account\*>\*Manage Account\*>\*成员\*来查看服务帐户。

- 4. 选择Oracle作为应用程序类型。
- 5. 在\*主机详细信息\*页面中、执行以下操作:
	- a. 选择\*手动\*。

b. 指定安装此插件的主机的FQDN或IP地址。

确保使用FQDN或IP地址时、Connector可以与数据库主机进行通信。

c. 指定插件端口。

默认端口为8145。

- d. 指定要将插件软件包复制到主机的sudo非root (sudo)用户。
- e. 选择Connector。
- f. 选中此复选框以确认此插件已安装在主机上。
- g. 单击 \* 下一步 \* 。
- 6. 在配置页面中、执行以下操作:
	- a. 登录到运行Oracle数据库的Linux计算机、为SnapCenter用户在Oracle数据库主机中配置sudo访问权 限。
	- b. 复制BlueXP UI中显示的文本。
	- c. 在Linux计算机上创建\_/etc/sudoers.d/snapcentre\_文件、然后粘贴复制的文本。
	- d. 在BlueXP UI中、选中复选框并单击\*下一步\*。
- 7. 登录到Connector VM。
- 8. 下载SnapCenter Linux主机插件二进制文件。<code>sUdo Docker exec -it cloudmanager\_SCS\_cloud curl -X get '<a href="http://127.0.0.1/deploy/downloadLinuxPlugin'</code>" class="bare">http://127.0.0.1/ deploy/downloadLinuxPlugin'</code></a>

此插件二进制文件位于:*cd /var/lib/dDocker /volumes/service-manager[1]-2\_Cloud manager\_SCS*云 卷/ data/\$(sudo dDocker ps|gep -po"Cloud manager SCS云: .? "|sed -e 's/\$//'|Cut -f2 -d: ")/SC-Linux*host-plugin*

- 9. 使用scp或其他替代方法将每个<non root user (sudo)> 数据库主机 的\_snapcenter\_linux\_host\_plugin\_SCS.bin\_从上述路径复制到//home/oracle/.SC\_NetApp\_路径。
- 10. 使用非root (sudo)帐户登录到Oracle数据库主机。
- 11. 将目录更改为//home/binary/.sc\_netapp/\_<non root user> 、然后运行以下命令为二进制文件启用执行权 限。
	- chmod +x snapcenter linux host plugin scs.bin
- 12. 以sudo SnapCenter 用户身份安装Oracle插件。 ./snapcenter\_linux\_host\_plugin\_scs.bin -i silent -DSPL\_USER=<non-root>
- 13. 将 certification/pepm 从<base mount path>连接器VM的 Connectic/client/certification/路径复制到插件主 机上的/var/opt/snapcentre/spl/etc/\_。
- 14. 导航到 /var/opt/snapcentre/spl/ETC 并执行keytool命令以导入certificate. pems。 keytool -import -alias agentcert -file certificate.pem -keystore keystore.jks -deststorepass snapcenter -noprompt
- 15. 重新启动SPL:systemctl restart spl
- 16. 通过从Connector运行以下命令、验证此插件是否可从Connector访问。 docker exec -it cloudmanager scs cloud curl -ik https://<FQDN or IP of the

```
plug-in host>:<plug-in port>/PluginService/Version --cert
/config/client/certificate/certificate.pem --key
/config/client/certificate/key.pem
```
- 17. 在BlueXP用户界面中、查看详细信息、然后单击\*发现应用程序\*。
	- 完成发现操作后、将显示主机上的所有数据库。如果数据库禁用了操作系统身份验证、请单击\*配置\*以 启用数据库身份验证。有关详细信息,请参见 [配](#page-227-1)[置](#page-227-1)[Oracle](#page-227-1)[数据库](#page-227-1)[凭](#page-227-1)[据。](#page-227-1)
	- 单击\*设置\*并选择\*主机\*以查看所有主机。
	- 单击\*设置\*并选择\*策略\*以查看预制策略。查看预制策略、您可以根据需要对其进行编辑、也可以创建新 策略。

#### <span id="page-227-1"></span>配置**Oracle**数据库凭据

您应配置用于对Oracle数据库执行数据保护操作的数据库凭据。

#### 步骤

- 1. 如果数据库禁用了操作系统身份验证、请单击\*配置\*以修改数据库身份验证。
- 2. 指定用户名、密码和端口详细信息。

如果数据库驻留在ASM上、则还应配置ASM设置。

Oracle用户应具有sysdba特权、ASM用户应具有sysasm特权。

3. 单击 \* 配置 \* 。

<span id="page-227-0"></span>升级适用于**Oracle**数据库的**SnapCenter** 插件

您应升级适用于Oracle的SnapCenter 插件、以访问最新的新功能和增强功能。您可以从BlueXP用户界面或使用 命令行进行升级。

#### 开始之前

• 确保主机上未运行任何操作。

#### 步骤

- 1. 单击\*备份和恢复\*>\*应用程序\*>\*主机\*。
- 2. 通过检查整体状态列、验证是否可对任何主机进行插件升级。
- 3. 从UI或使用命令行升级此插件。

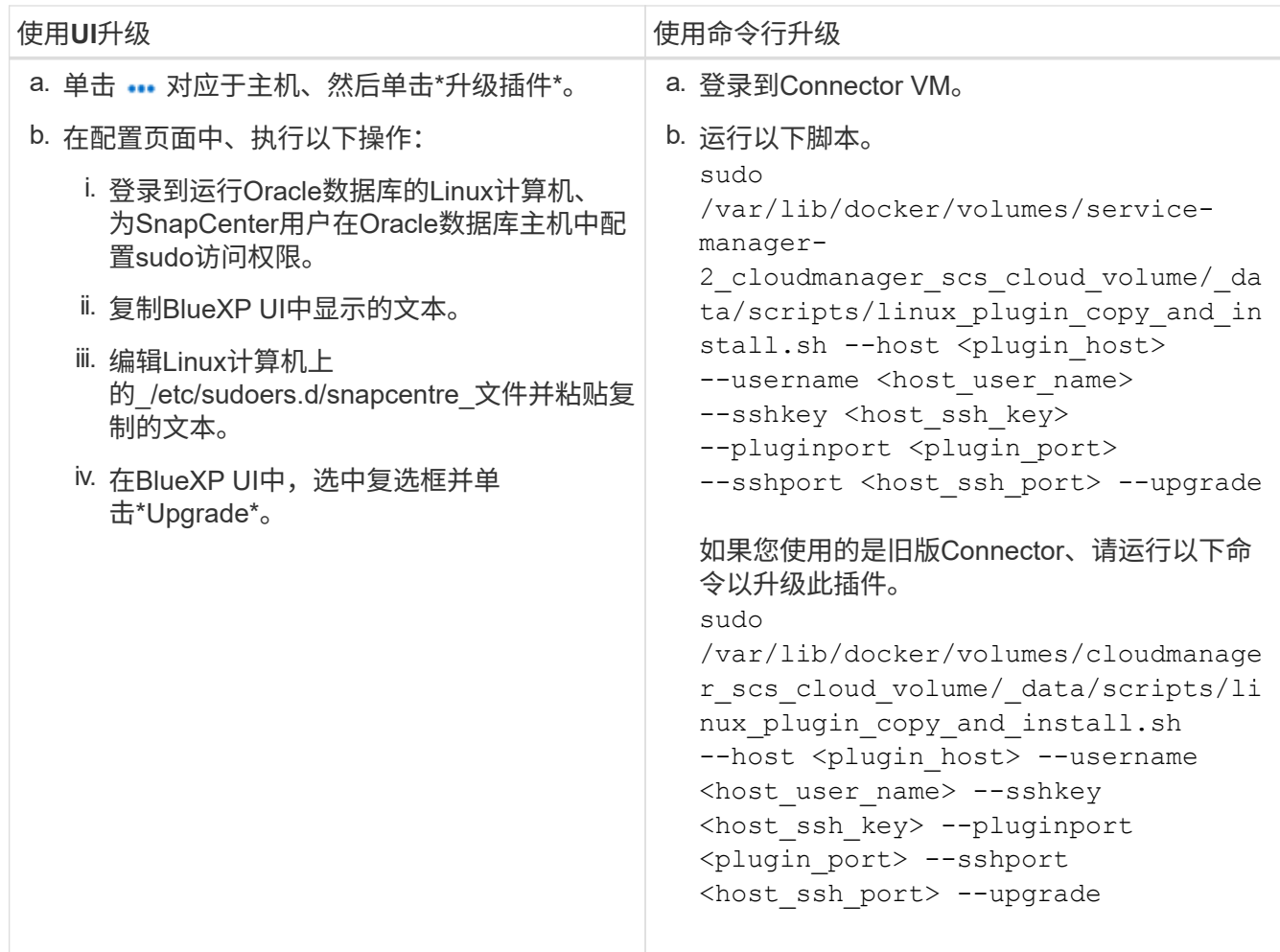

# 备份云原生**Oracle**数据库

您可以通过分配预先定义的策略或您创建的策略来创建计划备份或按需备份。

如果在创建策略时启用了编目、则还可以使用Oracle Recovery Manager (RMAN)为Oracle数据库备份编制目 录。只有Azure NetApp Files上的数据库才支持(RMAN)编目。编目备份可供稍后块级还原或表空间时间点恢复 操作使用。数据库必须处于挂载状态或更高状态才能进行编目。

创建用于保护**Oracle**数据库的策略

如果不想编辑预制策略、可以创建策略。

- 步骤 \*
	- 1. 在应用程序页面中、从设置下拉列表中选择\*策略\*。
	- 2. 单击\*创建策略\*。
	- 3. 指定策略名称。
	- 4. (可选)编辑备份名称的格式。
	- 5. 指定计划和保留详细信息。
	- 6. 如果您已选择 daily 和 Weekly 作为计划、并且要启用RMAN目录编制、请选择\*使用Oracle Recovery

Manager (RMAN)进行目录备份\*。

7. (可选)为成功备份后执行的后脚本输入后脚本路径和超时值、例如将快照复制到二级存储。 您也可以选择指定参数。

您应将后处理脚本保留在路径\_/var/opt/snapcenter/spl/scripts\_中。

POST脚本支持一组环境变量。

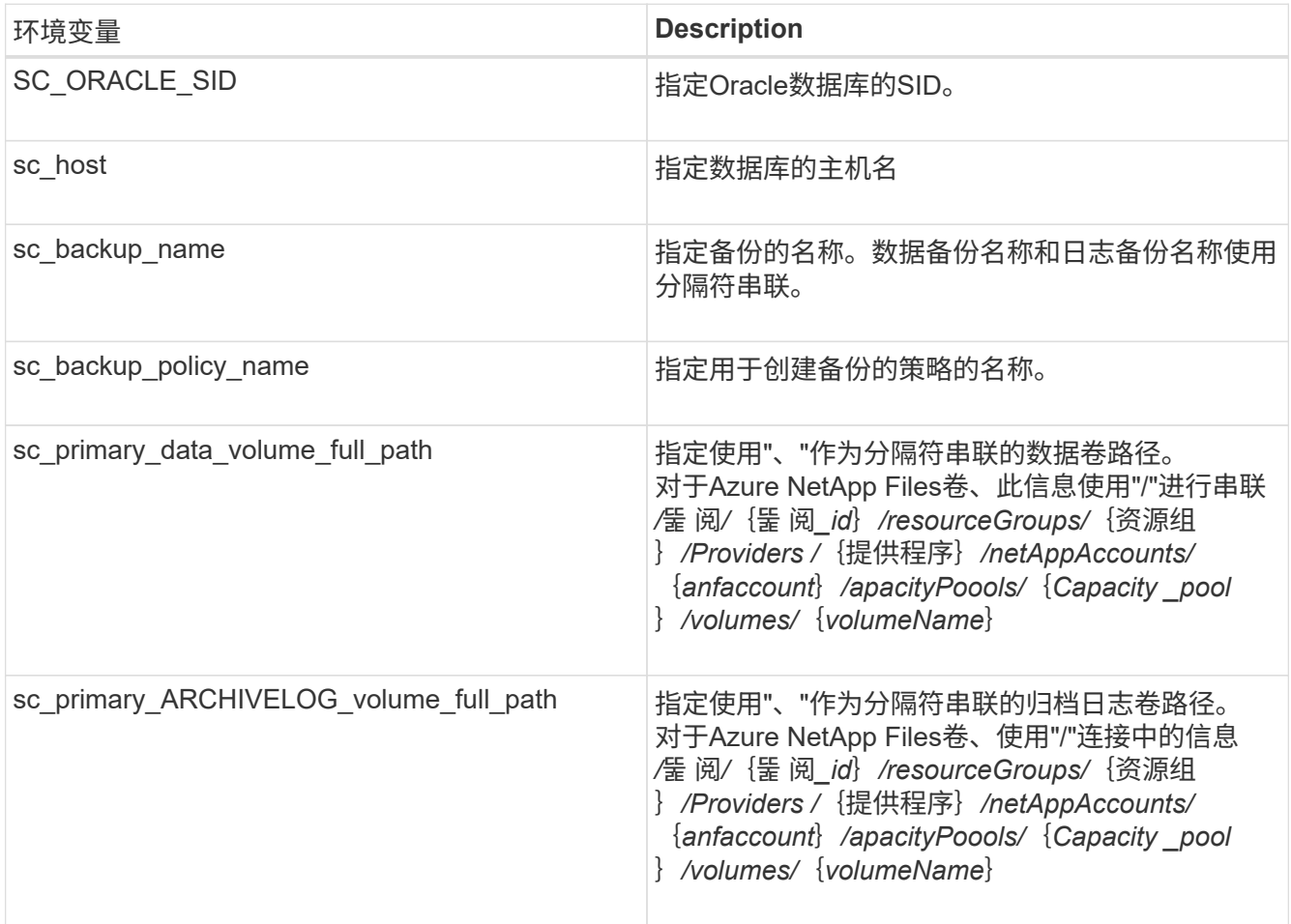

## 1. 单击 \* 创建 \* 。

配置**RMAN**目录存储库

您可以将恢复目录数据库配置为RMAN目录存储库。如果不配置存储库、则默认情况下、目标数据库的Control 文件将成为RMAN目录存储库。

开始之前

您应手动将目标数据库注册到RMAN目录数据库中。

步骤

- 1. 在应用程序页面中、单击 … >\*查看详情\*。
- 2.

在数据库详细信息部分中、单击 $\overline{\mathscr{L}}$ 配置RMAN目录存储库。

- 3. 使用RMAN和目录恢复数据库的透明网络承印物(Network Substrate、Network Substrate、ts)名称指定目录 备份的凭据。
- 4. 单击 \* 配置 \* 。

#### 创建**Oracle**数据库的备份

您可以分配预制策略或创建策略、然后将其分配给数据库。分配策略后、将按照策略中定义的计划创建备份。

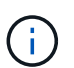

在Amazon FSx for NetApp ONTAP 或Cloud Volumes ONTAP 上创建ASM磁盘组时、请确保各个 磁盘组之间没有通用卷。每个磁盘组都应具有专用卷。

• 步骤 \*

1. 在应用程序页面中、如果数据库未使用任何策略进行保护、请单击\*分配策略\*。

如果使用一个或多个策略保护数据库、则可以通过单击来分配更多策略 ••• >\*分配策略\*。

2. 选择策略并单击\*分配\*。

备份将按照策略中定义的计划进行创建。如果已在策略中启用RMAN目录、则工作流结束时的备份将作 为单独的作业启动目录操作。可从作业监控器查看编目进度。成功编制目录后,\*Backup Details\*将显示 每个备份的目录状态。

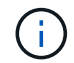

服务帐户(*SnapCenter-account-snapback\_*<account\_id>)用于运行计划的备份操作。

#### 创建**Oracle**数据库的按需备份

分配策略后、您可以为应用程序创建按需备份。

• 步骤 \*

- 1. 在应用程序页面中、单击 ••• 对应于应用程序、然后单击\*按需备份\*。
- 2. 如果为应用程序分配了多个策略、请选择策略和保留层、然后单击\*创建备份\*。

如果已在策略中启用RMAN目录、则工作流结束时的备份将作为单独的作业启动目录操作。可从作业监 控器查看编目进度。成功编制目录后,\*Backup Details\*将显示每个备份的目录状态。

限制

- 对于位于多个与FSX卷重叠的ASM磁盘组上的Oracle数据库、不支持一致性组快照
- 如果Oracle数据库位于Amazon FSx for NetApp ONTAP 或Cloud Volumes ONTAP 上、并且在ASM上配 置、请确保SVM名称在FSx系统中是唯一的。如果您在FSX系统中使用相同的SVM名称、则不支持备份位于 这些SVM上的Oracle数据库。
- 还原大型数据库(250 GB或更大)后、如果在同一数据库上执行完整备份、则操作可能会失败、并显示以下错 误:

failed with status code 500, error {\"error\":{\"code\":\"app\_internal\_error\",\"message\":\"Failed to create snapshot. Reason: Snapshot operation not allowed due to clones backed by snapshots. Try again after sometime.

有关如何修复此问题描述 的信息、请参见: ["](https://kb.netapp.com/Advice_and_Troubleshooting/Data_Storage_Software/ONTAP_OS/Snapshot_operation_not_allowed_due_to_clones_backed_by_snapshots)[由](https://kb.netapp.com/Advice_and_Troubleshooting/Data_Storage_Software/ONTAP_OS/Snapshot_operation_not_allowed_due_to_clones_backed_by_snapshots)[于](https://kb.netapp.com/Advice_and_Troubleshooting/Data_Storage_Software/ONTAP_OS/Snapshot_operation_not_allowed_due_to_clones_backed_by_snapshots)[由](https://kb.netapp.com/Advice_and_Troubleshooting/Data_Storage_Software/ONTAP_OS/Snapshot_operation_not_allowed_due_to_clones_backed_by_snapshots)[快照备份的](https://kb.netapp.com/Advice_and_Troubleshooting/Data_Storage_Software/ONTAP_OS/Snapshot_operation_not_allowed_due_to_clones_backed_by_snapshots)[克隆](https://kb.netapp.com/Advice_and_Troubleshooting/Data_Storage_Software/ONTAP_OS/Snapshot_operation_not_allowed_due_to_clones_backed_by_snapshots)[、不](https://kb.netapp.com/Advice_and_Troubleshooting/Data_Storage_Software/ONTAP_OS/Snapshot_operation_not_allowed_due_to_clones_backed_by_snapshots)[允许](https://kb.netapp.com/Advice_and_Troubleshooting/Data_Storage_Software/ONTAP_OS/Snapshot_operation_not_allowed_due_to_clones_backed_by_snapshots)[执行快照操作](https://kb.netapp.com/Advice_and_Troubleshooting/Data_Storage_Software/ONTAP_OS/Snapshot_operation_not_allowed_due_to_clones_backed_by_snapshots)["](https://kb.netapp.com/Advice_and_Troubleshooting/Data_Storage_Software/ONTAP_OS/Snapshot_operation_not_allowed_due_to_clones_backed_by_snapshots)。

# 备份云原生**SAP HANA**数据库

快速入门

按照以下步骤快速入门。

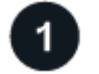

验证是否支持您的配置

- 操作系统
	- RHEL 7.6或更高版本
	- 适用于SAP-HANA SPS07的RHEL 8.1或更高版本
	- 通过SAP HANA认证的SLES 12 SP5或更高版本以及15个spx平台
- NetApp云存储: Azure NetApp Files
- 存储布局:对于数据和日志文件、Azure仅支持NFSv4.1。
- 数据库布局:
	- 具有单个或多个租户的SAP HANA多租户数据库容器(MDC) 2.0SPS5、2.0SPS6、2.0SPS7
	- SAP HANA单主机系统、SAP HANA多主机系统、HANA系统复制
- 数据库主机上的SAP HANA插件

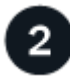

# 注册到**BlueXP**

您可以从基于Web的控制台访问BlueXP。开始使用BlueXP时、第一步是使用现有NetApp 支持站点 凭据或创 建NetApp云登录来注册。有关信息、请参见 ["](https://docs.netapp.com/us-en/bluexp-setup-admin/task-sign-up-saas.html)[注册](https://docs.netapp.com/us-en/bluexp-setup-admin/task-sign-up-saas.html)[到](https://docs.netapp.com/us-en/bluexp-setup-admin/task-sign-up-saas.html)[BlueXP"](https://docs.netapp.com/us-en/bluexp-setup-admin/task-sign-up-saas.html)。

# 3

登录到**BlueXP**

注册到BlueXP后、您可以从基于Web的控制台登录。有关信息、请参见 ["](https://docs.netapp.com/us-en/bluexp-setup-admin/task-logging-in.html)[登](https://docs.netapp.com/us-en/bluexp-setup-admin/task-logging-in.html)[录](https://docs.netapp.com/us-en/bluexp-setup-admin/task-logging-in.html)[到](https://docs.netapp.com/us-en/bluexp-setup-admin/task-logging-in.html)[BlueXP"](https://docs.netapp.com/us-en/bluexp-setup-admin/task-logging-in.html)。

# 管理您的**BlueXP**帐户

您可以通过管理用户、服务帐户、工作空间和连接器来管理您的帐户。有关信息、请参见 ["](https://docs.netapp.com/us-en/bluexp-setup-admin/task-managing-netapp-accounts.html)[管理您的](https://docs.netapp.com/us-en/bluexp-setup-admin/task-managing-netapp-accounts.html)[BlueXP](https://docs.netapp.com/us-en/bluexp-setup-admin/task-managing-netapp-accounts.html)[帐](https://docs.netapp.com/us-en/bluexp-setup-admin/task-managing-netapp-accounts.html) [户](https://docs.netapp.com/us-en/bluexp-setup-admin/task-managing-netapp-accounts.html)["](https://docs.netapp.com/us-en/bluexp-setup-admin/task-managing-netapp-accounts.html)。

# 配置 **Azure NetApp Files**

使用BlueXP、您应创建Azure NetApp Files 工作环境以添加和管理卷和其他数据服务。您 还应在Azure中创建一个Connector、使BlueXP能够管理公共云环境中的资源和流程。

您应创建托管数据库的Azure NetApp Files 工作环境。有关详细信息,请参见 ["](https://docs.netapp.com/us-en/bluexp-azure-netapp-files/concept-azure-netapp-files.html)[了解](https://docs.netapp.com/us-en/bluexp-azure-netapp-files/concept-azure-netapp-files.html) [Azure NetApp Files"](https://docs.netapp.com/us-en/bluexp-azure-netapp-files/concept-azure-netapp-files.html) 和 ["](https://docs.netapp.com/us-en/bluexp-azure-netapp-files/task-create-working-env.html)[创](https://docs.netapp.com/us-en/bluexp-azure-netapp-files/task-create-working-env.html) [建](https://docs.netapp.com/us-en/bluexp-azure-netapp-files/task-create-working-env.html) [Azure NetApp Files](https://docs.netapp.com/us-en/bluexp-azure-netapp-files/task-create-working-env.html) [工作](https://docs.netapp.com/us-en/bluexp-azure-netapp-files/task-create-working-env.html)[环境](https://docs.netapp.com/us-en/bluexp-azure-netapp-files/task-create-working-env.html)["](https://docs.netapp.com/us-en/bluexp-azure-netapp-files/task-create-working-env.html)。

## 创建连接器

BlueXP帐户管理员应在Azure中部署一个Connector、使BlueXP能够管理公共云环境中的资源和流程。

有关信息、请参见 ["](https://docs.netapp.com/us-en/bluexp-setup-admin/task-creating-connectors-azure.html)[从](https://docs.netapp.com/us-en/bluexp-setup-admin/task-creating-connectors-azure.html)[BlueXP](https://docs.netapp.com/us-en/bluexp-setup-admin/task-creating-connectors-azure.html)[在](https://docs.netapp.com/us-en/bluexp-setup-admin/task-creating-connectors-azure.html)[Azure](https://docs.netapp.com/us-en/bluexp-setup-admin/task-creating-connectors-azure.html)[中创建](https://docs.netapp.com/us-en/bluexp-setup-admin/task-creating-connectors-azure.html)[连接器](https://docs.netapp.com/us-en/bluexp-setup-admin/task-creating-connectors-azure.html)["](https://docs.netapp.com/us-en/bluexp-setup-admin/task-creating-connectors-azure.html)。

- 确保连接器与数据库主机之间存在连接。
- 如果Azure NetApp Files 工作环境和数据库位于同一个虚拟网络(vNet)中、则可以在同一个vNet中部署连接 器。
- 如果您的Azure NetApp Files 工作环境和数据库位于不同的VNet中、并且在Azure NetApp Files 上配置 了NAS (NFS)工作负载、则可以在任一VNet上创建此连接器。

创建连接器后,通过单击\*Storage\*>\*Canves\*>\*我的工作环境\*>\*添加工作环境\*来添加工作环境。

# <span id="page-232-0"></span>安装适用于**SAP HANA**的**SnapCenter** 插件并添加数据库主机

您应在每个SAP HANA数据库主机上安装适用于SAP HANA的SnapCenter 插件。根 据SAP HANA主机是否启用了基于SSH密钥的身份验证、您可以按照以下方法之一安装此 插件。

- 如果为数据库主机启用了SSH、则可以使用SSH选项安装此插件。 了解更多信息。。
- 如果禁用了SSH、请手动安装此插件。 了解更多信息。。

### 前提条件

在添加主机之前、您应确保满足前提条件。

- 确保在每个SAP HANA数据库主机上都安装了Java 11 (64位) Oracle Java或OpenJDK。
- 您应已添加工作环境并创建Connector。
- 确保Connector可连接到SAP HANA数据库主机。

有关如何解决连接问题描述 的信息、请参见 ["](https://kb.netapp.com/Advice_and_Troubleshooting/Data_Protection_and_Security/SnapCenter/Cloud_Backup_Application_Failed_to_validate_connectivity_from_BlueXP_connector_host_to_application_database_host)[无法](https://kb.netapp.com/Advice_and_Troubleshooting/Data_Protection_and_Security/SnapCenter/Cloud_Backup_Application_Failed_to_validate_connectivity_from_BlueXP_connector_host_to_application_database_host)[验](https://kb.netapp.com/Advice_and_Troubleshooting/Data_Protection_and_Security/SnapCenter/Cloud_Backup_Application_Failed_to_validate_connectivity_from_BlueXP_connector_host_to_application_database_host)[证从](https://kb.netapp.com/Advice_and_Troubleshooting/Data_Protection_and_Security/SnapCenter/Cloud_Backup_Application_Failed_to_validate_connectivity_from_BlueXP_connector_host_to_application_database_host)[BlueXP](https://kb.netapp.com/Advice_and_Troubleshooting/Data_Protection_and_Security/SnapCenter/Cloud_Backup_Application_Failed_to_validate_connectivity_from_BlueXP_connector_host_to_application_database_host)[连接器主](https://kb.netapp.com/Advice_and_Troubleshooting/Data_Protection_and_Security/SnapCenter/Cloud_Backup_Application_Failed_to_validate_connectivity_from_BlueXP_connector_host_to_application_database_host)[机到](https://kb.netapp.com/Advice_and_Troubleshooting/Data_Protection_and_Security/SnapCenter/Cloud_Backup_Application_Failed_to_validate_connectivity_from_BlueXP_connector_host_to_application_database_host)[应](https://kb.netapp.com/Advice_and_Troubleshooting/Data_Protection_and_Security/SnapCenter/Cloud_Backup_Application_Failed_to_validate_connectivity_from_BlueXP_connector_host_to_application_database_host)[用程序数据库](https://kb.netapp.com/Advice_and_Troubleshooting/Data_Protection_and_Security/SnapCenter/Cloud_Backup_Application_Failed_to_validate_connectivity_from_BlueXP_connector_host_to_application_database_host)[主](https://kb.netapp.com/Advice_and_Troubleshooting/Data_Protection_and_Security/SnapCenter/Cloud_Backup_Application_Failed_to_validate_connectivity_from_BlueXP_connector_host_to_application_database_host)[机的](https://kb.netapp.com/Advice_and_Troubleshooting/Data_Protection_and_Security/SnapCenter/Cloud_Backup_Application_Failed_to_validate_connectivity_from_BlueXP_connector_host_to_application_database_host)[连接](https://kb.netapp.com/Advice_and_Troubleshooting/Data_Protection_and_Security/SnapCenter/Cloud_Backup_Application_Failed_to_validate_connectivity_from_BlueXP_connector_host_to_application_database_host) ["](https://kb.netapp.com/Advice_and_Troubleshooting/Data_Protection_and_Security/SnapCenter/Cloud_Backup_Application_Failed_to_validate_connectivity_from_BlueXP_connector_host_to_application_database_host)。

如果连接器丢失或创建了新连接器、则应将此连接器与现有应用程序资源相关联。有关更新Connector的说 明、请参见 ["](#page-267-0)[更新](#page-267-0)[连接器](#page-267-0)[详细信息](#page-267-0)["](#page-267-0)。

- 确保BlueXP用户具有"帐户管理员"角色。
- 您应已创建SnapCenter 用户并为非root (sudo)用户配置sudo。有关信息、请参见 ["](#page-232-0)[为](#page-232-0)[SnapCenter](#page-232-0) [用](#page-232-0)[户配](#page-232-0) [置](#page-232-0)[sudo](#page-232-0)[。](#page-232-0)["](#page-232-0)
- 在添加数据库主机之前、您应已安装适用于SAP HANA的SnapCenter 插件。
- 在添加SAP HANA数据库主机时、您应添加HDB用户存储密钥。HDB安全用户存储密钥用于将SAP HANA数 据库主机的连接信息安全存储在客户端上、而HDBSQL客户端使用安全用户存储密钥连接到SAP HANA数据

库主机。

• 对于HANA系统复制(HSR)、要保护HANA系统、您应手动注册主HANA系统和二级HANA系统。

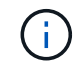

主机名必须与用于HSR复制的主机的主机名相同。

- 如果执行基于SSH的安装、请确保Connector已启用与SSH端口的通信(默认值:22)。
- 确保Connector已启用与插件端口的通信(默认值为8145)、以便数据保护操作正常运行。
- 确保已安装最新版本的插件。要升级此插件、请参见 [升](#page-235-0)[级适用于](#page-235-0)[SAP HANA](#page-235-0)[数据库的](#page-235-0)[SnapCenter](#page-235-0) [插](#page-235-0)[件。](#page-235-0)

#### <span id="page-233-0"></span>为**SnapCenter** 用户配置**sudo**

创建一个非root (sudo)用户以安装此插件。

#### 步骤

- 1. 登录到Connector VM。
- 2. 下载SnapCenter Linux主机插件二进制文件。<code>sUdo Docker exec -it cloudmanager\_SCS\_cloud curl -X get '<a href="http://127.0.0.1/deploy/downloadLinuxPlugin'</code>" class="bare">http://127.0.0.1/ deploy/downloadLinuxPlugin'</code></a>
- 3. 复制位于以下位置的\* sudoer.txt 的内容:*/var/lib/doker/volumes/service-manager-2\_Cloud manager\_schs\_Cloud volume/\_data/\$(sudo doker ps|gep -po"Cloud manager\_schs\_Cloud*:*.* ?**"|sed -e 's/\*\$//'|Cut -f2 -d**:**")/SC-Linux-host-plugin**
- 4. 使用root用户帐户登录到SAP HANA系统主机。
- 5. 通过将步骤3中复制的文本复制到\_/etc/sudoers.d/snapcenter\_文件来为非root用户配置sudo访问权限。

在为\_/etc/sudoers.d/snapcenter\_文件添加的行中、将\_snap\_替换<LINUXUSER> 为非root用户、 将\_home/snapcenter\_替换<USER\_HOME\_DIRECTORY> 为\_home\_sport\_<non-root-user>。

#### 使用脚本安装此插件

为SAP HANA主机非root用户帐户配置基于SSH密钥的身份验证、并执行以下步骤来安装此插件。

#### 开始之前

确保已启用与连接器的SSH连接。

#### 步骤

- 1. 登录到Connector VM。
- 2. 使用Connector中提供的脚本安装此插件。

```
sudo bash /var/lib/docker/volumes/service-manager-
2 cloudmanager scs cloud volume/ data/scripts/linux plugin copy and install.sh
--host <plugin_host> --username <host_user_name> --sshkey <host_ssh_key>
--pluginport <plugin port> --sshport <host ssh port>
```
#### 如果您使用的是旧版Connector、请运行以下命令以安装此插件。

```
sudo
/var/lib/docker/volumes/cloudmanager_scs_cloud_volume/_data/scripts/linux_plug
in copy and install.sh --host <plugin host> --username <host user name>
```
--sshkey <host ssh key> --pluginport <plugin port> --sshport <host ssh port>

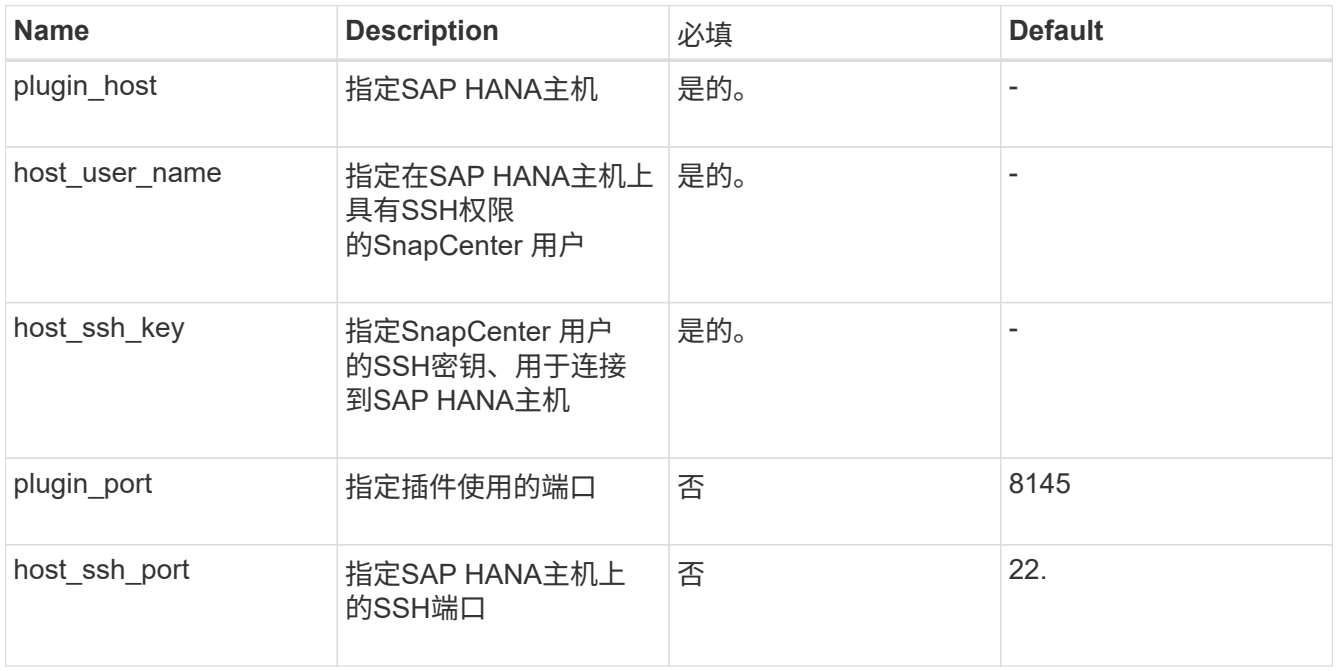

例如、`sudo bash /var/lib/dDocker /volumes/service-manager-2\_Cloud manager\_scs\_Cloud volume/\_data/scripts/linux\_plugin\_copy\_and\_install.sh --host 10.0.1.1 --username SnapCenter --sshkey /keys/NetApp-ssh.ppk

安装此插件后、您应执行此操作 [添加](#page-235-1)[SAP HANA](#page-235-1)[数据库](#page-235-1)[主](#page-235-1)[机](#page-235-1)。

### 手动安装此插件

如果HANA主机上未启用基于SSH密钥的身份验证、则应执行以下手动步骤来安装此插件。

- 步骤 \*
	- 1. 登录到Connector VM。
	- 2. 下载SnapCenter Linux主机插件二进制文件。<code>sUdo Docker exec -it cloudmanager\_SCS\_cloud curl -X get '<a href="http://127.0.0.1/deploy/downloadLinuxPlugin'</code>" class="bare">http://127.0.0.1/deploy/downloadLinuxPlugin'</code></a>

此插件二进制文件位于:*cd /var/lib/docker/volumes/service-manager-2\_cloudmanager\_SCS\_cloud\_volume/\_data/\$(sudo docker ps|grep -po"cloudmanager\_SCS\_cloud*:*.* ?*"|sed -e 's/\$//'|Cut -f2 -d*:*")/SC-Linux-host-plugin*

- 3. 使用scp或其他替代方法将每个<non root user (sudo)> 数据库主机 的 snapcenter linux host plugin SCS.bin 从上述路径复制到//home/SAHA/.SC\_NetApp 路径。
- 4. 使用非root (sudo)帐户登录到SAP HANA数据库主机。
- 5. 将目录更改为//home/binary/.sc\_netapp/\_<non root user> 、然后运行以下命令为二进制文件启用执行权 限。

chmod +x snapcenter linux host plugin scs.bin

6. 以sudo SnapCenter 用户身份安装SAP HANA插件。 ./snapcenter linux host plugin scs.bin -i silent -DSPL USER=<non-root>

- 7. 将 certification/pepm 从<base mount path>连接器VM的 Connectic/client/certification/路径复制到插 件主机上的/var/opt/snapcentre/spl/etc/\_。
- 8. 导航到\_/var/opt/snapcenter/spl/etc\_并执行keytool命令以导入证书。 keytool -import -alias agentcert -file certificate.pem -keystore keystore.jks -deststorepass snapcenter -noprompt
- 9. 重新启动SPL:systemctl restart spl
- 10. 通过从Connector运行以下命令、验证此插件是否可从Connector访问。 docker exec -it cloudmanager scs cloud curl -ik https://<FQDN or IP of the plug-in host>:<plug-in port>/PluginService/Version --cert config/client/certificate/certificate.pem --key /config/client/certificate/key.pem

安装此插件后、您应执行此操作 [添加](#page-235-1)[SAP HANA](#page-235-1)[数据库](#page-235-1)[主](#page-235-1)[机](#page-235-1)。

#### <span id="page-235-0"></span>升级适用于**SAP HANA**数据库的**SnapCenter** 插件

您应升级适用于SAP HANA的SnapCenter 插件数据库、以访问最新的新功能和增强功能。

- 开始之前 \*
- 确保主机上未运行任何操作。
- 步骤 \*
	- 1. 为SnapCenter 用户配置sudo。有关信息,请参见 [为](#page-233-0)[SnapCenter](#page-233-0) [用](#page-233-0)[户配](#page-233-0)[置](#page-233-0)[sudo](#page-233-0)。
	- 2. 运行以下脚本。

```
/var/lib/docker/volumes/service-manager-
2 cloudmanager scs cloud volume/ data/scripts/linux plugin copy and install.
sh --host <plugin host> --username <host user name> --sshkey <host_ssh_key>
--pluginport <plugin port> --sshport <host ssh port> --upgrade
```
如果您使用的是旧版Connector、请运行以下命令以升级此插件。

/var/lib/docker/volumes/cloudmanager\_scs\_cloud\_volume/\_data/scripts/linux\_pl ugin copy and install.sh --host <plugin host> --username <host user name> --sshkey <host ssh key> --pluginport <plugin port> --sshport <host ssh port> --upgrade

#### <span id="page-235-1"></span>添加**SAP HANA**数据库主机

您应手动添加SAP HANA数据库主机以分配策略并创建备份。不支持自动发现SAP HANA数据库主机。

- 步骤 \*
	- 1. 在\*BlueXP\* UI中,选择\*保护\*>\*备份和恢复\*>\*应用程序\*。
	- 2. 选择\*发现应用程序\*。
	- 3. 选择\*云原生\*>\* SAP HAA\*并选择\*下一步\*。
	- 4. 在\*应用程序\*页中,选择\*添加系统\*。
	- 5. 在\*系统详细信息\*页面中、执行以下操作:
- a. 选择系统类型作为多租户数据库容器或全局非数据卷。
- b. 输入SAP HANA系统名称。
- c. 指定 SAP HANA 系统的 SID 。
- d. (可选)修改OSDB用户。
- e. 如果HANA系统配置了HANA系统复制、请启用\* HANA系统复制(HSR)系统\*。
- f. 选择\*HDB安全用户存储密钥\*文本框以添加用户存储密钥详细信息。

指定密钥名称、系统详细信息、用户名和密码、然后单击\*添加密钥\*。

您可以删除或修改用户存储密钥。

- 6. 选择 \* 下一步 \* 。
- 7. 在\*Host Details\*页面中,执行以下操作:
	- a. 选择\*添加新主机\*或\*使用现有主机\*。
	- b. 选择\*使用SSL\*或\*手动\*。

对于手动、输入主机FQDN或IP、连接器、用户名、SSH端口、插件端口、 并可选择添加和验 证SSH专用密钥。

对于SSH、输入主机FQDN或IP、连接器、用户名和插件端口。

- a. 选择 \* 下一步 \* 。
	- 1. 在\*Host configuration\*页中,验证是否满足配置要求。

选中复选框进行确认。

- 2. 选择 \* 下一步 \* 。
- 3. 在\*存储占用空间\*页面中,选择\*添加存储\*并执行以下操作:
- b. 选择工作环境并指定 NetApp 帐户。

从左侧导航窗格中,选择BlueXP \*Canves\*以添加新的工作环境。

- c. 选择所需的卷。
- d. 选择\*添加存储\*。
	- 1. 查看所有详细信息并选择\*添加系统\*。

您可以从用户界面修改或删除SAP HANA系统。

在删除SAP HANA系统之前、您应删除所有关联的备份并删除此保护。

添加非数据卷

添加多租户数据库容器类型SAP HANA系统后、您可以添加HANA系统的非数据卷。

在发现可用的 SAP HANA 数据库后,您可以将这些资源添加到资源组以执行数据保护操作。

#### • 步骤 \*

- 1. 在\* BlueXP\* UI中、单击\*保护\*>\*备份和恢复\*>\*应用程序\*。
- 2. 单击\*发现应用程序\*。
- 3. 选择\*云原生\*>\* SAP HANA 、然后单击**\***下一步。
- 4. 在\*应用程序\*页面中、单击 ••• 对应于要添加非数据卷的系统、然后选择\*管理系统\*>\*非数据卷\*。

添加全局非数据卷

添加多租户数据库容器类型SAP HANA系统后、您可以添加HANA系统的全局非数据卷。

- 步骤 \*
	- 1. 在\* BlueXP\* UI中、单击\*保护\*>\*备份和恢复\*>\*应用程序\*。
	- 2. 单击\*发现应用程序\*。
	- 3. 选择\*云原生\*>\* SAP HANA 、然后单击**\***下一步。
	- 4. 在\*应用程序\*页面中、单击\*添加系统\*。
	- 5. 在\*系统详细信息\*页面中、执行以下操作:
		- a. 从System Type下拉列表中、选择\*全局非数据卷\*。
		- b. 输入SAP HANA系统名称。
	- 6. 。在\*Host Details\*页面中,执行以下操作:
		- a. 指定SAP HANA系统的关联SID。
		- b. 选择插件主机
		- c. 单击 \* 下一步 \* 。
		- d. 查看所有详细信息、然后单击\*添加系统\*。

## <span id="page-237-0"></span>备份云原生**SAP HANA**数据库

您可以通过分配预制策略或创建的策略来创建备份。

创建策略以保护**SAP HANA**数据库

如果您不想使用或编辑预制策略、可以创建策略。

- 1. 在\*应用程序\*页面中、从设置下拉列表中选择\*策略\*。
- 2. 单击\*创建策略\*。
- 3. 指定策略名称。
- 4. (可选)编辑Snapshot副本名称的格式。
- 5. 选择策略类型。
- 6. 指定计划和保留详细信息。
- 7. (可选)指定脚本。 ["](#page-237-0)[预](#page-237-0)[处](#page-237-0)[理](#page-237-0)[脚](#page-237-0)[本和](#page-237-0)[后](#page-237-0)[处](#page-237-0)[理](#page-237-0)[脚](#page-237-0)[本。](#page-237-0)["](#page-237-0)

8. 单击 \* 创建 \* 。

预处理脚本和后处理脚本

您可以在创建策略时提供预处理脚本、后处理脚本和退出脚本。这些脚本将在数据保护操作期间在HANA主机上 运行。

支持的脚本格式包括.sh、python脚本、perl脚本等。

主机管理员应将预处理文件和后处理文件注册到中 /opt/NetApp/snapcenter/scc/etc/allowed\_commands.config 文件

```
[root@scspa2622265001 etc]# cat allowed_commands.config
command: mount
command: umount
command: /mnt/scripts/pre_script.sh
command: /mnt/scripts/post_script.sh
```
#### 环境变量

对于备份工作流、以下环境变量可作为预处理和后处理的一部分提供。

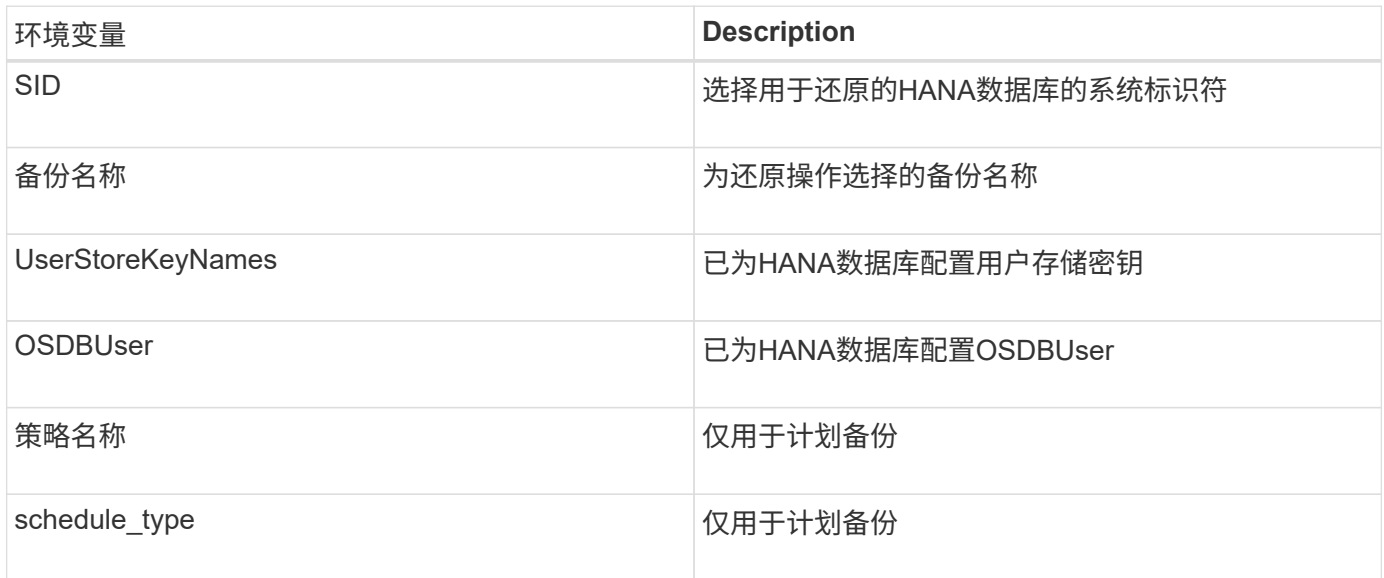

#### 创建**SAP HANA**数据库的备份

您可以分配预制策略、也可以创建策略、然后将其分配给数据库。分配策略后、将按照策略中定义的计划创建备 份。

• 开始之前 \*

您应已添加SAP HANA数据库主机。["](task-deploy-snapcenter-plugin-for-sap-hana.html#add-sap-hana-database-hosts)[添加](task-deploy-snapcenter-plugin-for-sap-hana.html#add-sap-hana-database-hosts)[SAP HANA](task-deploy-snapcenter-plugin-for-sap-hana.html#add-sap-hana-database-hosts)[数据库](task-deploy-snapcenter-plugin-for-sap-hana.html#add-sap-hana-database-hosts)[主](task-deploy-snapcenter-plugin-for-sap-hana.html#add-sap-hana-database-hosts)[机](task-deploy-snapcenter-plugin-for-sap-hana.html#add-sap-hana-database-hosts)["](task-deploy-snapcenter-plugin-for-sap-hana.html#add-sap-hana-database-hosts)

• 关于此任务 \*

对于HANA系统复制(HSR)、计划的备份作业仅会对主HANA系统触发、如果系统故障转移到二级HANA系统、 则现有计划会在当前主HANA系统上触发备份。如果未将此策略同时分配给主HANA系统和二级HANA系统、则 在故障转移后、计划将失败。

如果为HSR系统分配了不同的策略、则主HANA系统和二级HANA系统的计划备份将触发器、而二级HANA系统 的备份将失败。

• 步骤 \*

1. 在应用程序页面中、如果数据库未使用任何策略进行保护、请单击\*分配策略\*。

尽管数据库使用一个或多个策略进行保护、但如果需要、您可以通过单击继续分配更多策略 >\*分配 策略\*。

2. 选择策略并单击\*分配\*。

备份将按照策略中定义的计划进行创建。

 $\left(\begin{smallmatrix}1\\1\end{smallmatrix}\right)$ 

服务帐户(*SnapCenter-account-snapback\_*<account\_id>)用于运行计划的备份操作。

创建**SAP HANA**数据库的按需备份

分配策略后、您可以为应用程序创建按需备份。

• 步骤 \*

- 1. 在\*应用程序\*页面中、单击 … 对应于应用程序、然后单击\*按需备份\*。
- 2. 选择按需备份类型。
- 3. 对于基于策略的备份、选择策略、保留层、然后单击\*创建备份\*。
- 4. 一次性选择基于Snapshot副本或基于文件执行以下步骤:
	- a. 选择保留值并指定备份名称。
	- b. (可选)指定脚本和脚本路径。

有关详细信息,请参见 ["](#page-237-0)[预](#page-237-0)[处](#page-237-0)[理和](#page-237-0)[后](#page-237-0)[处](#page-237-0)[理](#page-237-0)[脚](#page-237-0)[本](#page-237-0)["](#page-237-0)

c. 单击 \* 创建备份 \* 。

# 使用**REST API**备份云原生**SQL Server**数据库

快速入门

按照以下步骤快速入门。

验证是否支持您的配置

- 操作系统
	- Windows 2016
	- Windows 2019
	- Windows 2022
- NetApp云存储: Amazon FSx for NetApp ONTAP
- 存储布局: SAN (iSCSI)

不支持NAS配置。

- 数据库版本:
	- Microsoft SQL Server 2016
	- Microsoft SQL Server 2019
	- Microsoft SQL Server 2022
- 数据库配置:
	- 独立

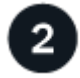

# 注册到**BlueXP**

您可以从基于Web的控制台访问BlueXP。开始使用BlueXP时、第一步是使用现有NetApp 支持站点 凭据或创 建NetApp云登录来注册。有关信息、请参见 ["](https://docs.netapp.com/us-en/bluexp-setup-admin/task-sign-up-saas.html)[注册](https://docs.netapp.com/us-en/bluexp-setup-admin/task-sign-up-saas.html)[到](https://docs.netapp.com/us-en/bluexp-setup-admin/task-sign-up-saas.html)[BlueXP"](https://docs.netapp.com/us-en/bluexp-setup-admin/task-sign-up-saas.html)。

# 3

# 登录到**BlueXP**

注册到BlueXP后、您可以从基于Web的控制台登录。有关信息、请参见 ["](https://docs.netapp.com/us-en/bluexp-setup-admin/task-logging-in.html)[登](https://docs.netapp.com/us-en/bluexp-setup-admin/task-logging-in.html)[录](https://docs.netapp.com/us-en/bluexp-setup-admin/task-logging-in.html)[到](https://docs.netapp.com/us-en/bluexp-setup-admin/task-logging-in.html)[BlueXP"](https://docs.netapp.com/us-en/bluexp-setup-admin/task-logging-in.html)。

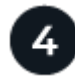

# 管理您的**BlueXP**帐户

您可以通过管理用户、服务帐户、工作空间和连接器来管理您的帐户。有关信息、请参见 ["](https://docs.netapp.com/us-en/bluexp-setup-admin/task-managing-netapp-accounts.html)[管理您的](https://docs.netapp.com/us-en/bluexp-setup-admin/task-managing-netapp-accounts.html)[BlueXP](https://docs.netapp.com/us-en/bluexp-setup-admin/task-managing-netapp-accounts.html)[帐](https://docs.netapp.com/us-en/bluexp-setup-admin/task-managing-netapp-accounts.html) [户](https://docs.netapp.com/us-en/bluexp-setup-admin/task-managing-netapp-accounts.html)["](https://docs.netapp.com/us-en/bluexp-setup-admin/task-managing-netapp-accounts.html)。

# 为**ONTAP** 配置**FSX**

使用BlueXP、您应创建适用于ONTAP 的FSX工作环境、以添加和管理卷和其他数据服 务。此外、您还应在AWS中创建一个连接器、使BlueXP能够管理公共云环境中的资源和流 程。

# 为**ONTAP** 工作环境创建**FSX**

您应在托管数据库的位置创建适用于ONTAP 工作环境的FSX。有关信息、请参见 ["](https://docs.netapp.com/us-en/bluexp-fsx-ontap/start/task-getting-started-fsx.html)[开始使用适用于](https://docs.netapp.com/us-en/bluexp-fsx-ontap/start/task-getting-started-fsx.html) [ONTAP](https://docs.netapp.com/us-en/bluexp-fsx-ontap/start/task-getting-started-fsx.html) [的](https://docs.netapp.com/us-en/bluexp-fsx-ontap/start/task-getting-started-fsx.html) [Amazon FSX"](https://docs.netapp.com/us-en/bluexp-fsx-ontap/start/task-getting-started-fsx.html) 和 ["](https://docs.netapp.com/us-en/bluexp-fsx-ontap/use/task-creating-fsx-working-environment.html)[创建和管理适用于](https://docs.netapp.com/us-en/bluexp-fsx-ontap/use/task-creating-fsx-working-environment.html) [ONTAP](https://docs.netapp.com/us-en/bluexp-fsx-ontap/use/task-creating-fsx-working-environment.html) [的](https://docs.netapp.com/us-en/bluexp-fsx-ontap/use/task-creating-fsx-working-environment.html) [Amazon FSX](https://docs.netapp.com/us-en/bluexp-fsx-ontap/use/task-creating-fsx-working-environment.html) [工作](https://docs.netapp.com/us-en/bluexp-fsx-ontap/use/task-creating-fsx-working-environment.html)[环境](https://docs.netapp.com/us-en/bluexp-fsx-ontap/use/task-creating-fsx-working-environment.html)["](https://docs.netapp.com/us-en/bluexp-fsx-ontap/use/task-creating-fsx-working-environment.html)。

您可以使用BlueXP或AWS创建适用于ONTAP 的FSX工作环境。如果您已使用AWS创建、则应在BlueXP中发现 适用于ONTAP 系统的FSX。

# 创建连接器

客户管理员需要在AWS中创建一个连接器、使BlueXP能够管理公共云环境中的资源和流程。

有关信息、请参见 ["](https://docs.netapp.com/us-en/bluexp-setup-admin/task-quick-start-connector-aws.html)[通过](https://docs.netapp.com/us-en/bluexp-setup-admin/task-quick-start-connector-aws.html)[BlueXP](https://docs.netapp.com/us-en/bluexp-setup-admin/task-quick-start-connector-aws.html)[在](https://docs.netapp.com/us-en/bluexp-setup-admin/task-quick-start-connector-aws.html)[AWS](https://docs.netapp.com/us-en/bluexp-setup-admin/task-quick-start-connector-aws.html)[中创建](https://docs.netapp.com/us-en/bluexp-setup-admin/task-quick-start-connector-aws.html)[连接器](https://docs.netapp.com/us-en/bluexp-setup-admin/task-quick-start-connector-aws.html)["](https://docs.netapp.com/us-en/bluexp-setup-admin/task-quick-start-connector-aws.html)。

- 您应使用相同的连接器来管理适用于ONTAP 的FSX工作环境和数据库。
- 如果您的FSX for ONTAP 工作环境和数据库位于同一个虚拟私有云(Virtual Private Cloud、VPC)中、则可以 在同一个VPC中部署此连接器。
- 如果您的FSX for ONTAP 工作环境和数据库位于不同的VPC中:
	- 如果在适用于ONTAP 的FSX上配置了NAS (NFS)工作负载、则可以在任一VPC上创建连接器。
	- 如果您仅配置了SAN工作负载、并且不打算使用任何NAS (NFS)工作负载、则应在创建FSX for ONTAP 系统的VPC中创建连接器。

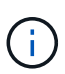

要使用NAS (NFS)工作负载、您应在数据库VPC和Amazon VPC之间设置传输网关。作为 浮动IP地址的NFS IP地址只能通过传输网关从另一个VPC访问。我们无法通过对等VPC 来访问浮动IP地址。

创建连接器后、单击\*存储\*>\*画布\*>\*我的工作环境\*>\*添加工作环境\*、然后按照提示添加工作环境。确保 从Connector连接到Oracle数据库主机和FSX工作环境。此连接器应能够连接到FSX工作环境的集群管理IP地 址。

• 通过单击\*存储\*>\*画布\*>\*我的工作环境\*>\*添加工作环境\*来添加工作环境。

确保从连接器连接到数据库主机以及适用于ONTAP 的FSX工作环境。此连接器应连接到适用于ONTAP 工作 环境的FSX的集群管理IP地址。

• 单击\*连接器>管理连接器\*并选择连接器名称、以复制连接器ID。

## <span id="page-241-0"></span>安装适用于**SQL Server**的**SnapCenter**插件并添加数据库主机

您应在每个SQL数据库主机上安装适用于SQL Server的SnapCenter插件、添加数据库主 机、发现数据库实例并配置数据库实例的凭据。

安装适用于**SQL Server**的**SnapCenter**插件

您应下载插件\*snapcCenter\_service\_windows\_host\_plugin.exe\*,然后运行静默安装程序命令在数据库主机上 安装该插件。

开始之前

- 您应确保满足以下前提条件。
	- 已安装.Net 4.7.2
	- 已安装PowerShell 4.0
	- 可用磁盘空间至少为5 GB
	- RAM大小至少为4 GB
- 您应运行API以完成客户入职。有关更多信息、请参见: <https://snapcenter.cloudmanager.cloud.netapp.com/api-doc/#/Tenant%20Registration/createTenant>

#### 步骤

1. 通过从连接器主机运行API来下载此插件。 docker exec -it cloudmanager scs cloud curl 此文件的位置为:/var/lib/dDocker卷/service-manager-2\_Cloud manager\_SCS\_Cloud volume/*data/sc*windows-host-plugin/snapcentre\_service\_windows\_host\_plugin.exe<agent\_version><sub>o</sub>

- 2. 使用scp或其他替代方法将\_snapcCenter\_service\_windows\_host\_plugin.exe\_从连接器复制到每个MSSQL Server数据库主机。
- 3. 安装插件。

'C: //ISFeature/silent\_Install\_SCSQL\_flex.log"/log"C : //ISER/HA\_Suite\_Install\_SCSQL\_Flex.log"<install\_folder>/log"C: //install\_folder /" BI\_SNACPENter\_port=8145 <install\_folder> Install=SCSQL"

4. 将自签名证书从/var/lib/dkdker/volumes/service-manager-2\_Cloud manager\_sss\_c云集 成\_volume/\_data/client/certification/certifice.pem\_复制到MSSQL Server数据库主机。

如果不使用默认证书、还可以生成自签名证书或CA签名证书。

- 5. 在Connector主机中将证书从.prom转换为.crt格式。 "OpenSSL x509 -outform der -in certifice.pm -out certifice.crt"
- 6. 双击证书以将其添加到"个人"和"受信任根证书颁发机构"存储中。

# 添加**SQL Server**数据库主机

您应使用主机FQDN添加MSSQL数据库主机。

'发布snapcenter.cloudmanager.cloud.netapp.com/api/v1/hosts'

有关详细信息、请参见: [https://snapcenter.cloudmanager.cloud.netapp.com/api-doc/#/Host%20Management/](https://snapcenter.cloudmanager.cloud.netapp.com/api-doc/#/Host%20Management/AddHosts) **[AddHosts](https://snapcenter.cloudmanager.cloud.netapp.com/api-doc/#/Host%20Management/AddHosts)** 

此API创建了一个可从BlueXP UI中的\*Job Monitor\*选项卡进行跟踪的作业。

### **Parameters**

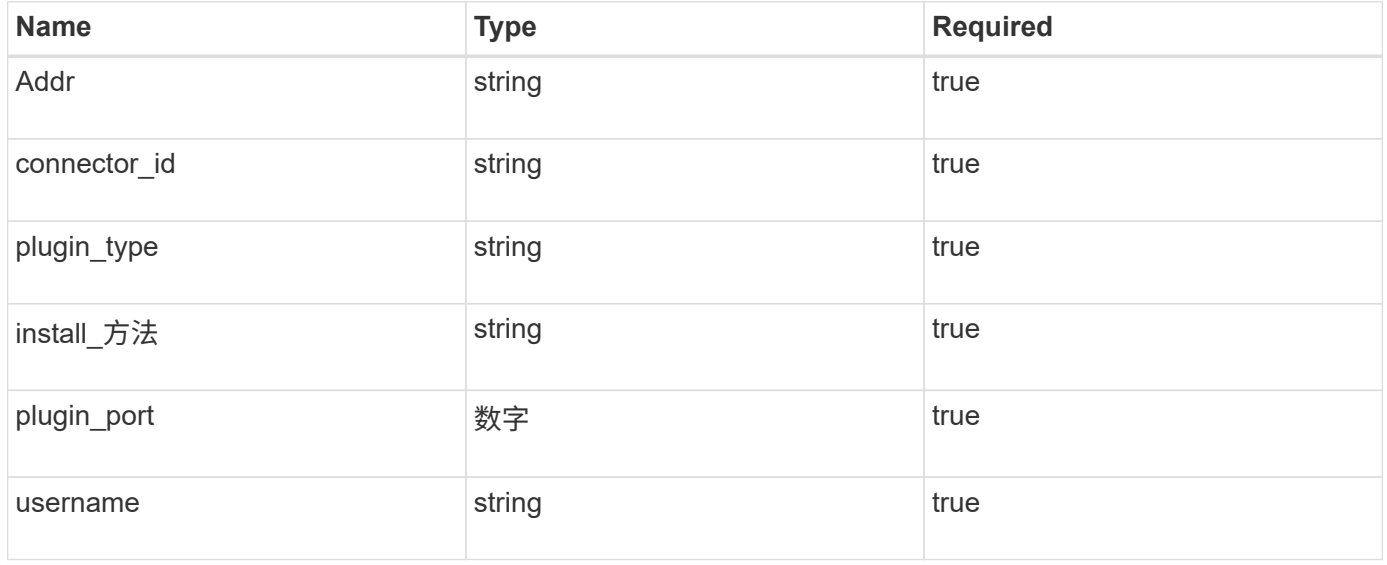

# 如果API成功执行、则显示响应代码202。

示例

```
{
    "job": {
      "_links": {
         "self": {
           "href": "/api/resourcelink"
         }
      },
      "uuid": "3fa85f64-5717-4562-b3fc-2c963f66afa6"
    }
}
```
查看添加的**SQL Server**数据库主机

您可以运行此API来查看添加的所有SQL Server数据库主机。

'获取snapcenter.cloudmanager.cloud.netapp.com/api/v1/hosts'

有关详细信息、请参见: [https://snapcenter.cloudmanager.cloud.netapp.com/api-doc/#/Host%20Management/](https://snapcenter.cloudmanager.cloud.netapp.com/api-doc/#/Host%20Management/GetHosts) **[GetHosts](https://snapcenter.cloudmanager.cloud.netapp.com/api-doc/#/Host%20Management/GetHosts)** 

响应

如果API成功执行、则显示响应代码200。

示例

```
{
  "num records": 1,
    "total records": 1,
      "records": [
\{  "id": "85bd4603-08f7-45f4-ba8e-a0b1e2a0f4d0",
              "addr": "scspa2722211001.rtp.openenglab.netapp.com",
              "status": "Running",
            "connector_id": "fBf8Iwbp4BscBfD02qBwWm6I03qGAesRclients",
            "plugin port": 8145,
              "plugins": [
\{  "type": "mssql"
  }
            \frac{1}{2},
            "os type": "windows",
              "platform": "onprem",
              "username": "administrator",
              "operating_mode": "production"
  }
    \frac{1}{2}" links": {
          "next": {}
      }
}
```
#### 发现数据库实例

您可以运行此API并输入主机ID来发现所有MSSQL实例。

'发布snapcenter.cloudmanager.cloud.netapp.com/api/mssql/instances/discovery'

有关详细信息、请参见: [https://snapcenter.cloudmanager.cloud.netapp.com/api-doc/#/MSSQL%20Instances/](https://snapcenter.cloudmanager.cloud.netapp.com/api-doc/#/MSSQL%20Instances/MSSQLInstancesDiscoveryRequest) [MSSQLInstancesDiscoveryRequest](https://snapcenter.cloudmanager.cloud.netapp.com/api-doc/#/MSSQL%20Instances/MSSQLInstancesDiscoveryRequest)

此API创建了一个可从BlueXP UI中的\*Job Monitor\*选项卡进行跟踪的作业。

#### 参数

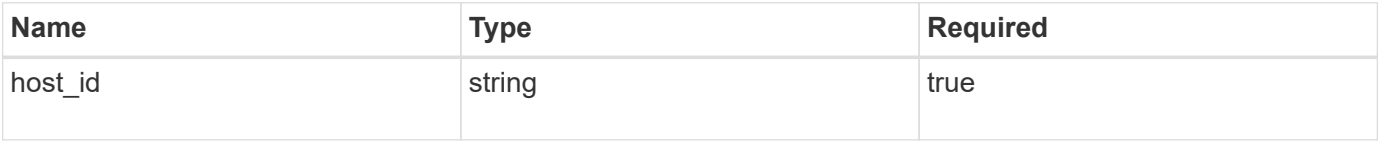

响应

如果API成功执行、则显示响应代码202。

```
示例
```

```
{
    "job": {
      "_links": {
         "self": {
           "href": "/api/resourcelink"
         }
      },
      "uuid": "3fa85f64-5717-4562-b3fc-2c963f66afa6"
    }
}
```
查看已发现的数据库实例

您可以运行此API来查看所有已发现的数据库实例。

'获取snapcenter.cloudmanager.cloud.netapp.com/api/mssql/instances'

有关详细信息、请参见: [https://snapcenter.cloudmanager.cloud.netapp.com/api-doc/#/MSSQL%20Instances/](https://snapcenter.cloudmanager.cloud.netapp.com/api-doc/#/MSSQL%20Instances/GetMSSQLInstancesRequest) **[GetMSSQLInstancesRequest](https://snapcenter.cloudmanager.cloud.netapp.com/api-doc/#/MSSQL%20Instances/GetMSSQLInstancesRequest)** 

响应

如果API成功执行、则显示响应代码200。

示例

```
{
    "num records": 2,
    "total records": 2,
      "records": [
\{  "id": "953e66de-10d9-4fd9-bdf2-bf4b0eaabfd7",
               "name": "scspa2722211001\\NAMEDINSTANCE1",
               "host_id": "85bd4603-08f7-45f4-ba8e-a0b1e2a0f4d0",
               "status": "Running",
             "auth mode": 0,
               "version": "",
             "is clustered": false,
             "is credentials configured": false,
              "protection_mode": ""
          },
\{  "id": "18e1b586-4c89-45bd-99c8-26268def787c",
               "name": "scspa2722211001",
               "host_id": "85bd4603-08f7-45f4-ba8e-a0b1e2a0f4d0",
               "status": "Stopped",
             "auth mode": 0,
               "version": "",
             "is clustered": false,
             "is credentials configured": false,
               "protection_mode": ""
          }
    \frac{1}{2},
      "_links": {
          "next": {}
      }
}
```
配置数据库实例凭据

您可以运行此API来验证和设置数据库实例的凭据。

'发布snapcenter.cloudmanager.cloud.netapp.com/api/mssql//api/mssql/credentials-configuration'

有关详细信息、请参见: [https://snapcenter.cloudmanager.cloud.netapp.com/api-doc/#/MSSQL%20Instances/](https://snapcenter.cloudmanager.cloud.netapp.com/api-doc/#/MSSQL%20Instances/ConfigureCredentialRequest) [ConfigureCredentialRequest](https://snapcenter.cloudmanager.cloud.netapp.com/api-doc/#/MSSQL%20Instances/ConfigureCredentialRequest)

此API创建了一个可从BlueXP UI中的\*Job Monitor\*选项卡进行跟踪的作业。

参数

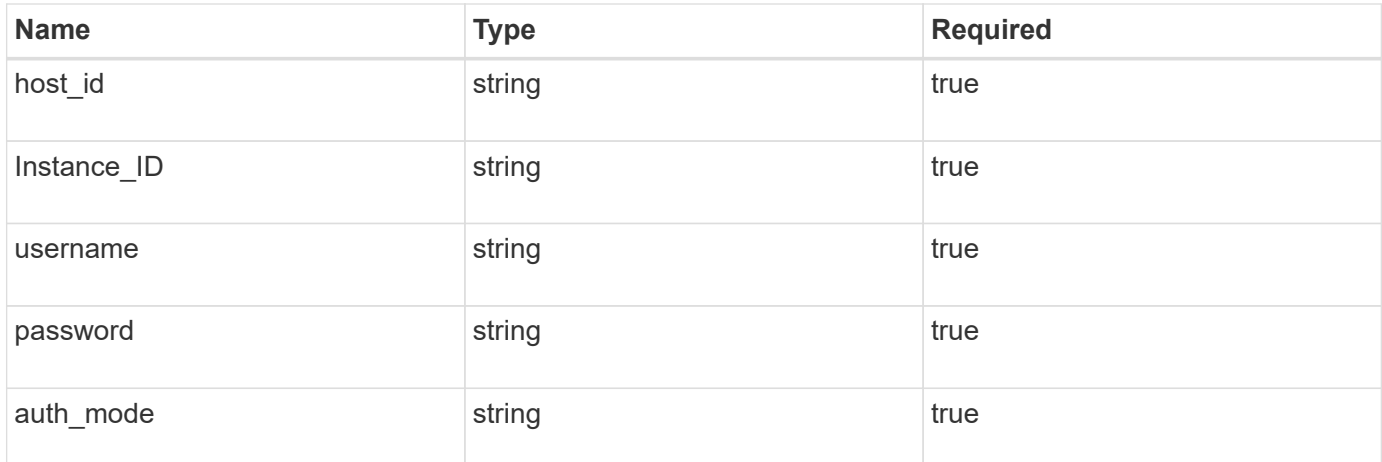

响应

## 如果API成功执行、则显示响应代码202。

示例

```
{
    "job": {
    " links": {
         "self": {
           "href": "/api/resourcelink"
         }
      },
      "uuid": "3fa85f64-5717-4562-b3fc-2c963f66afa6"
    }
}
```
# 备份云原生**Microsoft SQL Server**数据库

您可以通过分配所创建的策略来创建计划备份或按需备份。

创建备份策略

您可以运行此API来创建备份策略。

'发布snapcenter.cloudmanager.cloud.netapp.com/api/mssql/backup/policies'

有关详细信息、请参见: [https://snapcenter.cloudmanager.cloud.netapp.com/api-doc/#/](https://snapcenter.cloudmanager.cloud.netapp.com/api-doc/#/MSSQL%20Backup%20Policies/MSSQLBackupPolicyService_CreateMSSQLBackupPolicy) [MSSQL%20Backup%20Policies/MSSQLBackupPolicyService\\_CreateMSSQLBackupPolicy](https://snapcenter.cloudmanager.cloud.netapp.com/api-doc/#/MSSQL%20Backup%20Policies/MSSQLBackupPolicyService_CreateMSSQLBackupPolicy)

此API创建了一个可从BlueXP UI中的\*Job Monitor\*选项卡进行跟踪的作业。

**Parameters**

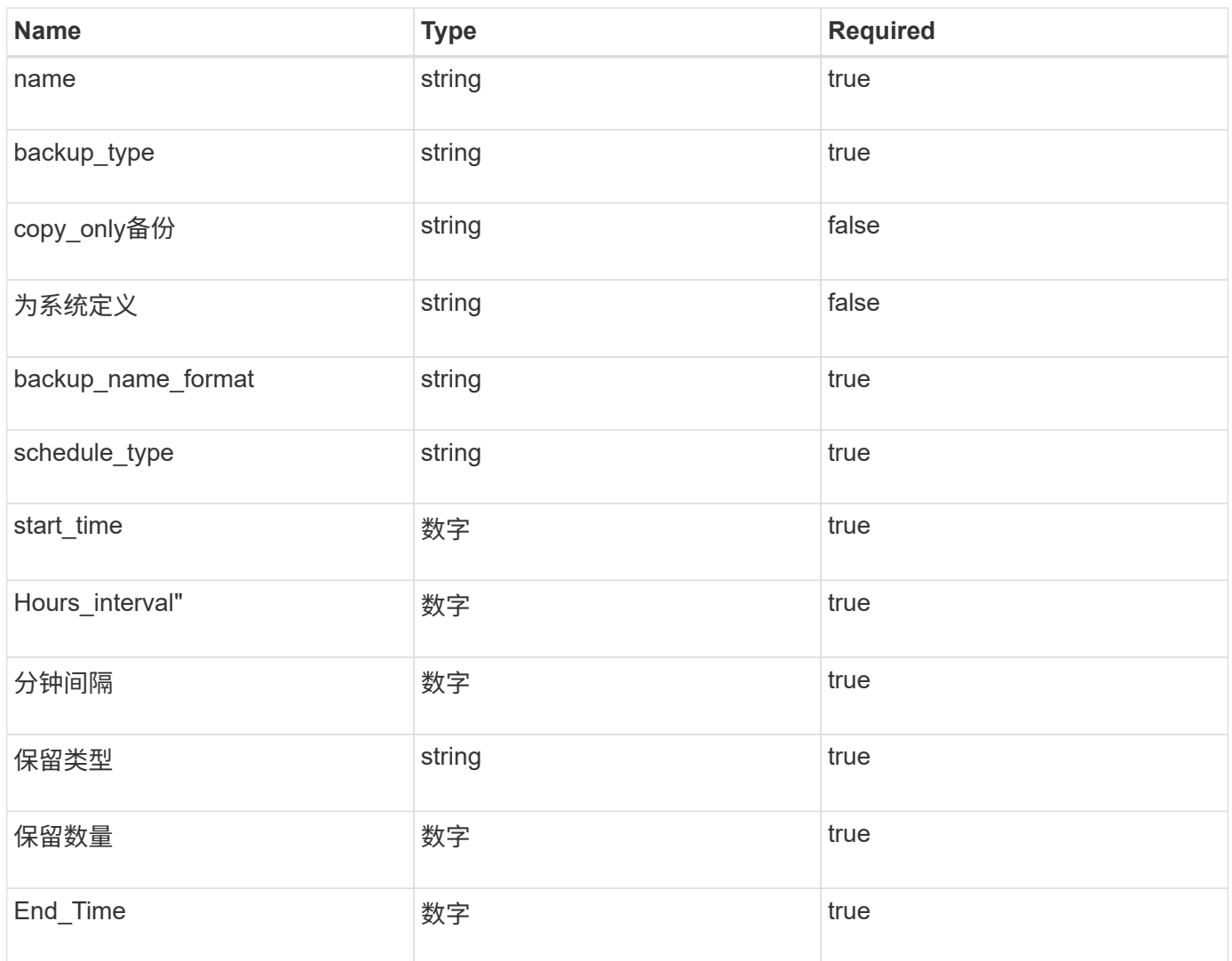

## 响应

如果API成功执行、则会显示响应代码201。

示例

```
{
       "_links": {
       "self": {
           "href": "/api/resourcelink"
         }
       }
}
```
# 将策略分配给**SQL**数据库实例

您可以运行此API将策略分配给SQL数据库实例。

'发布snapcenter.cloudmanager.cloud.netapp.com/api/mssql/instances/{id}/policy-assignment'

其中、id 是通过运行发现数据库实例API获取的MSSQL实例ID。有关详细信息,请参见 ["](#page-241-0)[发现数据库](#page-241-0)[实例](#page-241-0)"。

此处输入的是ID数组。例如:

```
\lceil  "c9f3e68d-1f9c-44dc-b9af-72a9dfc54320"
]
```
有关详细信息、请参见: [https://snapcenter.cloudmanager.cloud.netapp.com/api-doc/#/](https://snapcenter.cloudmanager.cloud.netapp.com/api-doc/#/MSSQL%20Policy%20Assignment/PostMSSQLInstanceAssignPolicyRequest) [MSSQL%20Policy%20Assignment/PostMSSQLInstanceAssignPolicyRequest](https://snapcenter.cloudmanager.cloud.netapp.com/api-doc/#/MSSQL%20Policy%20Assignment/PostMSSQLInstanceAssignPolicyRequest)

此API创建了一个可从BlueXP UI中的\*Job Monitor\*选项卡进行跟踪的作业。

响应

如果API成功执行、则显示响应代码202。

示例

```
{
  "iob": {
    " links": {
        "self": {
           "href": "/api/resourcelink"
        }
      },
      "uuid": "3fa85f64-5717-4562-b3fc-2c963f66afa6"
    }
}
```
创建按需备份

您可以运行此API来创建按需备份。

'发布snapcenter.cloudmanager.cloud.netapp.com/api/mssql/backups'

有关详细信息、请参见: [https://snapcenter.cloudmanager.cloud.netapp.com/api-doc/#/MSSQL%20Backups/](https://snapcenter.cloudmanager.cloud.netapp.com/api-doc/#/MSSQL%20Backups/CreateMSSQLBackupRequest) **[CreateMSSQLBackupRequest](https://snapcenter.cloudmanager.cloud.netapp.com/api-doc/#/MSSQL%20Backups/CreateMSSQLBackupRequest)** 

此API创建了一个可从BlueXP UI中的\*Job Monitor\*选项卡进行跟踪的作业。

**Parameters**

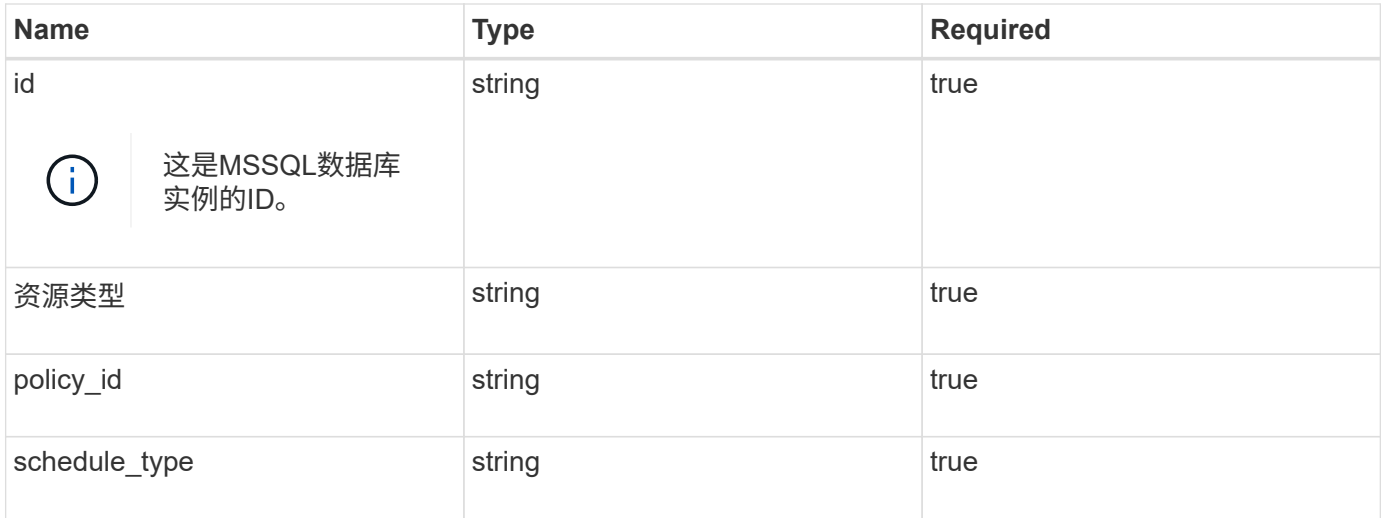

#### 响应

如果API成功执行、则显示响应代码202。

示例

```
{
    "job": {
      "_links": {
         "self": {
           "href": "/api/resourcelink"
         }
      },
      "uuid": "3fa85f64-5717-4562-b3fc-2c963f66afa6"
    }
}
```
# 查看备份

您可以运行这些API来列出所有备份的视图、也可以查看特定备份的详细信息。

'获取snapcenter.cloudmanager.cloud.netapp.com/api/mssql/backups'

'获取snapcenter.cloudmanager.cloud.netapp.com/api/mssql/backups/{id}'

有关详细信息、请参见: [https://snapcenter.cloudmanager.cloud.netapp.com/api-doc/#/MSSQL%20Backups/](https://snapcenter.cloudmanager.cloud.netapp.com/api-doc/#/MSSQL%20Backups/MSSQLGetBackupsRequest) [MSSQLGetBackupsRequest](https://snapcenter.cloudmanager.cloud.netapp.com/api-doc/#/MSSQL%20Backups/MSSQLGetBackupsRequest)

响应

如果API成功执行、则显示响应代码200。

示例

```
{
    "total records": 1,
    "num records": 1,
      "records": [
\{  "backup_id": "602d7796-8074-43fc-a178-eee8c78566ac",
              "resource_id": "a779578d-cf78-46f3-923d-b9223255938c",
              "backup_name":
"Hourly_policy2_scspa2722211001_NAMEDINSTANCE1_2023_08_08_07_02_01_81269_0
",
            "policy name": "policy2",
            "schedule type": "Hourly",
              "start_time": "2023-08-08T07:02:10.203Z",
            "end time": "0001-01-01T00:00:00Z",
            "backup status": "success",
            "backup type": "FullBackup"
  }
    \vert,
    " links": {
          "next": {}
      }
}
```
# 还原云原生**Oracle**数据库

将云原生**Oracle**数据库还原到原始位置

如果发生数据丢失、您可以先将数据文件和/或控制文件还原到原始位置、然后再恢复数据 库。

开始之前

如果Oracle 21c数据库处于已启动状态、还原操作将失败。要成功还原数据库、您应运行以下命令。 cp -f <ORACLE HOME>/jdbc/lib/ojdbc8.jar /opt/NetApp/snapcenter/spl/plugins/sco/lib/ojdbc8-8.jar

步骤

- 1. 单击 … 对应于要还原的数据库、然后单击\*还原\*。
- 2. 选择数据库应还原到的还原点、然后单击\*还原到原始位置\*。
- 3. 在还原范围部分中、执行以下操作:

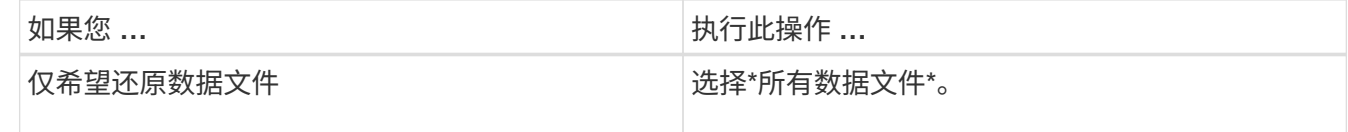
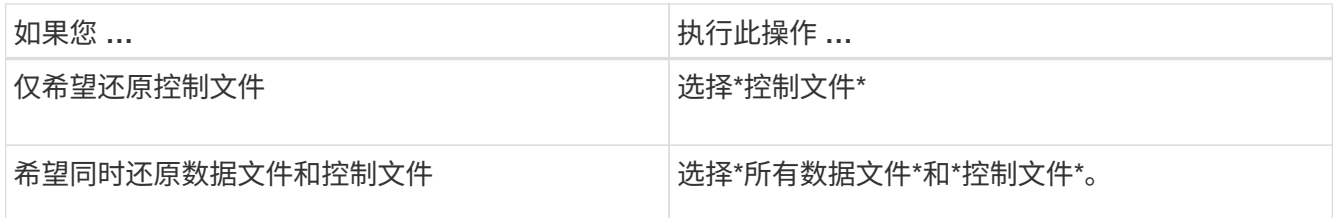

您也可以选中\*强制原位还原\*复选框。

在Amazon FSx for NetApp ONTAP 或Cloud Volumes ONTAP SAN布局中、如果适用于Oracle 的SnapCenter 插件在ASM磁盘组上发现除Oracle数据文件以外的任何外部文件、则会执行连接和副本还原 方法。外部文件可以是以下一种或多种类型:

- 参数
- Password
- 归档日志
- 联机日志
- ASM参数文件。

"Force in-place restore\*"选项会覆盖参数、密码和归档日志类型的外部文件。如果选择了\*强制原位还原\* 选项、则应使用最新的备份。

4. 在恢复范围部分中、执行以下操作:

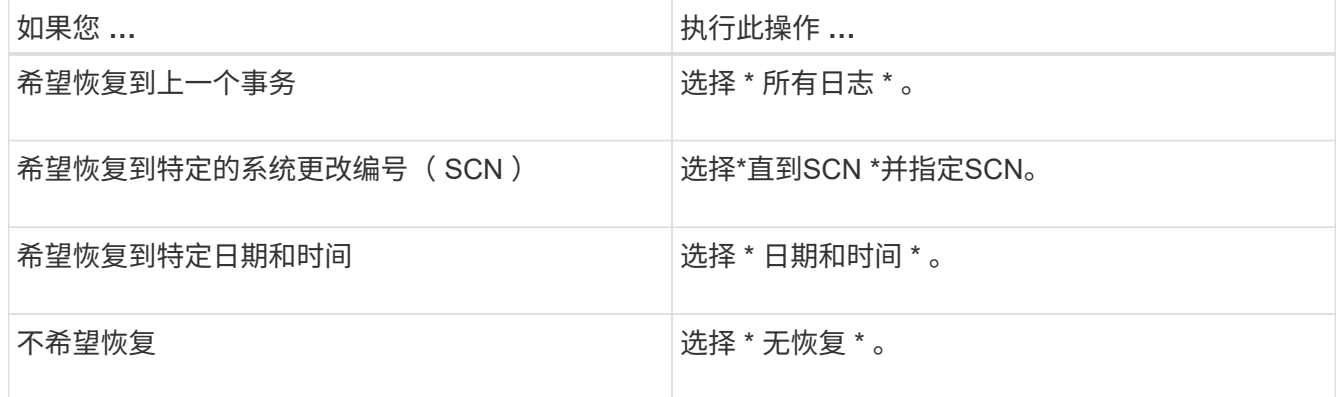

对于选定的恢复范围、您可以在\*归档日志文件位置\*字段中选择指定包含恢复所需归档日志的位置。

如果要在恢复后以读写模式打开数据库、请选中此复选框。

5. 单击\*下一步\*并查看详细信息。

6. 单击 \* 还原 \* 。

将云原生**Oracle**数据库还原到备用位置

如果发生数据丢失、您只能将Oracle数据库还原到Azure NetApp Files上的备用位置。备用 位置可以位于其他主机上、也可以位于同一主机上。

#### 开始之前

- 如果Oracle 21c数据库处于已启动状态、还原操作将失败。要成功还原数据库、您应运行以下命令。 cp -f <ORACLE HOME>/jdbc/lib/ojdbc8.jar /opt/NetApp/snapcenter/spl/plugins/sco/lib/ojdbc8-8.jar
- 您应确保备用主机上的Oracle版本与原始主机相同。

关于此任务

启动还原操作时、不允许修改除Oracle主目录、最大卷吞吐量、Oracle SID和数据库凭据之外的配置。

默认情况下会启用完全恢复、并将\_until cancel\_设置为true。

对于已还原的数据库、默认情况下会关闭归档日志模式。如果需要、您可以启用归档日志模式并将归档日志保留 在NetApp卷上。

#### 步骤

- 1. 单击 ••• 对应于要还原的数据库、然后单击\*还原\*。
- 2. 选择要将数据库还原到的还原点,然后单击\*Restore to Alternate location\*>\*Next\*。
- 3. 在配置页面中、指定备用位置、SID、Oracle\_Home、数据库凭据和存储吞吐量的详细信息。

对于数据库凭据、如果禁用了操作系统用户身份验证、则应为sys用户提供一个密码、以便其连接到同一主 机或目标主机上已还原的数据库。

4. 单击\*Next\*,查看详细信息,然后单击\*Restore\*。

还原操作的进度可在"作业监控器"页面中查看。作业完成后,单击\*刷新发现\*以查看已恢复的数据库。但 是、您无法保护还原到备用位置的数据库。

# 还原云原生**SAP HANA**数据库

如果发生数据丢失、您可以还原数据和非数据文件、然后恢复数据库。

- 开始之前 \*
- SAP HANA系统必须处于已停止状态。
- 如果SAP HANA系统已启动且正在运行、您可以提供一个预处理程序来停止系统。
- 关于此任务 \*
- 如果在卷上启用ANF备份、则会执行Single File SnapRestore操作。
- 对于非数据卷和全局非数据卷、将执行连接和副本还原操作。
	- 连接和副本还原操作的服务质量(QoS)值将从非数据卷或全局非数据卷的源卷中选取。

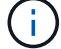

QoS仅适用于类型为"手动"的容量池。

- 步骤 \*
	- 1. 单击 … 对应于要还原的数据库、然后单击\*查看详细信息\*。
	- 2. 单击 … 对应于要还原的数据备份、然后单击\*还原\*。

3. 在\*还原系统\*页面中、输入脚本。 ["](#page-237-0)[预](#page-237-0)[处](#page-237-0)[理](#page-237-0)[脚](#page-237-0)[本和](#page-237-0)[后](#page-237-0)[处](#page-237-0)[理](#page-237-0)[脚](#page-237-0)[本。](#page-237-0)["](#page-237-0)

对于还原工作流、以下环境变量可作为prestpt和postScript的一部分提供。

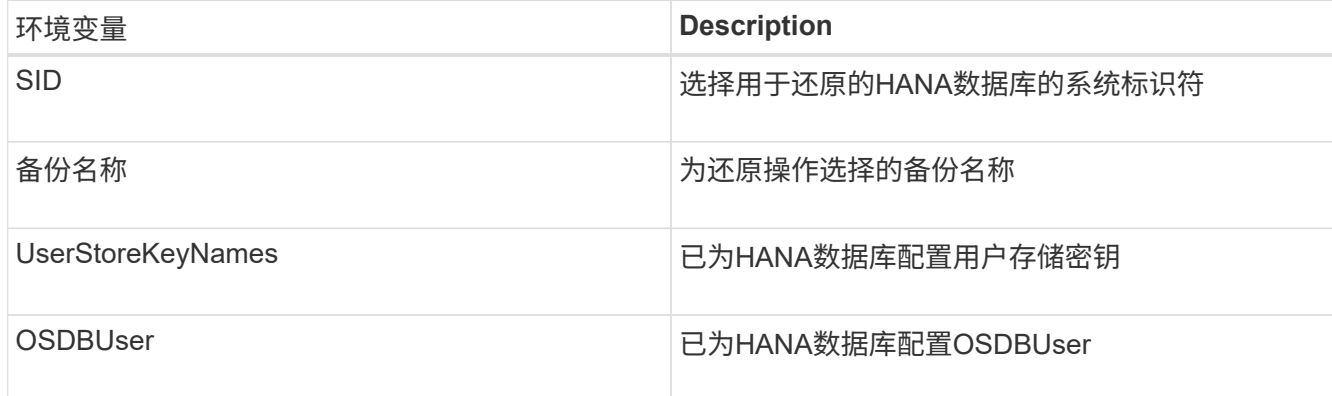

1. 单击 \* 还原 \* 。

下一步行动

还原后、手动恢复SAP HANA系统或提供一个用于执行SAP HANA系统恢复的脚本。

### 还原非数据卷

• 关于此任务 \*

对于连接和副本还原操作、请转到Microsoft Azure门户、选择卷、单击\*编辑\*、然后启用\*隐藏Snapshot路径\*。

- 步骤 \*
	- 1. 在\*应用程序\*页面中、从下拉框中选择非数据卷。
	- 2. 单击 ... 对应干要还原的备份、然后单击\*还原\*。

还原全局非数据卷

• 关于此任务 \*

对于连接和副本还原操作、请转到Microsoft Azure门户、选择卷、单击\*编辑\*、然后启用\*隐藏Snapshot路径\*。

- 步骤 \*
	- 1. 在\*应用程序\*页面中、单击要还原的全局非数据卷。
	- 2. 单击 … 对应于要还原的全局非数据卷、然后单击\*还原\*。

# 还原**Microsoft SQL Server**数据库

您可以将Microsoft SQL Server数据库还原到同一主机。您应先获取数据库列表、然后再还 原数据库。

# 查看数据库列表

您可以运行此API来查看数据库列表。

'获取snapcenter.cloudmanager.cloud.netapp.com/api/mssql/databases'

有关详细信息、请参见: [https://snapcenter.cloudmanager.cloud.netapp.com/api-doc/#/](https://snapcenter.cloudmanager.cloud.netapp.com/api-doc/#/MSSQL%20Databases/GetMSSQLDatabasesRequest) [MSSQL%20Databases/GetMSSQLDatabasesRequest](https://snapcenter.cloudmanager.cloud.netapp.com/api-doc/#/MSSQL%20Databases/GetMSSQLDatabasesRequest)

响应

如果API成功执行、则显示响应代码200。

示例

```
{
    "num records": 3,
    "total records": 3,
      "records": [
\{  "id": "348901e5-aeaa-419f-88b1-80240de3b1fe",
              "name": "DB4",
              "hostname": "scspa2722211001.rtp.openenglab.netapp.com",
              "size": 0.078125,
            "instance id": "454c8413-5351-41fc-88bf-f20fb050ec87",
              "instance": "scspa2722211001\\NAMEDINSTANCE1",
            "db status": "Normal",
            "db access": "eUndefined",
            "db_type": "User",
            "recovery mode": "Full"
          },
\{  "id": "c79d33ab-7322-4ed6-92f5-51ad7a6944e0",
              "name": "DB5",
              "hostname": "scspa2722211001.rtp.openenglab.netapp.com",
              "size": 0.078125,
              "instance_id": "454c8413-5351-41fc-88bf-f20fb050ec87",
              "instance": "scspa2722211001\\NAMEDINSTANCE1",
            "db status": "Normal",
            "db access": "eUndefined",
            "db_type": "User",
              "recovery_mode": "Full"
          },
\{  "id": "40d6f35a-f4fb-48bc-8e0a-0ac93ddf0888",
              "name": "model",
              "hostname": "scspa2722211001.rtp.openenglab.netapp.com",
              "size": 0.015625,
            "instance id": "454c8413-5351-41fc-88bf-f20fb050ec87",
              "instance": "scspa2722211001\\NAMEDINSTANCE1",
            "db status": "Normal",
            "db access": "eUndefined",
            "db_type": "System",
              "recovery_mode": "Full"
          }
    \frac{1}{\sqrt{2}}  "_links": {
          "next": {}
      }
}
```
# 还原和恢复**MSSQL**数据库

您可以运行此API来还原MSSQL数据库。

'发布snapcenter.cloudmanager.cloud.netapp.com/api/mssql/databases/{id}/restore'

其中、\_id\_是通过运行View数据库API获取的MSSQL数据库ID。有关详细信息,请参见 [查看数据库列表]。

有关详细信息、请参见: [https://snapcenter.cloudmanager.cloud.netapp.com/api-doc/#/](https://snapcenter.cloudmanager.cloud.netapp.com/api-doc/#/MSSQL%20Database%20Restore/RestoreMSSQLDatabaseRequest) [MSSQL%20Database%20Restore/RestoreMSSQLDatabaseRequest](https://snapcenter.cloudmanager.cloud.netapp.com/api-doc/#/MSSQL%20Database%20Restore/RestoreMSSQLDatabaseRequest)

此API创建了一个可从BlueXP UI中的\*Job Monitor\*选项卡进行跟踪的作业。

#### **Parameters**

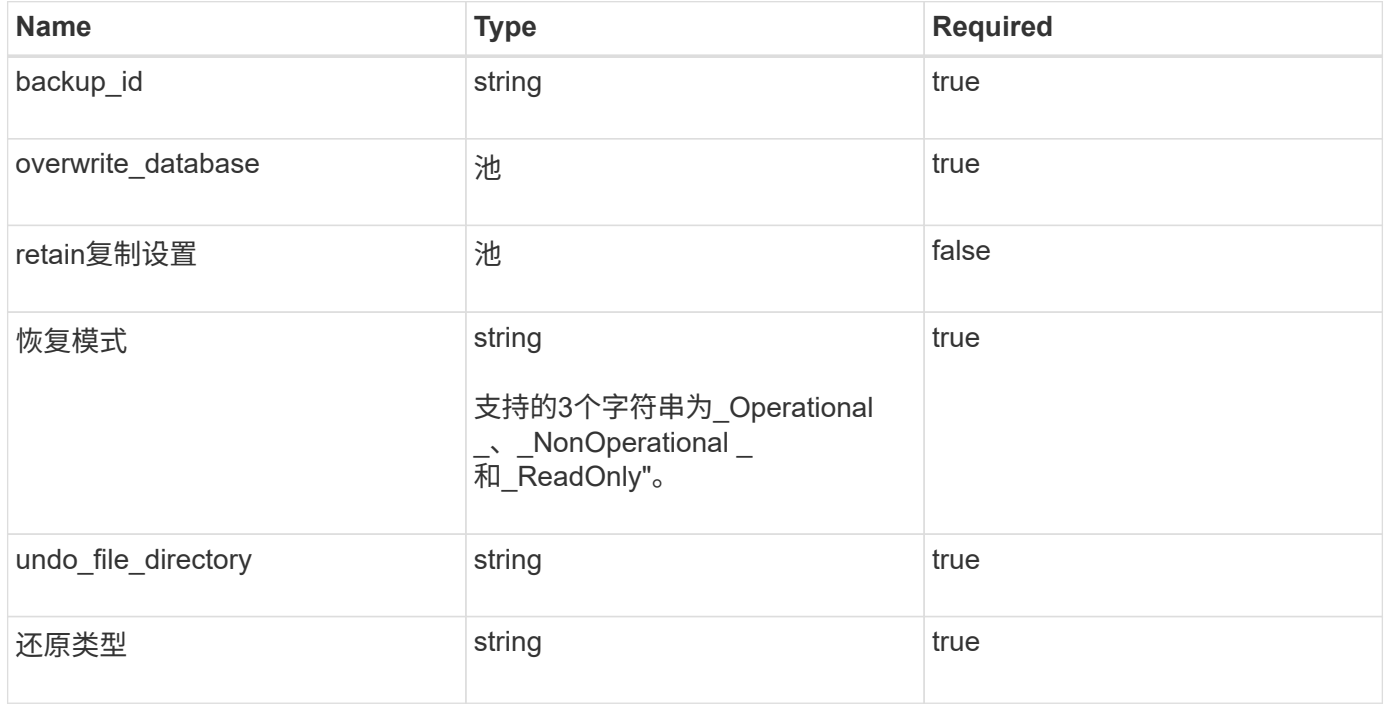

响应

如果API成功执行、则显示响应代码202。

示例

```
{
  "iob": {
      "_links": {
        "self": {
           "href": "/api/resourcelink"
  }
      },
      "uuid": "3fa85f64-5717-4562-b3fc-2c963f66afa6"
    }
}
```
# 克隆云原生**Oracle**数据库

<span id="page-258-0"></span>克隆概念和要求

您可以通过将驻留在Amazon FSx for NetApp ONTAP 或Cloud Volumes ONTAP 上 的Oracle数据库备份到源数据库主机或备用主机来克隆该数据库。您可以从主存储系统克 隆备份。

克隆数据库之前、您应了解克隆概念并确保满足所有要求。

克隆 **Oracle** 数据库的要求

克隆 Oracle 数据库之前,您应确保满足前提条件。

- 您应已创建数据库的备份。要成功执行克隆操作、您应已成功创建联机数据和日志备份。
- 在asm\_diskstring参数中、您应配置:
	- AFD:\*(如果使用的是ASMFD)
	- ORCL:\*如果您使用的是ASMLIB
	- /dev/ASMUDEV (如果使用的是<exact\_device\_location>)
- 如果要在备用主机上创建克隆,则备用主机应满足以下要求:
	- 此插件应安装在备用主机上。
	- Oracle软件应安装在备用主机上。
	- 如果要克隆iSCSI SAN存储上的数据库、则克隆主机应能够从存储中发现LUN。如果要克隆到备用主 机、请确保在存储和备用主机之间建立iSCSI会话。
	- 如果源数据库是 ASM 数据库:
		- ASM 实例应在要执行克隆的主机上启动并运行。
		- 如果要将克隆数据库的归档日志文件放置在专用ASM磁盘组中、应在克隆操作之前配置ASM磁盘 组。
		- 可以配置数据磁盘组的名称、但请确保要执行克隆的主机上的任何其他ASM磁盘组不使用该名称。
		- 驻留在ASM磁盘组上的数据文件会在克隆工作流中进行配置。

#### 限制

- 不支持克隆Azure NetApp Files 上的数据库。
- 不支持克隆qtree上的数据库。
- 不支持备份克隆的数据库。
- 如果在Amazon FSx for NetApp ONTAP上启用了每日自动备份、则无法从BlueXP UI中删除Amazon FSx for NetApp ONTAP上的克隆卷、因为FSx会在克隆的卷上创建备份。 在从FSx UI中删除卷的所有备份后、您应删除克隆的卷、然后使用force选项从BlueXP UI中删除这些克隆。

克隆方法

您可以使用基本方法或克隆规范文件创建克隆。

使用基本方法克隆

您可以根据源数据库和选定备份使用默认配置创建克隆。

- 数据库参数、主数据库和操作系统用户默认为源数据库。
- 数据文件路径根据选定的命名方案进行命名。
- 无法指定脚本前、脚本后和SQL语句。
- 默认情况下、恢复选项为\*直到取消\*、它会使用与数据备份关联的日志备份进行恢复

使用规范文件克隆

您可以在克隆规范文件中定义配置、并使用它克隆数据库。您可以下载规范文件、根据需要对其进行修改、然后 上传该文件。 ["](#page-263-0)[了解更多信息。](#page-263-0)["](#page-263-0)。

规范文件中定义的可修改的不同参数如下:

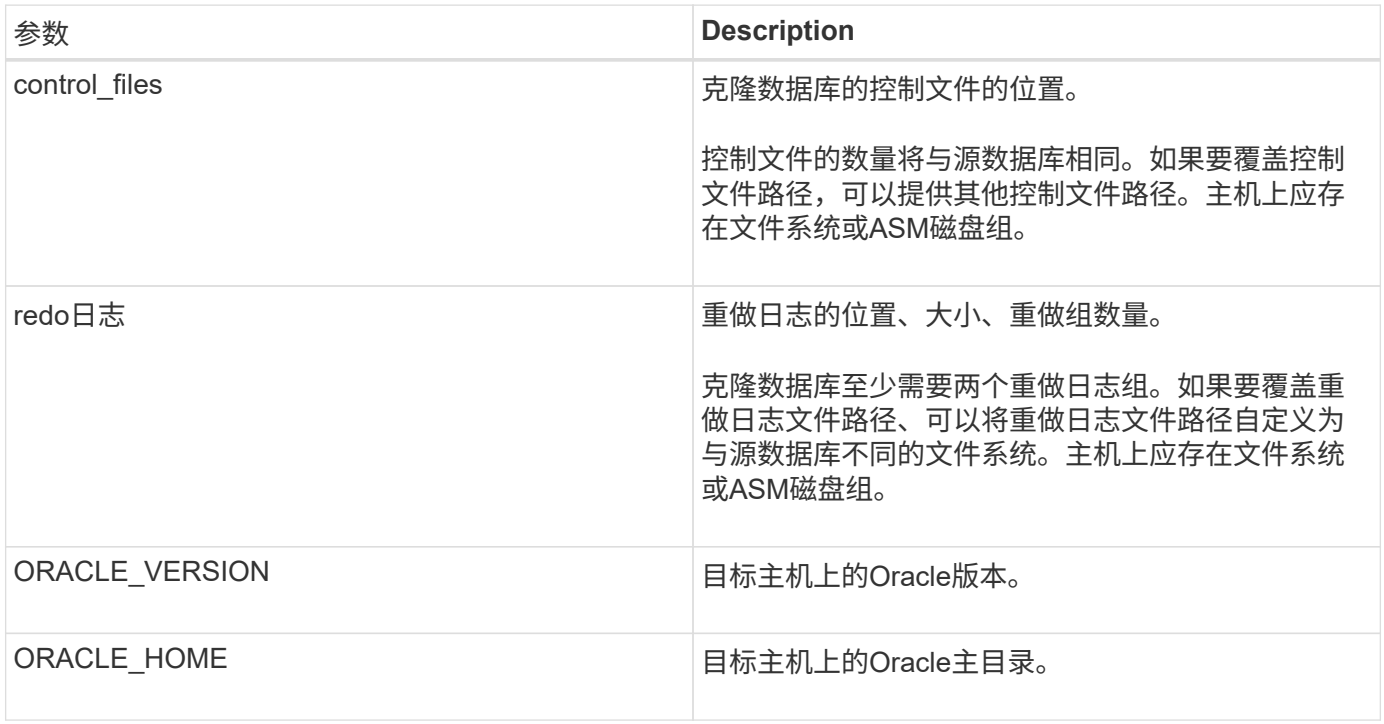

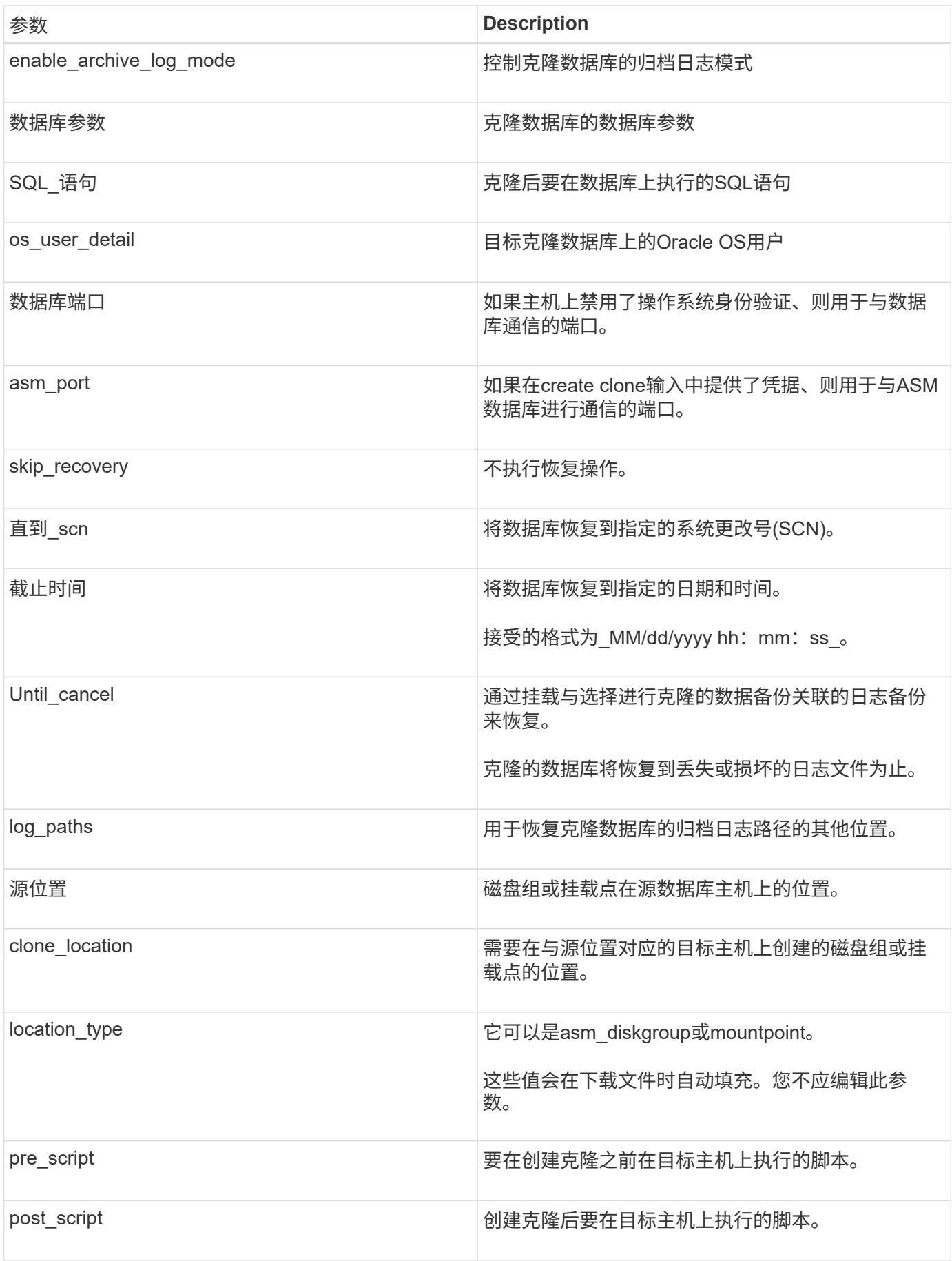

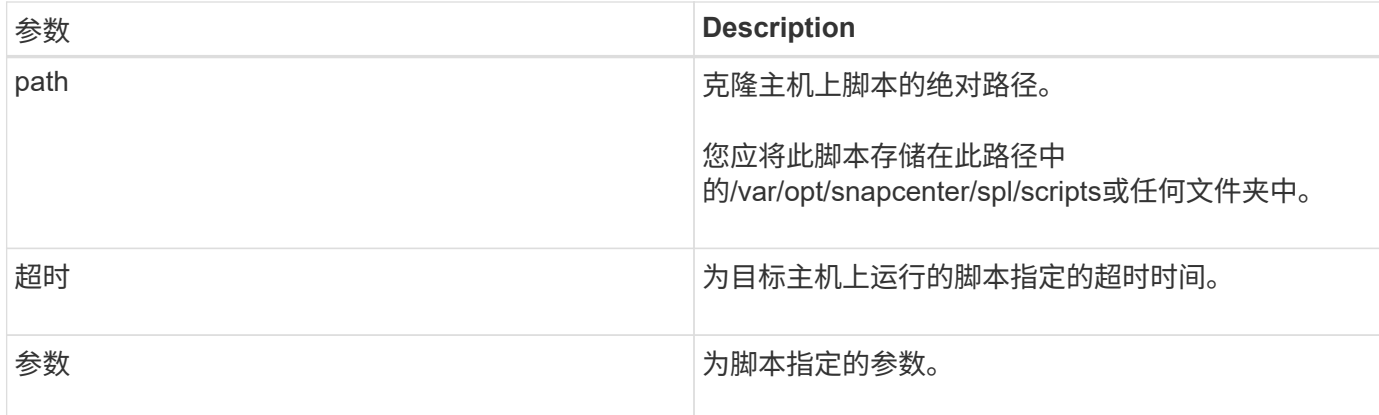

克隆命名方案

克隆命名方案定义了挂载点的位置以及克隆数据库的磁盘组的名称。您可以选择\*相同\*或\*自动生成\*。

相同的命名方案

如果选择克隆命名方案为\*相同\*、则挂载点的位置以及克隆数据库的磁盘组的名称将与源数据库相同。

例如、如果源数据库的挂载点为//netapp\_sourcedb/data\_1、+Data1\_DG\_、则对于克隆的数据库、SAN上 的NFS和ASM的挂载点保持不变。

• 控制文件和重做文件的数量和路径等配置将与源相同。

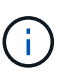

如果重做日志或控制文件路径位于非数据卷上、则用户应已在目标主机中配置ASM磁盘组或 挂载点。

- Oracle操作系统用户和Oracle版本将与源数据库相同。
- 克隆存储卷名称的格式如下:sourceVolNameSCS\_Clone\_CurrentTimeStampNumber。

例如、如果源数据库上的卷名称为\_sourceVolName\_、则克隆的卷名称 为\_sourceVolNameSCS\_Clone\_1661420020304608825\_。

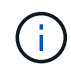

CurrentTimeStampNumber\_在卷名称中提供了唯一性。

自动生成的命名方案

如果选择\*自动生成\*克隆方案、则挂载点的位置以及克隆数据库的磁盘组的名称将附加一个后缀。

- 如果选择了基本克隆方法、则后缀为\*克隆SID\*。
- 如果选择了规范文件方法、则后缀将是下载克隆规范文件时指定的\*后缀\*。

例如、如果源数据库的挂载点为//netapp\_sourcedb/data\_1\_、而\*克隆SID\*或\*后缀\*为\_HR\_、则克隆数据库的挂 载点将为//netapp\_sourcedb/data\_1\_HR 。

- 控制文件和重做日志文件的数量将与源相同。
- 所有重做日志文件和控制文件都位于一个克隆的数据挂载点或数据ASM磁盘组上。

• 克隆存储卷名称的格式如下:sourceVolNameSCS\_Clone\_CurrentTimeStampNumber。

例如、如果源数据库上的卷名称为\_sourceVolName\_、则克隆的卷名称 为\_sourceVolNameSCS\_Clone\_1661420020304608825。

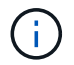

CurrentTimeStampNumber\_在卷名称中提供了唯一性。

- NAS挂载点的格式为\_SourceNASMountPoint\_suffix\_。
- ASM磁盘组的格式为\_SourceDiskgroup\_suffix\_。

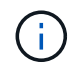

如果克隆磁盘组中的字符数大于25、则该磁盘组将具有\_SC\_Hasclode\_suffix\_。

#### 数据库参数

无论克隆命名方案如何、以下数据库参数的值都将与源数据库的值相同。

- log\_archive\_format
- 审核跟踪
- 流程
- PGA aggregate target
- remote login passwordfile
- undo tablespace
- open\_cursors
- sGA目标
- DB\_block\_size

以下数据库参数的值将根据克隆SID附加一个后缀。

- audit file dest = {sourcedataset parametervalue} suffix
- log\_archive\_dest\_1 =  $\{sourcedataset$  ORACLEHME} suffix

克隆特定的预处理程序和后处理程序支持的预定义环境变量

在克隆数据库时执行预处理和后处理脚本时、您可以使用受支持的预定义环境变量。

- sc\_original\_SID指定源数据库的SID。将为应用程序卷填充此参数。示例: NFS32
- sc\_original\_host指定源主机的名称。将为应用程序卷填充此参数。示例: asmrac1.gdl.englab.netapp.com
- sc\_oracle\_home指定目标数据库的Oracle主目录的路径。示例: /ora01/app/oracle/product/181.0/db\_1
- sc\_backup\_name指定备份的名称。将为应用程序卷填充此参数。示例
	- 如果数据库未在ARCHIVELOG模式下运行:data@Rg2\_scspr2417819002\_07- 2021\_12.16.48.9267\_0\_LOG@RG2\_scspr2417819002\_07-20-2021\_12.16.48.9267
	- ◦如果数据库在ARCHIVELOG模式下运行: data@Rq2\_scspr2417819002\_07-2021\_12.16.48.9267\_0| log@Rg2\_scspr2417819002\_07-2021\_12.16.9267\_1、Rg2\_scspr2417819002\_07-

2021\_2021\_12.16.267\_12.267\_SC267\_12.202\_R202\_R4202\_12.202\_R202\_R202\_12.202\_R48.202\_ 12.202\_R202\_R202\_R202\_12.

- sc\_original\_os\_user指定源数据库的操作系统所有者。示例: Oracle
- sc\_original\_os\_Group指定源数据库的操作系统组。示例: oinstall
- sc\_target\_SID指定克隆数据库的SID。对于 PDB 克隆工作流,不会预定义此参数的值。将为应用程序卷填 充此参数。示例: clonedb
- sc\_target\_host指定要克隆数据库的主机的名称。将为应用程序卷填充此参数。示例: asmrac1.gdl.englab.netapp.com
- sc\_target\_os\_user指定克隆数据库的操作系统所有者。对于 PDB 克隆工作流,不会预定义此参数的值。示 例: Oracle
- sc\_target\_os\_Group指定克隆数据库的操作系统组。对于 PDB 克隆工作流,不会预定义此参数的值。示例 : oinstall
- sc\_target\_DB\_port指定克隆数据库的数据库端口。对于 PDB 克隆工作流,不会预定义此参数的值。示例: 1521.13

支持的分隔符

- @用于将数据与其数据库名称分隔开、并将值与其密钥分隔开。示例:data@RG2\_scspr2417819002\_07- 2021\_12.16.48.9267\_0\_LOG@RG2\_scspr2417819002\_07-20-2021\_12.16.48.9267
- 用于在SC\_backup\_name参数的两个不同实体之间分隔数据。示例:DATA@RG2\_scspr2417819002\_07- 20-2021\_12.16.48.9267 0\_LOG@RG2\_scspr2417819002\_07-20-2021\_12.16.48.9267
- 用于分隔同一个键的一组变量。示例: data@RG2 scspr2417819002 07-20-2021\_12.16.48.9267\_0\_log@RG2\_scspr2417819002\_07-2021\_12.16.48.9267\_1 、RG2\_scspr2417819002\_07-21 - 2021\_12.16.48.9267\_202\_2021\_SC202\_202\_202\_202\_2021\_202\_12.1648.9267\_SC202\_202\_202\_2021 \_2021\_2021\_SC202

### <span id="page-263-0"></span>克隆云原生**Oracle**数据库

您可以通过将驻留在Amazon FSx for NetApp ONTAP 或Cloud Volumes ONTAP 上 的Oracle数据库备份到源数据库主机或备用主机来克隆该数据库。

克隆数据库的原因如下:

- 测试应用程序开发周期中必须使用当前数据库结构和内容实施的功能。
- 使用数据提取和操作工具填充数据仓库。
- 恢复错误删除或更改的数据。

#### 开始之前

您应了解克隆概念并确保满足所有要求。 ["](#page-258-0)[了解更多信息。](#page-258-0)["](#page-258-0)。

步骤

- 1. 单击 … 对应于要克隆的数据库、然后单击\*查看详细信息\*。
- 2. 单击 ... 对应干数据备份、然后单击\*克降\*。
- 3. 在克隆详细信息页面中、选择克隆选项之一。

4. 根据所选选项、执行以下操作:

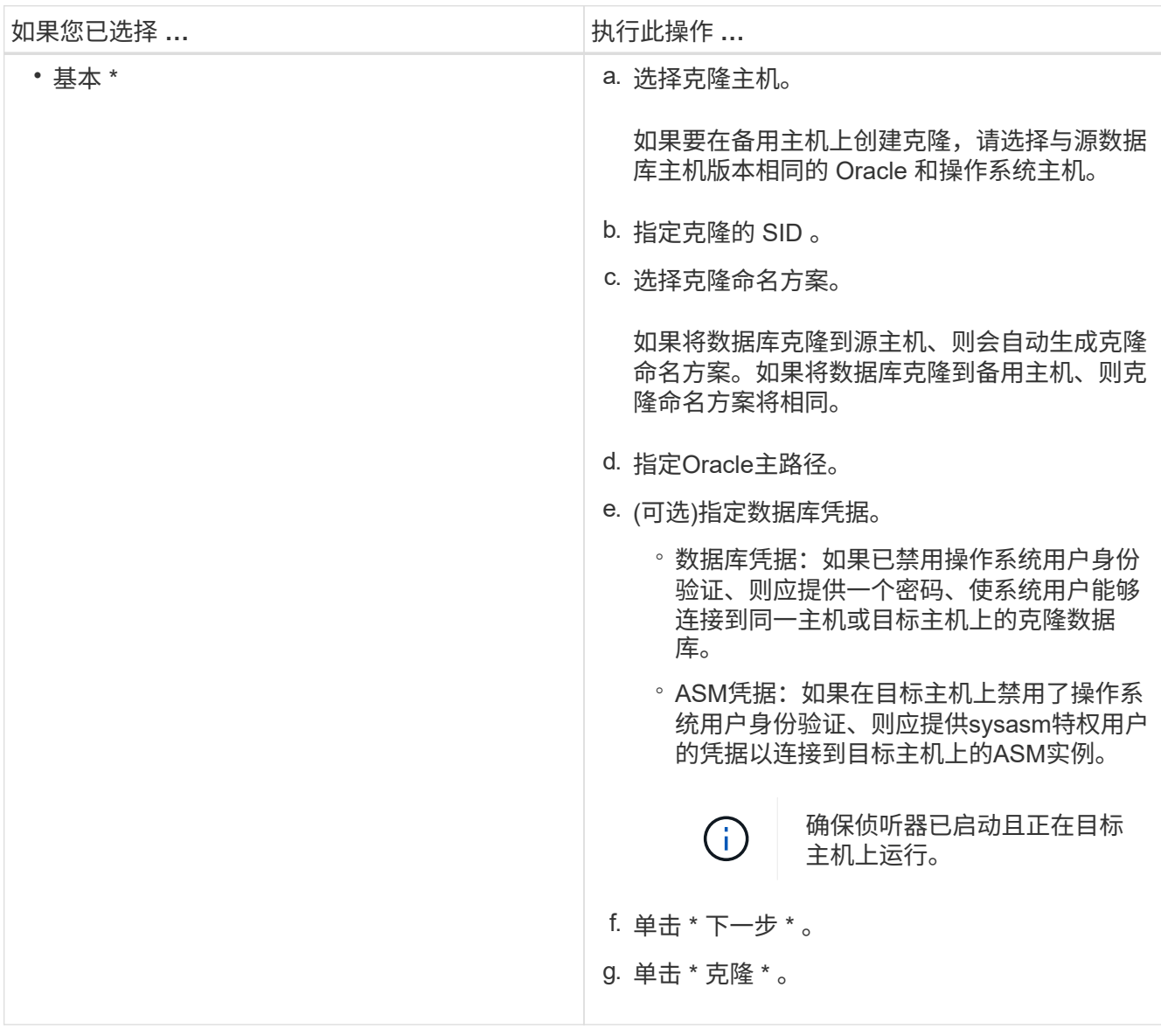

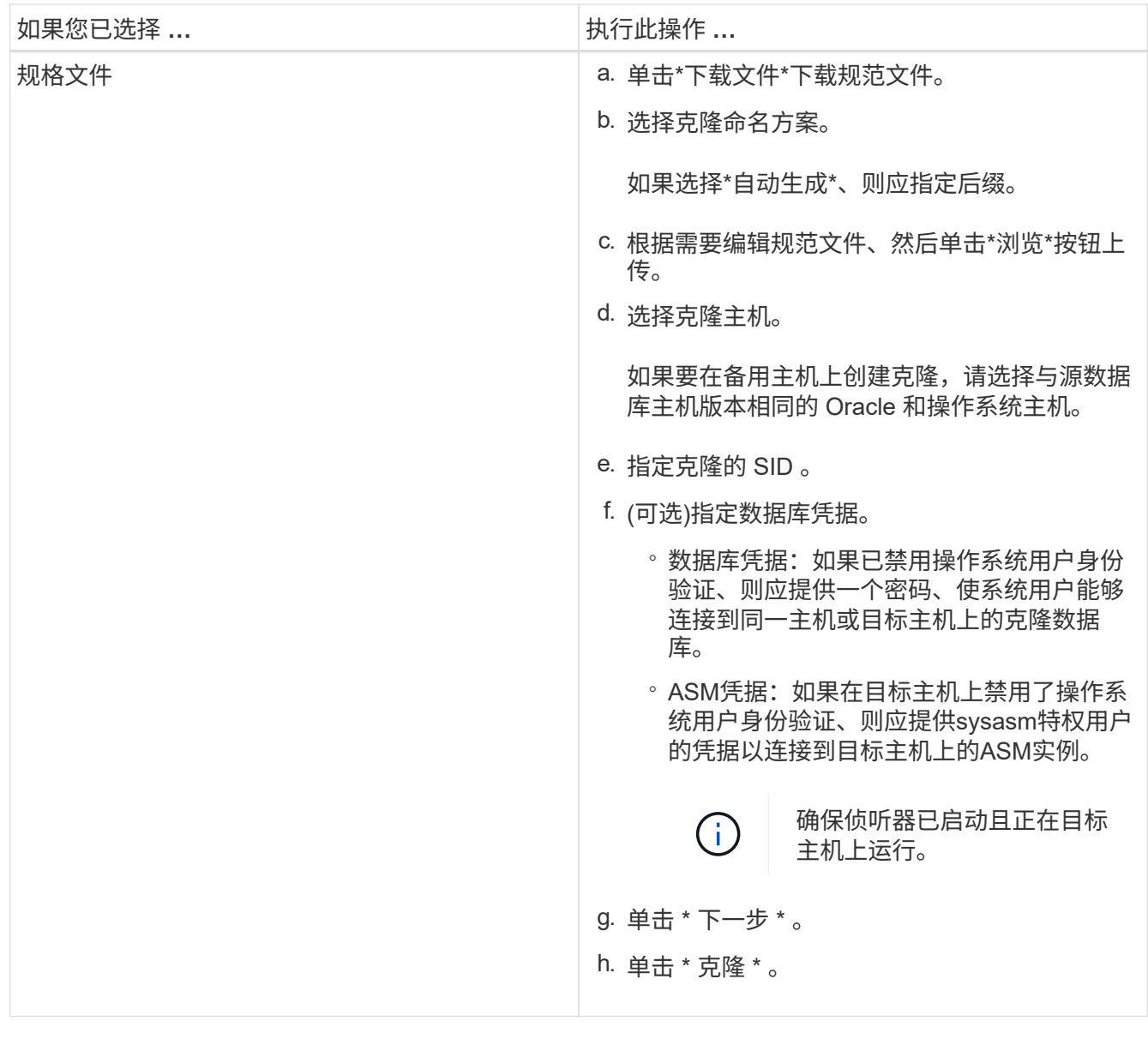

5. 单击 在\*筛选器方式\*旁边、选择\*克隆选项\*>\*克隆\*以查看克隆。

# 刷新**SAP HANA**目标系统

您可以使用SAP HANA源系统的数据刷新SAP HANA目标系统。这可用于将当前生产数据 提供到测试系统中。通过BlueXP备份和恢复、您可以从源系统中选择Snapshot副本、并根 据此Snapshot副本创建新的Azure NetApp Files卷。可以使用示例脚本、这些脚本会在数 据库主机上执行所需的操作、以恢复SAP HANA数据库。

- 开始之前 \*
- 在执行首次刷新操作之前、应先安装SAP HANA目标系统。
- 您应手动将源和目标HANA系统添加到BlueXP备份和恢复中。
- 确保源系统和目标系统上的SAP HANA数据库版本相同。
- 您应已确定要使用的刷新脚本。解决方案 技术报告提供了刷新脚本。

["](https://docs.netapp.com/us-en/netapp-solutions-sap/lifecycle/sc-copy-clone-automation-example-scripts.html#script-sc-system-refresh-sh)[自动](https://docs.netapp.com/us-en/netapp-solutions-sap/lifecycle/sc-copy-clone-automation-example-scripts.html#script-sc-system-refresh-sh)[化](https://docs.netapp.com/us-en/netapp-solutions-sap/lifecycle/sc-copy-clone-automation-example-scripts.html#script-sc-system-refresh-sh)[示例脚](https://docs.netapp.com/us-en/netapp-solutions-sap/lifecycle/sc-copy-clone-automation-example-scripts.html#script-sc-system-refresh-sh)[本](https://docs.netapp.com/us-en/netapp-solutions-sap/lifecycle/sc-copy-clone-automation-example-scripts.html#script-sc-system-refresh-sh)["](https://docs.netapp.com/us-en/netapp-solutions-sap/lifecycle/sc-copy-clone-automation-example-scripts.html#script-sc-system-refresh-sh)

您可以自定义刷新脚本。

- 以下环境变量可作为预处理和后处理的一部分提供:
	- 克隆的卷\_mount\_path
	- <SOURCEVOLUME> 目标
	- ha\_database\_type
	- 租户数据库名称
- 您必须将此插件升级到3.0版。
- 源SAP HANA系统和目标SAP HANA系统上的数据卷的挂载路径应相同。
- 在首次刷新操作之前、请确保"/etc/fstab"文件不包含目标SAP HANA系统的数据卷条目。
- 关于此任务 \*
- 只有多租户数据库容器HANA系统才支持系统刷新。
- 现有策略将在系统刷新后有效。
- 创建的新卷将采用以下命名约定:<sourcevolumename> <timestamp>
	- 时间戳格式: <year> <month> <day> <hour> <minute> <second>

例如、如果源卷为vol1、则刷新的卷名将为vol1-20230109-184501

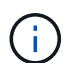

新卷将放置在与目标卷相同的容量池中。

- 接合路径将与卷名称相同。
- 新卷的"最大吞吐量数"是从具有手动服务质量(QoS)容量池的目标系统的卷中选择的。 对于自动QoS容量池、吞吐量由源卷的容量定义。
- 在系统刷新期间、系统会使用工作流(而不是脚本)自动挂载和卸载卷。
- 步骤 \*
	- 1. 在BlueXP用户界面中、单击\*保护\*>\*备份和恢复\*>\*应用程序\*。
	- 2. 在\*应用程序\*页面中、单击 … 图标以选择与要刷新的系统对应的操作、然后选择\*系统刷新\*。
	- 3. 在\*系统刷新\*页面中、执行以下操作:
		- a. 选择源系统和Snapshot副本。
		- b. (可选)输入可用于访问新卷的导出地址。
		- c. (可选)输入最大存储吞吐量(MiB)。
		- d. 输入prestpt、postScript和on failure脚本路径。只有在系统刷新操作失败时、才会执行on failure脚 本。
		- e. 单击 \* 刷新 \* 。

# 管理云原生应用程序数据的保护

### 监控作业

您可以监控在工作环境中启动的作业的状态。这样,您可以查看已成功完成的作业,当前正在进行的作业以及失 败的作业,以便您可以诊断和修复任何问题。

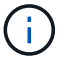

计划的作业将在作业完成时间后5分钟(最长)后列在BlueXP作业监控页面中。

有关详细信息,请参见 ["](https://docs.netapp.com/us-en/bluexp-backup-recovery/task-monitor-backup-jobs.html)[监控](https://docs.netapp.com/us-en/bluexp-backup-recovery/task-monitor-backup-jobs.html)[作](https://docs.netapp.com/us-en/bluexp-backup-recovery/task-monitor-backup-jobs.html)[业状态](https://docs.netapp.com/us-en/bluexp-backup-recovery/task-monitor-backup-jobs.html)["](https://docs.netapp.com/us-en/bluexp-backup-recovery/task-monitor-backup-jobs.html)。

### 维护**Oracle**数据库主机

管理员可以手动将数据库主机置于维护模式、以便对主机执行维护任务。升级期间、主机会自动置于维护模式、 升级后、主机会自动切换到生产模式。

当主机置于维护模式时、按需操作将失败、并且计划的作业将被跳过。

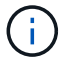

在将主机置于维护模式之前、您无法验证主机上的资源是否正在运行任何作业。

步骤

- 1. 在BlueXP用户界面中,单击\*保护\*>\*备份和恢复\*>\*应用程序\*
- 2. 选择\*Oracle\*作为应用程序类型。
- 3. 单击\*Settings\*>\*Hosts\*。
- 4. 执行以下操作之一:

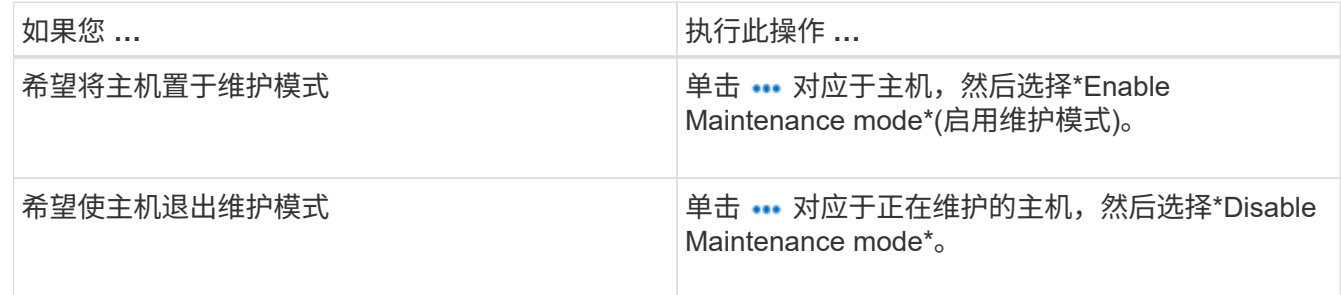

#### 审核数据

直接运行API或使用UI对应用程序的BlueXP备份和恢复的任何外部公开API调用API时、请求详细信息、例如标 题、角色、请求正文、 API信息将记录在BlueXP时间线中、审核条目将永久保留在时间线中。API调用的状态和 错误响应也会在操作完成后进行审核。如果异步API响应类似于作业、则作业ID也会在响应过程中记录下来。

应用程序的BlueXP备份和恢复会记录主机IP、请求正文、操作名称、触发者、某些标头、 和API的运行状态。

### 查看备份详细信息

您可以查看已创建的备份总数、用于创建备份的策略、数据库版本和代理ID。

- 1. 单击\*备份和恢复\*>\*应用程序\*。
- 2. 单击 … 对应干应用程序, 然后单击 \* 杳看详细信息 \* 。

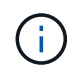

代理ID与连接器关联。如果在注册SAP HANA主机期间使用的Connector不再存在、则该应用程 序的后续备份将失败、因为新Connector的代理ID不同。您应修改主机中的连接器ID。有关信息, 请参见 [更新连接器详细信息]。

### 删除克隆

如果不再需要、可以删除克隆。

#### 步骤 1.

- 单击 在\*筛选条件\*旁边、选择\*克隆选项\*>\*克隆父项\*。
- 2. 单击 … 对应于应用程序,然后单击 \* 查看详细信息 \* 。
- 3.

在Database Details页面中、单击 TTT 在\*筛选依据\*旁边、选择\*克隆\*。

- 4. 单击 ••• 对应于要删除的克隆、然后单击\*删除\*。
- 5. (可选)选中\*强制删除\*复选框。

#### 更新连接器详细信息

如果注册应用程序主机期间使用的Connector不再存在或已损坏、则应部署新的Connector。部署新连接器后、 您应运行\*连接器更新\* API来更新使用旧连接器注册的所有主机的连接器详细信息。

更新Oracle或SAP HANA主机的Connector详细信息后、请执行以下操作以确保已成功更新Connector详细信 息。

#### 步骤

- 1. 登录到BlueXP Connector虚拟机并执行以下步骤:
	- a. 通过从Connector运行以下命令、验证此插件是否可从Connector访问。 docker exec -it cloudmanager\_scs\_cloud curl -ik https://<FQDN or IP of the plug-in host>:<plug-in port>/getVersion --cert/config/client/certificate/certificate.pem --key/config/client/certificate/key.pem
	- b. 获取基本挂载路径。sUdo Docker volume ls | grep SCS\_cloud *volume \_*查{*'print \$2'* } xargs sudo Docker volume inspect \_ grep mountpoint
	- c. 将certifice.pm从<base\_mount\_path>连接器VM的\_Connectic/client/certification/路径复制到插件主机上 的/var/opt/snapcentre/spl/etc/\_。
- 2. 登录到此插件主机并执行以下步骤:
	- a. 导航到 /var/opt/snapcentre/spl/ETC 并运行keytool命令以导入certificate. pems文件。 keytool -import -alias agentcert -file certificate.pem -keystore keystore.jks -deststorepass snapcenter -noprompt
	- b. 重新启动SPL:systemctl restart spl

#### c. 执行以下操作之一:

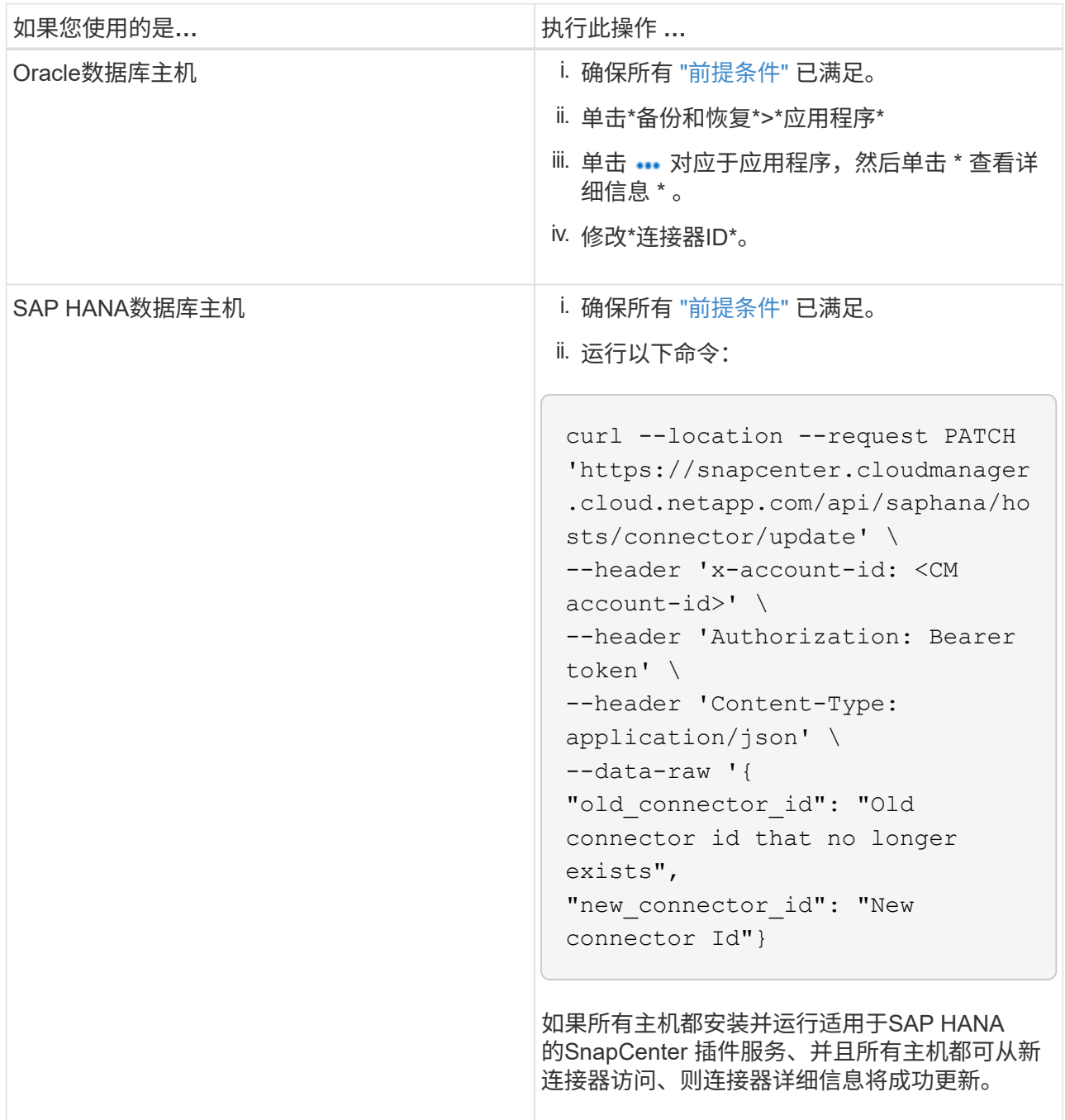

## 配置**CA**签名证书

如果要为环境提供额外的安全性、可以配置CA签名证书。

为**BlueXP Connector**配置**CA**签名证书

此连接器使用自签名证书与插件进行通信。安装脚本会将自签名证书导入到密钥库中。您可以执行以下步骤将自 签名证书替换为CA签名证书。

步骤

- 1. 在Connector上执行以下步骤、以便在Connector与插件连接时使用CA证书作为客户端证书。
	- a. 登录到Connector。
	- b. 运行以下命令以获取\_<base\_mount\_path>\_:

sudo docker volume ls | grep scs cloud volume | awk {'print \$2'} | xargs sudo docker volume inspect | grep Mountpoint

- c. 删除<base\_mount\_path> 连接器中\_Connector/client/certificate"中的所有现有文件。
- d. 将CA签名的证书和密钥文件复制到<base\_mount\_path> 中的\_Connector/client/certificate"。

文件名应为certification.pem和key.pem。certificate.pem应包含中间CA和根CA等整个证书链。

e. 使用名称certificate.p12创建证书的PKCS12格式、并保留在<base\_mount\_path>/client/certificate 。

示例: OpenSSL PKCS12 -inkey key.pem -in certification.pem -export -out certification.p12

- 2. 在插件主机上执行以下步骤、以验证Connector发送的证书。
	- a. 登录到此插件主机。
	- b. 将所有中间CA和根CA的certificate.pm和证书从Connector复制到插件主机
		- :/var/opt/snapcentre/spl/etc/\_。

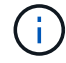

中间CA和根CA证书的格式应为.crt格式。

- c. 导航到\_/var/opt/snapcentre/spl/ETC\_并运行keytool命令以导入certificate. pems文件。 keytool -import -alias agentcert -file certificate.pem -keystore keystore.jks -deststorepass snapcenter -noprompt
- d. 导入根CA和中间证书。keytool -import -trustcacerks -keystore keystore.jks -storepass SnapCenter -alias trustedca -file <certificate.crT>

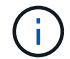

certificate.crt是指根CA以及中间CA的证书。

e. 重新启动SPL: systemctl restart spl

#### 为插件配置**CA**签名证书

CA证书应与在Cloud Backup中为此插件主机注册的证书具有相同的名称。

#### 步骤

1. 在插件主机上执行以下步骤、以使用CA证书托管此插件。

- a. 导航到包含SPL密钥库的文件夹\_/var/opt/snapcenter/spl/etc\_。
- b. 创建证书的PKCS12格式、此证书同时具有别名\_splkeystorey的证书和密钥。

certificate.pem应包含中间CA和根CA等整个证书链。

示例: OpenSSL PKCS12 -inkey key.pem -in certifict.pem -export -out certification.p12 -name splkeystore

a. 添加在上述步骤中创建的CA证书。

keytool -importkeystore -srckeystore certificate.p12 -srcstoretype pkcs12 -destkeystore keystore.jks -deststoretype JKS -srcalias splkeystore -destalias splkeystore -noprompt

- b. 验证证书。keytool -list -v -keystore keystore.jks
- c. 重新启动SPL:systemctl restart spl
- 2. 在Connector上执行以下步骤、以便Connector可以验证插件的证书。
	- a. 以非root用户身份登录到Connector。
	- b. 运行以下命令以获取 <base\_mount\_path> : sudo docker volume ls | grep scs\_cloud\_volume | awk {'print \$2'} | xargs sudo docker volume inspect | grep Mountpoint
	- c. 将根CA和中间CA文件复制到服务器目录下。 cd <base mount path> mkdir server

CA文件应采用pem格式。

- d. 连接到cloudmanager\_SCS\_cloud、并将\_config.yml\_中的\* enableCACert\_\*修改为\* true \*。sUdo Docker exec -t cloudmanager\_SCS\_cloud sed -i 's/enableCACert : false/enableCACert: true/g'/opt/netapp/cloudmanager-SCScloud/config/config.yml
- e. 重新启动cloudmanager SCS\_cloud容器。s使用Docker重新启动cloudmanager\_SCS\_cloud

### 访问**REST API**

可从以下位置获取用于保护应用程序到云的REST API: [https://snapcenter.cloudmanager.cloud.netapp.com/](https://snapcenter.cloudmanager.cloud.netapp.com/api-doc/) [api-doc/](https://snapcenter.cloudmanager.cloud.netapp.com/api-doc/)。

要访问REST API、您应获取具有联合身份验证的用户令牌。有关获取用户令牌的信息、请参见 ["](https://docs.netapp.com/us-en/bluexp-automation/platform/create_user_token.html#create-a-user-token-with-federated-authentication)[创建](https://docs.netapp.com/us-en/bluexp-automation/platform/create_user_token.html#create-a-user-token-with-federated-authentication)[具](https://docs.netapp.com/us-en/bluexp-automation/platform/create_user_token.html#create-a-user-token-with-federated-authentication)[有](https://docs.netapp.com/us-en/bluexp-automation/platform/create_user_token.html#create-a-user-token-with-federated-authentication)[联](https://docs.netapp.com/us-en/bluexp-automation/platform/create_user_token.html#create-a-user-token-with-federated-authentication)[合](https://docs.netapp.com/us-en/bluexp-automation/platform/create_user_token.html#create-a-user-token-with-federated-authentication) [身](https://docs.netapp.com/us-en/bluexp-automation/platform/create_user_token.html#create-a-user-token-with-federated-authentication)[份](https://docs.netapp.com/us-en/bluexp-automation/platform/create_user_token.html#create-a-user-token-with-federated-authentication)[验](https://docs.netapp.com/us-en/bluexp-automation/platform/create_user_token.html#create-a-user-token-with-federated-authentication)[证的用](https://docs.netapp.com/us-en/bluexp-automation/platform/create_user_token.html#create-a-user-token-with-federated-authentication)[户令](https://docs.netapp.com/us-en/bluexp-automation/platform/create_user_token.html#create-a-user-token-with-federated-authentication)[牌](https://docs.netapp.com/us-en/bluexp-automation/platform/create_user_token.html#create-a-user-token-with-federated-authentication)["](https://docs.netapp.com/us-en/bluexp-automation/platform/create_user_token.html#create-a-user-token-with-federated-authentication)。

# 备份和还原虚拟机数据

# <span id="page-272-0"></span>保护虚拟机数据

适用于虚拟机的BlueXP备份和恢复通过备份数据存储库和还原虚拟机来提供数据保护功 能。

您可以将数据存储库备份到Amazon Web Services S3、Microsoft Azure Blb、Google Cloud Platform 和StorageGRID 、并将虚拟机还原回适用于VMware vSphere的内部SnapCenter 插件主机。虚拟机的BlueXP备 份和恢复还支持连接器代理部署模式。

#### 开始之前

在开始将数据存储库和虚拟机备份到云提供商之前、请阅读以下要求、以确保您的配置受支持。

• 适用于VMware vSphere 4.6P1或更高版本的SnapCenter 插件

◦ 您应使用适用于VMware vSphere 4.7P1或更高版本的SnapCenter 插件从内部二级存储备份数据存储 库。

- ONTAP 9.8 或更高版本
- BlueXP
- 支持NFS和VMFS数据存储库。不支持此类卷。
- 要支持VMFS、适用于VMware vSphere的SnapCenter插件主机应运行在4.9或更高版本上。如果适用 于VMware vSphere的SnapCenter插件主机已从早期版本升级到4.9版、请确保对VMFS数据存储库进行备 份。
- 适用于VMware vSphere 4.6P1的SnapCenter 插件应至少已创建一个备份。
- 适用于VMware vSphere的SnapCenter 插件中至少有一个每日、每周或每月策略、没有与BlueXP中虚拟机 策略相同的标签。
- 对于预制策略、适用于VMware vSphere的SnapCenter 插件中的数据存储库和云中的计划层应相同。
- 确保数据存储库中没有FlexGroup 卷、因为不支持备份和还原FlexGroup 卷。
- 在所需资源组上禁用"近期"。如果为资源组启用了"近期"、则这些资源组的备份不能用于云数据保护、因此 无法用于还原操作。
- 确保要还原虚拟机的目标数据存储库具有足够的空间来容纳所有虚拟机文件的副本、例如VMDK、VMx 、VMSD等。
- 确保目标数据存储库不包含先前还原操作失败时格式为restore\_xxx.xxxxxx filename的陈旧虚拟机文件。在 触发还原操作之前、您应删除陈旧的文件。
- 要部署配置了代理的连接器、请确保所有传出连接器呼叫都通过代理服务器进行路由。

下图显示了每个组件以及需要在它们之间准备的连接:

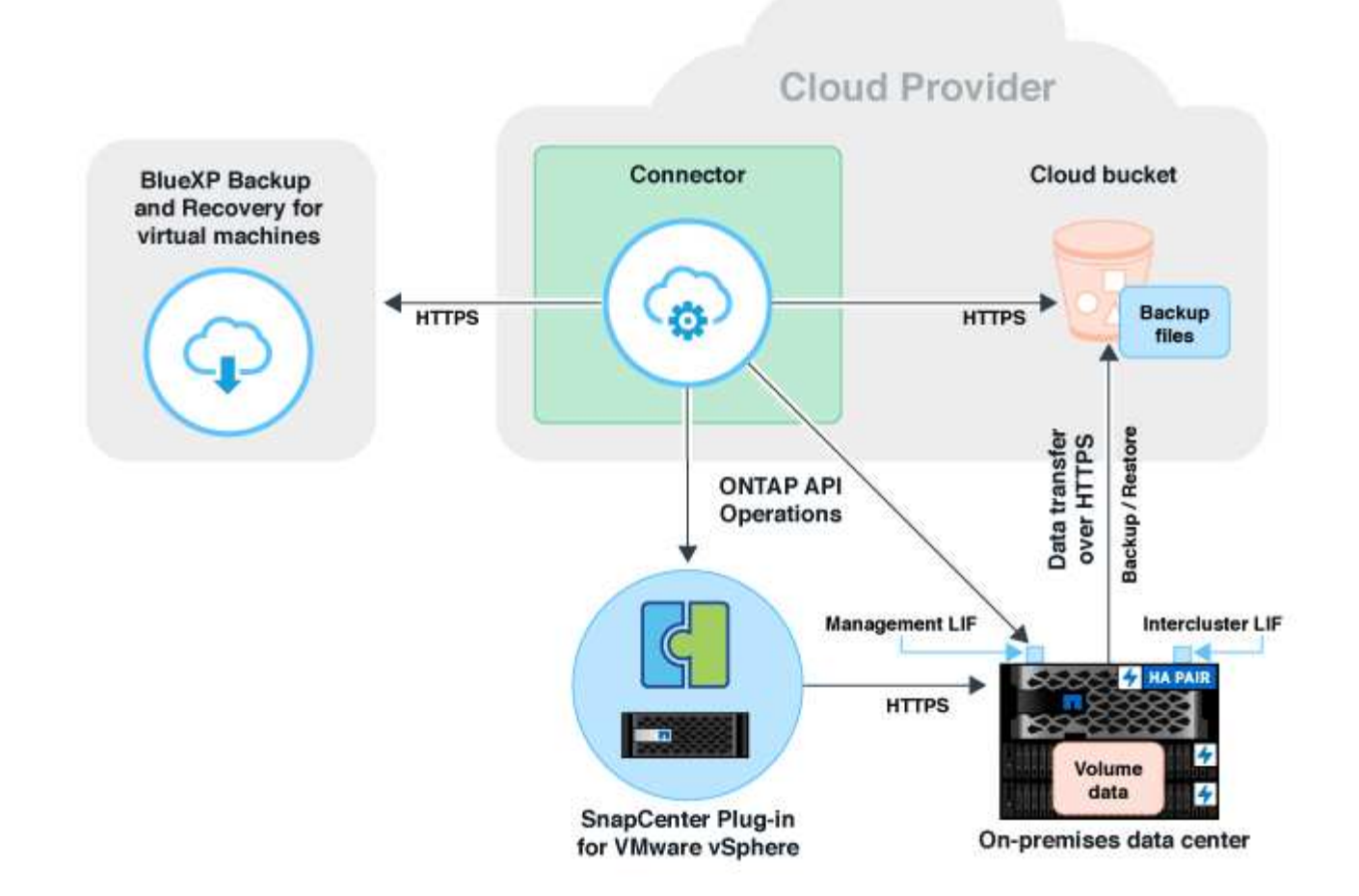

# 注册适用于**VMware vSphere**主机的**SnapCenter** 插件

您应在BlueXP中注册适用于VMware vSphere的SnapCenter 插件主机、以显示要显示的数 据存储库和虚拟机。只有具有管理访问权限的用户才能注册适用于VMware vSphere 的SnapCenter 插件主机。

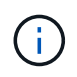

您可以在BlueXP中注册多个适用于VMware vSphere的SnapCenter 插件主机。但是、注册后、您 将无法删除适用于VMware vSphere的SnapCenter 插件主机。

步骤

- 1. 在BlueXP UI中、单击\*保护\*>\*备份和恢复\*>\*虚拟机\*。
- 2. 从\*设置\*下拉列表中、单击\*适用于VMware vSphere的SnapCenter 插件\*。
- 3. 单击\*注册适用于VMware vSphere的SnapCenter 插件\*。
- 4. 指定以下详细信息:
	- a. 在适用于VMware vSphere的SnapCenter 插件字段中、指定适用于VMware vSphere的SnapCenter 插件 主机的FQDN或IP地址。

b. 在端口字段中、指定运行适用于VMware vSphere的SnapCenter 插件主机的端口号。

您应确保在默认8144端口上运行的适用于VMware vSphere的内部SnapCenter 插件主机与在任何云提供 商(Amazon Web Services、Microsoft Azure、Google云平台)或内部运行的BlueXP连接器实例之间的通 信是开放的。

c. 在用户名和密码字段中、指定具有管理员角色的vCenter用户的凭据。

5. 单击 \* 注册 \* 。

◦ 完成后 \*

单击\*备份和恢复\*>\*虚拟机\*可查看使用适用于VMware vSphere的已注册SnapCenter 插件主机保护的所有数据 存储库和虚拟机。

# 创建一个策略以备份数据存储库

您可以创建策略或使用BlueXP中提供的以下预定义策略之一。

开始之前

- 如果不想编辑预定义策略、应创建策略。
- 要将备份从对象存储移至归档存储、您应运行ONTAP 9.10.1或更高版本、并且Amazon Web Services 或Microsoft Azure应作为云提供商。
- 您应为每个云提供商配置归档访问层。

关于此任务

BlueXP中提供了以下预定义策略:

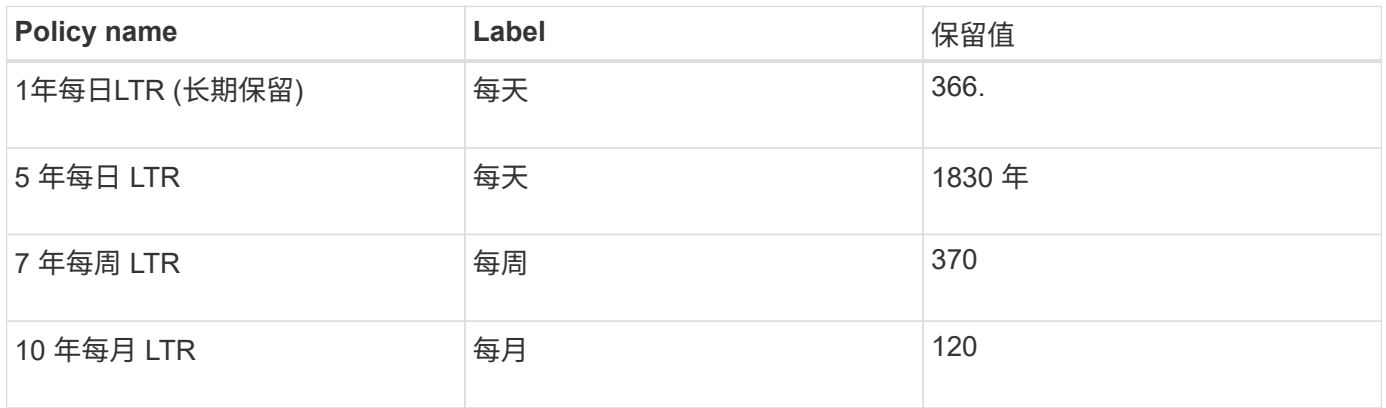

步骤

1. 在虚拟机页面的设置下拉列表中、选择\*策略\*。

2. 单击\*创建策略\*。

- 3. 在策略详细信息部分中、指定策略名称。
- 4. 在保留部分中、选择一种保留类型并指定要保留的备份数。
- 5. 选择主存储源或二级存储作为备份存储源。
- 6. (可选)如果要在经过一定天数后将备份从对象存储移动到归档存储以实现成本优化、请选中\*将备份分层到归 档\*复选框、然后输入应在多少天后将备份归档。

7. 单击 \* 创建 \* 。

 $\left( \begin{array}{c} 1 \end{array} \right)$ 

您不能编辑或删除与数据存储库关联的策略。

# 将数据存储库备份到**Amazon Web Services**

您可以将一个或多个数据存储库备份和归档到Amazon Web Services中、以提高存储效率 并改善云过渡。

如果数据存储库与归档策略关联、您可以选择归档层。支持的归档层为Glacier和Glacier Deep。

开始之前

确保您已满足所有要求 ["](#page-272-0)[要](#page-272-0)[求](#page-272-0)["](#page-272-0) 将数据存储库备份到云之前。

#### 步骤

- 1. 在BlueXP UI中、单击\*保护\*>\*备份和恢复\*>\*虚拟机\*。
- 2. 单击 … 对应于要备份的数据存储库、然后单击\*激活备份\*。
- 3. 在分配策略页面中,选择策略并单击 \* 下一步 \* 。
- 4. 添加工作环境。

配置希望BlueXP发现的集群管理LIF。为其中一个数据存储库添加工作环境后、可以对同一ONTAP 集群上 的所有其他数据存储库重复使用该环境。

- a. 单击与SVM对应的\*添加工作环境\*。
- b. 在添加工作环境向导中:
	- i. 指定集群管理LIF的IP地址。
	- ii. 指定ONTAP 集群用户的凭据。
- c. 单击 \* 添加工作环境 \* 。
- 5. 选择\* Amazon Web Services\*将其配置为云提供商。
	- a. 指定 AWS 帐户。
	- b. 在AWS访问密钥字段中、指定数据加密密钥。
	- c. 在AWS机密密钥字段中、指定数据加密的密码。
	- d. 选择要创建备份的区域。
	- e. 指定已添加为工作环境的集群管理LIF的IP地址。
	- f. 选择归档层。

建议设置归档层、因为这是一次性活动、您不能稍后进行设置。

6. 查看详细信息并单击 \* 激活备份 \* 。

# 将数据存储库备份到**Microsoft Azure**

通过将适用于VMware vSphere的SnapCenter 插件主机与BlueXP集成、您可以将一个或多 个数据存储库备份到Microsoft Azure。这将有助于VM管理员轻松快速地备份和归档数据以 提高存储效率、并加快云过渡速度。

如果数据存储库与归档策略关联、则您可以选择归档层。支持的归档层是Azure Archive Blob Storage。

开始之前

确保您已满足所有要求 ["](#page-272-0)[要](#page-272-0)[求](#page-272-0)["](#page-272-0) 将数据存储库备份到云之前。

#### 步骤

- 1. 在BlueXP UI中、单击\*保护\*>\*备份和恢复\*>\*虚拟机\*。
- 2. 单击 … 对应于要备份的数据存储库、然后单击\*激活备份\*。
- 3. 在分配策略页面中,选择策略并单击 \* 下一步 \* 。
- 4. 添加工作环境。

配置希望BlueXP发现的集群管理LIF。为其中一个数据存储库添加工作环境后、可以对同一ONTAP 集群上 的所有其他数据存储库重复使用该环境。

- a. 单击与SVM对应的\*添加工作环境\*。
- b. 在添加工作环境向导中:
	- i. 指定集群管理LIF的IP地址。
	- ii. 指定ONTAP 集群用户的凭据。
- c. 单击 \* 添加工作环境 \* 。
- 5. 选择\* Microsoft Azure\*将其配置为云提供程序。
	- a. 指定 Azure 订阅 ID 。
	- b. 选择要创建备份的区域。
	- c. 创建新资源组或使用现有资源组。
	- d. 指定已添加为工作环境的集群管理LIF的IP地址。
	- e. 选择归档层。

建议设置归档层、因为这是一次性活动、不允许稍后进行设置。

6. 查看详细信息并单击 \* 激活备份 \* 。

# 将数据存储库备份到**Google Cloud Platform**

通过将适用于VMware vSphere的SnapCenter 插件主机与BlueXP集成、您可以将一个或多 个数据存储库备份到Google云平台。这将有助于VM管理员轻松快速地备份和归档数据以 提高存储效率、并加快云过渡速度。

#### 开始之前

确保您已满足所有要求 ["](#page-272-0)[要](#page-272-0)[求](#page-272-0)["](#page-272-0) 将数据存储库备份到云之前。

#### 步骤

- 1. 在BlueXP UI中、单击\*保护\*>\*备份和恢复\*>\*虚拟机\*。
- 2. 单击 … 对应于要备份的数据存储库、然后单击\*激活备份\*。
- 3. 在分配策略页面中,选择策略并单击 \* 下一步 \* 。
- 4. 添加工作环境。

配置希望BlueXP发现的集群管理LIF。为其中一个数据存储库添加工作环境后、可以对同一ONTAP 集群上 的所有其他数据存储库重复使用该环境。

- a. 单击与SVM对应的\*添加工作环境\*。
- b. 在添加工作环境向导中:
	- i. 指定集群管理LIF的IP地址。
	- ii. 指定ONTAP 集群用户的凭据。
- c. 单击 \* 添加工作环境 \* 。
- 5. 选择\* Google Cloud Platform\*将其配置为云提供程序。
	- a. 选择要在其中创建用于备份的 Google Cloud Storage 存储分段的 Google Cloud Project 。
	- b. 在Google Cloud Access Key字段中、指定密钥。
	- c. 在Google Cloud Secret Key字段中、指定密码。
	- d. 选择要创建备份的区域。
	- e. 指定IP空间。
- 6. 查看详细信息并单击 \* 激活备份 \* 。

# 将数据存储库备份到**StorageGRID**

您可以通过将适用于VMware vSphere的SnapCenter 插件主机与BlueXP集成来将一个或多 个数据存储库备份到StorageGRID。这将有助于VM管理员轻松快速地备份和归档数据以提 高存储效率、并加快云过渡速度。

#### 开始之前

确保您已满足所有要求 ["](#page-272-0)[要](#page-272-0)[求](#page-272-0)["](#page-272-0) 将数据存储库备份到云之前。

#### 步骤

- 1. 在BlueXP UI中、单击\*保护\*>\*备份和恢复\*>\*虚拟机\*。
- 2. 单击 … 对应于要备份的数据存储库、然后单击\*激活备份\*。
- 3. 在分配策略页面中,选择策略并单击 \* 下一步 \* 。
- 4. 添加工作环境。

配置希望BlueXP发现的集群管理LIF。为其中一个数据存储库添加工作环境后、可以对同一ONTAP 集群上

的所有其他数据存储库重复使用该环境。

- a. 单击与SVM对应的\*添加工作环境\*。
- b. 在添加工作环境向导中:
	- i. 指定集群管理LIF的IP地址。
	- ii. 指定ONTAP 集群用户的凭据。
- c. 单击 \* 添加工作环境 \* 。
- 5. 选择\* StorageGRID \*。
	- a. 指定存储服务器IP。
	- b. 选择访问密钥和机密密钥。
- 6. 查看详细信息并单击 \* 激活备份 \* 。

# 管理数据存储库和虚拟机数据的保护

您可以在备份和还原数据之前查看策略、数据存储库和虚拟机。根据数据库、策略或资源 组的变化、您可以从BlueXP用户界面查看更新。

### 查看策略

您可以查看所有默认预制策略。对于其中每个策略、在查看详细信息时、将列出所有关联的策略和虚拟机。

1. 在BlueXP UI中、单击\*保护\*>\*备份和恢复\*>\*虚拟机\*。

- 2. 从 \* 设置 \* 下拉列表中, 单击 \* 策略 \* 。
- 3. 单击与要查看其详细信息的策略对应的 \* 查看详细信息 \* 。

此时将列出关联的策略和虚拟机。

#### 查看数据存储库和虚拟机

此时将显示使用适用于VMware vSphere的已注册SnapCenter 插件主机保护的数据存储库和虚拟机。

#### 步骤

- 1. 在BlueXP UI中、单击\*保护\*>\*备份和恢复\*>\*虚拟机\*>\*设置\*>\*适用于VMware vSphere的SnapCenter 插件 \*。
- 2. 单击要查看其数据存储库和虚拟机的适用于VMware vSphere的SnapCenter 插件主机。

#### 取消数据存储库保护

您可以取消保护先前已受保护的数据存储库。如果您要删除云备份或不再想将数据存储库备份到云、则可以取消 数据存储库保护。成功取消保护后、可以重新保护此数据存储库。

#### 步骤

1. 在BlueXP UI中、单击\*保护\*>\*备份和恢复\*>\*虚拟机\*。

2. 单击 … 对应于要取消保护的数据存储库、然后单击\*取消保护\*。

### 编辑适用于**VMware vSphere**的**SnapCenter** 插件实例

您可以在BlueXP中编辑适用于VMware vSphere的SnapCenter 插件主机的详细信息。

步骤

- 1. 在BlueXP UI中、单击\*保护\*>\*备份和恢复\*>\*虚拟机\*>\*设置\*>\*适用于VMware vSphere的SnapCenter 插件  $*$
- 2. 单击 … 并选择 \* 编辑 \* 。
- 3. 根据需要修改详细信息。
- 4. 单击 \* 保存 \* 。

#### 刷新资源和备份

如果要查看已添加到应用程序中的最新数据存储库和备份、则应刷新资源和备份。此时将开始发现资源和备份、 并显示最新详细信息。

- 1. 单击\*备份和恢复\*>\*虚拟机\*。
- 2. 从\*设置\*下拉列表中、单击\*适用于VMware vSphere的SnapCenter 插件\*。
- 3. 单击 … 对应于适用于VMware vSphere的SnapCenter插件主机, 然后单击\*刷新资源和备份\*。

#### 刷新策略或资源组

如果策略或资源组发生更改、则应刷新保护关系。

- 1. 单击\*备份和恢复\*>\*虚拟机\*。
- 2. 单击 … 对应于数据存储库、然后单击\*刷新保护\*。

#### 取消注册适用于**VMware vSphere**的**SnapCenter**插件主机

与适用于VMware vSphere的SnapCenter插件主机关联的所有数据存储库和虚拟机都将不受保护。

- 1. 单击\*备份和恢复\*>\*虚拟机\*。
- 2. 从\*设置\*下拉列表中、单击\*适用于VMware vSphere的SnapCenter 插件\*。
- 3. 单击 … 对应于适用于VMware vSphere的SnapCenter插件主机、然后单击\*注销\*。

#### 监控作业

系统会为所有BlueXP备份和恢复操作创建作业。您可以监控在每个任务中执行的所有作业和所有子任务。

1. 单击\*备份和恢复\*>\*作业监控\*。

启动操作时,将显示一个窗口,指出作业已启动。您可以单击此链接来监控作业。

2. 单击主任务可查看每个子任务的子任务和状态。

# 从云中还原虚拟机数据

您可以将虚拟机数据从云还原回内部vCenter。您可以将虚拟机还原到与创建备份位置完全 相同的位置或备用位置。如果虚拟机是使用归档策略备份的、则可以设置归档还原优先 级。

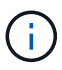

您无法还原跨数据存储库的虚拟机。

开始之前

- 确保您已满足所有要求 ["](#page-272-0)[要](#page-272-0)[求](#page-272-0)["](#page-272-0) 从云还原虚拟机之前。
- 如果要还原到备用位置:
	- 确保源和目标vCenter处于链接模式。
	- 确保已在适用于VMware vSphere的两个SnapCenter插件主机的BlueXP Canvas中以及在链接模 式vCenter中添加源和目标集群详细信息。
	- 确保已将工作环境(we)添加到BlueXP Canvas中的备用位置。

步骤

1. 在BlueXP UI中、单击\*保护\*>\*备份和恢复\*>\*虚拟机\*>\*适用于VMware vSphere的SnapCenter 插件\*、然后 选择适用于VMware vSphere的SnapCenter 插件主机。

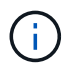

如果将源虚拟机移动到另一位置(vMotion)、并且用户从BlueXP触发该虚拟机的还原、则该虚拟机 将还原到创建备份的源位置。

1. 您可以将虚拟机还原到原始位置、也可以从数据存储库或虚拟机还原到备用位置:

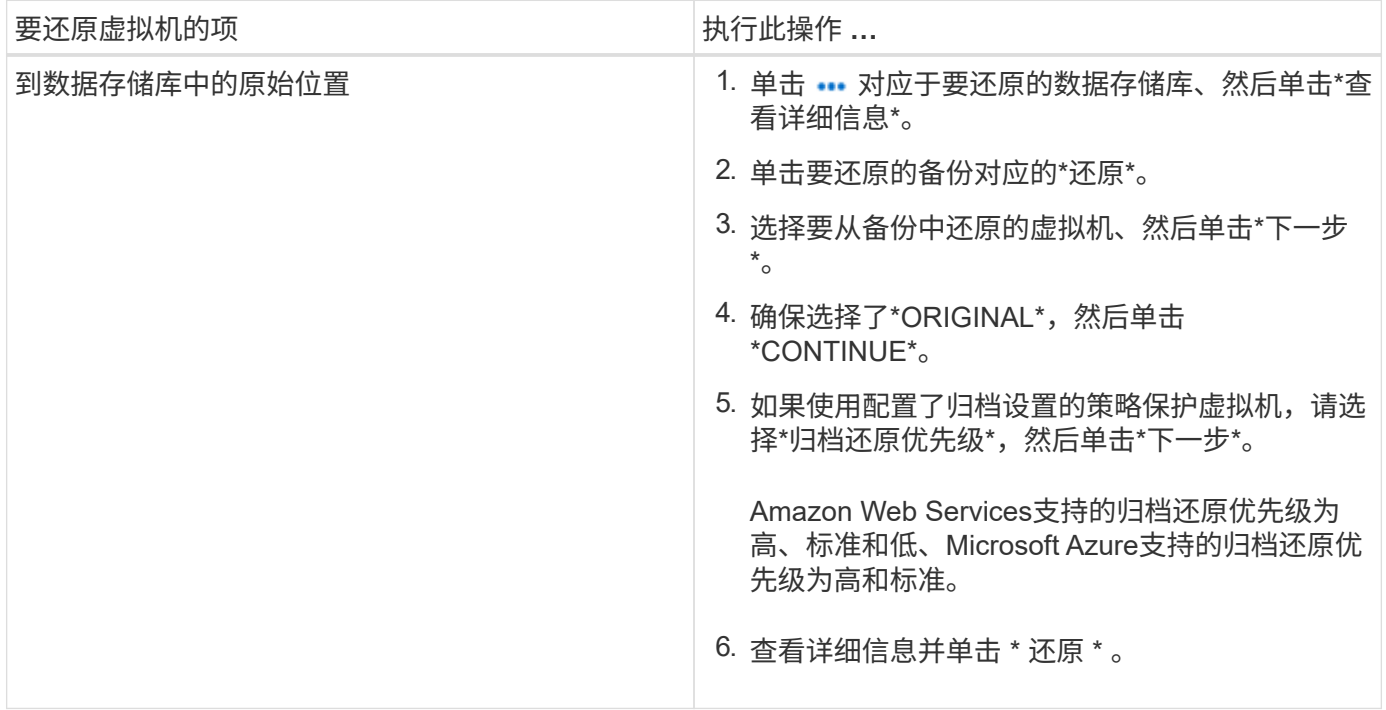

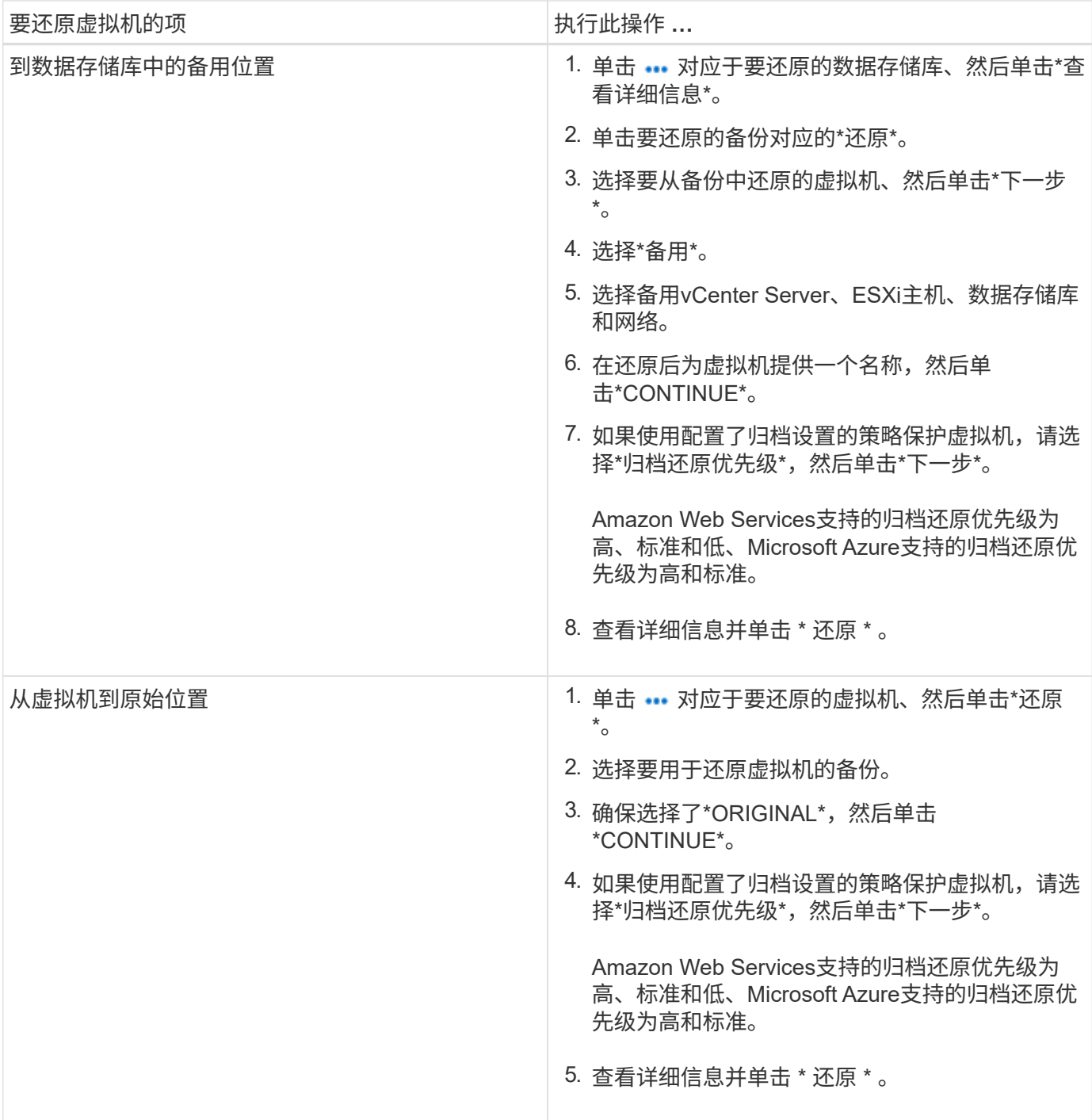

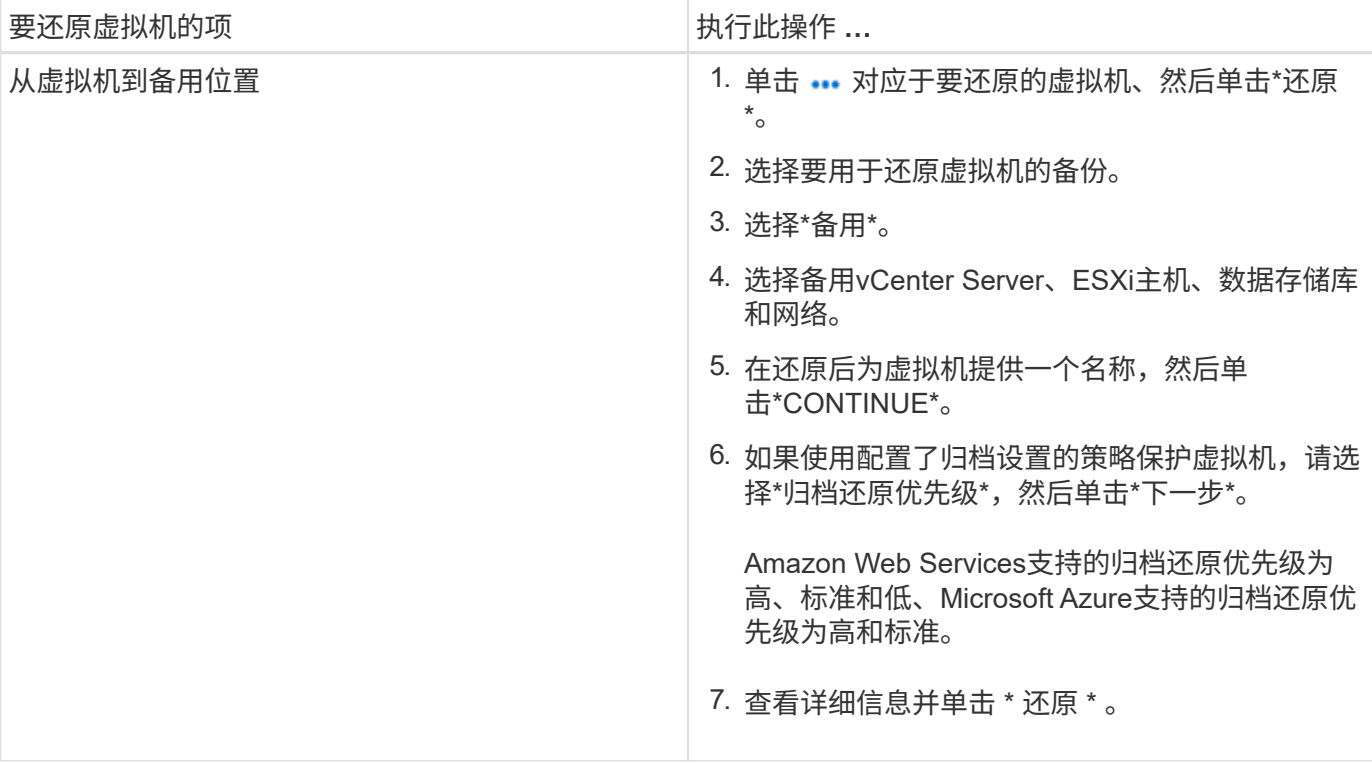

# 备份和还原 **Kubernetes** 数据

# 使用**BlueXP**备份和恢复功能保护**Kubernetes**集群数据

BlueXP备份和恢复可提供备份和还原功能、用于保护和长期归档Kubernetes集群数据。备 份会自动生成并存储在公有 或私有云帐户的对象存储中。

如有必要,您可以将整个 \_volume" 从备份还原到相同或不同的工作环境。

### 功能

备份功能:

- 将永久性卷的独立副本备份到低成本对象存储。
- 将单个备份策略应用于集群中的所有卷,或者将不同的备份策略分配给具有唯一恢复点目标的卷。
- 使用 AES-256 位空闲加密和正在传输的 TLS 1.2 HTTPS 连接保护备份数据。
- 一个卷最多支持 4 , 000 个备份。

### 还原功能:

- 从特定时间点还原数据。
- 将卷还原到源系统或其他系统。
- 还原块级别的数据,将数据直接放置在您指定的位置,同时保留原始 ACL 。

# 支持的 **Kubernetes** 工作环境和对象存储提供程序

通过BlueXP备份和恢复功能、您可以将Kubernetes卷从以下工作环境备份到以下公共云和私有云提供商中的对 象存储:

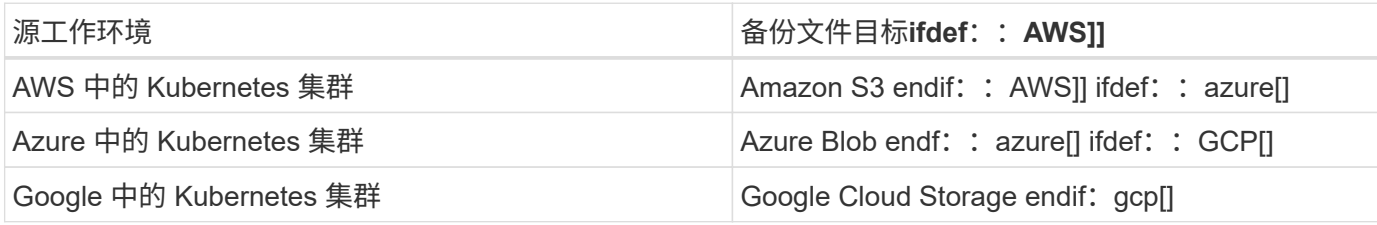

### 您可以将卷从 Kubernetes 备份文件还原到以下工作环境:

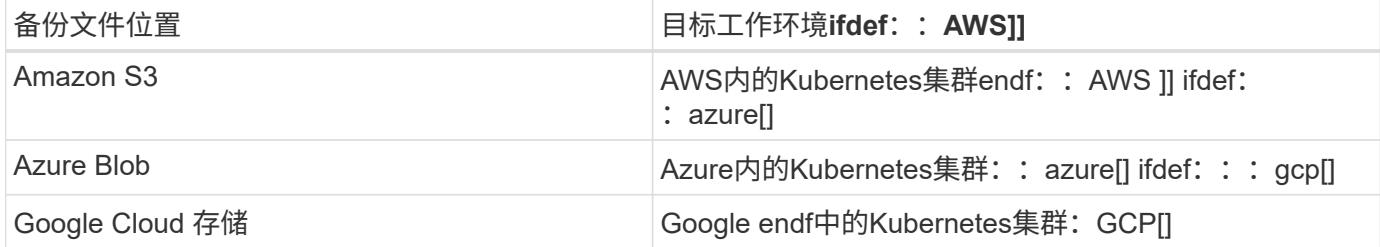

成本

与使用BlueXP备份和恢复相关的成本有两种:资源费用和服务费用。

• 资源费用 \*

资源费用将支付给云提供商,用于支付云中的对象存储容量。由于BlueXP备份和恢复功能可保留源卷的存储效 率、因此您需要为data\_after\_ONTAP 效率(对于应用重复数据删除和数据压缩后少量的数据)支付云提供商对象 存储成本。

• 服务费用 \*

服务费用将支付给 NetApp ,用于支付这些备份的 *creation backup* 和 *restor* 卷的费用。您只需为所保护的数据 付费,该数据是通过备份到对象存储的卷的源逻辑已用容量( ONTAP 效率)计算得出的。此容量也称为前端 TB (前端 TB )。

有两种方式可以为备份服务付费。第一种选择是从云提供商订阅,这样您可以按月付费。第二种选择是直接从 NetApp 购买许可证。阅读 许可 部分以了解详细信息。

#### 许可

BlueXP备份和恢复有两种许可选项:按需购买(PAYGO)和自带许可证(BYOL)。如果您没有许可证,可以免费试 用 30 天。

#### 免费试用

使用 30 天免费试用版时,系统会通知您剩余的免费试用天数。在免费试用版结束时,备份将停止创建。您必须 订阅此服务或购买许可证才能继续使用此服务。

禁用此服务后,不会删除备份文件。除非删除备份,否则云提供商会继续为您的备份所使用的容量收取对象存储 成本。

#### 按需购买订阅

BlueXP备份和恢复以按需购买模式提供基于消费的许可。通过云提供商的市场订阅后,您需要为备份的数据按 GB 付费— there 无需预先付费。您的云提供商会通过每月账单向您开具账单。

即使您拥有免费试用版或自带许可证( BYOL ),也应订阅:

• 订阅可确保在免费试用结束后不会中断服务。

试用结束后,系统会根据您备份的数据量按小时收取费用。

• 如果备份的数据超过 BYOL 许可证允许的数量,则数据备份将通过按需购买订阅继续进行。

例如,如果您拥有 10 TB BYOL 许可证,则超过 10 TB 的所有容量均通过 PAYGO 订阅付费。

在免费试用期间,或者如果您未超过 BYOL 许可证,则不会从按需购买订阅中收取费用。

["](#page-23-0)[了解如](#page-23-0)[何](#page-23-0)[设置](#page-23-0)[按](#page-23-0)[需](#page-23-0)[购买](#page-23-0)[订阅](#page-23-0)["](#page-23-0)。

BYOL 基于期限 ( 12 , 24 或 36 个月) 和容量, 以 1 TB 为增量递增。您需要向 NetApp 支付一段时间 (如 1 年)使用此服务的费用,并支付最大容量(如 10 TB)的费用。

您将收到一个序列号、您可以在BlueXP数字钱包页面中输入此序列号来启用此服务。达到任一限制后,您需要 续订许可证。备份 BYOL 许可证适用场景 与关联的所有源系统 ["BlueXP](https://docs.netapp.com/us-en/bluexp-setup-admin/concept-netapp-accounts.html)[帐户](https://docs.netapp.com/us-en/bluexp-setup-admin/concept-netapp-accounts.html)["](https://docs.netapp.com/us-en/bluexp-setup-admin/concept-netapp-accounts.html)。

["](#page-23-0)[了解如](#page-23-0)[何](#page-23-0)[管理](#page-23-0) [BYOL](#page-23-0) [许](#page-23-0)[可证](#page-23-0)["](#page-23-0)。

### **BlueXP**备份和恢复的工作原理

在Kubernetes系统上启用BlueXP备份和恢复时、该服务将对您的数据执行完整备份。初始备份之后,所有额外 备份都是增量备份,这意味着只会备份更改的块和新块。这样可以将网络流量降至最低。

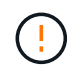

直接从云提供商环境中执行的任何备份文件管理或更改操作可能会损坏这些文件,并导致配置不 受支持。

下图显示了每个组件之间的关系:

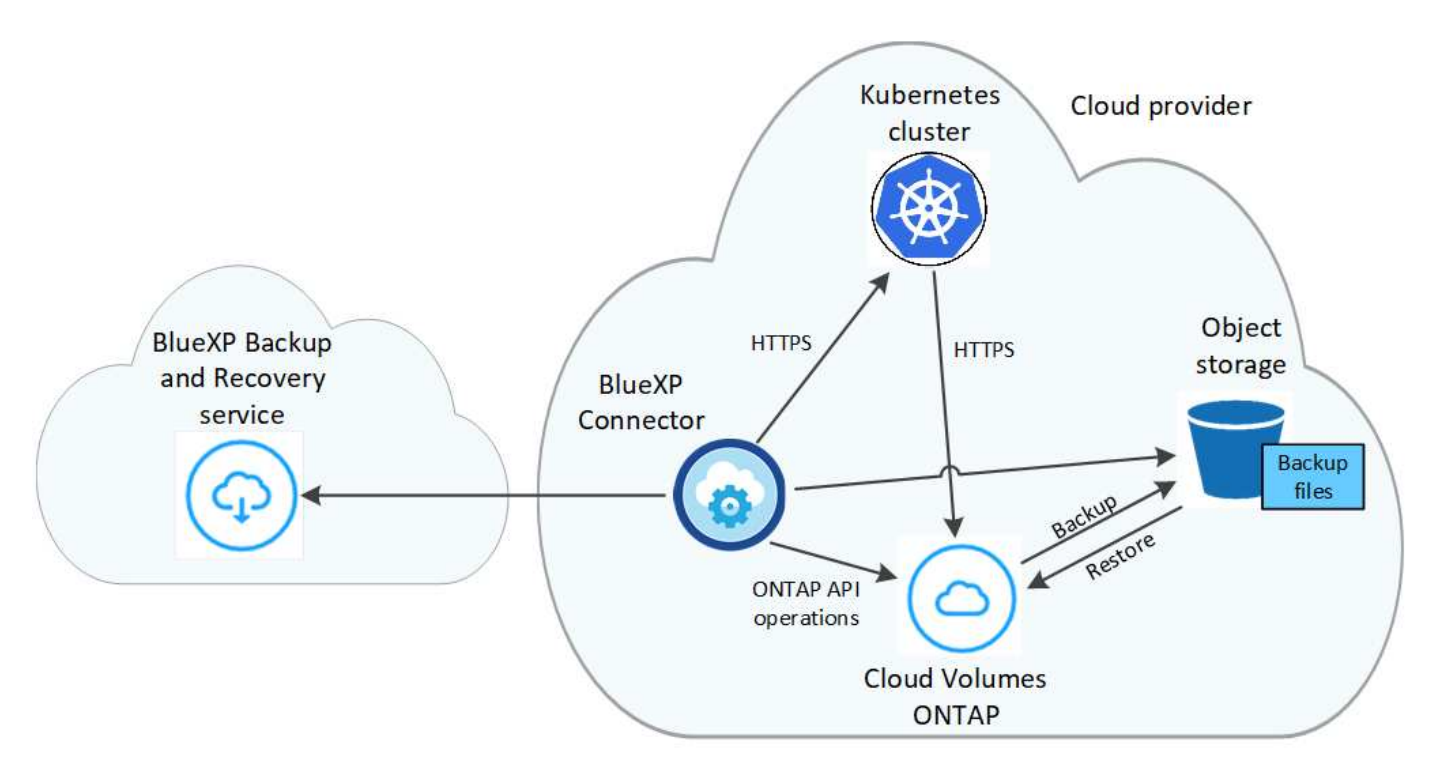

支持的存储类或访问层

- 在 AWS 中,备份从 *Standard* 存储类开始,并在 30 天后过渡到 *Standard-Infrequent Access* 存储类。
- 在 Azure 中,备份与 *cool* 访问层关联。
- 在 GCP 中,备份默认与 *Standard* 存储类相关联。

每个集群可自定义的备份计划和保留设置

在为工作环境启用BlueXP备份和恢复时、您最初选择的所有卷都会使用您定义的默认备份策略进行备份。如果 要为具有不同恢复点目标( RPO ) 的某些卷分配不同的备份策略, 您可以为该集群创建其他策略并将这些策略 分配给其他卷。

您可以选择对所有卷进行每小时,每天,每周和每月备份的组合。

达到某个类别或间隔的最大备份数后,较早的备份将被删除,以便始终拥有最新的备份。

支持的卷

BlueXP备份和恢复支持永久性卷(PV)。

限制

- 在创建或编辑备份策略时,如果没有为该策略分配任何卷,则保留的备份数最多可以为 1018 。作为临时解 决策 ,您可以减少备份数量以创建策略。然后,在为策略分配卷后,您可以编辑此策略以创建多达 4000 个 备份。
- Kubernetes 卷不支持使用 \* 立即备份 \* 按钮进行临时卷备份。

# 将 **Kubernetes** 永久性卷数据备份到 **Amazon S3**

完成以下几个步骤,开始将 EKS Kubernetes 集群上的永久性卷中的数据备份到 Amazon S3 存储。

### 快速入门

按照以下步骤快速入门,或者向下滚动到其余部分以了解完整详细信息。

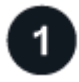

### 查看前提条件

- 您已将Kubernetes集群发现为一个BlueXP工作环境。
	- 集群上必须安装 Trident ,并且 Trident 版本必须为 21.1 或更高版本。
	- 要用于创建要备份的永久性卷的所有 PVC 都必须将 "snapshotPolicy" 设置为 "default" 。
	- 集群必须使用 AWS 上的 Cloud Volumes ONTAP 作为其后端存储。
	- Cloud Volumes ONTAP 系统必须运行 ONTAP 9.7P5 或更高版本。
- 您已为备份所在的存储空间订阅了有效的云提供商。
- 您已订阅 ["BlueXP Marketplace](https://aws.amazon.com/marketplace/pp/prodview-oorxakq6lq7m4?sr=0-8&ref_=beagle&applicationId=AWSMPContessa)[备份服务](https://aws.amazon.com/marketplace/pp/prodview-oorxakq6lq7m4?sr=0-8&ref_=beagle&applicationId=AWSMPContessa)["](https://aws.amazon.com/marketplace/pp/prodview-oorxakq6lq7m4?sr=0-8&ref_=beagle&applicationId=AWSMPContessa),和 ["AWS](https://aws.amazon.com/marketplace/pp/B086PDWSS8) [年度合](https://aws.amazon.com/marketplace/pp/B086PDWSS8)[同](https://aws.amazon.com/marketplace/pp/B086PDWSS8)["](https://aws.amazon.com/marketplace/pp/B086PDWSS8)或您已购买 ["](#page-23-0)[并激活](#page-23-0)["](#page-23-0) NetApp提供的BlueXP 备份和恢复BYOL许可证。
- 为BlueXP Connector提供权限的IAM角色包括最新版本的S3权限 ["BlueXP](https://docs.netapp.com/us-en/bluexp-setup-admin/reference-permissions-aws.html)[策略](https://docs.netapp.com/us-en/bluexp-setup-admin/reference-permissions-aws.html)["](https://docs.netapp.com/us-en/bluexp-setup-admin/reference-permissions-aws.html)。

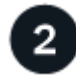

#### 在现有**Kubernetes**集群上启用**BlueXP**备份和恢复

选择工作环境、然后单击右侧面板中备份和恢复服务旁边的\*启用\*、然后按照设置向导进行操作。

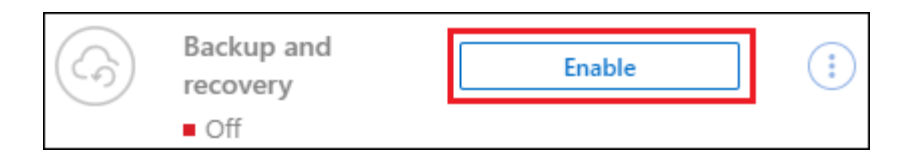

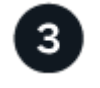

#### 定义备份策略

默认策略每天备份卷,并保留每个卷的最新 30 个备份副本。更改为每小时,每天,每周或每月备份,或者选择 一个提供更多选项的系统定义策略。您还可以更改要保留的备份副本数。

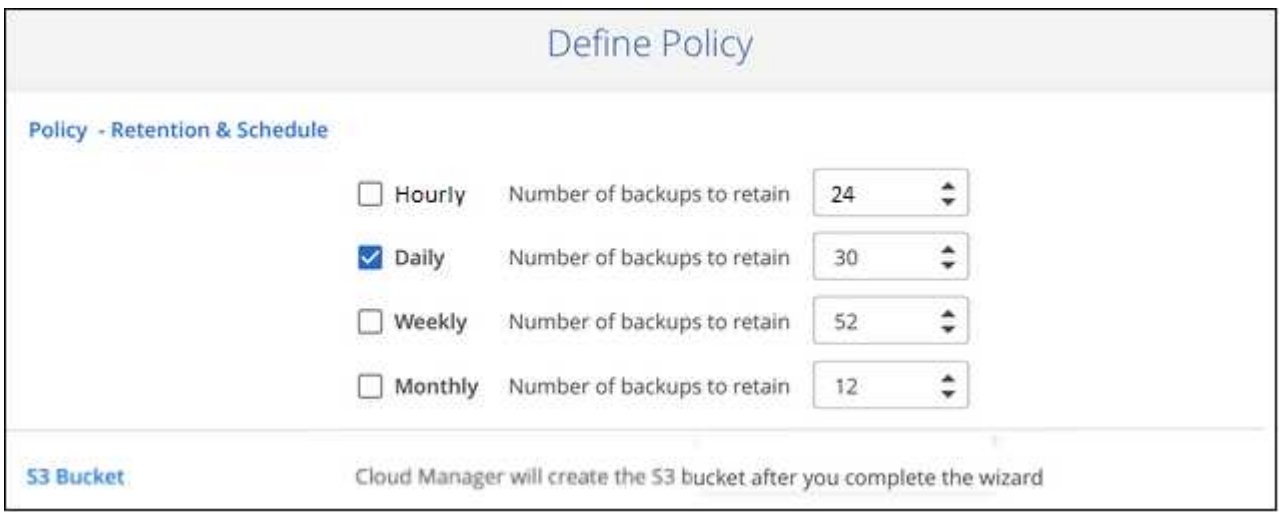

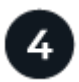

### 选择要备份的卷

在选择卷页面中确定要备份的卷。系统会在与 Cloud Volumes ONTAP 系统相同的 AWS 帐户和区域中自动创建 S3 存储分段,并且备份文件会存储在该处。

# 要求

开始将 Kubernetes 永久性卷备份到 S3 之前,请阅读以下要求,以确保您的配置受支持。

下图显示了每个组件以及需要在它们之间准备的连接:
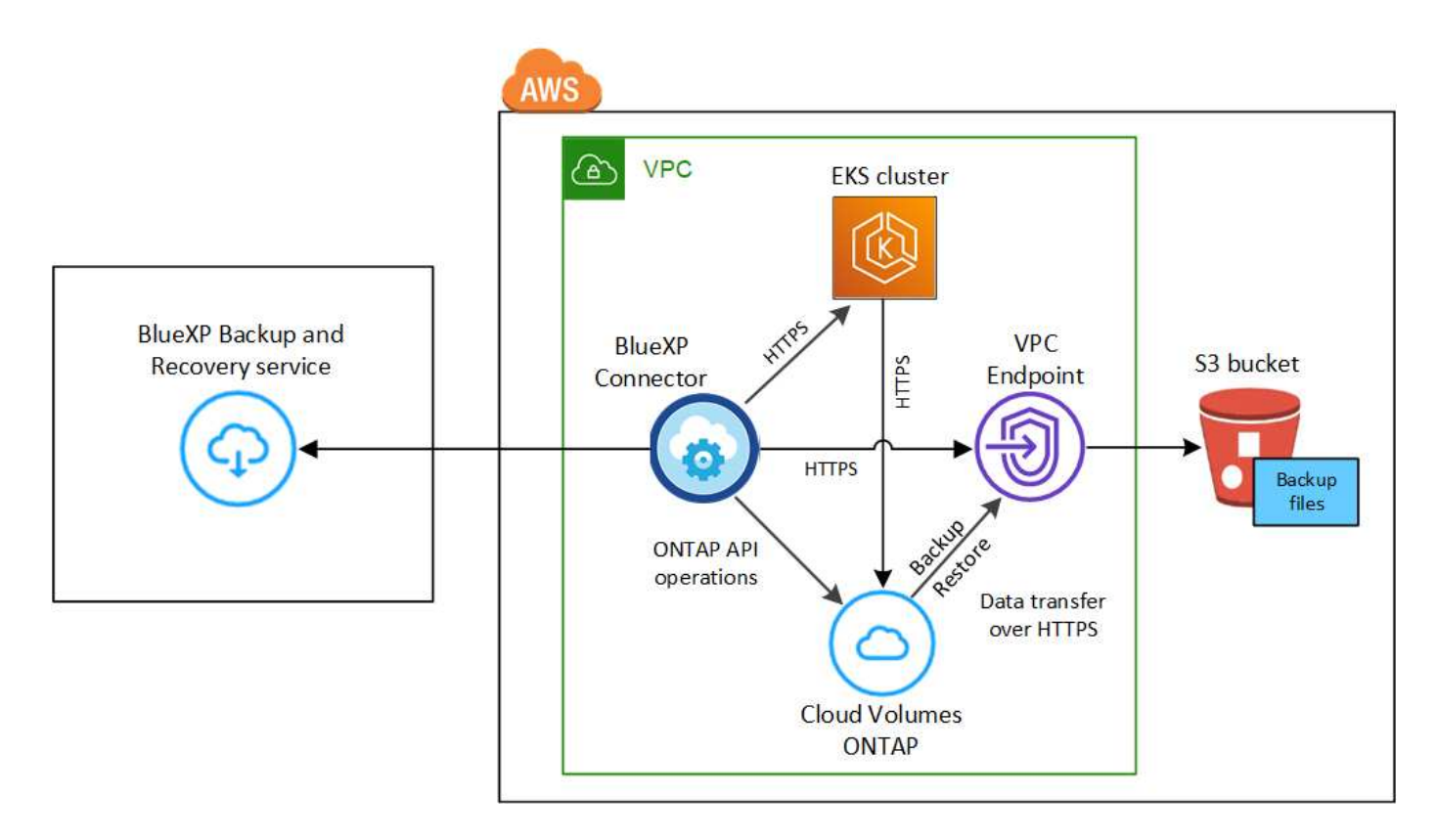

请注意, VPC 端点是可选的。

#### **Kubernetes** 集群要求

- 您已将Kubernetes集群发现为一个BlueXP工作环境。 ["](https://docs.netapp.com/us-en/bluexp-kubernetes/task/task-kubernetes-discover-aws.html)[了解如](https://docs.netapp.com/us-en/bluexp-kubernetes/task/task-kubernetes-discover-aws.html)[何](https://docs.netapp.com/us-en/bluexp-kubernetes/task/task-kubernetes-discover-aws.html)[发现](https://docs.netapp.com/us-en/bluexp-kubernetes/task/task-kubernetes-discover-aws.html) [Kubernetes](https://docs.netapp.com/us-en/bluexp-kubernetes/task/task-kubernetes-discover-aws.html) [集群](https://docs.netapp.com/us-en/bluexp-kubernetes/task/task-kubernetes-discover-aws.html)["](https://docs.netapp.com/us-en/bluexp-kubernetes/task/task-kubernetes-discover-aws.html)。
- 集群上必须安装 Trident ,并且 Trident 版本必须至少为 21.1 。请参见 ["](https://docs.netapp.com/us-en/bluexp-kubernetes/task/task-k8s-manage-trident.html)[如](https://docs.netapp.com/us-en/bluexp-kubernetes/task/task-k8s-manage-trident.html)[何安](https://docs.netapp.com/us-en/bluexp-kubernetes/task/task-k8s-manage-trident.html)[装](https://docs.netapp.com/us-en/bluexp-kubernetes/task/task-k8s-manage-trident.html) [Trident"](https://docs.netapp.com/us-en/bluexp-kubernetes/task/task-k8s-manage-trident.html) 或 ["](https://docs.netapp.com/us-en/trident/trident-managing-k8s/upgrade-trident.html)[如](https://docs.netapp.com/us-en/trident/trident-managing-k8s/upgrade-trident.html)[何升](https://docs.netapp.com/us-en/trident/trident-managing-k8s/upgrade-trident.html)[级](https://docs.netapp.com/us-en/trident/trident-managing-k8s/upgrade-trident.html) [Trident](https://docs.netapp.com/us-en/trident/trident-managing-k8s/upgrade-trident.html) [版本](https://docs.netapp.com/us-en/trident/trident-managing-k8s/upgrade-trident.html)["](https://docs.netapp.com/us-en/trident/trident-managing-k8s/upgrade-trident.html)。
- 集群必须使用 AWS 上的 Cloud Volumes ONTAP 作为其后端存储。
- Cloud Volumes ONTAP 系统必须与Kubernetes集群位于同一AWS区域、并且必须运行ONTAP 9.7P5或 更高版本(建议使用ONTAP 9.8P11及更高版本)。

请注意,不支持内部位置中的 Kubernetes 集群。仅支持使用 Cloud Volumes ONTAP 系统的云部署中的 Kubernetes 集群。

• 要用于创建要备份的永久性卷的所有永久性卷声明对象都必须将 "snapshotPolicy" 设置为 "default" 。

您可以通过在标注下添加 snapshotPolicy 来为单个 PVC 执行此操作:

```
kind: PersistentVolumeClaim
apiVersion: v1
metadata:
    name: full
    annotations:
      trident.netapp.io/snapshotPolicy: "default"
spec:
    accessModes:
      - ReadWriteMany
    resources:
      requests:
        storage: 1000Mi
    storageClassName: silver
```
您可以通过在 backend.json 文件的 defaults 下添加 snapshotPolicy 字段来为与特定后端存储关联 的所有 PVC 执行此操作:

```
apiVersion: trident.netapp.io/v1
kind: TridentBackendConfig
metadata:
    name: backend-tbc-ontap-nas-advanced
spec:
    version: 1
    storageDriverName: ontap-nas
    managementLIF: 10.0.0.1
    dataLIF: 10.0.0.2
    backendName: tbc-ontap-nas-advanced
    svm: trident_svm
    credentials:
      name: backend-tbc-ontap-nas-advanced-secret
    limitAggregateUsage: 80%
    limitVolumeSize: 50Gi
    nfsMountOptions: nfsvers=4
    defaults:
      spaceReserve: volume
      exportPolicy: myk8scluster
      snapshotPolicy: default
      snapshotReserve: '10'
    deletionPolicy: retain
```
许可证要求

对于BlueXP备份和恢复PAYGO许可、AWS Marketplace中提供了一个订阅、用于部署Cloud Volumes ONTAP 和BlueXP备份和恢复。您需要 ["](https://aws.amazon.com/marketplace/pp/prodview-oorxakq6lq7m4?sr=0-8&ref_=beagle&applicationId=AWSMPContessa)[订阅](https://aws.amazon.com/marketplace/pp/prodview-oorxakq6lq7m4?sr=0-8&ref_=beagle&applicationId=AWSMPContessa)[此](https://aws.amazon.com/marketplace/pp/prodview-oorxakq6lq7m4?sr=0-8&ref_=beagle&applicationId=AWSMPContessa)[BlueXP](https://aws.amazon.com/marketplace/pp/prodview-oorxakq6lq7m4?sr=0-8&ref_=beagle&applicationId=AWSMPContessa)[订阅](https://aws.amazon.com/marketplace/pp/prodview-oorxakq6lq7m4?sr=0-8&ref_=beagle&applicationId=AWSMPContessa)["](https://aws.amazon.com/marketplace/pp/prodview-oorxakq6lq7m4?sr=0-8&ref_=beagle&applicationId=AWSMPContessa) 在启用BlueXP备份和恢复之前。BlueXP备份和 恢复的计费通过此订阅完成。

对于能够同时备份 Cloud Volumes ONTAP 数据和内部 ONTAP 数据的年度合同, 您需要从订阅 ["AWS](https://aws.amazon.com/marketplace/pp/B086PDWSS8) [Marketplace](https://aws.amazon.com/marketplace/pp/B086PDWSS8) [页面](https://aws.amazon.com/marketplace/pp/B086PDWSS8)["](https://aws.amazon.com/marketplace/pp/B086PDWSS8) 然后 ["](https://docs.netapp.com/us-en/bluexp-setup-admin/task-adding-aws-accounts.html)[将](https://docs.netapp.com/us-en/bluexp-setup-admin/task-adding-aws-accounts.html)[订阅与](https://docs.netapp.com/us-en/bluexp-setup-admin/task-adding-aws-accounts.html)[您的](https://docs.netapp.com/us-en/bluexp-setup-admin/task-adding-aws-accounts.html) [AWS](https://docs.netapp.com/us-en/bluexp-setup-admin/task-adding-aws-accounts.html) [凭](https://docs.netapp.com/us-en/bluexp-setup-admin/task-adding-aws-accounts.html)[据关](https://docs.netapp.com/us-en/bluexp-setup-admin/task-adding-aws-accounts.html)[联](https://docs.netapp.com/us-en/bluexp-setup-admin/task-adding-aws-accounts.html)["](https://docs.netapp.com/us-en/bluexp-setup-admin/task-adding-aws-accounts.html)。

对于能够捆绑Cloud Volumes ONTAP 和BlueXP备份和恢复的年度合同、您必须在创建Cloud Volumes ONTAP 工作环境时设置年度合同。此选项不允许您备份内部数据。

对于BlueXP备份和恢复BYOL许可、您需要NetApp提供的序列号、以便在许可证有效期和容量内使用此服 务。 ["](#page-23-0)[了解如](#page-23-0)[何](#page-23-0)[管理](#page-23-0) [BYOL](#page-23-0) [许](#page-23-0)[可证](#page-23-0)["](#page-23-0)。

您需要为备份所在的存储空间创建一个 AWS 帐户。

#### 支持的 **AWS** 区域

所有AWS地区均支持BlueXP备份和恢复 ["](https://cloud.netapp.com/cloud-volumes-global-regions)[支持](https://cloud.netapp.com/cloud-volumes-global-regions) [Cloud Volumes ONTAP](https://cloud.netapp.com/cloud-volumes-global-regions) [的位置](https://cloud.netapp.com/cloud-volumes-global-regions)["](https://cloud.netapp.com/cloud-volumes-global-regions)。

## 需要 **AWS** 备份权限

为BlueXP提供权限的IAM角色必须包括最新版本的S3权限 ["BlueXP](https://mysupport.netapp.com/site/info/cloud-manager-policies)[策略](https://mysupport.netapp.com/site/info/cloud-manager-policies)["](https://mysupport.netapp.com/site/info/cloud-manager-policies)。

#### 以下是策略中的特定 S3 权限:

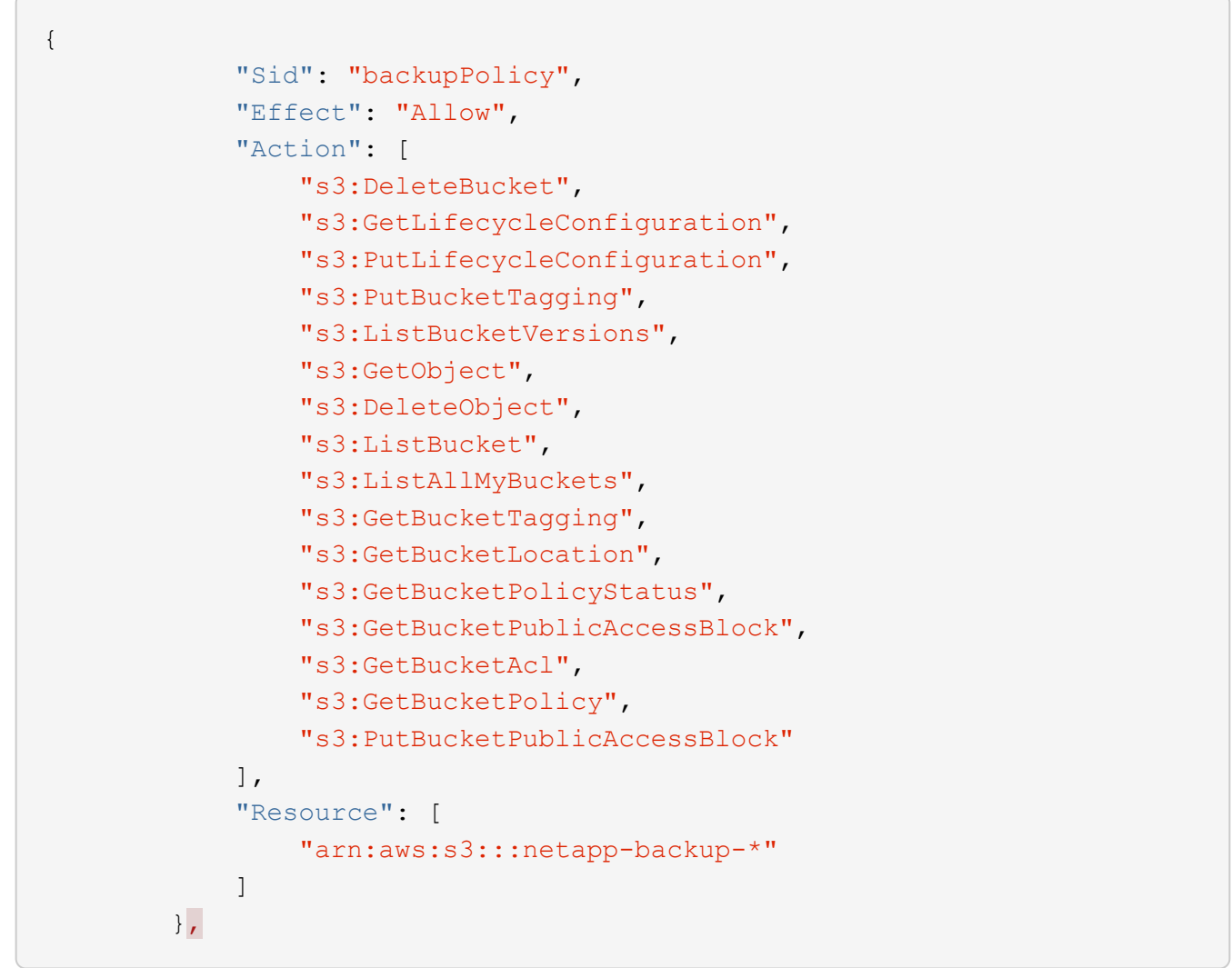

## 启用**BlueXP**备份和恢复

随时直接从Kubernetes工作环境启用BlueXP备份和恢复。

## 步骤

1. 选择工作环境、然后单击右面板中备份和恢复服务旁边的\*启用\*。

如果您的备份的Amazon S3目标作为工作环境存在于Canvas上、您可以将Kubernetes集群拖动到Amazon S3工作环境中以启动设置向导。

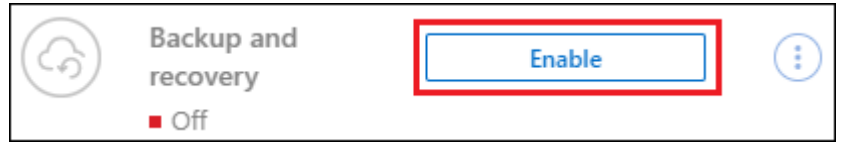

2. 输入备份策略详细信息并单击 \* 下一步 \* 。

您可以定义备份计划并选择要保留的备份数。

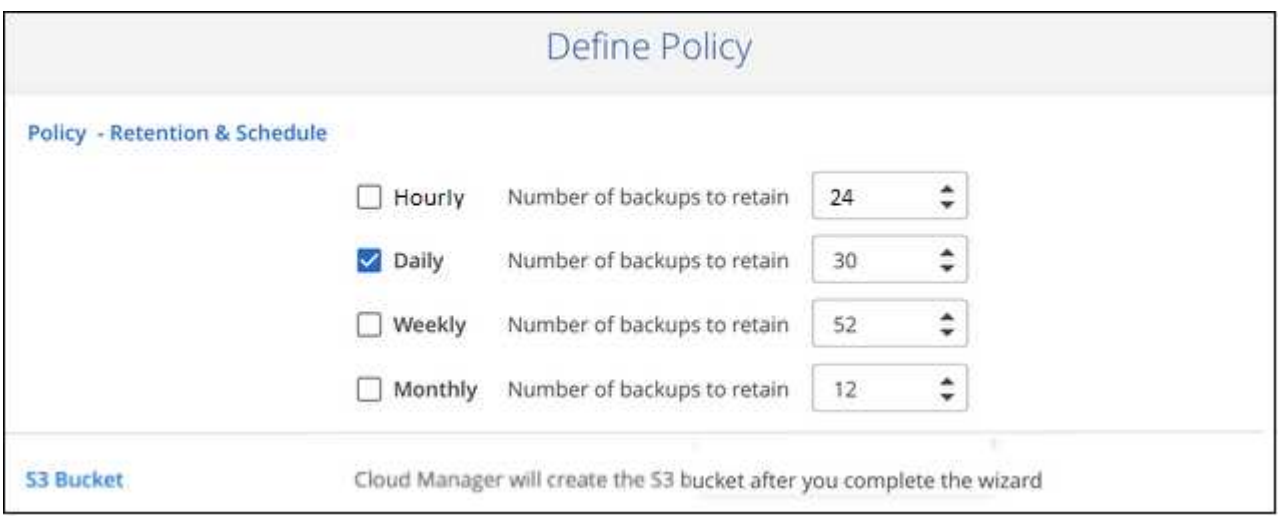

3. 选择要备份的永久性卷。

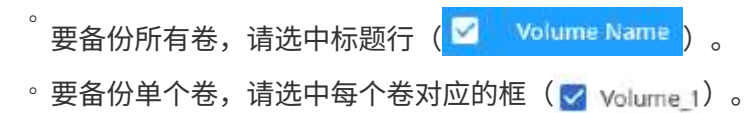

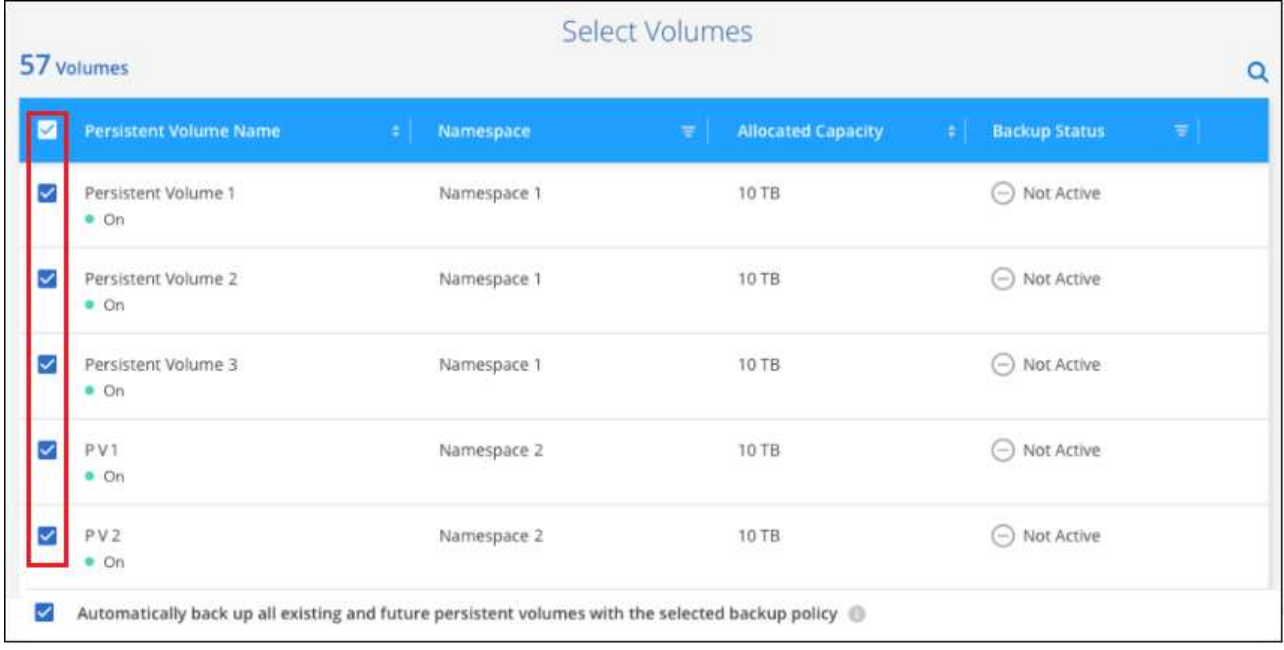

- 4. 如果您希望所有当前卷和未来卷都启用备份、只需选中"自动备份未来卷…"复选框即可。如果禁用此设置、 则需要手动为未来的卷启用备份。
- 5. 单击\*激活备份\*、BlueXP备份和恢复将开始对每个选定卷进行初始备份。

#### 结果

系统会在与 Cloud Volumes ONTAP 系统相同的 AWS 帐户和区域中自动创建 S3 存储分段,并且备份文件会存 储在该处。

此时将显示 Kubernetes 信息板,以便您可以监控备份的状态。

下一步是什么?

您可以 ["](#page-302-0)[启动和](#page-302-0)[停止](#page-302-0)[卷备份或更改备份计划](#page-302-0)["](#page-302-0)。您也可以 ["](#page-313-0)[从备份文件还原整个卷](#page-313-0)["](#page-313-0) 作为 AWS 中相同或不同 Kubernetes 集群上的新卷(位于同一区域)。

# 将 **Kubernetes** 永久性卷数据备份到 **Azure Blob** 存储

完成几个步骤,开始将数据从 AKS Kubernetes 集群上的永久性卷备份到 Azure Blob 存 储。

快速入门

按照以下步骤快速入门,或者向下滚动到其余部分以了解完整详细信息。

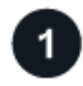

查看前提条件

- 您已将Kubernetes集群发现为一个BlueXP工作环境。
	- 。集群上必须安装 Trident ,并且 Trident 版本必须为 21.1 或更高版本。
	- 要用于创建要备份的永久性卷的所有 PVC 都必须将 "snapshotPolicy" 设置为 "default" 。
- 集群必须使用 Azure 上的 Cloud Volumes ONTAP 作为其后端存储。
- Cloud Volumes ONTAP 系统必须运行 ONTAP 9.7P5 或更高版本。
- 您已为备份所在的存储空间订阅了有效的云提供商。
- 您已订阅 ["BlueXP Marketplace](https://azuremarketplace.microsoft.com/en-us/marketplace/apps/netapp.cloud-manager?tab=Overview)[备份服务](https://azuremarketplace.microsoft.com/en-us/marketplace/apps/netapp.cloud-manager?tab=Overview)["](https://azuremarketplace.microsoft.com/en-us/marketplace/apps/netapp.cloud-manager?tab=Overview)或您已购买 ["](#page-23-0)[并激活](#page-23-0)["](#page-23-0) NetApp提供的BlueXP备份和恢复BYOL许可 证。

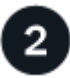

在现有**Kubernetes**集群上启用**BlueXP**备份和恢复

选择工作环境、然后单击右侧面板中备份和恢复服务旁边的\*启用\*、然后按照设置向导进行操作。

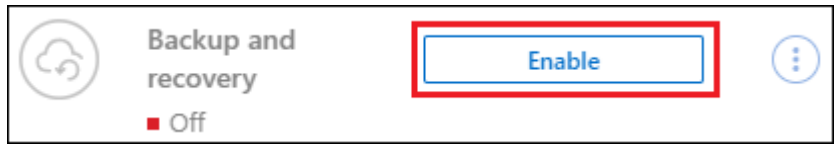

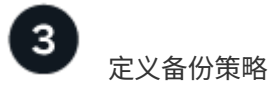

默认策略每天备份卷,并保留每个卷的最新 30 个备份副本。更改为每小时,每天,每周或每月备份,或者选择 一个提供更多选项的系统定义策略。您还可以更改要保留的备份副本数。

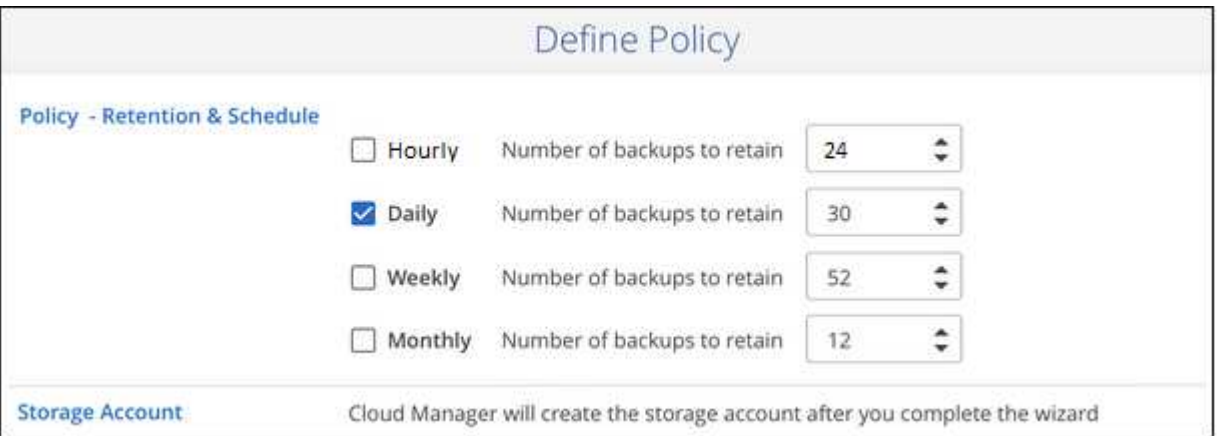

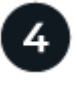

选择要备份的卷

在选择卷页面中确定要备份的卷。备份文件将使用与 Cloud Volumes ONTAP 系统相同的 Azure 订阅和区域存储 在 Blob 容器中。

## 要求

在开始将 Kubernetes 永久性卷备份到 Blob 存储之前,请阅读以下要求,以确保您的配置受支持。

下图显示了每个组件以及需要在它们之间准备的连接:

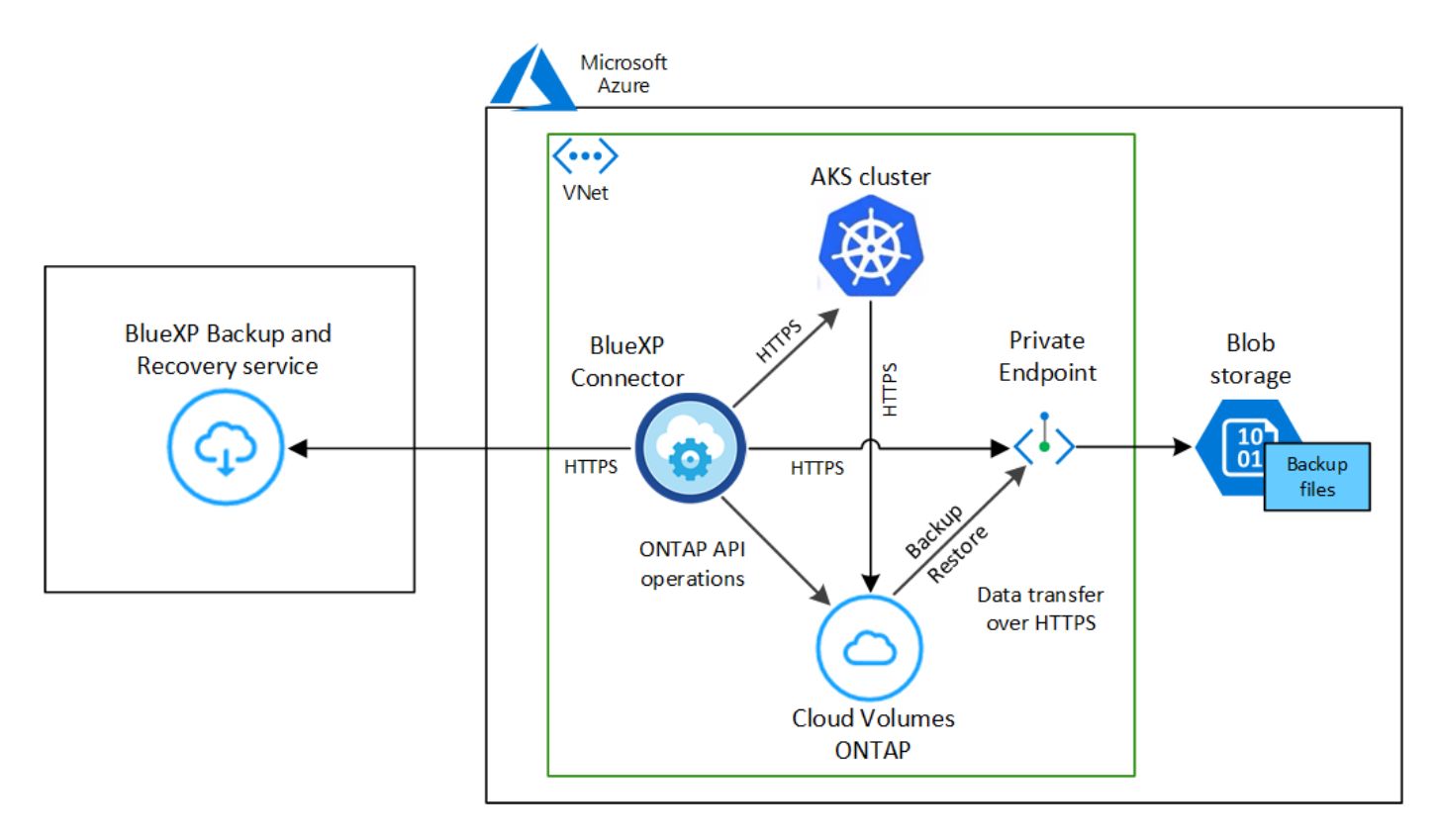

请注意,私有端点是可选的。

#### **Kubernetes** 集群要求

- 您已将Kubernetes集群发现为一个BlueXP工作环境。 ["](https://docs.netapp.com/us-en/bluexp-kubernetes/task/task-kubernetes-discover-azure.html)[了解如](https://docs.netapp.com/us-en/bluexp-kubernetes/task/task-kubernetes-discover-azure.html)[何](https://docs.netapp.com/us-en/bluexp-kubernetes/task/task-kubernetes-discover-azure.html)[发现](https://docs.netapp.com/us-en/bluexp-kubernetes/task/task-kubernetes-discover-azure.html) [Kubernetes](https://docs.netapp.com/us-en/bluexp-kubernetes/task/task-kubernetes-discover-azure.html) [集群](https://docs.netapp.com/us-en/bluexp-kubernetes/task/task-kubernetes-discover-azure.html)["](https://docs.netapp.com/us-en/bluexp-kubernetes/task/task-kubernetes-discover-azure.html)。
- 集群上必须安装 Trident ,并且 Trident 版本必须至少为 21.1 。请参见 ["](https://docs.netapp.com/us-en/bluexp-kubernetes/task/task-k8s-manage-trident.html)[如](https://docs.netapp.com/us-en/bluexp-kubernetes/task/task-k8s-manage-trident.html)[何安](https://docs.netapp.com/us-en/bluexp-kubernetes/task/task-k8s-manage-trident.html)[装](https://docs.netapp.com/us-en/bluexp-kubernetes/task/task-k8s-manage-trident.html) [Trident"](https://docs.netapp.com/us-en/bluexp-kubernetes/task/task-k8s-manage-trident.html) 或 ["](https://docs.netapp.com/us-en/trident/trident-managing-k8s/upgrade-trident.html)[如](https://docs.netapp.com/us-en/trident/trident-managing-k8s/upgrade-trident.html)[何升](https://docs.netapp.com/us-en/trident/trident-managing-k8s/upgrade-trident.html)[级](https://docs.netapp.com/us-en/trident/trident-managing-k8s/upgrade-trident.html) [Trident](https://docs.netapp.com/us-en/trident/trident-managing-k8s/upgrade-trident.html) [版本](https://docs.netapp.com/us-en/trident/trident-managing-k8s/upgrade-trident.html)["](https://docs.netapp.com/us-en/trident/trident-managing-k8s/upgrade-trident.html)。
- 集群必须使用 Azure 上的 Cloud Volumes ONTAP 作为其后端存储。
- Cloud Volumes ONTAP 系统必须与Kubernetes集群位于同一Azure区域、并且必须运行ONTAP 9.7P5或 更高版本(建议使用ONTAP 9.8P11及更高版本)。

请注意,不支持内部位置中的 Kubernetes 集群。仅支持使用 Cloud Volumes ONTAP 系统的云部署中的 Kubernetes 集群。

• 要用于创建要备份的永久性卷的所有永久性卷声明对象都必须将 "snapshotPolicy" 设置为 "default" 。

您可以通过在标注下添加 snapshotPolicy 来为单个 PVC 执行此操作:

```
kind: PersistentVolumeClaim
apiVersion: v1
metadata:
    name: full
    annotations:
      trident.netapp.io/snapshotPolicy: "default"
spec:
    accessModes:
      - ReadWriteMany
    resources:
      requests:
        storage: 1000Mi
    storageClassName: silver
```
您可以通过在 backend.json 文件的 defaults 下添加 snapshotPolicy 字段来为与特定后端存储关联 的所有 PVC 执行此操作:

```
apiVersion: trident.netapp.io/v1
kind: TridentBackendConfig
metadata:
    name: backend-tbc-ontap-nas-advanced
spec:
    version: 1
    storageDriverName: ontap-nas
    managementLIF: 10.0.0.1
    dataLIF: 10.0.0.2
    backendName: tbc-ontap-nas-advanced
    svm: trident_svm
    credentials:
      name: backend-tbc-ontap-nas-advanced-secret
    limitAggregateUsage: 80%
    limitVolumeSize: 50Gi
    nfsMountOptions: nfsvers=4
    defaults:
      spaceReserve: volume
      exportPolicy: myk8scluster
      snapshotPolicy: default
      snapshotReserve: '10'
    deletionPolicy: retain
```
许可证要求

对于BlueXP备份和恢复PAYGO许可、在启用BlueXP备份和恢复之前、需要通过Azure Marketplace订 阅。BlueXP备份和恢复的计费通过此订阅完成。 ["](https://docs.netapp.com/us-en/bluexp-cloud-volumes-ontap/task-deploying-otc-azure.html)[您可以从工作](https://docs.netapp.com/us-en/bluexp-cloud-volumes-ontap/task-deploying-otc-azure.html)[环境向导](https://docs.netapp.com/us-en/bluexp-cloud-volumes-ontap/task-deploying-otc-azure.html)[的详细信息和](https://docs.netapp.com/us-en/bluexp-cloud-volumes-ontap/task-deploying-otc-azure.html) [amp](https://docs.netapp.com/us-en/bluexp-cloud-volumes-ontap/task-deploying-otc-azure.html) [;](https://docs.netapp.com/us-en/bluexp-cloud-volumes-ontap/task-deploying-otc-azure.html)[凭](https://docs.netapp.com/us-en/bluexp-cloud-volumes-ontap/task-deploying-otc-azure.html)[据页面](https://docs.netapp.com/us-en/bluexp-cloud-volumes-ontap/task-deploying-otc-azure.html)[订](https://docs.netapp.com/us-en/bluexp-cloud-volumes-ontap/task-deploying-otc-azure.html) [阅](https://docs.netapp.com/us-en/bluexp-cloud-volumes-ontap/task-deploying-otc-azure.html)["](https://docs.netapp.com/us-en/bluexp-cloud-volumes-ontap/task-deploying-otc-azure.html)。

对于BlueXP备份和恢复BYOL许可、您需要NetApp提供的序列号、以便在许可证有效期和容量内使用此服 务。 ["](#page-23-0)[了解如](#page-23-0)[何](#page-23-0)[管理](#page-23-0) [BYOL](#page-23-0) [许](#page-23-0)[可证](#page-23-0)["](#page-23-0)。

您需要为备份所在的存储空间订阅 Microsoft Azure 。

支持的 **Azure** 区域

所有Azure地区均支持BlueXP备份和恢复 ["](https://cloud.netapp.com/cloud-volumes-global-regions)[支持](https://cloud.netapp.com/cloud-volumes-global-regions) [Cloud Volumes ONTAP](https://cloud.netapp.com/cloud-volumes-global-regions) [的位置](https://cloud.netapp.com/cloud-volumes-global-regions)["](https://cloud.netapp.com/cloud-volumes-global-regions)。

## 启用**BlueXP**备份和恢复

随时直接从Kubernetes工作环境启用BlueXP备份和恢复。

#### 步骤

1. 选择工作环境、然后单击右面板中备份和恢复服务旁边的\*启用\*。

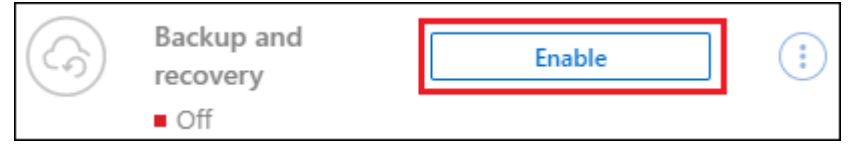

2. 输入备份策略详细信息并单击 \* 下一步 \* 。

您可以定义备份计划并选择要保留的备份数。

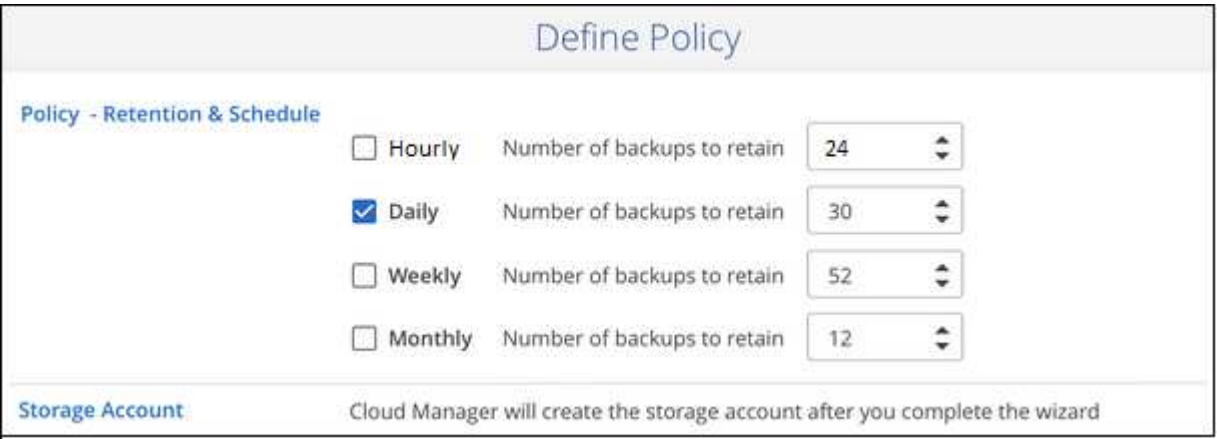

- 3. 选择要备份的永久性卷。
	- 要备份所有卷,请选中标题行( <mark>> )Volume Name(</mark> ) 。 。要备份单个卷,请选中每个卷对应的框( <mark>√ volume\_1</mark>)。

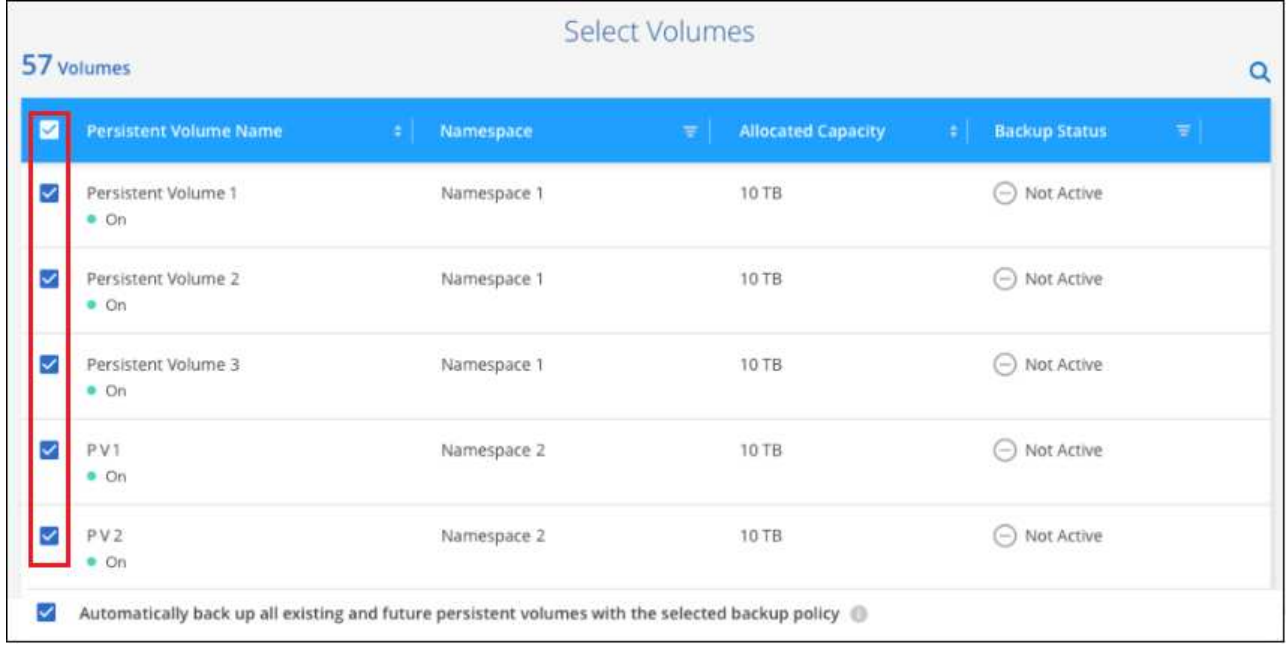

- 4. 如果您希望所有当前卷和未来卷都启用备份、只需选中"自动备份未来卷…"复选框即可。如果禁用此设置、 则需要手动为未来的卷启用备份。
- 5. 单击\*激活备份\*、BlueXP备份和恢复将开始对每个选定卷进行初始备份。

## 结果

备份文件将使用与 Cloud Volumes ONTAP 系统相同的 Azure 订阅和区域存储在 Blob 容器中。

此时将显示 Kubernetes 信息板,以便您可以监控备份的状态。

下一步是什么?

您可以 ["](#page-302-0)[启动和](#page-302-0)[停止](#page-302-0)[卷备份或更改备份计划](#page-302-0)["](#page-302-0)。您也可以 ["](#page-313-0)[从备份文件还原整个卷](#page-313-0)["](#page-313-0) 作为 Azure 中相同或不同 Kubernetes 集群上的新卷(位于同一区域)。

# 将 **Kubernetes** 永久性卷数据备份到 **Google Cloud** 存储

完成几个步骤,开始将数据从 GKEKubernetes 集群上的永久性卷备份到 Google Cloud 存 储。

快速入门

按照以下步骤快速入门,或者向下滚动到其余部分以了解完整详细信息。

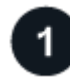

查看前提条件

- 您已将Kubernetes集群发现为一个BlueXP工作环境。
	- 。集群上必须安装 Trident ,并且 Trident 版本必须为 21.1 或更高版本。
	- 要用于创建要备份的永久性卷的所有 PVC 都必须将 "snapshotPolicy" 设置为 "default" 。
	- 集群的后端存储必须使用 GCP 上的 Cloud Volumes ONTAP 。

◦ Cloud Volumes ONTAP 系统必须运行 ONTAP 9.7P5 或更高版本。

- 您已为备份所在的存储空间订阅了有效的 GCP 。
- 您的 Google Cloud Project 中有一个服务帐户,该帐户具有预定义的存储管理员角色。
- 您已订阅 ["BlueXP Marketplace](https://console.cloud.google.com/marketplace/details/netapp-cloudmanager/cloud-manager?supportedpurview=project&rif_reserved)[备份服务](https://console.cloud.google.com/marketplace/details/netapp-cloudmanager/cloud-manager?supportedpurview=project&rif_reserved)["](https://console.cloud.google.com/marketplace/details/netapp-cloudmanager/cloud-manager?supportedpurview=project&rif_reserved)或您已购买 ["](#page-23-0)[并激活](#page-23-0)["](#page-23-0) NetApp提供的BlueXP备份和恢复BYOL许可 证。

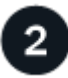

## 在现有**Kubernetes**集群上启用**BlueXP**备份和恢复

选择工作环境、然后单击右侧面板中备份和恢复服务旁边的\*启用\*、然后按照设置向导进行操作。

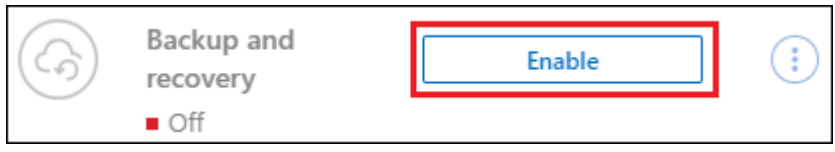

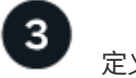

#### 定义备份策略

默认策略每天备份卷,并保留每个卷的最新 30 个备份副本。更改为每小时,每天,每周或每月备份,或者选择 一个提供更多选项的系统定义策略。您还可以更改要保留的备份副本数。

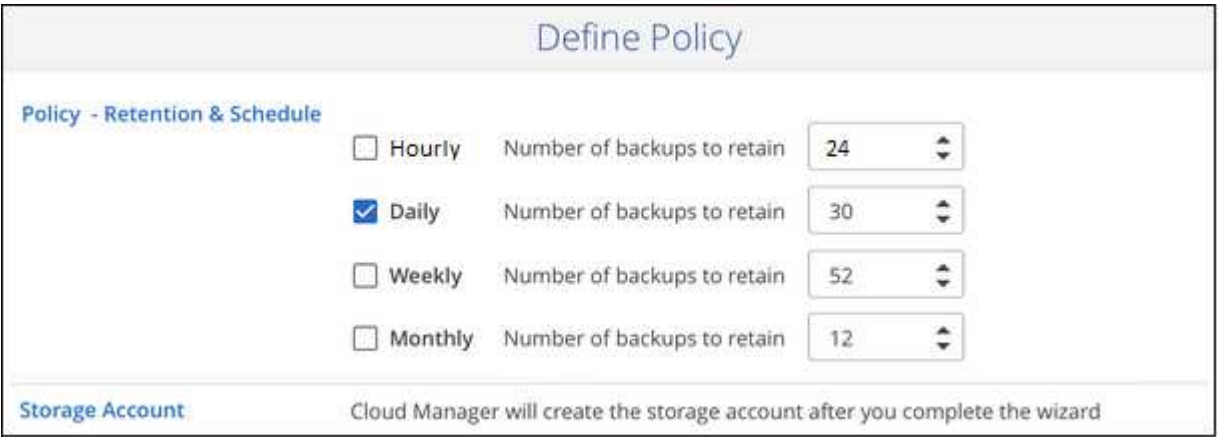

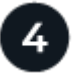

## 选择要备份的卷

在选择卷页面中确定要备份的卷。备份文件将使用与 Cloud Volumes ONTAP 系统相同的 GCP 订阅和区域存储 在 Google 云存储分段中。

## 要求

在开始将 Kubernetes 永久性卷备份到 Google Cloud 存储之前,请阅读以下要求,以确保您的配置受支持。

下图显示了每个组件以及需要在它们之间准备的连接:

Google Cloud Platform

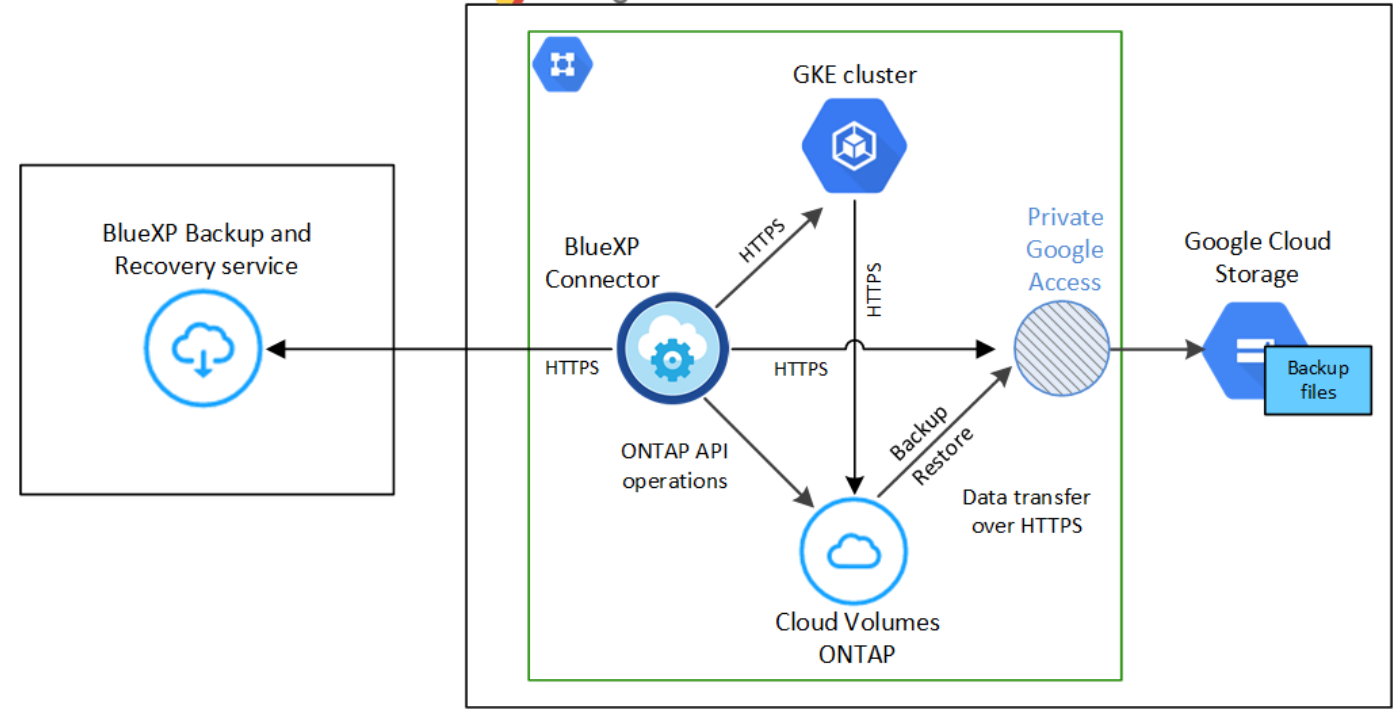

请注意,私有端点是可选的。

#### **Kubernetes** 集群要求

- 您已将Kubernetes集群发现为一个BlueXP工作环境。 ["](https://docs.netapp.com/us-en/bluexp-kubernetes/task/task-kubernetes-discover-gke.html)[了解如](https://docs.netapp.com/us-en/bluexp-kubernetes/task/task-kubernetes-discover-gke.html)[何](https://docs.netapp.com/us-en/bluexp-kubernetes/task/task-kubernetes-discover-gke.html)[发现](https://docs.netapp.com/us-en/bluexp-kubernetes/task/task-kubernetes-discover-gke.html) [Kubernetes](https://docs.netapp.com/us-en/bluexp-kubernetes/task/task-kubernetes-discover-gke.html) [集群](https://docs.netapp.com/us-en/bluexp-kubernetes/task/task-kubernetes-discover-gke.html)["](https://docs.netapp.com/us-en/bluexp-kubernetes/task/task-kubernetes-discover-gke.html)。
- 集群上必须安装 Trident ,并且 Trident 版本必须至少为 21.1 。请参见 ["](https://docs.netapp.com/us-en/bluexp-kubernetes/task/task-k8s-manage-trident.html)[如](https://docs.netapp.com/us-en/bluexp-kubernetes/task/task-k8s-manage-trident.html)[何安](https://docs.netapp.com/us-en/bluexp-kubernetes/task/task-k8s-manage-trident.html)[装](https://docs.netapp.com/us-en/bluexp-kubernetes/task/task-k8s-manage-trident.html) [Trident"](https://docs.netapp.com/us-en/bluexp-kubernetes/task/task-k8s-manage-trident.html) 或 ["](https://docs.netapp.com/us-en/trident/trident-managing-k8s/upgrade-trident.html)[如](https://docs.netapp.com/us-en/trident/trident-managing-k8s/upgrade-trident.html)[何升](https://docs.netapp.com/us-en/trident/trident-managing-k8s/upgrade-trident.html)[级](https://docs.netapp.com/us-en/trident/trident-managing-k8s/upgrade-trident.html) [Trident](https://docs.netapp.com/us-en/trident/trident-managing-k8s/upgrade-trident.html) [版本](https://docs.netapp.com/us-en/trident/trident-managing-k8s/upgrade-trident.html)["](https://docs.netapp.com/us-en/trident/trident-managing-k8s/upgrade-trident.html)。
- 集群的后端存储必须使用 GCP 上的 Cloud Volumes ONTAP 。
- Cloud Volumes ONTAP 系统必须与Kubernetes集群位于同一GCP区域、并且必须运行ONTAP 9.7P5或 更高版本(建议使用ONTAP 9.8P11及更高版本)。

请注意,不支持内部位置中的 Kubernetes 集群。仅支持使用 Cloud Volumes ONTAP 系统的云部署中的 Kubernetes 集群。

• 要用于创建要备份的永久性卷的所有永久性卷声明对象都必须将 "snapshotPolicy" 设置为 "default" 。

您可以通过在标注下添加 snapshotPolicy 来为单个 PVC 执行此操作:

```
kind: PersistentVolumeClaim
apiVersion: v1
metadata:
    name: full
    annotations:
      trident.netapp.io/snapshotPolicy: "default"
spec:
    accessModes:
      - ReadWriteMany
    resources:
      requests:
        storage: 1000Mi
    storageClassName: silver
```
您可以通过在 backend.json 文件的 defaults 下添加 snapshotPolicy 字段来为与特定后端存储关联 的所有 PVC 执行此操作:

```
apiVersion: trident.netapp.io/v1
kind: TridentBackendConfig
metadata:
    name: backend-tbc-ontap-nas-advanced
spec:
    version: 1
    storageDriverName: ontap-nas
    managementLIF: 10.0.0.1
    dataLIF: 10.0.0.2
    backendName: tbc-ontap-nas-advanced
    svm: trident_svm
    credentials:
      name: backend-tbc-ontap-nas-advanced-secret
    limitAggregateUsage: 80%
    limitVolumeSize: 50Gi
    nfsMountOptions: nfsvers=4
    defaults:
      spaceReserve: volume
      exportPolicy: myk8scluster
      snapshotPolicy: default
      snapshotReserve: '10'
    deletionPolicy: retain
```
支持的 **GCP** 区域

所有GCP地区均支持BlueXP备份和恢复 ["](https://cloud.netapp.com/cloud-volumes-global-regions)[支持](https://cloud.netapp.com/cloud-volumes-global-regions) [Cloud Volumes ONTAP](https://cloud.netapp.com/cloud-volumes-global-regions) [的位置](https://cloud.netapp.com/cloud-volumes-global-regions)["](https://cloud.netapp.com/cloud-volumes-global-regions)。

#### 许可证要求

对于BlueXP备份和恢复PAYGO许可、可通过订阅 ["GCP](https://console.cloud.google.com/marketplace/details/netapp-cloudmanager/cloud-manager?supportedpurview=project&rif_reserved) [市](https://console.cloud.google.com/marketplace/details/netapp-cloudmanager/cloud-manager?supportedpurview=project&rif_reserved)[场](https://console.cloud.google.com/marketplace/details/netapp-cloudmanager/cloud-manager?supportedpurview=project&rif_reserved)["](https://console.cloud.google.com/marketplace/details/netapp-cloudmanager/cloud-manager?supportedpurview=project&rif_reserved) 在启用BlueXP备份和恢复之前为必填 项。BlueXP备份和恢复的计费通过此订阅完成。 ["](https://docs.netapp.com/us-en/bluexp-cloud-volumes-ontap/task-deploying-gcp.html)[您可以从工作](https://docs.netapp.com/us-en/bluexp-cloud-volumes-ontap/task-deploying-gcp.html)[环境向导](https://docs.netapp.com/us-en/bluexp-cloud-volumes-ontap/task-deploying-gcp.html)[的详细信息和](https://docs.netapp.com/us-en/bluexp-cloud-volumes-ontap/task-deploying-gcp.html) amp[;](https://docs.netapp.com/us-en/bluexp-cloud-volumes-ontap/task-deploying-gcp.html)[凭](https://docs.netapp.com/us-en/bluexp-cloud-volumes-ontap/task-deploying-gcp.html)[据页面](https://docs.netapp.com/us-en/bluexp-cloud-volumes-ontap/task-deploying-gcp.html)[订](https://docs.netapp.com/us-en/bluexp-cloud-volumes-ontap/task-deploying-gcp.html) [阅](https://docs.netapp.com/us-en/bluexp-cloud-volumes-ontap/task-deploying-gcp.html)["](https://docs.netapp.com/us-en/bluexp-cloud-volumes-ontap/task-deploying-gcp.html)。

对于BlueXP备份和恢复BYOL许可、您需要NetApp提供的序列号、以便在许可证有效期和容量内使用此服 务。 ["](#page-23-0)[了解如](#page-23-0)[何](#page-23-0)[管理](#page-23-0) [BYOL](#page-23-0) [许](#page-23-0)[可证](#page-23-0)["](#page-23-0)。

您需要为备份所在的存储空间订阅 Google 。

#### **GCP** 服务帐户

您需要在 Google Cloud Project 中拥有一个具有预定义的存储管理员角色的服务帐户。 ["](https://docs.netapp.com/us-en/bluexp-cloud-volumes-ontap/task-creating-gcp-service-account.html)[了解如](https://docs.netapp.com/us-en/bluexp-cloud-volumes-ontap/task-creating-gcp-service-account.html)[何](https://docs.netapp.com/us-en/bluexp-cloud-volumes-ontap/task-creating-gcp-service-account.html)[创建服务](https://docs.netapp.com/us-en/bluexp-cloud-volumes-ontap/task-creating-gcp-service-account.html) [帐户](https://docs.netapp.com/us-en/bluexp-cloud-volumes-ontap/task-creating-gcp-service-account.html)["](https://docs.netapp.com/us-en/bluexp-cloud-volumes-ontap/task-creating-gcp-service-account.html)。

## 启用**BlueXP**备份和恢复

随时直接从Kubernetes工作环境启用BlueXP备份和恢复。

步骤

1. 选择工作环境、然后单击右面板中备份和恢复服务旁边的\*启用\*。

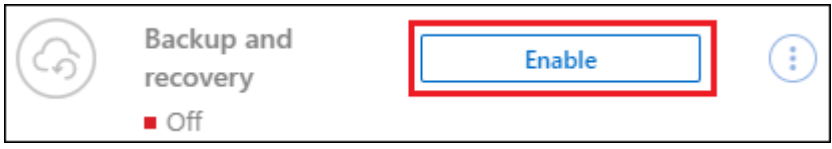

2. 输入备份策略详细信息并单击 \* 下一步 \* 。

您可以定义备份计划并选择要保留的备份数。

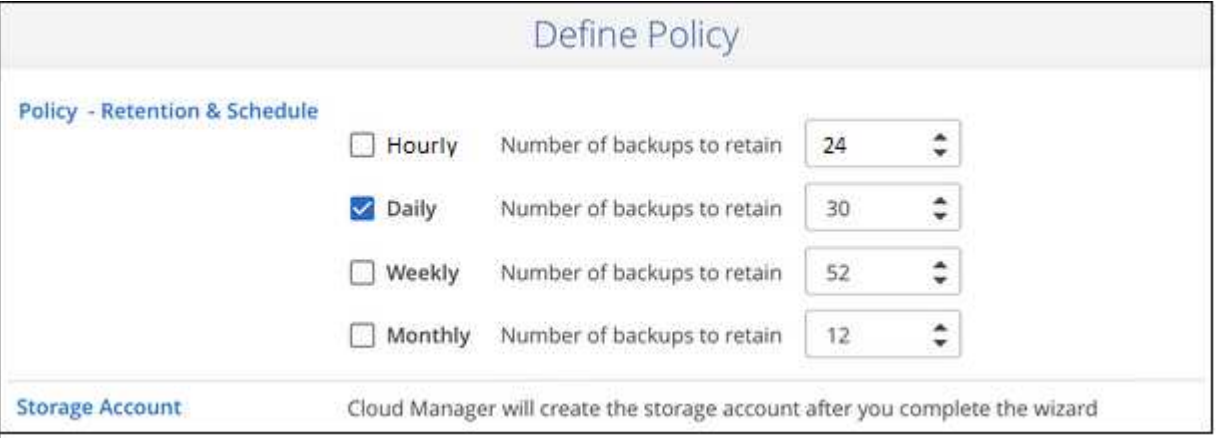

3. 选择要备份的永久性卷。

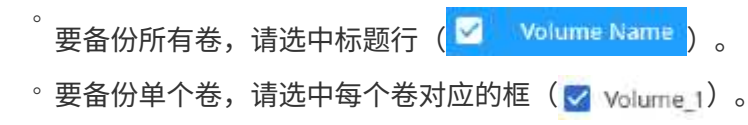

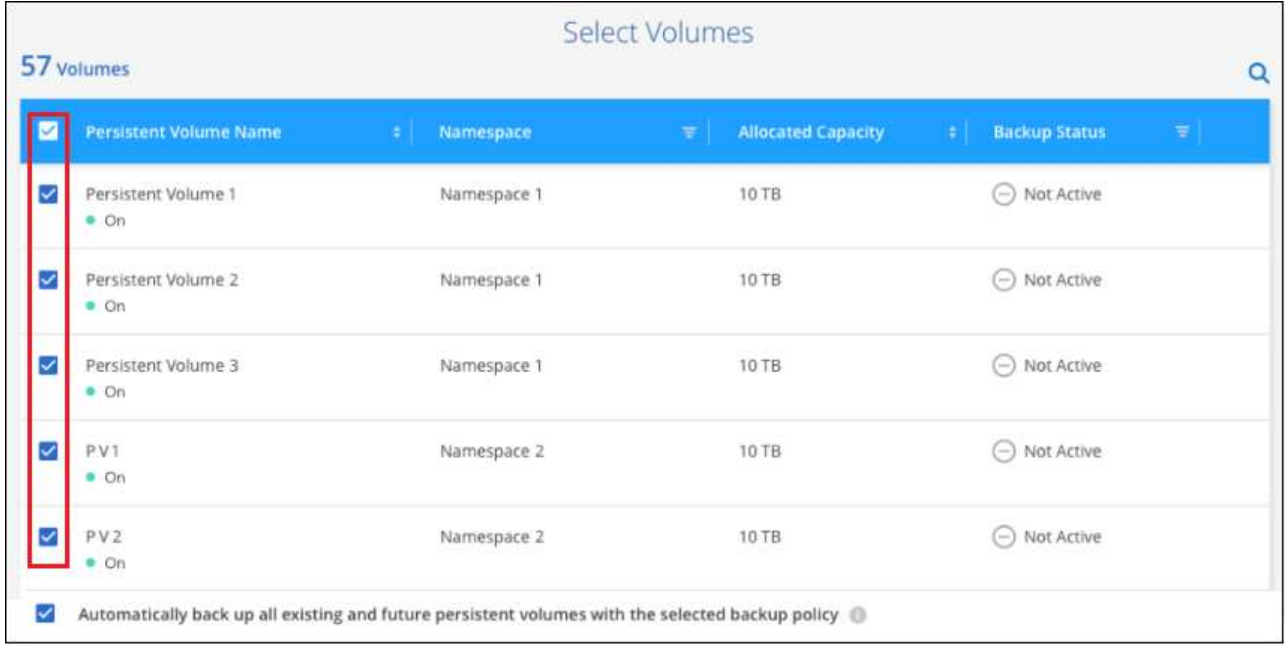

- 4. 如果您希望所有当前卷和未来卷都启用备份、只需选中"自动备份未来卷…"复选框即可。如果禁用此设置、 则需要手动为未来的卷启用备份。
- 5. 单击\*激活备份\*、BlueXP备份和恢复将开始对每个选定卷进行初始备份。

## 结果

备份文件将使用与 Cloud Volumes ONTAP 系统相同的 GCP 订阅和区域存储在 Google 云存储分段中。

此时将显示 Kubernetes 信息板,以便您可以监控备份的状态。

#### 下一步是什么?

您可以 ["](#page-302-0)[启动和](#page-302-0)[停止](#page-302-0)[卷备份或更改备份计划](#page-302-0)["](#page-302-0)。您也可以 ["](#page-313-0)[从备份文件还原整个卷](#page-313-0)["](#page-313-0) 作为 GCP 中相同或不同 Kubernetes 集群上的新卷(位于同一区域)。

# <span id="page-302-0"></span>管理 **Kubernetes** 系统的备份

您可以通过更改备份计划,启用 / 禁用卷备份,删除备份等来管理 Kubernetes 系统的备 份。

请勿直接从云提供商环境管理或更改备份文件。这可能会损坏文件并导致配置不受支持。

## 查看要备份的卷

您可以查看BlueXP备份和恢复当前正在备份的所有卷的列表。

#### 步骤

 $\bigcap$ 

1. 从BlueXP菜单中、选择\*保护>备份和恢复\*。

2. 单击 \* Kubernetes \* 选项卡可查看 Kubernetes 系统的永久性卷列表。

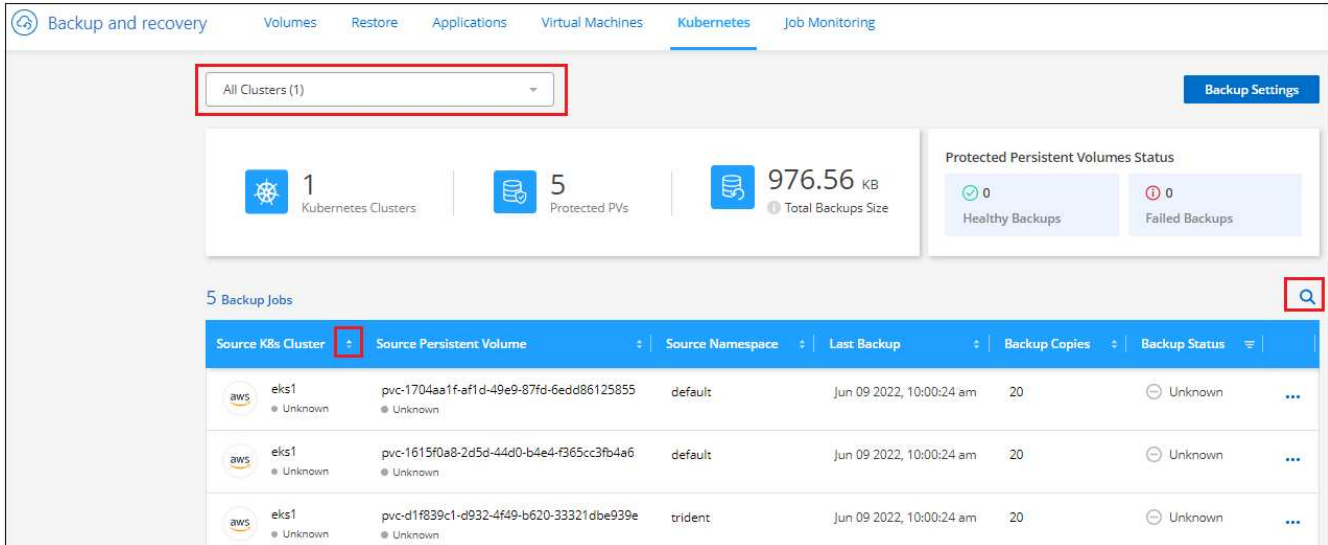

如果要在某些集群中查找特定卷、您可以按集群和卷细化此列表、也可以使用搜索筛选器。

## 启用和禁用卷备份

如果您不需要卷的备份副本,并且不想为存储备份付费,则可以停止备份卷。如果当前未备份新卷,您也可以将 其添加到备份列表中。

## 步骤

1. 从 \* Kubernetes \* 选项卡中,选择 \* 备份设置 \* 。

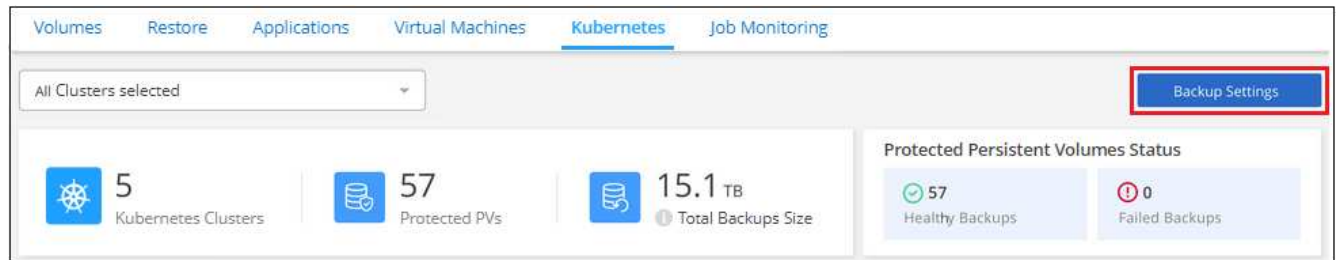

2. 在 Backup Settings page 中, 单击 •• 对于Kubernetes集群、选择\*管理永久性卷\*。

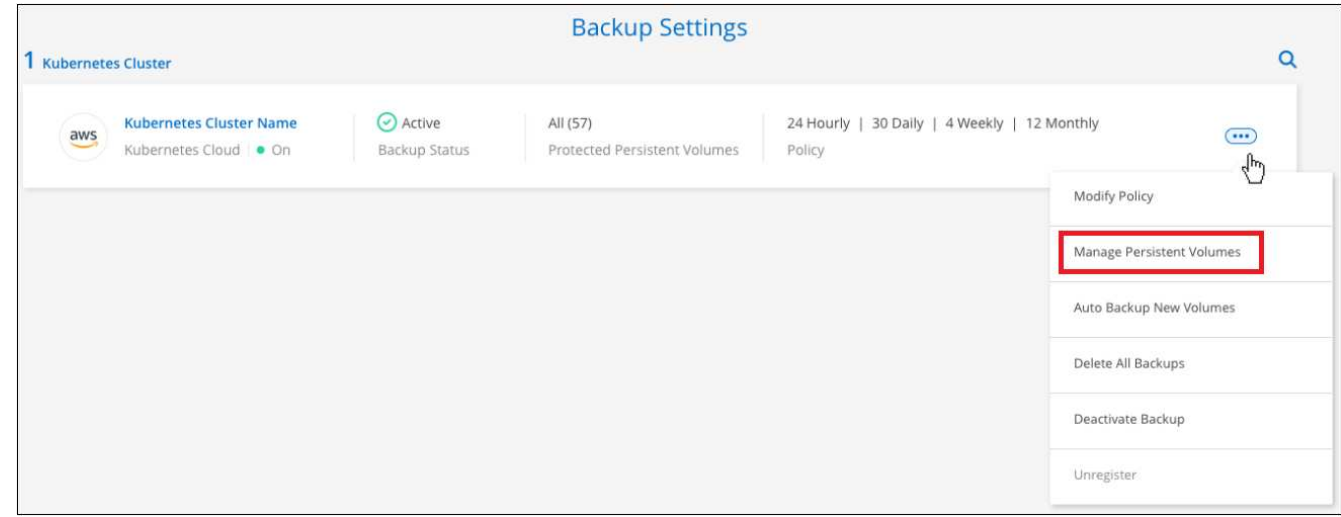

3. 选中要更改的一个或多个卷对应的复选框,然后根据要启动还是停止卷的备份,单击 \* 激活 \* 或 \* 停用 \* 。

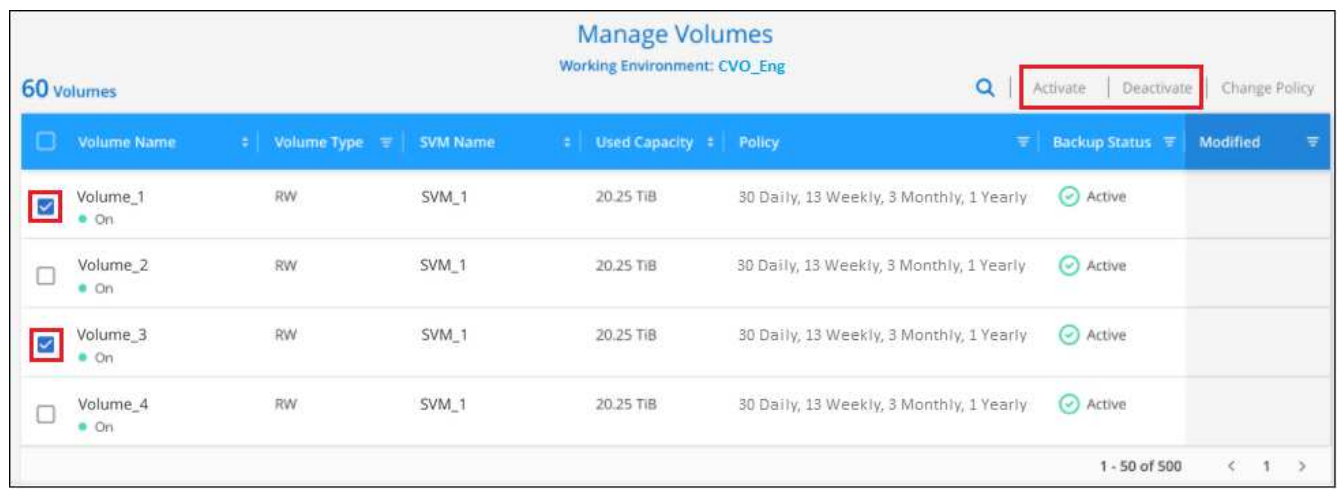

4. 单击 \* 保存 \* 以提交更改。

\*注意:\*停止备份卷时、云提供商会继续为备份所用容量收取对象存储成本、除非您这样做 删除备份。

## 编辑现有备份策略

您可以更改当前应用于工作环境中卷的备份策略的属性。更改备份策略会影响正在使用此策略的所有现有卷。

#### 步骤

1. 从 \* Kubernetes \* 选项卡中, 选择 \* 备份设置 \* 。

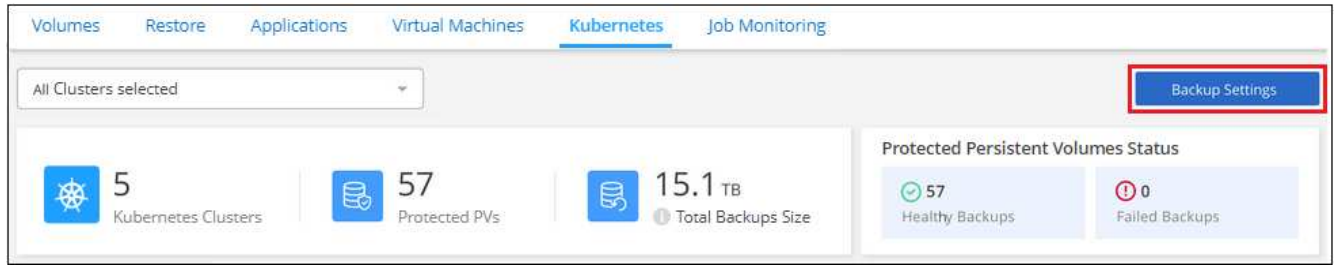

2. 从 Backup Settings 页面中, 单击 … 对于要更改设置的工作环境, 请选择 \* 管理策略 \* 。

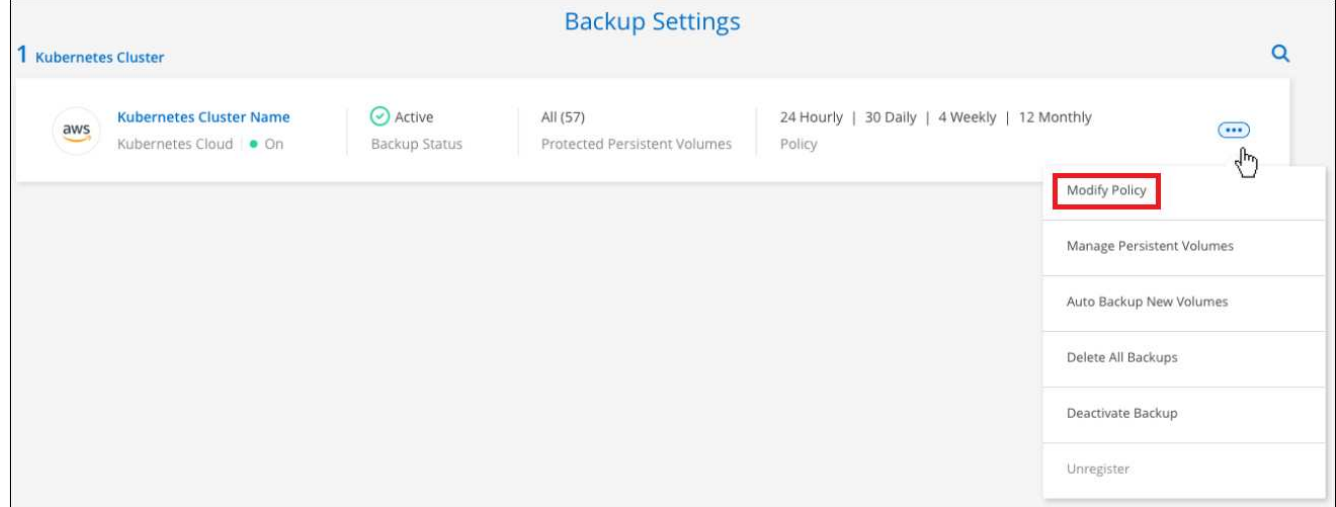

3. 在 *Manage Policies* 页面中,为要在该工作环境中更改的备份策略单击 \* 编辑策略 \* 。

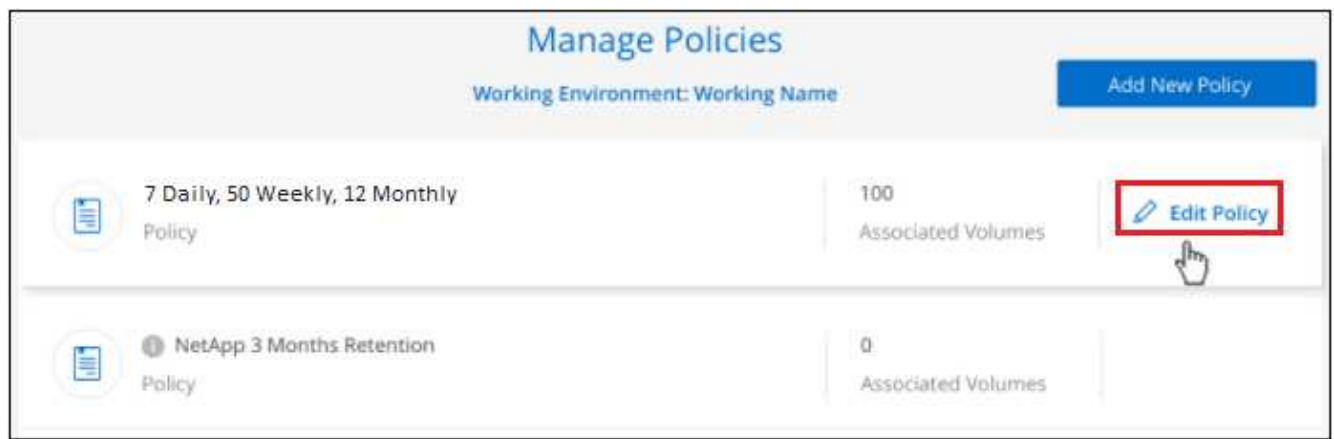

4. 在 *Edit Policy* 页面中,更改计划和备份保留,然后单击 \* 保存 \* 。

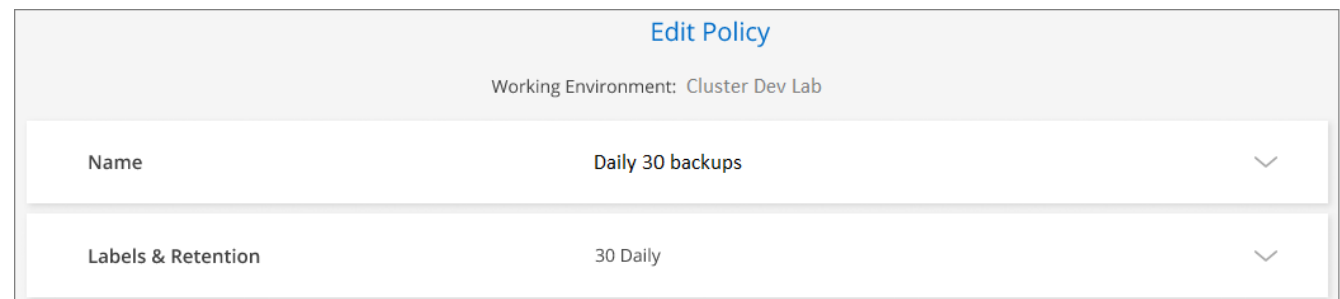

## 设置要分配给新卷的备份策略

如果您未选择在首次在Kubernetes集群上激活BlueXP备份和恢复时自动为新创建的卷分配备份策略的选项、则 可以稍后在\_Backup Settings\_页面中选择此选项。为新创建的卷分配备份策略可确保所有数据都受到保护。

请注意,要应用于卷的策略必须已存在。

您也可以禁用此设置、以使新创建的卷不会自动备份。在这种情况下、您需要手动为将来要备份的任何特定卷启 用备份。

1. 从 \* Kubernetes \* 选项卡中,选择 \* 备份设置 \* 。

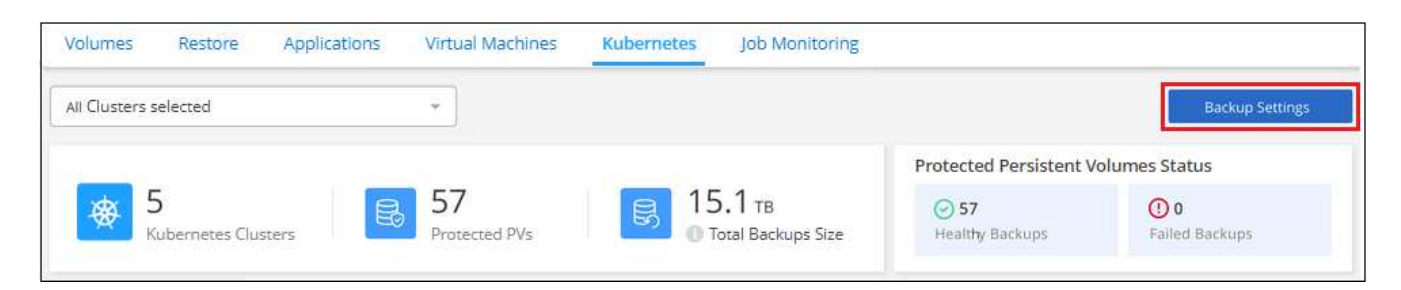

2. 在 Backup Settings page 中, 单击 ••• 对于存在卷的Kubernetes集群、选择\*自动备份新卷\*。

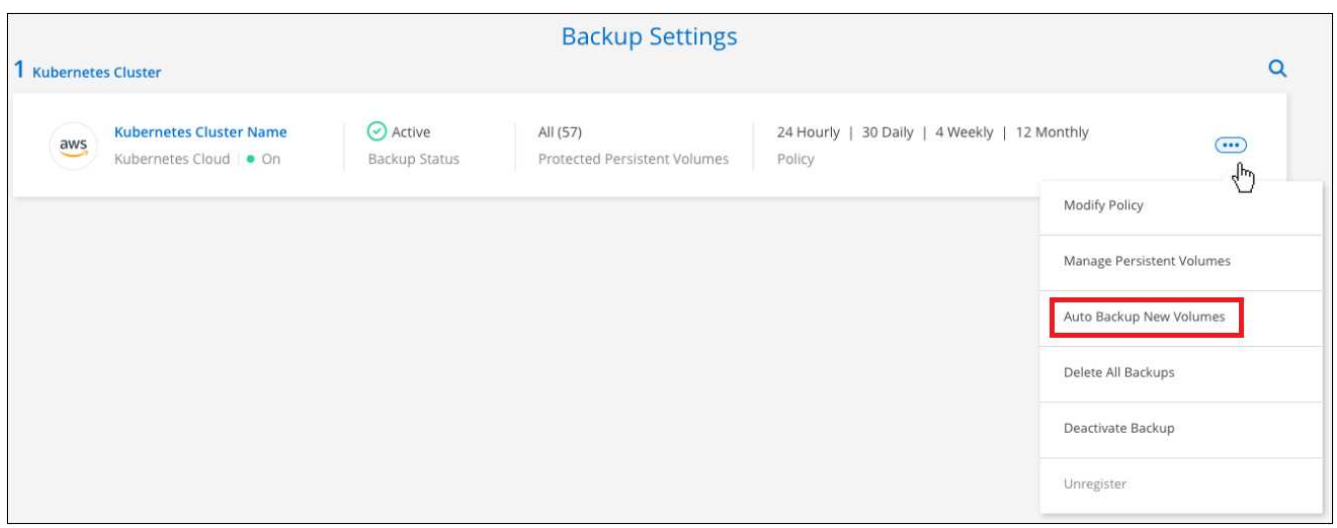

3. 选中"自动备份未来的永久性卷…"复选框、选择要应用于新卷的备份策略、然后单击\*保存\*。

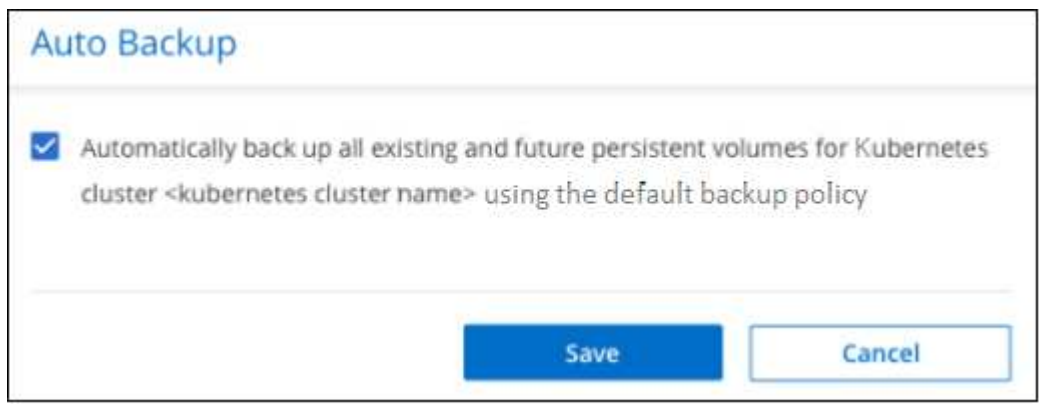

结果

现在、此备份策略将应用于在此Kubernetes集群中创建的任何新卷。

## 查看每个卷的备份列表

您可以查看每个卷的所有备份文件的列表。此页面显示有关源卷,目标位置和备份详细信息,例如上次执行的备 份,当前备份策略,备份文件大小等。

您还可以通过此页面执行以下任务:

- 删除卷的所有备份文件
- 删除卷的单个备份文件
- 下载卷的备份报告

#### 步骤

1. 从 \* Kubernetes \* 选项卡中,单击 ... 对于源卷,然后选择 \* 详细信息和备份列表 \* 。

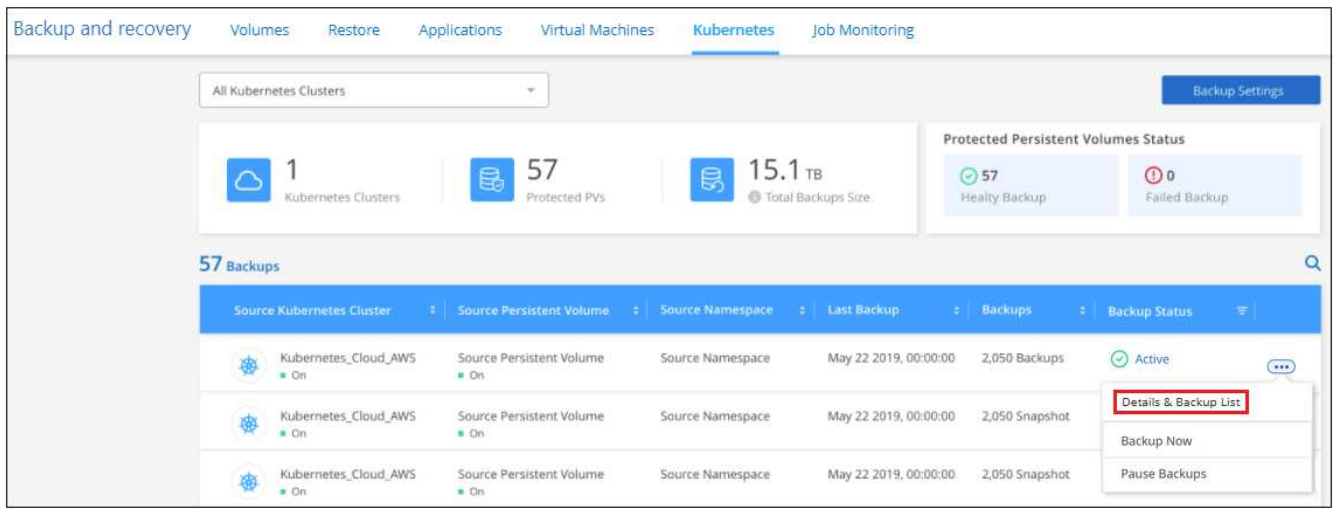

此时将显示所有备份文件的列表以及有关源卷,目标位置和备份详细信息。

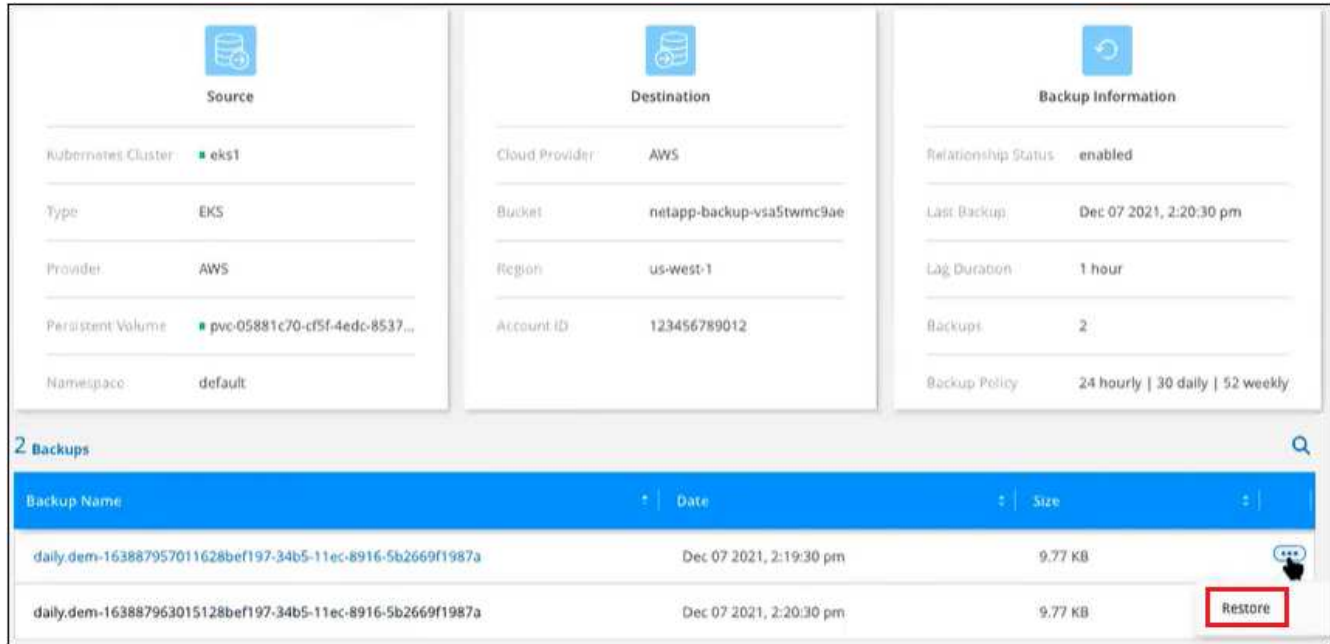

## 删除备份

通过BlueXP备份和恢复、您可以删除单个备份文件、删除卷的所有备份或删除Kubernetes集群中所有卷的所有 备份。如果您不再需要备份,或者删除了源卷并希望删除所有备份,则可能需要删除所有备份。

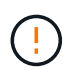

如果您计划删除具有备份的工作环境或集群,则必须删除备份 \* 在删除系统之前 \* 。删除系统 时、BlueXP备份和恢复功能不会自动删除备份、并且当前用户界面不支持在删除系统后删除这些 备份。对于任何剩余备份,您仍需支付对象存储成本费用。

删除工作环境中的所有备份文件

删除工作环境中的所有备份不会禁用此工作环境中的卷将来备份。如果要停止在工作环境中创建所有卷的备份, 可以停用备份 [如此](#page-311-0)[处](#page-311-0)[所](#page-311-0)[述](#page-311-0)。

#### 步骤

1. 从 \* Kubernetes \* 选项卡中, 选择 \* 备份设置 \* 。

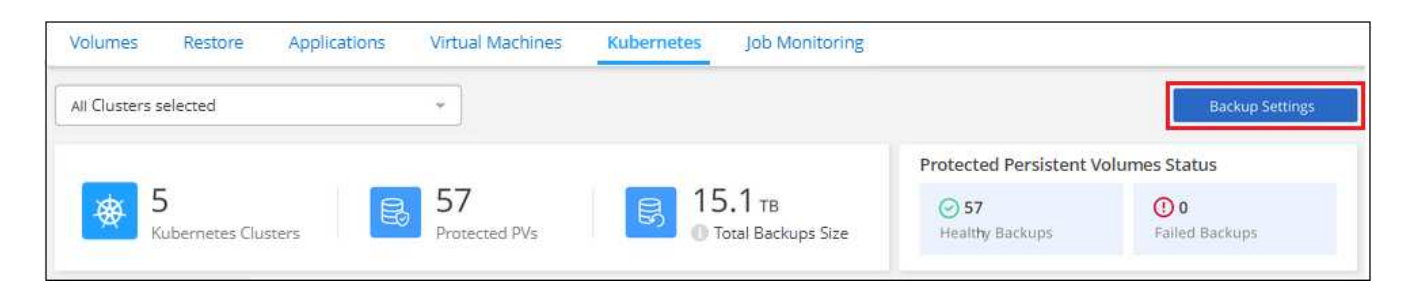

2. 单击 … 对于要删除所有备份的 Kubernetes 集群,请选择 \* 删除所有备份 \* 。

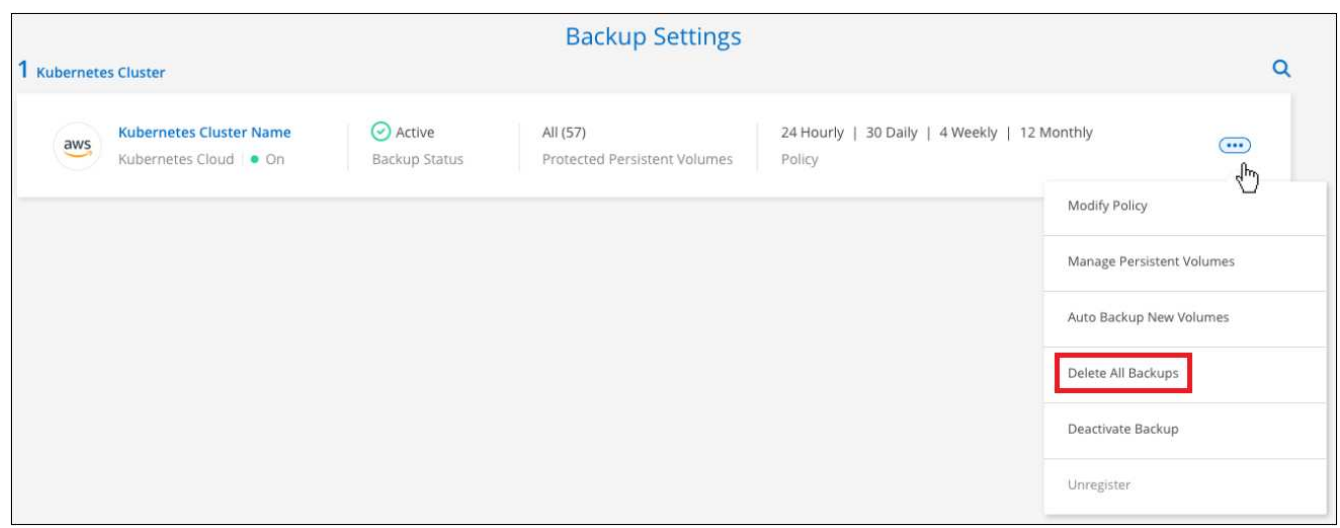

3. 在确认对话框中,输入工作环境的名称,然后单击 \* 删除 \* 。

删除卷的所有备份文件

删除卷的所有备份也会禁用该卷的未来备份。

您可以 重新开始为卷创建备份 可随时从管理备份页面访问。

步骤

1. 从 \* Kubernetes \* 选项卡中, 单击 ... 对于源卷, 然后选择 \* 详细信息和备份列表 \* 。

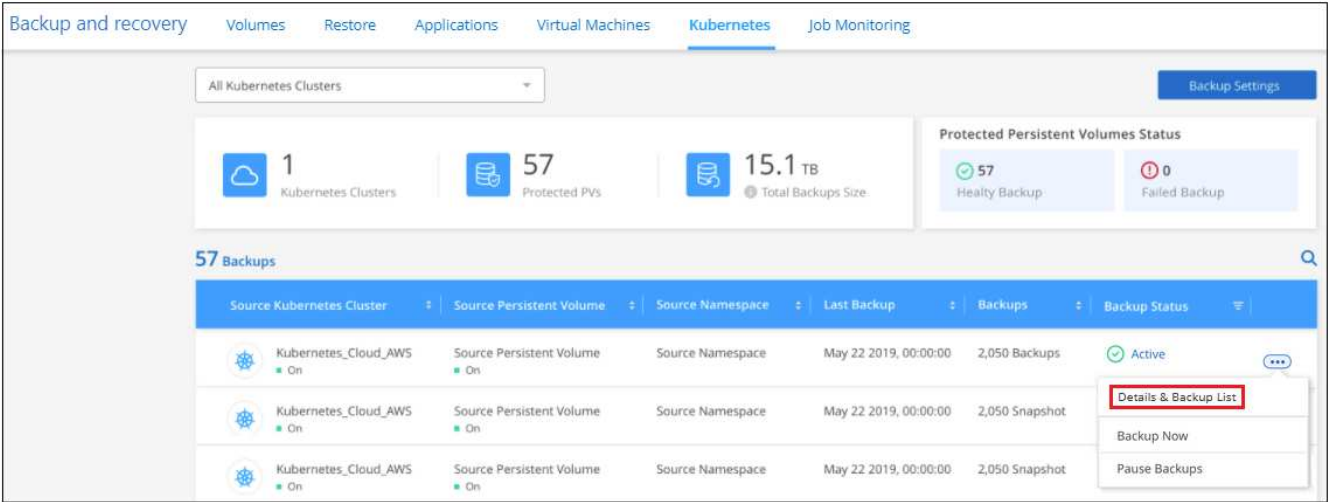

## 此时将显示所有备份文件的列表。

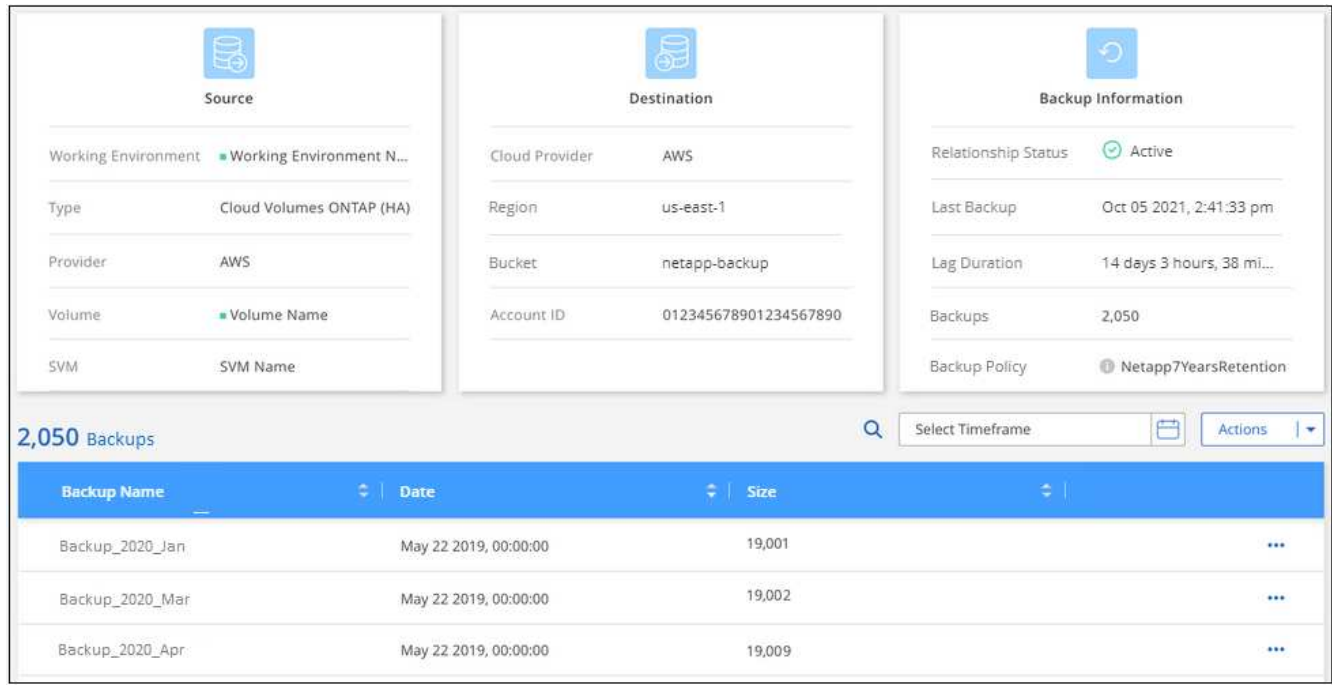

2. 单击 \* 操作 \* > \* 删除所有备份 \* 。

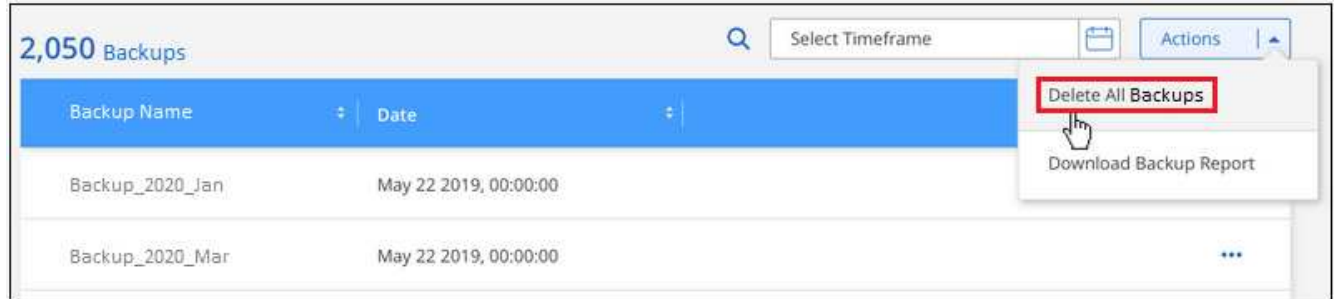

3. 在确认对话框中,输入卷名称并单击 \* 删除 \* 。

您可以删除单个备份文件。只有在使用 ONTAP 9.8 或更高版本的系统创建卷备份时,此功能才可用。

#### 步骤

1. 从 \* Kubernetes \* 选项卡中,单击 ... 对于源卷,然后选择 \* 详细信息和备份列表 \* 。

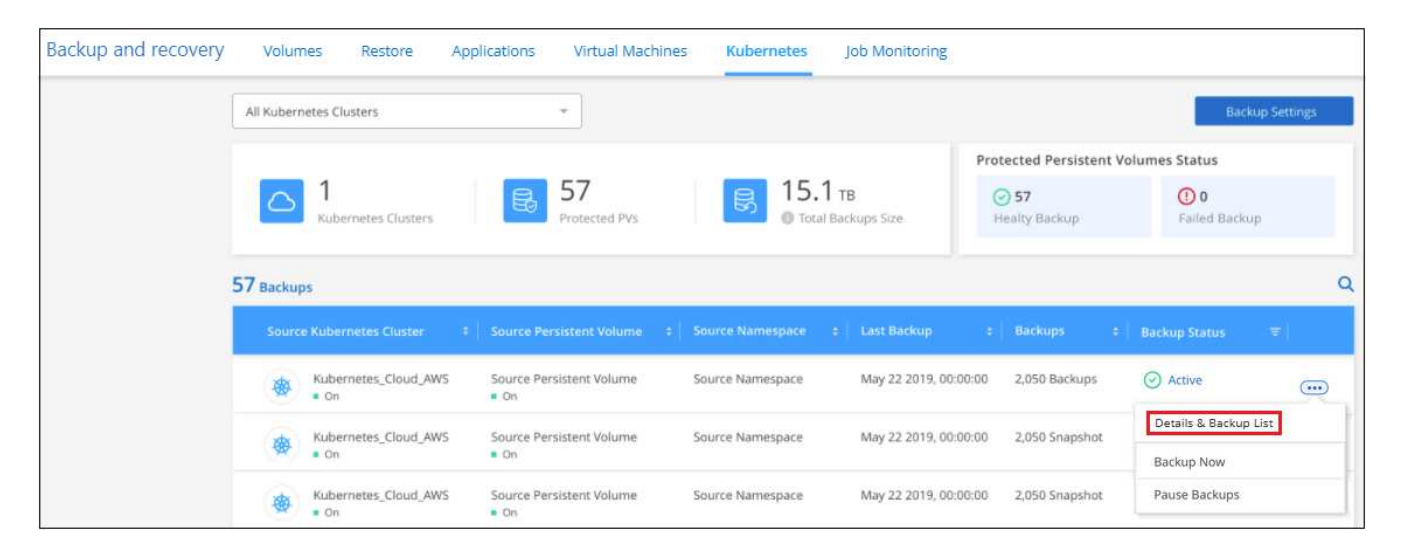

## 此时将显示所有备份文件的列表。

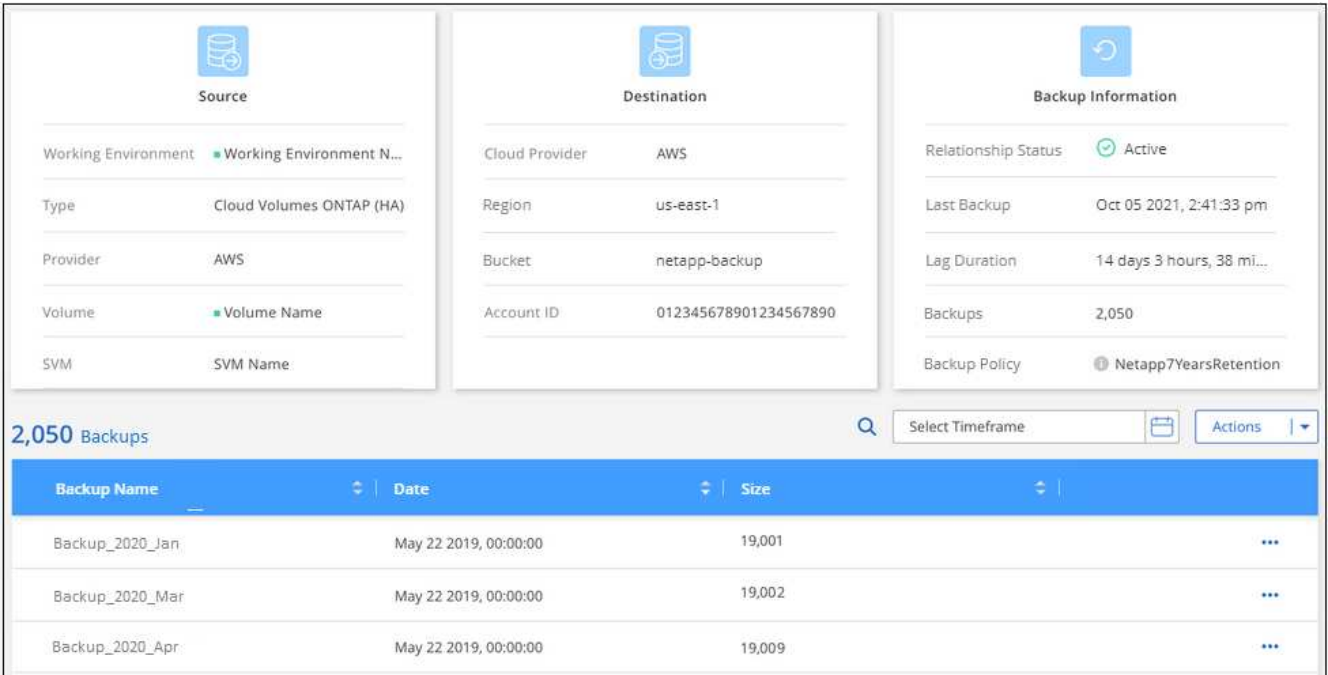

2. 单击 … 对于要删除的卷备份文件, 然后单击 \* 删除 \* 。

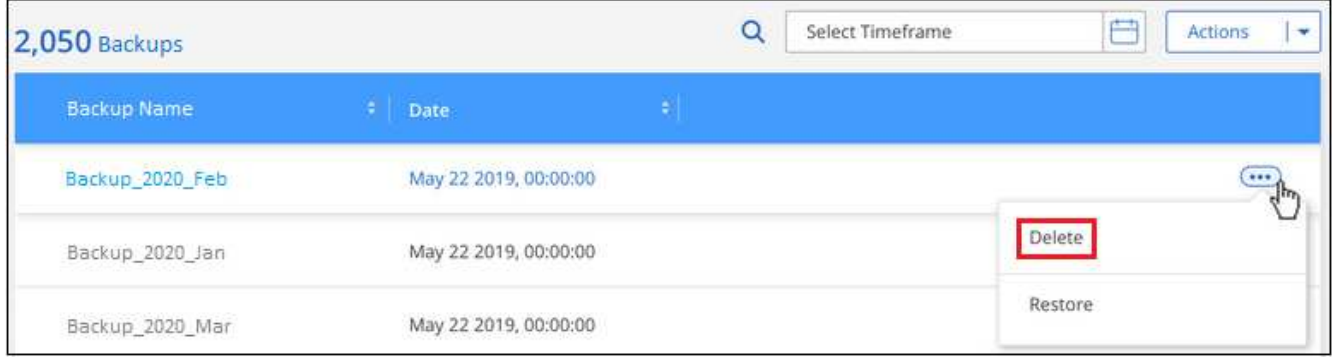

3. 在确认对话框中,单击 \* 删除 \* 。

## <span id="page-311-0"></span>为工作环境禁用**BlueXP**备份和恢复

如果为工作环境禁用BlueXP备份和恢复、则会禁用系统上每个卷的备份、同时也会禁用卷还原功能。不会删除 任何现有备份。这样不会从此工作环境中取消注册备份服务—它基本上允许您将所有备份和还原活动暂停一段时 间。

请注意,除非您的备份使用的容量,否则云提供商会继续向您收取对象存储成本 删除备份。

#### 步骤

 $\circ$ 

1. 从 \* Kubernetes \* 选项卡中,选择 \* 备份设置 \* 。

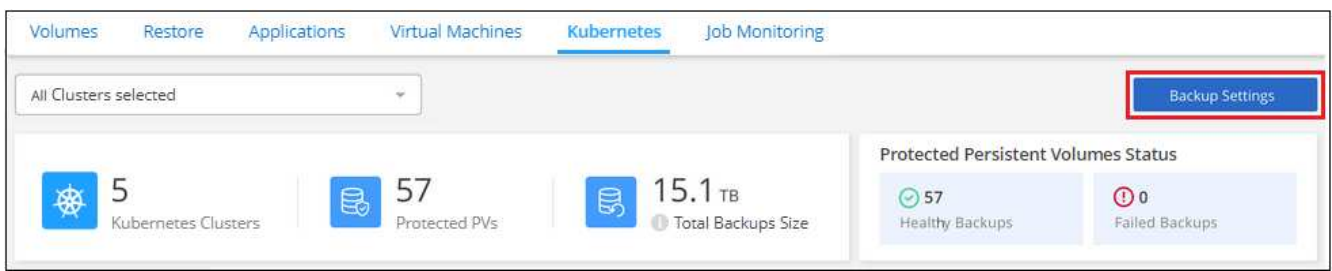

2. 在 Backup Settings page 中, 单击 •• 对于要禁用备份的工作环境或 Kubernetes 集群, 请选择 \* 停用备份 \*

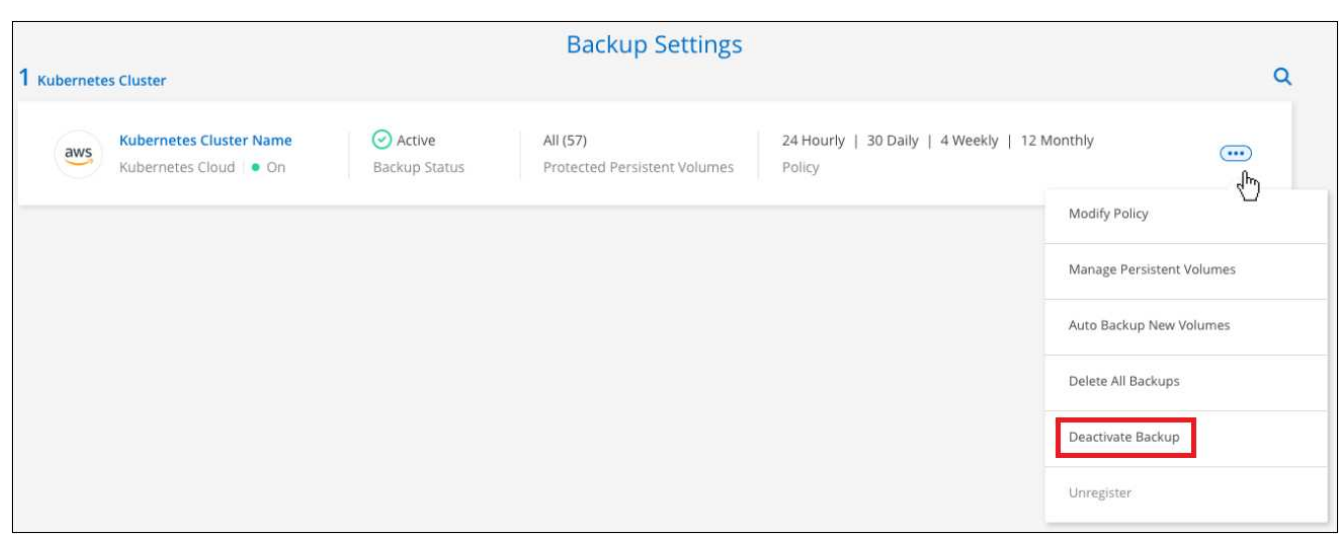

3. 在确认对话框中,单击 \* 停用 \* 。

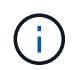

在禁用备份的情况下,系统将为此工作环境显示一个 \* 激活备份 \* 按钮。如果要为该工作环境重 新启用备份功能,可以单击此按钮。

## 为工作环境取消注册**BlueXP**备份和恢复

如果您不想再使用备份功能、而希望在该工作环境中不再需要为备份付费、则可以取消注册适用于该工作环境 的BlueXP备份和恢复。通常,当您计划删除 Kubernetes 集群并要取消备份服务时,会使用此功能。

如果要更改存储集群备份的目标对象存储,也可以使用此功能。在为工作环境取消注册BlueXP备份和恢复后、 您可以使用新的云提供商信息为此集群启用BlueXP备份和恢复。

在取消注册BlueXP备份和恢复之前、必须按以下顺序执行以下步骤:

- 为工作环境停用BlueXP备份和恢复
- 删除该工作环境的所有备份

只有在这两个操作完成后,取消注册选项才可用。

#### 步骤

1. 从 \* Kubernetes \* 选项卡中,选择 \* 备份设置 \* 。

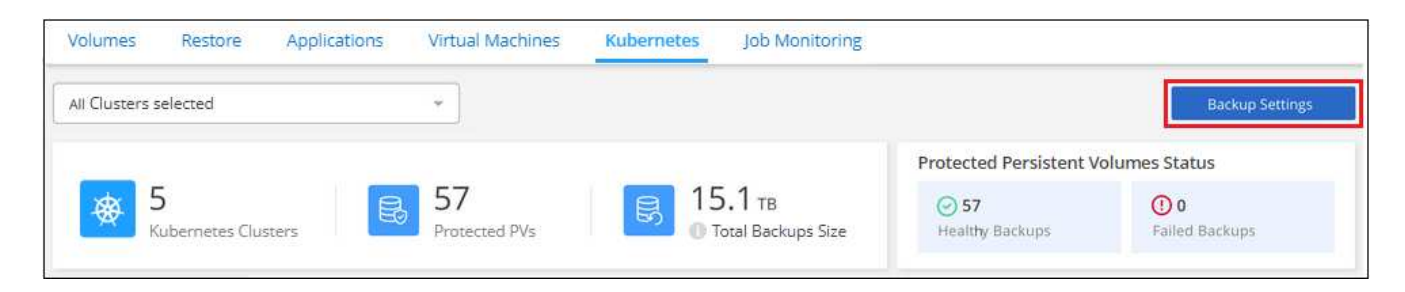

2. 在 Backup Settings page 中, 单击 -- 对于要取消注册备份服务的 Kubernetes 集群, 请选择 \* 取消注册 \* 。

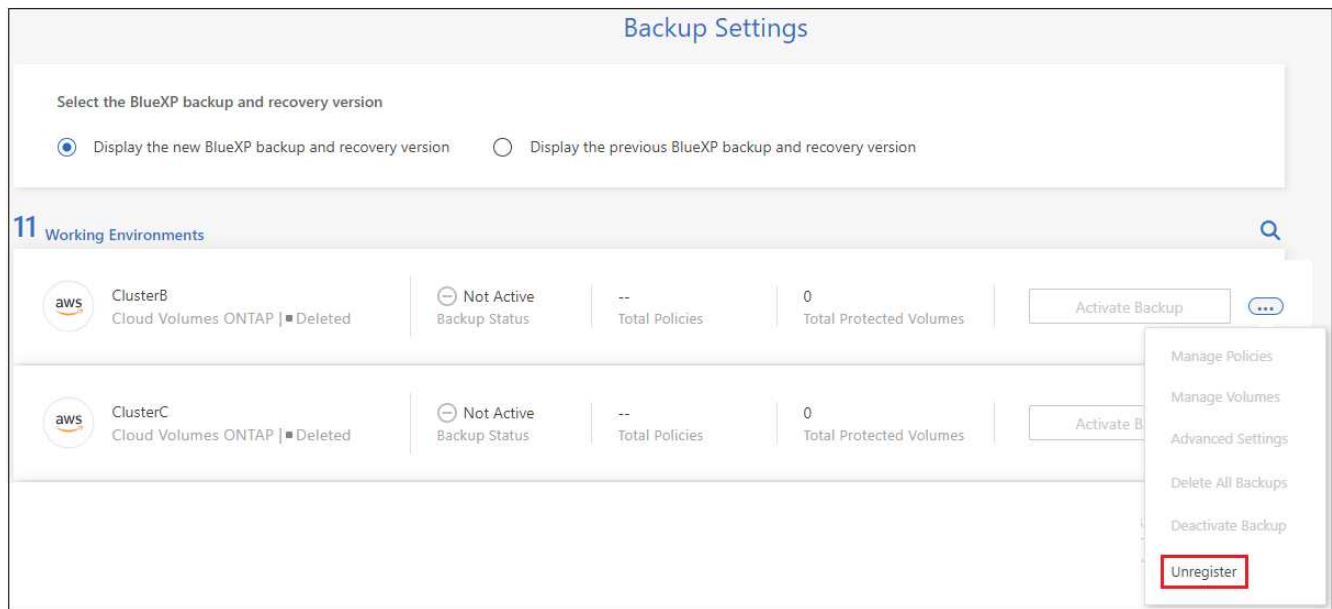

3. 在确认对话框中,单击 \* 取消注册 \* 。

# <span id="page-313-0"></span>从备份文件还原 **Kubernetes** 数据

备份存储在云帐户的对象存储中,以便您可以从特定时间点还原数据。您可以从已保存的 备份文件还原整个 Kubernetes 永久性卷。

您可以将永久性卷(作为新卷)还原到同一工作环境或使用同一云帐户的不同工作环境。

## 支持的工作环境和对象存储提供程序

您可以将卷从 Kubernetes 备份文件还原到以下工作环境:

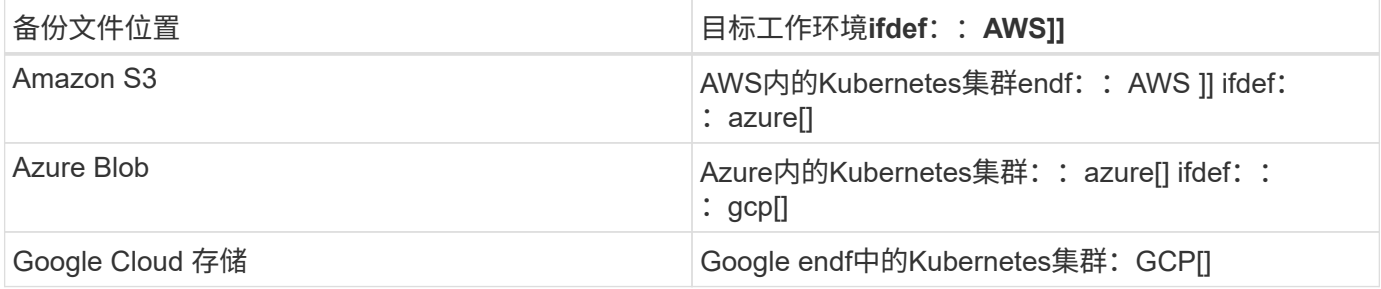

## 从 **Kubernetes** 备份文件还原卷

从备份文件还原永久性卷时、BlueXP会使用备份中的数据创建一个 new 卷。您可以将数据还原到同一 Kubernetes 集群中的卷或与源 Kubernetes 集群位于同一云帐户中的其他 Kubernetes 集群。

开始之前,您应知道要还原的卷的名称以及要用于创建新还原的卷的备份文件的日期。

#### 步骤

- 1. 从BlueXP菜单中、选择\*保护>备份和恢复\*。
- 2. 单击 \* Kubernetes \* 选项卡, 此时将显示 Kubernetes 信息板。

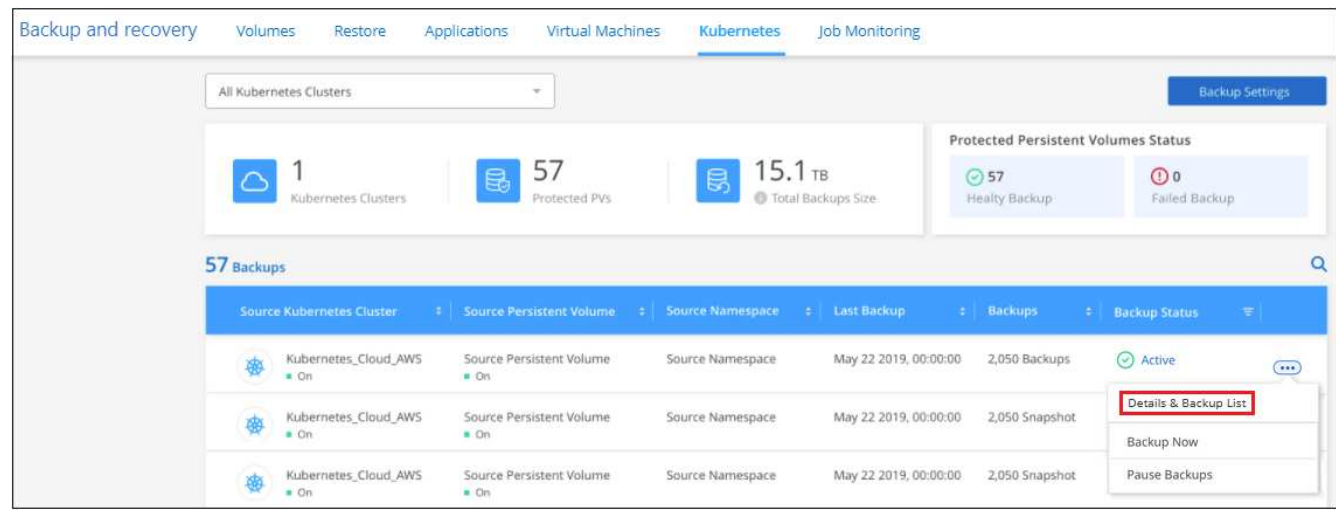

3. 找到要还原的卷,然后单击 ...、然后单击\*详细信息和备份列表\*。

此时将显示该卷的所有备份文件列表以及有关源卷,目标位置和备份详细信息。

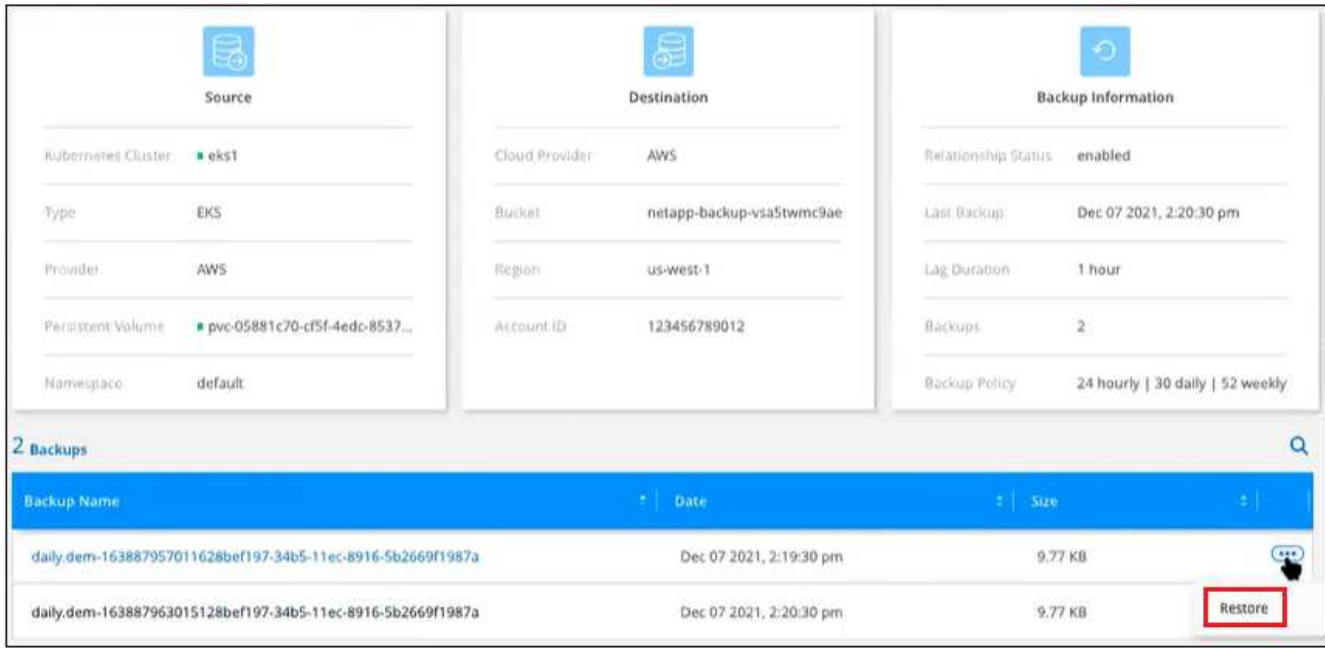

- 4. 根据日期 / 时间戳找到要还原的特定备份文件, 然后单击 •••, 然后是 \* 还原 \* 。
- 5. 在 *Select Destination* 页面中,选择要还原卷的 *Kubernetes cluster* , *Namespaces* , *Storage Class* 以及 新的 Persistent 卷名称 。

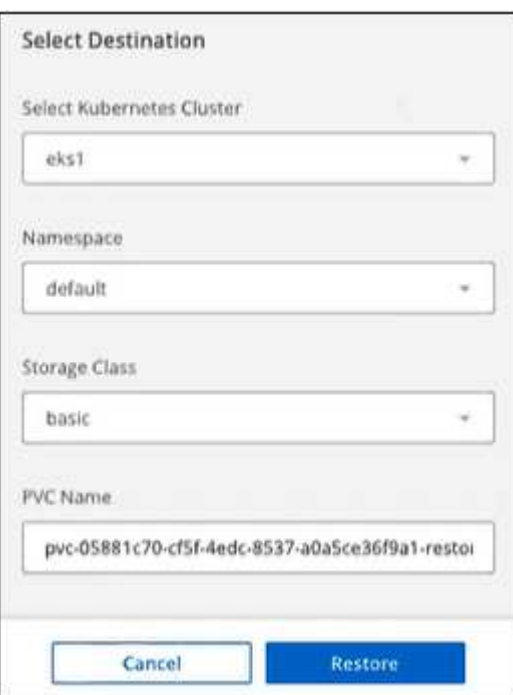

6. 单击 \* 还原 \*, 您将返回到 Kubernetes 信息板, 以便查看还原操作的进度。

结果

BlueXP会根据您选择的备份在Kubernetes集群中创建一个新卷。您可以 ["](#page-302-0)[管理此新卷的备份设置](#page-302-0)["](#page-302-0) 根据需要。

# **BlueXP**备份和恢复**API**

## 通过Web UI提供的BlueXP备份和恢复功能也可通过RESTful API获得。

BlueXP备份和恢复中定义了十类端点:

- 备份—管理云和内部资源的备份操作、并检索备份数据的详细信息
- 目录-根据查询管理文件的索引目录搜索(搜索和还原)
- 云—从BlueXP中检索有关各种云提供商资源的信息
- 作业—管理BlueXP数据库上的作业详细信息条目
- 许可证-从BlueXP检索工作环境的许可证有效性
- 勒索软件扫描—对特定备份文件启动勒索软件扫描
- Restore—用于执行卷、文件和文件夹级别的还原操作
- SFR—从备份文件中检索文件以执行单个文件级还原操作(浏览和还原)
- StorageGRID —检索有关StorageGRID 服务器的详细信息、并可用于发现StorageGRID 服务器
- 工作环境—管理备份策略、并配置与工作环境关联的目标对象存储

# 入门

要开始使用BlueXP备份和恢复API、您需要获取用户令牌、您的BlueXP帐户ID和BlueXP Connector ID。

进行API调用时、您需要在Authorization标头中添加用户令牌、并在x-agent-id标头中添加BlueXP Connector ID。您应在API中使用BlueXP帐户ID。

## 步骤

1. 从NetApp BlueXP网站获取用户令牌。

请确保从以下链接生成刷新令牌:https://services.cloud.netapp.com/refresh-token/。刷新令牌是一个字母数 字字符串、用于生成用户令牌。

```
curl --location --request POST 'https://netapp-cloud-
account.auth0.com/oauth/token?=' \
--header 'Content-Type: application/json' \
-d '{
    "grant type": "refresh token",
      "refresh_token": "JxaVHn9cGkX92aPVCkhat3zxxxxxwsC9qMl_pLHkZtsVA",
    "client_id": "Mu0V1ywqYteI6w1MbD15fKfVIUrNXGWC"
}'
```
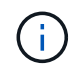

BlueXP网站中的用户令牌具有到期日期。API 响应包括一个 "expires\_in" 字段、该字段指出 令牌何时过期。要刷新令牌、您需要再次调用此API。

2. 获取您的BlueXP帐户ID。

GET 'https://api.bluexp.netapp.com/tenancy/account' -H 'authority: api.bluexp.netapp.com' Header: -H 'accept: application/json' -H 'accept-language: en-GB,en;q=0.9' -H 'authorization: Bearer eyJhbGciOiJSUzI1NiIsInR………

此API将返回如下响应。您可以通过解析来自\*。的输出来检索帐户**ID**。。\* accountPublicId]\*。

```
 [{"accountPublicId":"account-
i6vJXvZW","accountName":"rashidn","isSaas":true,"isGov":false,"isPrivate
PreviewEnabled":false,"is3rdPartyServicesEnabled":false,"accountSerial":
"96064469711530003565","userRole":"Role-1"}………
. 获取包含BlueXP Connector ID的x-agent-id。
```

```
GET curl 'https://api.services.cloud.netapp.com/occm/list-occms/account-
OOnAR4ZS?excludeStandalone=true&source=saas' \
Header:
   -H 'authority: api.services.cloud.netapp.com' \
   -H 'accept: application/json' \
   -H 'accept-language: en-GB,en;q=0.9' \
    -H 'authorization: Bearer eyJhbGciOiJSUzI1NiIsInR5…………
```
此API将返回如下响应。您可以通过解析\*例.[0].[代理].[agentId]\*中的输出来检索代理ID。

```
{"occms":[{"account":"account-
OOnAR4ZS","accountName":"cbs","occm":"imEdsEW4HyYTFbt8ZcNKTKDF05jMIe6Z",
"agentId":"imEdsEW4HyYTFbt8ZcNKTKDF05jMIe6Z","status":"ready","occmName"
:"cbsgcpdevcntsg-
asia","primaryCallbackUri":"http://34.93.197.21","manualOverrideUris":[]
,"automaticCallbackUris":["http://34.93.197.21","http://34.93.197.21/occ
mui","https://34.93.197.21","https://34.93.197.21/occmui","http://10.138
.0.16","http://10.138.0.16/occmui","https://10.138.0.16","https://10.138
.0.16/occmui","http://localhost","http://localhost/occmui","http://local
host:1337","http://localhost:1337/occmui","https://localhost","https://l
ocalhost/occmui","https://localhost:1337","https://localhost:1337/occmui
"],"createDate":"1652120369286","agent":{"useDockerInfra":true,"network"
:"default","name":"cbsgcpdevcntsg-
asia","agentId":"imEdsEW4HyYTFbt8ZcNKTKDF05jMIe6Zclients","provider":"gc
p","systemId":"a3aa3578-bfee-4d16-9e10-
```
# 使用**API**的示例

以下示例显示了一个API调用、用于在Azure云的East-US-2区域中的工作环境中激活BlueXP备份和恢复、该策 略设置了每日、每小时和每周标签、天数设置为180天后进行归档。请注意、此操作仅在工作环境中启用备份、 但不会备份任何卷。

## **API**请求

您将看到我们使用的是BlueXP帐户ID account-DpTFcxN3、BlueXP Connector ID iZwFFeVCZjWnzGlw8RgD0QQNANZvpP7Iclients`和用户令牌 `Bearer eyJhbGciOiJSUzI1NiIsInR5cCI6IkpXVCIsImtpZCI6Ik5rSXlPVFUzUWpZek1E…y6nyhBjwkeMwHc4V alobjUmju2x0xUH48g 在此命令中。

```
curl --location --request POST
'https://api.bluexp.netapp.com/account/account-
DpTFcxN3/providers/cloudmanager_cbs/api/v3/backup/working-
environment/VsaWorkingEnvironment-99hPYEgk' \
--header 'x-agent-id: iZwFFeVCZjWnzGlw8RgD0QQNANZvpP7Iclients' \
--header 'Accept: application/json' \
--header 'Content-Type: application/json' \
--header 'Authorization: Bearer
eyJhbGciOiJSUzI1NiIsInR5cCI6IkpXVCIsImtpZCI6Ik5rSXlPVFUzUWpZek1E…y6nyhBjwk
eMwHc4ValobjUmju2x0xUH48g' \
--data-raw '{
       "provider":"AZURE",
       "backup-policy": {
         "archive-after-days": 180,
         "rule": [
\mathbb{R}^n and \mathbb{R}^n and \mathbb{R}^n"label": "hourly",
              "retention": "2"
            },
\mathbb{R}^n and \mathbb{R}^n and \mathbb{R}^n  "label": "daily",
              "retention": "30"
            },
\mathbb{R}^n and \mathbb{R}^n and \mathbb{R}^n"label": "weekly",
              "retention": "52"
\left\{\begin{array}{cc} 1 & 0 & 0 \\ 0 & 0 & 0 \\ 0 & 0 & 0 \end{array}\right\}\Box  },
       "ip-space": "Default",
       "region": "eastus2",
       "azure": {
         "resource-group": "rn-test-backup-rg",
         "subscription": "3beb4dd0-25d4-464f-9bb0-303d7cf5c0c2"
      }
    }'
```
**response**是一个作业**ID**、您可以监控该**ID**。

```
{
  "job-id": "1b34b6f6-8f43-40fb-9a52-485b0dfe893a"
}
```

```
监控响应。
```

```
curl --location --request GET
'https://api.bluexp.netapp.com/account/account-
DpTFcxN3/providers/cloudmanager_cbs/api/v1/job/1b34b6f6-8f43-40fb-9a52-
485b0dfe893a' \
--header 'x-agent-id: iZwFFeVCZjWnzGlw8RgD0QQNANZvpP7Iclients' \
--header 'Accept: application/json' \
--header 'Content-Type: application/json' \
--header 'Authorization: Bearer
eyJhbGciOiJSUzI1NiIsInR5cCI6IkpXVCIsImtpZCI6Ik5rSXlPVFUzUWpZek1E…hE9ss2Nub
K6wZRHUdSaORI7JvcOorUhJ8srqdiUiW6MvuGIFAQIh668of2M3dLbhVDBe8BBMtsa939UGnJx
7Qz6Eg'
```
响应。

```
{
      "job": [
\{  "id": "1b34b6f6-8f43-40fb-9a52-485b0dfe893a",
               "type": "backup-working-environment",
               "status": "PENDING",
               "error": "",
               "time": 1651852160000
          }
      ]
}
```
监控、直到**"**状态**"**为**"**已完成**"**为止。

```
{
      "job": [
\{  "id": "1b34b6f6-8f43-40fb-9a52-485b0dfe893a",
               "type": "backup-working-environment",
               "status": "COMPLETED",
               "error": "",
               "time": 1651852160000
          }
      ]
}
```
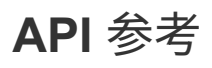

有关每个BlueXP备份和恢复API的文档、请参见 [https://docs.netapp.com/us-en/bluexp-automation/cbs/](https://docs.netapp.com/us-en/bluexp-automation/cbs/overview.html) [overview.html](https://docs.netapp.com/us-en/bluexp-automation/cbs/overview.html)。

参考

## **AWS S3** 归档存储类和还原检索时间

BlueXP备份和恢复支持两个S3归档存储类以及大多数地区。

## 支持用于**BlueXP**备份和恢复的**S3**归档存储类

首次创建备份文件时,这些备份文件会存储在 S3 *Standard* 存储中。此层已针对存储不常访问的数据进行了优 化,但也允许您立即访问。30 天后,备份将过渡到 S3 *Standard-Infrequent Access* 存储类以节省成本。

如果源集群运行的是 ONTAP 9.10.1 或更高版本,您可以选择在一定天数 (通常超过 30 天) 后将备份分层到 *S3 Glacer* 或 *S3 Glacier Deep Archive* 存储,以便进一步优化成本。您可以将其设置为"0"或1-999天。如果将其 设置为"0"天、则以后无法将其更改为1-999天。

这些层中的数据无法在需要时立即访问,并且需要较高的检索成本,因此您需要考虑从这些归档备份文件还原数 据的频率。请参见关于一节 从归档存储还原数据。

- 如果在激活BlueXP备份和恢复时在第一个备份策略中未选择任何归档层、则\_S3 Glacier\_将是未来策略的唯 一归档选项。
- 如果您在第一个备份策略中选择\_S3 Glacier\_、则可以更改为\_S3 Glacierdeep Archive\_Tier、以供该集群未 来的备份策略使用。
- 如果在第一个备份策略中选择 S3 Glacierdeep Archive 、则该层将是该集群未来备份策略唯一可用的归档 层。

请注意、使用此类生命周期规则配置BlueXP备份和恢复时、在AWS帐户中设置存储分段时、不能配置任何生命 周期规则。

#### ["](https://aws.amazon.com/s3/storage-classes/)[了解](https://aws.amazon.com/s3/storage-classes/) [S3](https://aws.amazon.com/s3/storage-classes/) [存储](https://aws.amazon.com/s3/storage-classes/)[课](https://aws.amazon.com/s3/storage-classes/)[程](https://aws.amazon.com/s3/storage-classes/)["](https://aws.amazon.com/s3/storage-classes/)。

#### 从归档存储还原数据

虽然将旧备份文件存储在归档存储中的成本要比标准存储或标准 IA 存储低得多,但从归档存储中的备份文件访 问数据以执行还原操作将需要较长的时间,并需要较多的成本。

#### 从 **Amazon S3 Glacier** 和 **Amazon S3 Glacier Deep Archive** 还原数据的成本是多少?

在从 Amazon S3 Glacier 检索数据时,您可以选择 3 个恢复优先级,在从 Amazon S3 Glacier 深度归档检索 数据时,可以选择 2 个恢复优先级。S3 Glacier 深度归档成本低于 S3 Glacier :

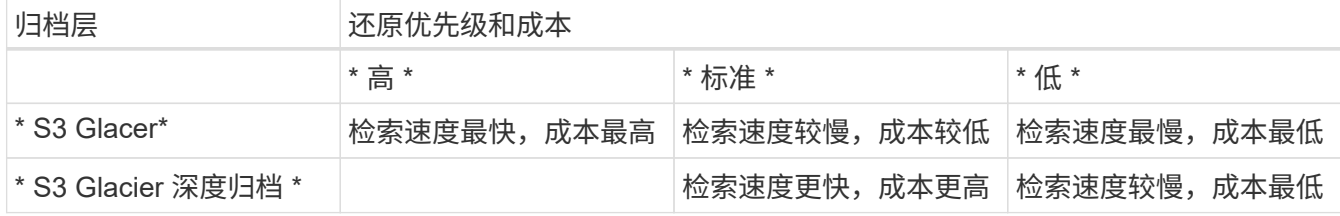

每种方法的每 GB 检索费用和每次请求费用不同。有关按 AWS 地区列出的 S3 Glacier 详细定价,请访问 ["Amazon S3](https://aws.amazon.com/s3/pricing/) [定](https://aws.amazon.com/s3/pricing/)[价](https://aws.amazon.com/s3/pricing/)[页面](https://aws.amazon.com/s3/pricing/)["](https://aws.amazon.com/s3/pricing/)。

还原在 **Amazon S3 Glacier** 中归档的对象需要多长时间?

总还原时间由两部分组成:

• \* 检索时间 \*:从归档中检索备份文件并将其置于标准存储中的时间。这有时称为 " 再融合 " 时间。检索 时间因您选择的还原优先级而异。

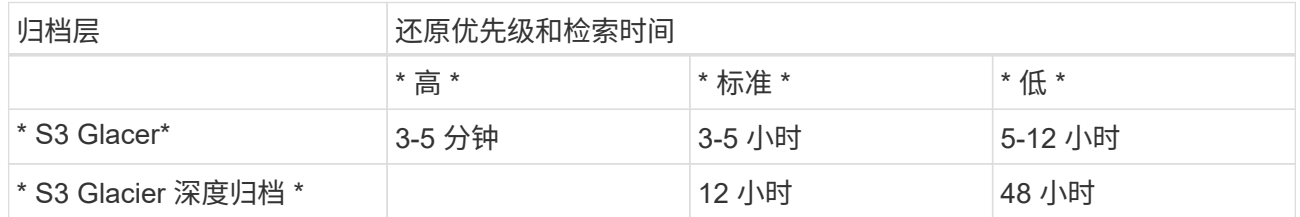

• \* 还原时间 \*: 从标准存储中的备份文件还原数据的时间。此时间与直接从标准存储执行的典型还原操作 并无不同,因为此时不使用归档层。

有关 Amazon S3 Glacier 和 S3 Glacier 深度归档检索选项的详细信息,请参见 ["](https://aws.amazon.com/s3/faqs/#Amazon_S3_Glacier)[有关这些存储](https://aws.amazon.com/s3/faqs/#Amazon_S3_Glacier)[类](https://aws.amazon.com/s3/faqs/#Amazon_S3_Glacier)[的](https://aws.amazon.com/s3/faqs/#Amazon_S3_Glacier) [Amazon](https://aws.amazon.com/s3/faqs/#Amazon_S3_Glacier) [常见问](https://aws.amazon.com/s3/faqs/#Amazon_S3_Glacier)[题](https://aws.amazon.com/s3/faqs/#Amazon_S3_Glacier)[解](https://aws.amazon.com/s3/faqs/#Amazon_S3_Glacier)[答](https://aws.amazon.com/s3/faqs/#Amazon_S3_Glacier)["](https://aws.amazon.com/s3/faqs/#Amazon_S3_Glacier)。

# **Azure** 归档层和还原检索时间

BlueXP备份和恢复支持一个Azure归档访问层以及大多数地区。

## 支持使用**Azure Blob**访问层进行**BlueXP**备份和恢复

首次创建备份文件时,这些备份文件将存储在 *cool* 访问层中。此层经过优化,可用于存储不常访问的数据;但 在需要时,可以立即访问。

如果源集群运行的是 ONTAP 9.10.1 或更高版本,您可以选择在一定天数(通常超过 30 天)后将备份从 *cool* 分 层到 *Azure Archive* 存储,以便进一步优化成本。此层中的数据无法在需要时立即访问,因此需要较高的检索成 本,因此您需要考虑从这些归档备份文件还原数据的频率。请参见下一节 从归档存储还原数据。

请注意、使用此类生命周期规则配置BlueXP备份和恢复时、在Azure帐户中设置容器时、不能配置任何生命周期 规则。

["](https://docs.microsoft.com/en-us/azure/storage/blobs/access-tiers-overview)[了解](https://docs.microsoft.com/en-us/azure/storage/blobs/access-tiers-overview) [Azure Blob](https://docs.microsoft.com/en-us/azure/storage/blobs/access-tiers-overview) [访问](https://docs.microsoft.com/en-us/azure/storage/blobs/access-tiers-overview)[层](https://docs.microsoft.com/en-us/azure/storage/blobs/access-tiers-overview)["](https://docs.microsoft.com/en-us/azure/storage/blobs/access-tiers-overview)。

## 从归档存储还原数据

虽然将旧备份文件存储在归档存储中的成本要比冷存储低得多,但从 Azure 归档中的备份文件访问数据以执行 还原操作将需要较长的时间,并且成本也会更高。

## 从 **Azure Archive** 还原数据的成本是多少?

从 Azure Archive 检索数据时,您可以选择两个还原优先级:

- \* 高 \* : 检索速度最快,成本更高
- \* 标准 \* :检索速度较慢,成本较低

每种方法的每 GB 检索费用和每次请求费用不同。有关按 Azure 地区列出的 Azure Archive 详细定价,请访 问 ["Azure](https://azure.microsoft.com/en-us/pricing/details/storage/blobs/) [定](https://azure.microsoft.com/en-us/pricing/details/storage/blobs/)[价](https://azure.microsoft.com/en-us/pricing/details/storage/blobs/)[页面](https://azure.microsoft.com/en-us/pricing/details/storage/blobs/)["](https://azure.microsoft.com/en-us/pricing/details/storage/blobs/)。

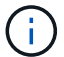

将数据从Azure还原到StorageGRID 系统时、不支持高优先级。

还原在 **Azure Archive** 中归档的数据需要多长时间?

还原时间由两部分组成:

- \* 检索时间 \*:从 Azure Archive 检索已归档备份文件并将其置于冷存储中的时间。这有时称为 " 再融合 " 时间。根据您选择的还原优先级,检索时间会有所不同:
	- \* 高 \* : < 1 小时
	- \* 标准 \* : < 15 小时
- \* 还原时间 \* :从冷存储中的备份文件还原数据的时间。这一时间与直接从冷存储执行的典型还原操作并 无不同,因为此时不使用归档层。

有关 Azure 归档检索选项的详细信息,请参见 ["](https://azure.microsoft.com/en-us/pricing/details/storage/blobs/#faq)[此](https://azure.microsoft.com/en-us/pricing/details/storage/blobs/#faq) [Azure](https://azure.microsoft.com/en-us/pricing/details/storage/blobs/#faq) [常见问](https://azure.microsoft.com/en-us/pricing/details/storage/blobs/#faq)[题](https://azure.microsoft.com/en-us/pricing/details/storage/blobs/#faq)[解](https://azure.microsoft.com/en-us/pricing/details/storage/blobs/#faq)[答](https://azure.microsoft.com/en-us/pricing/details/storage/blobs/#faq)["](https://azure.microsoft.com/en-us/pricing/details/storage/blobs/#faq)。

# **Google**归档存储类和还原检索时间

BlueXP备份和恢复支持一个Google归档存储类以及大多数地区。

## 支持用于**BlueXP**备份和恢复的**Google**归档存储类

首次创建备份文件时、这些备份文件会存储在 Standard 存储中。此层已针对存储不常访问的数据进行了优化 ,但也允许您立即访问。

如果您的内部集群使用的是ONTAP 9.12.1或更高版本、您可以选择在一定天数(通常超过30天)后、在BlueXP备 份和恢复UI中将较早的备份分层到 Archive 存储、以进一步优化成本。此层中的数据需要较高的检索成本、因 此您需要考虑从这些归档备份文件还原数据的频率。请参见关于一节 从归档存储还原数据。

请注意、在使用此类生命周期规则配置BlueXP备份和恢复时、在Google帐户中设置存储分段时不得配置任何生 命周期规则。

["](https://cloud.google.com/storage/docs/storage-classes)[了解](https://cloud.google.com/storage/docs/storage-classes)[Google](https://cloud.google.com/storage/docs/storage-classes)[存储](https://cloud.google.com/storage/docs/storage-classes)[类](https://cloud.google.com/storage/docs/storage-classes)["](https://cloud.google.com/storage/docs/storage-classes)。

## 从归档存储还原数据

虽然将旧备份文件存储在归档存储中的成本要比标准存储低得多、但从归档存储中的备份文件访问数据以执行还 原操作将需要稍长的时间、并会花费更多的资金。

#### 从**Google Archive**还原数据的成本是多少?

有关按区域列出的Google Cloud Storage详细定价、请访问 ["Google Cloud Storage](https://cloud.google.com/storage/pricing)[定](https://cloud.google.com/storage/pricing)[价](https://cloud.google.com/storage/pricing)[页面](https://cloud.google.com/storage/pricing)["](https://cloud.google.com/storage/pricing)。

还原在**Google Archive**中归档的对象需要多长时间?

总还原时间由两部分组成:

- 检索时间:从归档中检索备份文件并将其置于标准存储中的时间。这有时称为 " 再融合 " 时间。与其他云 提供商提供的"最冷"存储解决方案不同、您可以在几毫秒内访问数据。
- \* 还原时间 \* :从标准存储中的备份文件还原数据的时间。此时间与直接从标准存储执行的典型还原操作 并无不同,因为此时不使用归档层。
## 在 **Azure** 中配置用于多帐户访问的备份

通过BlueXP备份和恢复、您可以在与源Cloud Volumes ONTAP 卷所在位置不同的Azure帐 户中创建备份文件。这两个帐户可能与BlueXP Connector所在的帐户不同。

只有在您使用时,才需要执行这些步骤 ["](https://docs.netapp.com/us-en/bluexp-backup-recovery/task-backup-to-azure.html)[将](https://docs.netapp.com/us-en/bluexp-backup-recovery/task-backup-to-azure.html) [Cloud Volumes ONTAP](https://docs.netapp.com/us-en/bluexp-backup-recovery/task-backup-to-azure.html) [数据备份到](https://docs.netapp.com/us-en/bluexp-backup-recovery/task-backup-to-azure.html) [Azure Blob](https://docs.netapp.com/us-en/bluexp-backup-recovery/task-backup-to-azure.html) [存储](https://docs.netapp.com/us-en/bluexp-backup-recovery/task-backup-to-azure.html)["](https://docs.netapp.com/us-en/bluexp-backup-recovery/task-backup-to-azure.html)。

只需按照以下步骤以这种方式设置您的配置即可。

在帐户之间设置 **vNet** 对等关系

请注意、如果您希望BlueXP在其他帐户/区域管理您的Cloud Volumes ONTAP 系统、则需要设置vNet对等关 系。存储帐户连接不需要建立 vNet 对等关系。

- 1. 登录到 Azure 门户, 然后从主页选择 Virtual Networks 。
- 2. 选择要用作订阅 1 的订阅, 然后单击要设置对等关系的 vNet 。

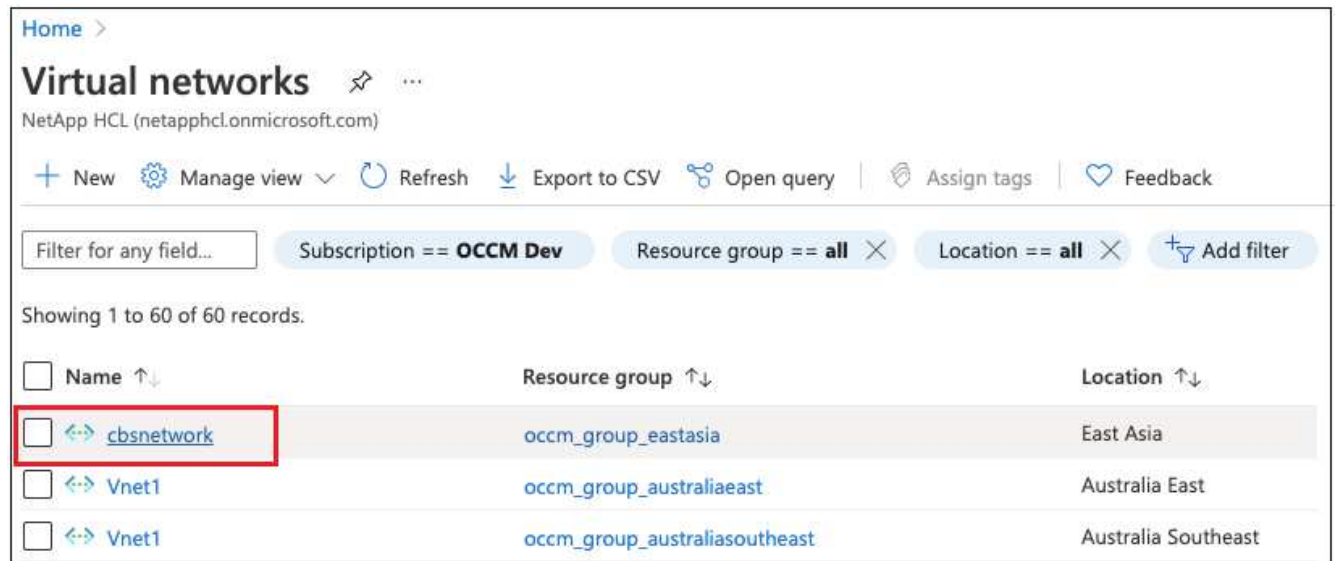

3. 选择 \* cbsnetwork\* , 然后从左侧面板中单击 \* 产品 \* , 然后单击 \* 添加 \* 。

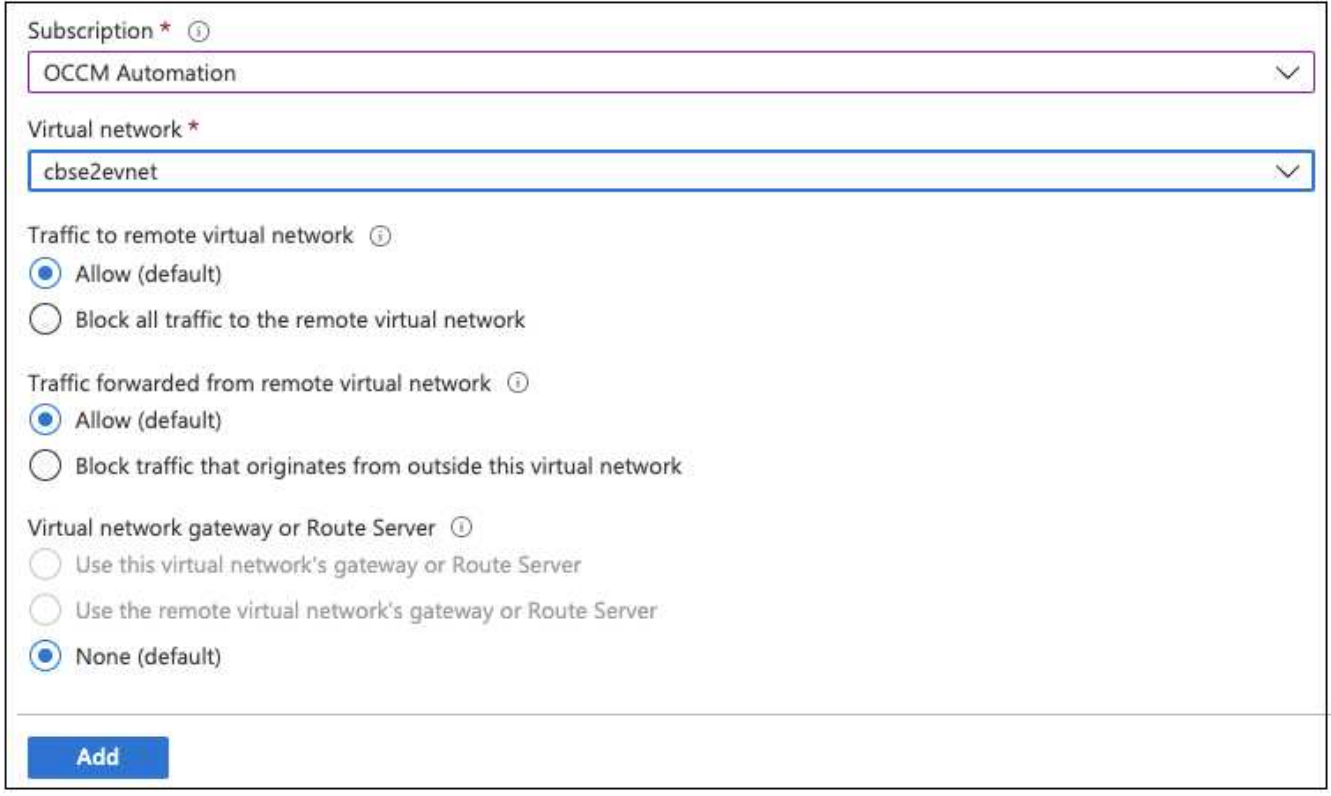

4. 在对等页面上输入以下信息,然后单击 \* 添加 \* 。

- 此网络的对等链路名称:您可以提供任何名称来标识对等连接。
- 远程虚拟网络对等链路名称:输入一个名称以标识远程 vNet 。
- 将所有选择保留为默认值。
- 在订阅下,选择订阅 2.
- 虚拟网络,请在订阅 2 中选择要设置对等关系的虚拟网络。

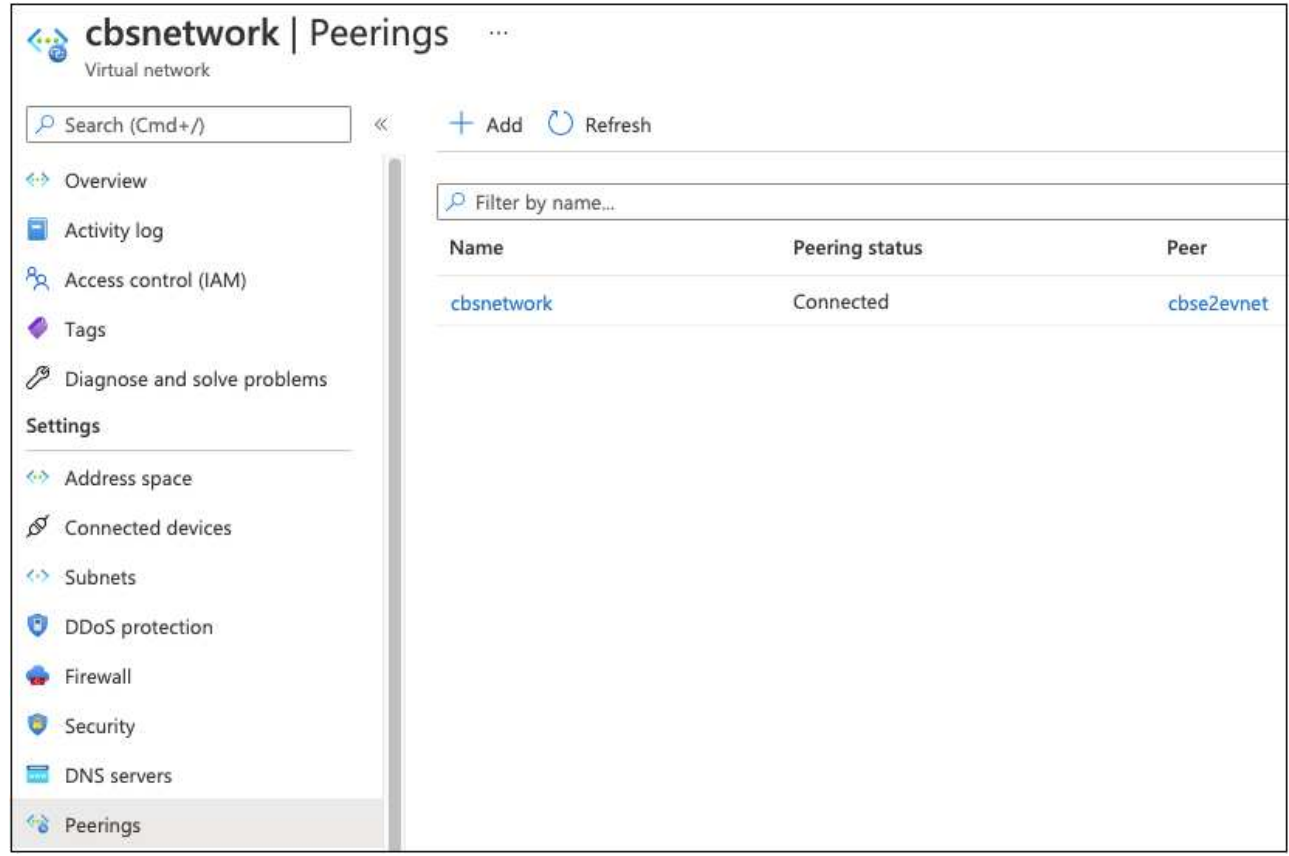

5. 在 subscription 2 vNet 中执行相同的步骤,并指定 subscription 1 的订阅和远程 vNet 详细信息。

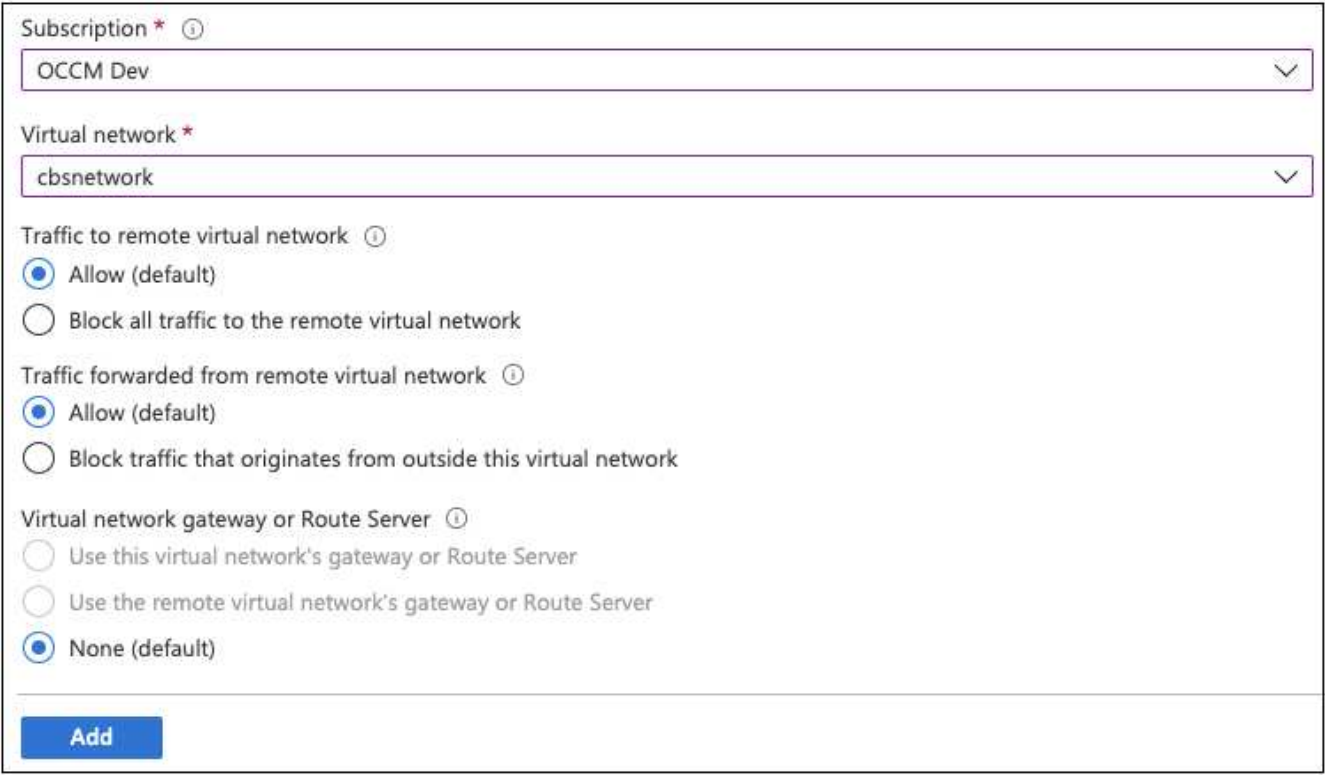

此时将添加对等设置。

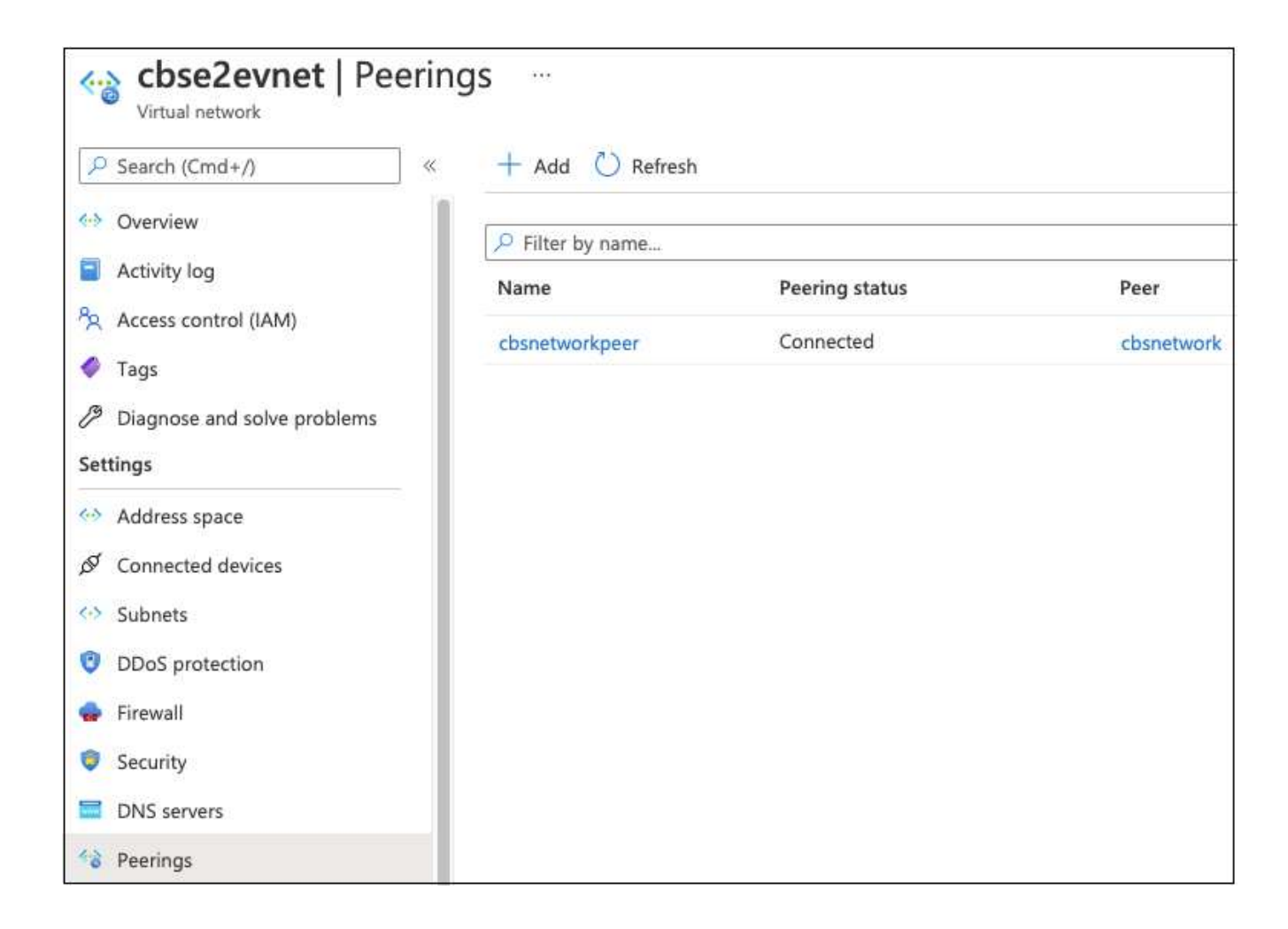

### 为存储帐户创建私有端点

现在,您需要为此存储帐户创建一个专用端点。在此示例中,存储帐户在订阅 1 中创建, Cloud Volumes ONTAP 系统在订阅 2 中运行。

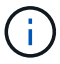

要执行以下操作,您需要网络贡献者权限。

```
{
    "id": "/subscriptions/d333af45-0d07-4154-
943dc25fbbce1b18/providers/Microsoft.Authorization/roleDefinitions/4d97b98
b-1d4f-4787-a291-c67834d212e7",
    "properties": {
      "roleName": "Network Contributor",
      "description": "Lets you manage networks, but not access to them.",
      "assignableScopes": [
       \mathbf{u}/\mathbf{u}\frac{1}{2},
      "permissions": [
         {
           "actions": [
             "Microsoft.Authorization/*/read",
             "Microsoft.Insights/alertRules/*",
             "Microsoft.Network/*",
             "Microsoft.ResourceHealth/availabilityStatuses/read",
             "Microsoft.Resources/deployments/*",
             "Microsoft.Resources/subscriptions/resourceGroups/read",
             "Microsoft.Support/*"
         \frac{1}{\sqrt{2}}  "notActions": [],
           "dataActions": [],
           "notDataActions": []
         }
      ]
    }
}
```
1. 进入存储帐户>网络>专用端点连接、然后单击\*+专用端点\*。

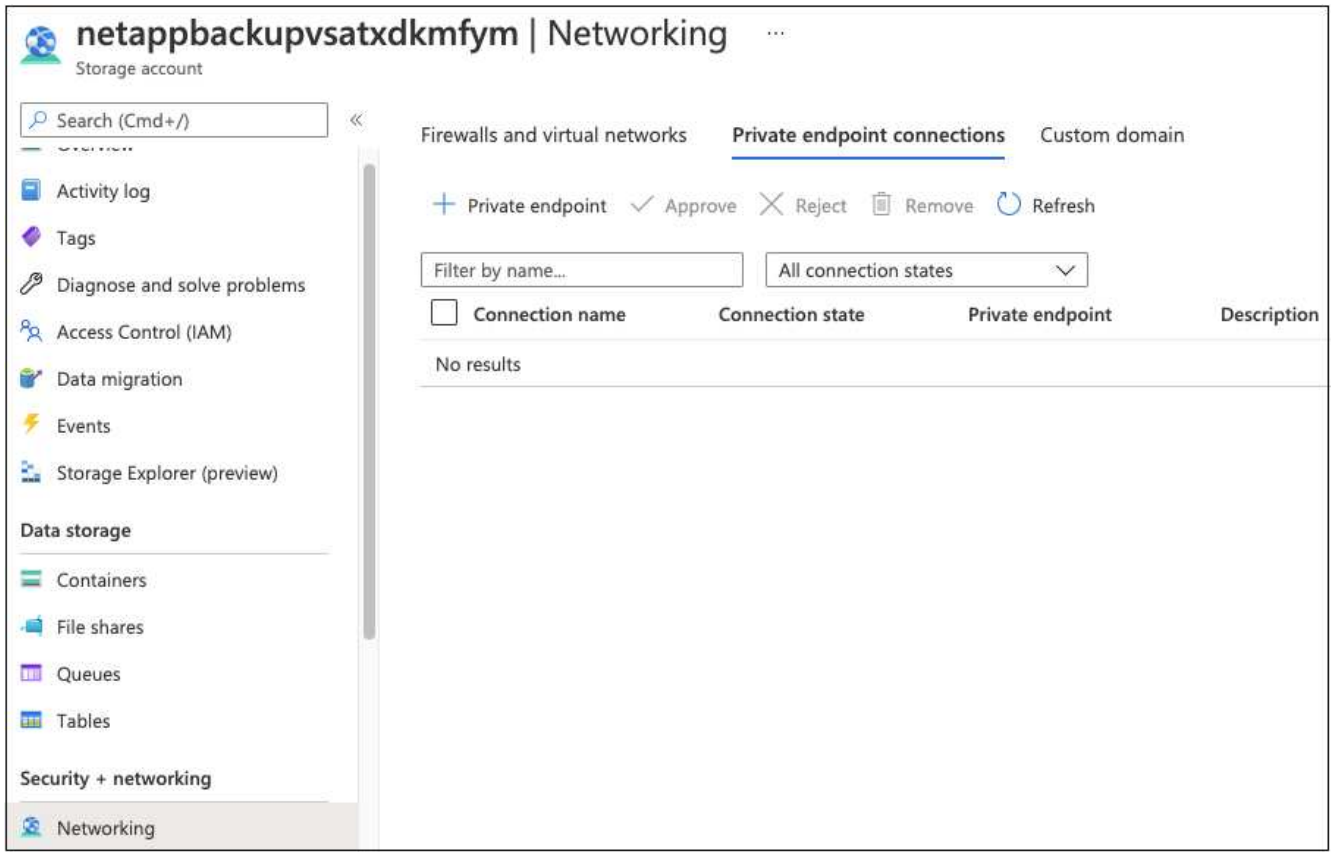

- 2. 在 Private Endpoint \_Basics 页面中:
	- 选择订阅2 (部署了BlueXP Connector和Cloud Volumes ONTAP 系统的位置)和资源组。
	- 输入端点名称。
	- 选择区域。

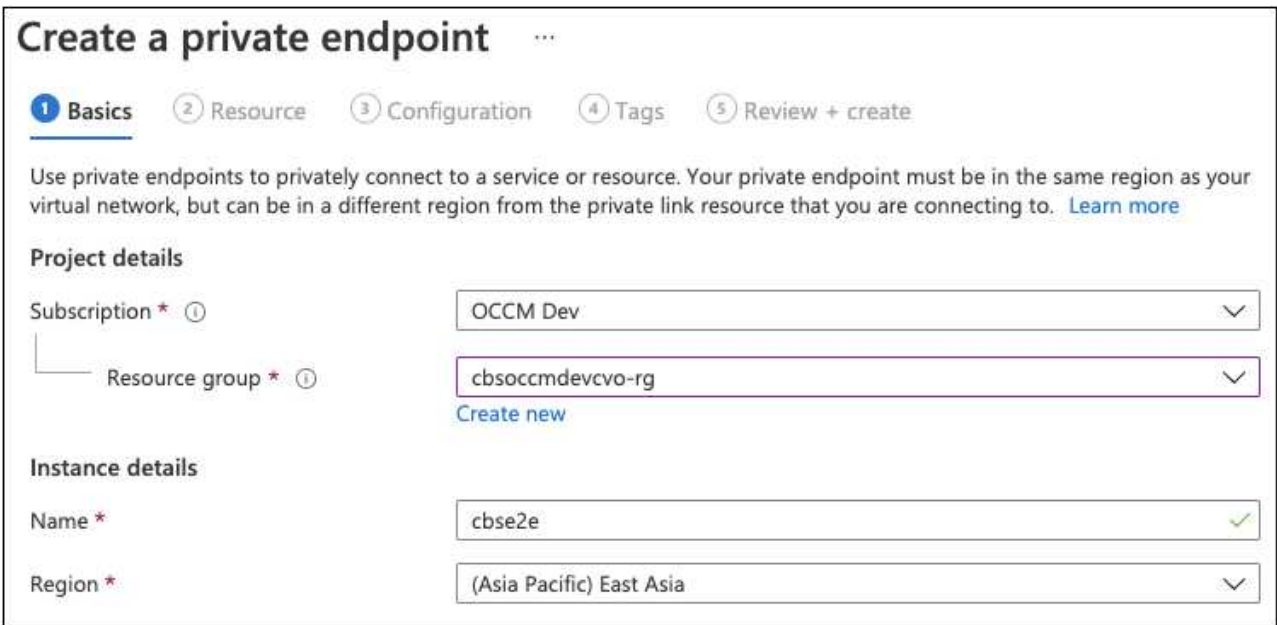

3. 在 *Resources* 页面中,选择目标子资源为 \* BLOB \* 。

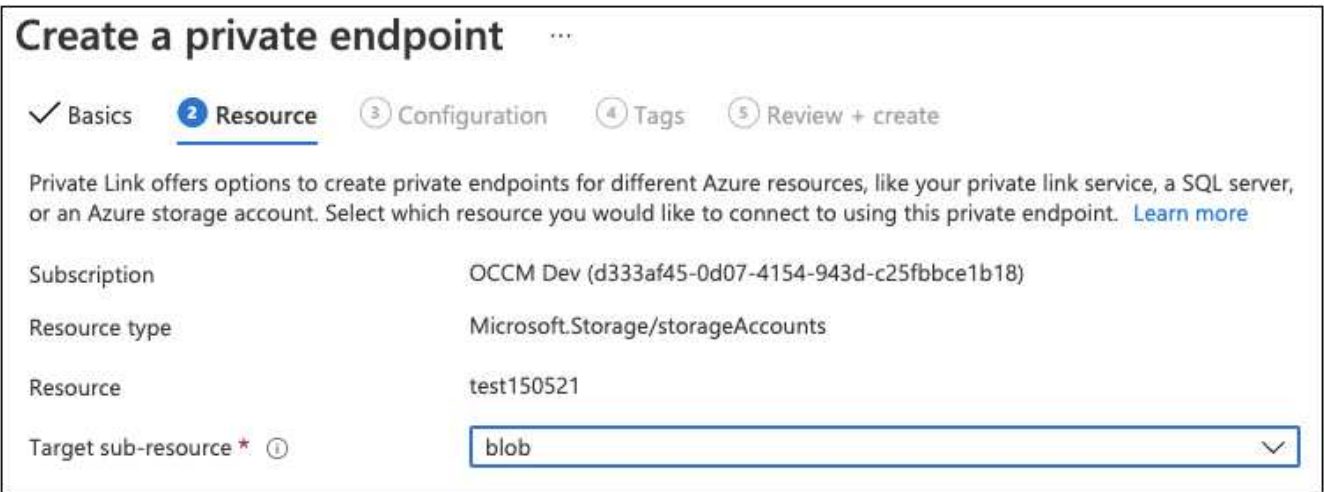

- 4. 在配置页面中:
	- 选择虚拟网络和子网。
	- 单击 \* 是 \* 单选按钮以 " 与专用 DNS 区域集成 " 。

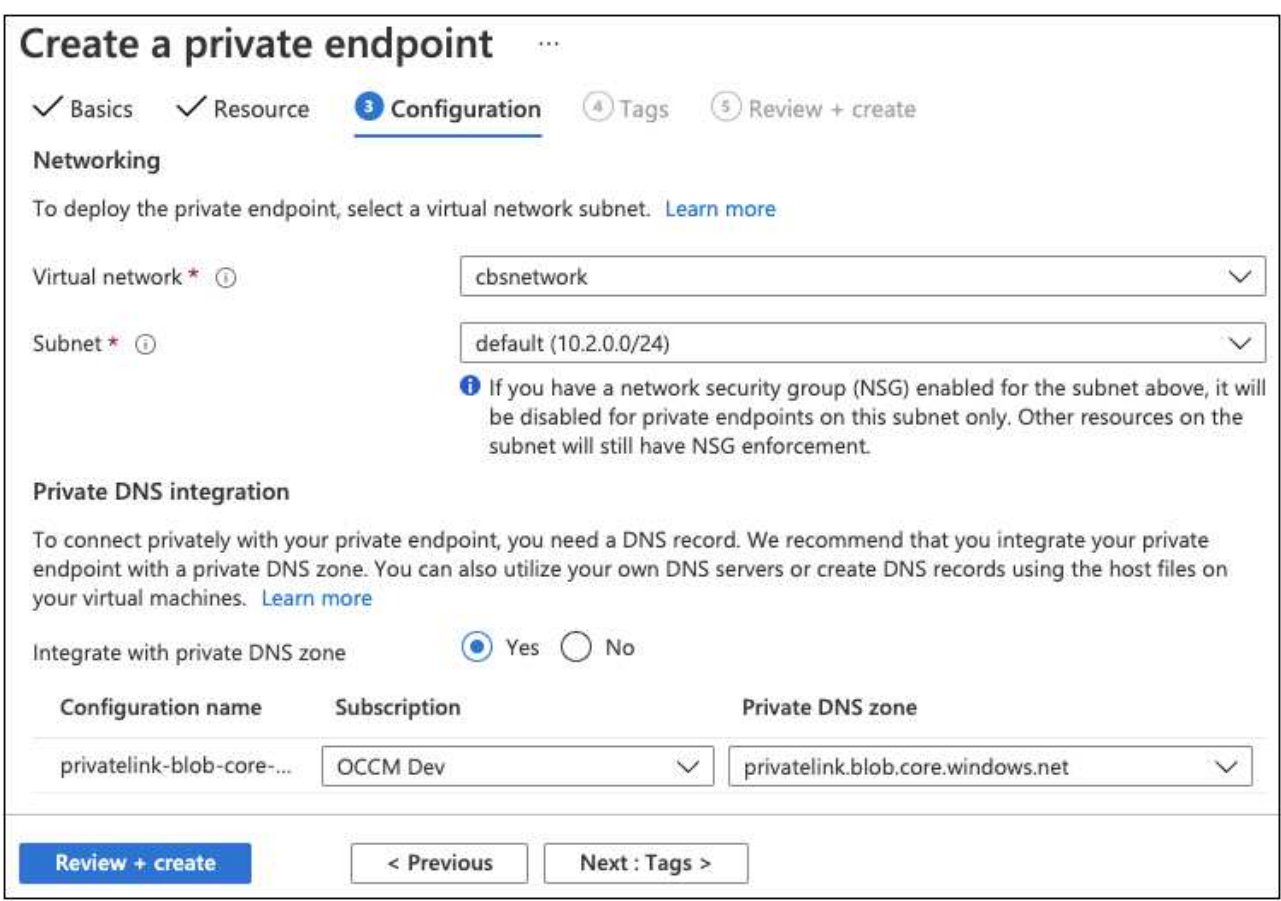

5. 在专用 DNS 区域列表中,确保从正确的区域中选择了专用区域,然后单击 \* 查看 + 创建 \* 。

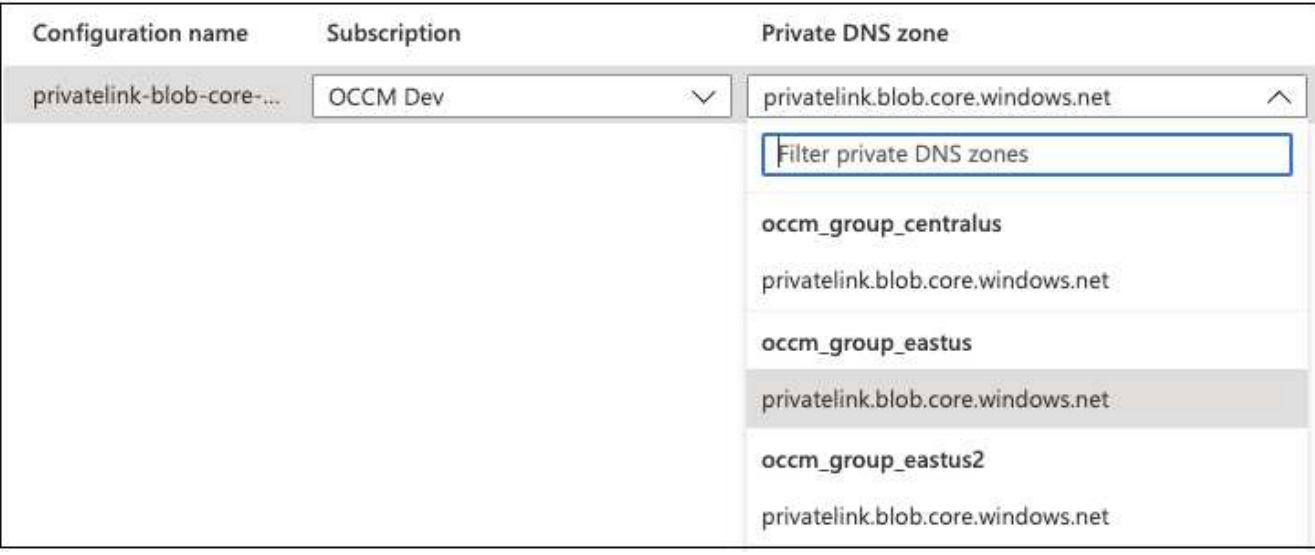

现在,存储帐户(在订阅 1 中)可以访问在订阅 2 中运行的 Cloud Volumes ONTAP 系统。

6. 在Cloud Volumes ONTAP 系统上重新尝试启用BlueXP备份和恢复、此时应成功启用。

## 在非公开站点中还原**BlueXP**备份和恢复数据

在无法访问Internet的站点中使用BlueXP备份和恢复时、称为\_private mode\_、BlueXP备 份和恢复配置数据将备份到存储备份的StorageGRID或ONTAP S3存储分段。如果将来您 的问题描述与BlueXP Connector主机系统结合使用、则可以部署新的Connector并还原关 键的BlueXP备份和恢复数据。

请注意、如果在云提供商处部署了BlueXP Connector的SaaS环境中使用BlueXP备份和恢复、或者在可访 问Internet的您自己的主机系统上使用BlueXP备份和恢复、则所有重要的BlueXP备份和恢复配置数据都会在云中 进行备份和保护。如果您的问题描述具有连接器、只需创建一个新连接器并添加您的工作环境、备份详细信息就 会自动还原。

备份的数据有两种:

- BlueXP备份和恢复数据库-包含所有卷、备份文件、备份策略和配置信息的列表。
- 索引目录文件-包含用于"搜索和还原"功能的详细索引、使您在查找要还原的卷数据时可以快速高效地进行搜 索。

此数据每天午夜备份一次、每个文件最多保留7个副本。如果Connector管理多个内部ONTAP工作环境、BlueXP 备份和恢复文件将位于首先激活的工作环境的存储分段中。

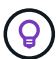

BlueXP备份和恢复数据库或索引目录文件中从未包含任何卷数据。

### 将**BlueXP**备份和恢复数据还原到新的**Connector**

如果您的内部连接器发生灾难性故障、则需要安装新的Connector、然后将BlueXP备份和恢复数据还原到新 的Connector。

要将您的BlueXP备份和恢复系统恢复为工作状态、您需要执行4项任务:

- 安装新的BlueXP Connector
- 还原BlueXP备份和恢复数据库
- 还原索引目录文件
- 在BlueXP UI中重新发现所有内部ONTAP 系统和StorageGRID 系统

确认系统恢复正常运行后、建议您创建新的备份文件。

#### 您需要的内容

您需要从存储备份文件的StorageGRID或ONTAP S3存储分段访问最新的数据库和索引备份:

• BlueXP备份和恢复MySQL数据库文件

此文件位于存储分段中的以下位置 netapp-backup-<GUID>/mysql\_backup/,并命名为 CBS DB Backup <day> <month> <year>.sql。

• 索引目录备份zip文件

此文件位于存储分段中的以下位置 netapp-backup-<GUID>/catalog\_backup/, 并命名为 Indexed Catalog DB\_Backup <db name> <day> <month> <year>.zip。

#### 在新的内部**Linux**主机上安装新的**Connector**

安装新的BlueXP Connector时、请确保下载的软件版本与原始Connector上安装的软件版本相同。定期更 改BlueXP备份和恢复数据库结构可能会使较新的软件版本与原始数据库备份不兼容。您可以 ["](https://docs.netapp.com/us-en/bluexp-setup-admin/task-managing-connectors.html#upgrade-the-connector-on-prem-without-internet-access)[还原备份数据库](https://docs.netapp.com/us-en/bluexp-setup-admin/task-managing-connectors.html#upgrade-the-connector-on-prem-without-internet-access) [后](https://docs.netapp.com/us-en/bluexp-setup-admin/task-managing-connectors.html#upgrade-the-connector-on-prem-without-internet-access)[、将](https://docs.netapp.com/us-en/bluexp-setup-admin/task-managing-connectors.html#upgrade-the-connector-on-prem-without-internet-access)[Connector](https://docs.netapp.com/us-en/bluexp-setup-admin/task-managing-connectors.html#upgrade-the-connector-on-prem-without-internet-access)[软件](https://docs.netapp.com/us-en/bluexp-setup-admin/task-managing-connectors.html#upgrade-the-connector-on-prem-without-internet-access)[升](https://docs.netapp.com/us-en/bluexp-setup-admin/task-managing-connectors.html#upgrade-the-connector-on-prem-without-internet-access)[级到最新版本](https://docs.netapp.com/us-en/bluexp-setup-admin/task-managing-connectors.html#upgrade-the-connector-on-prem-without-internet-access)["](https://docs.netapp.com/us-en/bluexp-setup-admin/task-managing-connectors.html#upgrade-the-connector-on-prem-without-internet-access)。

- 1. ["](https://docs.netapp.com/us-en/bluexp-setup-admin/task-quick-start-private-mode.html)[在新的内部](https://docs.netapp.com/us-en/bluexp-setup-admin/task-quick-start-private-mode.html)[Linux](https://docs.netapp.com/us-en/bluexp-setup-admin/task-quick-start-private-mode.html)[主](https://docs.netapp.com/us-en/bluexp-setup-admin/task-quick-start-private-mode.html)[机上](https://docs.netapp.com/us-en/bluexp-setup-admin/task-quick-start-private-mode.html)[安](https://docs.netapp.com/us-en/bluexp-setup-admin/task-quick-start-private-mode.html)[装](https://docs.netapp.com/us-en/bluexp-setup-admin/task-quick-start-private-mode.html)[BlueXP Connector"](https://docs.netapp.com/us-en/bluexp-setup-admin/task-quick-start-private-mode.html)
- 2. 使用刚刚创建的管理员用户凭据登录到BlueXP。

#### 还原**BlueXP**备份和恢复数据库

- 1. 将MySQL备份从备份位置复制到新的Connector主机。我们将使用下面的示例文件 名"CBS\_DB\_Backup\_23\_05\_2023.SQL"。
- 2. 使用以下命令将备份复制到MySQL Docker容器:

docker cp CBS DB Backup 23 05 2023.sql ds mysql 1:/.

3. 使用以下命令输入MySQL容器Shell:

docker exec -it ds mysql 1 sh

4. 在容器Shell中、部署"env"。

- 5. 您需要MySQL数据库密码、因此请复制密钥"mysql\_root\_password"的值。
- 6. 使用以下命令还原BlueXP备份和恢复MySQL数据库:

mysql -u root -p cloud\_backup < CBS\_DB\_Backup\_23\_05\_2023.sql

7. 使用以下SQL命令验证是否已正确还原BlueXP备份和恢复MySQL数据库:

mysql -u root -p cloud\_backup

输入密码。

```
mysql> show tables;
mysql> select * from volume;
```
检查显示的卷是否与原始环境中的卷相同。

还原索引目录文件

- 1. 将索引目录备份zip文件(我们将使用示例文件名"索引\_目录\_DB\_Backup\_catalogdb1\_23\_05\_2023.zip")从备 份位置复制到"/opp/application/NetApp/CBs"文件夹中的新Connector主机。
- 2. 使用以下命令解压缩"索引\_目录\_DB\_Backup\_catalogdb1\_23\_05\_2023.zip"文件:

unzip Indexed Catalog DB Backup catalogdb1 23 05 2023.zip -d catalogdb1

3. 运行\*ls\*命令,确保已创建文件夹"catalogdb1",并在其下面创建了子文件夹"changes"和"fSnaps"。

#### 发现**ONTAP** 集群和**StorageGRID** 系统

- 1. ["](https://docs.netapp.com/us-en/bluexp-ontap-onprem/task-discovering-ontap.html#discover-clusters-using-a-connector)[了解所有内部](https://docs.netapp.com/us-en/bluexp-ontap-onprem/task-discovering-ontap.html#discover-clusters-using-a-connector)[ONTAP](https://docs.netapp.com/us-en/bluexp-ontap-onprem/task-discovering-ontap.html#discover-clusters-using-a-connector) [工作](https://docs.netapp.com/us-en/bluexp-ontap-onprem/task-discovering-ontap.html#discover-clusters-using-a-connector)[环境](https://docs.netapp.com/us-en/bluexp-ontap-onprem/task-discovering-ontap.html#discover-clusters-using-a-connector)["](https://docs.netapp.com/us-en/bluexp-ontap-onprem/task-discovering-ontap.html#discover-clusters-using-a-connector) 您先前环境中提供的。这包括您用作S3服务器的ONTAP系统。
- 2. ["](https://docs.netapp.com/us-en/bluexp-storagegrid/task-discover-storagegrid.html)[发现您的](https://docs.netapp.com/us-en/bluexp-storagegrid/task-discover-storagegrid.html)[StorageGRID](https://docs.netapp.com/us-en/bluexp-storagegrid/task-discover-storagegrid.html) [系统](https://docs.netapp.com/us-en/bluexp-storagegrid/task-discover-storagegrid.html)["](https://docs.netapp.com/us-en/bluexp-storagegrid/task-discover-storagegrid.html)。

#### 设置**StorageGRID** 环境详细信息

添加与您的ONTAP 工作环境关联的StorageGRID 系统的详细信息、这些详细信息是在使用的原始连接器设置中 设置的 ["BlueXP API"](https://docs.netapp.com/us-en/bluexp-automation/index.html)。

您需要对要将数据备份到StorageGRID 的每个ONTAP 系统执行这些步骤。

1. 使用以下OAuth/令牌API提取授权令牌。

curl 'http://10.193.192.202/oauth/token' -X POST -H 'User-Agent: Mozilla/5.0 (Macintosh; Intel Mac OS X 10.15; rv:100101 Firefox/108.0' -H 'Accept: application/json' -H 'Accept-Language: en-US, en; q=0.5' -H 'Accept-Encoding: gzip, deflate' -H 'Content-Type: application/json' -d '{"username":admin@netapp.com,"password":"Netapp@123","grant\_type":"pass word"}  $>$  '

此API将返回如下响应。您可以检索授权令牌、如下所示。

{"expires\_in":21600,"access\_token":"eyJhbGciOiJSUzI1NiIsInR5cCI6IkpXVCIs ImtpZCI6IjJlMGFiZjRiIn0eyJzdWIiOiJvY2NtYXV0aHwxIiwiYXVkIjpbImh0dHBzOi8vY XBpLmNsb3VkLm5ldGFwcC5jb20iXSwiaHR0cDovL2Nsb3VkLm5ldGFwcC5jb20vZnVsbF9uY W1lIjoiYWRtaW4iLCJodHRwOi8vY2xvdWQubmV0YXBwLmNvbS9lbWFpbCI6ImFkbWluQG5ld GFwcC5jb20iLCJzY29wZSI6Im9wZW5pZCBwcm9maWxlIiwiaWF0IjoxNjcyNzM2MDIzLCJle HAiOjE2NzI3NTc2MjMsImlzcyI6Imh0dHA6Ly9vY2NtYXV0aDo4NDIwLyJ9CJtRpRDY23Pok yLg1if67bmgnMcYxdCvBOY-ZUYWzhrWbbY\_hqUH4T-114v\_pNDsPyNDyWqHaKizThdjjHYHxm56vTz\_Vdn4NqjaBDPwN9KAnC6Z88WA1cJ4WRQqj5y kODNDmrv5At\_f9HHp0-xVMyHqywZ4nNFalMvAh4xESc5jfoKOZc-IOQdWm4F4LHpMzs4qFzCYthTuSKLYtqSTUrZB81-o-ipvrOqSo1iwIeHXZJJV-UsWun9daNgiYd\_wX-4WWJViGEnDzzwOKfUoUoe1Fg3ch--7JFkFlrrXDOjk1sUMumN3WHV9usp1PgBE5HAcJPrEBm0ValSZcUbiA"}

2. 使用租户/外部/资源API提取工作环境ID和X-Agent-ID。

curl -X GET

http://10.193.192.202/tenancy/external/resource?account=account-DARKSITE1 -H 'accept: application/json' -H 'authorization: Bearer eyJhbGciOiJSUzI1NiIsInR5cCI6IkpXVCIsImtpZCI6IjJlMGFiZjRiIn0eyJzdWIiOiJvY 2NtYXV0aHwxIiwiYXVkIjpbImh0dHBzOi8vYXBpLmNsb3VkLm5ldGFwcC5jb20iXSwiaHR0c DovL2Nsb3VkLm5ldGFwcC5jb20vZnVsbF9uYW1lIjoiYWRtaW4iLCJodHRwOi8vY2xvdWQub mV0YXBwLmNvbS9lbWFpbCI6ImFkbWluQG5ldGFwcC5jb20iLCJzY29wZSI6Im9wZW5pZCBwc m9maWxlIiwiaWF0IjoxNjcyNzIyNzEzLCJleHAiOjE2NzI3NDQzMTMsImlzcyI6Imh0dHA6L y9vY2NtYXV0aDo4NDIwLyJ9X\_cQF8xttD0-S7sU2uph2cdu\_kNfLWpdJJX98HODwPpVUitLcxV28\_sQhuopjWobozPelNISf7KvMqcoXc5kLDyXyE0fH9gr4XgkdswjWcNvw2rRkFzjHpWrETgfqAMkZcAukV4DHuxogHWh6- DggB1NgPZT8A\_szHinud5W0HJ9c4AaT0zCsp81GaqMahPf0KcFVyjbBL4krOewgKHGFo\_7ma\_4mF39B1LCj7Vc2XvUd0wCaJvDMjwp19- KbZqmmBX9vDnYp7SSxC1hHJRDStcFgJLdJHtowweNH2829KsjEGBTTcBdO8SvIDtctNH\_GAx wSgMT3zUfwaOimPw'

此API将返回如下响应。"resourcesIdentifier"下的值表示\_WorkingEnvironment ID\_、"agentId"下的值表 示 x-agent-id 。

3. 使用与工作环境关联的StorageGRID 系统的详细信息更新BlueXP备份和恢复数据库。请务必输 入StorageGRID 的完全限定域名以及访问密钥和存储密钥、如下所示:

```
curl -X POST 'http://10.193.192.202/account/account-
DARKSITE1/providers/cloudmanager_cbs/api/v1/sg/credentials/working-
environment/OnPremWorkingEnvironment-pMtZND0M' \
> --header 'authorization: Bearer
eyJhbGciOiJSUzI1NiIsInR5cCI6IkpXVCIsImtpZCI6IjJlMGFiZjRiIn0eyJzdWIiOiJvY
2NtYXV0aHwxIiwiYXVkIjpbImh0dHBzOi8vYXBpLmNsb3VkLm5ldGFwcC5jb20iXSwiaHR0c
DovL2Nsb3VkLm5ldGFwcC5jb20vZnVsbF9uYW1lIjoiYWRtaW4iLCJodHRwOi8vY2xvdWQub
mV0YXBwLmNvbS9lbWFpbCI6ImFkbWluQG5ldGFwcC5jb20iLCJzY29wZSI6Im9wZW5pZCBwc
m9maWxlIiwiaWF0IjoxNjcyNzIyNzEzLCJleHAiOjE2NzI3NDQzMTMsImlzcyI6Imh0dHA6L
y9vY2NtYXV0aDo4NDIwLyJ9X_cQF8xttD0-S7sU2uph2cdu_kN-
fLWpdJJX98HODwPpVUitLcxV28_sQhuopjWobozPelNISf7KvMqcoXc5kLDyX-
yE0fH9gr4XgkdswjWcNvw2rRkFzjHpWrETgfqAMkZcAukV4DHuxogHWh6-
DggB1NgPZT8A_szHinud5W0HJ9c4AaT0zC-
sp81GaqMahPf0KcFVyjbBL4krOewgKHGFo_7ma_4mF39B1LCj7Vc2XvUd0wCaJvDMjwp19-
KbZqmmBX9vDnYp7SSxC1hHJRDStcFgJLdJHtowweNH2829KsjEGBTTcBdO8SvIDtctNH_GAx
wSgMT3zUfwaOimPw' \
> --header 'x-agent-id: vB 1xShPpBtUosjD7wfBlLIhqDgIPA0wclients' \
> -d '
> { "storage-server" : "sr630ip15.rtp.eng.netapp.com:10443", "access-
key": "2ZMYOAVAS5E70MCNH9", "secret-password":
"uk/6ikd4LjlXQOFnzSzP/T0zR4ZQlG0w1xgWsB" }'
```
#### 验证**BlueXP**备份和恢复设置

1. 选择每个ONTAP 工作环境、然后单击右侧面板中备份和恢复服务旁边的\*查看备份\*。

您应该能够查看为卷创建的所有备份。

2. 在还原信息板的搜索和还原部分下、单击\*索引设置\*。

确保先前已启用索引编目的工作环境保持启用状态。

3. 从搜索和还原页面中、运行几次目录搜索以确认索引目录还原已成功完成。

## 重新启动**BlueXP**备份和恢复服务

在某些情况下、您可能需要重新启动BlueXP备份和恢复服务。

BlueXP备份和恢复功能内置在BlueXP Connector中。根据是在云中部署Connector还是在Linux系统上手动安 装Connector、您需要按照不同的初始步骤重新启动服务。

步骤

1. 连接到运行Connector的Linux系统。

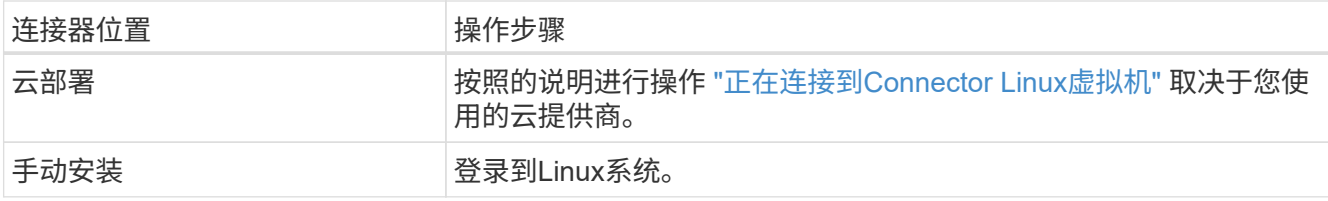

### 2. 输入命令以重新启动服务。

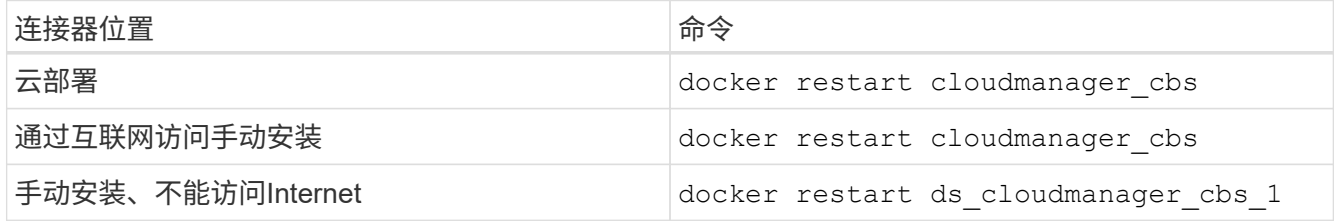

# 知识和支持

## 注册以获得支持

要获得BlueXP及其存储解决方案和服务的特定技术支持、需要注册支持。要为Cloud Volumes ONTAP系统启用关键工作流、还需要注册支持服务。

注册获取支持不会为云提供商文件服务启用NetApp支持。有关与云提供商文件服务、其基础架构或使用该服务 的任何解决方案相关的技术支持、请参阅该产品的BlueXP文档中的"获得帮助"。

- ["](https://docs.netapp.com/us-en/bluexp-fsx-ontap/start/concept-fsx-aws.html#getting-help)[适用于](https://docs.netapp.com/us-en/bluexp-fsx-ontap/start/concept-fsx-aws.html#getting-help) [ONTAP](https://docs.netapp.com/us-en/bluexp-fsx-ontap/start/concept-fsx-aws.html#getting-help) [的](https://docs.netapp.com/us-en/bluexp-fsx-ontap/start/concept-fsx-aws.html#getting-help) [Amazon FSX"](https://docs.netapp.com/us-en/bluexp-fsx-ontap/start/concept-fsx-aws.html#getting-help)
- ["Azure NetApp Files"](https://docs.netapp.com/us-en/bluexp-azure-netapp-files/concept-azure-netapp-files.html#getting-help)
- ["](https://docs.netapp.com/us-en/bluexp-cloud-volumes-service-gcp/concept-cvs-gcp.html#getting-help)[适用于](https://docs.netapp.com/us-en/bluexp-cloud-volumes-service-gcp/concept-cvs-gcp.html#getting-help) [Google Cloud](https://docs.netapp.com/us-en/bluexp-cloud-volumes-service-gcp/concept-cvs-gcp.html#getting-help) [的](https://docs.netapp.com/us-en/bluexp-cloud-volumes-service-gcp/concept-cvs-gcp.html#getting-help) [Cloud Volumes Service"](https://docs.netapp.com/us-en/bluexp-cloud-volumes-service-gcp/concept-cvs-gcp.html#getting-help)

### 支持注册概述

激活支持授权有两种形式的注册:

• 注册您的BlueXP帐户ID支持订阅(您的20位960xxxxxxxxx序列号、位于BlueXP的支持资源页面上)。

这是您在BlueXP中使用的任何服务的单一支持订阅ID。必须注册每个BlueXP帐户级别的支持订阅。

• 在云提供商的市场中注册与订阅关联的Cloud Volumes ONTAP 序列号(即20位909201xxxxxxxx序列号)。

这些序列号通常称为\_PAYGO序列号、并由BlueXP在部署Cloud Volumes ONTAP 时生成。

注册这两种类型的序列号可实现打开支持服务单和自动生成案例等功能。要完成注册、请按如下所述将NetApp 支持站点(NSS)帐户添加到BlueXP中。

### 注册**BlueXP**帐户以获得**NetApp**支持

要注册支持并激活支持授权、BlueXP帐户中的一个用户必须将NetApp 支持站点 帐户与其BlueXP登录名关联。 如何注册NetApp支持取决于您是否已拥有NetApp 支持站点 (NSS)帐户。

<span id="page-337-0"></span>具有**NSS**帐户的现有客户

如果您是拥有NSS帐户的NetApp客户、则只需通过BlueXP注册支持即可。

#### 步骤

- 1. 在BlueXP控制台的右上角、选择设置图标、然后选择\*凭据\*。
- 2. 选择\*用户凭据\*。
- 3. 选择\*添加NSS凭证\*,然后按照NetApp 支持站点(NSS)鉴定提示进行操作。
- 4. 要确认注册过程是否成功,请选择帮助图标,然后选择\*Support\*。

"资源"页面应显示您的帐户已注册支持。

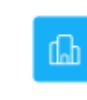

 $\odot$  Registered for Support Support Registration

请注意、其他BlueXP用户如果没有将NetApp 支持站点 帐户与其BlueXP登录关联、则不会看到此相同的支 持注册状态。但是、这并不意味着您的BlueXP帐户未注册支持。只要帐户中有一个用户执行了这些步骤、您 的帐户即已注册。

现有客户、但无**NSS**帐户

如果您是现有许可证和序列号但拥有\_no\_nss帐户的现有NetApp客户、则需要创建一个NSS帐户并将其 与BlueXP登录关联。

步骤

1. 完成以创建NetApp 支持站点 帐户 ["NetApp](https://mysupport.netapp.com/site/user/registration) [支持](https://mysupport.netapp.com/site/user/registration)[站点](https://mysupport.netapp.com/site/user/registration) [用](https://mysupport.netapp.com/site/user/registration)[户注册表](https://mysupport.netapp.com/site/user/registration)["](https://mysupport.netapp.com/site/user/registration)

a. 请务必选择适当的用户级别、通常为\* NetApp客户/最终用户\*。

b. 请务必复制上面用于序列号字段的BlueXP帐户序列号(960xxxx)。这样可以加快帐户处理速度。

2. 完成下的步骤、将新的NSS帐户与BlueXP登录关联起来 [具](#page-337-0)[有](#page-337-0)[NSS](#page-337-0)[帐户](#page-337-0)[的现有](#page-337-0)[客户](#page-337-0)。

#### **NetApp**的新品牌

如果您是NetApp的新客户、并且没有NSS帐户、请按照以下每个步骤进行操作。

步骤

1. 在BlueXP控制台的右上角、选择帮助图标、然后选择\*支持\*。

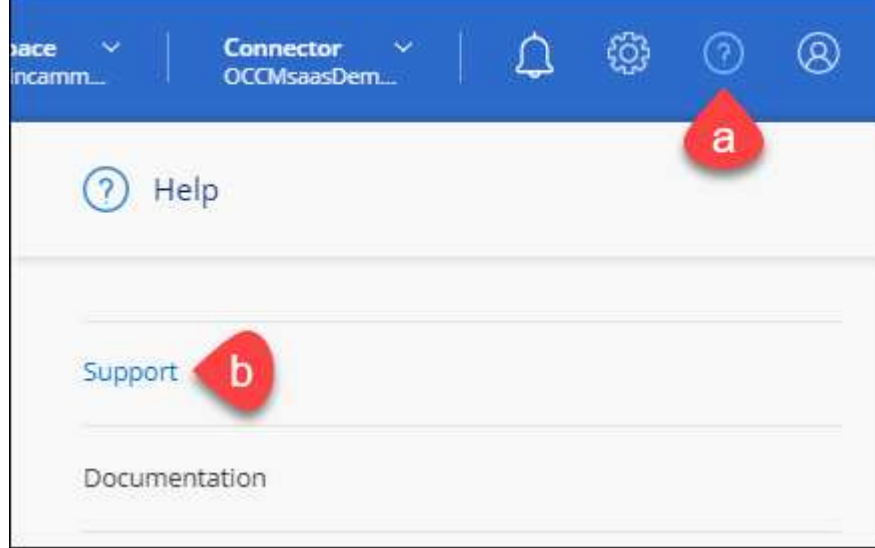

2. 从支持注册页面找到您的帐户ID序列号。

#### A Not Registered

Add your NetApp Support Site (NSS) credentials to BlueXP Follow these instructions to register for support in case you don't have an NSS account yet.

- 3. 导航到 ["NetApp](https://register.netapp.com)[的支持](https://register.netapp.com)[注册站点](https://register.netapp.com)["](https://register.netapp.com) 并选择\*我不是NetApp注册客户\*。
- 4. 填写必填字段(带有红色星号的字段)。
- 5. 在\*产品线\*字段中、选择\*云管理器\*、然后选择适用的计费提供商。
- 6. 复制上述第2步中的帐户序列号、完成安全检查、然后确认您已阅读NetApp的全球数据隐私政策。

系统会立即向提供的邮箱发送一封电子邮件、以完成此安全事务。如果验证电子邮件未在几分钟内收到、请 务必检查您的垃圾邮件文件夹。

7. 在电子邮件中确认操作。

确认将向NetApp提交您的请求、并建议您创建NetApp 支持站点 帐户。

- 8. 完成以创建NetApp 支持站点 帐户 ["NetApp](https://mysupport.netapp.com/site/user/registration) [支持](https://mysupport.netapp.com/site/user/registration)[站点](https://mysupport.netapp.com/site/user/registration) [用](https://mysupport.netapp.com/site/user/registration)[户注册表](https://mysupport.netapp.com/site/user/registration)["](https://mysupport.netapp.com/site/user/registration)
	- a. 请务必选择适当的用户级别、通常为\* NetApp客户/最终用户\*。
	- b. 请务必复制上面用于序列号字段的帐户序列号(960xxxx)。这样可以加快帐户处理速度。

完成后

在此过程中、NetApp应与您联系。这是针对新用户的一次性入职练习。

拥有NetApp 支持站点 帐户后、通过完成下的步骤将帐户与BlueXP登录关联起来 [具](#page-337-0)[有](#page-337-0)[NSS](#page-337-0)[帐户](#page-337-0)[的现有](#page-337-0)[客户](#page-337-0)。

### 关联**Cloud Volumes ONTAP**支持的**NSS**凭据

要为Cloud Volumes ONTAP启用以下关键工作流、需要将NetApp 支持站点 凭据与BlueXP帐户相关联:

• 注册按需购买Cloud Volumes ONTAP系统以获得支持

要激活对系统的支持并访问 NetApp 技术支持资源,需要提供 NSS 帐户。

• 自带许可证时部署Cloud Volumes ONTAP (BYOL)

需要提供您的NSS帐户、以便BlueXP可以上传您的许可证密钥并为您购买的期限启用订阅。这包括自动更 新期限续订。

• 将Cloud Volumes ONTAP 软件升级到最新版本

将NSS凭据与BlueXP帐户关联与与与BlueXP用户登录关联的NSS帐户不同。

这些NSS凭据与您的特定BlueXP帐户ID关联。属于BlueXP帐户的用户可以从\*支持> NSS管理\*访问这些凭据。

- 如果您拥有客户级别的帐户、则可以添加一个或多个NSS帐户。
- 如果您拥有合作伙伴或经销商帐户、则可以添加一个或多个NSS帐户、但不能将其与客户级别的帐户同时添 加。

1. 在BlueXP控制台的右上角、选择帮助图标、然后选择\*支持\*。

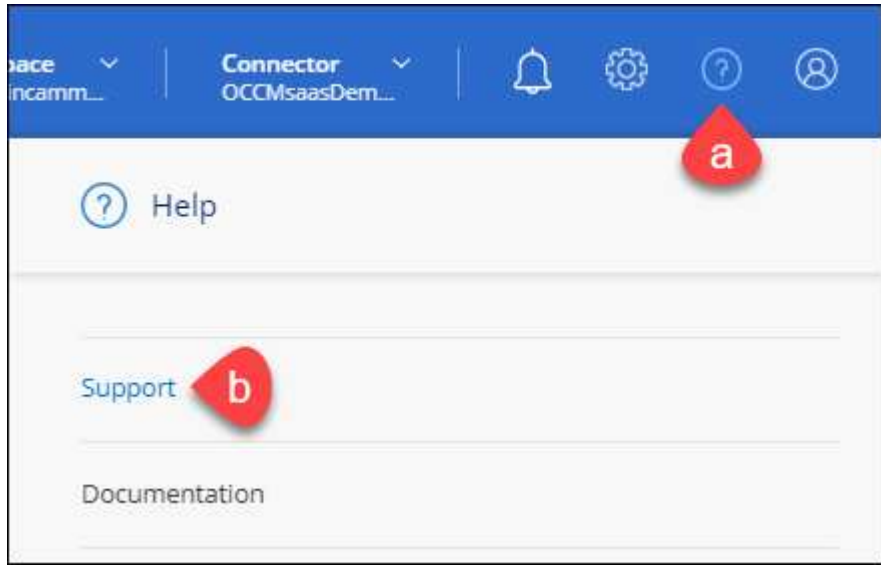

- 2. 选择\* NSS管理>添加NSS帐户\*。
- 3. 出现提示时、选择\*继续\*以重定向到Microsoft登录页面。

NetApp使用Microsoft Entra ID作为特定于支持和许可的身份验证服务的身份提供程序。

- 4. 在登录页面上,提供 NetApp 支持站点注册的电子邮件地址和密码以执行身份验证过程。
	- 通过这些操作、BlueXP可以使用您的NSS帐户执行许可证下载、软件升级验证和未来支持注册等操作。

请注意以下事项:

- NSS帐户必须是客户级别的帐户(而不是来宾或临时帐户)。您可以拥有多个客户级别的NSS帐户。
- 如果此帐户是合作伙伴级别的帐户、则只能有一个NSS帐户。如果您尝试添加客户级别的NSS帐户、并 且存在合作伙伴级别的帐户、则会收到以下错误消息:

"此帐户不允许使用NSS客户类型、因为已存在不同类型的NSS用户。"

如果您已有客户级别的NSS帐户、并尝试添加合作伙伴级别的帐户、则也是如此。

◦ 成功登录后、NetApp将存储NSS用户名。

这是系统生成的ID、映射到您的电子邮件。在\* NSS Management\*页面上、您可以从显示电子邮件 ---菜单。

。如果您需要刷新登录凭据令牌、则中还会提供一个\*更新凭据\*选项 --- 菜单。

使用此选项将提示您重新登录。请注意、这些帐户的令牌将在90天后过期。系统将发布通知、提醒您注 意这一点。

### 获取帮助

NetApp通过多种方式为BlueXP及其云服务提供支持。全天候提供丰富的免费自助支持选 项,例如知识库( KB )文章和社区论坛。您的支持注册包括通过 Web 服务单提供的远程 技术支持。

### 获得云提供商文件服务支持

有关与云提供商文件服务、其基础架构或使用该服务的任何解决方案相关的技术支持、请参阅该产品的BlueXP 文档中的"获得帮助"。

- ["](https://docs.netapp.com/us-en/bluexp-fsx-ontap/start/concept-fsx-aws.html#getting-help)[适用于](https://docs.netapp.com/us-en/bluexp-fsx-ontap/start/concept-fsx-aws.html#getting-help) [ONTAP](https://docs.netapp.com/us-en/bluexp-fsx-ontap/start/concept-fsx-aws.html#getting-help) [的](https://docs.netapp.com/us-en/bluexp-fsx-ontap/start/concept-fsx-aws.html#getting-help) [Amazon FSX"](https://docs.netapp.com/us-en/bluexp-fsx-ontap/start/concept-fsx-aws.html#getting-help)
- ["Azure NetApp Files"](https://docs.netapp.com/us-en/bluexp-azure-netapp-files/concept-azure-netapp-files.html#getting-help)
- ["](https://docs.netapp.com/us-en/bluexp-cloud-volumes-service-gcp/concept-cvs-gcp.html#getting-help)[适用于](https://docs.netapp.com/us-en/bluexp-cloud-volumes-service-gcp/concept-cvs-gcp.html#getting-help) [Google Cloud](https://docs.netapp.com/us-en/bluexp-cloud-volumes-service-gcp/concept-cvs-gcp.html#getting-help) [的](https://docs.netapp.com/us-en/bluexp-cloud-volumes-service-gcp/concept-cvs-gcp.html#getting-help) [Cloud Volumes Service"](https://docs.netapp.com/us-en/bluexp-cloud-volumes-service-gcp/concept-cvs-gcp.html#getting-help)

要获得针对BlueXP及其存储解决方案和服务的技术支持、请使用下面所述的支持选项。

#### 使用自助支持选项

这些选项每周 7 天,每天 24 小时免费提供:

• 文档。

您当前正在查看的BlueXP文档。

• ["](https://kb.netapp.com/Cloud/BlueXP)[知](https://kb.netapp.com/Cloud/BlueXP)[识](https://kb.netapp.com/Cloud/BlueXP)[库](https://kb.netapp.com/Cloud/BlueXP)["](https://kb.netapp.com/Cloud/BlueXP)

搜索BlueXP知识库、查找有助于解决问题的文章。

• ["](http://community.netapp.com/)[社](http://community.netapp.com/)[区](http://community.netapp.com/)["](http://community.netapp.com/)

加入BlueXP社区、关注正在进行的讨论或创建新的讨论。

### 向**NetApp**支持部门创建案例

除了上述自助支持选项之外、您还可以在激活支持后与NetApp支持专家合作解决任何问题。

开始之前

- 要使用\*创建案例\*功能、您必须先将NetApp 支持站点 凭据与BlueXP登录名关联起来。 ["](https://docs.netapp.com/us-en/bluexp-setup-admin/task-manage-user-credentials.html)[了解如](https://docs.netapp.com/us-en/bluexp-setup-admin/task-manage-user-credentials.html)[何](https://docs.netapp.com/us-en/bluexp-setup-admin/task-manage-user-credentials.html)[管理](https://docs.netapp.com/us-en/bluexp-setup-admin/task-manage-user-credentials.html) [与](https://docs.netapp.com/us-en/bluexp-setup-admin/task-manage-user-credentials.html)[BlueXP](https://docs.netapp.com/us-en/bluexp-setup-admin/task-manage-user-credentials.html)[登](https://docs.netapp.com/us-en/bluexp-setup-admin/task-manage-user-credentials.html)[录](https://docs.netapp.com/us-en/bluexp-setup-admin/task-manage-user-credentials.html)[关](https://docs.netapp.com/us-en/bluexp-setup-admin/task-manage-user-credentials.html)[联](https://docs.netapp.com/us-en/bluexp-setup-admin/task-manage-user-credentials.html)[的](https://docs.netapp.com/us-en/bluexp-setup-admin/task-manage-user-credentials.html)[凭](https://docs.netapp.com/us-en/bluexp-setup-admin/task-manage-user-credentials.html)[据](https://docs.netapp.com/us-en/bluexp-setup-admin/task-manage-user-credentials.html)["](https://docs.netapp.com/us-en/bluexp-setup-admin/task-manage-user-credentials.html)。
- 如果您为具有序列号的ONTAP系统创建案例、则您的NSS帐户必须与该系统的序列号相关联。

步骤

- 1. 在BlueXP中、选择\*帮助>支持\*。
- 2. 在\*资源\*页面上、在技术支持下选择一个可用选项:
	- a. 如果您想通过电话与某人通话,请选择\*呼叫我们\*。系统会将您定向到netapp.com上的一个页面、其中

列出了您可以拨打的电话号码。

- b. 选择\*创建案例\*向NetApp支持专家开立TT:
	- 服务:选择与问题描述 关联的服务。例如、当特定于技术支持问题描述 时、如果服务中包含工作流 或功能、则为BlueXP。
	- 工作环境:如果适用于存储、请选择\* Cloud Volumes ONTAP 或 on-Prem\*、然后选择关联的工作环 境。

工作环境列表属于您在服务顶部横幅中选择的BlueXP帐户、工作空间和Connector的范围。

▪ 案例优先级:选择案例的优先级、可以是"低"、"中"、"高"或"严重"。

要了解有关这些优先级的更多详细信息、请将鼠标悬停在字段名称旁边的信息图标上。

- \*问题描述 \*: 提供问题的详细问题描述 、包括任何适用的错误消息或您执行的故障排除步骤。
- 其他电子邮件地址:如果您希望其他人了解此问题描述 、请输入其他电子邮件地址。
- 附件**(**可选**)**:一次最多上传五个附件。

每个文件的附件数限制为25 MB。支持以下文件扩展名:txt、log、pdf、jp6/jpeu、rtf、 doc/docx 、xls/xlsx和csv。

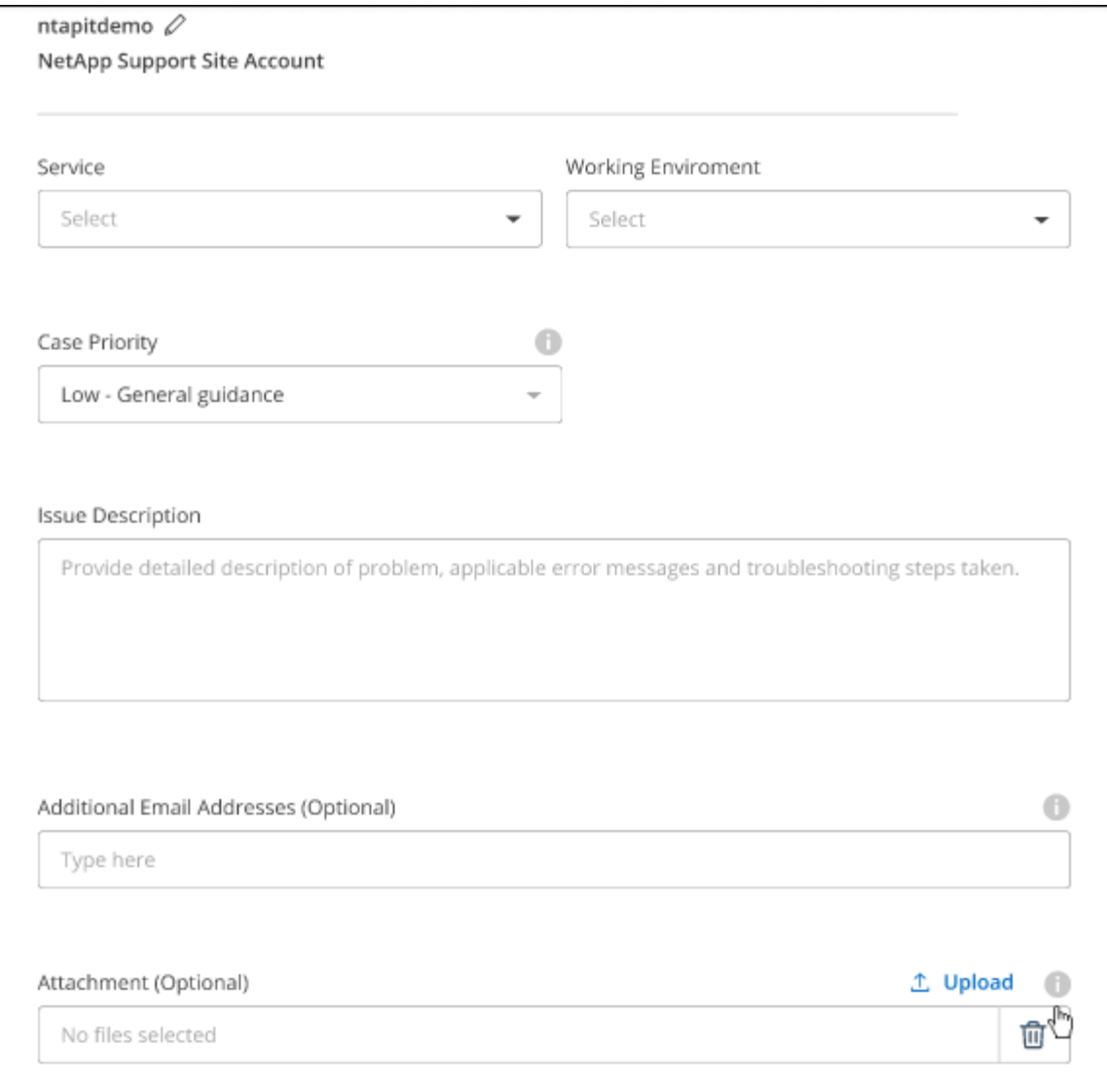

完成后

此时将显示一个弹出窗口、其中包含您的支持案例编号。NetApp支持专家将审核您的案例、并尽快与您联系。

要查看支持案例的历史记录,您可以选择\*设置>时间线\*并查找名为"创建支持案例"的操作。 最右侧的按钮可用 于展开操作以查看详细信息。

尝试创建案例时、您可能会遇到以下错误消息:

"您无权针对选定服务创建案例"

此错误可能意味着NSS帐户及其关联的记录公司与BlueXP帐户序列号(即960xxxx)或工作环境序列号。您可以使 用以下选项之一寻求帮助:

- 使用产品内聊天功能
- 通过提交非技术案例 <https://mysupport.netapp.com/site/help>

### 管理支持案例**(**预览**)**

您可以直接从BlueXP查看和管理活动的和已解决的支持案例。您可以管理与您的NSS帐户和公司关联的案例。

案例管理以预览形式提供。我们计划改进此体验、并在即将发布的版本中添加增强功能。请通过产品内聊天向我 们发送反馈。

请注意以下事项:

• 页面顶部的案例管理信息板提供了两个视图:

◦ 左侧视图显示了您提供的用户NSS帐户在过去3个月内打开的案例总数。

◦ 右侧视图显示了过去3个月内根据用户NSS帐户在公司级别开立的案例总数。

此表中的结果反映了与选定视图相关的案例。

• 您可以添加或删除感兴趣的列、也可以筛选优先级和状态等列的内容。其他列仅提供排序功能。

有关更多详细信息、请查看以下步骤。

• 在每个案例级别、我们可以更新案例备注或关闭尚未处于"已关闭"或"待关闭"状态的案例。

步骤

1. 在BlueXP中、选择\*帮助>支持\*。

2. 选择\*案例管理\*,如果出现提示,请将您的NSS帐户添加到BlueXP。

"案例管理"页面显示了与您的BlueXP用户帐户关联的NSS帐户相关的已打开案例。此NSS帐户与\* NSS管理\* 页面顶部显示的NSS帐户相同。

3. 也可以修改表中显示的信息:

◦ 在"组织案例"下,选择"查看"以查看与贵公司关联的所有案例。

◦ 通过选择确切的日期范围或选择其他时间范围来修改日期范围。

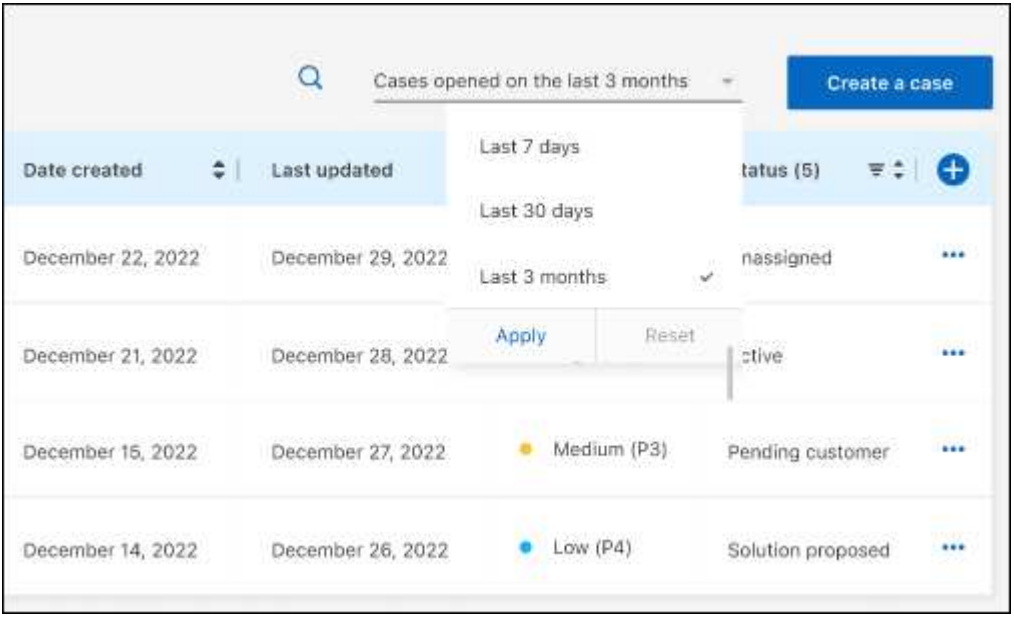

◦ 筛选列的内容。

◦

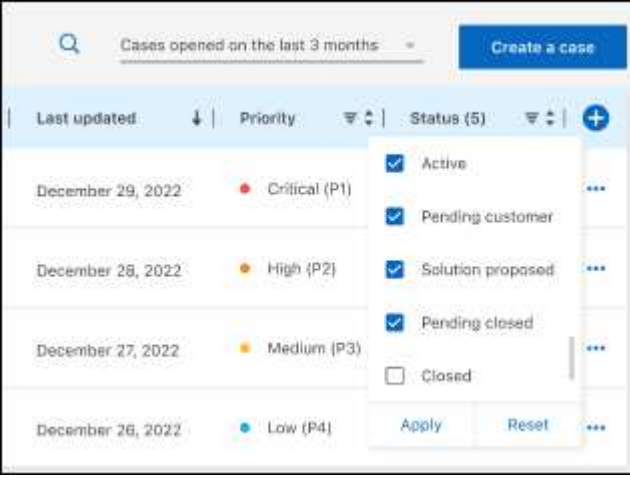

通过选择更改表中显示的列【 》然后选择要显示的列。

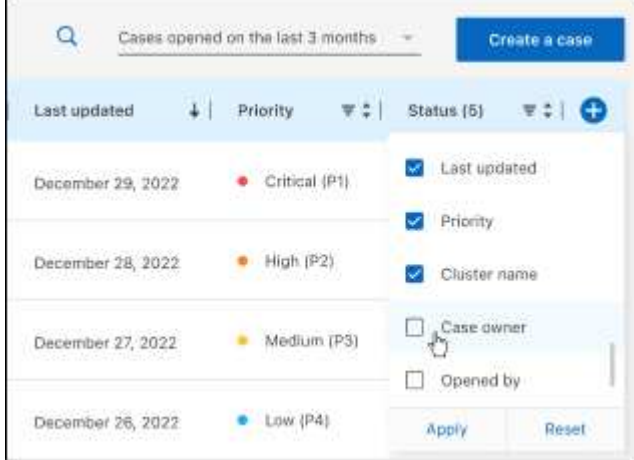

- 4. 通过选择管理现有案例 ••• 并选择一个可用选项:
	- 查看案例:查看有关特定案例的完整详细信息。
	- 更新案例注释:提供有关您的问题的更多详细信息、或者选择\*上传文件\*最多附加五个文件。

每个文件的附件数限制为25 MB。支持以下文件扩展名: txt、log、pdf、jp6/jpeu、rtf、 doc/docx 、xls/xlsx和csv。

◦ 关闭案例:提供关闭案例的详细原因,然后选择\*关闭案例\*。

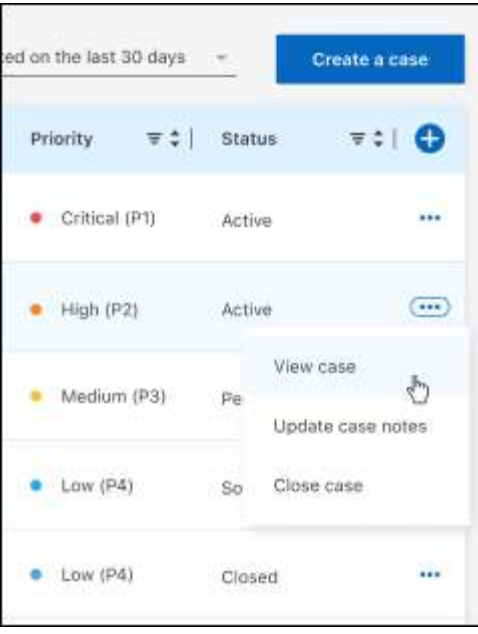

# 法律声明

法律声明提供对版权声明、商标、专利等的访问。

## 版权

["https://www.netapp.com/company/legal/copyright/"](https://www.netapp.com/company/legal/copyright/)

## 商标

NetApp 、 NetApp 徽标和 NetApp 商标页面上列出的标记是 NetApp 、 Inc. 的商标。其他公司和产品名称可能 是其各自所有者的商标。

["https://www.netapp.com/company/legal/trademarks/"](https://www.netapp.com/company/legal/trademarks/)

## 专利

有关 NetApp 拥有的专利的最新列表,请访问:

<https://www.netapp.com/pdf.html?item=/media/11887-patentspage.pdf>

## 隐私政策

["https://www.netapp.com/company/legal/privacy-policy/"](https://www.netapp.com/company/legal/privacy-policy/)

## 开放源代码

通知文件提供有关 NetApp 软件中使用的第三方版权和许可证的信息。

- ["BlueXP](https://docs.netapp.com/us-en/bluexp-setup-admin/media/notice.pdf)[通](https://docs.netapp.com/us-en/bluexp-setup-admin/media/notice.pdf)[知](https://docs.netapp.com/us-en/bluexp-setup-admin/media/notice.pdf)["](https://docs.netapp.com/us-en/bluexp-setup-admin/media/notice.pdf)
- ["](https://docs.netapp.com/zh-cn/bluexp-backup-recovery/media/notice_cloud_backup_service.pdf)[有关](https://docs.netapp.com/zh-cn/bluexp-backup-recovery/media/notice_cloud_backup_service.pdf)[BlueXP](https://docs.netapp.com/zh-cn/bluexp-backup-recovery/media/notice_cloud_backup_service.pdf)[备份和恢复的通](https://docs.netapp.com/zh-cn/bluexp-backup-recovery/media/notice_cloud_backup_service.pdf)[知](https://docs.netapp.com/zh-cn/bluexp-backup-recovery/media/notice_cloud_backup_service.pdf)["](https://docs.netapp.com/zh-cn/bluexp-backup-recovery/media/notice_cloud_backup_service.pdf)
- ["](https://docs.netapp.com/zh-cn/bluexp-backup-recovery/media/notice_single_file_restore.pdf)[单](https://docs.netapp.com/zh-cn/bluexp-backup-recovery/media/notice_single_file_restore.pdf)[文件还原](https://docs.netapp.com/zh-cn/bluexp-backup-recovery/media/notice_single_file_restore.pdf)[注意](https://docs.netapp.com/zh-cn/bluexp-backup-recovery/media/notice_single_file_restore.pdf)[事](https://docs.netapp.com/zh-cn/bluexp-backup-recovery/media/notice_single_file_restore.pdf)[项](https://docs.netapp.com/zh-cn/bluexp-backup-recovery/media/notice_single_file_restore.pdf)["](https://docs.netapp.com/zh-cn/bluexp-backup-recovery/media/notice_single_file_restore.pdf)

#### 版权信息

版权所有 © 2024 NetApp, Inc.。保留所有权利。中国印刷。未经版权所有者事先书面许可,本文档中受版权保 护的任何部分不得以任何形式或通过任何手段(图片、电子或机械方式,包括影印、录音、录像或存储在电子检 索系统中)进行复制。

从受版权保护的 NetApp 资料派生的软件受以下许可和免责声明的约束:

本软件由 NetApp 按"原样"提供,不含任何明示或暗示担保,包括但不限于适销性以及针对特定用途的适用性的 隐含担保,特此声明不承担任何责任。在任何情况下,对于因使用本软件而以任何方式造成的任何直接性、间接 性、偶然性、特殊性、惩罚性或后果性损失(包括但不限于购买替代商品或服务;使用、数据或利润方面的损失 ;或者业务中断),无论原因如何以及基于何种责任理论,无论出于合同、严格责任或侵权行为(包括疏忽或其 他行为),NetApp 均不承担责任,即使已被告知存在上述损失的可能性。

NetApp 保留在不另行通知的情况下随时对本文档所述的任何产品进行更改的权利。除非 NetApp 以书面形式明 确同意,否则 NetApp 不承担因使用本文档所述产品而产生的任何责任或义务。使用或购买本产品不表示获得 NetApp 的任何专利权、商标权或任何其他知识产权许可。

本手册中描述的产品可能受一项或多项美国专利、外国专利或正在申请的专利的保护。

有限权利说明:政府使用、复制或公开本文档受 DFARS 252.227-7013 (2014 年 2 月)和 FAR 52.227-19 (2007 年 12 月)中"技术数据权利 — 非商用"条款第 (b)(3) 条规定的限制条件的约束。

本文档中所含数据与商业产品和/或商业服务(定义见 FAR 2.101)相关,属于 NetApp, Inc. 的专有信息。根据 本协议提供的所有 NetApp 技术数据和计算机软件具有商业性质,并完全由私人出资开发。 美国政府对这些数 据的使用权具有非排他性、全球性、受限且不可撤销的许可,该许可既不可转让,也不可再许可,但仅限在与交 付数据所依据的美国政府合同有关且受合同支持的情况下使用。除本文档规定的情形外,未经 NetApp, Inc. 事先 书面批准,不得使用、披露、复制、修改、操作或显示这些数据。美国政府对国防部的授权仅限于 DFARS 的第 252.227-7015(b)(2014 年 2 月)条款中明确的权利。

商标信息

NetApp、NetApp 标识和 <http://www.netapp.com/TM> 上所列的商标是 NetApp, Inc. 的商标。其他公司和产品名 称可能是其各自所有者的商标。